# **SIEMENS**

## SIMATIC PCS 7 OSx

## Process Configuration Manual

Order Number: 6ES7 6550XX058BC2 Manual Assembly Number: 2810913-0001 Original Edition

## **! DANGER**

**DANGER indicates an imminently hazardous situation that, if not avoided, will result in death or serious injury.**

**DANGER is limited to the most extreme situations.**

### **! WARNING**

**WARNING indicates a potentially hazardous situation that, if not avoided, could result in death or serious injury, and/or property damage.**

### **! CAUTION**

**CAUTION used with a safety alert symbol indicates a potentially hazardous situation that, if not avoided, could result in minor or moderate injury.**

### **CAUTION**

**CAUTION used without the safety alert symbol indicates a potentially hazardous situation that, if not avoided, could result in property damage.**

### **NOTICE**

**NOTICE indicates a potential situation that, if not avoided, could result in an undesirable result or state.**

> **Copyright 2002 by Siemens Energy & Automation, Inc. All Rights Reserved — Printed in USA**

Reproduction, transmission, or use of this document or contents is not permitted without express consent of Siemens Energy & Automation, Inc. All rights, including rights created by patent grant or registration of a utility model or design, are reserved.

Since Siemens Energy & Automation, Inc., does not possess full access to data concerning all of the uses and applications of customer's products, we do not assume responsibility either for customer product design or for any infringements of patents or rights of others which may result from our assistance.

#### **MANUAL PUBLICATION HISTORY**

SIMATIC PCS 7 OSx 4.1.2 Process Configuration Manual Order Manual Number: 6ES7 6550XX058BC2 *Refer to this history in all correspondence and/or discussion about this manual.*

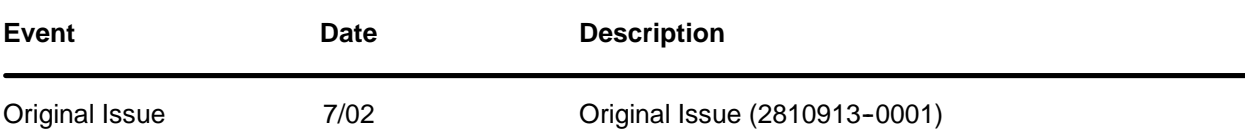

### **LIST OF EFFECTIVE PAGES**

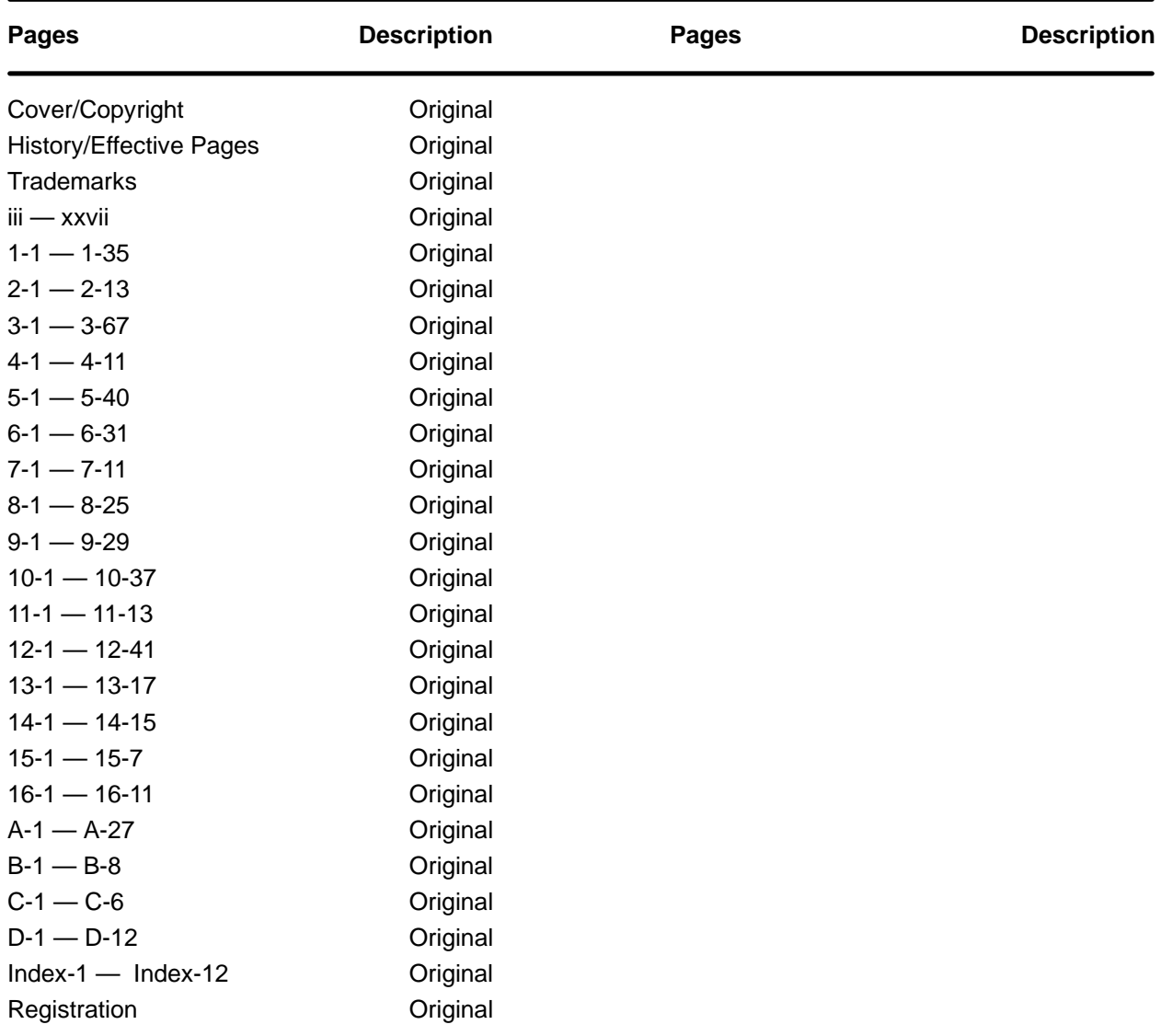

#### **Trademarks**

SIMATIC®, SINEC®, and STEP® are registered trademarks, and S5<sup>™</sup> and S7<sup>™</sup> are trademarks, of Siemens AG.

PCS<sup>™</sup>, APT<sup>™</sup>, Series 505<sup>™</sup>, and TISOFT<sup>™</sup> are trademarks of Siemens Energy & Automation, Inc.

Adobe<sup>®</sup> and Acrobat<sup>®</sup> are registered trademarks of Adobe Systems, Inc.

@aGlance™ and Net OLE™ are trademarks of Axeda, Inc.

Epson<sup>®</sup> is a registered trademark of Seiko Epson Kabushiki Kaisha.

Excel<sup>™</sup> is a trademark, and Windows® and MS-DOS® are registered trademarks, of Microsoft Corporation.

HP<sup>®</sup>, DeskJet®, LaserJet®, and PaintJet® are registered trademarks of Hewlett-Packard Company.

IBM® is a registered trademark of International Business Machines Corporation.

Intel<sup>®</sup> is a registered trademark of Intel Corporation.

Internet<sup>®</sup> is a registered trademark of Internet, Inc.

Lantronix<sup>®</sup> is a registered trademark of Lantronix.

Linux<sup>®</sup> is a registered trademark of Linus Torvalds.

Lotus<sup>®</sup> and 1-2-3<sup>®</sup> are registered trademarks of Lotus Development Corporation.

Network Computing Devices® is a registered trademark of Network Computing Devices, Inc.

Oracle® is a registered trademark of Oracle Corporation.

PostScript<sup>®</sup> is a registered trademark of Adobe Systems, Inc.

Red Hat® is a registered trademark of Red Hat, Inc.

 $TI^{\omega}$  is a trademark of Texas Instruments, Inc.

Tektronix<sup>®</sup> is a registered trademark of Tektronix, Inc.

UNIX<sup>®</sup> is a registered trademark of X/Open Company, Ltd.

VMS<sup>®</sup> is a registered trademark of Compaq.

 $X$  Window System<sup>™</sup> is a trademark, and Motif® is a registered trademark, of the Open Group.

XESS<sup>®</sup> is a licensed, registered trademark, and AIS<sup>®</sup> is a registered trademark of Applied Information Systems, Inc.

Other trademarks are the acknowledged property of their respective holders.

## **Contents**

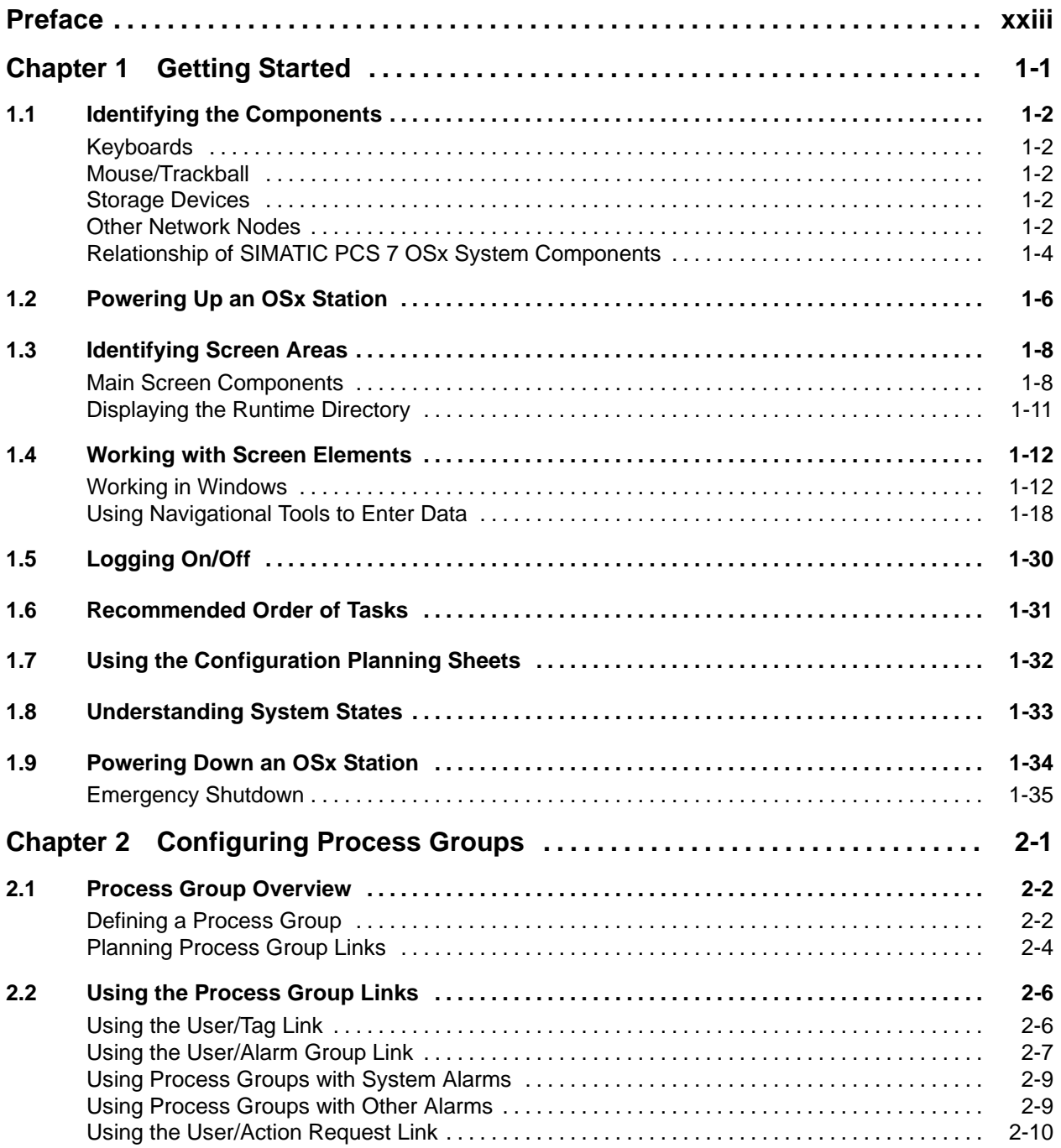

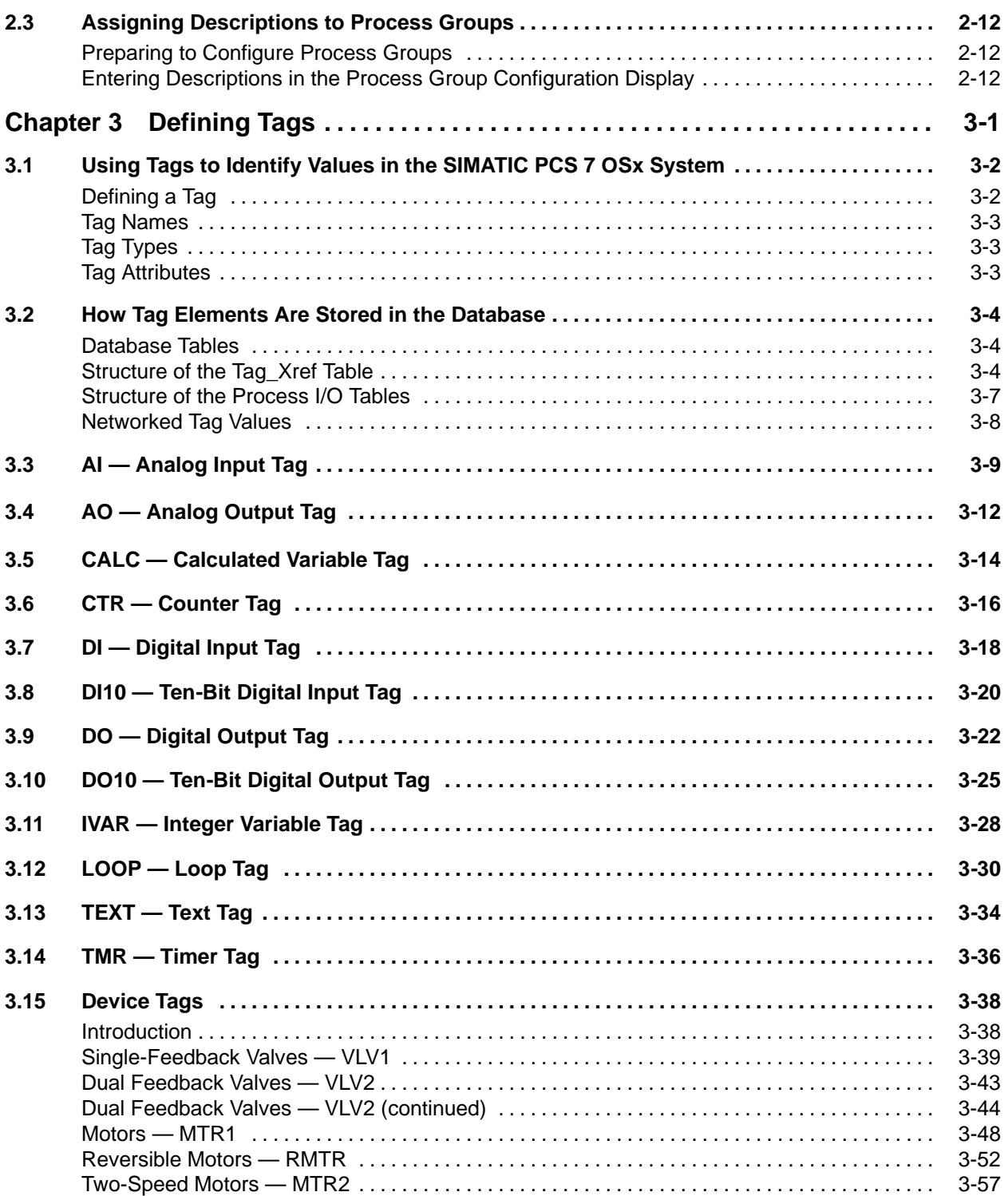

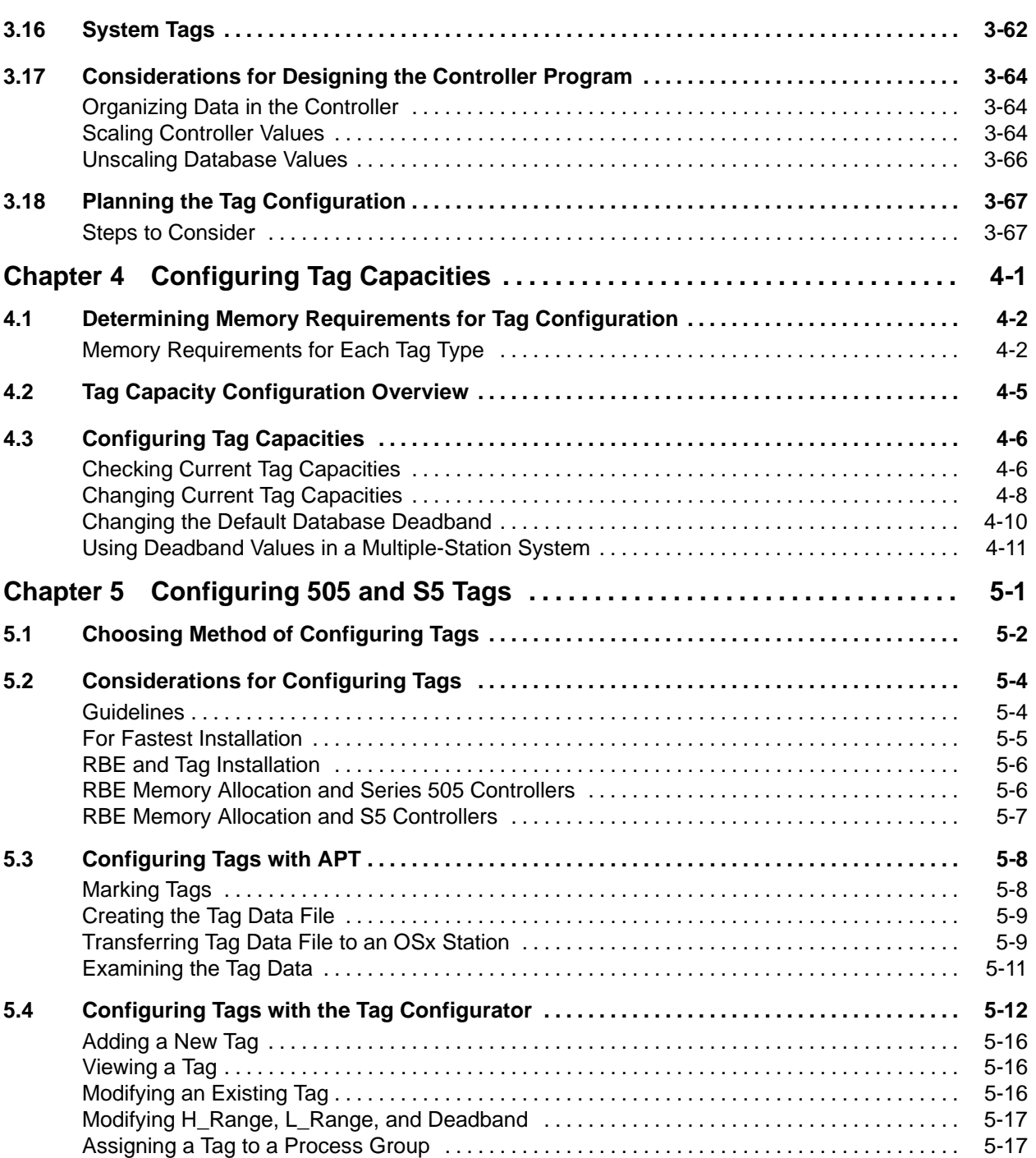

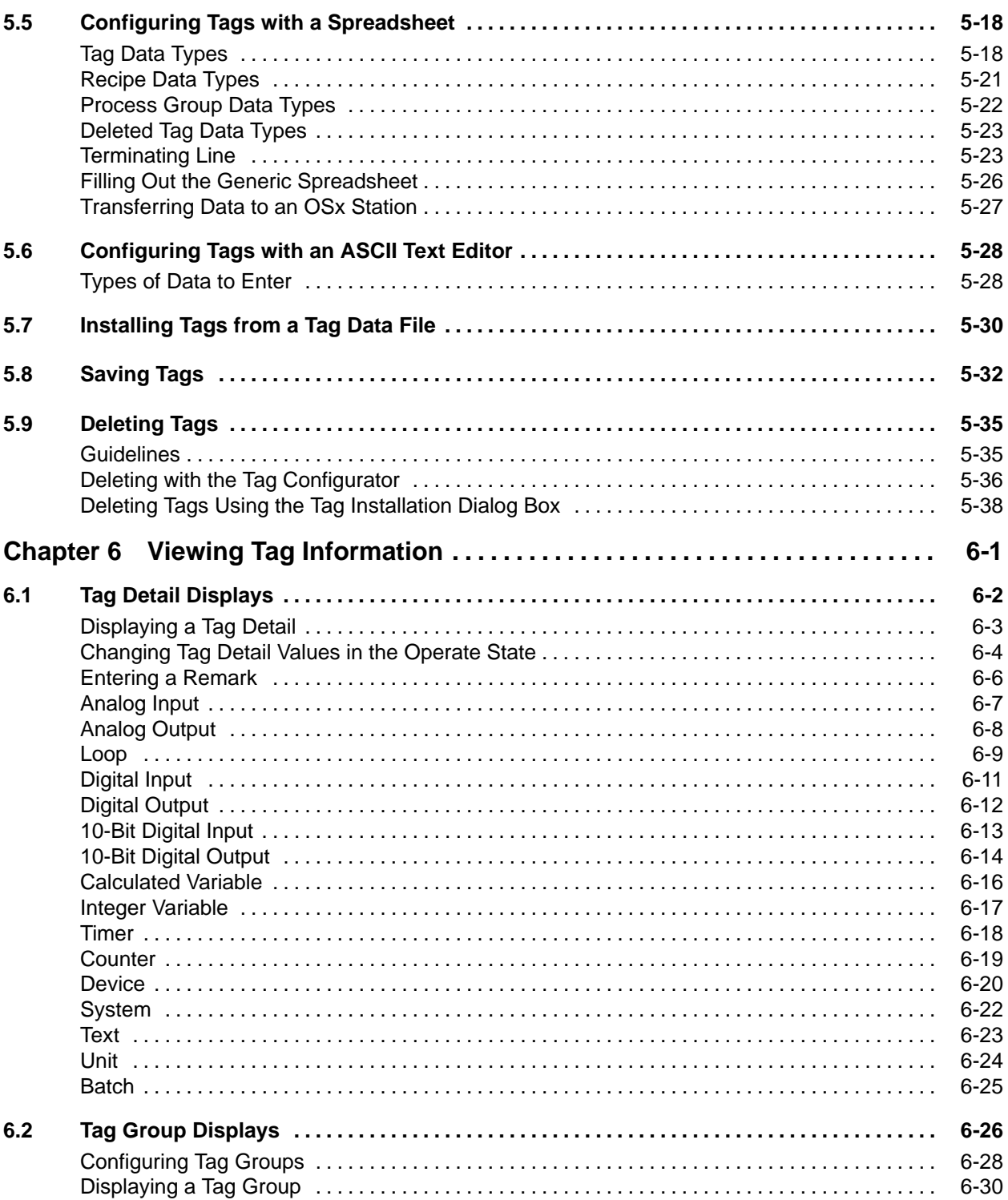

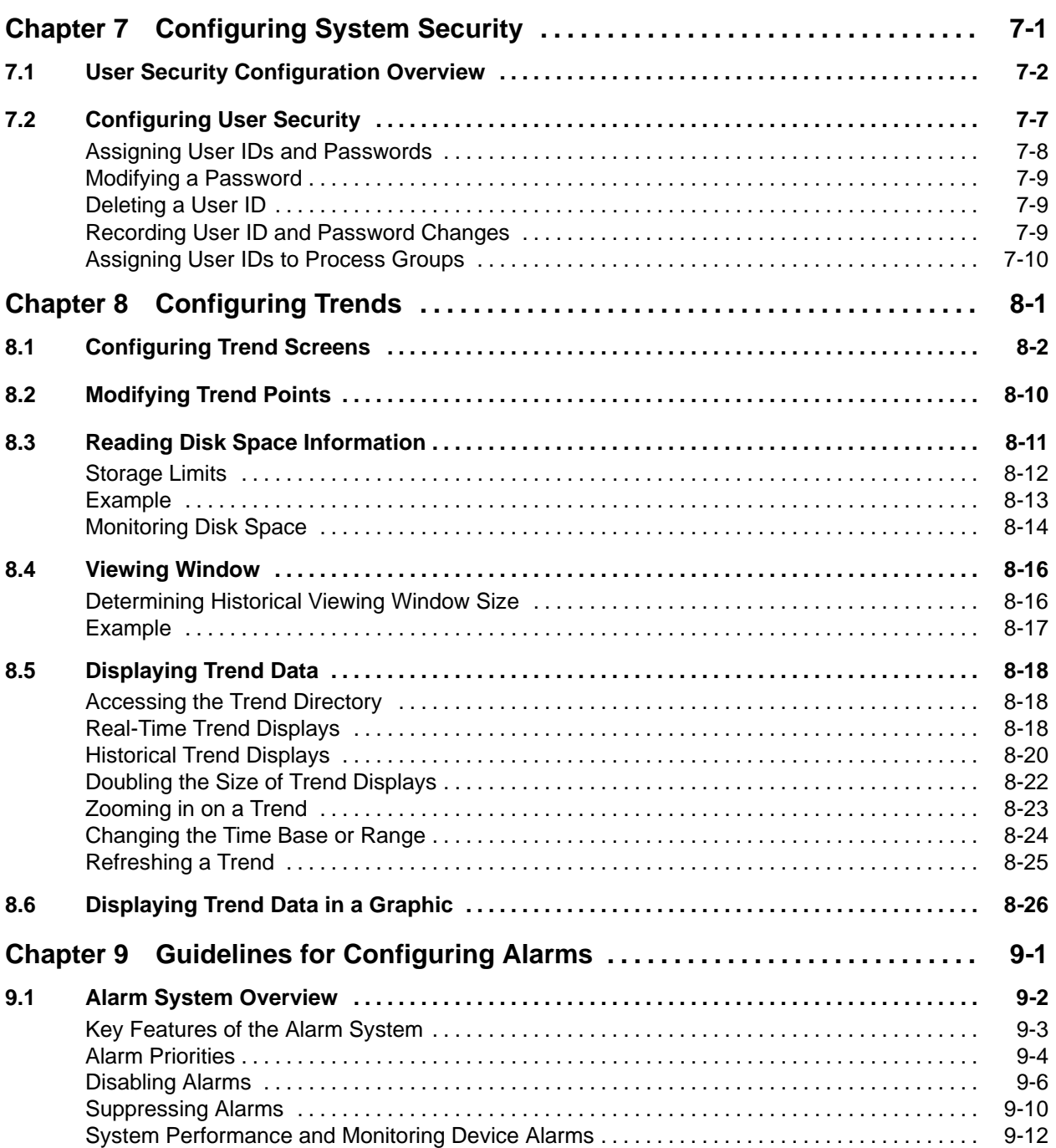

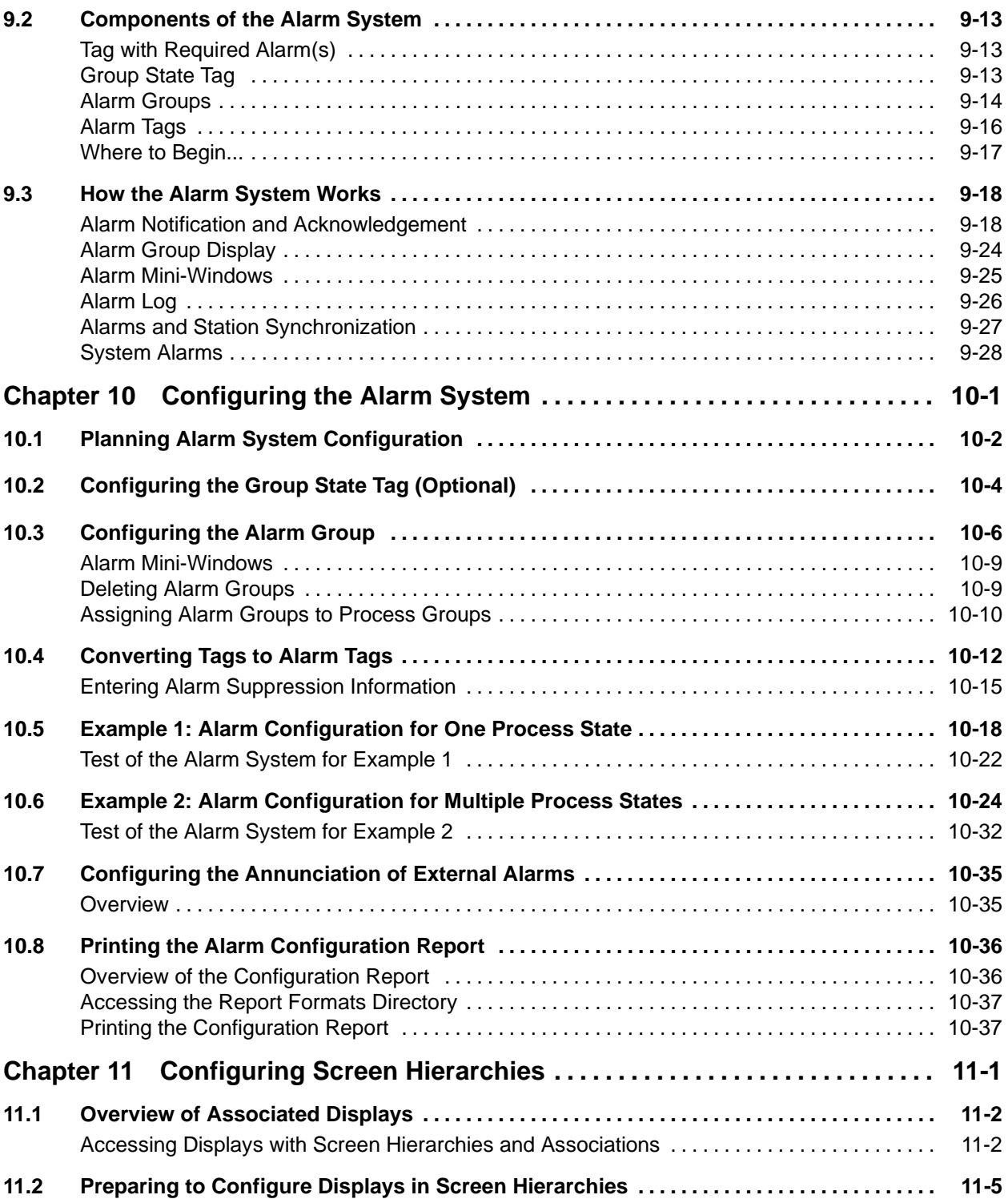

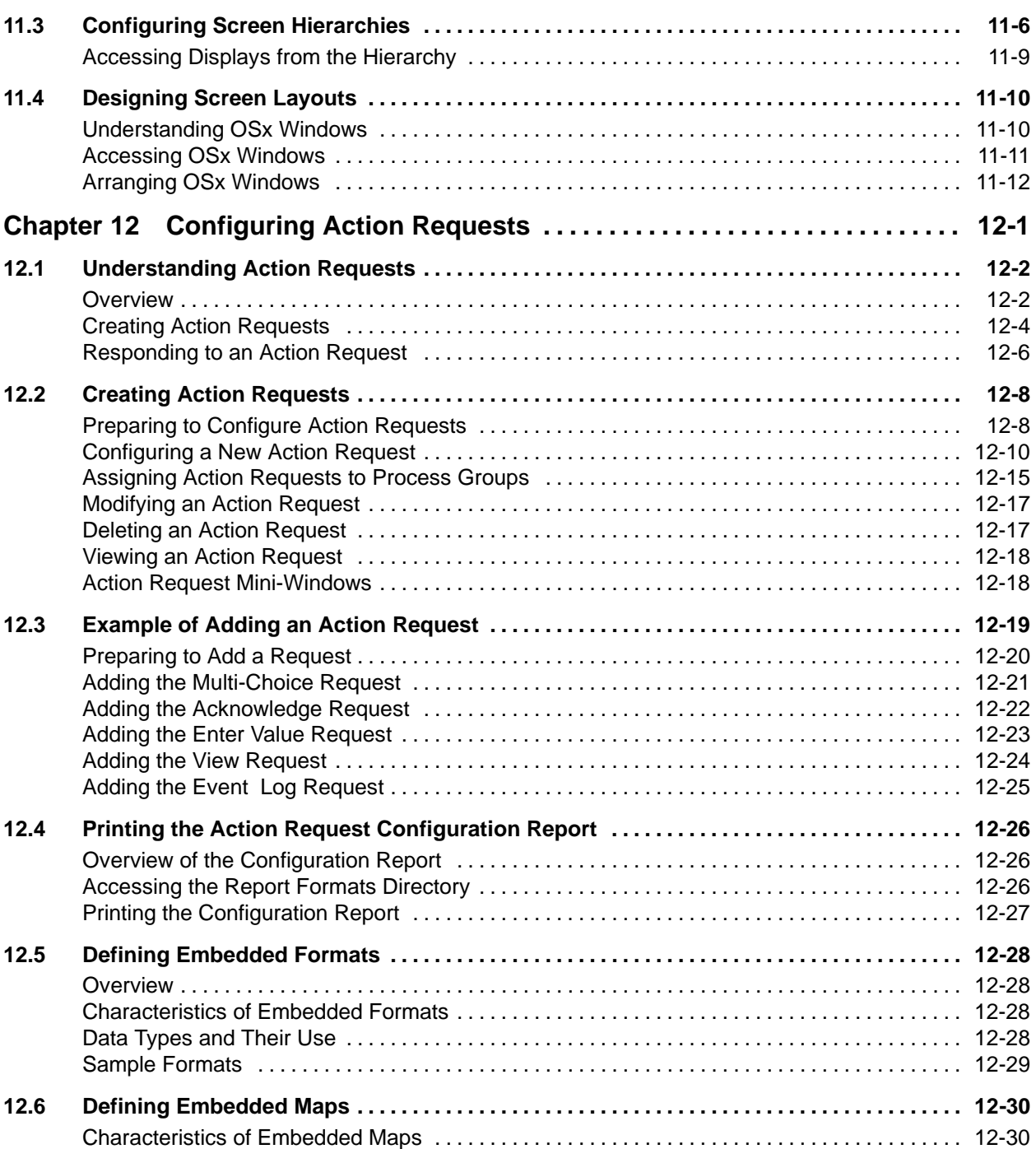

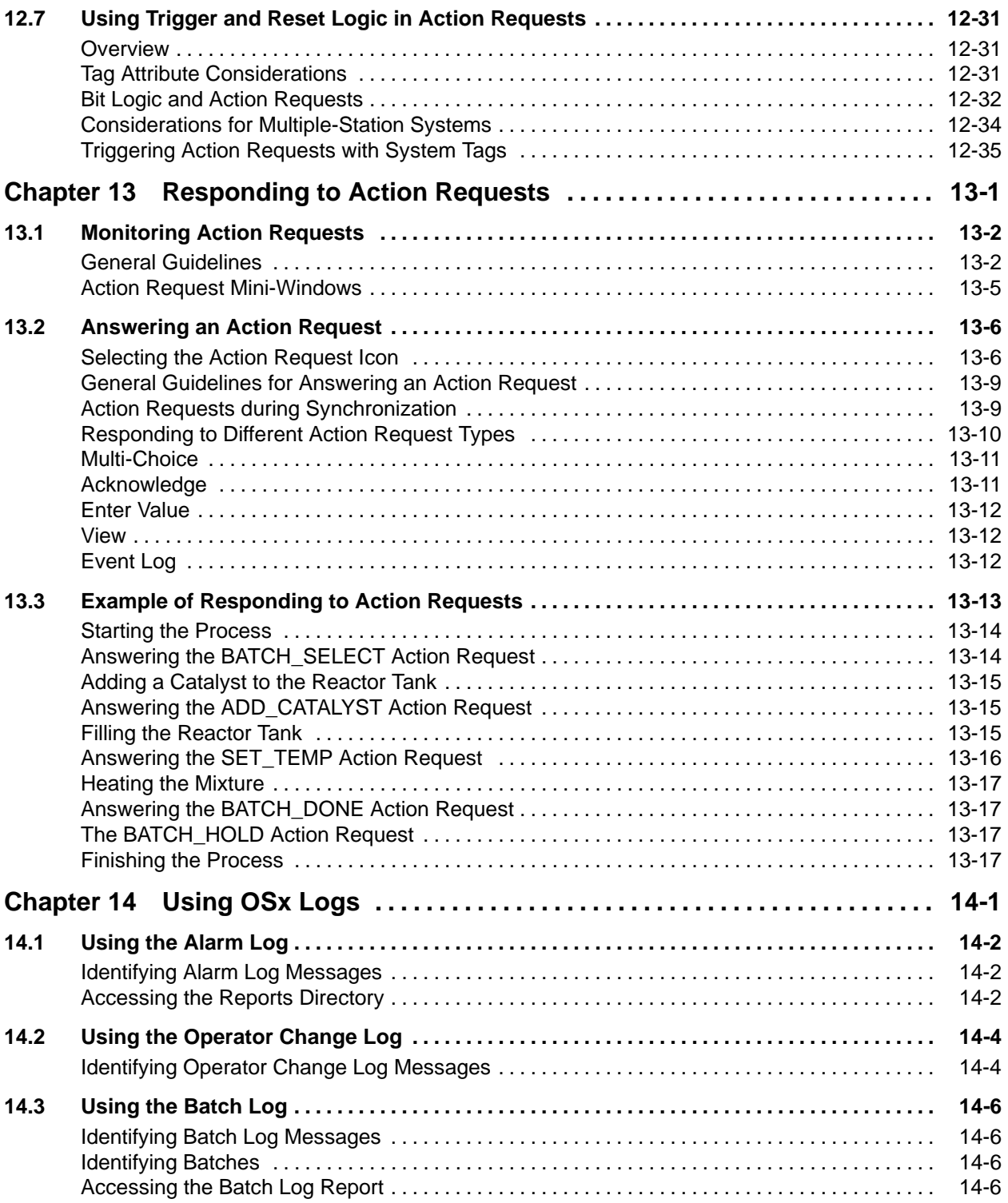

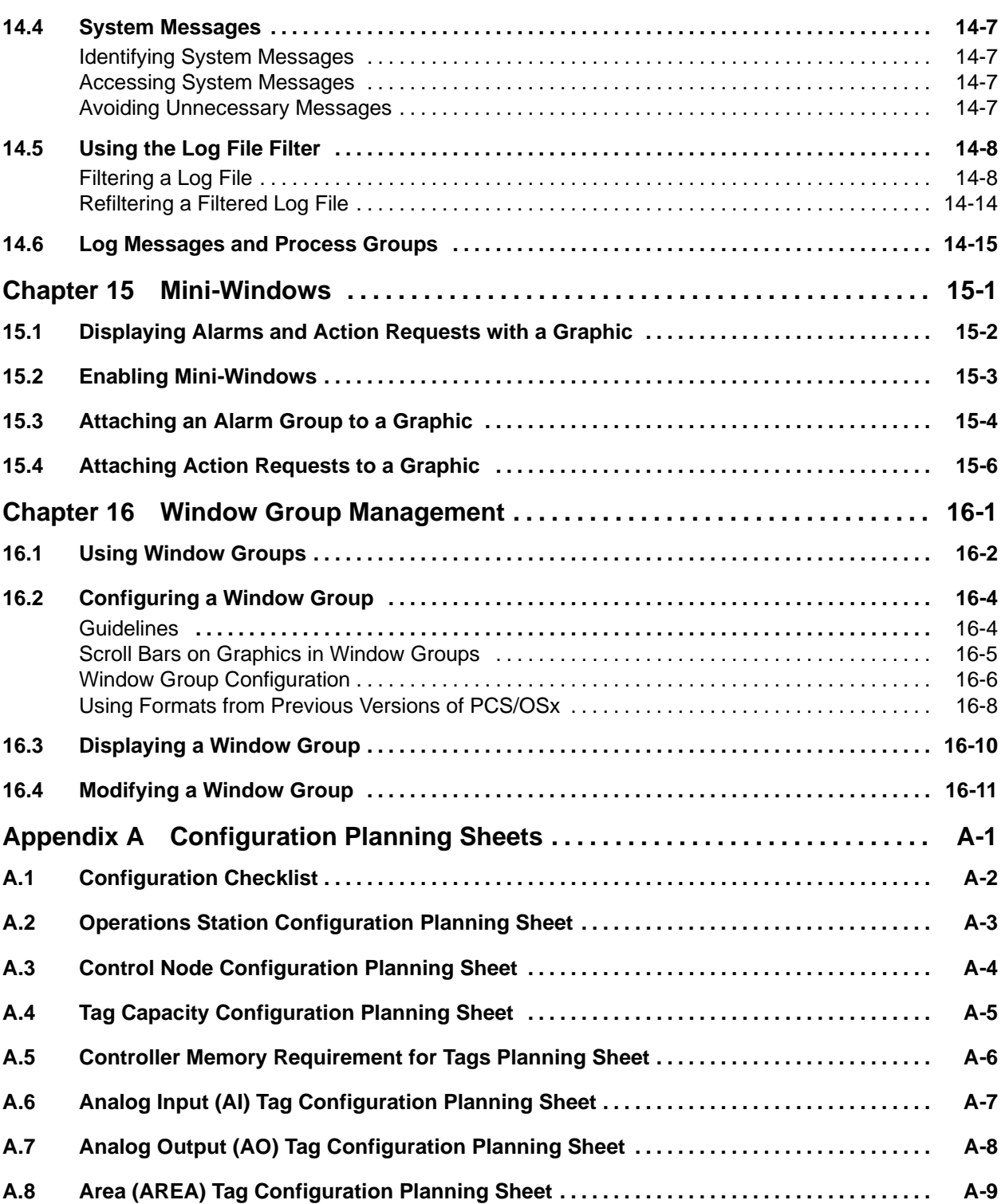

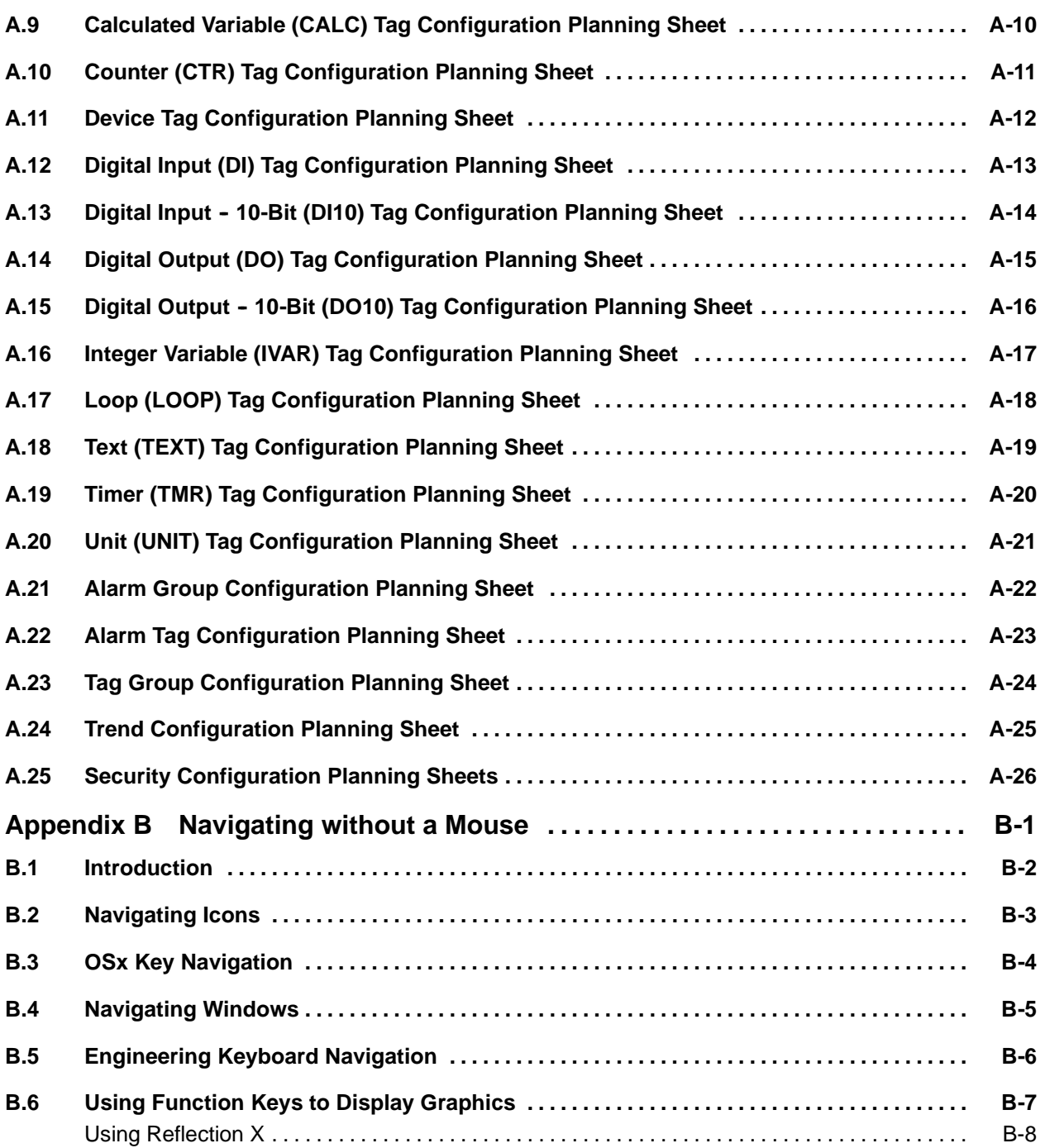

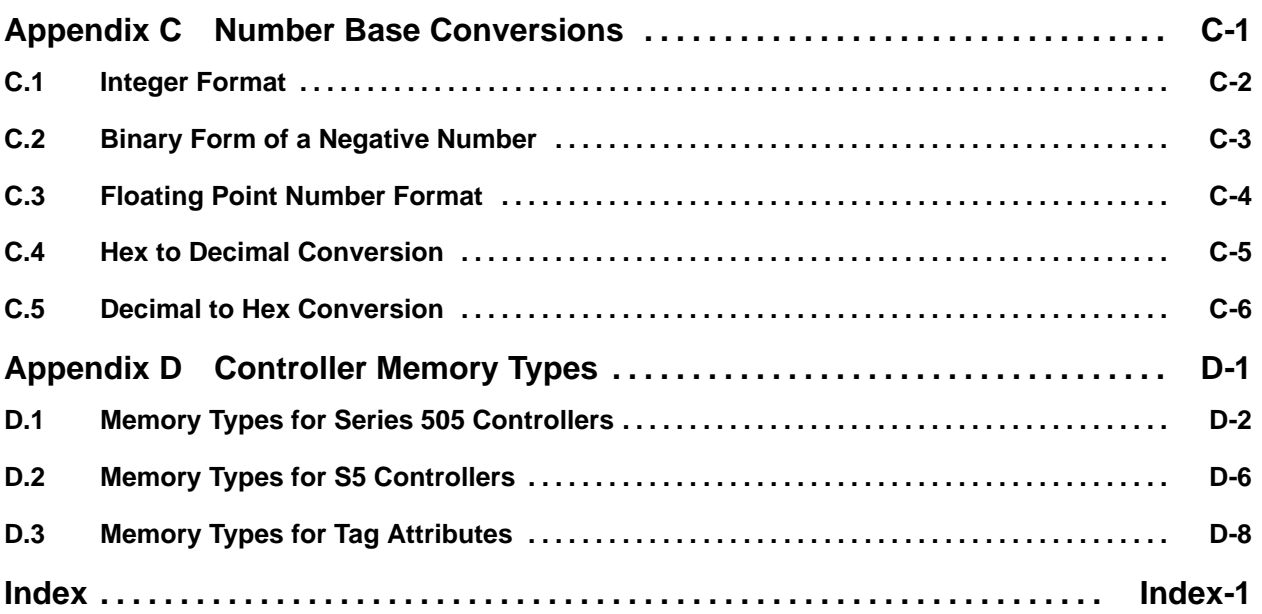

#### **List of Figures**

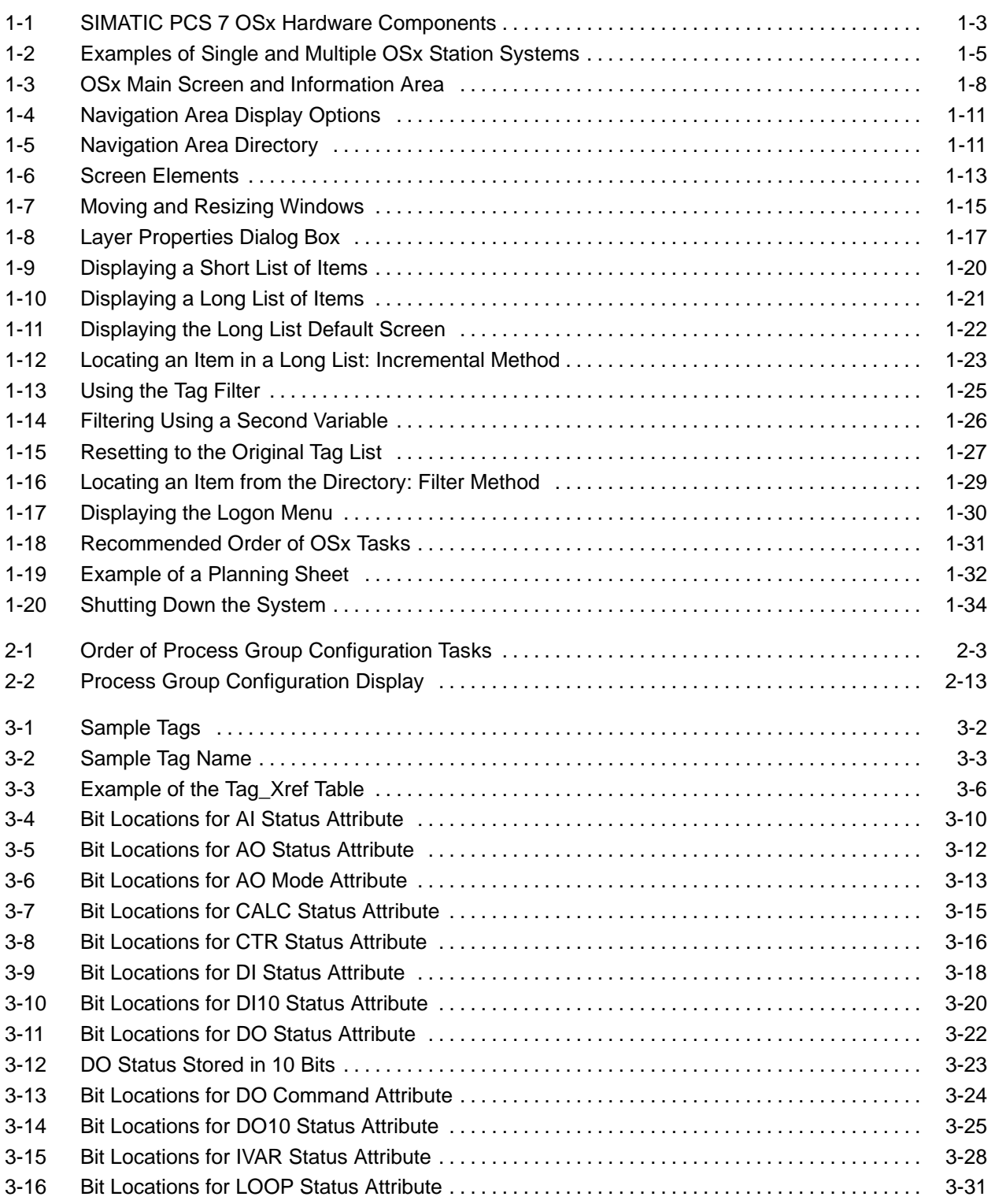

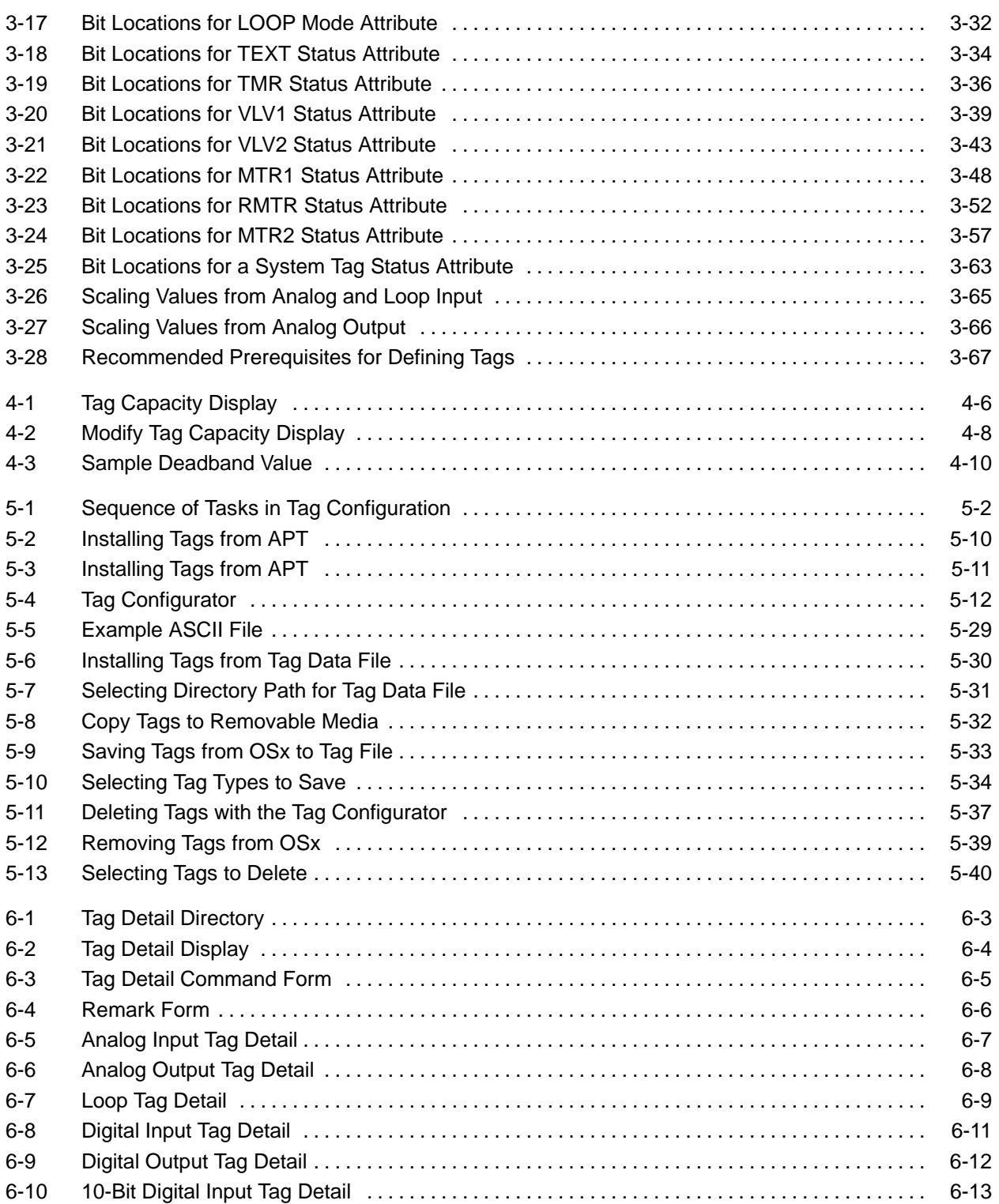

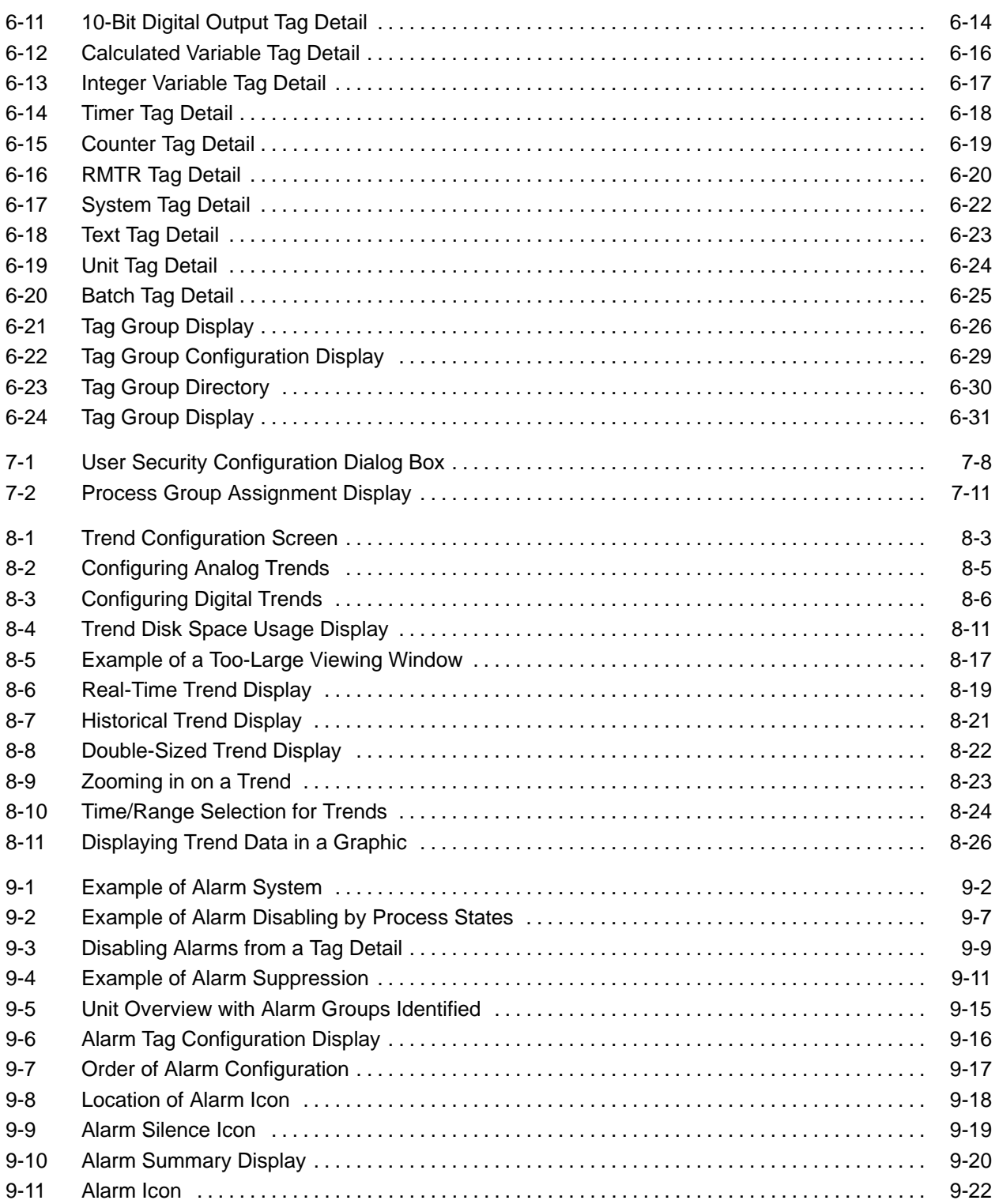

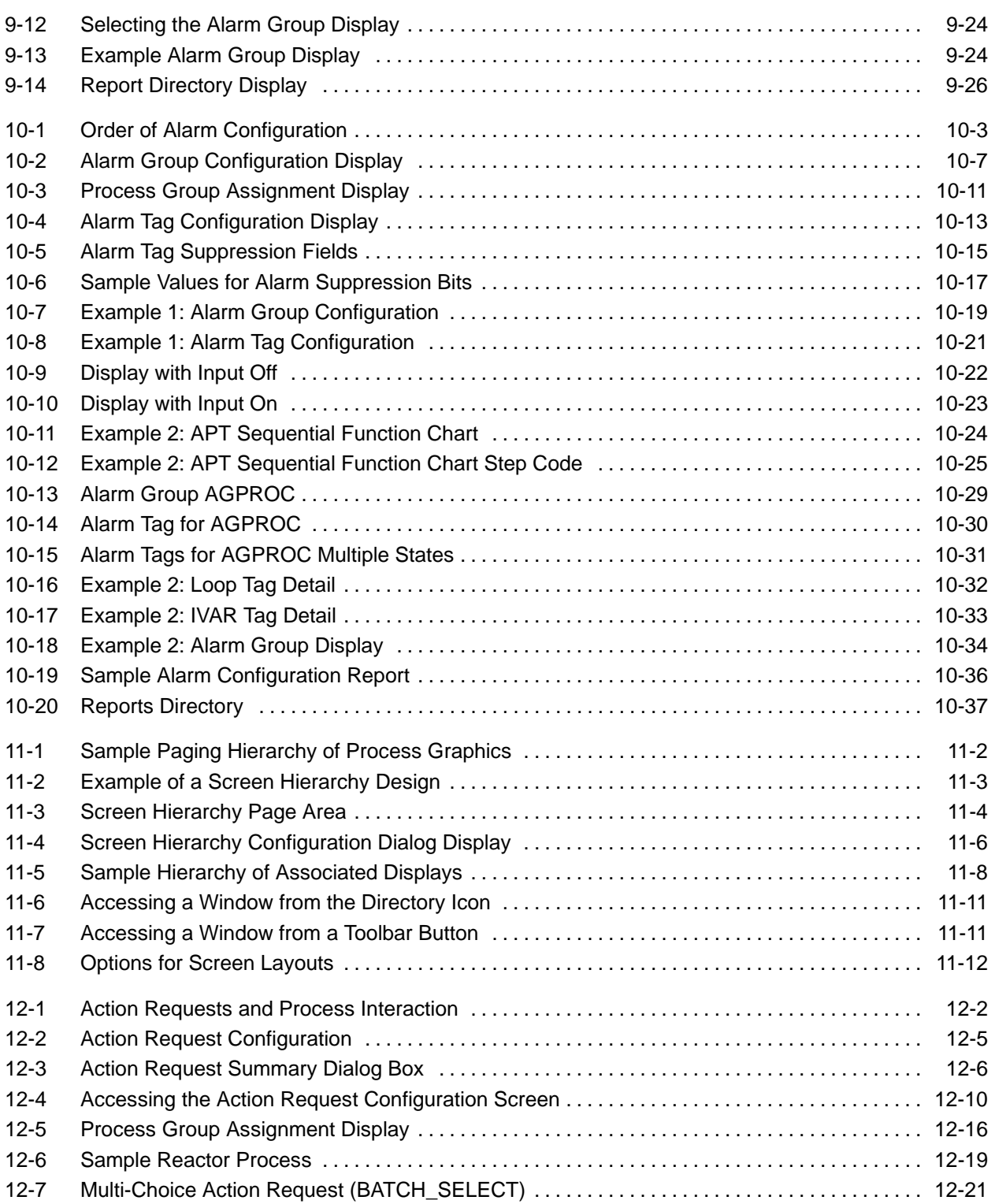

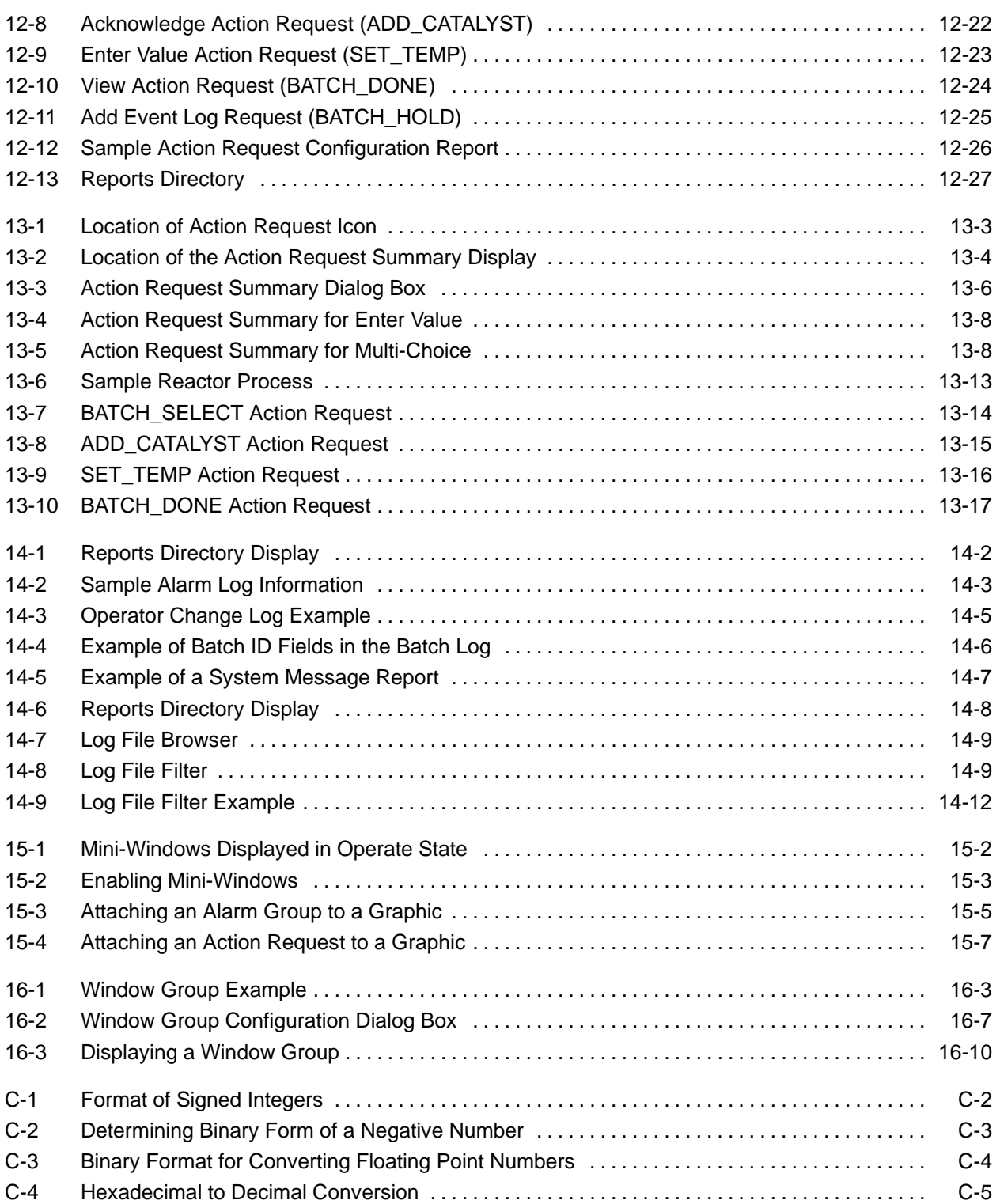

#### **List of Tables**

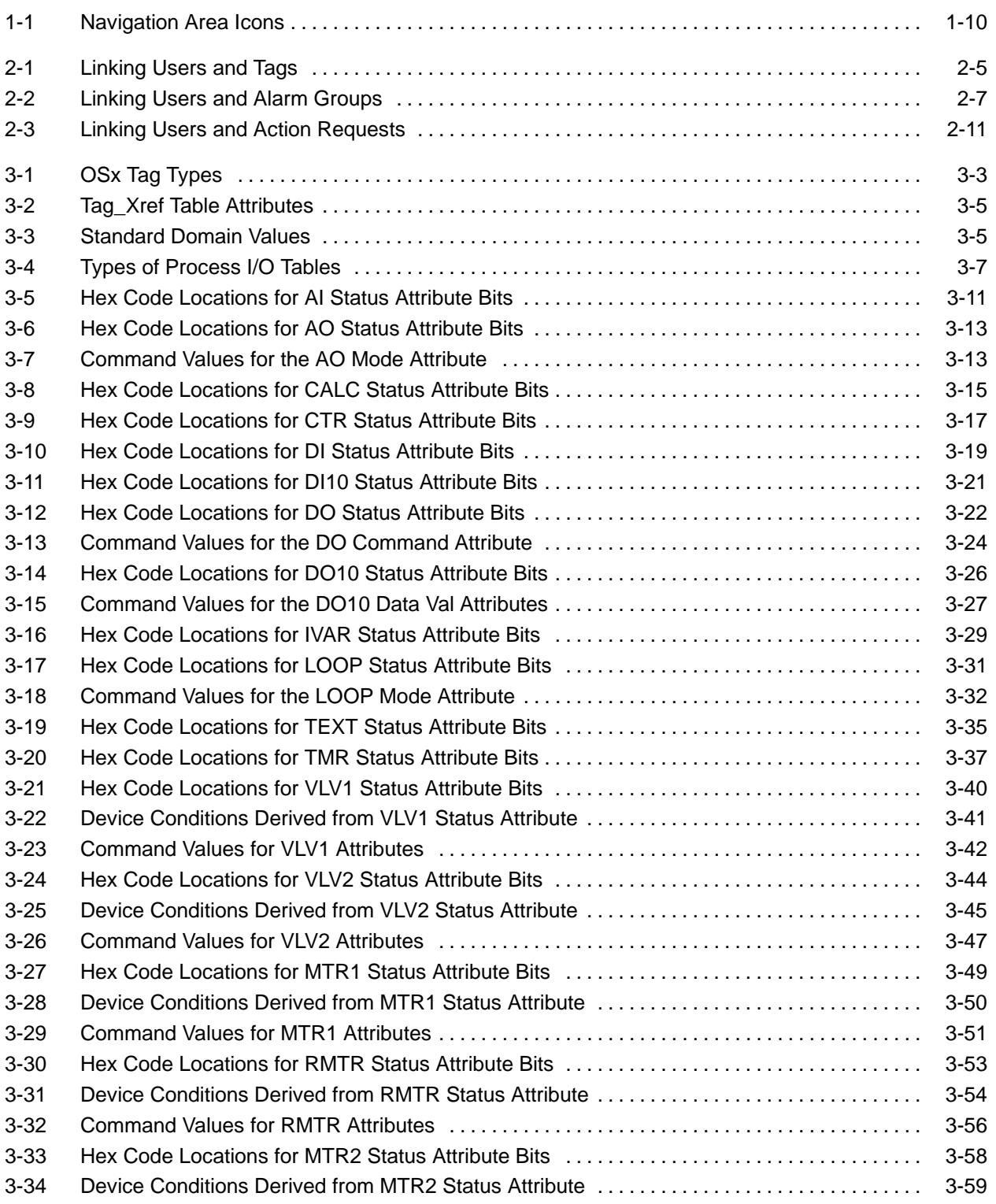

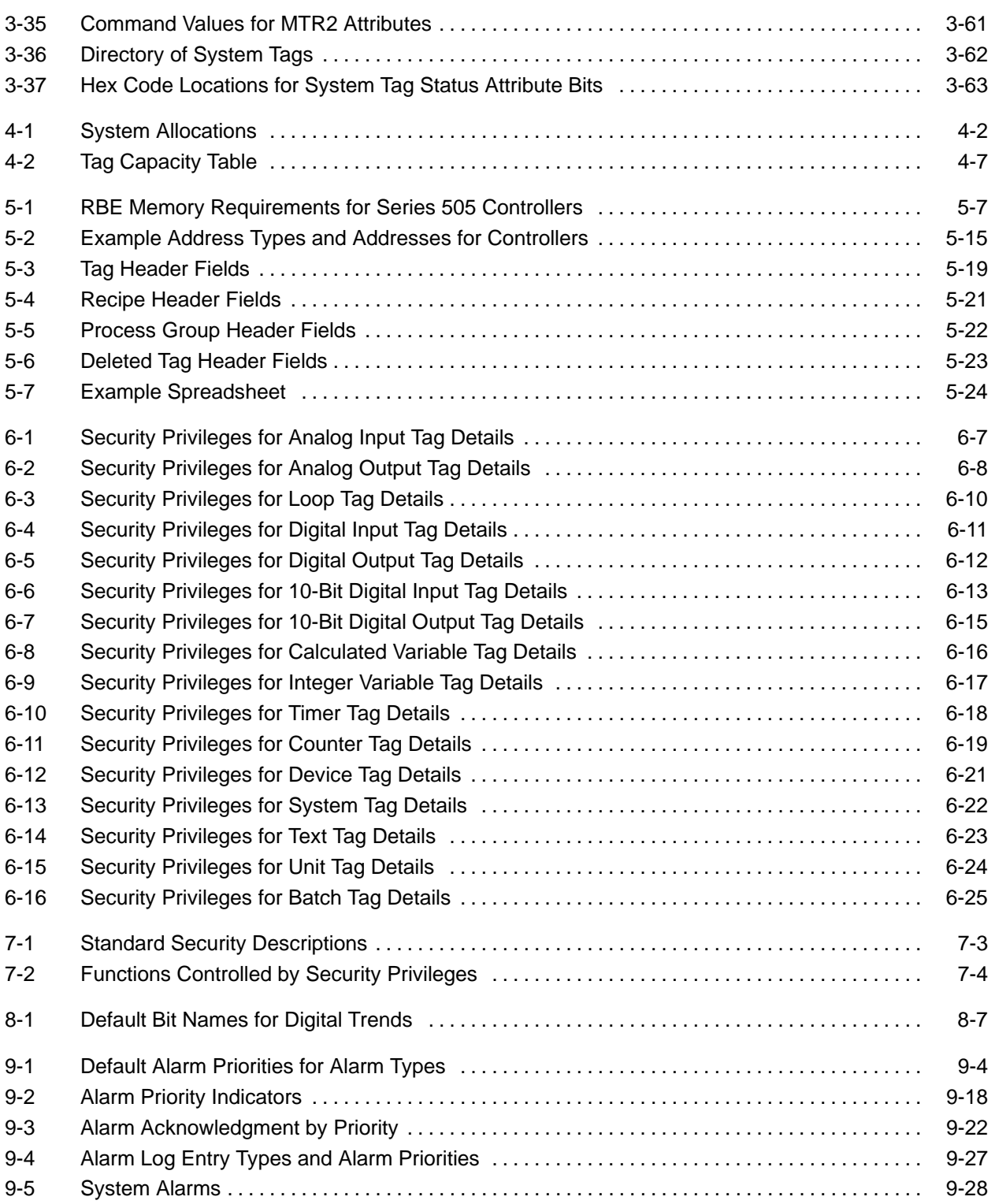

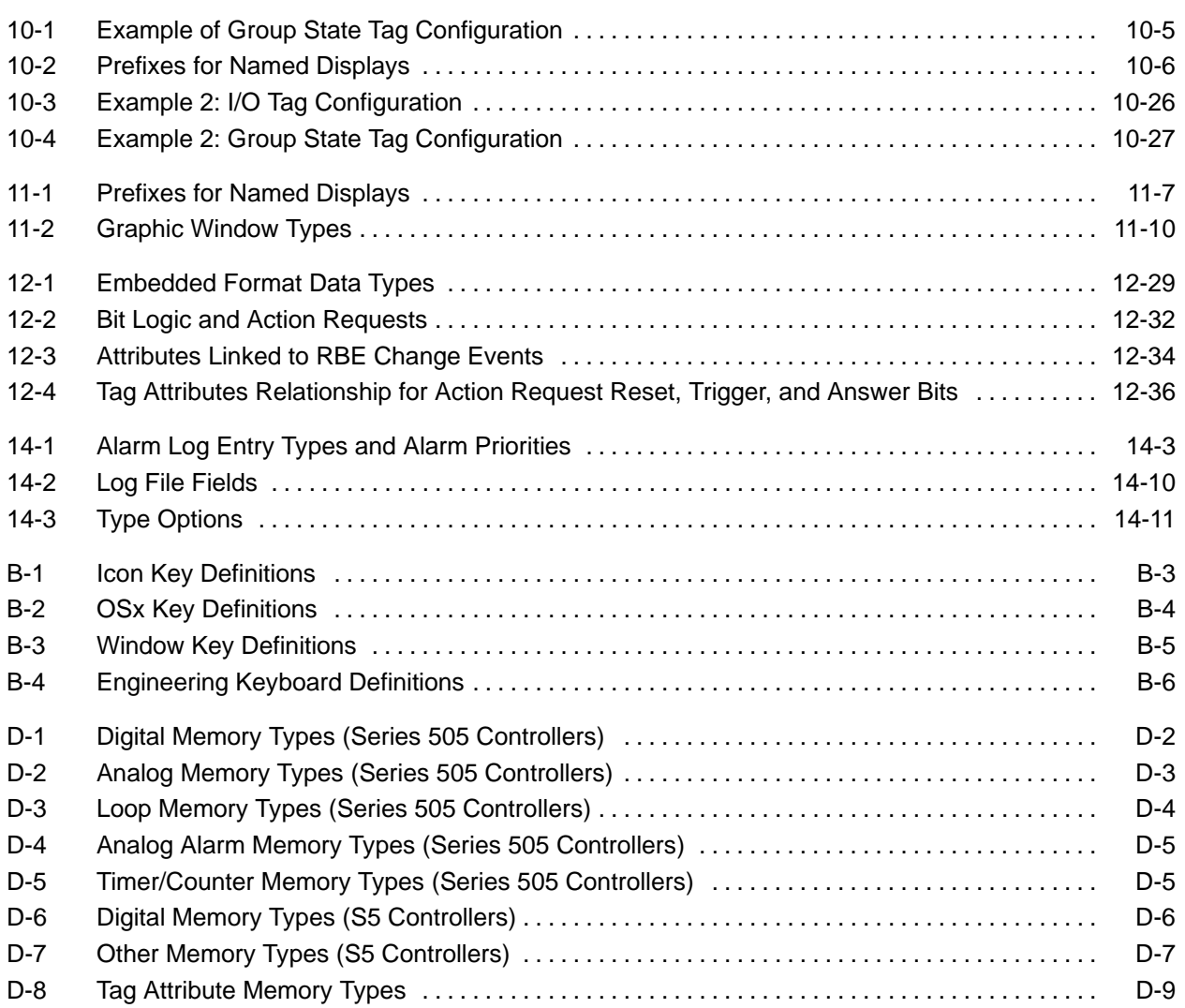

<span id="page-26-0"></span>**New Features of PCS 7 OSx**

SIMATIC PCS 7 OSx Release 4.1.2 supports the following new features:

- **OSx Merge Utility** This utility allows you to merge the configuration from one OSx system (or a subset of that system) into another, currently running OSx system. This means that you can do major configuration development outside of an OSx system that is running a process, and then add it in without shutting down the process.
- **Remote computer data archiving** Data archives can be stored on a remote computer. This can be any computer system that can support an FTP server; for example, UNIX, Linux, Windows NT, Windows 2000.
- **Permanent select list** This feature allows you to choose whether the select list for tag details, graphics, reports, and so on (accessed from the Directory button) remains on the screen until you dismiss it, or disappears when you select an entry.
- **Graphic/tag cross reference report** A standard report cross-referencing tags in graphics, by tag and by graphic, is available.
- **Internet Protocol netmask configuration** You are prompted to specify the netmask value or select a default at installation.
- **Save new tag install file to hard disk** The feature allows saving a tag file to hard disk in addition to MO disk and diskette.
- **SIMATIC Rack PC 840 support** The Rack PC 840 will now be supported as a system unit.
- **1.3 gigabyte and 640 megabyte MO disk support** Data Archiving and Backup/Restore will support larger MO disks with the Rack PC 840 hardware platform. Earlier 230 and 540 megabyte MO disks are still supported as well.
- **Additional printer support** New printers in the Hewlett-Packard DeskJet line are supported.

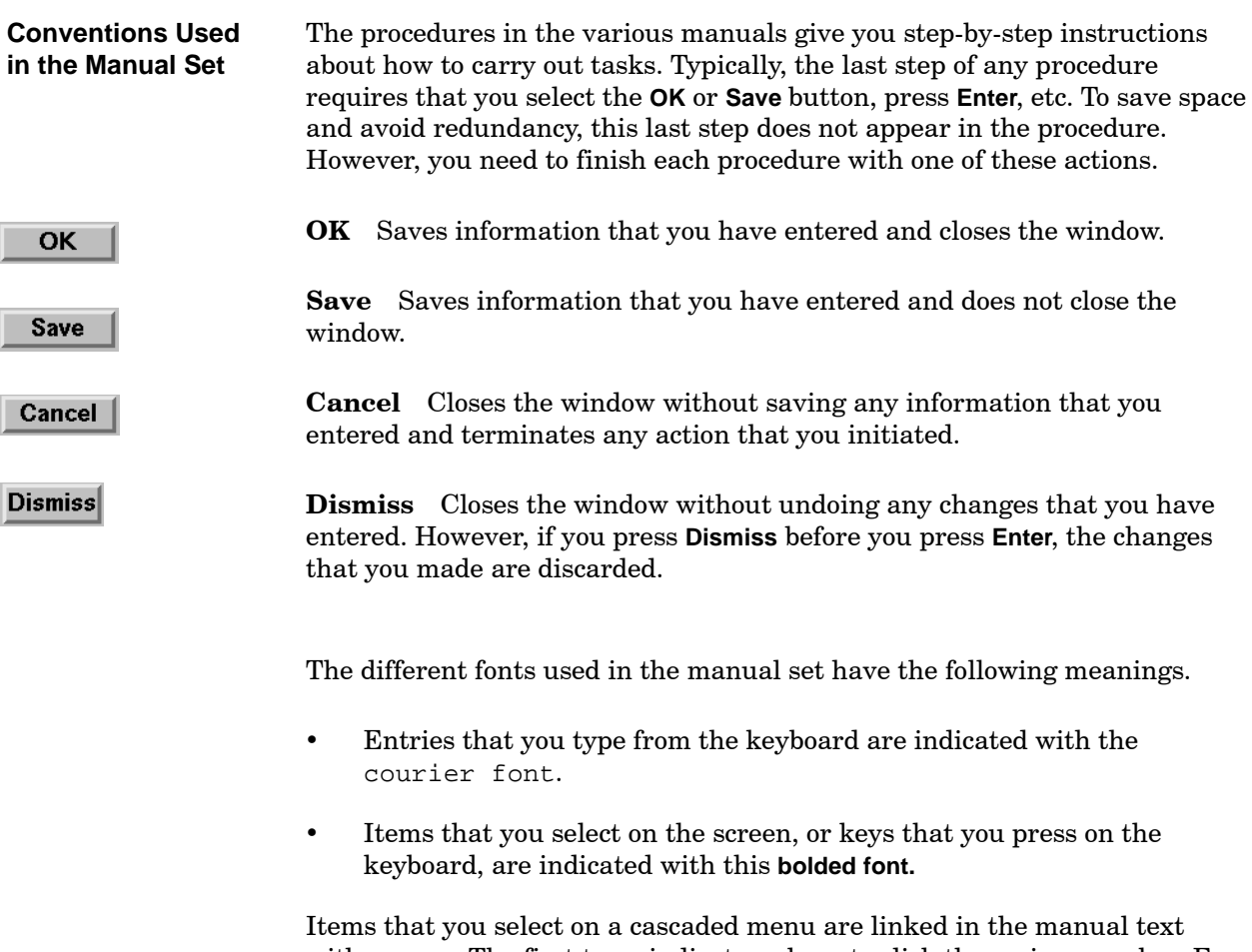

with arrows. The first term indicates where to click the main menu bar. For example, **Controls-->Change System State** tells you to click **Controls** on the main menu bar, then select **Change System State** from the pull-down menu.

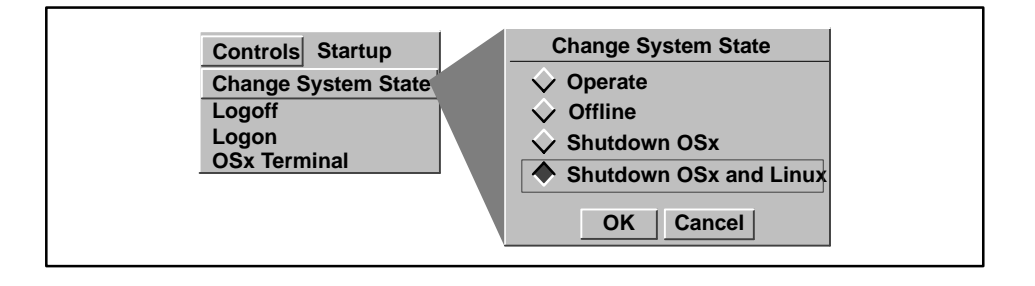

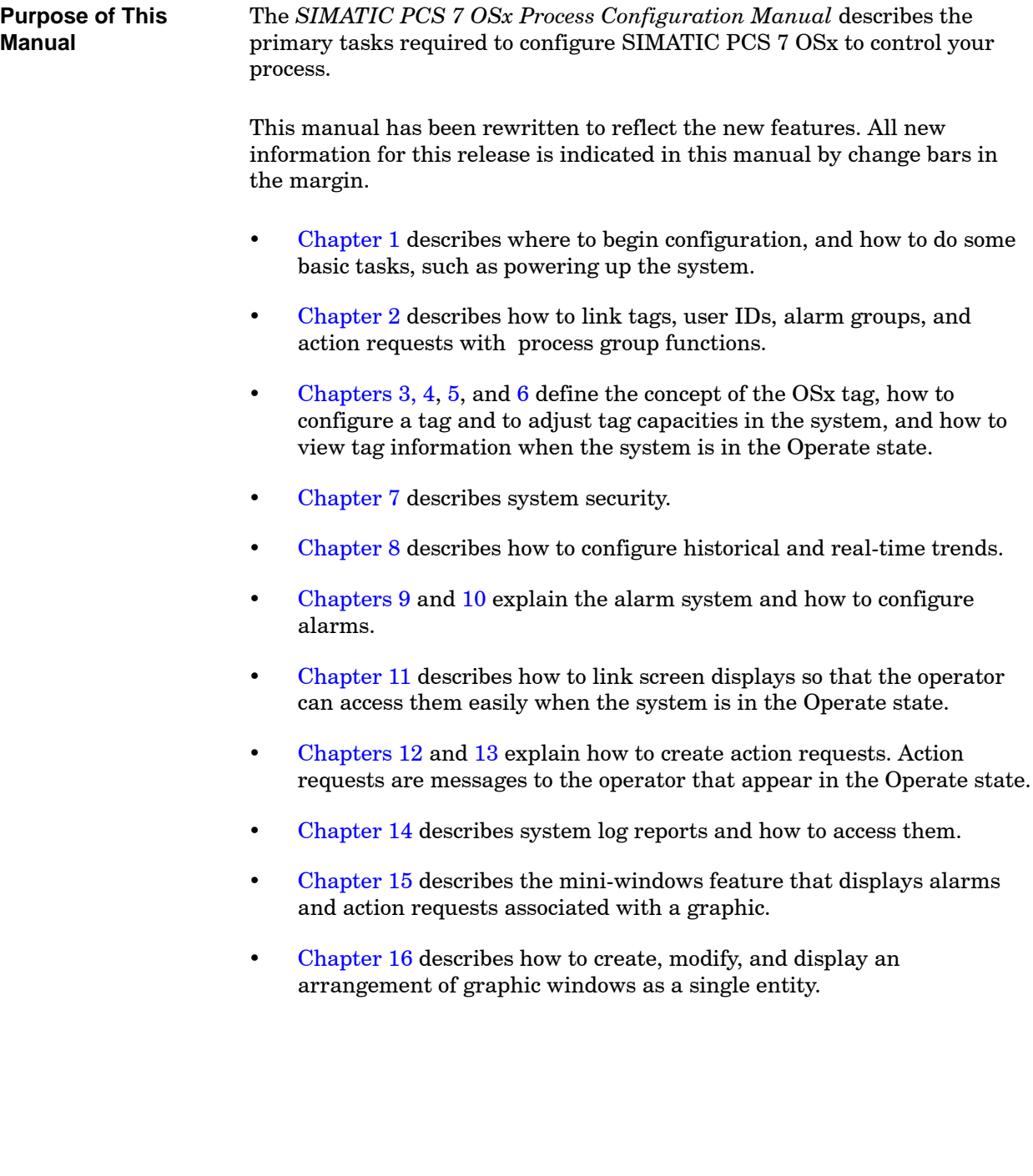

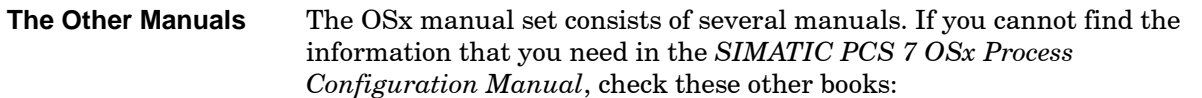

- *SIMATIC PCS 7 OSx System Administration Manual* This manual describes configuring network nodes, and procedures that explain how to configure printers, how to archive data, and how to back up files. Other functions normally carried out by the systems administrator are also described here.
- *SIMATIC PCS 7 OSx Graphical Editor Manual* This manual describes how to create the graphical displays used with OSx.
- *SIMATIC PCS 7 OSx Hardware Manual* This manual describes the various hardware components of the system and how to install them.
- *SIMATIC PCS 7 OSx Reports Manual* This manual describes how to create reports on your process and your OSx configuration.
- *SIMATIC PCS 7 OSx Recipe Manual* This manual describes more advanced configuration tasks involving the creation and use of recipes.
- *SIMATIC PCS 7 OSx Batch Programming Manual* This manual describes more advanced configuration tasks involving the use of BCL, the Batch Control Language, and the creation of batch programs.
- *SIMATIC PCS 7 OSx Operator Manual* This manual is written for the configuration engineer, but it describes how to carry out the various tasks that the process operator must do when the system is in the Operate state.
- *SIMATIC PCS 7 OSx Interface to S5 Controllers User Manual* This manual describes the OSx interface with SIMATIC S5 controllers.
- *SIMATIC PCS 7 OSx Interface to S7 Controllers Manual* This manual describes the OSx interface with SIMATIC S7 controllers.
- *SIMATIC PCS 7 OSx Library Manual* This manual describes function blocks used to program the S7-400 controllers to interface with OSx.

Be sure to check the Readme File for information that did not become available until after the publication deadlines for the OSx manuals. The Readme File also points to important copyright, licensing, and warranty information. Select **Help-->About OSx** from the main menu bar, and then click the **Show Readme** button at the bottom of the About OSx dialog box.

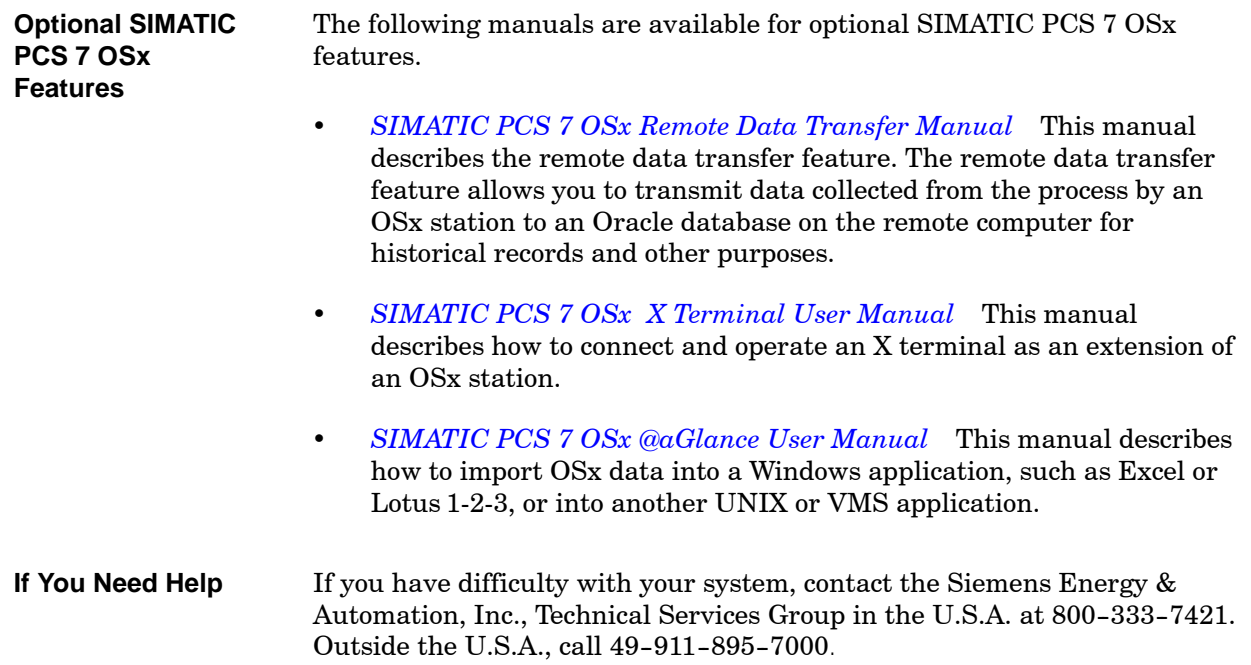

 $\begin{array}{c} \hline \end{array}$ 

## *Chapter 1* Getting Started

<span id="page-32-1"></span><span id="page-32-0"></span>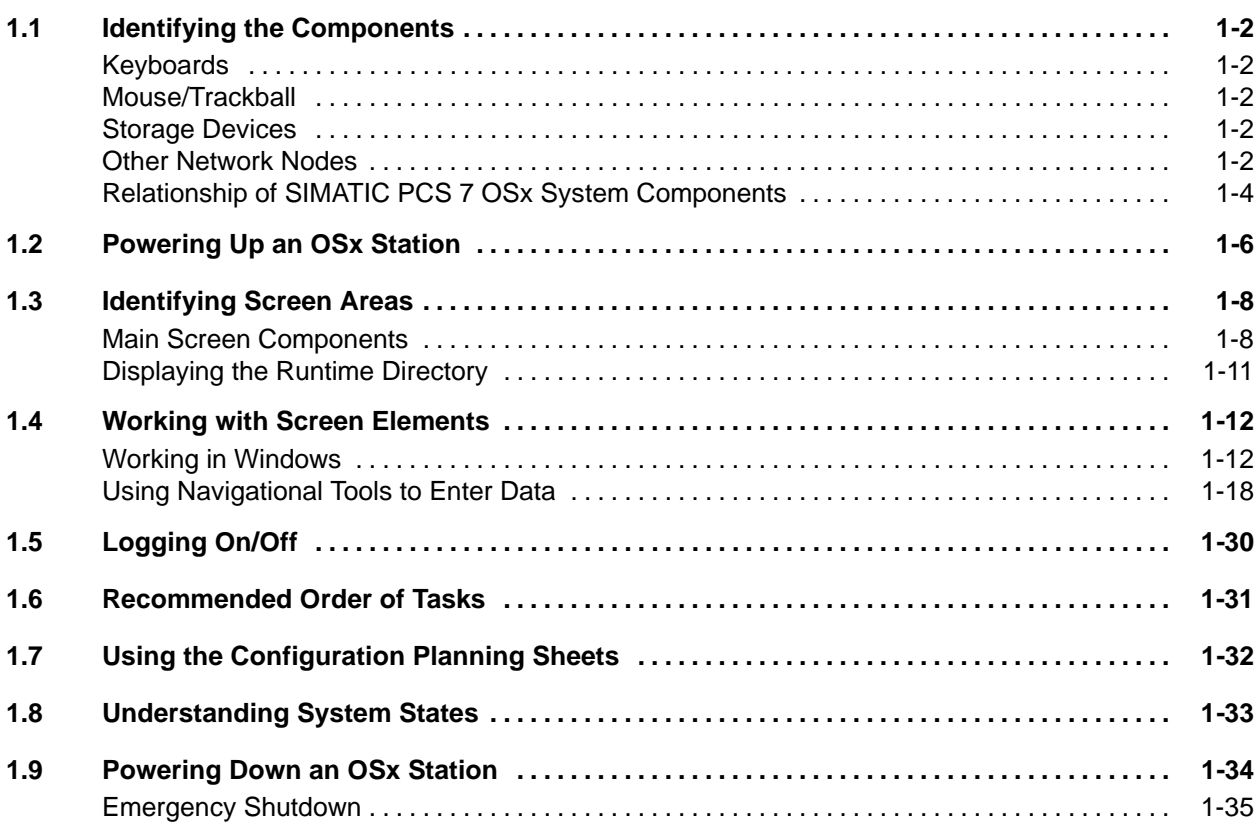

[Figure 1-1](#page-34-1) shows the major hardware components associated with a SIMATIC PCS 7 OSx station.

<span id="page-33-0"></span>The SIMATIC PCS 7 OSx system has two keyboards: a factory-hardened membrane keyboard for the operator, and a standard keyboard for the design engineer. The engineering keyboard plugs into the operator keyboard for configuration modifications in the Operate state. A rocker switch on the back of the operator keyboard allows you to set the current operational keyboard. **Keyboards**

> The operator keyboard is a sealed membrane keyboard and has been optimized for use during process monitoring and control. Operations such as alarm management and screen navigation, are easier to do using the operator keyboard. The engineering keyboard is a standard office-style keyboard that is more convenient to use for system configuration.

- You can use the mouse or the trackball for cursor control. [Appendix B](#page-478-1) lists the keyboard commands to use when a mouse is not available. **Mouse/Trackball**
- Three data storage units are included: a 3.5-inch diskette drive, a hard disk drive system, and a magneto-optical drive system. **Storage Devices**

#### The SIMATIC PCS 7 network includes several other kinds of nodes: **Other Network Nodes**

- The control nodes, which are the programmable controllers listed in [Figure 1-1,](#page-34-1) run the process itself.
- You can use the optional SIMATIC APT (Application Productivity Tool) to create the controller program in a structured environment using a high-level graphical programming language. When the APT workstation is connected to the Industrial Ethernet, OSx addresses it as an engineering node. You can download the APT program from the engineering node directly to the programmable controller, and you can download tag data directly to an OSx station.
- You have the option of connecting a management information system to the network to send data for historical records and other purposes using file transfers through TCP/IP or the Remote Data Transfer or @aGlance features. Remote Data Transfer and @aGlance are optional features that can be purchased separately.

<span id="page-34-1"></span><span id="page-34-0"></span>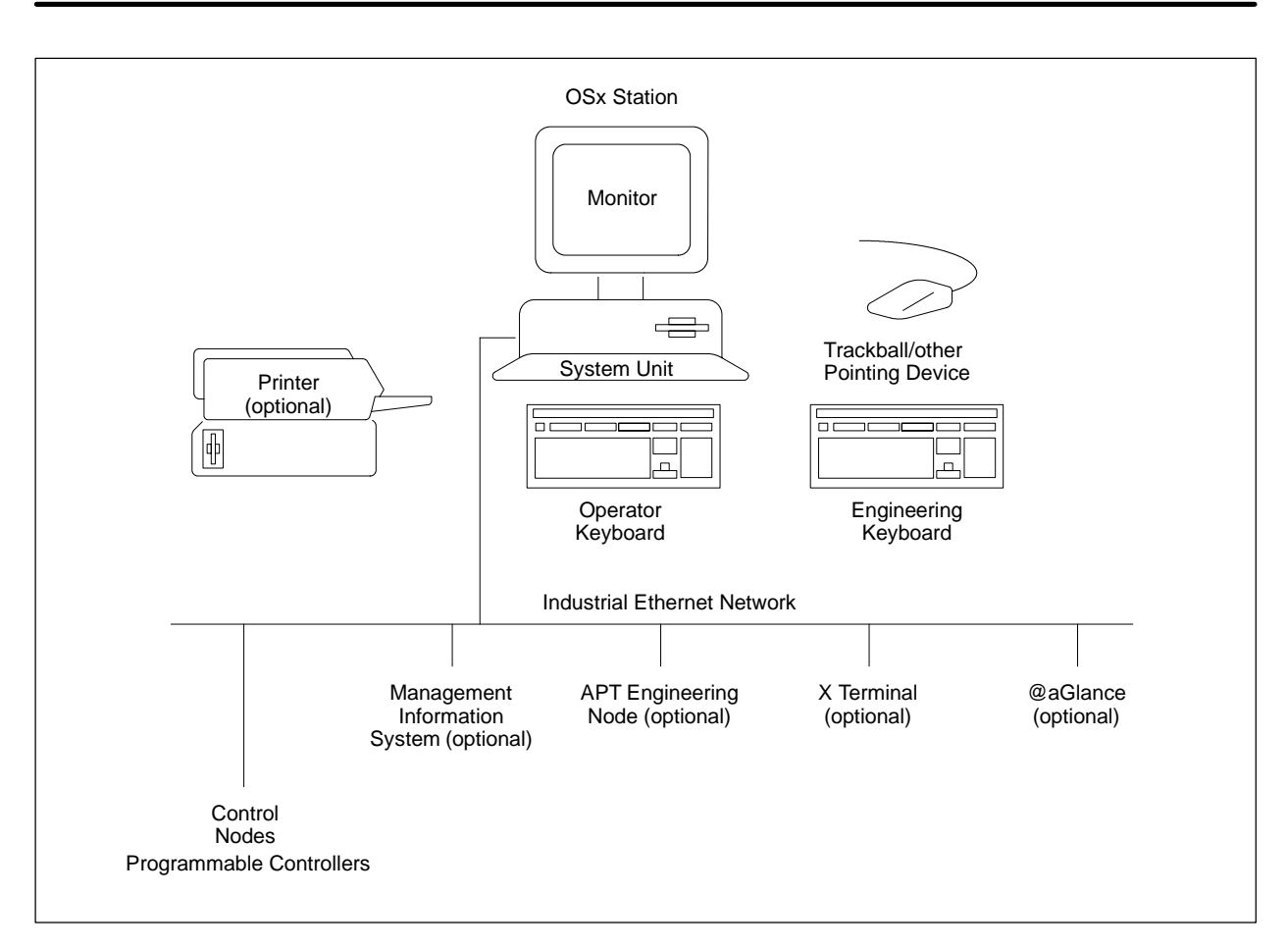

**Figure 1-1 SIMATIC PCS 7 OSx Hardware Components**

<span id="page-35-0"></span>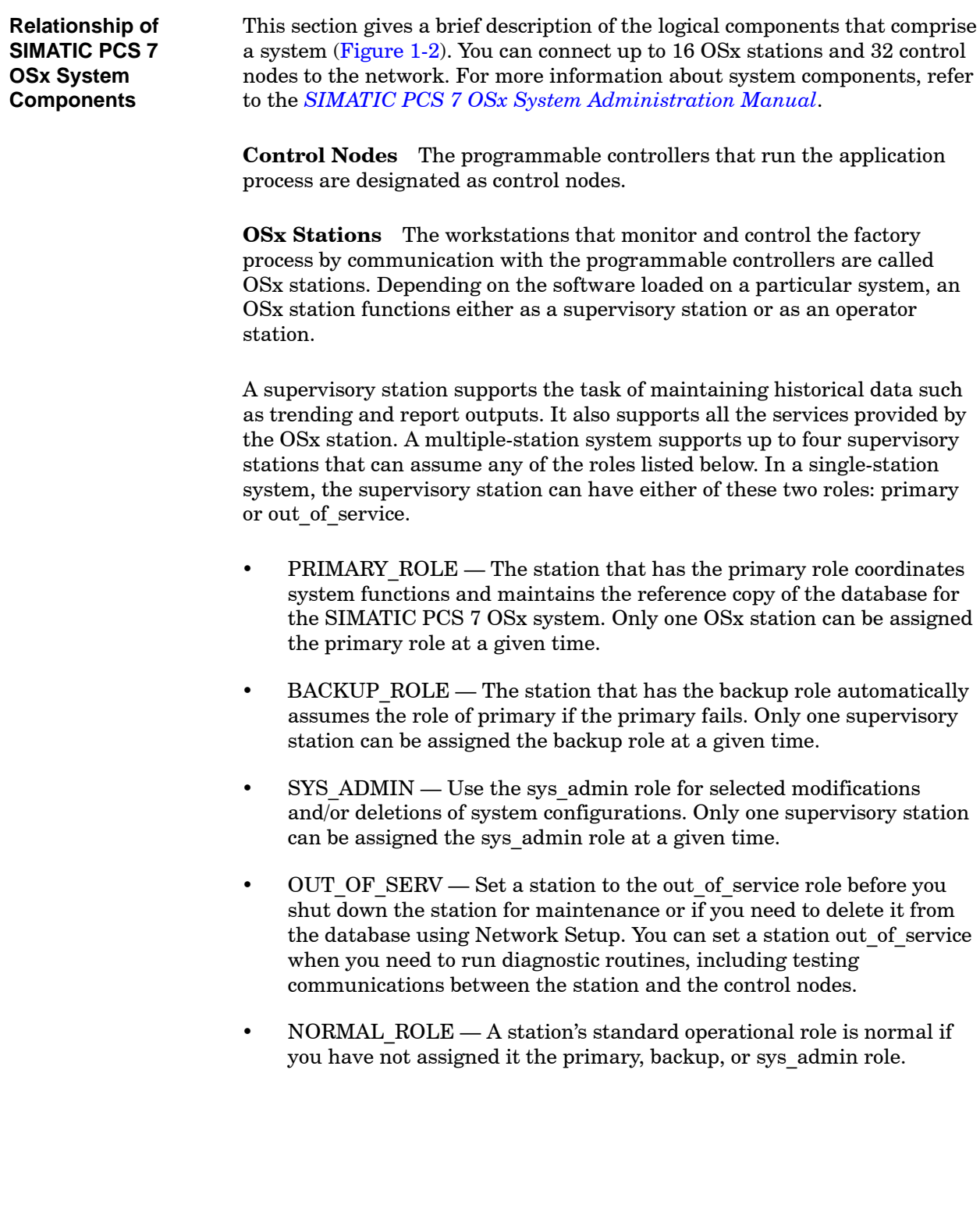
An OSx station supports the tasks typically needed by process-operator personnel, such as graphics, tag detail, and trend displays. An OSx station can assume the role of normal, primary (if no supervisory stations are available), or out of service.

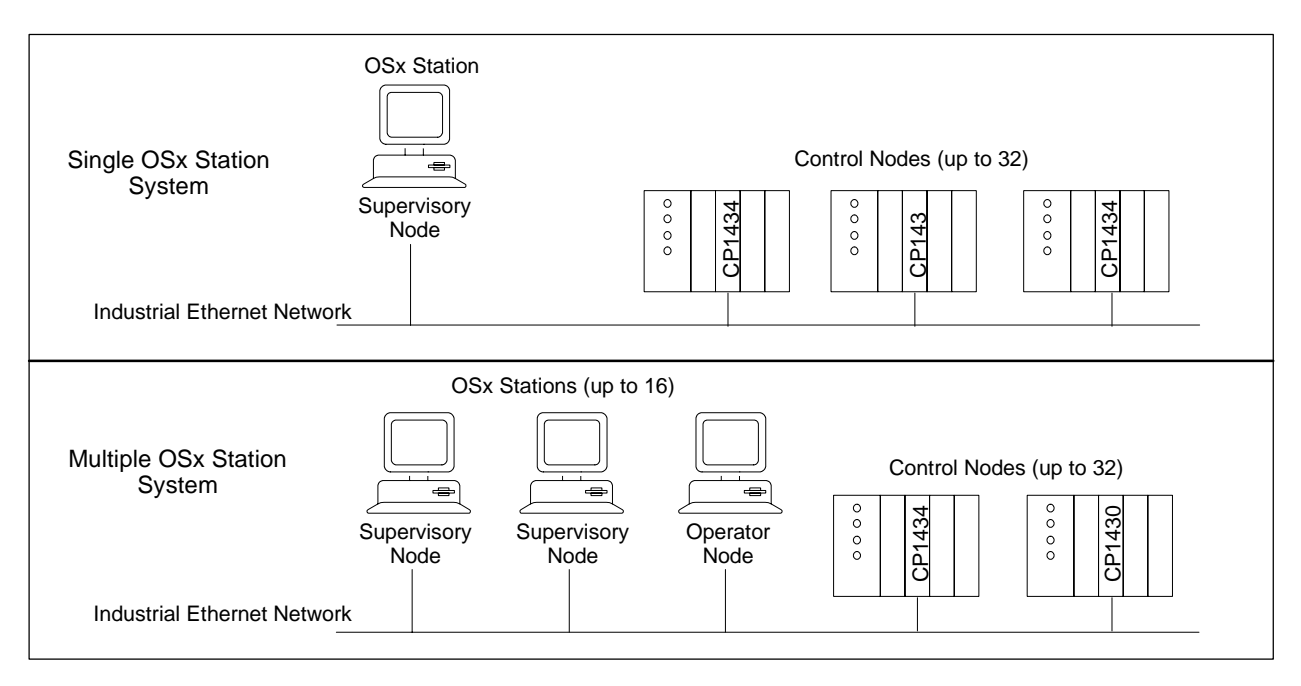

**Figure 1-2 Examples of Single and Multiple OSx Station Systems**

<span id="page-37-0"></span>Your system administrator must do some preliminary configuration on an OSx station before you can begin entering configuration data for your application process. The *SIMATIC PCS 7 OSx System Administration Manual* describes this preliminary work.

When you power up a system to begin process configuration, an OSx station must complete the boot sequence and display the main screen. If this does not occur, refer to the *SIMATIC PCS 7 OSx System Administration Manual* or consult your system administrator.

**NOTE:** If a system does not enter the OSx environment at powerup, consult the *SIMATIC PCS 7 OSx System Administration Manual* and your system administrator. You must initialize an OSx station before it can enter the OSx environment.

Whenever you power up, or change states, you must wait for the system to transition completely to the requested state before you interact with OSx using the keyboard or mouse. Attempting to type while a state change is in process could result in the system either going to the Failed state or continually trying to go to the Failed state. The only way to recover at this point is to shut down the system and reboot.

To power up an OSx station, follow these steps.

- 1. Turn on the monitor.
- 2. Turn on the printer, if one is connected to the station.
- 3. Turn on the system unit. After a few moments, the system completes the boot sequence and displays the main screen.

**NOTE:** When you shut down the system and reboot, if you have a floppy disk that is not a boot disk in the disk drive, the only indication of this is a flashing cursor. The system does not proceed through the boot procedure and no error message appears.

To reboot properly, remove the floppy disk and turn the power switch off and on again.

# **1.3 Identifying Screen Areas**

[Figure 1-3](#page-39-0) shows the elements of the main screen area. **Main Screen Components**

> **Menu Bar** Click any of the choices in the menu bar to display submenus containing additional configuration options.

**Main Screen Area** This is the main working area of the screen. Dialog boxes, graphics, and various other displays appear in this area.

<span id="page-39-0"></span>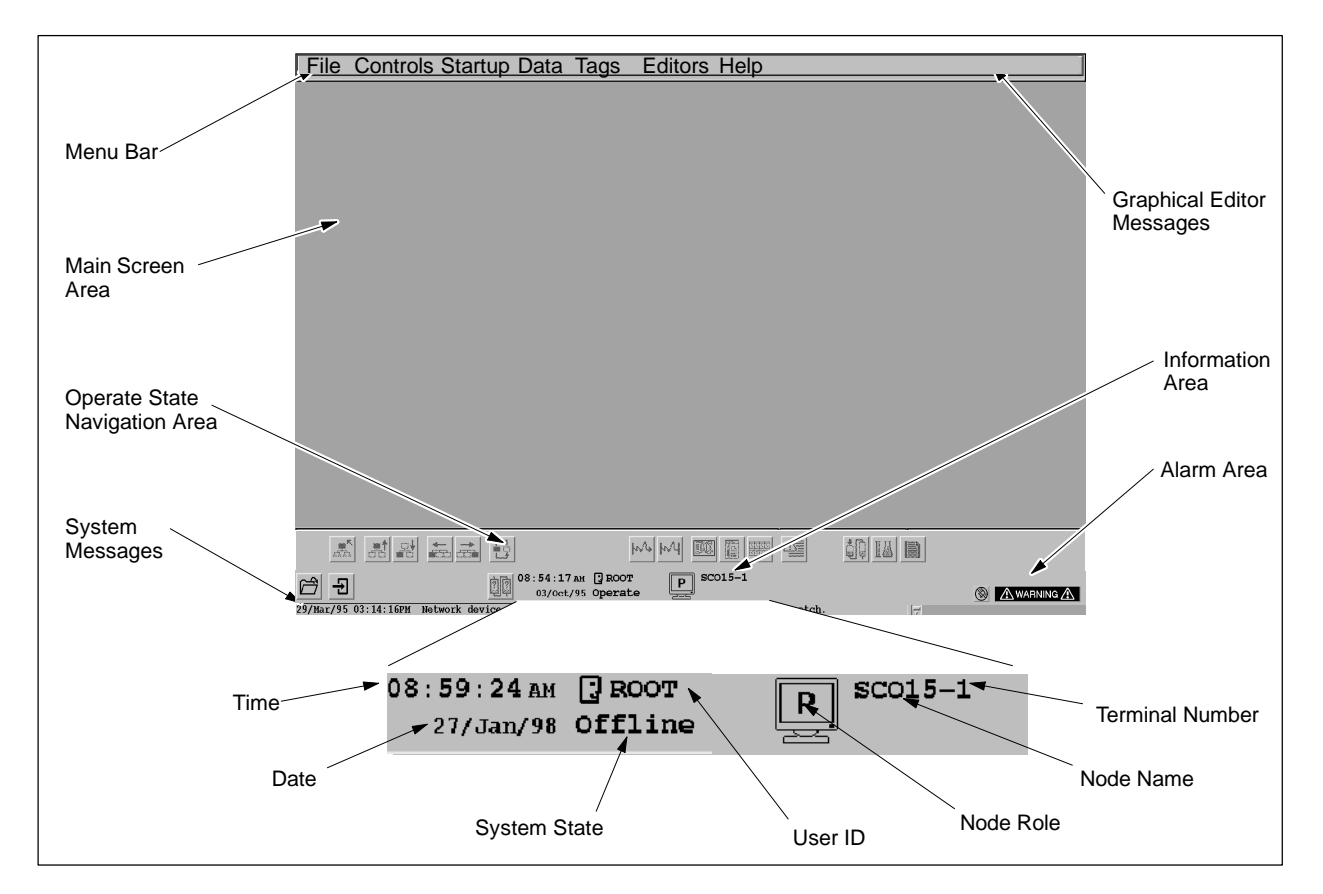

**Figure 1-3 OSx Main Screen and Information Area**

**System Messages** When you are using any system functions other than the graphical editor, OSx displays messages in this area. A scroll bar to the right of the system message line allows you to display the last five system messages. These messages are also included in the error file **log.out**.

**Graphical Editor Messages** When the graphical editor is running in the background mode, the screen displays graphical editor messages in this area.

**Information Area** This shows station status: User ID, date and time, system state, station name, role, and terminal number. The terminal number is 1 to designate a station, or  $2-5$  to designate X terminals or remote terminals, if any are connected.

The following codes indicate system information for the station:

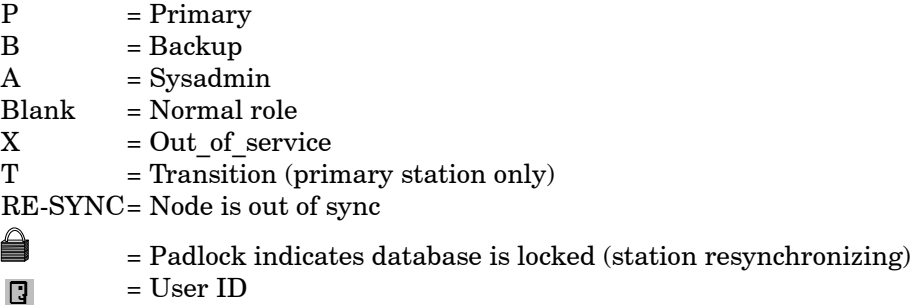

= User ID **Alarm Area** A station displays a flashing alarm icon if upset conditions

occur when the system is in the Operate state. The alarm area also displays the alarm silence and action request icons.

**Operate State Navigation Area** The screen displays this area only in the Operate state. The operator clicks on the pushbuttons to display additional options.

[Table 1-1](#page-41-0) shows the navigation area icons and the windows that they display. You can configure your system to display these icons with or without text labels defining their functions. Follow these steps.

- <span id="page-41-0"></span>1. Select **Startup-->Event Preferences** from the menu bar. The Event Preferences dialog box appears.
- 2. In the Navigation Type field, select one of the following:

**Icon Only** to display the icons without text [\(Figure 1-4, t](#page-42-0)op).

**Icon with Text Descriptor** to display the icons with text [\(Figure 1-4,](#page-42-0) bottom).

3. Click **OK** to save your configuration.

| Icon  | <b>Function</b> | <b>Icon</b> | <b>Function</b>         | Icon                | <b>Function</b>       |
|-------|-----------------|-------------|-------------------------|---------------------|-----------------------|
|       | Directory       |             | Overview                |                     | <b>Active Batches</b> |
| ਦਦੁਦਾ | Home            | 조금          | Right                   | <b>BBBB</b><br>BBBB | Tag Group             |
| 皛     | Left            | lw^⊌        | Real-Time Trend         | 셬                   | Alarm Group           |
| 뵕     | Up              | мЧ          | <b>Historical Trend</b> | δſ                  | Batch                 |
|       | Down            |             | Graphic                 | 膃                   | Recipe                |
|       | Previous        | 赗           | Tag Detail              | P.                  | Report                |

**Table 1-1 Navigation Area Icons**

<span id="page-42-1"></span><span id="page-42-0"></span>

| Icon Only:                 |                           |                           |           |                                                                         |                    |                      |
|----------------------------|---------------------------|---------------------------|-----------|-------------------------------------------------------------------------|--------------------|----------------------|
| ዹ፝<br>ᆁ                    | 剧<br>$\frac{1}{\sqrt{2}}$ | 慢                         | $ W+ W $  | 圖<br>  開<br>國                                                           | 酋                  | ġŊ<br>B<br>IA        |
| Icon with Text Descriptor: |                           |                           |           |                                                                         |                    |                      |
| $\mathbb{E}$ TANK          | $\frac{1}{60}$ TEMP       | <b>i</b> Previous         | $w$ LEVEL | <b>國</b> movefil                                                        | $\mathbb{H}$ tnkly | $\frac{1}{20}$ COK-1 |
| 눎 pkg                      | $\mathbb{R}$ waste        | $\frac{1}{\sqrt{2}}$ tank | $w$ LEVEL | $\boxed{1}$ $\boxed{1}$ $\boxed{1}$ $\boxed{1}$ $\boxed{1}$ $\boxed{1}$ | $\Delta$ Tank      | 图 bt3                |

**Figure 1-4 Navigation Area Display Options**

To access the runtime directory of OSx display types, the operator must follow these steps: **Displaying the Runtime Directory**

- 1. Set the system state to Operate. The screen displays the navigation area.
- 2. Click the **Directory** pushbutton from the navigation area. The screen displays a directory of OSx display types. [\(Figure 1-5\).](#page-42-1)

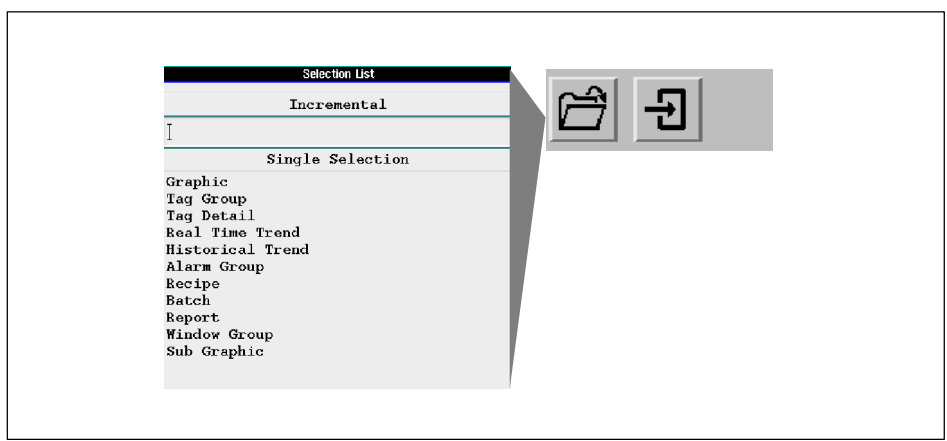

**Figure 1-5 Navigation Area Directory**

<span id="page-43-0"></span>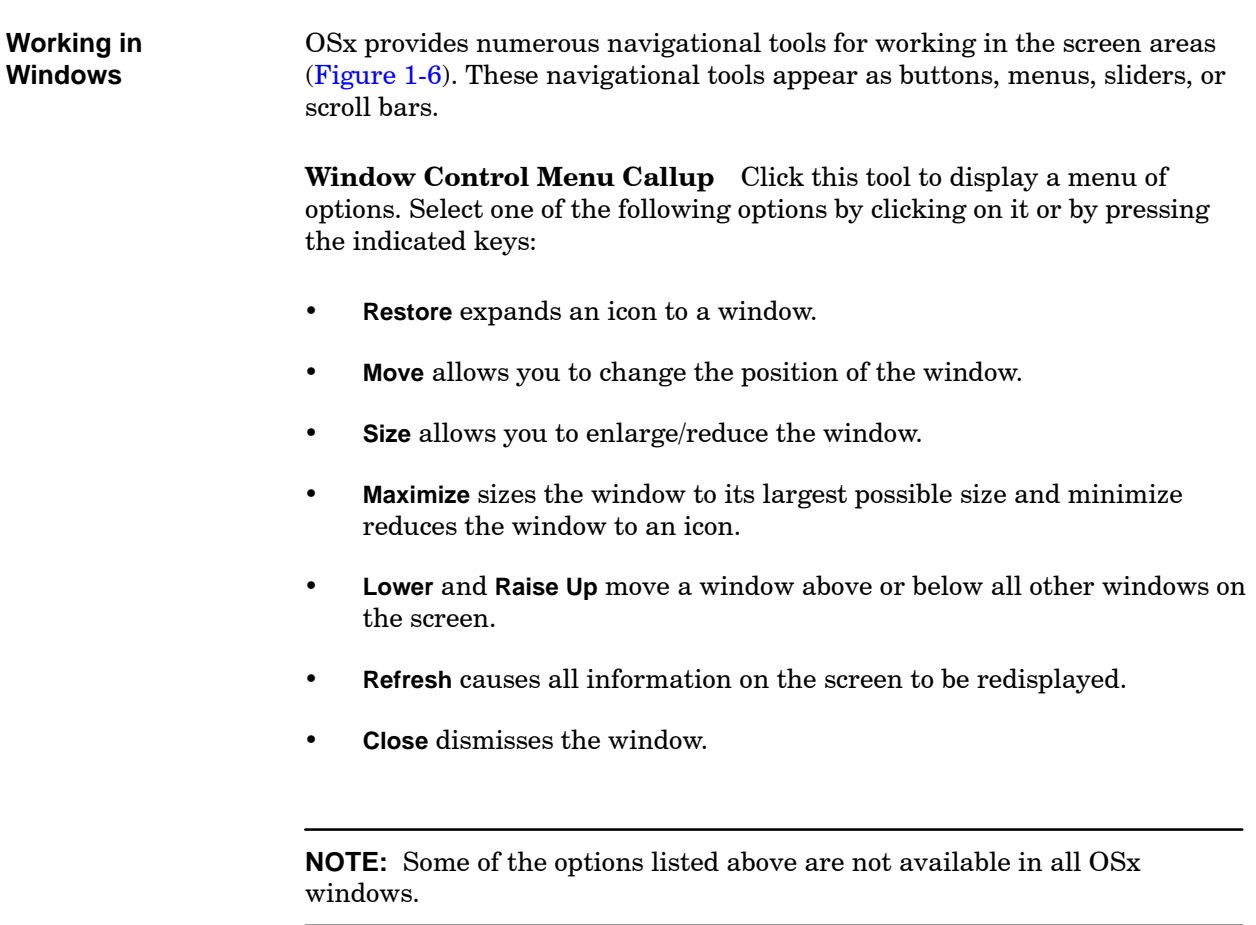

<span id="page-44-0"></span>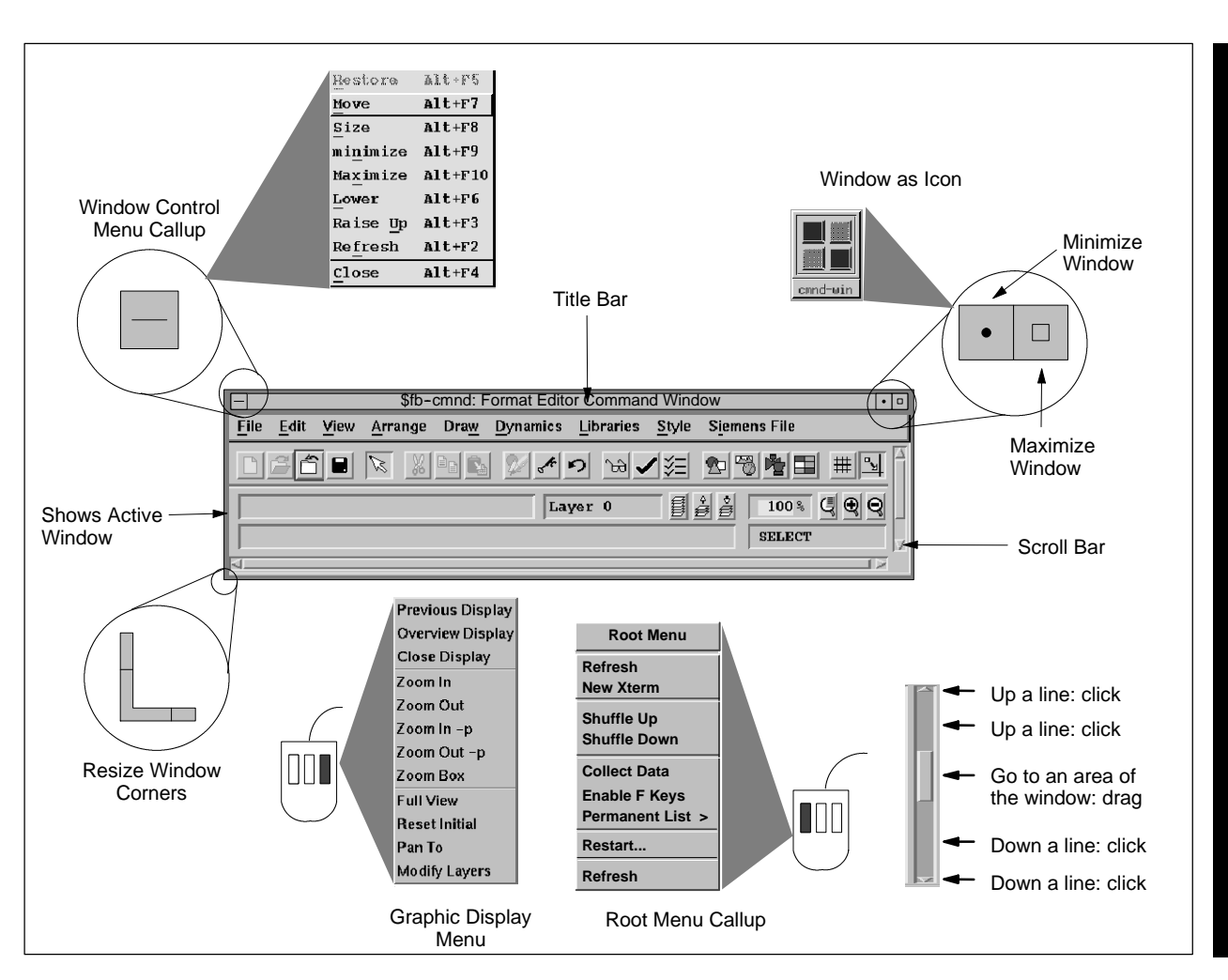

**Figure 1-6 Screen Elements**

**Active Window** The border around a window changes color to indicate that the window is active and that both keyboard and pointer operations apply to this window.

**Root Menu Callup** To display the root menu, place the cursor anywhere in the main screen area, on a point not occupied by another object, and hold the left button down. Select one of the following options by clicking on it:

- **Refresh** redisplays all information on the screen.
- **New Xterm** opens a terminal window. You can log on with an operating system User ID and execute instructions at the command line.
- **Shuffle Up** and **Shuffle Down** move all objects (windows and icons) in the same layer of the screen display up or down a layer. If you cannot see the icon or window that you need, select either **Shuffle Up** or **Shuffle Down** repeatedly until the object appears.
- **Enable F Keys** allows you to map function keys to graphics.
- **Collect Data** allows you to collect diagnostic system information in a file.
- **Permanent List** allows you to choose whether the select list for tag details, graphics, reports, and so on (accessed from the Directory button) remains on the screen until you dismiss it, or disappears when you select an entry:

**Front**—the list remains on the screen in front of other objects **Back**—the list remains on the screen, but may be hidden from view **Off**—the list disappears after you select an entry

For both **Front** and **Back** settings, the list is positioned in the lower right corner of the screen. **Front** is the default setting.

To move the select list to the front or back at any time, you can use the **Shuffle Up** or **Shuffle Down** commands explained above, or press **Alt F3** (raise window) or **Alt F6** (lower window).

• **Restart** rereads the files that determine the X Window environment. If you change any environment variables, select **Restart** instead of rebooting the system.

**Scroll Bar** A scroll bar appears on the edge of a window when more information exists in the window than can be displayed at one time. Use it to retrieve information that is above or below the current location in the window.

**Minimize Window** If a window has this tool, click the tool to reduce the window to an icon. To redisplay the window, click the icon. The window control menu, described on [page 1-12, i](#page-43-0)s displayed.

<span id="page-46-0"></span>**Maximize Window** If a window has this tool, click the tool to set the window to its largest possible size.

**Resize Window Corners** Place the cursor on the corner of the window and hold the left button down while moving the cursor to change the size of the window [\(Figure 1-7\).](#page-46-0)

**Title Bar** Some windows have a title bar located at the top. Place the cursor on the title bar and hold down the left button to move the window [\(Figure 1-7\).](#page-46-0)

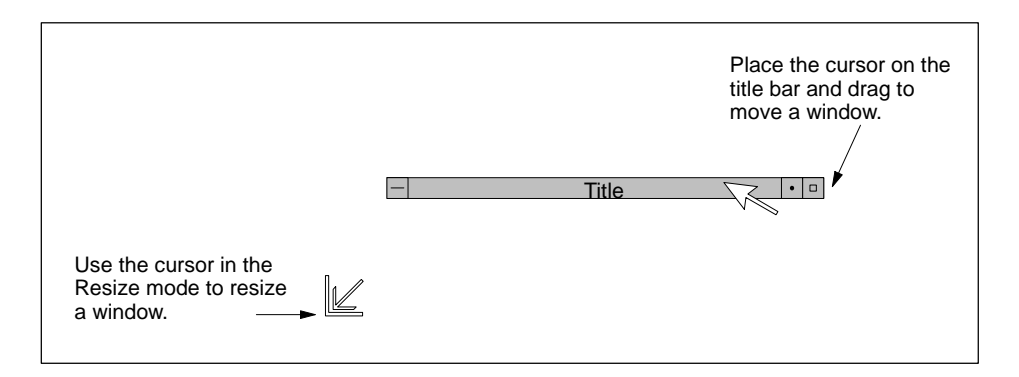

**Figure 1-7 Moving and Resizing Windows**

**Graphic Display Menu** To access the graphic display menu, place the cursor within any graphic display and click the right mouse button. Graphic displays include graphics, tag details, the individual faceplates of tag groups, and trends. You can select from the following menu items:

- **Previous Display** allows you to view the graphic display that appeared before the one that is currently being displayed.
- **Overview Display** allows you to view the initial graphic display that appears when you set OSx to the Operate state.
- **Close Display** closes the current graphic display.
- **Zoom In** magnifies (zooms) the graphic display to twice its previously displayed size. The center of the graphic becomes the center of the zoomed area. Scroll bars appear on the graphic display to enable you to move to areas that are outside the current viewing area.
- **Zoom Out** reduces (demagnifies) the graphic display to half its previously displayed size. The center of the previous display is the center of the new display.
- **Zoom In -p** zooms closer, centered on the point marked by your cursor when you access the menu. Scroll bars appear on the graphic display to enable you to move to areas that are outside the current viewing area.
- **Zoom Out -p** zooms back, centered on the point marked by your cursor when you access the menu.
- **Zoom Box** allows you to use a box outline to select an area to zoom on the current display. When you draw the box, the area inside it is scaled and panned, so that the contents of the box fill the graphic display.

To draw the box, click the left mouse button in the graphic display where you want the upper left corner of the box to start, move the cursor down and to the right until the box encompasses the area that you want to zoom, and click the left mouse button again.

**NOTE:** Graphics that were created on PCS/OSx systems before Release 3.1.1 do not automatically have the graphic display menu. If you have such graphics and want to add this menu to them, contact the Siemens Energy & Automation, Inc., Technical Services Group in the U.S.A. at 800-333-7421. Outside the U.S.A., call 49-911-895-7000.

Ш

- **Full View** rescales the graphic display so that it fits in the display area. For example, if you resize a window to half its original size, only half of the original graphic display is visible. Clicking on **Full View** resizes the original graphic display so that it is visible in the half-size window.
- **Reset Initial** rescales the graphic display to its initial size.
- <span id="page-48-0"></span> **Pan To** allows you to select the center point for panning a graphic display. This feature works only when scroll bars appear on the graphic display, indicating that some parts of the display are hidden from view (for example, when you have zoomed in on part of the graphic display).
- **Modify Layers** brings up the Layer Properties dialog box. The Layer Properties dialog box allows you to restore the current layers or all layers of graphic displays on your screen [\(Figure 1-8\).](#page-48-0) If you click an item in the Layer List to highlight it, you can toggle the **Restore Current Layer** button to make the display visible or invisible.

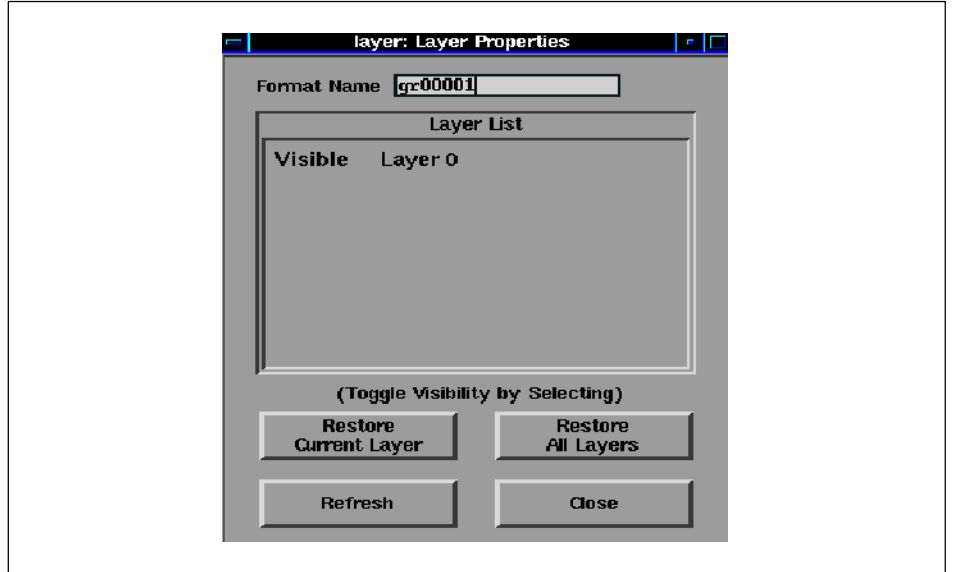

**Figure 1-8 Layer Properties Dialog Box**

**Using Navigational Tools to Enter Data**

Use the navigational tools to display menus and lists, choose options, and enter data into the system.

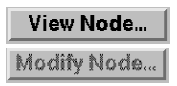

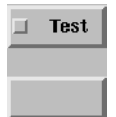

**Change System State** Operate  $\bullet$  Offline Shutdown OSx Shutdown OSx and UNIX

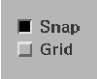

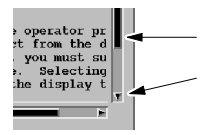

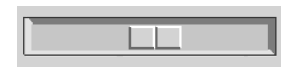

**Pushbuttons** Place the cursor on a pushbutton and select it to display a menu or another window. When the button text is bold, the pushbutton is active. When the button text is gray, you cannot select the button.

Some buttons have either no text or text adjacent to the button. Clicking on the button causes no action when the button is inactive.

**Radio Buttons** These are specially linked buttons. When a second button in the group is selected, the first automatically turns off. As a safeguard, you are always required to confirm your selection by clicking on an **OK** button.

**Toggle Buttons** These buttons are not linked. Each one must be clicked off and on independently; changing the status of one has no effect on the other.

**Text Browsers** These tools allow you to see information not visible in a window. Place the cursor on the bar and slide the bar back and forth while holding down the left mouse button. You can also click the pointers at each end of the bar groove to display single lines or columns.

**Sliders** These tools allow you to see an increase or decrease in an array of values. That is, as you move the slider, the values go up or down. Place the cursor on the bar and slide the bar back and forth while holding down the left mouse button.

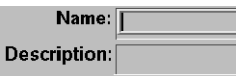

**Data Entry Field** Click a field in which you want to enter information. Some windows require an entry in one field before you can enter information in another field. Therefore, if one field does not appear to be active, move the cursor to the field that precedes it in the window.

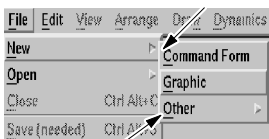

Г

**Cascaded Menus** When menus appear, you choose a given item by clicking on it. Some menu items have cascaded menus that appear when you slide the cursor to follow the triangle indicator. When you cannot select an item because of the current operation or display, the text of the item is gray.

The following five pushbuttons appear in most of the dialog windows used in OSx. Their action does not change from window to window.

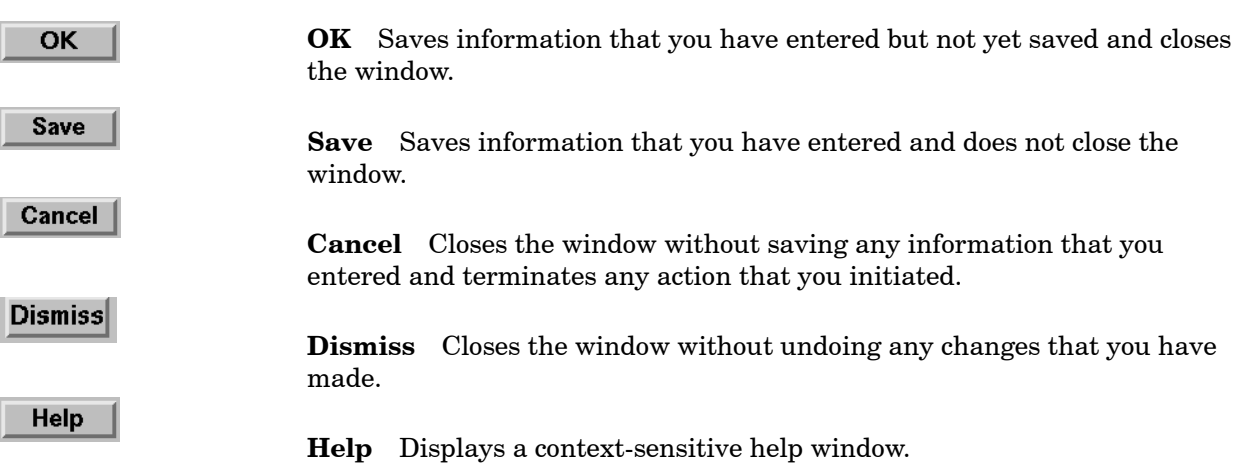

<span id="page-51-0"></span>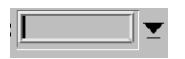

**Short-List Display Tool** Place the cursor on the field adjacent to a short-list display tool and click the right button to display a list of items that you can use in that field [\(Figure 1-9\).](#page-51-0) After the list appears, you can select an item by clicking on the item.

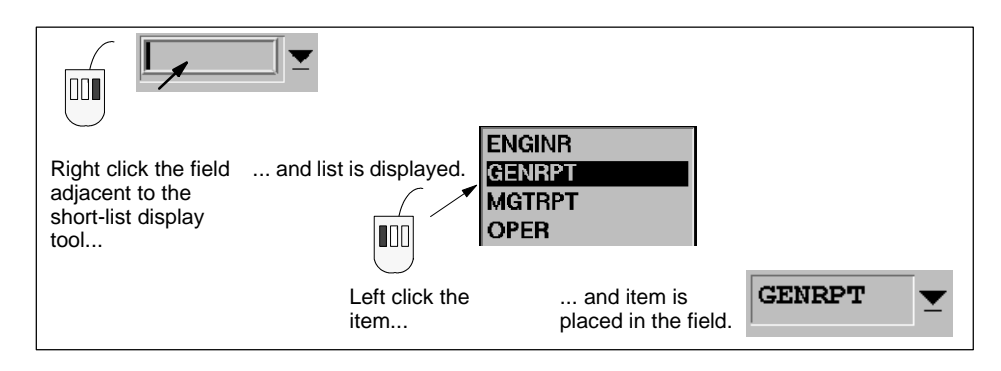

**Figure 1-9 Displaying a Short List of Items**

**NOTE:** You can select items on the short-list and long-list display tools and then use the scroll bar to locate other items in the list. Items that you have selected can scroll off the list and remain selected. Any operations that you execute on selected items affect all selected items, including those not currently showing on the list.

<span id="page-52-0"></span>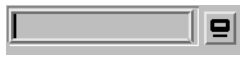

**Long-List Display Tool** Place the cursor on a long-list display tool button and click the left mouse button to display a list of tags that you can use in that field [\(Figure 1-10\).](#page-52-0) After the list appears, you can select a tag by double-clicking on the tag.

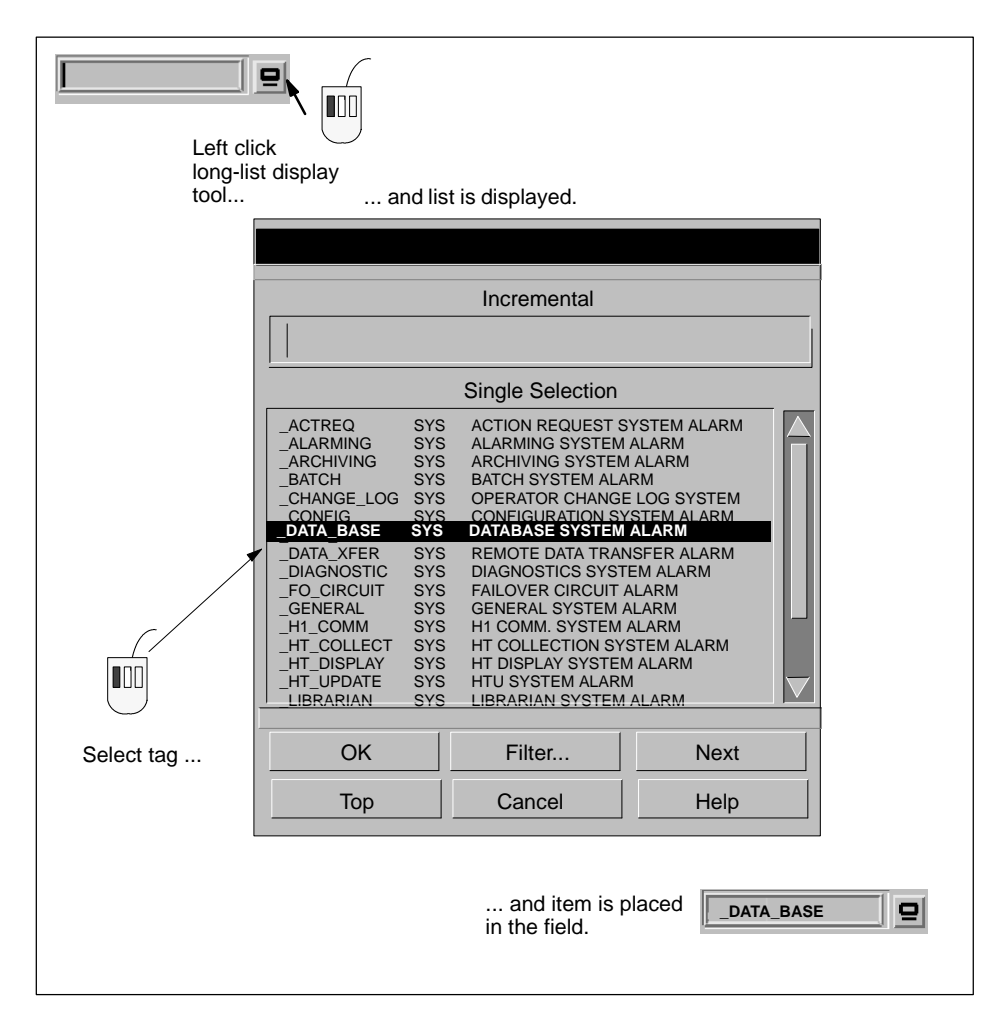

**Figure 1-10 Displaying a Long List of Items**

When you click a long-list display tool to display a list of tags [\(Figure 1-11\),](#page-53-0) the list can be a lengthy one of several hundred items or more, sorted alphabetically. Click the **Top** button to reset the search to start at the top of the list.

<span id="page-53-0"></span>To locate an individual tag, choose one of two methods: Incremental or Filter. Incremental is the default search operation in a list, except in the graphical editor, where Filter is the default. If you are selecting a tag from a configuration utility, you can click the **Filter...** toggle button to display the Tag Filter dialog box. The following pages describe these search methods.

|                                                                                                    |                                                                                                    | Incremental                                                                                                    |             |  |
|----------------------------------------------------------------------------------------------------|----------------------------------------------------------------------------------------------------|----------------------------------------------------------------------------------------------------|-------------|--|
|                                                                                                    |                                                                                                    | <b>Single Selection</b>                                                                                                    |             |  |
| <b>ACTREQ</b><br><b>ALARMING</b><br>ARCHIVING<br><b>BATCH</b><br><b>CHANGE LOG</b><br><b>CONFIG</b><br><b>DATA BASE</b><br>DATA XFER<br><b>DIAGNOSTIC</b><br><b>FO CIRCUIT</b><br><b>GENERAL</b><br>H1 COMM<br>HT COLLECT<br>HT DISPLAY<br>HT UPDATE<br><b>LIBRARIAN</b> | <b>SYS</b><br><b>SYS</b><br><b>SYS</b><br><b>SYS</b><br><b>SYS</b><br><b>SYS</b><br><b>SYS</b><br><b>SYS</b><br><b>SYS</b><br><b>SYS</b><br><b>SYS</b><br><b>SYS</b><br><b>SYS</b><br><b>SYS</b><br><b>SYS</b><br><b>SYS</b> | <b>ACTION REQUEST SYSTEM ALARM</b><br>ALARMING SYSTEM ALARM<br>ARCHIVING SYSTEM ALARM<br><b>BATCH SYSTEM ALARM</b><br>OPERATOR CHANGE LOG SYSTEM<br><b>CONFIGURATION SYSTEM ALARM</b><br>DATABASE SYSTEM ALARM<br>REMOTE DATA TRANSFER ALARM<br><b>DIAGNOSTICS SYSTEM ALARM</b><br><b>FAILOVER CIRCUIT ALARM</b><br><b>GENERAL SYSTEM ALARM</b><br><b>H1 COMM. SYSTEM ALARM</b><br>HT COLLECTION SYSTEM ALARM<br>HT DISPLAY SYSTEM ALARM<br><b>HTU SYSTEM ALARM</b><br><b>LIBRARIAN SYSTEM ALARM</b> |             |  |
| <b>OK</b>                                                                                                    |                                                                                                    | Filter                                                                                                    | <b>Next</b> |  |
| Top                                                                                                    |                                                                                                    | Cancel                                                                                                    | Help        |  |

**Figure 1-11 Displaying the Long List Default Screen**

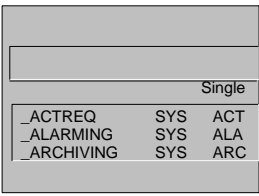

**Long-List Display Tool: Searching Incrementally** As you type in characters, the cursor jumps to the first name in the list that begins with the characters entered [\(Figure 1-12\).](#page-54-0) With each subsequent character that you type, the cursor jumps to the next valid name. The incremental search tool is not case sensitive.

<span id="page-54-0"></span>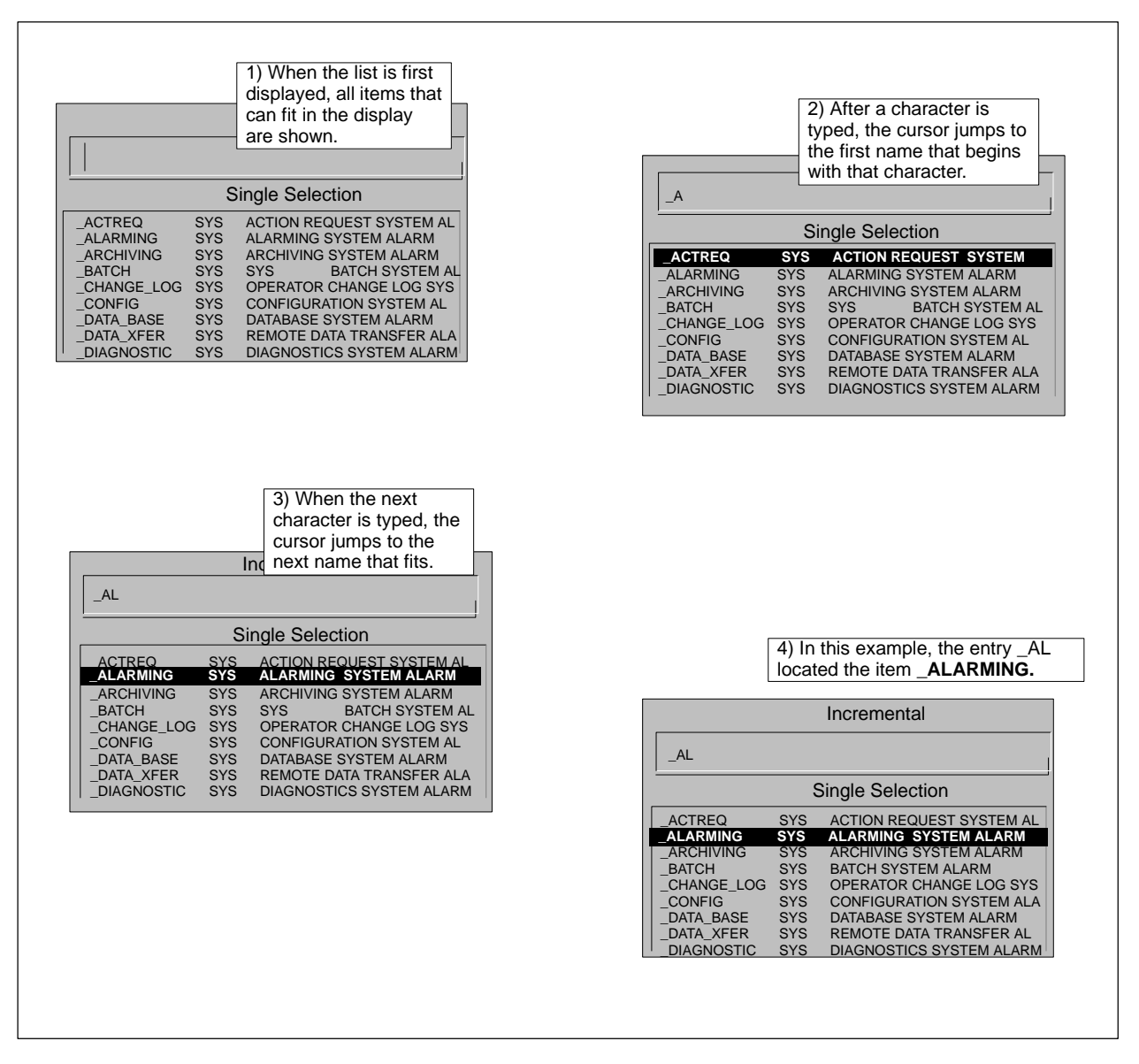

**Figure 1-12 Locating an Item in a Long List: Incremental Method**

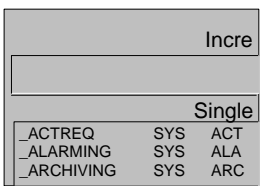

**Long-List Display Tool: Using the Tag Filter** You can use the Tag Filter dialog box to locate the tag that you need. The tag filter is not case sensitive. To locate a tag or tags using the tag filter, follow the steps below.

- 1. Click the **Filter...** toggle button at the bottom of the selection list. The Tag Filter dialog box appears [\(Figure 1-13\).](#page-56-0)
- 2. To begin a search, select **Name**, **Type**, or **Description**, then select **Ascending** or **Descending**.
- 3. Type the appropriate text (up to 30 characters) in the field at the bottom of the box, and press **Enter**. The filter process begins.

For example, to see all the tags that have the letters HT in the name, sorted in descending order by tag name, select **Name,** select **Descending**, and then type ht in the search field and click **OK**. The resulting list contains only tag names with the letters ht [\(Figure 1-13\).](#page-56-0) The list is sorted in descending alphabetical order (Z to A) by tag name.

4. To filter the resulting list, choose **Filter...** again, then enter the second search criteria in the Tag Filter dialog box. You can continue this progressive filtering, using different search criteria each time.

For example, to filter the ht list in [Figure 1-13](#page-56-0) so that only the **\_HT\_DISPLAY** tag appears, click the **Filter...** toggle button at the bottom of the ht selection list. When the Tag Filter dialog box appears, select **Description**, then type display in the search field [\(Figure 1-14\),](#page-57-0) and click **OK**. The filter process begins.

5. To return to the original selection list, click the **Filter...** toggle button at the bottom of the selection list, then select the **Reset** button at the bottom of the Tag Filter dialog box [\(Figure 1-15\).](#page-58-0)

Remember that the filter settings remain in effect until you click **Reset**. Always click **Reset** before beginning a new search to ensure that you are accessing the complete tag list.

To exit the Tag Filter dialog box without filtering the current selection list, select the **Cance**l button at the bottom of the Tag Filter dialog box.

**NOTE:** The Tag Filter dialog box times out after one minute. The selection list times out after one minute, and the screen returns to the original selection list.

<span id="page-56-0"></span>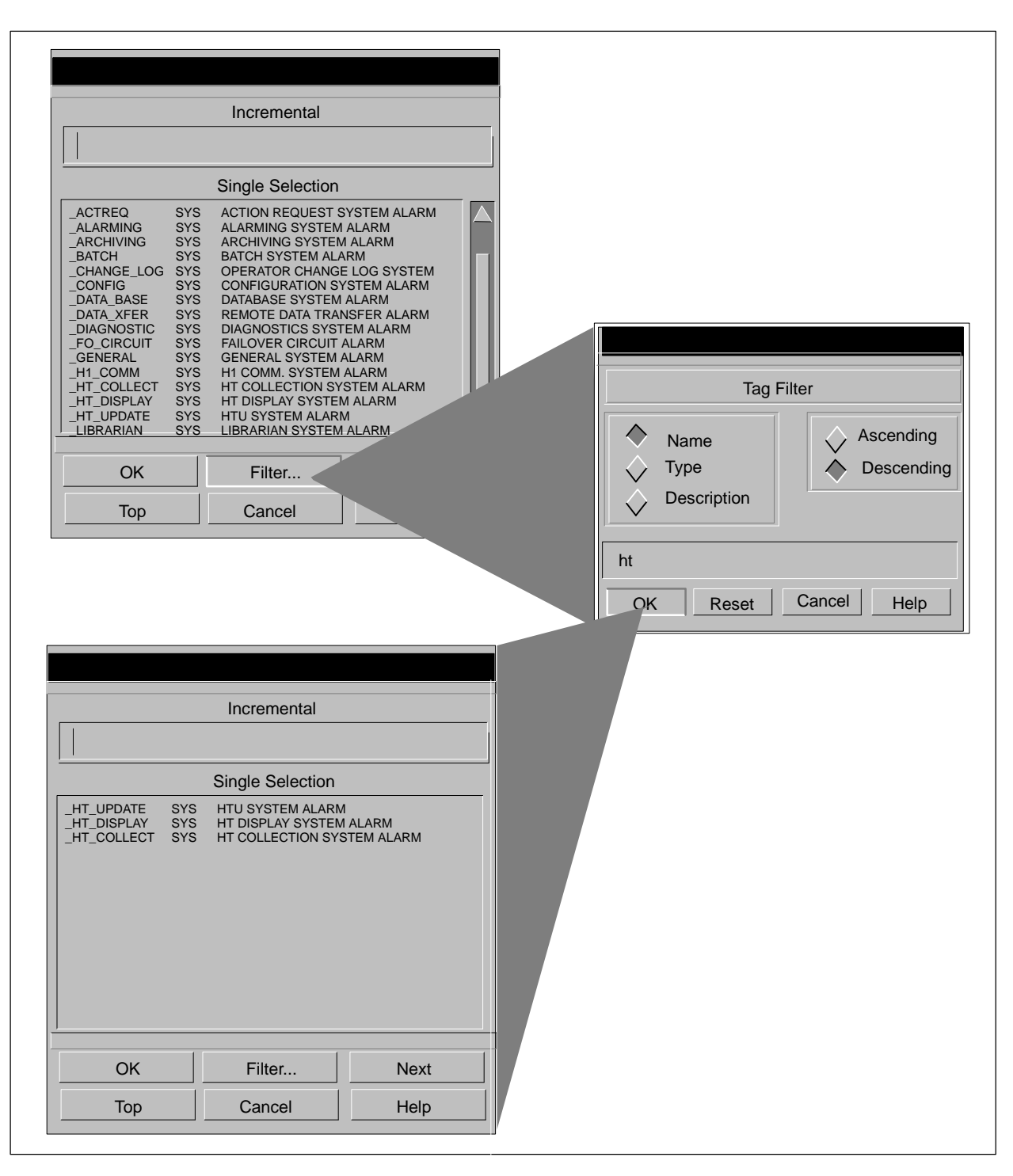

**Figure 1-13 Using the Tag Filter**

<span id="page-57-0"></span>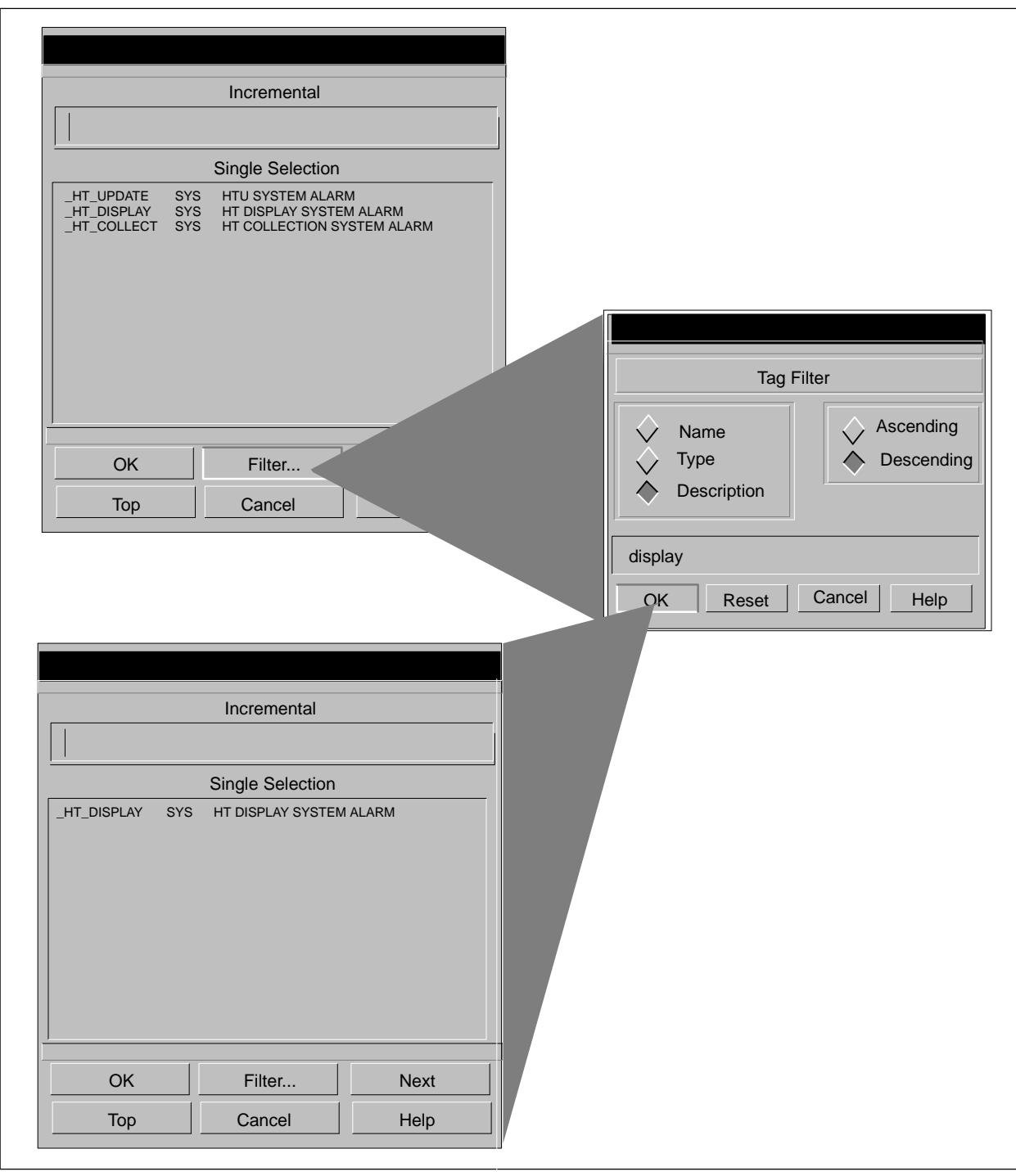

**Figure 1-14 Filtering Using a Second Variable**

<span id="page-58-0"></span>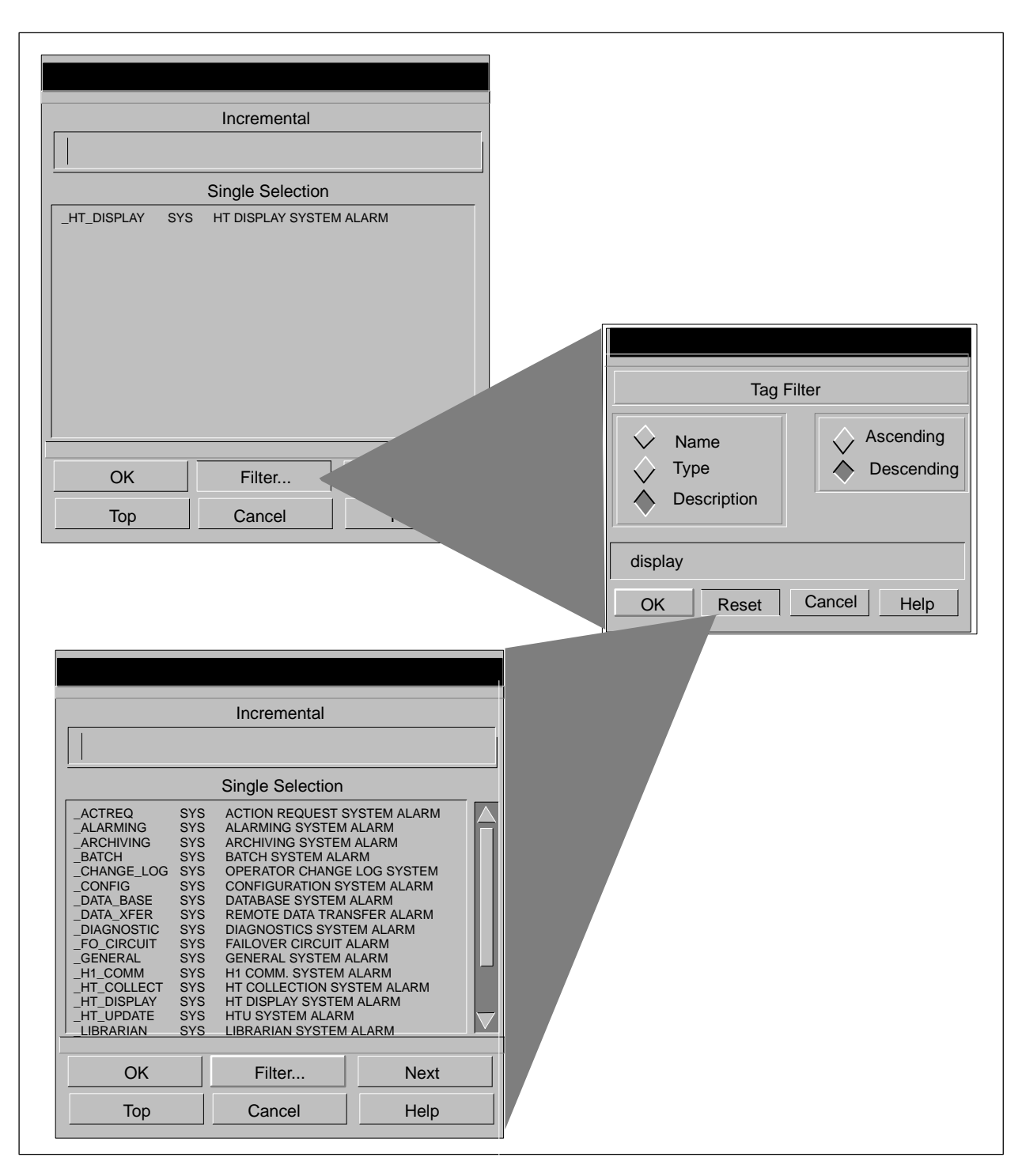

**Figure 1-15 Resetting to the Original Tag List**

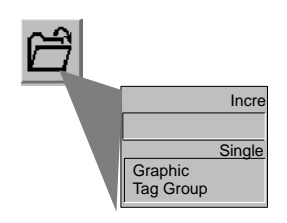

**Filtering Directory Lists** When you display a list of non-tag entries from the directory, the default search tool is the incremental data entry method. The **Filter** button at the bottom of the selection list operates differently than the **Filter...** button on the long-list display tool tag selection list. To use this filter, click the **Filter** toggle button so that the **Filter** option becomes active. Follow the steps below:

- 1. Enter the search pattern in the filter search field. This **Filter** option is case sensitive, so be sure upper- and lower-case letters match the entry you are looking for. [Figure 1-16](#page-60-0) lists the rules for using the filter.
- 2. Press **Enter**. The cursor jumps to the first occurrence of the pattern.
- 3. Select the **Next** button to locate the next occurrence of the pattern.
- 4. When you find the entry that you are looking for, click on the entry to highlight it, and then click **OK**.

<span id="page-60-0"></span>

| To search for a text string that appears anywhere in the<br>name of the item, enter the text pattern in the filter search<br>field. For example, enter DO 5 to find the first occurrence<br>of the string DO 5.                                                                                                    | DO 5            | DO_48<br>$D0$ 49<br>$\overline{D0}$ 5<br>DO_50<br>DO 51                |
|----------------------------------------------------------------------------------------------------|-----------------|------------------------------------------------------------------------|
| To do a search using a wildcard for a single character, use<br>a period in the search pattern in the filter search field. For<br>example, enter . TR to find the first occurrence of any of<br>the following patterns: CTR 0, CTR 1, CTR 2,                                                                                                 | . <sub>TR</sub> | CALC 8<br>CALC 9<br>$CTR_0$<br>$CTR_1$<br>$CTR_150$                    |
| To search for a pattern that matches the beginning of a<br>string of text, use a caret in the search pattern in the filter<br>search field. For example, enter $\sim$ DI to find the first<br>occurrence of a string that begins with DI.<br>To match the end of a string, use a \$. To find AI 2, enter<br>2\$ in the search field.        | $A_{\text{DI}}$ | CHG VALUE2<br>CHG VALUE3<br>DI O<br>DT <sub>1</sub><br>DT <sub>2</sub> |
| To search for a string that contains any one of several<br>characters, place the characters in brackets. For example,<br>enter [23] to find the first occurrence of a string that<br>contains 2 or 3.                                                                                                    | E231            | $AI$ 10<br>AI 11<br>$\overline{H_1}$<br>AT 13<br>$AI_14$               |
| To search for a string that contains a range of characters,<br>place the pattern in brackets and indicate the range with a<br>dash character. For example, enter $[2-4]$ to find the first<br>occurrence of a string that contains 2, 3, or 4.<br>In the list shown to the right, this filter search string locates<br>DI_2, DI_3 and DI_4. | $12 - 41$       | DI 0<br>$DT_1$<br>DI 2<br>DI 3<br>DI 4                                 |
| To search for a character that appears one or more times in<br>a string, use a plus sign in the search pattern in the filter<br>search field. For example, $[3]+$ matches 3, 33, 333,<br>$[z]+9$ matches $z9$ , $zz9$ , $zzz9$ ,                                                                                                    | $131+$          | C1AI 31<br>C1AI 32<br>$C1AI$ 33<br>C1AI 34<br>C1AI 35                  |

**Figure 1-16 Locating an Item from the Directory: Filter Method**

After powering up the system as described in [Section 1.2,](#page-37-0) you can log on and begin configuration. To log on to OSx, follow these steps:

- 1. Select **Controls-->Logon** from the menu bar [\(Figure 1-17\).](#page-61-0)
- 2. Enter your User ID in the **Name** field. Use lower-case letters.
- <span id="page-61-0"></span>3. Enter your password in the **Password** field.
- 4. Click the **OK** button. The system logs you on.

**NOTE:** User IDs and passwords are linked with specific security privileges to prevent unauthorized use of the SIMATIC PCS 7 OSx system. Your system administrator or process configuration engineer can assign you a User ID and password.

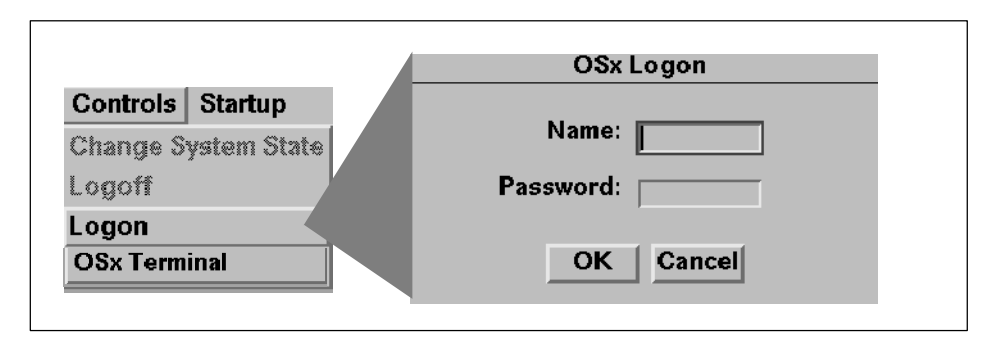

**Figure 1-17 Displaying the Logon Menu**

When you have finished working, log off the system. If you do not log off, others can use the system under your ID. To log off the system, select **Controls-->Logoff** on the the menu bar.

<span id="page-62-0"></span>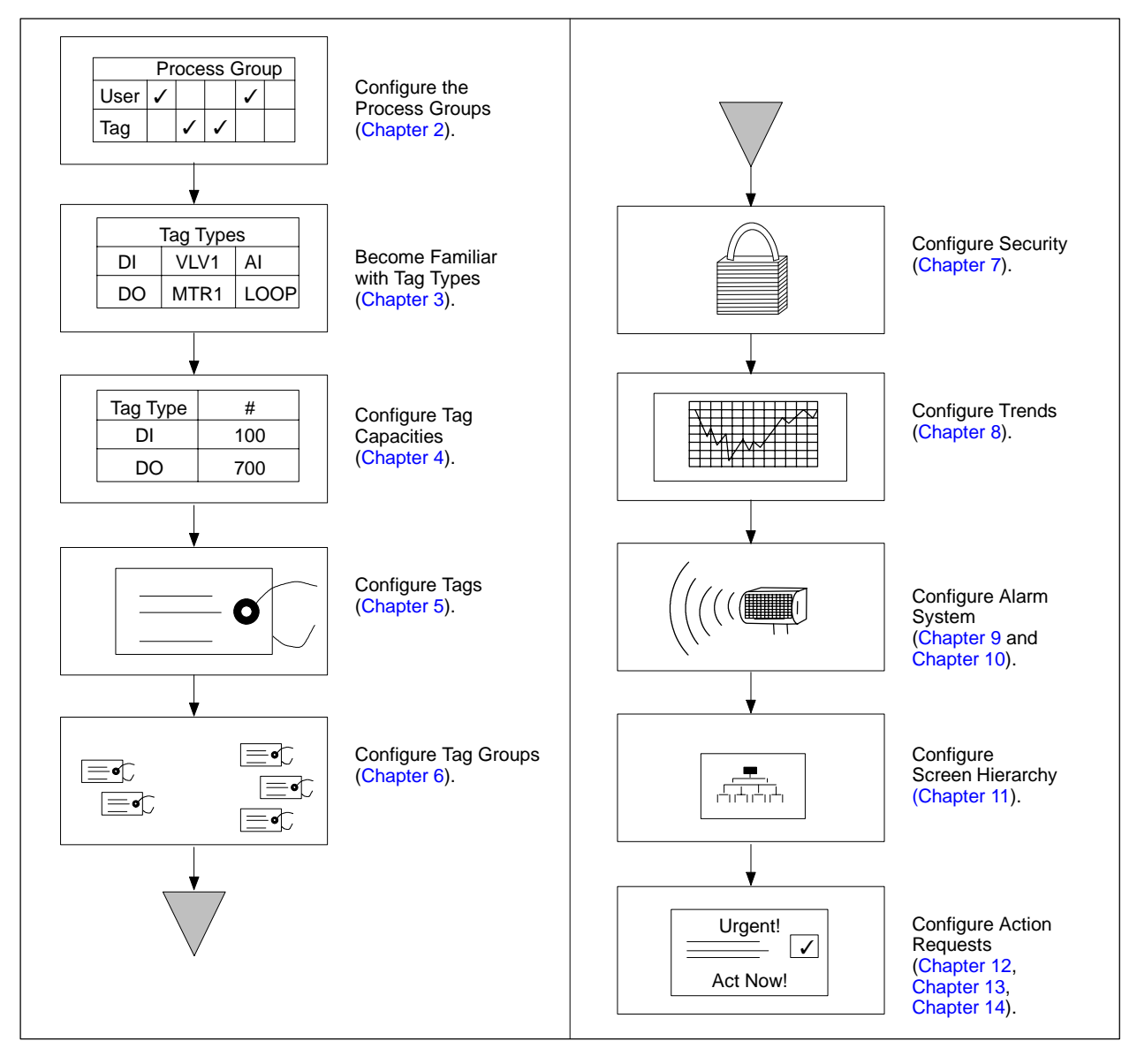

For the most efficient configuration of your OSx system, do the tasks shown in [Figure 1-18](#page-62-0) in the order listed.

**Figure 1-18 Recommended Order of OSx Tasks**

OSx is designed to simplify the process of configuring a system. The software provides easy-to-use menus and screens. Planning sheets, found in [Appendix A,](#page-450-0) provide a means of organizing the configuration and recording system information, thereby saving you a significant amount of time in the data-entry process. [Figure 1-19](#page-63-0) shows an example of a planning sheet.

Use the planning sheets in conjunction with your review of each chapter in this manual. This exercise should help you comprehend the level of information required for each task and make the overall process more efficient.

<span id="page-63-0"></span>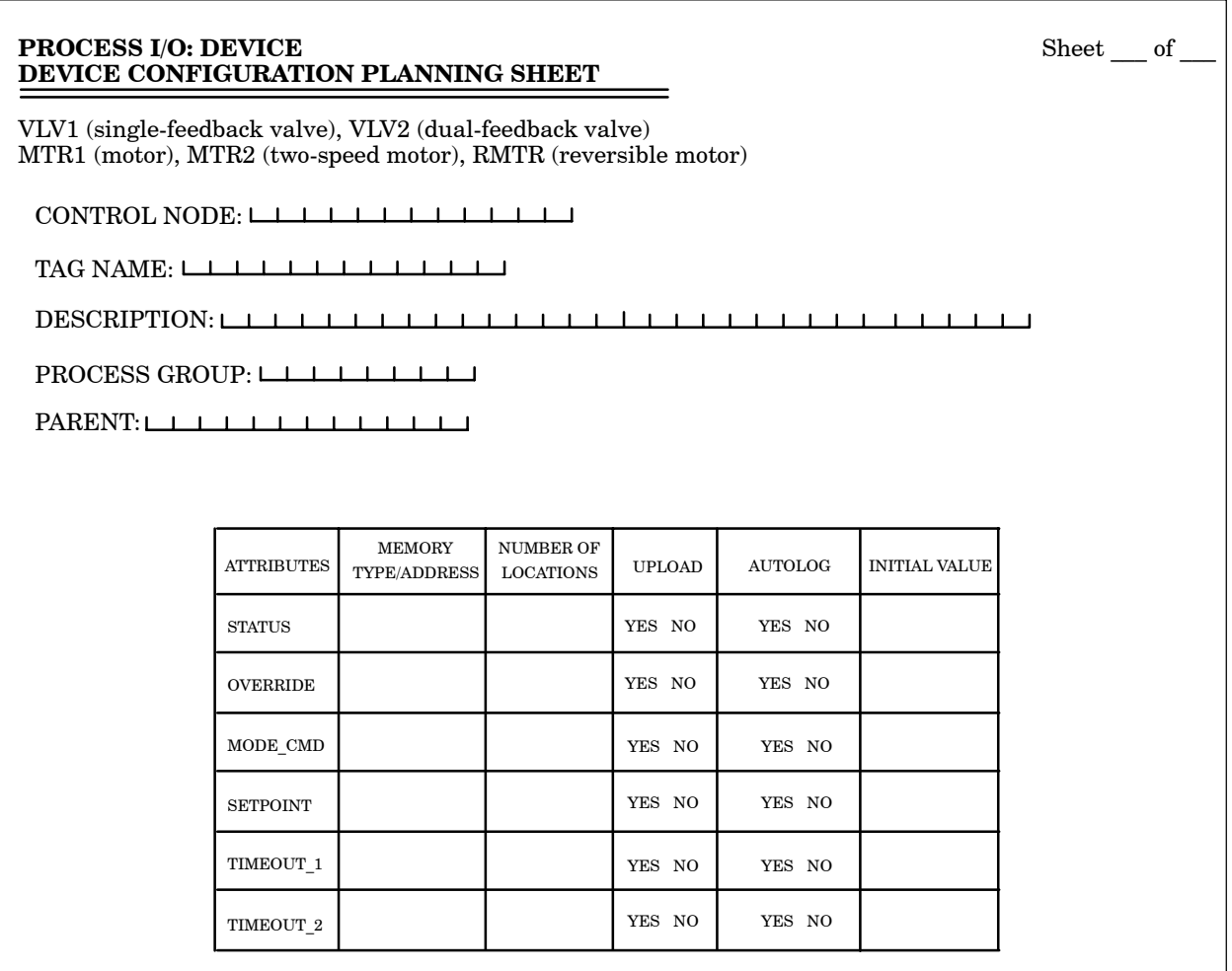

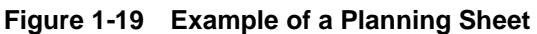

The system state determines the actions you can do while OSx is running. The default system state is Offline. Four system states are user selectable: Offline, Operate, Shutdown OSx, and Shutdown OSx and UNIX [\(Figure 1-20 on page 1-34\).](#page-65-0) Two other states, Powerup and Standby, are used as the system changes from one user-selected state to another. The system enters the Resize state automatically when you make changes in the tag capacity. A Failed state occurs in the event of a fatal software or hardware error. The following list shows the system states and their descriptions:

**NOTE:** When you change system state, all operations stations take the new state except for out of service stations. In addition, state changes on an out of service station do not affect other stations.

**Offline** The Offline state supports all configuration functions except tag capacity configuration.

**Operate** The Operate state supports collecting data, monitoring process states, and all configuration functions except for resizing the database and certain deletions.

**Shutdown OSx** Select the Shutdown OSx state to shut down OSx. You can still execute operating system commands.

**Shutdown OSx and Linux** Select the Shutdown OSx and Linux state to shut down both the OSx system and the Linux operating system. Use this option before you power down or reboot the system. For multiple-station systems, if you shut down OSx and Linux on a station that is not out of service, that station exits OSx and Linux and displays the prompt that it is safe to power off or reboot. All the other stations in the system except for out of service stations also exit OSx and Linux when you select this option.

**Powerup**, **Standby** Powerup and Standby are transition states.

**Resize** When you change tag capacities, the system starts from the Offline state, enters the Resize state, makes the designated modifications to the system tag capacities, and then returns to the Offline state. On a multiple-station system, you can change tag capacities only on a station with the sys\_admin role. On a single-station system, which does not support the sys\_admin role, you can change tag capacities on the primary.

**Failed** The Failed state occurs when a fatal software or hardware error exists. The system allows you to execute diagnostics in the Failed state.

To preserve the integrity of the process data, you must shut down the system in an orderly manner when you need to turn off the power. To shut down the system, ensure that you are logged on with the appropriate security privilege. Always shut down the primary last and reboot the primary first in a multiple-station system.

<span id="page-65-0"></span>Select **Controls-->Change System State** from the menu bar, then select **Shutdown OSx and Linux** [\(Figure 1-20\).](#page-65-0) On a single-station system, the station exits OSx and Linux and displays a prompt that it is safe to power off or reboot. For multiple-station systems, if you shut down OSx and Linux on a station that is not out\_of service, that station exits OSx and Linux and displays the **Power down** prompt. All the other stations in the system except for those that are out of service also exit OSx and Linux. If you shut down OSx and Linux on a station that is out of service, only that station exits OSx and Linux.

After you see the **Power down** prompt, follow the steps below.

- 1. Turn off the system unit.
- 2. Turn off the monitor.
- 3. Turn off all external devices, such as printers.

# **CAUTION**

**Database information can become corrupted if you do not shut down the system by the procedure described above.**

**Correcting this situation can require modifications of file information from within the operating system. Factory help may be required.**

**Always shut down the system according to the described procedure.**

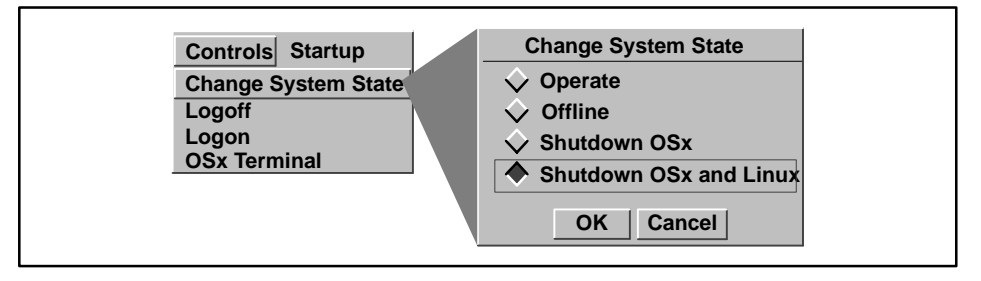

**Figure 1-20 Shutting Down the System**

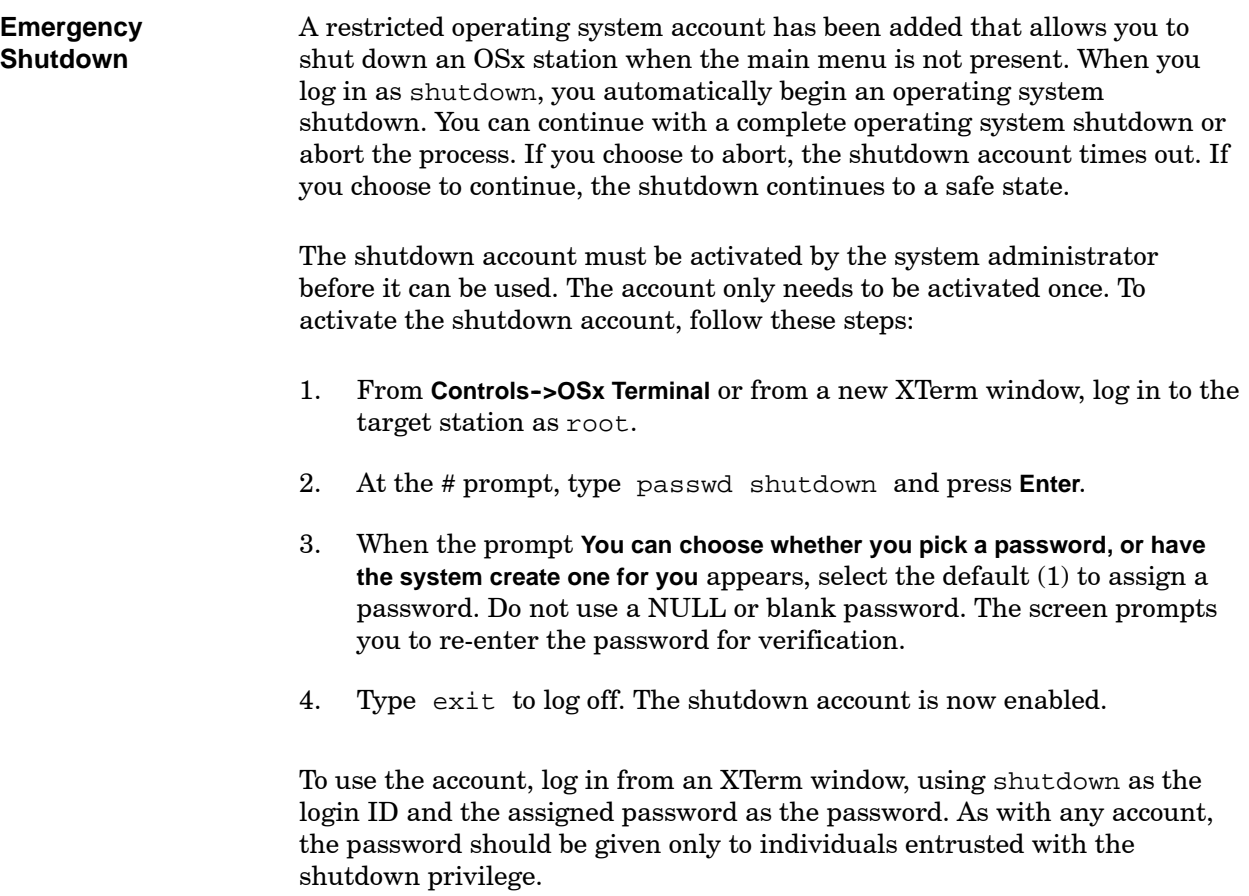

# *Chapter 2* Configuring Process Groups

<span id="page-68-0"></span>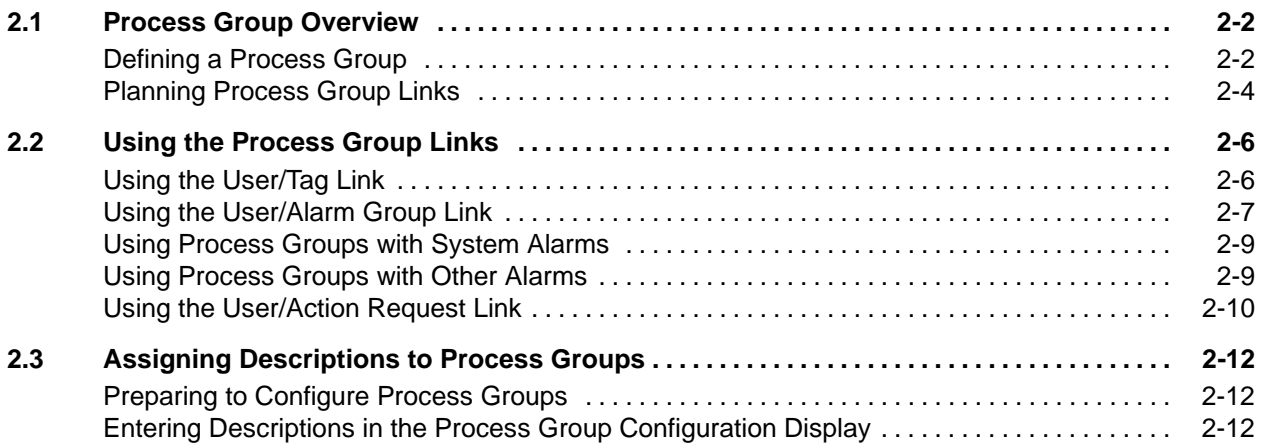

<span id="page-69-0"></span>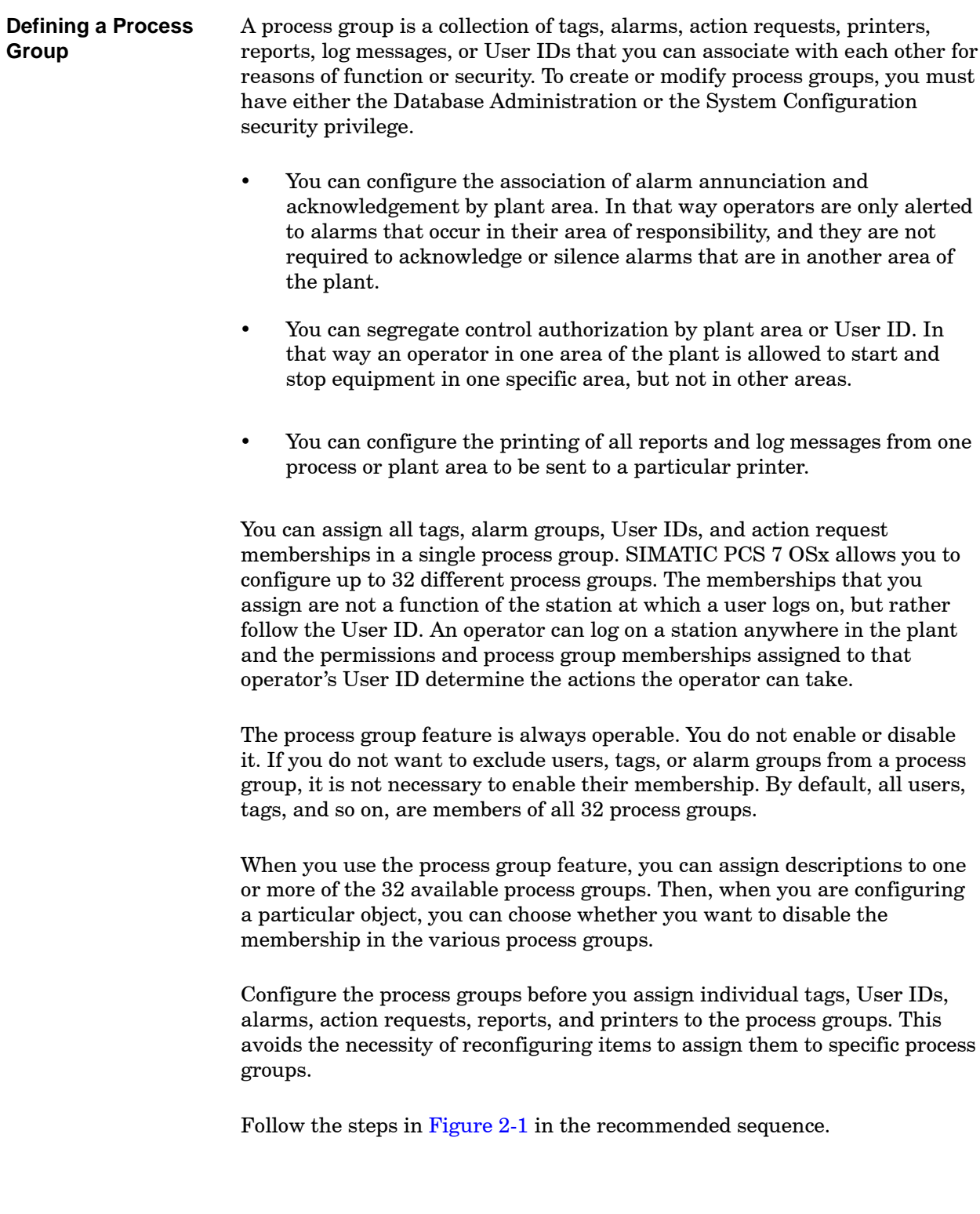

<span id="page-70-0"></span>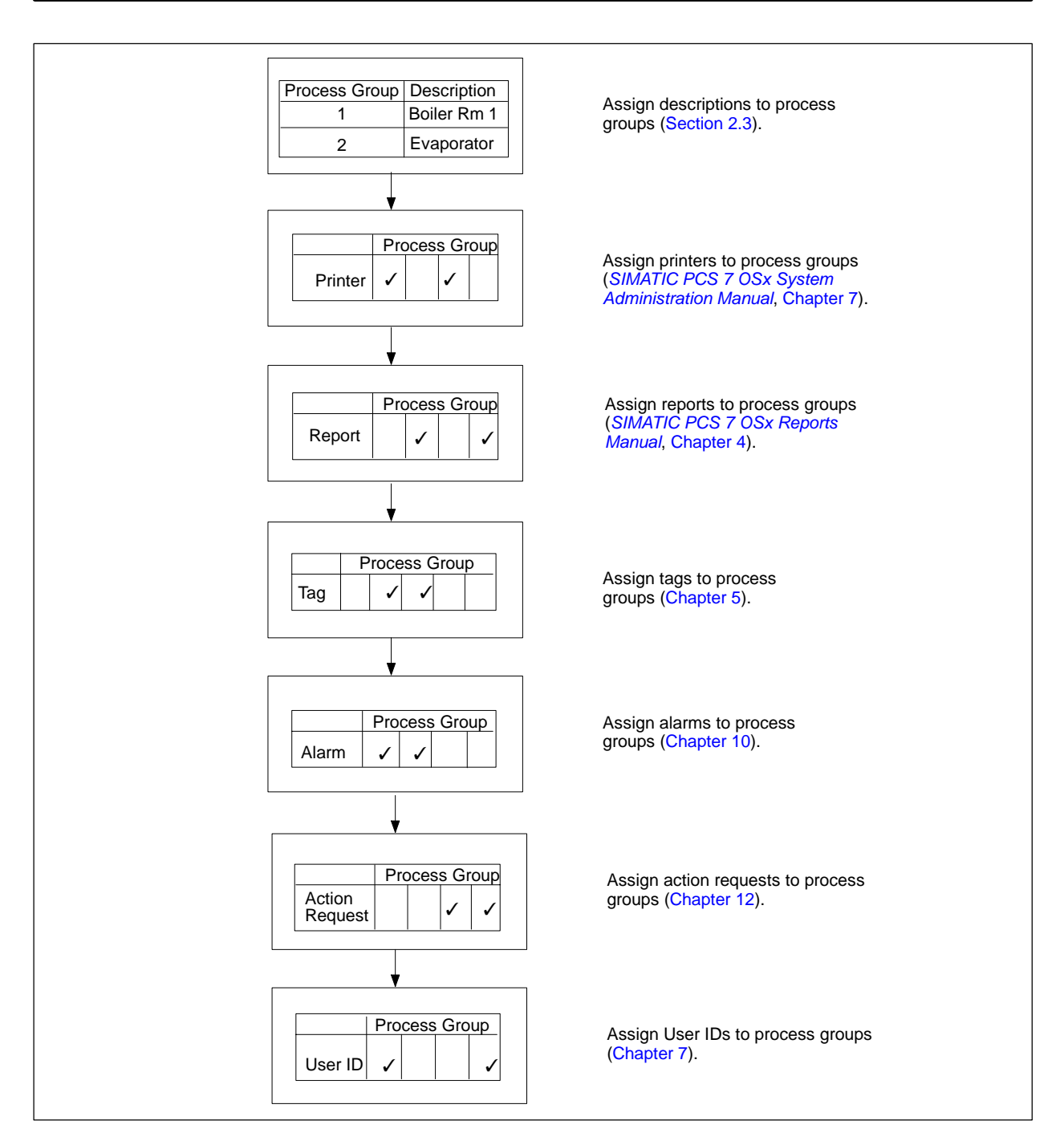

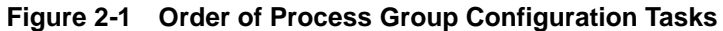

<span id="page-71-0"></span>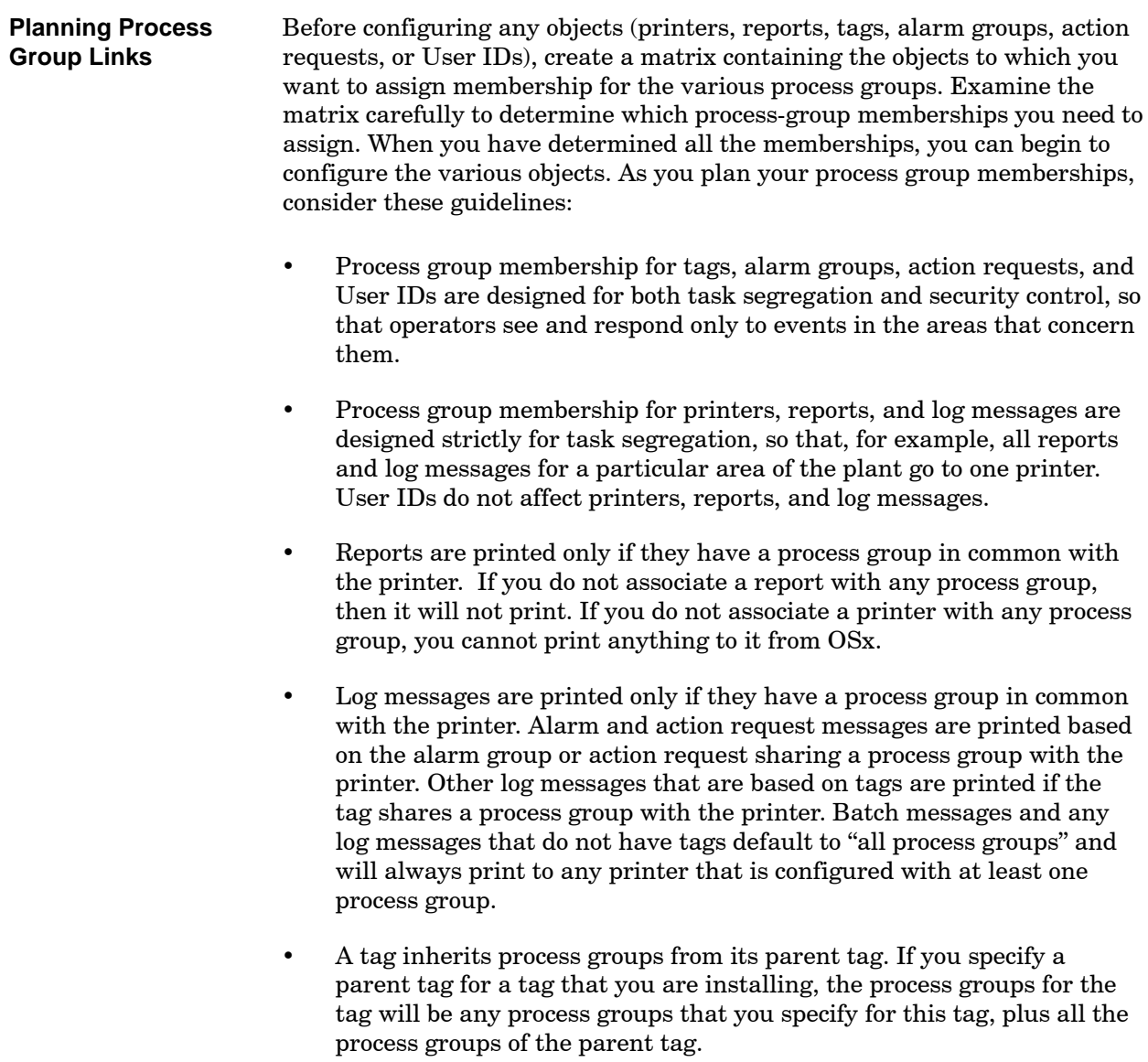
[Section 2.3](#page-79-0) of this chapter describes how to define text descriptions for each of the process groups. However, you create the actual link between a process group and an object when you configure the object, not when you enter a description. As you configure each object, select the appropriate process groups for the object. Refer to [Chapter 5](#page-162-0) for tags, [Chapter 7](#page-234-0) for User IDs, [Chapter 10](#page-302-0) for alarms, [Chapter 12](#page-354-0) for action requests, and [Chapter 14](#page-414-0) for log messages. For printers, see Chapter 7 in the *SIMATIC PCS 7 OSx System Administration Manual*. For reports, see Chapter 4 in the *SIMATIC PCS 7 OSx Reports Manual*.

<span id="page-72-0"></span>[Table 2-1](#page-72-0) illustrates how you can assign membership to various objects to provide the kind of control that you want for a process. The example uses six process groups, but you can configure up to 32.

|                       | <b>Process Group</b> |                  |                  |                |                |                        |
|-----------------------|----------------------|------------------|------------------|----------------|----------------|------------------------|
| <b>User</b>           | Press.<br>Area 1     | Press.<br>Area 2 | Press.<br>Area 3 | Rev.<br>Area 1 | Rev.<br>Area 2 | <b>Stock</b><br>Area 1 |
| John                  | X.                   | X                | X                |                |                |                        |
| Carol                 | X                    |                  | X                | X              | X              | X                      |
|                       |                      |                  |                  |                |                |                        |
| <b>Tag</b>            |                      |                  |                  |                |                |                        |
| Boiler 1 lev          | X                    | $\times$         |                  |                |                |                        |
| Boiler 2 lev          |                      | X                | X                |                |                |                        |
| Boiler 3 lev          |                      |                  |                  | X              | X              |                        |
|                       |                      |                  |                  |                |                |                        |
| <b>Alarm Group</b>    |                      |                  |                  |                |                |                        |
| Fire RM 1             | X                    | $\mathsf{X}$     |                  | X              |                |                        |
| Fire RM 2             |                      |                  |                  | X              | X              | $\times$               |
|                       |                      |                  |                  |                |                |                        |
| <b>Action Request</b> |                      |                  |                  |                |                |                        |
| Add $H_2O$            |                      |                  |                  | X              |                |                        |
| Set Temperature       |                      |                  |                  |                | X              | X                      |

**Table 2-1 Linking Users and Tags**

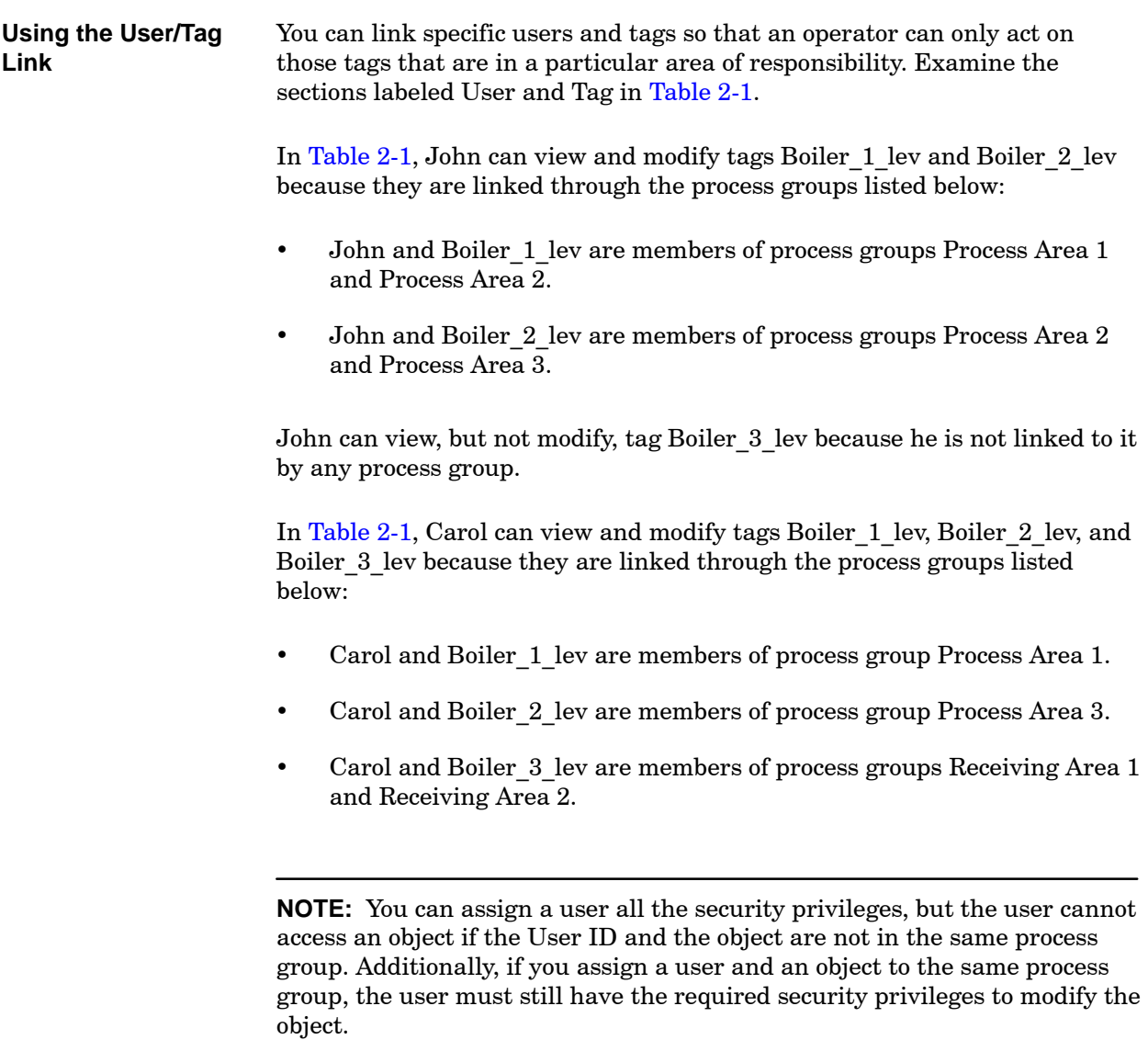

<span id="page-74-1"></span><span id="page-74-0"></span>**Using the User/Alarm Group Link**

You can link specific users and alarm groups so that an operator is alerted only to those alarms that occur in a particular area of responsibility.

Refer to [Table 2-2,](#page-74-0) which is a copy of the table shown in [Section 2.1,](#page-72-0) and examine the sections labeled User and Alarm Group.

|                       |                  | <b>Process Group</b> |                  |                |                |                        |
|-----------------------|------------------|----------------------|------------------|----------------|----------------|------------------------|
| <b>User</b>           | Press.<br>Area 1 | Press.<br>Area 2     | Press.<br>Area 3 | Rev.<br>Area 1 | Rev.<br>Area 2 | <b>Stock</b><br>Area 1 |
| John                  | X.               | X                    | X                |                |                |                        |
| Carol                 | X                |                      | X                | X              | X              | X                      |
|                       |                  |                      |                  |                |                |                        |
| <b>Tag</b>            |                  |                      |                  |                |                |                        |
| Boiler 1 lev          | X                | X                    |                  |                |                |                        |
| Boiler 2 lev          |                  | X                    | $\times$         |                |                |                        |
| Boiler 3 lev          |                  |                      |                  | $\times$       | X              |                        |
|                       |                  |                      |                  |                |                |                        |
| <b>Alarm Group</b>    |                  |                      |                  |                |                |                        |
| Fire RM 1             | X                | X                    |                  | X              |                |                        |
| Fire_RM_2             |                  |                      |                  | X              | X              | X                      |
|                       |                  |                      |                  |                |                |                        |
| <b>Action Request</b> |                  |                      |                  |                |                |                        |
| Add $H_2O$            |                  |                      |                  | X              |                |                        |
| Set Temperature       |                  |                      |                  |                | X              | X                      |

**Table 2-2 Linking Users and Alarm Groups**

In [Table 2-2, J](#page-74-1)ohn is alerted when alarm group Fire\_RM\_1 goes into alarm and can acknowledge alarms for tags within this group. John can modify tags Boiler 1 lev and Boiler 2 lev because his User ID has been assigned the appropriate security privilege, and because his User ID and these two tags are members of the same process group.

John is not alerted (his OSx station does not display the alarm icon) when alarm group Fire\_RM\_2 goes into alarm because he and Fire\_RM\_2 are not members of the same process groups. John cannot modify tag Boiler\_3\_lev for the same reason.

**NOTE:** John can view, but not acknowledge, alarms in alarm group Fire RM 2 by displaying the Alarm Group Display.

In [Table 2-2,](#page-74-1) Carol is alerted when groups Fire RM 1 and Fire RM 2 go into alarm, and can acknowledge alarms from both groups. Carol can modify tags Boiler\_1\_lev, Boiler\_2\_lev, and Boiler\_3\_lev because her User ID has been assigned the appropriate security privilege, and because her User ID and these three tags are members of the same process group.

#### **Using Process Groups with System Alarms**

By default, all OSx system alarms are placed in the system alarm group. The default configuration assigns this alarm group to all process groups and to all system users who have permission to view and acknowledge alarms.

# **! WARNING**

**An unnoticed system alarm could result in death or serious injury to personnel and/or damage to equipment.**

**Do not disable membership for the system alarm group in any of the process groups. This group's membership reduces the possibility that a system alarm could go unnoticed.**

**Ensure that all system users are assigned to the system alarm group to view and acknowledge these critical alarms.**

**Using Process Groups with Other Alarms**

Carefully consider all options before you assign or remove user IDs for a process group.

To help you monitor alarms with a process group, configure a special group and make it global by making all users of the system members of the process group. Assign important alarm groups and tags to this process group.

# **! WARNING**

**If you configure an alarm for a process group, and no currently logged-on user ID has membership to the process group, an alarm will not be displayed. This configuration could result in death or serious injury to personnel and/or damage to equipment.**

**If you have any plant alarms that all users should be aware of, such as toxic fumes sensors, create a special and dedicated alarm group for these alarms and do not disable membership for this alarm group in any of the process groups.**

**To reduce the possibility of one of these global-type alarms going unnoticed, assign all system users to this process group.**

# **Using the Process Group Links (continued)**

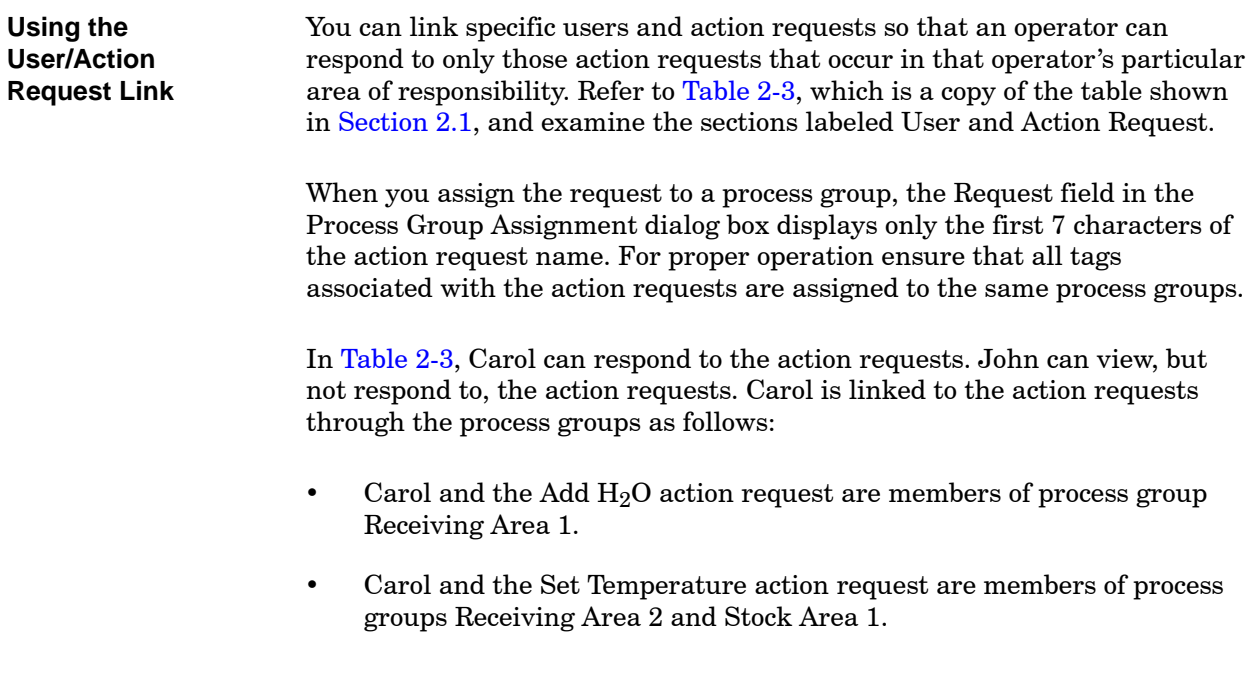

<span id="page-78-0"></span>

|                       | <b>Process Group</b> |                  |                  |                |                |                        |
|-----------------------|----------------------|------------------|------------------|----------------|----------------|------------------------|
| <b>User</b>           | Press.<br>Area 1     | Press.<br>Area 2 | Press.<br>Area 3 | Rev.<br>Area 1 | Rev.<br>Area 2 | <b>Stock</b><br>Area 1 |
| John                  | X                    | $\times$         | X                |                |                |                        |
| Carol                 | X                    |                  | X                | X              | X              | X                      |
|                       |                      |                  |                  |                |                |                        |
| <b>Tag</b>            |                      |                  |                  |                |                |                        |
| Boiler 1 lev          | X                    | X                |                  |                |                |                        |
| Boiler 2 lev          |                      | $\mathsf{X}$     | X                |                |                |                        |
| Boiler 3 lev          |                      |                  |                  | $\sf X$        | X              |                        |
|                       |                      |                  |                  |                |                |                        |
| <b>Alarm Group</b>    |                      |                  |                  |                |                |                        |
| Fire RM 1             | $\mathsf{X}$         | $\mathsf{X}$     |                  | $\mathsf{X}$   |                |                        |
| Fire RM 2             |                      |                  |                  | X              | X              | X                      |
|                       |                      |                  |                  |                |                |                        |
| <b>Action Request</b> |                      |                  |                  |                |                |                        |
| Add $H2O$             |                      |                  |                  | X              |                |                        |
| Set Temperature       |                      |                  |                  |                | X              | X                      |

**Table 2-3 Linking Users and Action Requests**

# <span id="page-79-0"></span>**2.3 Assigning Descriptions to Process Groups**

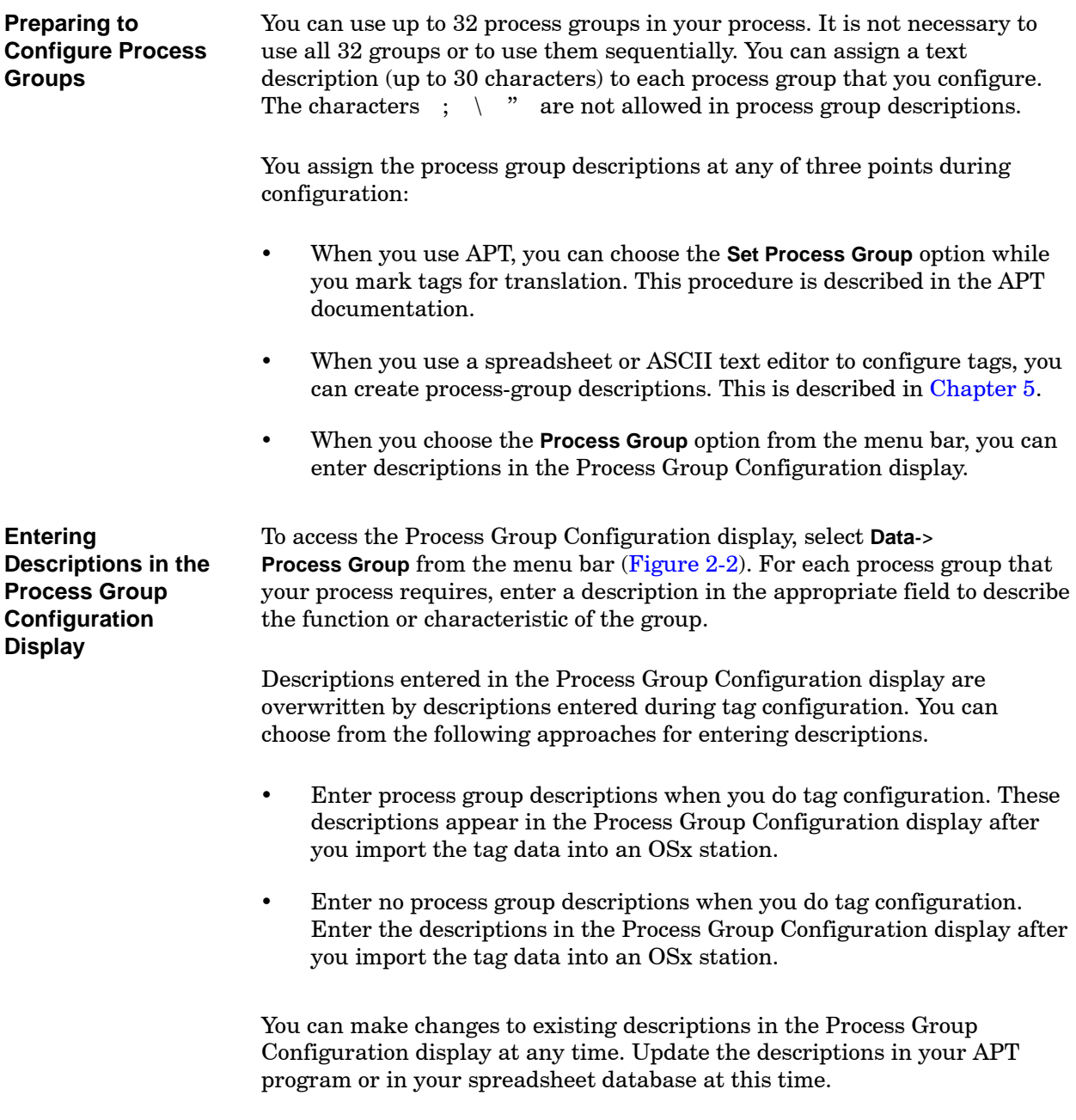

<span id="page-80-0"></span>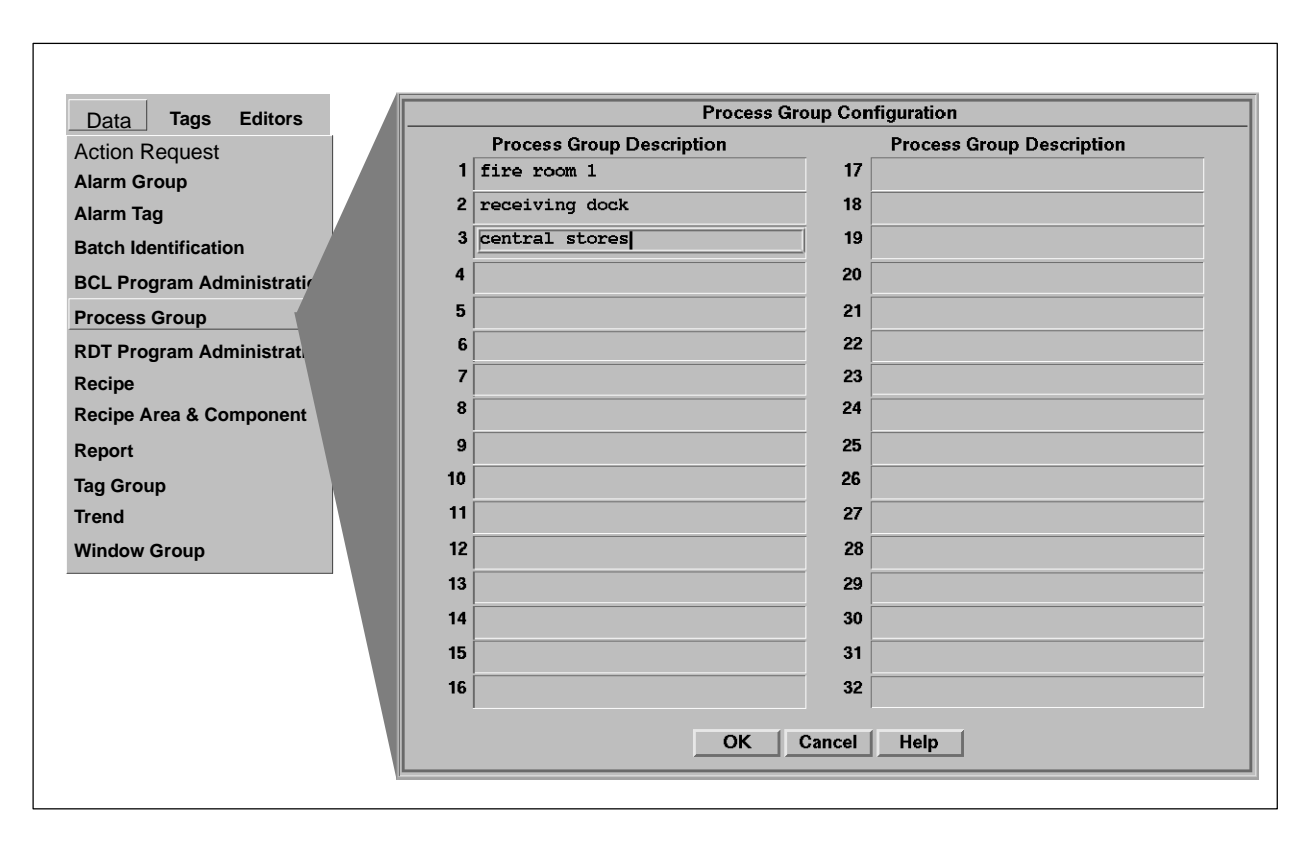

**Figure 2-2 Process Group Configuration Display**

# *Chapter 3* Defining Tags

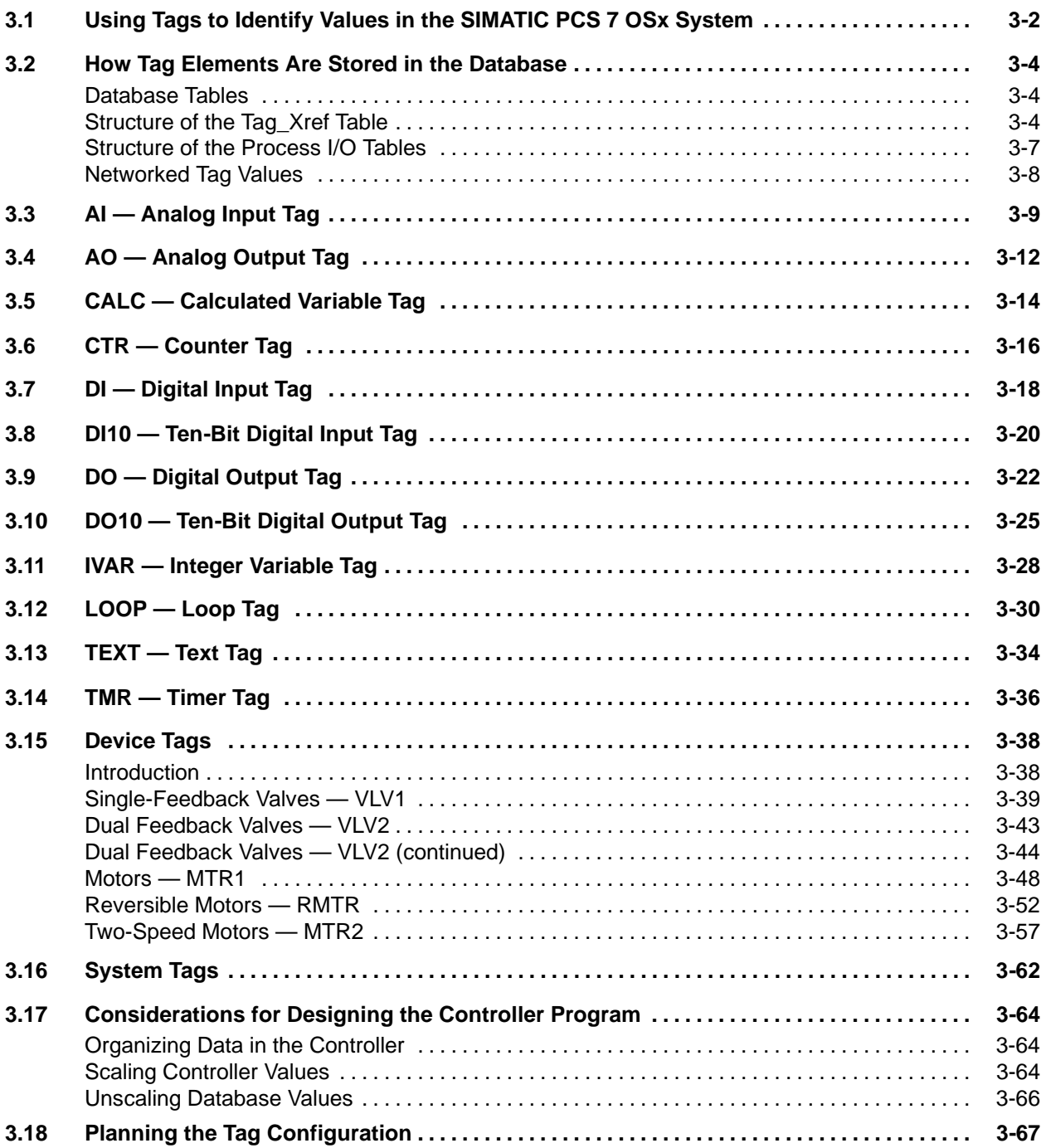

<span id="page-83-1"></span><span id="page-83-0"></span>A tag represents a block of data pertaining to an instrument or device associated with the plant process. A tag can be the collection of data that represents a timer, a motor, or a single I/O point. A tag can also be the block of all data that relates to a single PID loop. When the system references a tag, the system accesses all the information represented by the tag. **Defining a Tag**

> A tag is identified by a unique group of alpha-numeric characters. [Figure 3-1](#page-83-1) illustrates the tags used to represent an agitating mixer, control valve, pumps, level-indicator control, and temperature indicator.

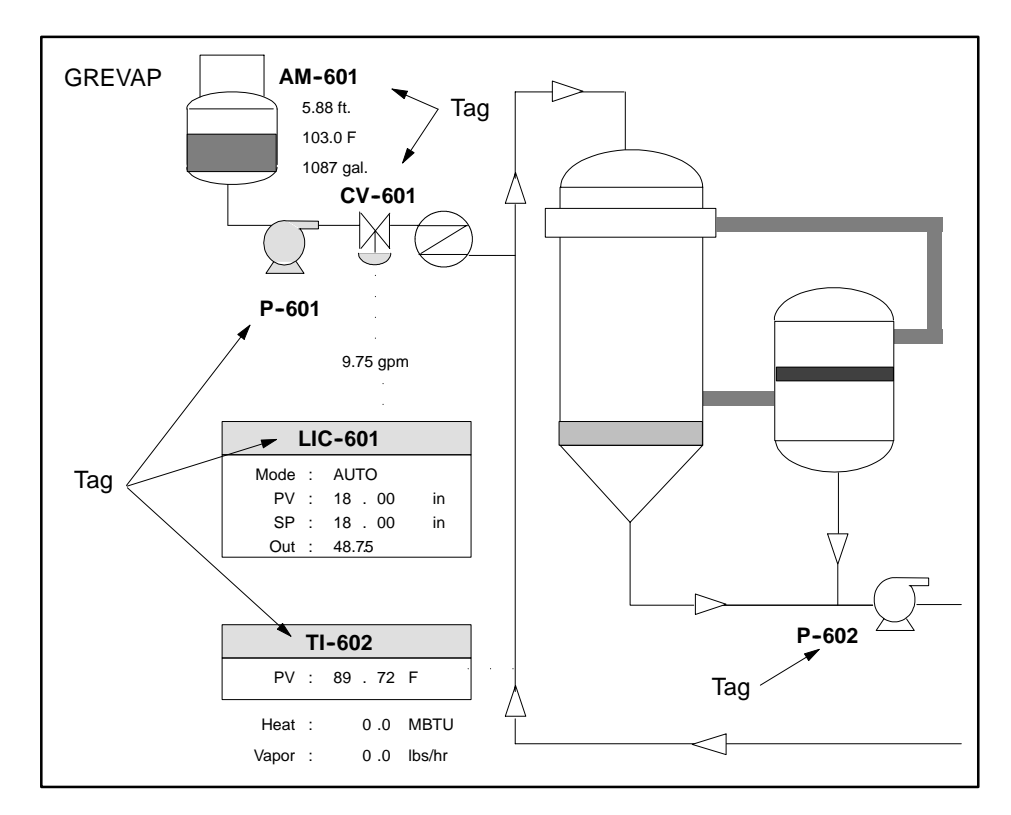

**Figure 3-1 Sample Tags**

<span id="page-84-0"></span>A tag name can contain up to 12 characters. The space, the character combinations  $\rightarrow$  and  $\lt$ - and the characters  $\setminus$ ,  $\cdot$  " are invalid for tag names. The tag name must begin with an alphanumeric character (A-Z,  $0-9$ ) or the underscore ( $\ )$  character. The tag name can be entered in upper or lower case [\(Figure 3-2\).](#page-84-0) Do not use tag names that are the same as tag type names. For example, do not assign a VLV1 tag the name VLV1. Use a name like VLV1\_3 instead to avoid confusion in the database. **Tag Names**

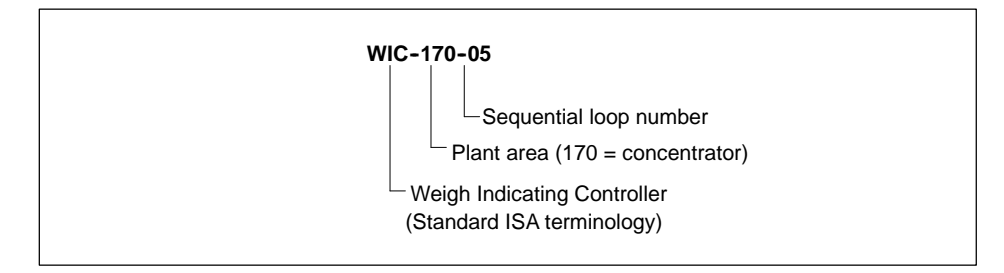

### **Figure 3-2 Sample Tag Name**

The OSx tag types represent related data elements in the controller and determine the specific characteristics of tagged data. OSx tag types are listed in [Table 3-1.](#page-84-0) These tag types are described in detail later in this chapter. The Area tag type is described in the *SIMATIC PCS 7 OSx Recipe Manual* and the Unit tag type is described in the *SIMATIC PCS 7 OSx Batch Programming Manual.* **Tag Types**

Each tag type consists of a group of associated attributes. An attribute gives the tag its specific characteristics. The value of an attribute determines both its display features and alarm conditions. The attributes of the various tags are described in the sections that follow. **Tag Attributes**

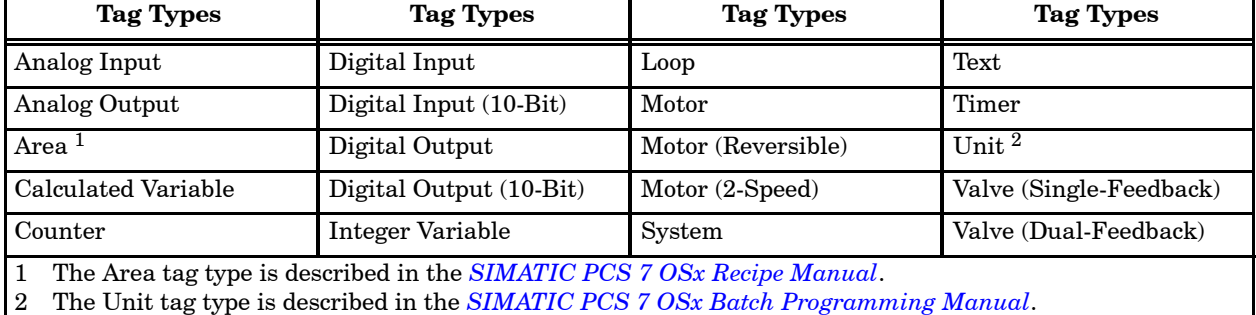

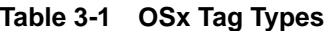

<span id="page-85-0"></span>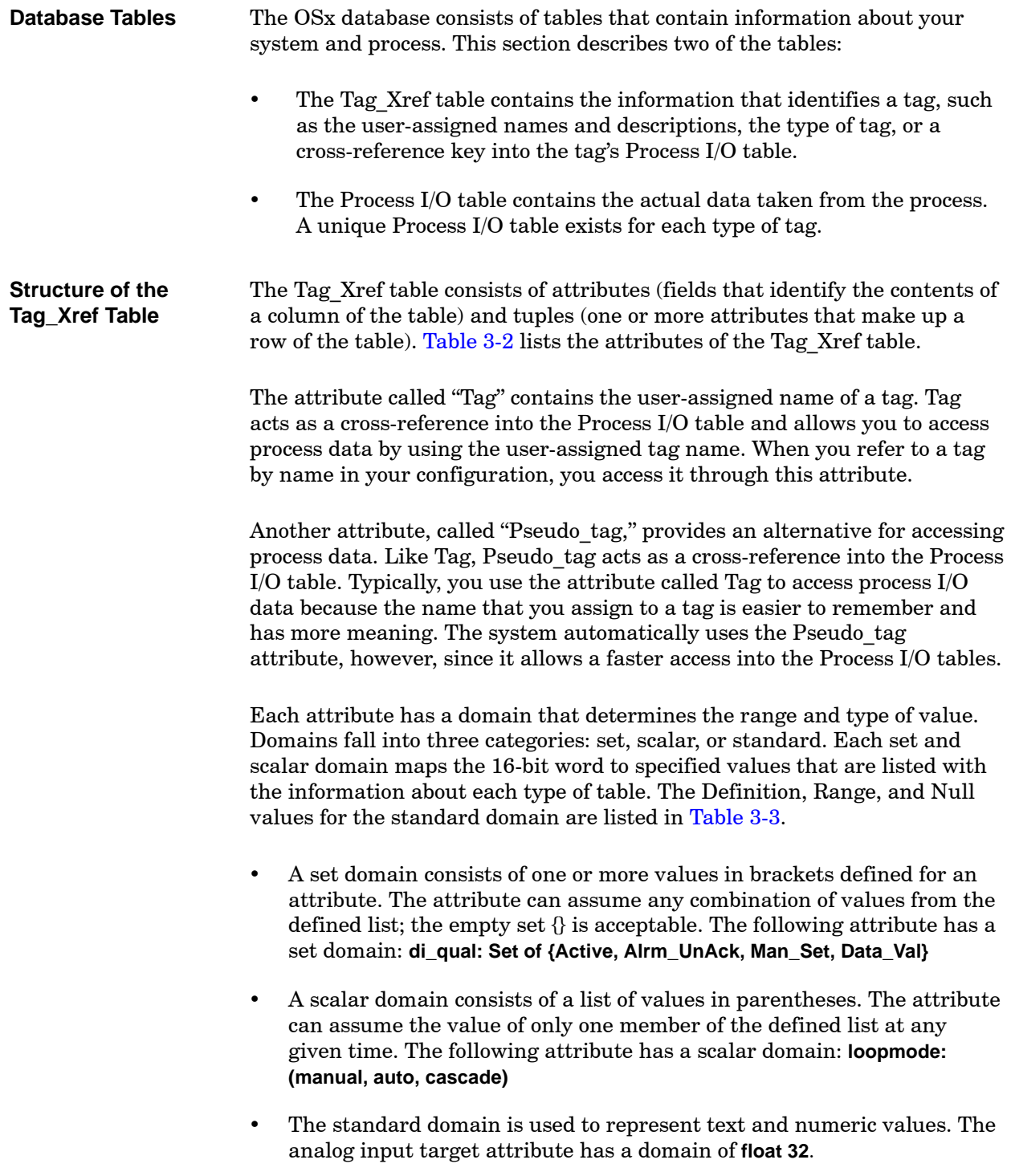

<span id="page-86-1"></span><span id="page-86-0"></span>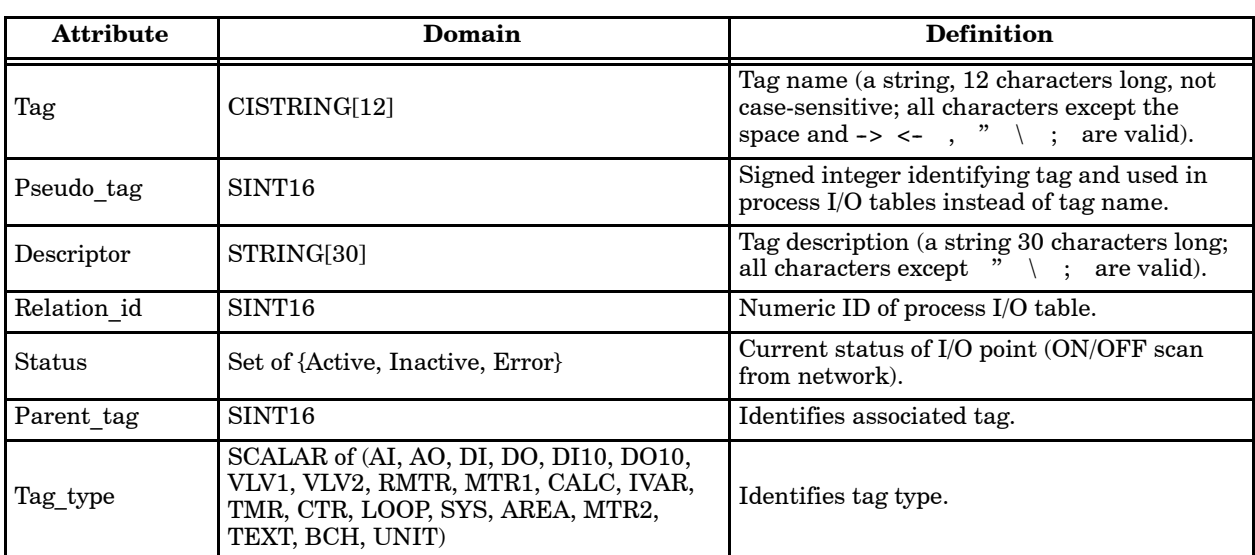

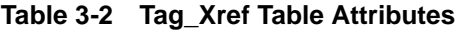

## **Table 3-3 Standard Domain Values**

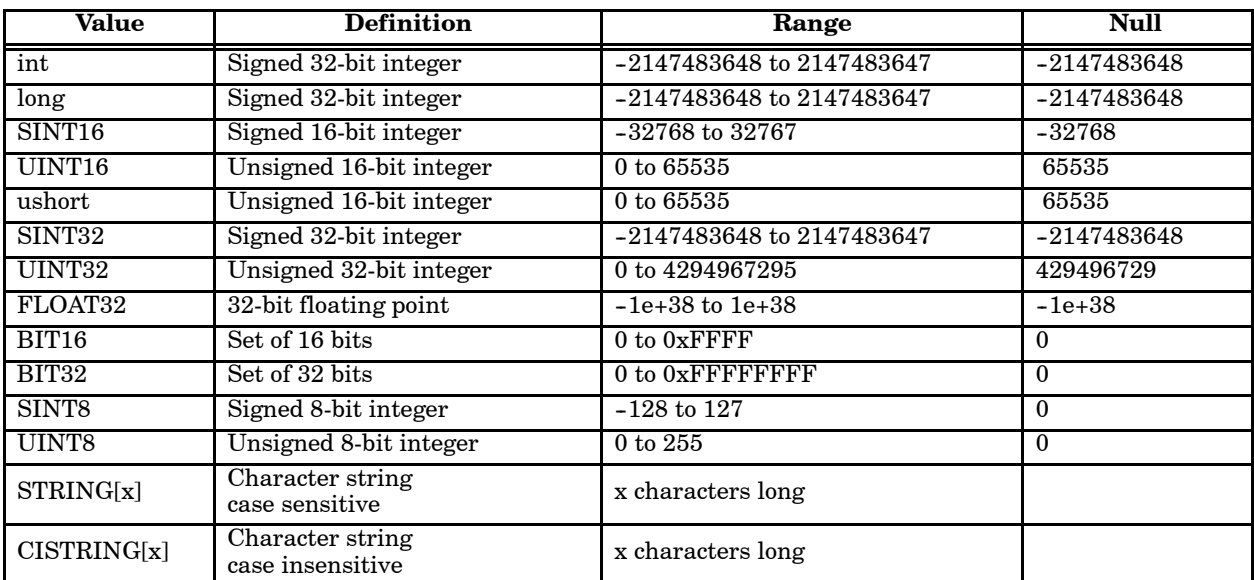

# **How Tag Elements Are Stored in the Database (continued)**

**Structure of the Tag\_Xref Table (continued)**

[Figure 3-3](#page-87-0) illustrates the structure of the Tag\_Xref table. Each column in this table represents an attribute; each row contains a record, or tuple, of information.

<span id="page-87-0"></span>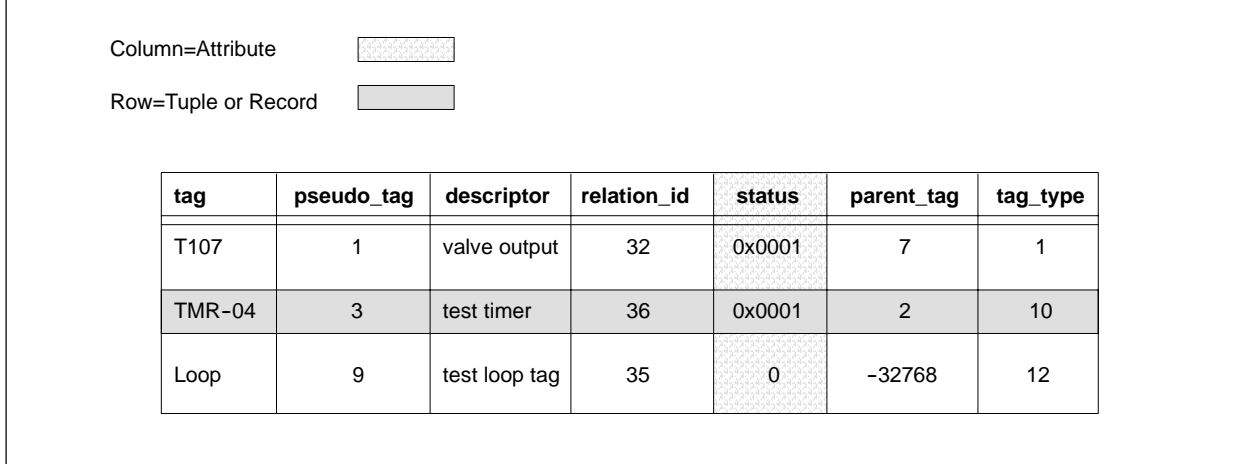

**Figure 3-3 Example of the Tag\_Xref Table**

#### <span id="page-88-1"></span><span id="page-88-0"></span>**Structure of the Process I/O Tables**

Each type of tag is represented by a Process I/O table. [Table 3-4](#page-88-1) lists the various Process I/O tables and the corresponding tag types. The sections that follow describe details about the contents of the Process I/O tables, such as attributes and bit locations, for each tag type.

The database tables always contain the properly scaled values. OSx automatically scales all integer values read from the controller before writing them to the database. If the controller has a special function for scaling, values can be scaled in the controller and written directly to the database. Similarly, floating point values sent to the controller from the database can be unscaled either in the OSx station or by a special function block in the controller.

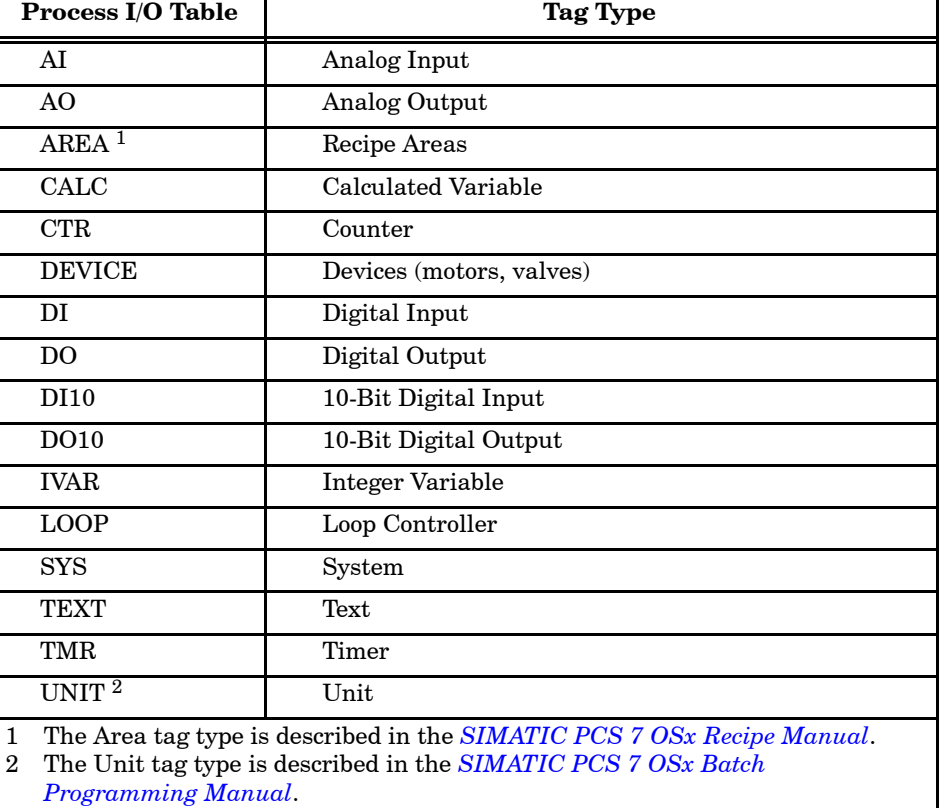

#### **Table 3-4 Types of Process I/O Tables**

# <span id="page-89-0"></span>**How Tag Elements Are Stored in the Database (continued)**

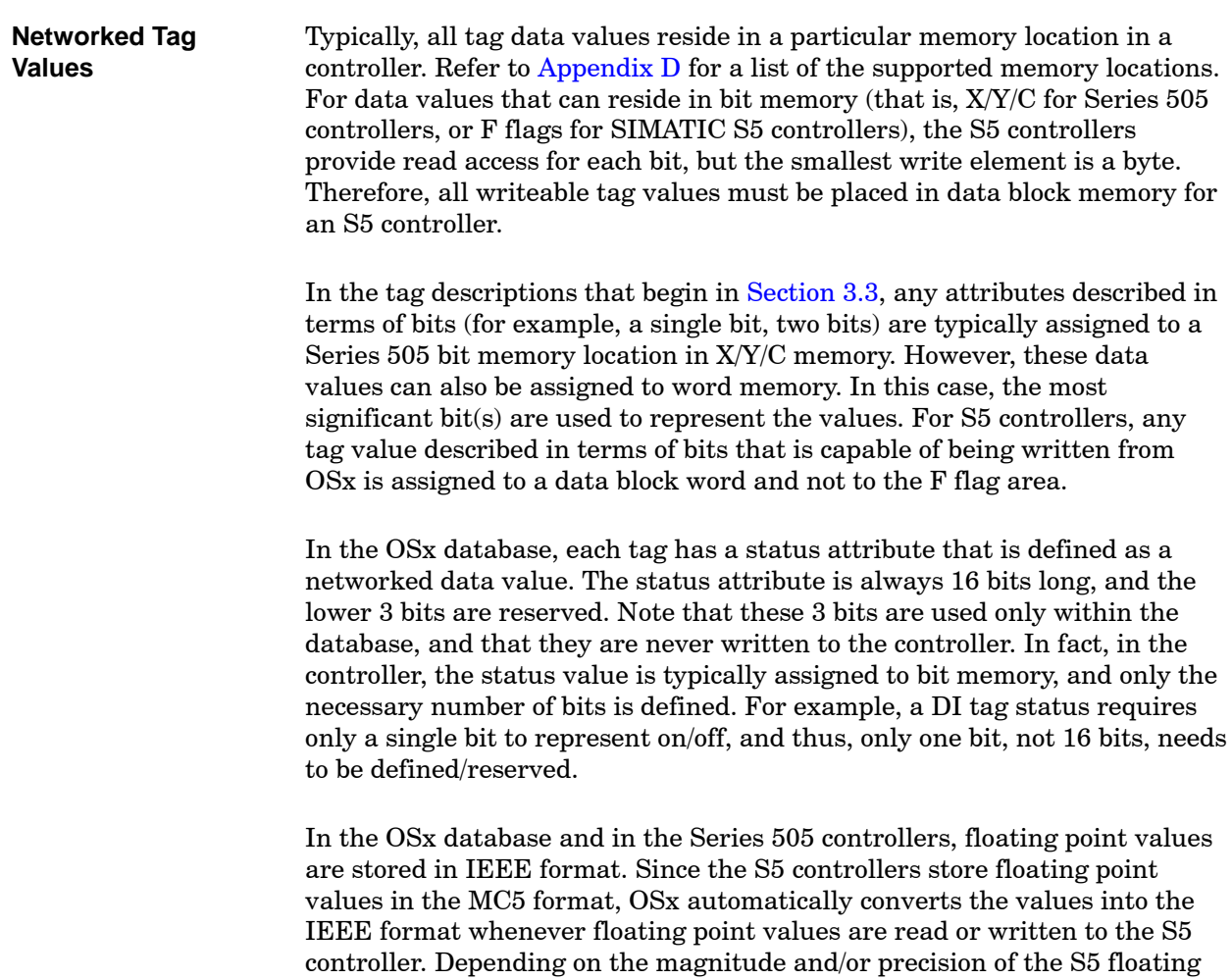

point value, some bit significance may be sacrificed in the conversion.

<span id="page-90-1"></span><span id="page-90-0"></span>An analog input represents a proportional input to an OSx station from a process sensor. An AI tag consists of range information, an input value (such as pressure or temperature), alarm information, and status. The AI tag has the following attributes that must be entered under the attribute heading in the **install.tag** file [\(Chapter 5\).](#page-162-0)

**Tag and Descriptor Attributes** These attributes identify the tag. The Tag contains the tag name and has a domain of CISTRING12. The space, the character combinations -> and <- and the characters  $\qquad \, , \quad$ "; are invalid for tag names. The Descriptor contains the description of the tag and has a domain of STRING30. The characters  $\quad \backslash \quad ; \quad$  " are illegal in this field.

**Low Range/High Range Attributes (l\_range, h\_range)** The low range and high range attributes are read/write values. The value for high range must be greater than the value for low range. Range values allow proportional scaling of bar graphs. The domain for these attributes is FLOAT32. Enter these values in engineering units.

**Target Attribute (target)** The target attribute is similar to the setpoint on a loop tag and is linked to deviation alarms. Target provides a visual reference on the tag detail display. This reference point allows you to see whether or not the process is operating at the target value. The domain is FLOAT32. Target must be between the values configured for high and low range.

**Process Variable Attribute (pv)** The process variable attribute is read-only and shows the current value of the variable being monitored. The domain is FLOAT32.

**Absolute Alarm Attributes (hh\_alm, h\_alm, l\_alm, ll\_alm)** The absolute alarm attributes, high high, high, low, and low low are defined for process variables. High high and low low alarms contain values that require critical actions. High and low alarms contain values that require remedial measures. The domain for these attributes is FLOAT32. Absolute alarms are read/write and must be set between the values for high and low range.

**Deviation Alarm Attributes (h\_dev, l\_dev)** The high (orange) and low (yellow) deviation alarm attributes define the limits of deviation from a target value that cause an alarm indication. Deviation alarms occur when there is a difference between the normal target value and the current operating value. You can use both absolute and deviation alarm attributes in graphics and for alarms. Alarm limit checking remains in the controller. The domain for these attributes is FLOAT32.

**Alarm Deadband Attribute (al\_deadband)** OSx provides the alarm deadband attribute for alarm detection performed by user-written BCL programs. This attribute cannot be configured as a controller memory location. It is provided as a convenience for BCL programmers. The domain is FLOAT32.

<span id="page-91-0"></span>**Status Attribute (status)** The status attribute, shown in [Figure 3-4,](#page-91-0) consists of 16 bits that are read-only. The domain for this attribute consists of the bit locations shown in [Figure 3-4.](#page-91-0) Code locations are shown in [Table 3-5.](#page-92-0) The 3 least significant bits are reserved for OSx. The Active bit shows the status of network communication for a tag. The Alrm\_UnAck bit shows that the alarms have not been acknowledged for a point. The Man Set bit indicates whether or not the tag has been set to accept manual trending of data. Either the controller program or a hardware device sets the remaining 13 bits.

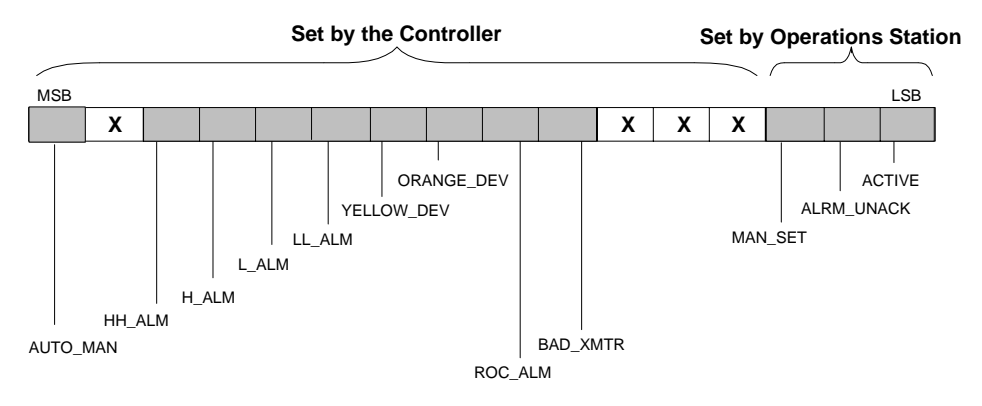

**Figure 3-4 Bit Locations for AI Status Attribute**

<span id="page-92-0"></span>

| <b>Bit Name</b>   | <b>Definition</b>       | <b>Location</b> (Hex) |
|-------------------|-------------------------|-----------------------|
| Auto_Man          | Automatic/Manual Set    | 0x8000                |
| <b>HH</b> Alarm   | High High Alarm         | 0x2000                |
| H Alarm           | High Alarm              | 0x1000                |
| L Alarm           | Low Alarm               | 0x0800                |
| LL Alarm          | Low Low Alarm           | 0x0400                |
| Yellow_Dev        | Low (Yellow) Deviation  | 0x0200                |
| <b>Orange_Dev</b> | High (Orange) Deviation | 0x0100                |
| ROC Alm           | Rate-of-Change Alarm    | 0x0080                |
| <b>Bad Xmtr</b>   | <b>Bad Transmitter</b>  | 0x0040                |
| Man_Set           | Manual Trending of Data | 0x0004                |
| Alrm UnAck        | Alarm Not Acknowledged  | 0x0002                |
| Active            | Tag Is Active           | 0x0001                |

**Table 3-5 Hex Code Locations for AI Status Attribute Bits**

**Rate-of-Change Alarm Attribute (roc\_alm)** The rate-of-change alarm attribute is a read/write attribute. This attribute indicates that the value of a process variable is changing more rapidly than the limits specified. The domain is FLOAT32.

**Units Attribute (units)** The units attribute indicates engineering units, such as tons or liters. The characters  $\qquad$  ; " are illegal in this field. The domain is STRING8.

**Change Attribute (change)** The change attribute is the range in percent of span through which the process variable changes before the system updates the value in the database. The domain is FLOAT32.

**NOTE:** In normal use, analog alarm blocks in a Series 505 controller supply alarm attributes for analog input tags. However, custom programming in other controllers could supply this function.

<span id="page-93-0"></span>An analog output represents a proportional output from an OSx station to a field actuator, such as a control valve or motor speed controller. An AO tag consists of the range information, status, mode, and output. For analog outputs you generally configure user-selectable areas on a graphic display. You can use these areas to call up command forms to perform such operations as setting motor speeds or gate positions. The AO tag has the following attributes that must be entered under the attribute heading in the **install.tag** file [\(Chapter 5\).](#page-162-0)

<span id="page-93-1"></span>**Tag and Descriptor Attributes** These attributes identify the tag. The Tag contains the tag name and has a domain of CISTRING12. The space, the character combinations  $\rightarrow$  and  $\leftarrow$  and the characters  $\setminus$ , " ; are invalid for tag names. The Descriptor contains the description of the tag and has a domain of STRING30. The characters  $\qquad$ , " are illegal in this field.

**Low Range/High Range Attributes (l\_range, h\_range)** The low and high range attributes are values that are read/write. The value for high range must be greater than the value for low range. Range values allow proportional scaling of bar graphs. The domain for these attributes is FLOAT32. Enter these values as a percentage.

**Status Attribute (status)** The status attribute, shown in [Figure 3-5,](#page-93-1) consists of 16 bits that are read only. The domain for this attribute consists of the bit locations shown in [Figure 3-5.](#page-93-1) Hex code locations are shown in [Table 3-6.](#page-94-0) The 3 least significant bits are reserved for OSx. The Active bit shows the status of network communication for a tag. The Alrm\_UnAck bit is not used; it is reserved for future use. The Man\_Set bit indicates whether or not the tag has been set to accept manual trending of data.

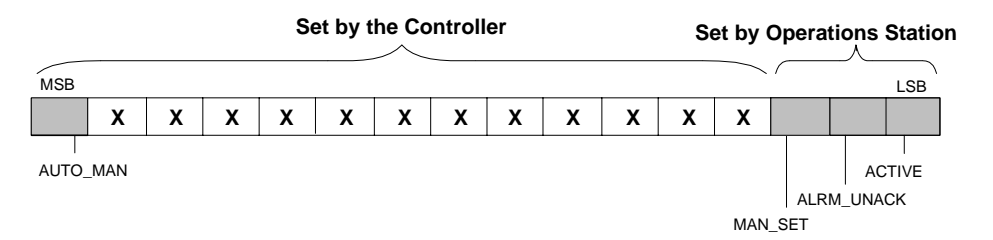

**Figure 3-5 Bit Locations for AO Status Attribute**

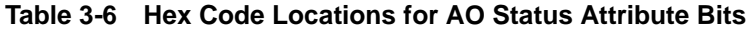

<span id="page-94-0"></span>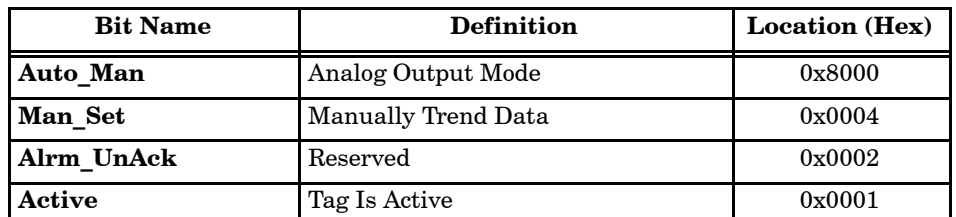

<span id="page-94-1"></span>**Mode Attribute (mode)** The mode attribute is a read/write attribute. The domain is Auto or Manual. The controller controls the process when the bit is set to 1 (auto mode). The operator controls the process when the bit is set to 0 (manual mode). Figure  $3-6$  shows the bit locations for the mode attribute. Either the controller or an OSx station can set these bits. [Table 3-7](#page-94-1) lists the values that determine how these bits are set.

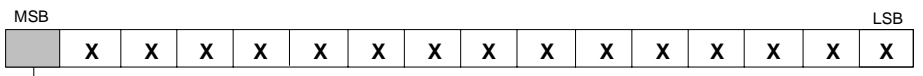

AUTO\_MAN

#### **Figure 3-6 Bit Locations for AO Mode Attribute**

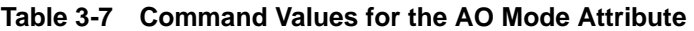

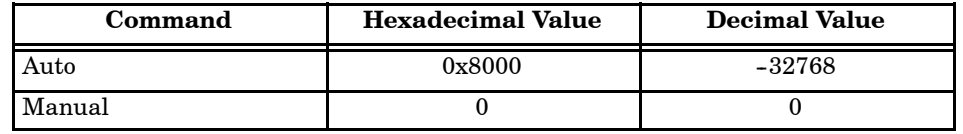

**Output Attribute (out)** The output attribute is a read/write attribute. When reading from the controller, you can use the output value to animate an analog symbol. When writing to the controller, you can send the output floating-point value. The OSx station scales this attribute to an integer value if required. Scaling in the controller is not necessary. The output attribute value must be between the values set for high and low range. The domain is FLOAT32.

**Units Attribute (units)** The units attribute indicates engineering units, such as tons or liters. The characters  $\qquad$  ; " are illegal in this field. The domain is STRING8.

**Change Attribute (change)** The change attribute is the range (in percent of span) through which output varies before the system updates the value in the database. The domain is FLOAT32.

<span id="page-95-0"></span>A calculated variable represents a general purpose floating point storage location. This floating point variable can be the result of a process measurement or of a calculation performed either in the controller or in the OSx station. A CALC tag consists of range information, status, and value. You use the CALC tag for applications when you want to upload floating point numbers and AI, AO, and LOOP tags are not appropriate. A CALC tag is similar to an analog input tag, but without alarming. The CALC tag has the following attributes that must be entered under the attribute heading in the **install.tag** file [\(Chapter 5\).](#page-162-0)

**Tag and Descriptor Attributes** These attributes identify the tag. The Tag contains the tag name and has a domain of CISTRING12. The space, the character combinations  $\rightarrow$  and  $\lt$  and the characters  $\land$  , "; are invalid for tag names. The Descriptor contains the description of the tag and has a domain of STRING30. The characters  $\qquad$  ; " are illegal in this field.

**Low Range/High Range Attributes (l\_range, h\_range)** The low and high range attributes are read/write. The value for high range must be greater than the value for low range. Range values allow proportional scaling of bar graphs. The domain for these attributes is FLOAT32. Enter these values in engineering units.

**Status Attribute (status)** The status attribute, shown in [Figure 3-7,](#page-96-0) consists of 16 read-only bits. The domain for this attribute consists of the bit locations shown in [Figure 3-7.](#page-96-0) Hex code locations are shown in [Table 3-8.](#page-96-1) The 3 least significant bits are reserved for OSx. The Active bit shows the status of network communication for a tag. The Alrm\_UnAck bit is not used and is reserved for future use. The Man\_Set bit indicates whether or not the tag is set to accept manual trending of data.

**Value Attribute (value)** The value attribute is a read/write attribute. You can use it as a secure storage location for coefficients and values that are used in supervisory math. If value is not a networked point, the value you configure for the attribute is recorded only in the database. Value must be between the values set for high and low range. The domain is FLOAT32.

**Units Attribute (units)** The units attribute indicates engineering units, such as tons or liters. The characters  $\qquad$  ; " are illegal in this field. The domain for this attribute is STRING8.

**Change Attribute (change)** The change attribute is the range (in percent of span) through which the calculated value varies before the system updates the value in the database. The domain is FLOAT32.

<span id="page-96-1"></span><span id="page-96-0"></span>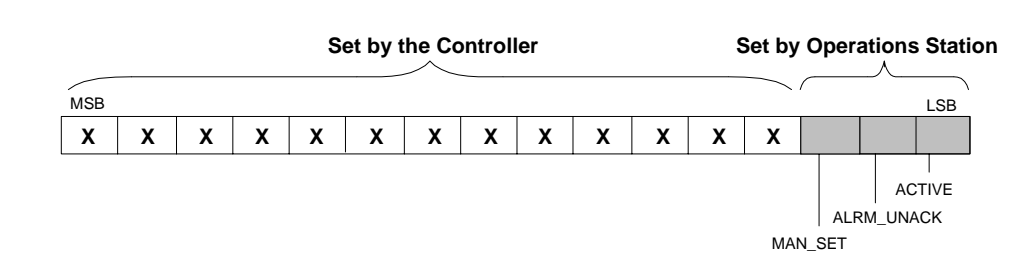

**Figure 3-7 Bit Locations for CALC Status Attribute**

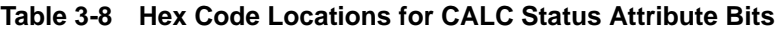

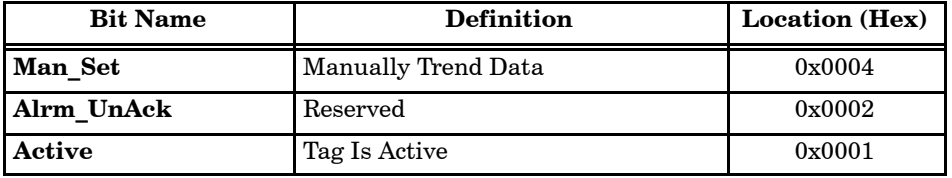

<span id="page-97-0"></span>A counter represents a counting function within a controller, such as an event counter or a totalizer. A CTR tag consists of the range information, preset, status, and current value. The CTR tag has the following attributes that must be entered under the attribute heading in the **install.tag** file [\(Chapter 5\).](#page-162-0)

<span id="page-97-1"></span>**Tag and Descriptor Attributes** These attributes identify the tag. The Tag contains the tag name and has a domain of CISTRING12. The space, the character combinations  $\rightarrow$  and  $\lt$  and the characters  $\qquad \, , \quad$  "; are invalid for tag names. The Descriptor contains the description of the tag and has a domain of STRING30. The characters  $\qquad$  ; " are illegal in this field.

**Low Range Attribute (l\_range)** The low range attribute is a non-networked point. Used with the preset attribute, the low range value allows proportional scaling of bar graphs. You write the value to a controller to set the lower limit of the count. The domain is SINT16. Enter this value in engineering units.

**Preset Attribute (preset)** The preset attribute is a read/write attribute. If a standard controller counter function is used, counters count up to the preset value. For scaling bar graphs, preset is used in the same manner as high range for other analog tag types. The domain is SINT16.

**Status Attribute (status)** The status attribute, shown in [Figure 3-8,](#page-97-1) consists of 16 read-only bits. The domain for this attribute consists of the bit locations shown in [Figure 3-8. H](#page-97-1)ex code locations are shown in [Table 3-9.](#page-98-0) The 3 least significant bits are reserved for OSx. The Active bit shows the status of network communication for a tag. The Alrm\_UnAck bit is not used and is reserved for future use. The Man\_Set bit indicates whether or not the tag is set to accept manual trending of data.

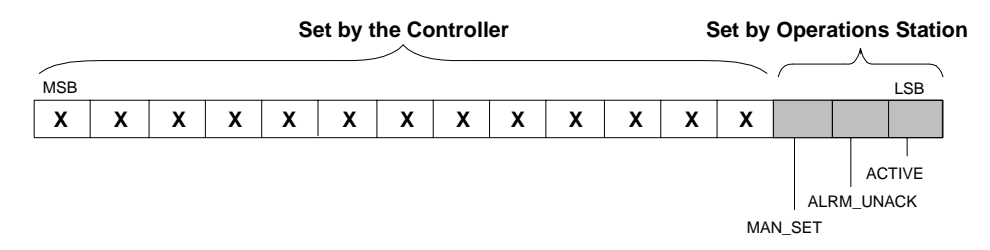

**Figure 3-8 Bit Locations for CTR Status Attribute**

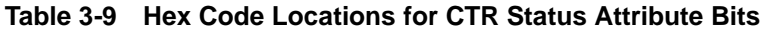

<span id="page-98-0"></span>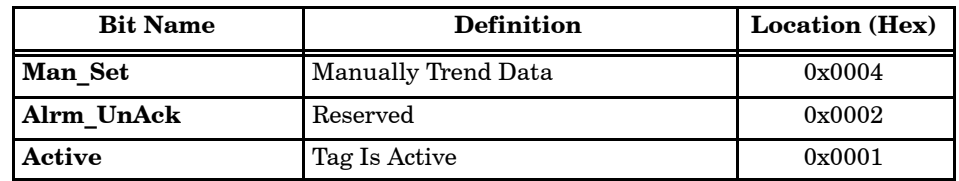

**Current Attribute (current)** The current attribute is a read-only integer. It is similar to an AI process variable in that either items counted or items remaining are reported to the OSx station from the controller. Current must be between the preset and low range values. The domain is SINT16.

**Units Attribute (units)** The units attribute indicates engineering units, such as tons or liters. The characters  $\quad \backslash \quad ; \quad " \quad$  are illegal in this field. The domain is STRING8.

# <span id="page-99-1"></span><span id="page-99-0"></span>**3.7 DI — Digital Input Tag**

Select the digital input tag type to display or monitor on/off field devices if the operator does not need to send the value to the controller. The DI tag has the following attributes that must be entered under the attribute heading in the **install.tag** file [\(Chapter 5\).](#page-162-0)

**Tag and Descriptor Attributes** These attributes identify the tag. The Tag contains the tag name and has a domain of CISTRING12. The space, the character combinations -> and <- and the characters  $\qquad \, , \quad \, " \quad ; \quad \, \text{are}$ invalid for tag names. The Descriptor contains the description of the tag and has a domain of STRING30. The characters  $\qquad$ : " are illegal in this field.

**Status Attribute (status)** The status attribute, shown in [Figure 3-9,](#page-99-1) consists of 16 read-only bits. The domain for this attribute consists of the bit locations shown in [Figure 3-9. H](#page-99-1)ex code locations are shown in [Table 3-10.](#page-100-0) The 3 least significant bits are reserved for OSx. The Active bit shows the status of network communication for a tag. The Alrm\_UnAck bit shows that the alarms have not been acknowledged for a point. The Man\_Set bit indicates whether or not the tag has been set to accept manual trending of data. The remaining 13 bits can be set either by logic or by hardware in the controller.

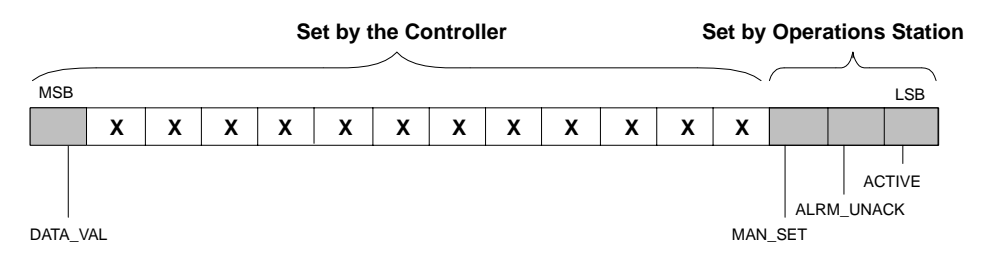

**Figure 3-9 Bit Locations for DI Status Attribute**

Data for a DI status attribute is stored in one bit. For Series 505 controllers, this is C or X/Y memory. For S5 controllers, this is a data block word location.

<span id="page-100-0"></span>

| <b>Bit Name</b> | <b>Definition</b>      | <b>Location</b> (Hex) |
|-----------------|------------------------|-----------------------|
| Data Val        | Data Value             | 0x8000                |
| <b>Man Set</b>  | Manually Trend Data    | 0x0004                |
| Alrm UnAck      | Alarm Not Acknowledged | 0x0002                |

**Table 3-10 Hex Code Locations for DI Status Attribute Bits**

<span id="page-101-0"></span>If the operator does not need to send the value to the controller, select the 10-bit digital input tag type to display or monitor on/off field devices. The difference between this tag type and the DI tag type is that individual bits of the status attribute can be monitored and used for generic alarming purposes. The DI10 tag has the following attributes that must be entered under the attribute heading in the **install.tag** file [\(Chapter 5\).](#page-162-0)

<span id="page-101-1"></span>**Tag and Descriptor Attributes** These attributes identify the tag. The Tag contains the tag name and has a domain of CISTRING12. The space, the character combinations  $\rightarrow$  and  $\leftarrow$  and the characters  $\left\langle \right\rangle$ , " ; are invalid for tag names. The Descriptor contains the description of the tag and has a domain of STRING30. The characters  $\qquad$  ; " are illegal in this field.

**Status Attribute (status)** The status attribute, shown in [Figure 3-10,](#page-101-1) consists of 16 read-only bits. The domain consists of the bit locations shown in [Figure 3-10.](#page-101-1) Hex code locations are shown in [Table 3-11.](#page-102-0) The 3 least significant bits are reserved for OSx. The Active bit shows the status of network communication for a tag, and the Alrm\_UnAck bit shows that the alarms have not been acknowledged for a point. The Man\_Set bit indicates whether or not the tag has been set to accept manual trending of data. The remaining 13 bits can be set either by logic or by hardware in the controller, but only the 10 most significant bits can be used for alarming.

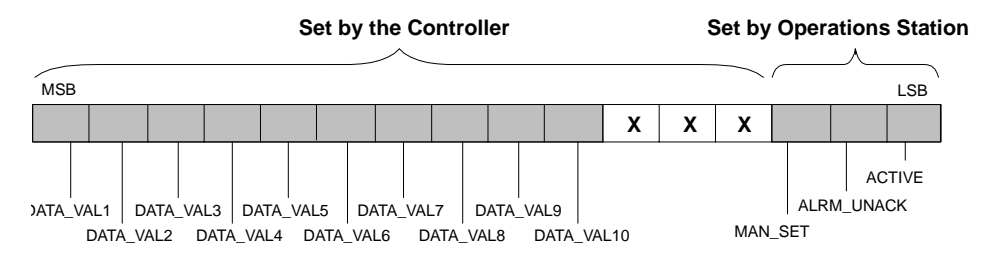

**Figure 3-10 Bit Locations for DI10 Status Attribute**

Data begins with the most significant bit. If you configure the DI10 tag to collect one bit of data (one location), that bit is the most significant bit. If you configure a DI10 to collect two bits of data and the controller address is C1, C1 is stored in the most significant bit and C2 in the next significant bit, and so on.

Data for a DI10 status attribute is stored in up to 10 sequential bits beginning with the most significant bit. The data must be in contiguous memory locations in the controller. For Series 505 controllers, this is C or X/Y memory. For S5 controllers, the value is assigned to a data block word location.

<span id="page-102-0"></span>

| <b>Bit Name</b> | <b>Definition</b>      | <b>Location</b> (Hex) |
|-----------------|------------------------|-----------------------|
| Data Val1       | Data Value 1           | 0x8000                |
| Data_Val2       | Data Value 2           | 0x4000                |
| Data Val3       | Data Value 3           | 0x2000                |
| Data_Val4       | Data Value 4           | 0x1000                |
| Data Val5       | Data Value 5           | 0x0800                |
| Data Val6       | Data Value 6           | 0x0400                |
| Data_Val7       | Data Value 7           | 0x0200                |
| Data_Val8       | Data Value 8           | 0x0100                |
| Data Val9       | Data Value 9           | 0x0080                |
| Data_Val10      | Data Value 10          | 0x0040                |
| <b>Man_Set</b>  | Manually Trend Data    | 0x0004                |
| Alrm UnAck      | Alarm Not Acknowledged | 0x0002                |
| <b>Active</b>   | Tag Is Active          | 0x0001                |

**Table 3-11 Hex Code Locations for DI10 Status Attribute Bits**

<span id="page-103-0"></span>Select the digital output (DO) tag type when you need to send a command to the field device from an OSx station. The DO tag has the following attributes that must be entered under the attribute heading in the **install.tag** file [\(Chapter 5\).](#page-162-0)

<span id="page-103-1"></span>**Tag and Descriptor Attributes** These attributes identify the tag. The Tag contains the tag name and has a domain of CISTRING12. The space, the character combinations -> and <- and the characters  $\qquad \, , \quad \, " \quad ; \quad \, \text{are}$ invalid for tag names. The Descriptor contains the description of the tag and has a domain of STRING30. The characters  $\qquad$ : " are illegal in this field.

**Status Attribute (status)** The status attribute, shown in [Figure 3-11,](#page-103-1) consists of 16 read-only bits. The domain for this attribute consists of the bit locations shown in [Figure 3-11.](#page-103-1) Hex code locations are shown in [Table 3-12.](#page-103-1) The 3 least significant bits are reserved for OSx. The Active bit shows the status of network communication for a tag, and the Alrm\_UnAck bit shows that the alarms have not been acknowledged for a point. The Man\_Set bit indicates whether or not the tag has been set to accept manual trending of data. The remaining 13 bits can be set either by logic or by hardware in the controller.

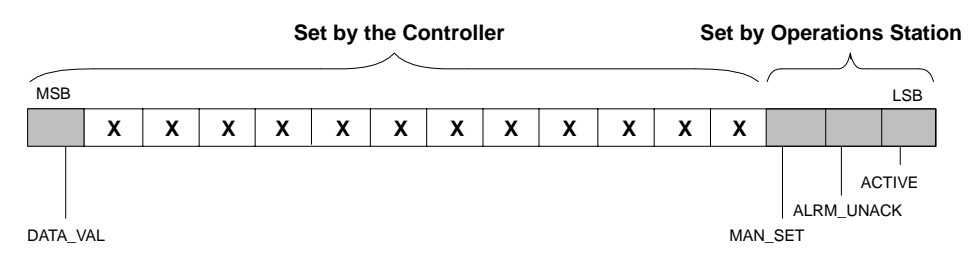

**Figure 3-11 Bit Locations for DO Status Attribute**

| <b>Bit Name</b> | <b>Definition</b>      | <b>Location (Hex)</b> |
|-----------------|------------------------|-----------------------|
| Data Val        | Data Value             | 0x8000                |
| Man Set         | Manually Trend Data    | 0x0004                |
| Alrm UnAck      | Alarm Not Acknowledged | 0x0002                |
| Active          | Tag Is Active          | 0x0001                |

**Table 3-12 Hex Code Locations for DO Status Attribute Bits**

Data for a DO status attribute is stored in up to 13 sequential bits beginning with the most significant bit. The data must be in contiguous memory locations in the controller. For Series 505 controllers, this is C or X/Y memory. For S5 controllers, the value is assigned to a data block word location.

[Figure 3-12](#page-104-0) shows the DO status attribute stored in 10 sequential bits in C memory where the controller memory address is C104.

<span id="page-104-0"></span>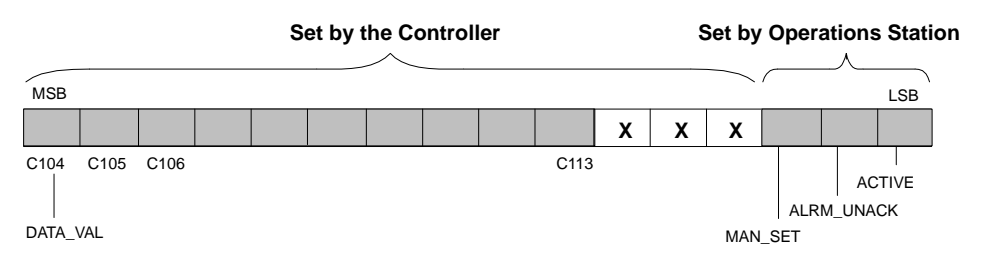

**Figure 3-12 DO Status Stored in 10 Bits**

**Command Attribute (command)** The DO command attribute is similar to a device setpoint; DO command is the desired value.

The DO command attribute is stored in sequential bits in the controller [\(Figure 3-13\).](#page-105-0) For Series 505 controllers, this is  $1-16$  C or X/Y memory locations. For example, if you designate Memory Type: C and No. of Locations: 3, during tag configuration, and the controller memory address is C101, data is stored in C101, C102, and C103. The values shown in [Table 3-13](#page-105-0) determine how these bits are set.

<span id="page-105-0"></span>For S5 controllers, the system does not write to tag values in bit memory areas. Instead, the tag value must be assigned to a data block memory location.

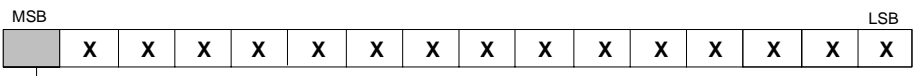

CMD\_VAL

#### **Figure 3-13 Bit Locations for DO Command Attribute**

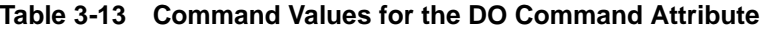

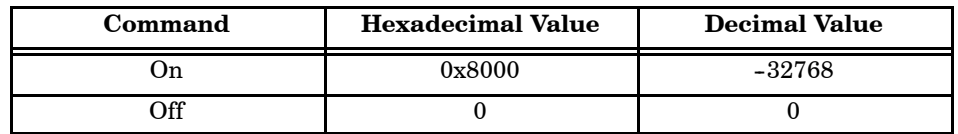

<span id="page-106-0"></span>Select the 10-bit digital output tag type when you need to send a command to the field device from an OSx station. The difference between this tag type and the DO tag type is that you can address, monitor, and command individual bits of the status attribute using the data\_val*x* attributes. This feature is useful for alarming. The DO10 tag has the following attributes that must be entered under the attribute heading in the **install.tag** file [\(Chapter 5\).](#page-162-0)

<span id="page-106-1"></span>**Tag and Descriptor Attributes** These attributes identify the tag. The Tag contains the tag name and has a domain of CISTRING12. The space, the character combinations  $\rightarrow$  and  $\leftarrow$  and the characters  $\left\langle \right\rangle$ ,  $\left\langle \right\rangle$  ; are invalid for tag names. The Descriptor contains the description of the tag and has a domain of STRING30. The characters  $\qquad$  ; " are illegal in this field.

**Status Attribute (status)** The status attribute, shown in [Figure 3-14,](#page-106-1) consists of 16 read-only bits. The domain for this attribute consists of the bit locations shown in [Figure 3-14.](#page-106-1) Hex code locations are shown in [Table 3-14.](#page-107-0) The 3 least significant bits are reserved for OSx. The Active bit shows the status of network communication for a tag, and the Alrm\_UnAck bit shows that the alarms have not been acknowledged for a point. The Man\_Set bit indicates whether or not the tag has been set to accept manual trending of data. The remaining 13 bits are set by logic or hardware in the controller. However, only the 10 most significant bits can be used for alarming.

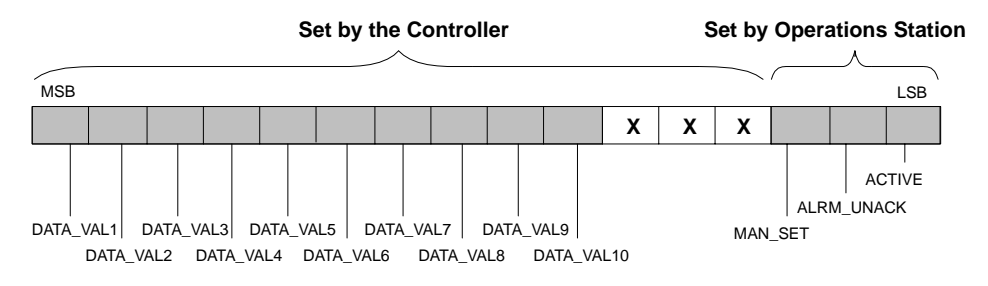

**Figure 3-14 Bit Locations for DO10 Status Attribute**

<span id="page-107-0"></span>

| <b>Bit Name</b>       | <b>Definition</b>      | <b>Location</b> (Hex) |
|-----------------------|------------------------|-----------------------|
| Data Val1             | Data Value 1           | 0x8000                |
| Data_Val2             | Data Value 2           | 0x4000                |
| Data Val <sub>3</sub> | Data Value 3           | 0x2000                |
| Data Val4             | Data Value 4           | 0x1000                |
| Data_Val5             | Data Value 5           | 0x0800                |
| Data Val <sub>6</sub> | Data Value 6           | 0x0400                |
| Data Val7             | Data Value 7           | 0x0200                |
| Data-Val8             | Data Value 8           | 0x0100                |
| Data Val9             | Data Value 9           | 0x0080                |
| Data_Val10            | Data Value 10          | 0x0040                |
| Man Set               | Manually Trend Data    | 0x0004                |
| Alrm UnAck            | Alarm Not Acknowledged | 0x0002                |
| Active                | Tag Is Active          | 0x0001                |

**Table 3-14 Hex Code Locations for DO10 Status Attribute Bits**

Data begins with the most significant bit. If you configure the DO10 tag to collect one bit of data (one location), that bit is the most significant bit. If you configure a DO10 to collect two bits of data and the controller address is C1, C1 is stored in the most significant bit and C2 in the next significant bit, and so on. In this case, Data\_Val2 is assigned to C2.

Data for a DO10 status attribute is stored in up to 13 sequential bits beginning with the most significant bit. As noted previously, only 10 bits are accessible by the Data\_Val*x* bit positions. To prevent confusion, use the 10 most significant bits for this purpose.
**Data Value Attributes (data val1 - data val10)** These attributes contain the commanded values for digital output points Data Val1 through Data Val10. The domain for each attribute is On and Off. [Table 3-15](#page-108-0) shows the values that determine how these bits are set.

<span id="page-108-0"></span>Give the data valx attributes the same addresses as the status attribute bits. For example, in Series 505 controllers, if the status of DO10 is assigned to C1 with 10 locations, data\_val1 is assigned to C1. Then, data\_val2 is assigned to C2, and so on. For an S5 controller you typically program the DO10 tag to have the data value assigned to data block words. Use ladder logic for setting the corresponding bits in the separate status attribute value.

| Command   | <b>Hex Value</b> | <b>Decimal Value</b> |  |
|-----------|------------------|----------------------|--|
|           | Data Val1        | Data Val1            |  |
| On        | 0x8000           | $-32768$             |  |
| Off       | 0x0000           | 0                    |  |
|           |                  |                      |  |
|           |                  |                      |  |
|           |                  |                      |  |
|           | Data Val10       | Data Val10           |  |
| <b>On</b> | 0x8000           | $-32768$             |  |
| Off       | 0x0000           |                      |  |

**Table 3-15 Command Values for the DO10 Data Val Attributes**

An integer variable represents a general purpose integer storage location within an OSx station, such as a current process step indicator or the number of units online. The IVAR tag consists of range information, status, and value. The IVAR tag has the following attributes that must be entered under the attribute heading in the **install.tag** file [\(Chapter 5\).](#page-162-0)

<span id="page-109-0"></span>**Tag and Descriptor Attributes** These attributes identify the tag. The Tag contains the tag name and has a domain of CISTRING12. The space, the character combinations  $\rightarrow$  and  $\leftarrow$  and the characters  $\setminus$ , "; are invalid for tag names. The Descriptor contains the description of the tag and has a domain of STRING30. The characters  $\qquad$  ; " are illegal in this field.

**Low Range/High Range Attributes (l\_range, h\_range)** The low and high range attributes are non-networked points. The value for high range must be greater than the value for low range. Range values allow proportional scaling of bar graphs. Enter these values in engineering units. The domain for these attributes is SINT16.

**Status Attribute (status)** The status attribute, shown in [Figure 3-15,](#page-109-0) consists of 16 read-only bits. The domain for this attribute consists of the bit locations shown in [Figure 3-15.](#page-109-0) Hex code locations are shown in [Table 3-16.](#page-110-0) The 3 least significant bits are reserved for OSx. The Active bit shows the status of network communication for a tag. The Alrm\_UnAck bit is not used and is reserved for future use. The Man\_Set bit indicates whether or not the tag is set to accept manual trending of data.

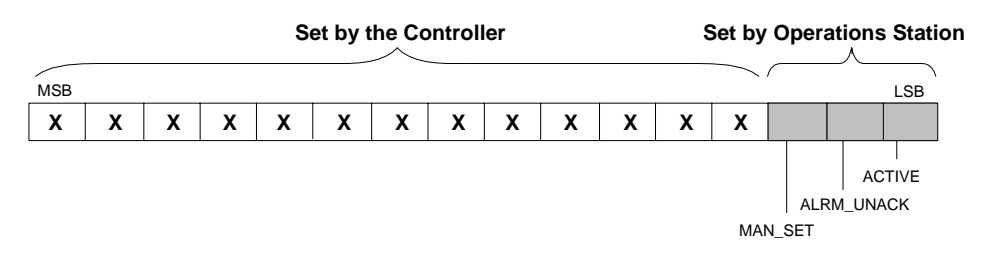

**Figure 3-15 Bit Locations for IVAR Status Attribute**

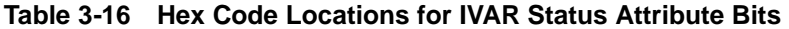

<span id="page-110-0"></span>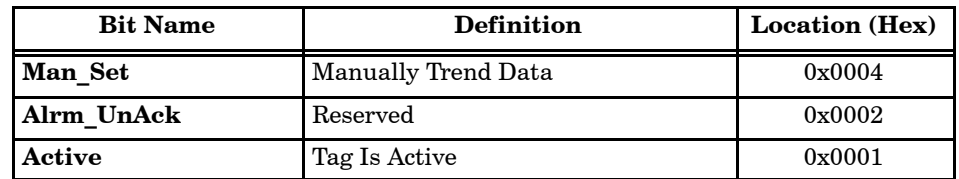

**Value Attribute (value)** The value attribute is a read/write attribute. This attribute must be between the values set for high and low range. The domain is SINT16.

**Units Attribute (units)** The units attribute indicates engineering units, such as tons or liters. The characters  $\quad \backslash \quad ; \quad " \quad$  are illegal in this field. The domain is STRING8.

A loop represents a feedback control function within a controller, such as a PID or custom algorithm. A loop tag consists of range information, input value, setpoint, output, tuning constants, status, and alarm information. The LOOP tag has the following attributes that must be entered under the attribute heading in the **install.tag** file [\(Chapter 5\).](#page-162-0)

**Tag and Descriptor Attributes** These attributes identify the tag. The Tag contains the tag name and has a domain of CISTRING12. The space, the character combinations  $\rightarrow$  and  $\leftarrow$  and the characters  $\left\langle \right\rangle$ , " ; are invalid for tag names. The Descriptor contains the description of the tag and has a domain of STRING30. The characters  $\quad \backslash \quad ; \quad$  " are illegal in this field.

**Low Range/High Range Attributes (l\_range, h\_range)** The low and high range attributes are read/write values. The value for high range must be greater than the value for low range. Range values allow proportional scaling of bar graphs. The domain for these attributes is FLOAT32. Enter these values in engineering units.

**Process Variable Attribute (pv)** The process variable is read only and shows the current value of the variable being monitored. The domain is FLOAT32.

**Setpoint Attribute (sp)** The setpoint is a read/write attribute. This attribute must be between the values set for high and low range. The domain is FLOAT32.

**Output Attribute (out)** Output is a read/write attribute that must be between 0% and 100%. The domain is FLOAT32.

**Gain**, **Rate**, and **Reset Attributes (gain, rate, reset)** These attributes are read/write attributes that define the loop-tuning constants. The domain for these attributes is FLOAT32.

**Status Attribute (status)** The status attribute, shown in [Figure 3-16,](#page-112-0) consists of 16 read-only bits. The domain for this attribute consists of the bit locations shown in [Figure 3-16. H](#page-112-0)ex code locations are shown in [Table 3-17.](#page-112-1) The 3 least significant bits are reserved for OSx. The Active bit shows the status of network communication for a tag, and the Alrm\_UnAck bit shows that the alarms have not been acknowledged for a point. The Man\_Set bit indicates whether or not the tag has been set to accept manual trending of data. The remaining 13 bits can be set either by logic or by hardware in the controller.

<span id="page-112-1"></span><span id="page-112-0"></span>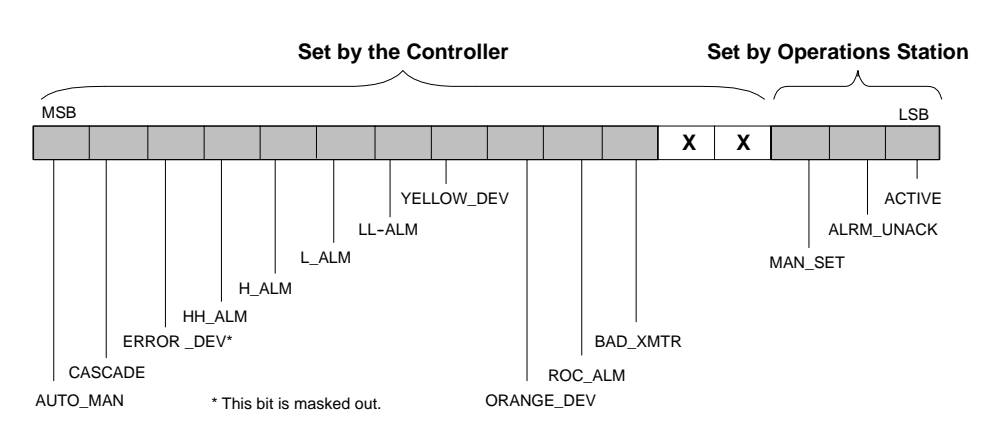

**Figure 3-16 Bit Locations for LOOP Status Attribute**

| <b>Bit Name</b>   | <b>Definition</b>                    | <b>Location (Hex)</b> |
|-------------------|--------------------------------------|-----------------------|
| <b>Auto_Man</b>   | Auto/Manual                          | 0x8000                |
| Cascade           | Loop Cascade; Remote Setpoint        | 0x4000                |
| Error_Dev         | Error Deviation (Bit is masked out.) | 0x2000                |
| <b>HH</b> Alarm   | High High Alarm                      | 0x1000                |
| <b>H</b> Alarm    | High Alarm                           | 0x0800                |
| L Alarm           | Low Alarm                            | 0x0400                |
| LL Alarm          | Low Low Alarm                        | 0x0200                |
| Yellow_Dev        | Low (Yellow) Deviation               | 0x0100                |
| <b>Orange_Dev</b> | High (Orange) Deviation              | 0x0080                |
| ROC Alm           | Rate-of-Change                       | 0x0040                |
| <b>Bad Xmtr</b>   | <b>Bad Transmitter</b>               | 0x0020                |
| Man Set           | Manually Trend Data                  | 0x0004                |
| Alrm UnAck        | Alarm Not Acknowledged               | 0x0002                |
| <b>Active</b>     | Tag Is Active                        | 0x0001                |

**Table 3-17 Hex Code Locations for LOOP Status Attribute Bits**

**Mode Attribute (mode)** The mode attribute is a read/write attribute that allows you to change the loop mode. Mode is also used to update values on OSx command forms and to show the operator the current loop mode. Command forms are configured with user-selectable areas such as **Auto**, **Manual**, or **Cascade**. Bit locations for the mode attribute are shown in [Figure 3-17.](#page-113-0) The domain is Auto, Manual, or Cascade. The values shown in Table 3-18 determine how these bits are set.

<span id="page-113-0"></span>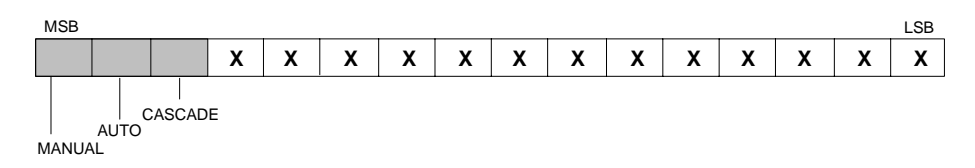

## **Figure 3-17 Bit Locations for LOOP Mode Attribute**

**Table 3-18 Command Values for the LOOP Mode Attribute**

| Command | <b>Hexadecimal Value</b> | <b>Decimal Value</b> |
|---------|--------------------------|----------------------|
| Manual  | 0x8000                   | $-32768$             |
| Auto    | 0x4000                   | 16384                |
| Cascade | 0x2000                   | 8192                 |

**Absolute Alarm Attributes (hh\_alm, h\_alm, l\_alm, ll\_alm)** The absolute alarm attributes, high high, high, low, and low low, are defined for process variables. High high and low low alarms contain values that require critical actions. High and low alarms contain values that require remedial measures. The domain for these attributes is FLOAT32. Absolute alarms are read/write and must be between the values set for high and low range.

**Deviation Alarm Attributes (h\_dev, l\_dev)** The high (orange) and low (yellow) deviation alarm attributes define the limits of deviation from a setpoint that cause an alarm indication. Deviation alarms occur when there is a difference between the setpoint and the current operating value. These alarms are read/write attributes. You can use both absolute and deviation alarm attributes in graphics and for alarms. Alarm limit checking remains in the controller. The domain for these variables is FLOAT32.

**Alarm Deadband Attribute (al\_deadband)** OSx provides the alarm deadband attribute for alarm detection performed by user-written BCL programs. These attributes cannot be configured as controller memory locations. They are provided as a convenience for BCL programmers. The domain is FLOAT32.

**Rate-of-Change Alarm Attribute (roc\_alm)** The rate-of-change alarm is a read/write attribute that indicates when the value of a process variable changes more rapidly than the limits specified. The domain is FLOAT32.

**Units Attribute (units)** The units attribute indicates engineering units, such as tons or liters. The characters  $\quad \backslash \quad ; \quad "$  are illegal in this field. The domain is STRING8.

**Change Attribute (change)** The change attribute is the range in percent of span through which the process variable changes before the system updates the value in the database. The domain is FLOAT32.

Select the text tag type when it is necessary to read/write text to or from the controller. The operator can use this tag type to enter a textual comment. The controller can use it to send up to 90 characters partitioned into three 30-character lines to the operator.

<span id="page-115-0"></span>**NOTE:** The text tag attributes (text 1, text 2, text 3) cannot begin with spaces. If you begin input into these attributes by entering spaces, the white space you leave in front of the text disappears when you complete the input. On the other hand, all unused characters at the end of the text attribute appear as spaces at the end of the line. These considerations can be important when you place lines of text side by side on a graphic.

The text tag has the following attributes that require an entry under the attribute heading in the **install.tag** file [\(Chapter 5\).](#page-162-0)

**Tag and Descriptor Attributes** These attributes identify the tag. The Tag contains the tag name and has a domain of CISTRING12. The space, the character combinations  $\rightarrow$  and  $\leftarrow$  and the characters  $\left\langle \right\rangle$ , " ; are invalid for tag names. The Descriptor contains the description of the tag and has a domain of STRING30. The characters  $\qquad$  ; " are illegal in this field.

**Status Attribute (status)** The text status attribute, shown in [Figure 3-18,](#page-115-0) consists of 16 bits that are read only. The domain for this attribute consists of the bit locations shown in [Figure 3-18.](#page-115-0) Hex code locations are shown in [Table 3-19.](#page-116-0) The 3 least significant bits are reserved for OSx. The Active bit shows the status of network communication for a tag. The Alrm\_UnAck bit is not used and is reserved for future use. The Man Set bit indicates whether or not the tag is set to accept manual trending of data.

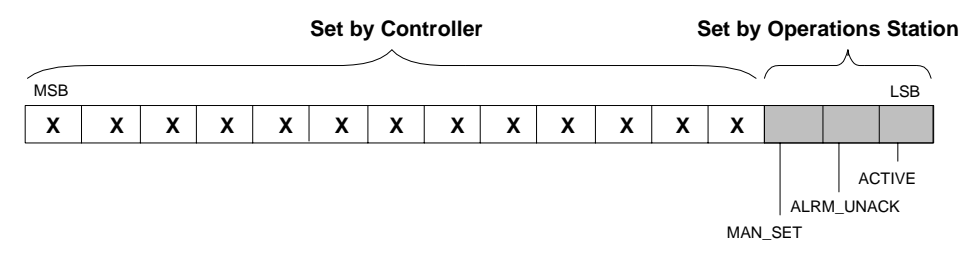

**Figure 3-18 Bit Locations for TEXT Status Attribute**

**String Attributes (text\_1, text\_2, text\_3)** These attributes are read/write string attributes. The domain is STRING30 and up to 3 strings can be stored. Therefore, a textual message can be up to 90 characters long. For the Series 505 controllers, text attributes must be configured in V-memory. The default number of memory locations for each text\_*x* attribute is one location for every two characters stored. For example, 30 characters take up 15 V-memory locations. For the S5 controllers, configure text attributes in data block word locations.

<span id="page-116-0"></span>**Units Attribute (units)** The units attribute indicates engineering units, such as tons or liters. The characters  $\quad \backslash \quad ; \quad " \quad$  are illegal in this field. The domain is STRING8.

| <b>Bit Name</b> | <b>Definition</b>   |        |
|-----------------|---------------------|--------|
| Man Set         | Manually Trend Data |        |
| Alrm UnAck      | Reserved            | 0x0002 |
| Active          | Tag Is Active       | 0x0001 |

**Table 3-19 Hex Code Locations for TEXT Status Attribute Bits**

A timer represents a timing function, such as a time-to-complete timer. A TMR tag consists of the range information, status, preset, and current value. The TMR tag has the following attributes that require an entry under the attribute heading in the **install.tag** file [\(Chapter 5\).](#page-162-0)

<span id="page-117-0"></span>**Tag and Descriptor Attributes** These attributes identify the tag. The Tag contains the tag name and has a domain of CISTRING12. The space, the character combinations -> and <- and the characters  $\qquad \, , \quad \, " \quad ; \quad \, \text{are}$ invalid for tag names. The Descriptor contains the description of the tag and has a domain of STRING30. The characters  $\qquad$ : " are illegal in this field.

**Low Range/High Range Attributes (l\_range, h\_range)** The low and high range attributes are read/write values. The value for high range must be greater than the value for low range. Range values allow proportional scaling of bar graphs. You write range values to a controller to control the timer/counter preset (TCP). Enter these values in engineering units. The domain for these attributes is FLOAT32.

**Status Attribute (status)** The TMR status attribute, shown in [Figure 3-19, c](#page-117-0)onsists of 16 bits that are read only. The domain for this attribute consists of the bit locations shown in [Figure 3-19.](#page-117-0) Hex code locations are shown in [Table 3-20. T](#page-118-0)he 3 least significant bits are reserved for OSx. The Active bit shows the status of network communication for a tag. The Alrm\_UnAck bit is not used and is reserved for future use. The Man Set bit indicates whether or not the tag is set to accept manual trending of data.

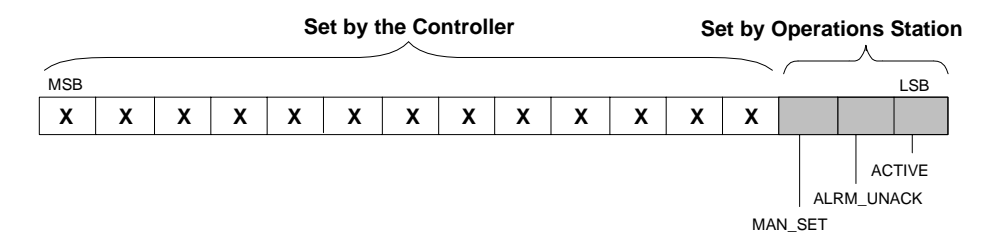

**Figure 3-19 Bit Locations for TMR Status Attribute**

<span id="page-118-0"></span>

| <b>Bit Name</b> | <b>Definition</b>   | <b>Location</b> (Hex) |
|-----------------|---------------------|-----------------------|
| Man Set         | Manually Trend Data | $0 \times 0004$       |
| Alrm UnAck      | Reserved            |                       |
| Active          | Tag Is Active       | 0x0001                |

**Table 3-20 Hex Code Locations for TMR Status Attribute Bits**

**Preset Attribute (preset)** The preset attribute is a read/write attribute that is similar to a setpoint. If a standard controller timer function is used, the preset is a floating point value that represents tenths of a second. Timers count down from the preset value to zero. The preset value must be between the high and low range values. The domain is FLOAT32.

**Current Attribute (current)** The current attribute is a read-only attribute that is converted to a scaled floating point value in the OSx station. This attribute is similar to an AI process variable in that it contains the current value of the timer. Current must be between the high and low range values. The domain is FLOAT32.

**Units Attribute (units)** The units attribute indicates engineering units, such as tons or liters. The characters  $\qquad$  ; " are illegal in this field. The domain is STRING8.

**Change Attribute (change)** The change attribute is the range in percent of span through which the current timer value varies before the system updates the value in the database. The domain is FLOAT32.

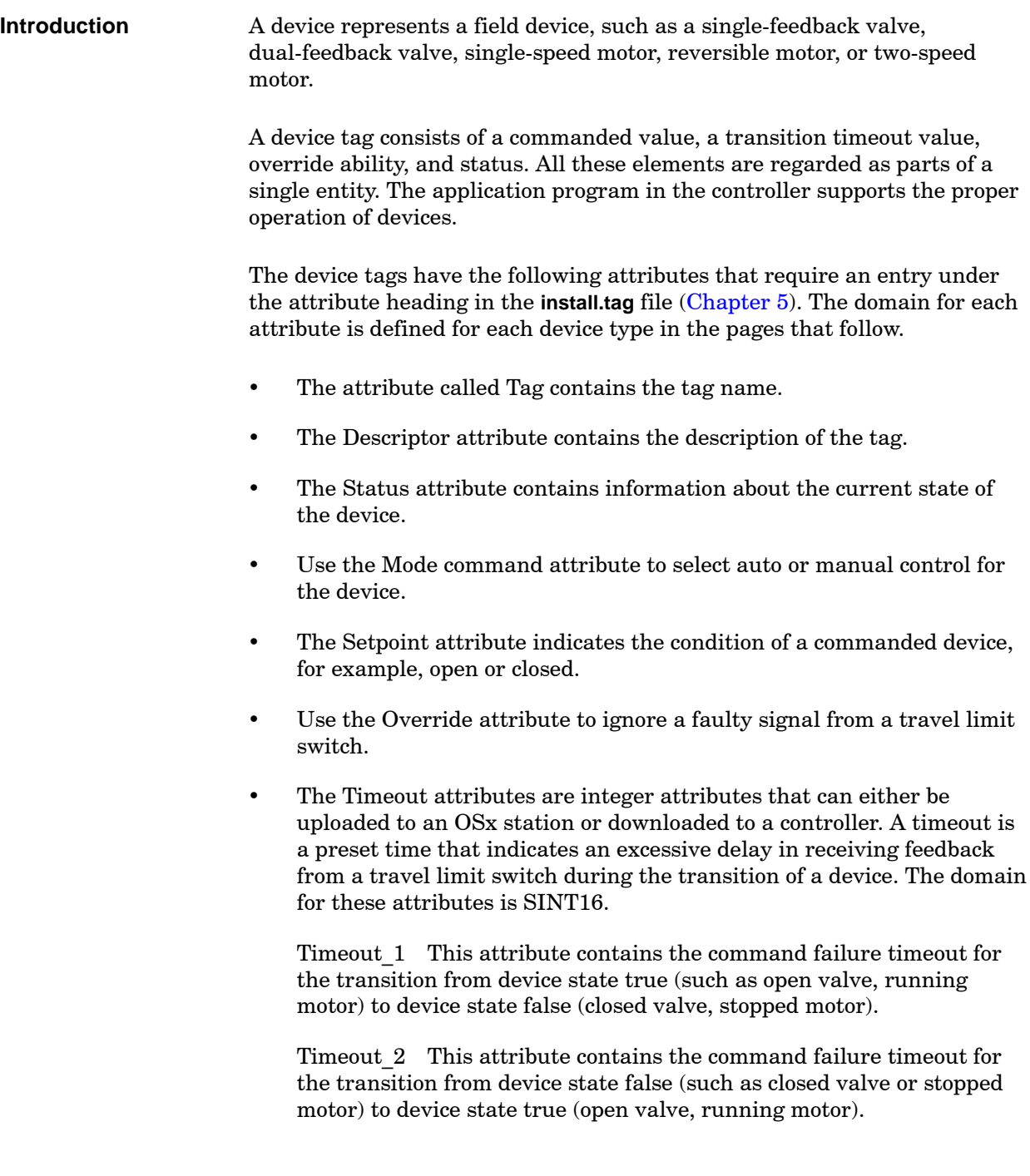

**Single-Feedback Valves — VLV1**

The properties specific to the attributes of the Single Feedback Valves are described below.

**Tag and Descriptor Attributes** These attributes identify the tag. The Tag contains the tag name and has a domain of CISTRING12. The space, the character combinations  $\rightarrow$  and  $\lt$  and the characters  $\setminus$ , "; are invalid for tag names. The Descriptor contains the description of the tag and has a domain of STRING30. The characters  $\qquad$  ; " are illegal in this field.

**Status Attribute (status)** The status attribute, shown in [Figure 3-20,](#page-120-0) consists of 16 read-only bits. The domain for this attribute consists of the bit locations shown in [Figure 3-20.](#page-120-0)

<span id="page-120-0"></span>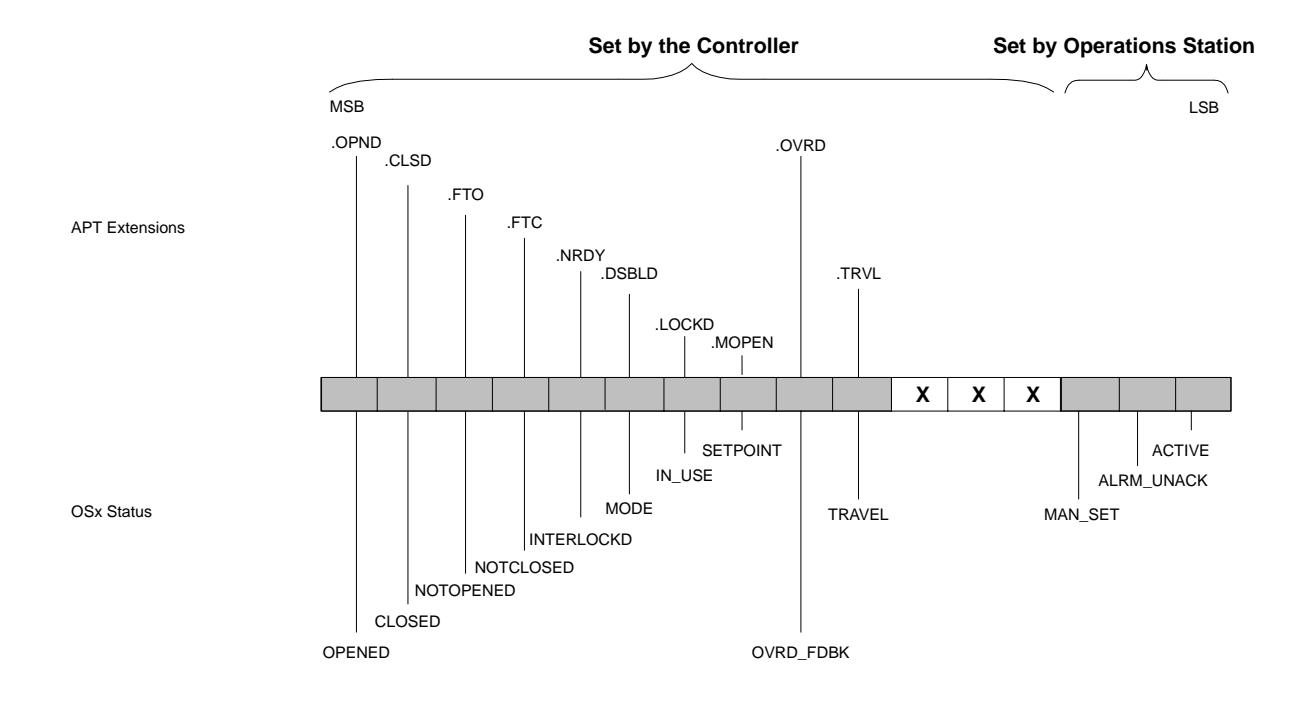

**Figure 3-20 Bit Locations for VLV1 Status Attribute**

## <span id="page-121-0"></span>**Single-Feedback Valves — VLV1 (continued)**

Hex code locations are shown in [Table 3-21. T](#page-121-0)he 3 least significant bits are reserved for OSx. The Active bit shows the status of network communication for a tag and the Alrm\_UnAck bit shows that the alarms have not been acknowledged for a point. The Man Set bit indicates whether or not the tag has been set to accept manual trending of data. The remaining 13 bits can be set either by logic or by hardware in the controller.

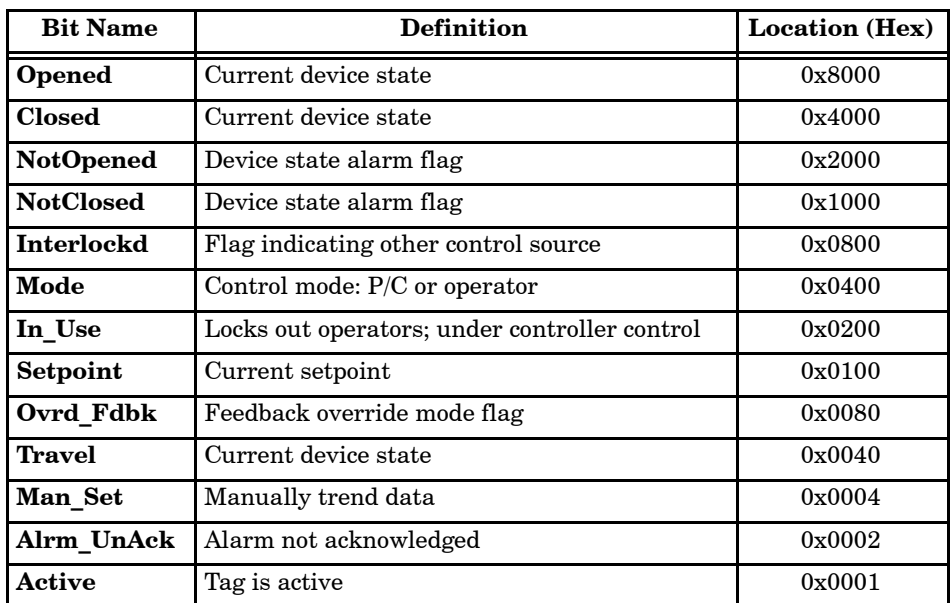

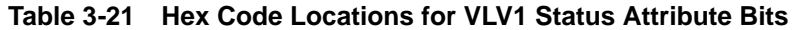

Possible device conditions for VLV1 are shown in [Table 3-22.](#page-122-0) Device conditions are valid only if the Active flag is set; the controller must be programmed to support device operation.

<span id="page-122-0"></span>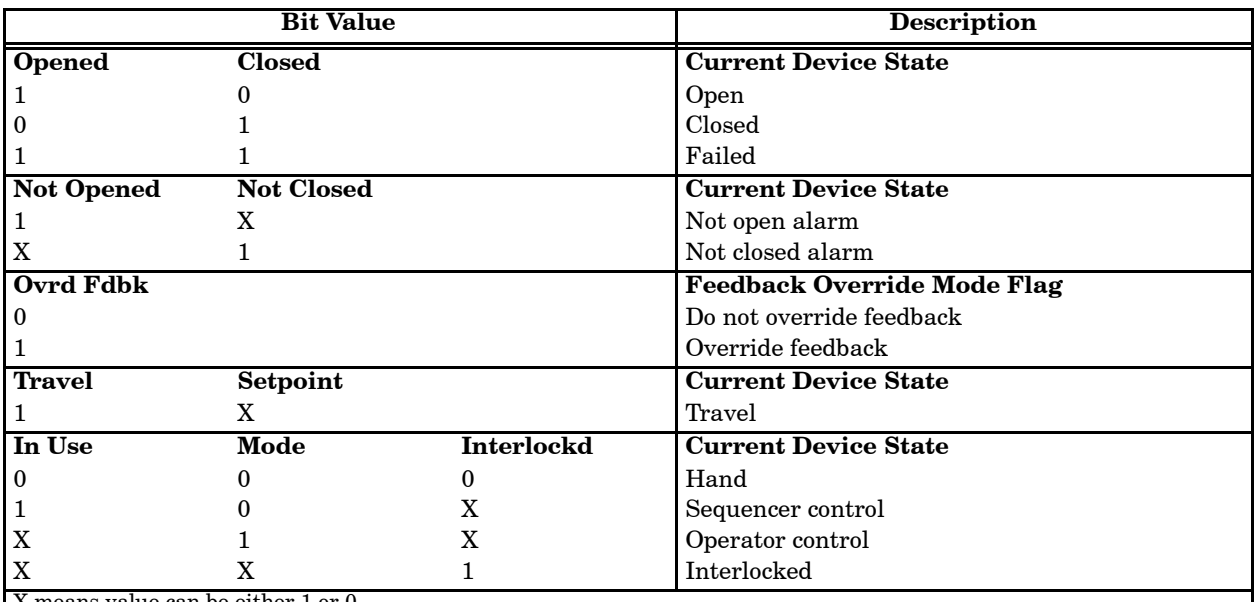

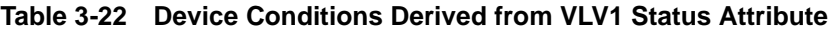

X means value can be either 1 or 0.

Feedback = travel limit switch indicating valve open or valve closed.

Device conditions are valid only if the Active flag is set; the controller must be programmed to support device operation. If you are not using APT, you must program the controller to change the In\_Use bit.

<span id="page-123-0"></span>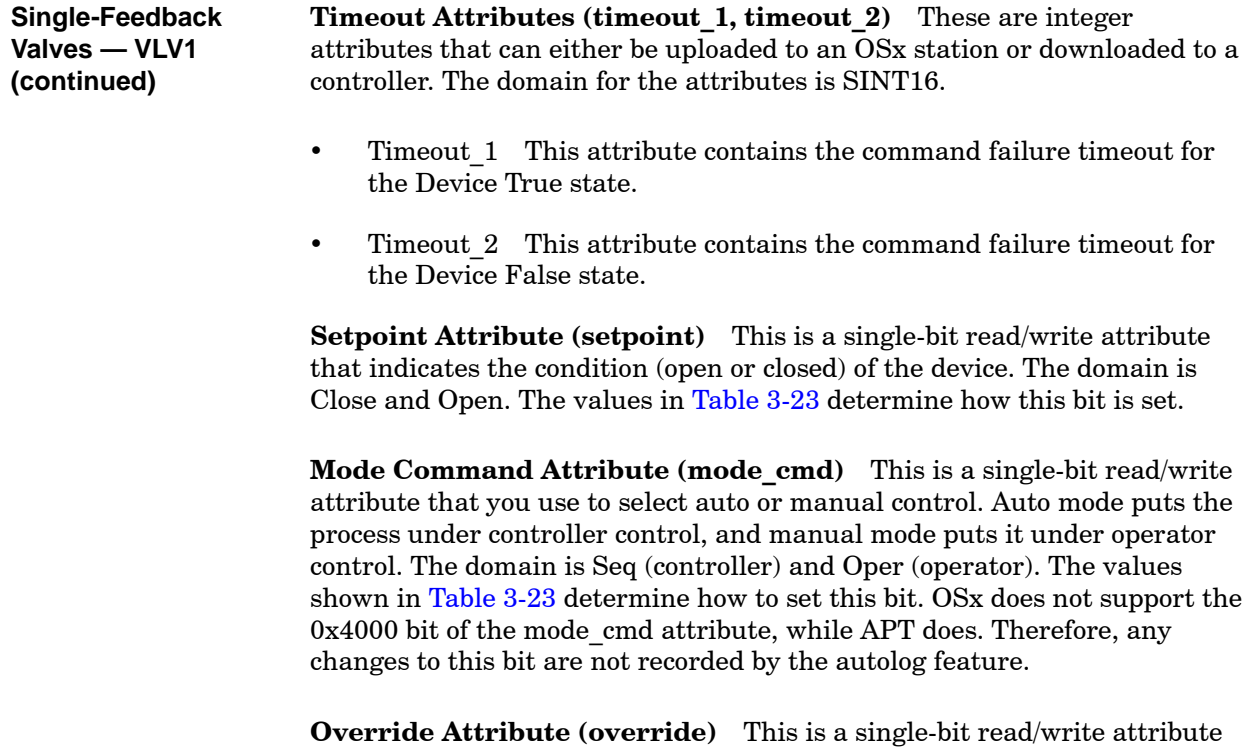

that you use to ignore a faulty signal from a travel limit switch. The domain is Close and Open. The values in [Table 3-23](#page-123-0) determine how this bit is set.

| <b>Attribute</b> | <b>Bit Name</b> | <b>Bit Location</b> | Command                                 | <b>Hex Value</b> | <b>Decimal Value</b> |
|------------------|-----------------|---------------------|-----------------------------------------|------------------|----------------------|
| Setpoint         | Setpoint        | 0x8000              | Close<br>Open                           | 0x8000           | $-32768$             |
| Mode cmd         | Mode            | 0x8000              | Sequencer control<br>Operator control   | 0x8000           | $-32768$             |
| Override         | Ovrd Fdbk       | 0x8000              | Ovrd fdbk disabled<br>Ovrd fdbk enabled | 0x8000           | $-32768$             |

**Table 3-23 Command Values for VLV1 Attributes**

**Dual Feedback Valves — VLV2** The properties specific to the attributes of the Dual Feedback Valves are described below.

**Tag and Descriptor Attributes** These attributes identify the tag. The Tag contains the tag name and has a domain of CISTRING12. The space, the character combinations  $\rightarrow$  and  $\lt$  and the characters  $\setminus$ , "; are invalid for tag names. The Descriptor contains the description of the tag and has a domain of STRING30. The characters  $\qquad$  ; " are illegal in this field.

**Status Attribute (status)** The status attribute, shown in [Figure 3-21,](#page-124-0) consists of 16 read-only bits. The domain for this attribute consists of the bit locations shown in [Figure 3-21.](#page-124-0)

<span id="page-124-0"></span>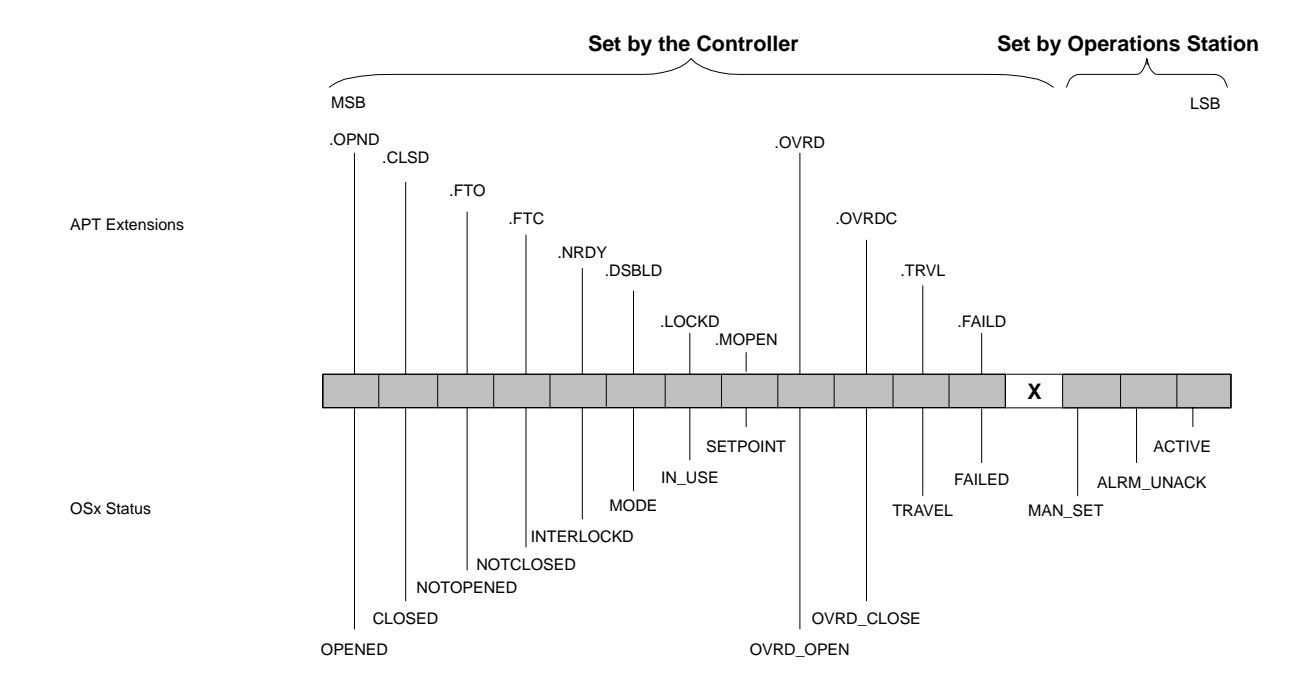

**Figure 3-21 Bit Locations for VLV2 Status Attribute**

<span id="page-125-0"></span>**Dual Feedback Valves — VLV2 (continued)**

Hex code locations for status attribute bits are shown in [Table 3-24.](#page-125-0) The 3 least significant bits are reserved for OSx. The Active bit shows the status of network communication for a tag, and the Alrm\_UnAck bit shows that the alarms have not been acknowledged for a point. The Man Set bit indicates whether or not the tag has been set to accept manual trending of data. The remaining 13 bits can be set either by logic or by hardware in the controller.

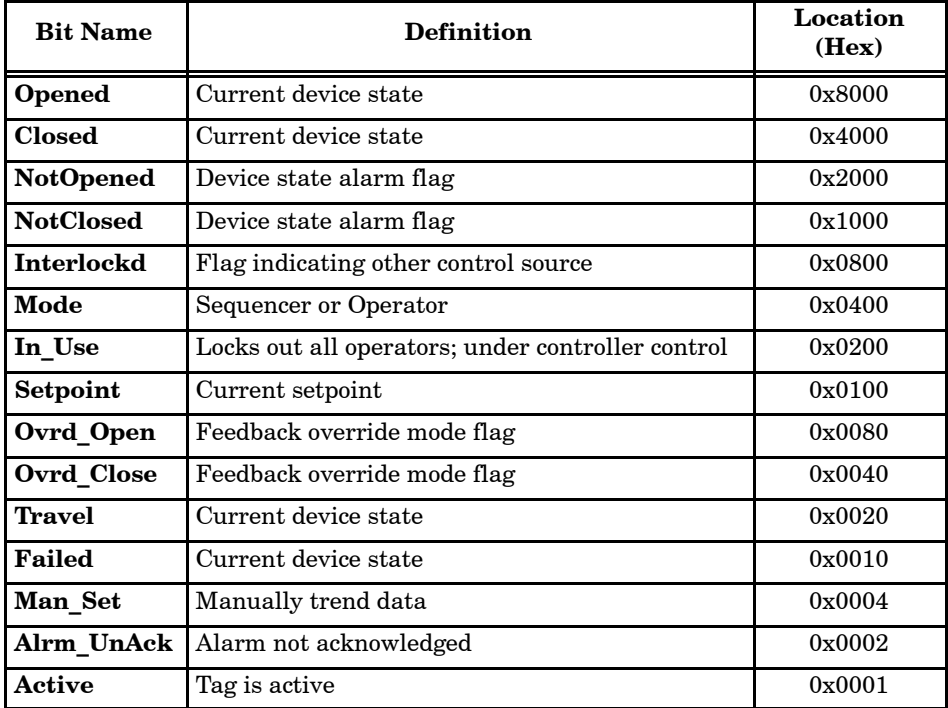

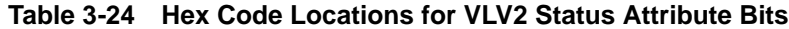

Possible device conditions for VLV2 are shown in [Table 3-25.](#page-126-0) Device conditions are valid only if the Active flag is set; the controller must be programmed to support device operation.

<span id="page-126-0"></span>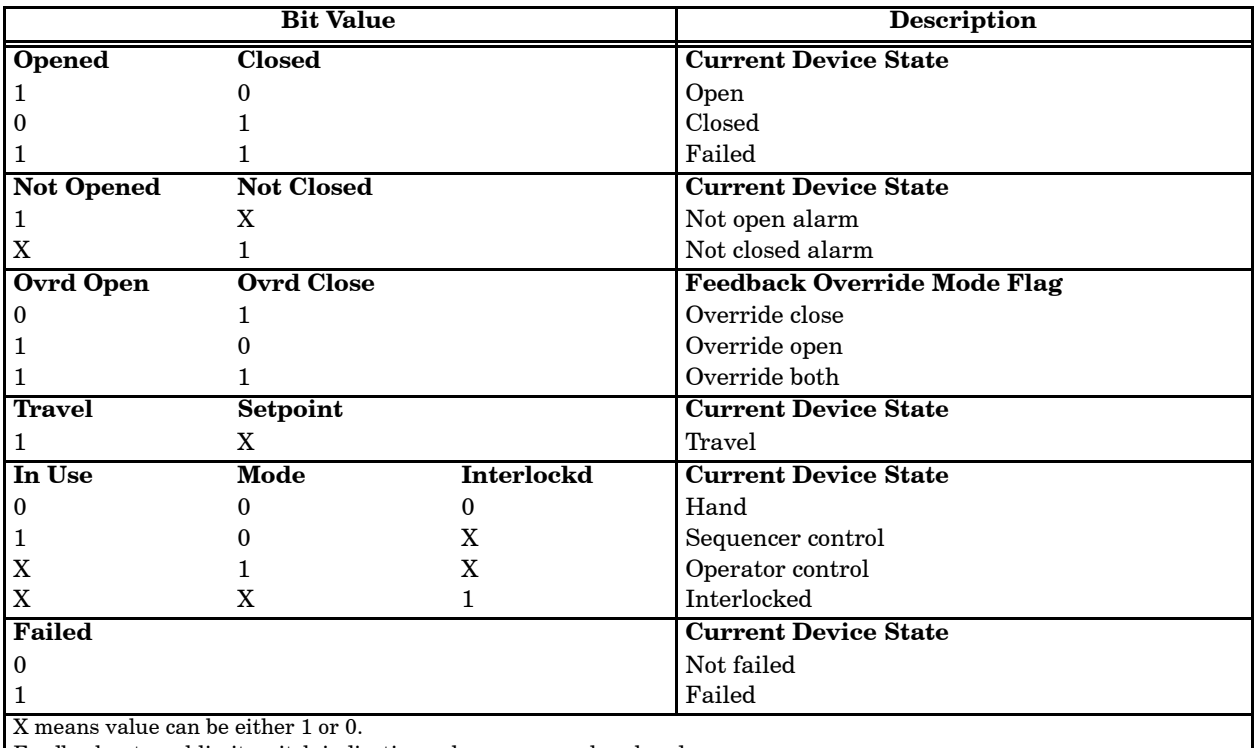

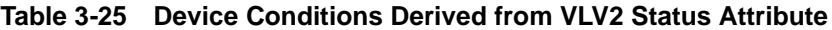

Feedback = travel limit switch indicating valve open or valve closed.

Device conditions are valid only if the Active flag is set; the controller must be programmed to support device operation. If you are not using APT, you must program the controller to change the In\_Use bit.

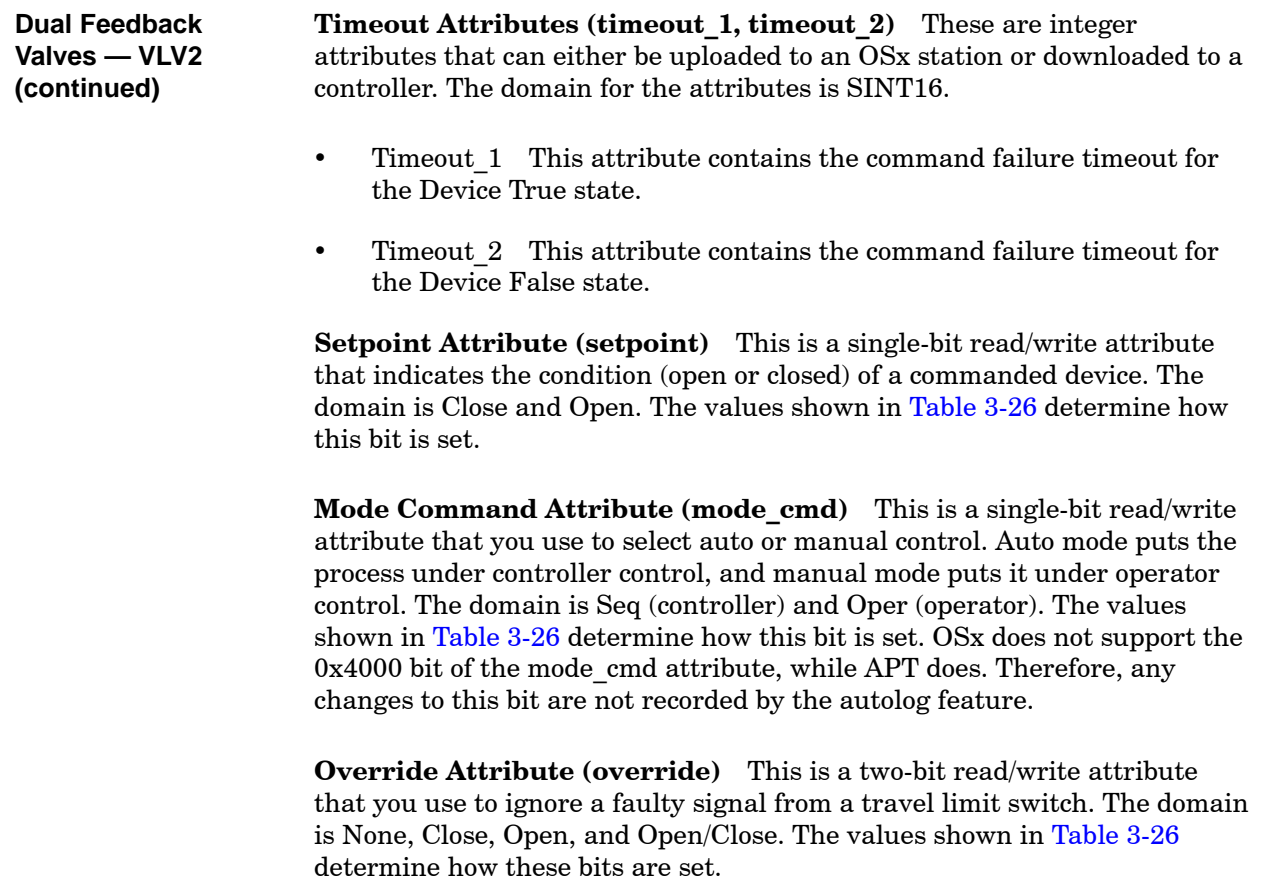

The device override attribute must be stored in 2 sequential bit locations beginning with the most significant bit. The device mode command and setpoint attributes must be stored in one bit location. For Series 505 controllers, this is C or X/Y memory. For S5 controllers, this is a data block word location.

<span id="page-128-0"></span>

| <b>Attribute</b> | <b>Bit Name</b>         | <b>Bit Location</b> | Command                                                                           | <b>Hex Value</b>                    | <b>Decimal Value</b>                      |
|------------------|-------------------------|---------------------|-----------------------------------------------------------------------------------|-------------------------------------|-------------------------------------------|
| Setpoint         | Setpoint                | 0x8000              | Close<br>Open                                                                     | 0x8000                              | 0<br>$-32768$                             |
| Mode cmd         | Mode                    | 0x8000              | Sequencer control<br>Operator control                                             | 0x8000                              | 0<br>$-32768$                             |
| Override         | Ovrd Open<br>Ovrd Close | 0x8000<br>0x4000    | Do not ovrd fdbk<br>Ovrd close fdbk<br>Ovrd open fdbk<br>Ovrd open and close fdbk | 0x4000<br>0x8000<br>$0 \times C000$ | $\Omega$<br>16384<br>$-32768$<br>$-16384$ |

**Table 3-26 Command Values for VLV2 Attributes**

The properties specific to the attributes of the motors are described below. **Motors — MTR1**

> **Tag and Descriptor Attributes** These attributes identify the tag. The Tag contains the tag name and has a domain of CISTRING12. The space, the character combinations -> and <- and the characters  $\qquad \, , \quad$ "; are invalid for tag names. The Descriptor contains the description of the tag and has a domain of STRING30. The characters  $\qquad$ , " are illegal in this field.

**Status Attribute (status)** The status attribute consists of 16 read-only bits. The domain for this attribute consists of the bit locations shown in [Figure 3-22.](#page-129-0)

<span id="page-129-0"></span>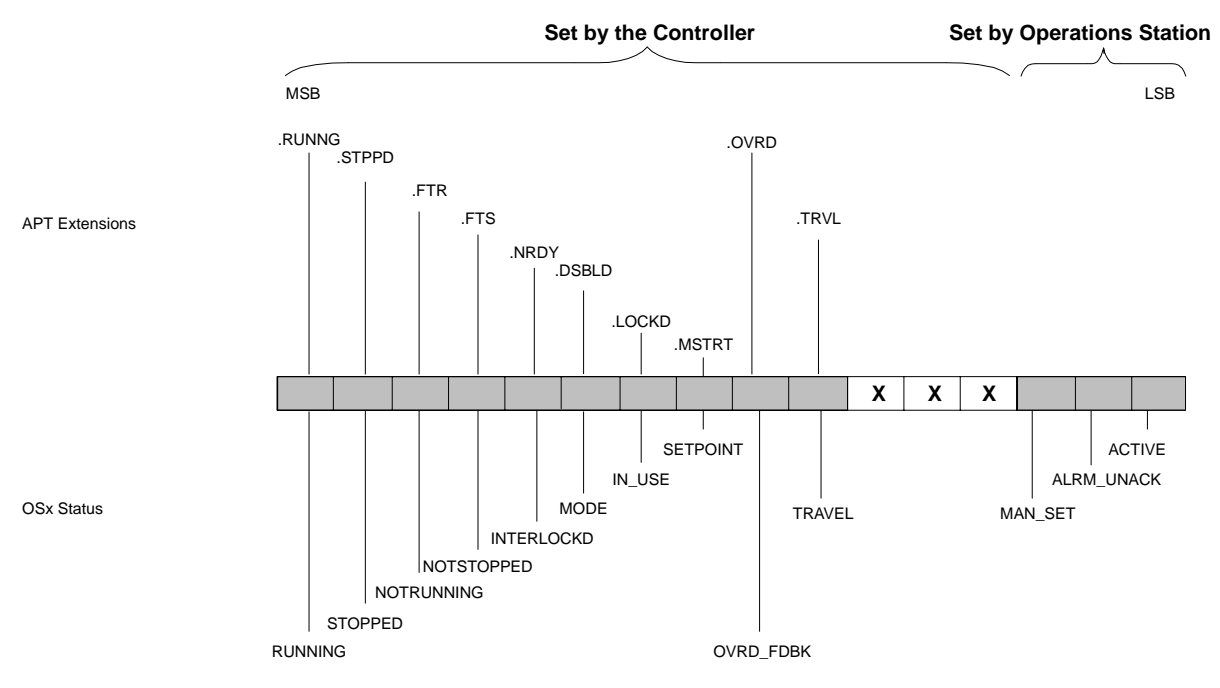

**Figure 3-22 Bit Locations for MTR1 Status Attribute**

Hex code locations are shown in [Table 3-27. T](#page-130-0)he 3 least significant bits are reserved for OSx. The Active bit shows the status of network communication for a tag, and the Alrm\_UnAck shows that the alarms have not been acknowledged for a point. The Man\_Set bit indicates whether or not the tag has been set to accept manual trending of data. The remaining 13 bits can be set either by logic or by hardware in the controller.

<span id="page-130-0"></span>

| <b>Bit Name</b>   | <b>Definition</b>                             | <b>Location</b> (Hex) |
|-------------------|-----------------------------------------------|-----------------------|
| Running           | Current device state                          | 0x8000                |
| <b>Stopped</b>    | Current device state                          | 0x4000                |
| <b>NotRunning</b> | Device state alarm flag                       | 0x2000                |
| <b>NotStopped</b> | Device state alarm flag                       | 0x1000                |
| <b>Interlockd</b> | Flag indicating other control source          | 0x0800                |
| Mode              | Sequencer or Operator                         | 0x0400                |
| In Use            | Locks out operators; under controller control | 0x0200                |
| Setpoint          | Current setpoint                              | 0x0100                |
| Ovrd Fdbk         | Feedback override mode flag                   | 0x0080                |
| Travel            | Current device state                          | 0x0040                |
| Man Set           | Manually trend data                           | 0x0004                |
| Alrm UnAck        | Alarm not acknowledged                        | 0x0002                |
| <b>Active</b>     | Tag is active                                 | 0x0001                |

**Table 3-27 Hex Code Locations for MTR1 Status Attribute Bits**

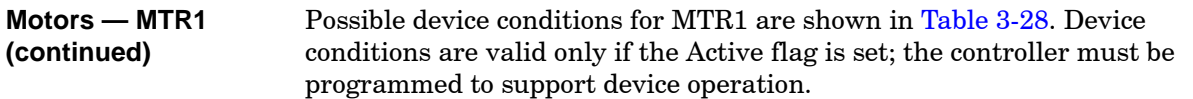

## **Table 3-28 Device Conditions Derived from MTR1 Status Attribute**

<span id="page-131-0"></span>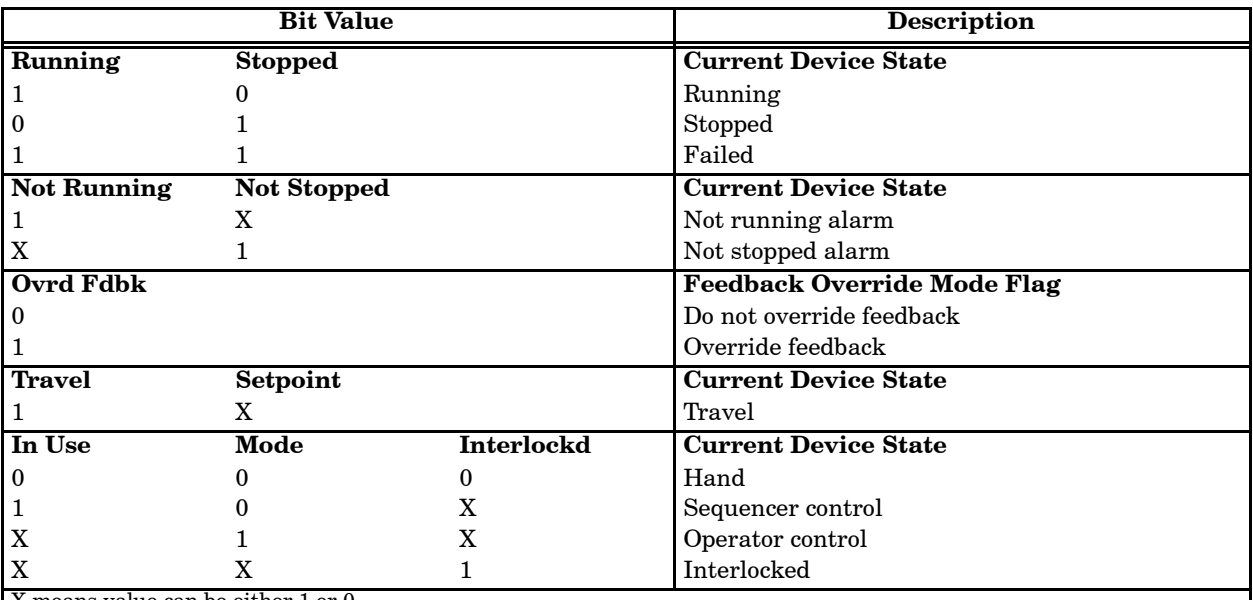

X means value can be either 1 or 0.

Feedback = travel limit switch indicating motor running or motor stopped.

Device conditions are valid only if the Active flag is set; the controller must be programmed to support device operation. If you are not using APT, you must program the controller to change the In\_Use bit.

**Timeout Attributes (timeout\_1, timeout\_2)** These are integer attributes that can either be uploaded to an OSx station or downloaded to a controller. The domain for the attributes is SINT16.

- Timeout\_1 This attribute contains the command failure timeout for the device true state.
- <span id="page-132-0"></span>• Timeout 2 This attribute contains the command failure timeout for the device false state.

**Setpoint Attribute (setpoint)** This is a read/write attribute that indicates the condition (stop or run) of the device. The domain is Stop and Run. The values shown in [Table 3-29](#page-132-0) determine how this bit is set.

**Mode Command Attribute (mode\_cmd)** This is a read/write attribute that you use to select auto or manual control. Auto mode puts the process under controller control, and manual mode puts it under operator control. The domain is Seq (controller) and Oper (operator). The values shown in [Table 3-29](#page-132-0) determine how this bit is set. OSx does not support the 0x4000 bit of the mode cmd attribute, while APT does. Therefore, any changes to this bit are not recorded by the autolog feature.

**Override Attribute (override)** This is a read/write attribute that you use to ignore a faulty signal from a motor run indicator. The domain is Off and On. The values shown in [Table 3-29](#page-132-0) determine how this bit is set.

The device override, mode command and setpoint attributes must be stored in one bit location. For Series 505 controllers, this is C or X/Y memory. For S5 controllers, this is a data block word location.

| <b>Attribute</b> | <b>Bit Name</b> | <b>Bit Location</b> | Command                               | <b>Hex Value</b> | <b>Decimal Value</b> |
|------------------|-----------------|---------------------|---------------------------------------|------------------|----------------------|
| Setpoint         | Setpoint        | 0x8000              | Stop<br>Run                           | 0x8000           | $-32768$             |
| Mode cmd         | Mode            | 0x8000              | Sequencer control<br>Operator control | 0x8000           | $-32768$             |
| Override         | Ovrd fdbk       | 0x8000              | Do not ovrd fdbk<br>Ovrd fdbk         | 0x8000           | $-32768$             |

**Table 3-29 Command Values for MTR1 Attributes**

<span id="page-133-0"></span>The properties specific to the attributes of the Reversible Motors are described below. **Reversible Motors — RMTR**

> **Tag and Descriptor Attributes** These attributes identify the tag. The Tag contains the tag name and has a domain of CISTRING12. The space, the character combinations  $\rightarrow$  and  $\lt$  and the characters  $\setminus$ , "; are invalid for tag names. The Descriptor contains the description of the tag and has a domain of STRING30. The characters  $\qquad$  ; " are illegal in this field.

> **Status Attribute (status)** The status attribute, shown in [Figure 3-23,](#page-133-0) consists of 16 read-only bits. The domain for this attribute consists of the bit locations shown in [Figure 3-23.](#page-133-0)

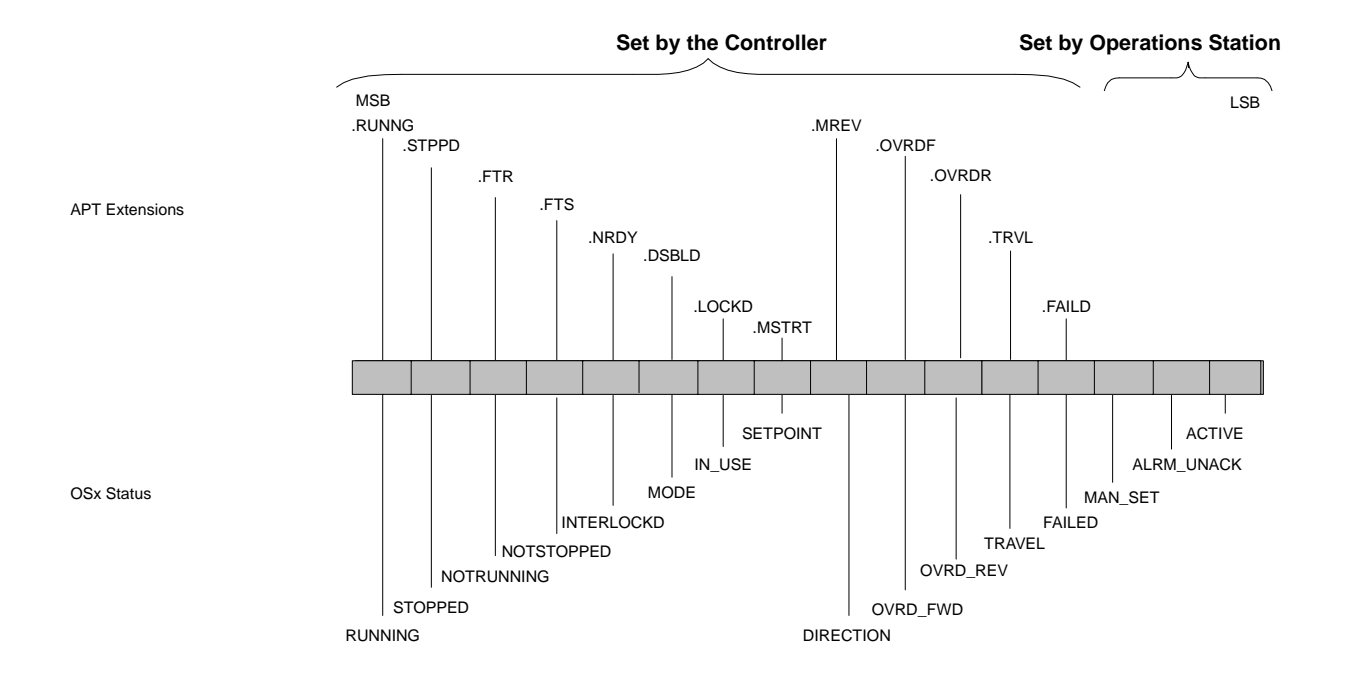

**Figure 3-23 Bit Locations for RMTR Status Attribute**

Hex code locations are shown in [Table 3-30. T](#page-134-0)he 3 least significant bits are reserved for OSx. The Active bit shows the status of network communication for a tag, and the Alrm\_UnAck bit shows that the alarms have not been acknowledged for a point. The Man\_Set bit indicates whether or not the tag has been set to accept manual trending of data. The remaining 13 bits can be set either by logic or by hardware in the controller.

<span id="page-134-0"></span>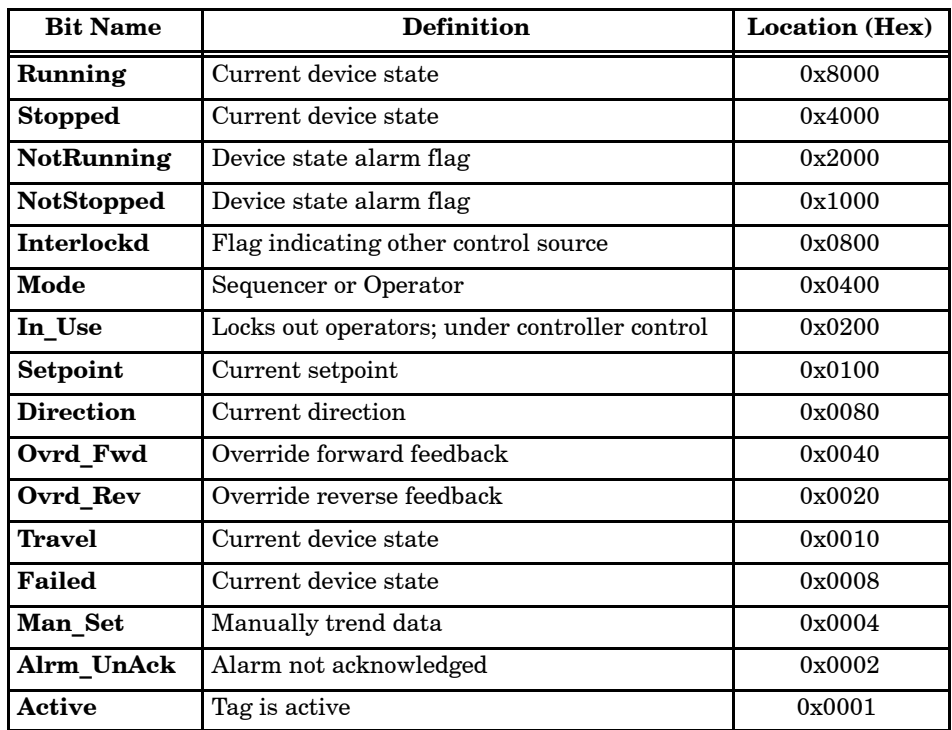

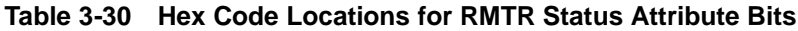

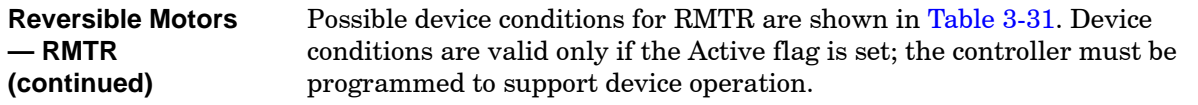

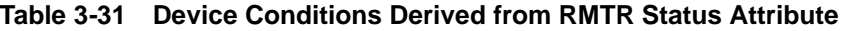

<span id="page-135-0"></span>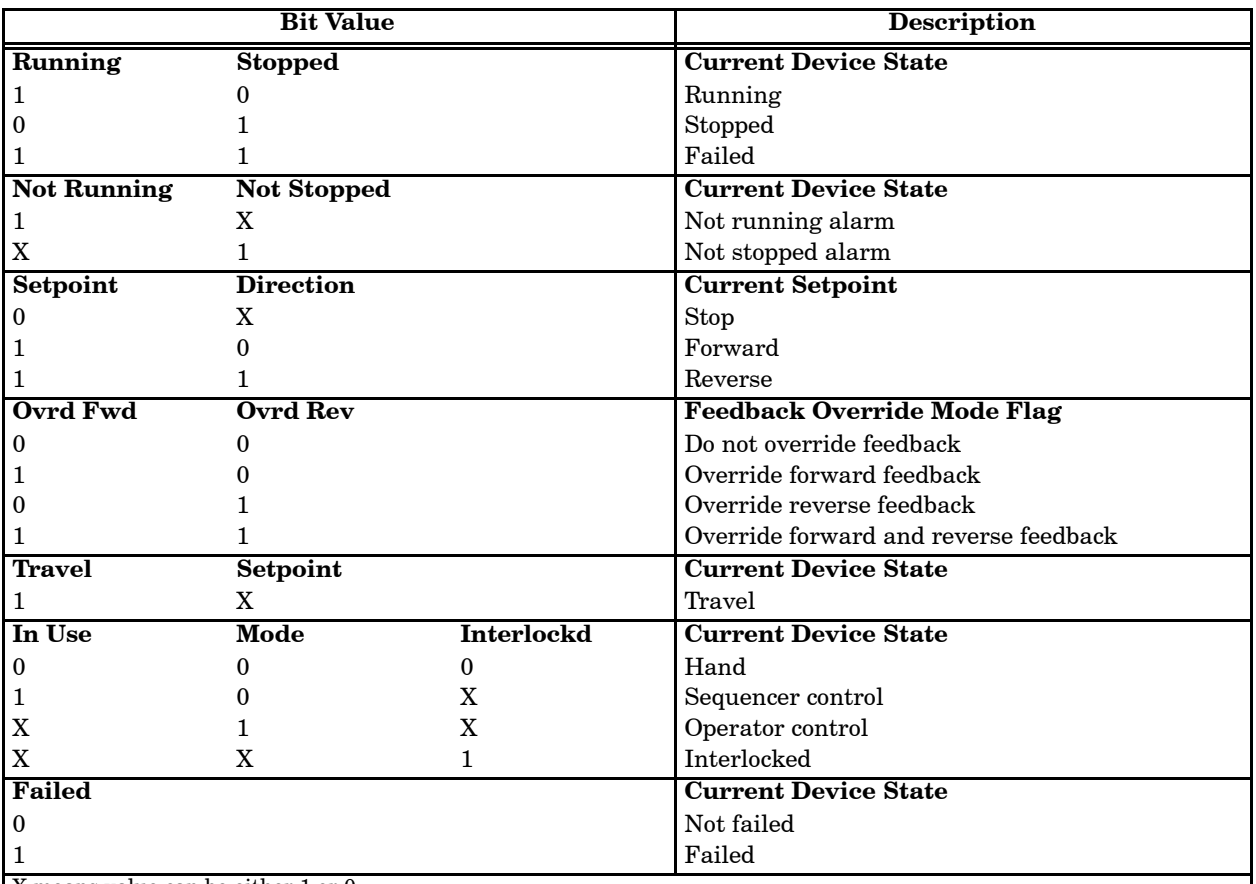

X means value can be either 1 or 0.

 $\operatorname{\mathsf{F}eedback}$  =  $\operatorname{\mathsf{travel}}$  limit switch indicating motor running or motor stopped.

Device conditions are valid only if the Active flag is set; the controller must be programmed to support device operation. If you are not using APT, you must program the controller to change the In\_Use bit.

**Timeout Attributes (timeout\_1, timeout\_2)** These are integer attributes that can either be uploaded to an OSx station or downloaded to a controller. The domain for the attributes is SINT16.

- Timeout 1 This attribute contains the command failure timeout for the Device True state.
- Timeout 2 This attribute contains the command failure timeout for the Device False state.

**Setpoint Attribute (setpoint)** This is a two-bit read/write attribute that indicates the condition (stop or forward) of a commanded device. The domain is Stop, Forward, and Reverse. The values shown in [Table 3-32](#page-137-0) determine how these bits are set.

**Mode Command Attribute (mode\_cmd)** This is a single bit read/write attribute that you use to select auto or manual control. Auto mode puts the process under controller control, and manual mode puts it under operator control. The domain is Seq (controller) and Oper (operator). The values shown in [Table 3-32](#page-137-0) determine how this bit is set. OSx does not support the 0x4000 bit of the mode cmd attribute, while APT does. Therefore, any changes to this bit are not recorded by the autolog feature.

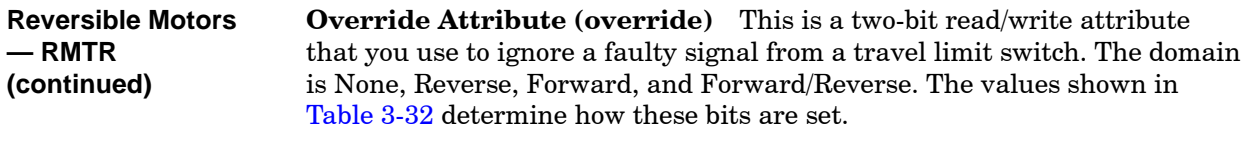

The device mode command must be stored in one bit location. The device setpoint and override attributes must be stored in two sequential bit locations beginning with the most significant bit. For Series 505 controllers, this is C or X/Y memory. For S5 controllers, this is a data block word location.

<span id="page-137-0"></span>

| <b>Attribute</b> | <b>Bit Name</b>       | <b>Bit Location</b>                             | Command                                                                     | <b>Hex Value</b>                    | <b>Decimal Value</b>          |
|------------------|-----------------------|-------------------------------------------------|-----------------------------------------------------------------------------|-------------------------------------|-------------------------------|
| Setpoint         | Setpoint<br>Direction | 0x8000<br>0x4000                                | Stop<br>Forward<br>Reverse                                                  | 0x8000<br>$0 \times C000$           | -32768<br>$-16384$            |
| Mode cmd         | Mode                  | Sequencer control<br>0x8000<br>Operator control |                                                                             | 0x8000                              | $_{0}$<br>$-32768$            |
| Override         | Ovrd Fwd<br>Ovrd Rev  | 0x8000<br>0x4000                                | Do not ovrd fdbk<br>Ovrd rev fdbk<br>Ovrd fwd fdbk<br>Ovrd fwd and rev fdbk | 0x4000<br>0x8000<br>$0 \times C000$ | 16384<br>$-32768$<br>$-16384$ |

**Table 3-32 Command Values for RMTR Attributes**

## <span id="page-138-0"></span>**Two-Speed Motors — MTR2**

The properties specific to the attributes of the two-speed motors are described below.

**Tag and Descriptor Attributes** These attributes identify the tag. The Tag contains the tag name and has a domain of CISTRING12. The space, the character combinations  $\rightarrow$  and  $\lt$  and the characters  $\setminus$ , "; are invalid for tag names. The Descriptor contains the description of the tag and has a domain of STRING30. The characters  $\qquad$  ; " are illegal in this field.

**Status Attribute (status)** The status attribute, shown in [Figure 3-24,](#page-138-0) consists of 16 read-only bits. The domain for this attribute consists of the bit locations shown in [Figure 3-24.](#page-138-0)

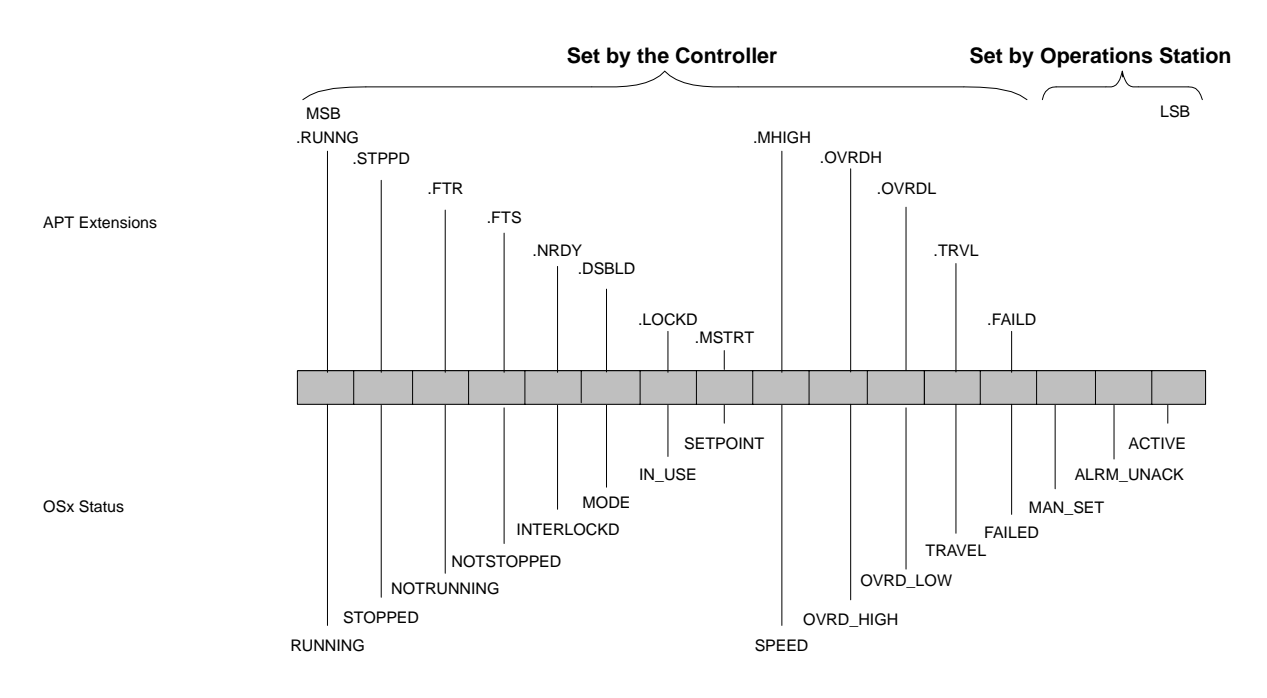

**Figure 3-24 Bit Locations for MTR2 Status Attribute**

<span id="page-139-0"></span>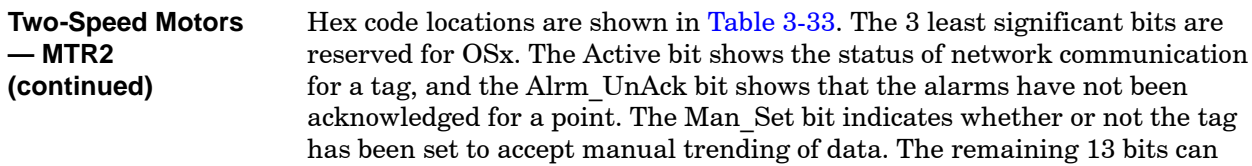

be set either by logic or by hardware in the controller.

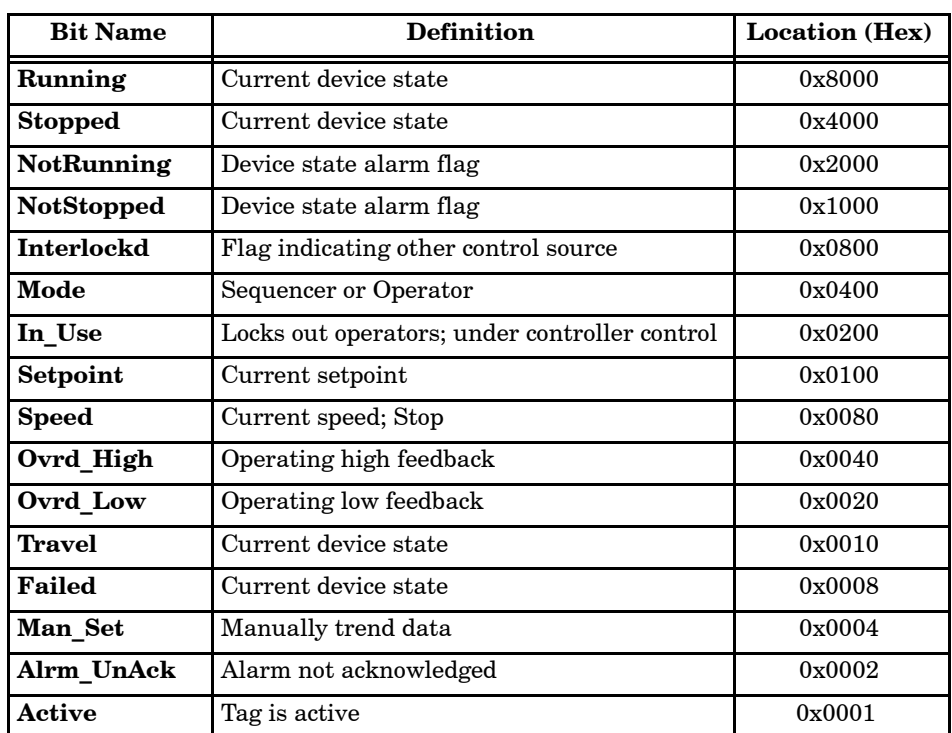

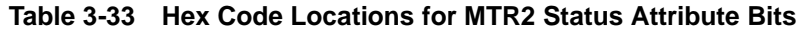

Possible device conditions for MTR2 are shown in [Table 3-34.](#page-140-0) Device conditions are valid only if the Active flag is set; the controller must be programmed to support device operation.

<span id="page-140-0"></span>

|                                                      | <b>Bit Value</b>   |                   | <b>Description</b>                 |
|------------------------------------------------------|--------------------|-------------------|------------------------------------|
| Running                                              | <b>Stopped</b>     |                   | <b>Current Device State</b>        |
| 1                                                    |                    |                   | Running                            |
| $\boldsymbol{0}$                                     |                    |                   | Stopped                            |
| 1                                                    |                    |                   | Failed                             |
| <b>Not Running</b>                                   | <b>Not Stopped</b> |                   | <b>Current Device State</b>        |
| 1                                                    | X                  |                   | Not running alarm                  |
| X                                                    | 1                  |                   | Not stopped alarm                  |
| Setpoint                                             | <b>Speed</b>       |                   | <b>Current Setpoint</b>            |
| 0                                                    | X                  |                   | Stop                               |
| 1                                                    | 0                  |                   | Low                                |
| 1                                                    |                    |                   | High                               |
| <b>Ovrd High</b>                                     | <b>Ovrd Low</b>    |                   | <b>Feedback Override Mode Flag</b> |
| $\mathbf{0}$                                         | Ω                  |                   | Do not override feedback           |
| $\mathbf{1}$                                         |                    |                   | Override high feedback             |
| 0                                                    |                    |                   | Override low feedback              |
| 1                                                    |                    |                   | Override high and low feedback     |
| <b>Travel</b>                                        | Setpoint           |                   | <b>Current Device State</b>        |
| 1                                                    | X                  |                   | Travel                             |
| In Use                                               | Mode               | <b>Interlockd</b> | <b>Current Device State</b>        |
| $\boldsymbol{0}$                                     | $\mathbf{0}$       | $\mathbf{0}$      | Hand                               |
| $\mathbf{1}$                                         |                    | X                 | Sequencer control                  |
| X                                                    |                    | X                 | Operator control                   |
| $\mathbf X$                                          | X                  | 1                 | Interlocked                        |
| <b>Failed</b>                                        |                    |                   | <b>Current Device State</b>        |
| $\boldsymbol{0}$                                     |                    |                   | Not failed                         |
| 1<br>$\overline{\mathbf{v}}$ $\overline{\mathbf{v}}$ |                    |                   | Failed                             |

**Table 3-34 Device Conditions Derived from MTR2 Status Attribute**

X means value can be either 1 or 0.

Feedback = travel limit switch indicating "motor running" or "motor stopped."

Device conditions are valid only if the Active flag is set; the controller must be programmed to support device operation. If you are not using APT, you must program the controller to change the In\_Use bit.

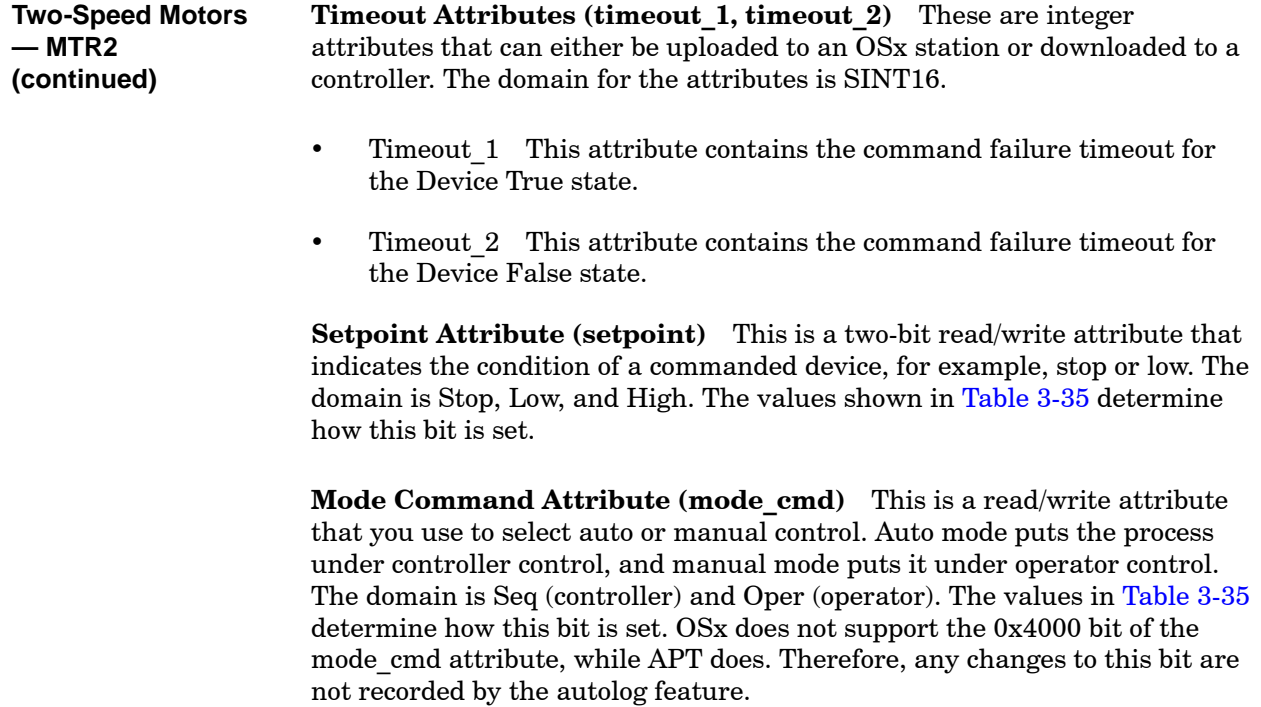

**Override Attribute (override)** This is a two-bit read/write attribute that you use to ignore a faulty signal from a motor run indicator. The domain is None, Low, High, and High/Low. The values shown in [Table 3-35](#page-142-0) determine how this bit is set.

The device mode command must be stored in one bit location. The device setpoint and override attributes must be stored in two sequential bit locations beginning with the most significant bit. For Series 505 controllers, this is C or X/Y memory. For S5 controllers, this is a data block word location.

<span id="page-142-0"></span>

| <b>Attribute</b> | <b>Bit Name</b>       | <b>Bit Location</b> | Command                                                                       | <b>Hex Value</b>                    | <b>Decimal Value</b>          |
|------------------|-----------------------|---------------------|-------------------------------------------------------------------------------|-------------------------------------|-------------------------------|
| Setpoint         | Setpoint<br>Speed     | 0x8000<br>0x4000    | Stop<br>Low<br>High                                                           | 0x8000<br>$0 \times C000$           | $-32768$<br>$-16384$          |
| Mode cmd         | Mode                  | 0x8000              | Sequencer control<br>Operator control                                         | 0x8000                              | 0<br>$-32768$                 |
| Override         | Ovrd High<br>Ovrd Low | 0x8000<br>0x4000    | Do not ovrd fdbk<br>Ovrd low fdbk<br>Ovrd high fdbk<br>Ovrd high and low fdbk | 0x4000<br>0x8000<br>$0 \times C000$ | 16384<br>$-32768$<br>$-16384$ |

**Table 3-35 Command Values for MTR2 Attributes**

OSx provides preconfigured system tags, identified by underscore prefixes [\(Table 3-36\).](#page-143-0) These system tags generate alarm messages when an error occurs in the system. OSx assigns each of its error codes to a particular system tag, so that you can identify the area of the system in which the error has occurred. See [Chapter 9](#page-272-0) on configuring alarms for a complete list of system alarms and the conditions that cause them.

<span id="page-143-0"></span>When you display tag details for the ROOT FILSYS and OSX FILSYS tags, you can set alarm limits for the HH Alarm and H Alarm attributes. For example, if you enter 95% for the ROOT FILSYS HH Alarm, an alarm occurs when this file system reaches 95% capacity. The value attributes of these tags display the current disk usage in these file systems.

OSx is designed as two file systems, the root ( **/** ) file system and the **/usr/tistar** file system. The \_ROOT\_FILSYS alarm tag monitors disk usage on the root file system, and the  $\overline{OSX}$  FILSYS alarm tag monitors disk usage on the **/usr/tistar** file system.

The value attribute of the HT\_COLLECT system tag displays a continually updated average of the number of points trended per second.

| <b>System Tags</b> |                   |                   |                   |                   |             |
|--------------------|-------------------|-------------------|-------------------|-------------------|-------------|
| <b>ACTREQ</b>      | DATA BASE         | HT COLLECT        | <b>OSX FILSYS</b> | ROOT FILSYS       | TAG DETAIL  |
| ALARMING           | DATA XFR          | <b>HT DISPLAY</b> | PAGE SERVER       | <b>RT DISPLAY</b> | TAG GROUP   |
| ARCHIVING          | <b>DIAGNOSTIC</b> | HT UPDATE         | <b>RECIPE</b>     | <b>SCHEDULER</b>  | -TAPE DRIVE |
| BATCH              | FO CIRCUIT        | LIBRARIAN         | <b>REDUNDANCY</b> | <b>SECONDARY</b>  | TIME SYNC   |
| CHANGE LOG         | <b>GENERAL</b>    | NODE SYNC         | REDUND SYNC       | <b>SPOOLER</b>    | UNIX        |
| <b>CONFIG</b>      | H1 COMM           | <b>OPERATOR</b>   | <b>REPORTS</b>    | SYS CONTROL       | VERIFY      |

**Table 3-36 Directory of System Tags**
When you display the tag detail for the \_REPORTS system tag, you can set values for the High High and the High Alarms for the report relation in the database. For example, if you enter 95% for the High High Alarm, an alarm occurs when the database relation containing reports reaches 95% capacity.

[Figure 3-25](#page-144-0) shows the bit locations for a system tag status attribute. These bits are defined in [Table 3-37.](#page-144-0)

<span id="page-144-0"></span>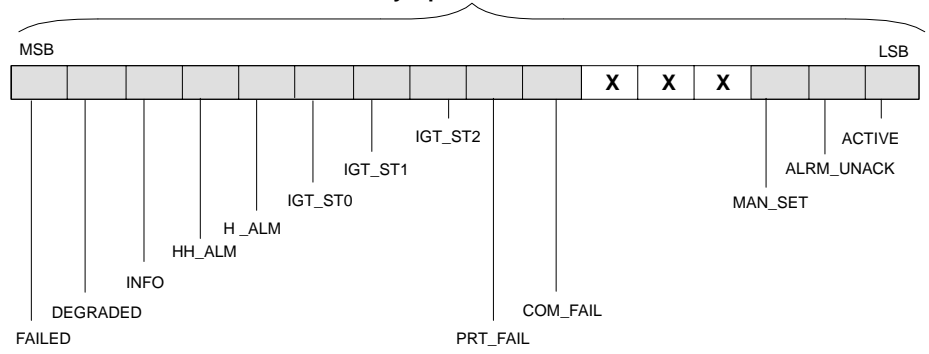

**Set by Operations Station**

#### **Figure 3-25 Bit Locations for a System Tag Status Attribute**

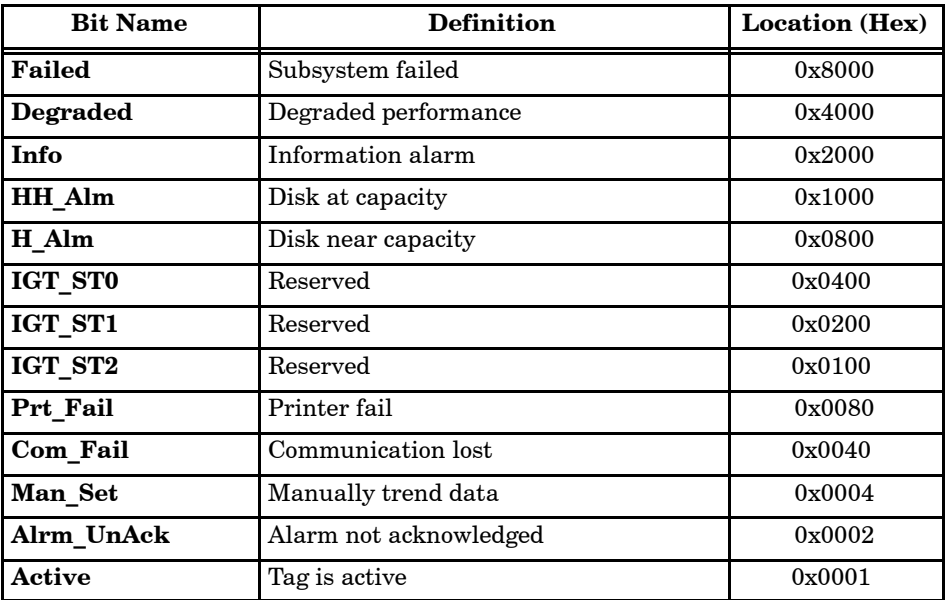

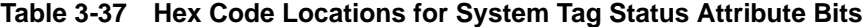

# **3.17 Considerations for Designing the Controller Program**

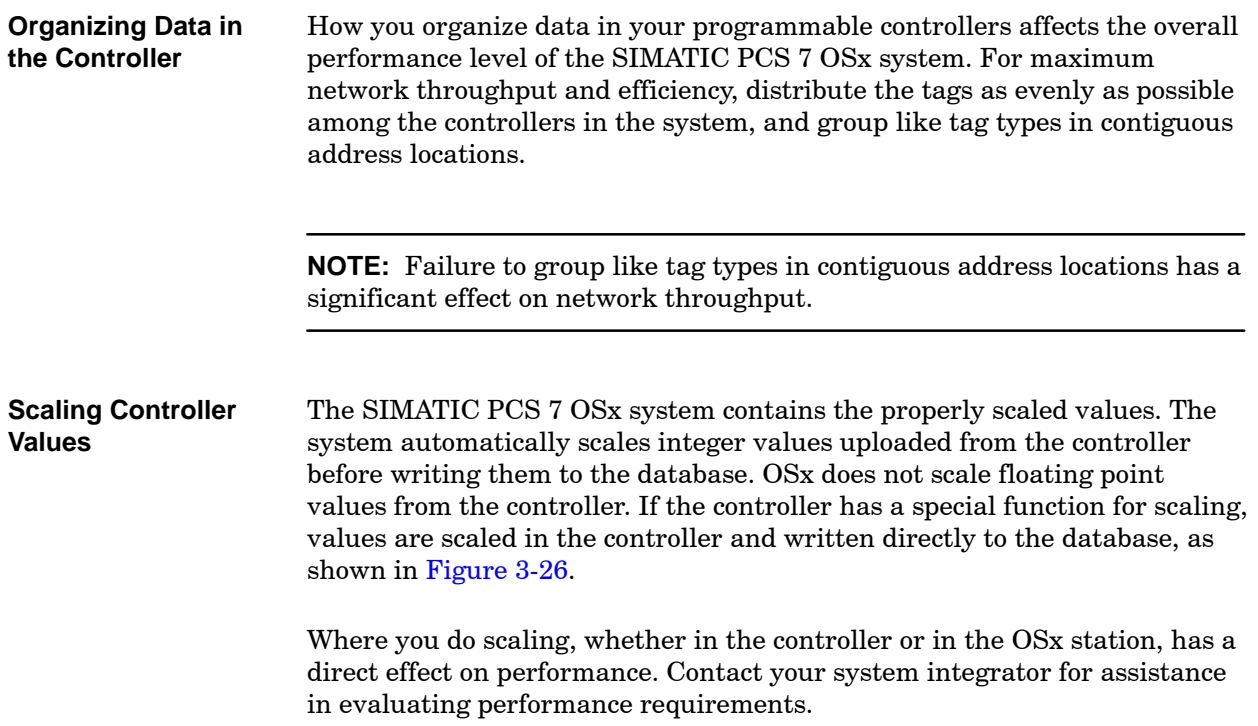

<span id="page-146-0"></span>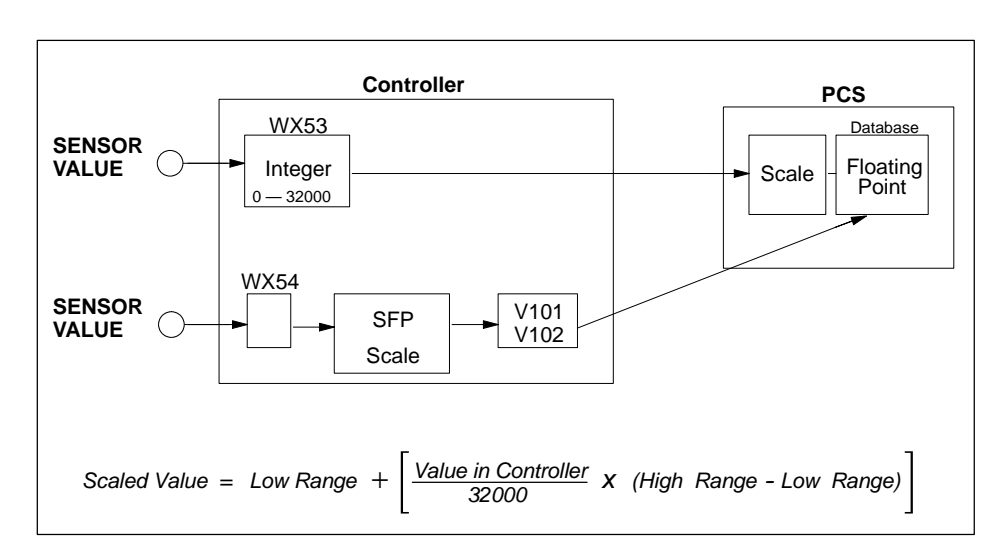

**Figure 3-26 Scaling Values from Analog and Loop Input**

**NOTE:** For S5 controllers, you must have the controller do scaling operations. For Series 505 controllers, use word values of  $0-32000$ ; the OSx station scales the value into the FLOAT32 value stored in the database.

## **Considerations for Designing the Controller Program (continued)**

<span id="page-147-0"></span>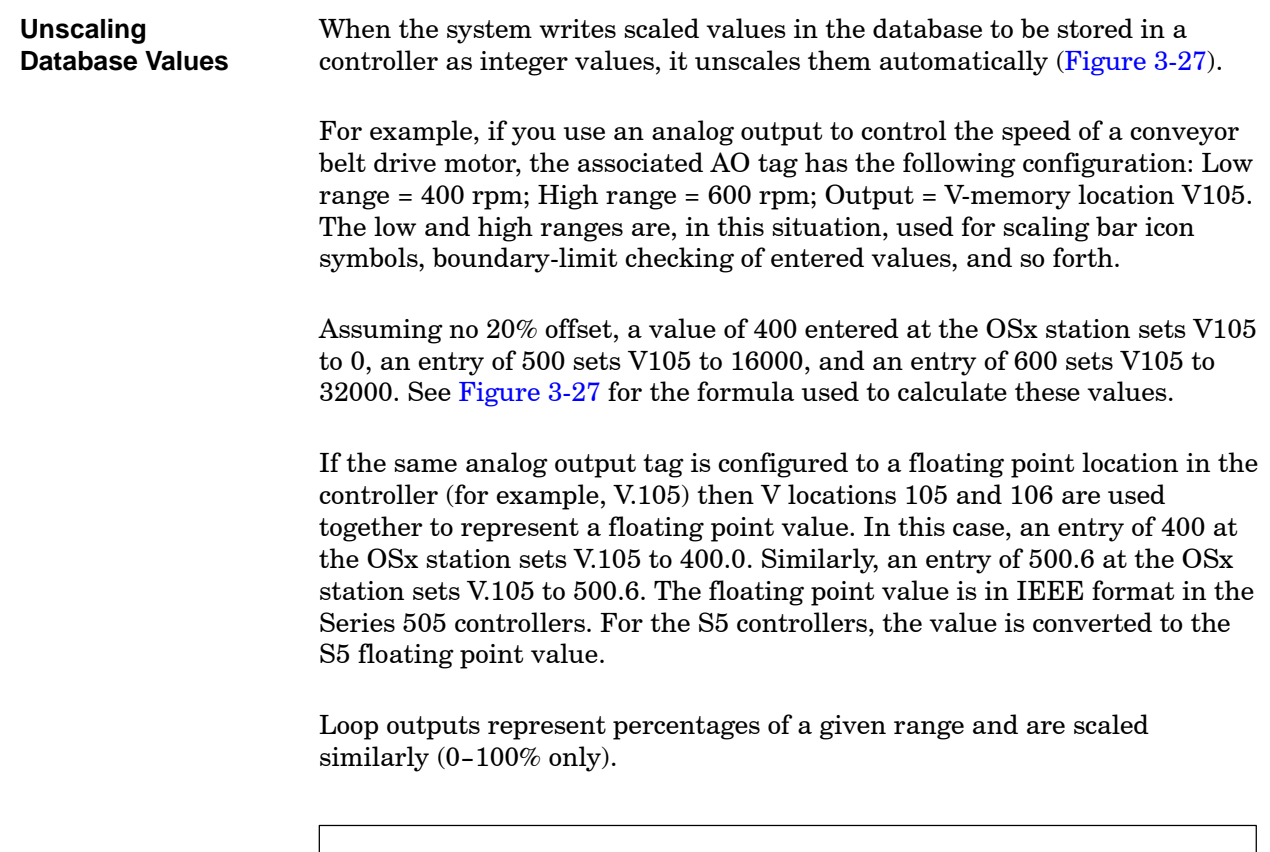

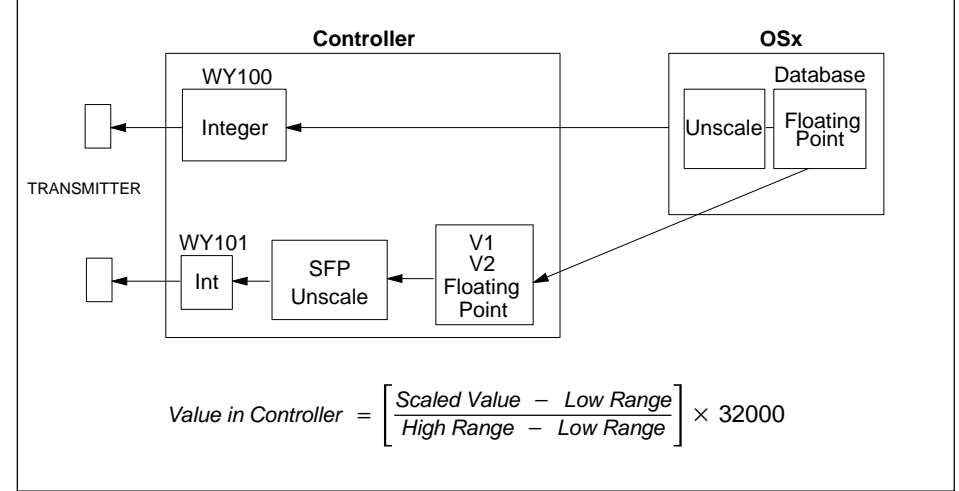

**Figure 3-27 Scaling Values from Analog Output**

To ensure a more efficient and error-free tag configuration, read the information presented in [Chapter 4](#page-150-0) and [Chapter 5. T](#page-162-0)hen follow the steps outlined in [Figure 3-28.](#page-148-0) **Steps to Consider**

> Use the tag configuration planning sheets in [Appendix A](#page-450-0) when you review [Chapter 4](#page-150-0) and [Chapter 5.](#page-162-0) All the information presented on the planning sheets is described in these chapters and is required for tag configuration.

<span id="page-148-0"></span>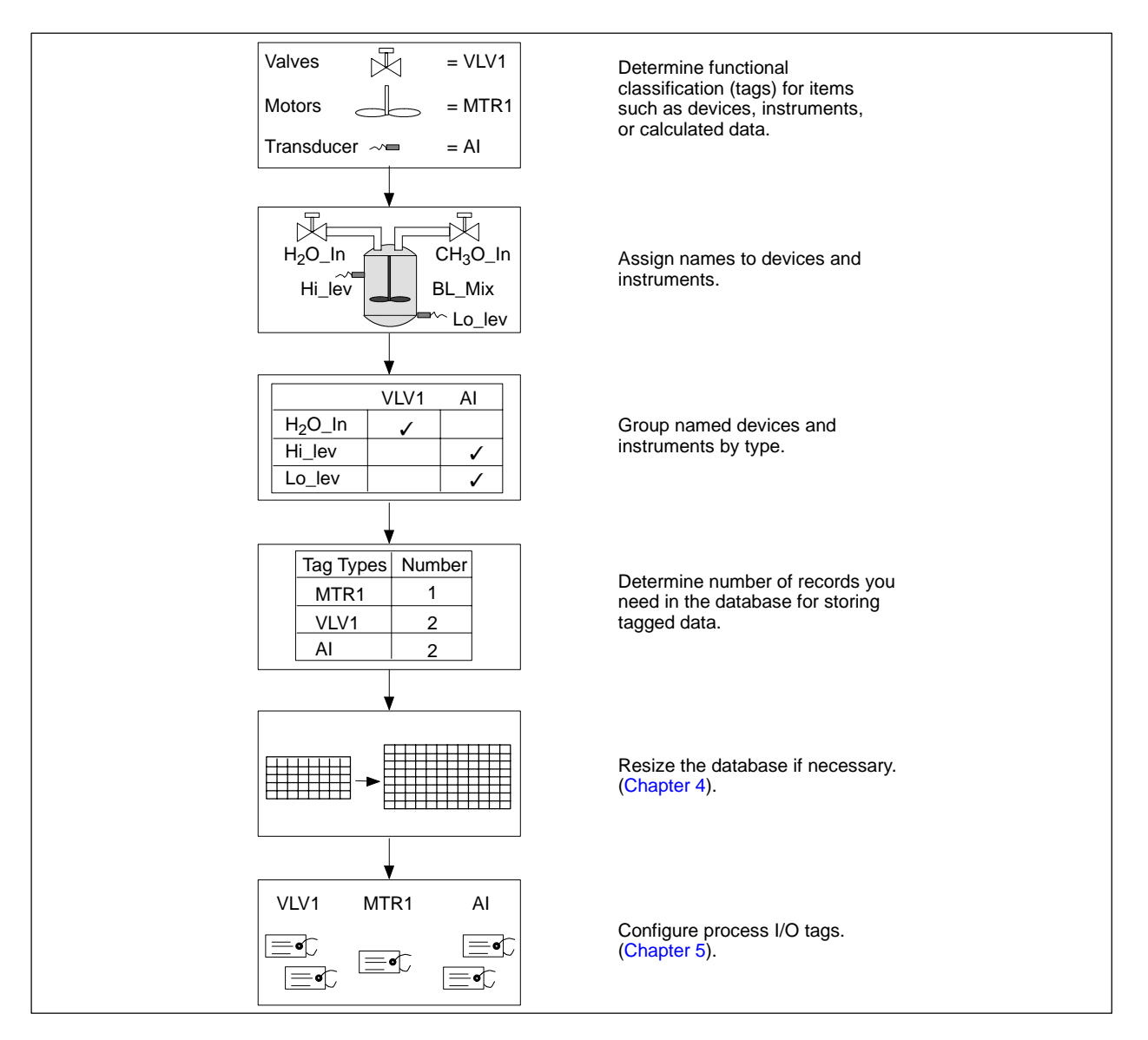

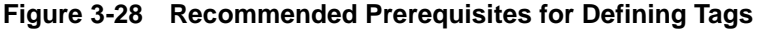

# *Chapter 4* Configuring Tag Capacities

<span id="page-150-0"></span>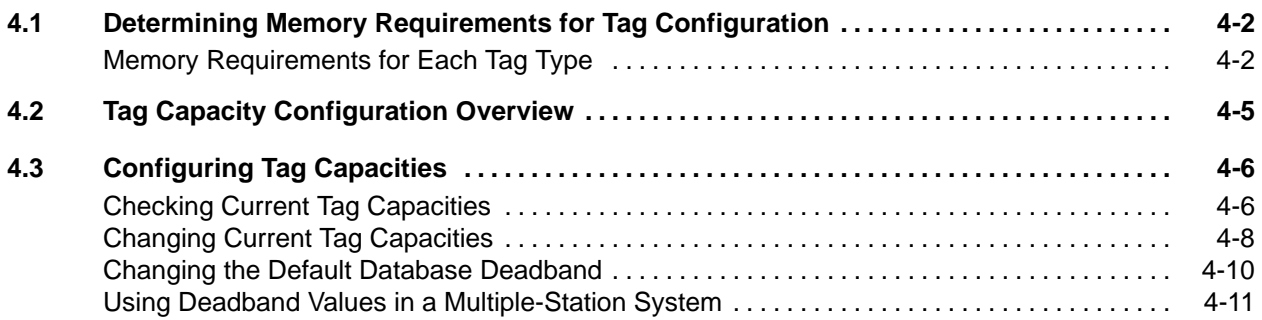

## <span id="page-151-0"></span>**4.1 Determining Memory Requirements for Tag Configuration**

<span id="page-151-1"></span>**Memory Requirements for Each Tag Type**

The OSx system operates with a memory-resident database. You can use memory allocated for the database to configure approximately 10,000 tags. [Table 4-1](#page-151-1) shows the default allocations for a 3,000 tag and nominal 10,000 tag system.

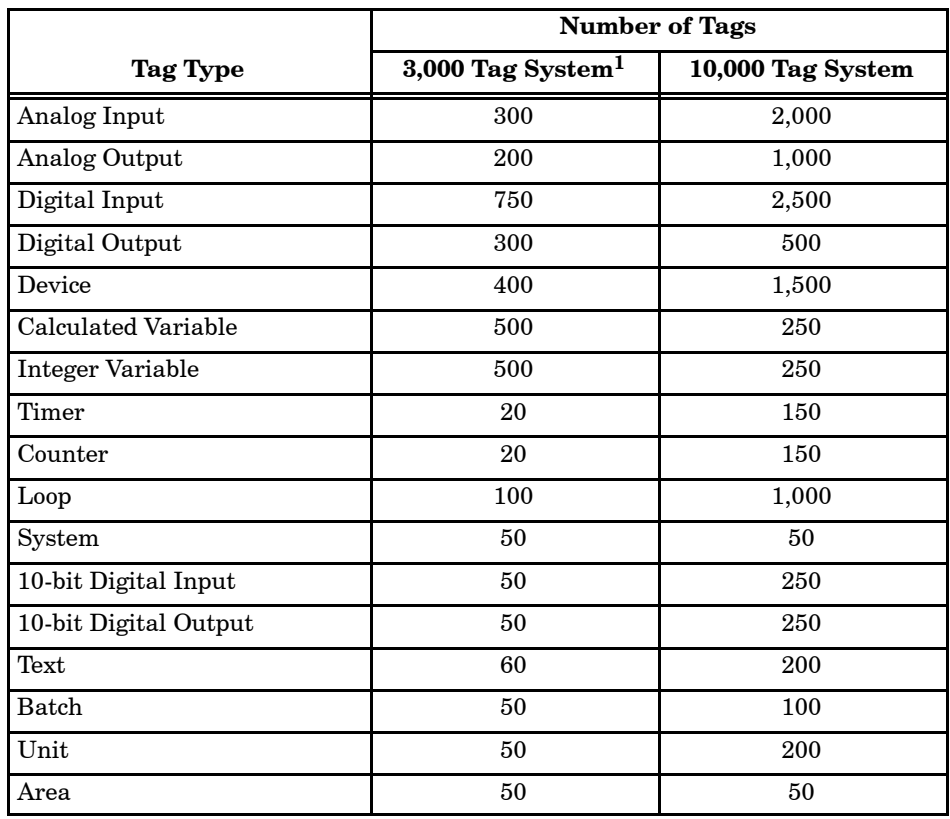

#### **Table 4-1 System Allocations**

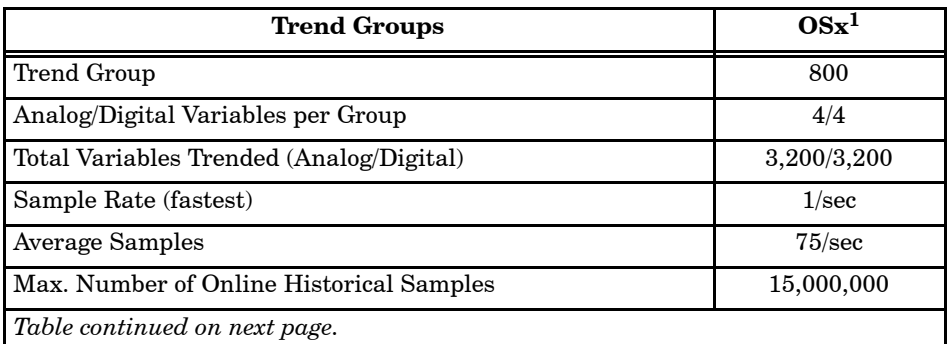

 $^{\rm 1}$  Default configuration, 3,000 tag system

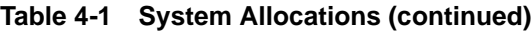

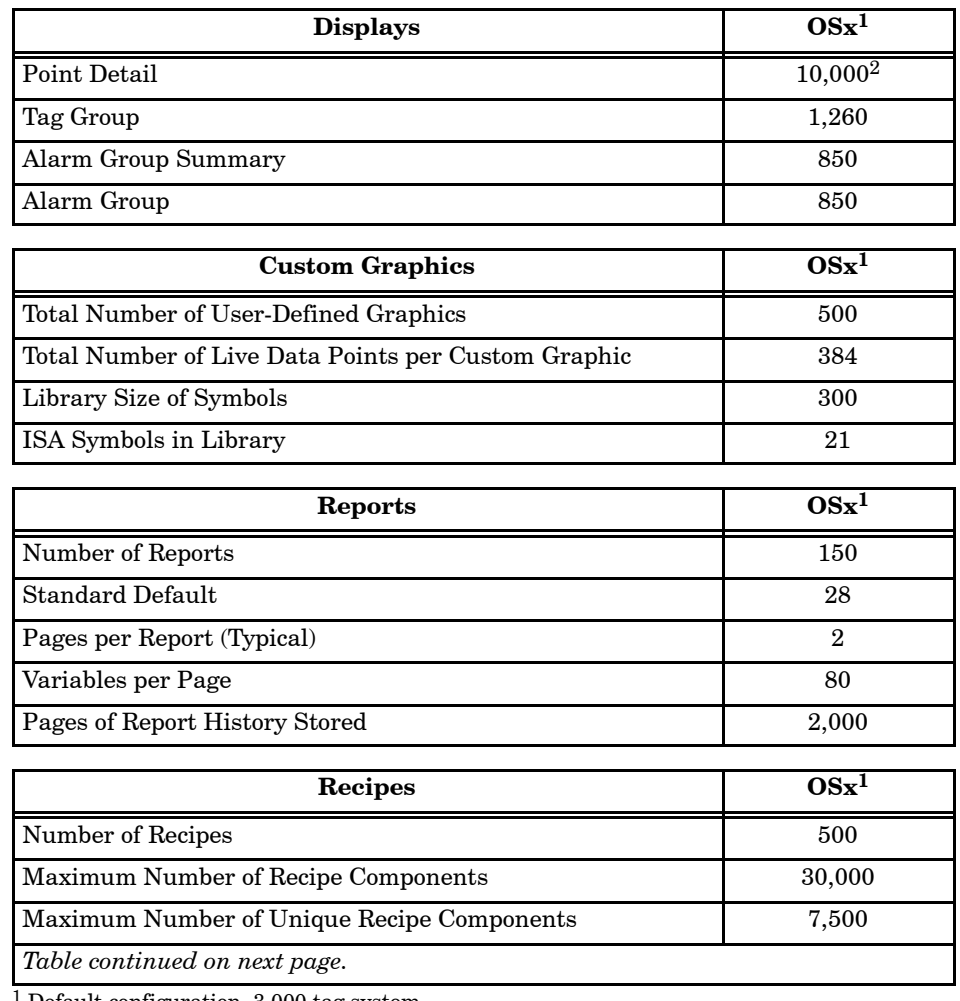

 $1$  Default configuration, 3,000 tag system

 $^2$  Varies depending on tag mix

## **Determining Memory Requirements for Tag Configuration (continued)**

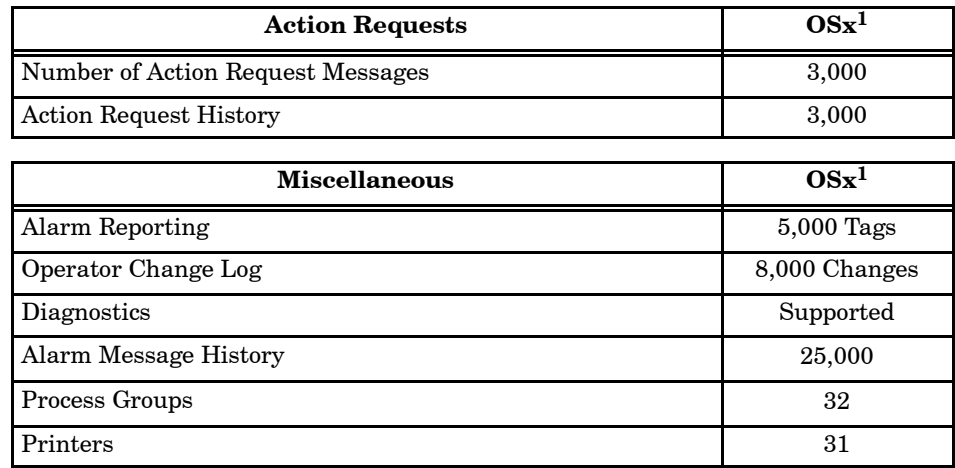

#### **Table 4-1 System Allocations (continued)**

 $1$  Default configuration, 3,000 tag system

 $^2$  Varies depending on tag mix

<span id="page-154-0"></span>Tag capacity configuration enables you to specify the number of records required to store configuration data for each tag type. To configure tag capacities, you must have either the Database Administration or the System Configuration security privilege. You can configure tag capacities for each type of tag within the SIMATIC PCS 7 OSx system.

For a multiple-station system, you configure tag capacities only on an OSx station that has the sysadmin role. In a single-station system, the primary supports this function.

If necessary, you can increase the number of records for each tag type and also allow a reasonable number of extra records for future expansion. As long as a relation has space for another tag, you can add tags without having to increase the capacity for that tag type. If a relation does not have space for another tag, you must increase the tag capacity before you add another tag. Be aware, however, that extra records allocated for one tag type may take up memory required for another type of tag. Tag capacity configuration automatically increases the size of the database memory if necessary to support the increased tag capacities.

Before you can change tag capacities, you must set the OSx station with the sysadmin role in a multiple-station system or the primary in a single-station system to the Offline state. If you use an OSx station with the sysadmin role see the chapter on Multiple-Station Operations in the *SIMATIC PCS 7 OSx System Administration Manual* for further information. When the OSx station begins to resize the database, it changes to the Resize state. During the Resize state, the OSx station logs you off and closes all windows to prevent input while the database is unloading. When resizing is complete, the station changes to the Offline state. You must log on again to resume configuration.

The default tag capacity may allow more tags of a particular tag type than your process requires. When this is true, you can decrease the maximum number of records for a tag type to provide additional memory for other tag types. Follow the same general procedure for decreasing that you use to increase the maximum number of records. The smallest number of records is one.

**NOTE:** If you need to decrease the maximum number of tags for a particular tag type, you can save time by doing the downsizing operation prior to increasing the maximum number of tags for some other tag type.

### <span id="page-155-2"></span><span id="page-155-0"></span>**4.3 Configuring Tag Capacities**

To check the currently allocated tag capacities, select Tags->Capacity from the menu bar [\(Figure 4-1\).](#page-155-1) **Checking Current Tag Capacities**

> You can view the Tag Capacities Configuration screen while the system is in any state, but OSx must be in the Offline state before you can change the capacities.

<span id="page-155-1"></span>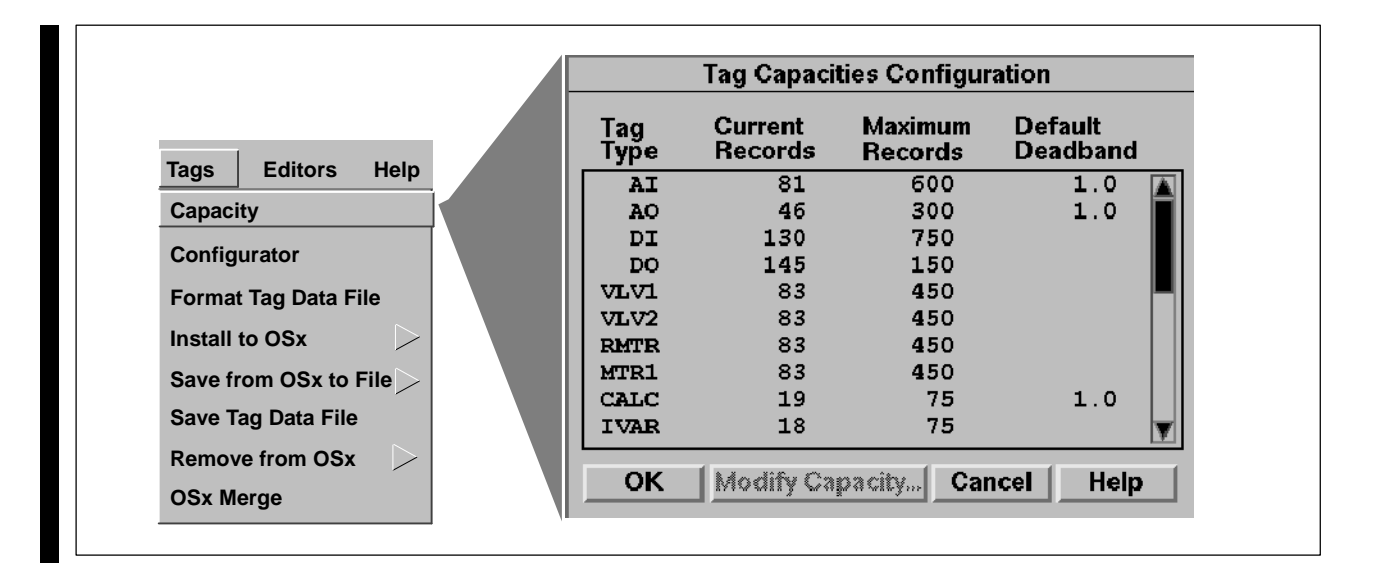

**Figure 4-1 Tag Capacity Display**

**Tag Type** Standard tag type names (e.g., AI, DO) and user-defined tag types within the system.

**Current Records** Number of tags currently programmed into the system for the tag type.

**Maximum Records** Maximum number of tags that may be configured for the tag type with the memory currently configured for the tag type.

**Default Deadband** Range (in percent) of span that a measured signal must vary before the value is updated in the database and sent to the OSx stations.

**NOTE:** Selecting the **OK** button cancels the Tag Configuration choices and returns you to the main menu.

The way the system handles the maximum record number for devices is different from that used for the other tag types. For devices, the Maximum Records column in the Tag Capacity Table lists for each device type the total allowed for all devices [\(Table 4-2\).](#page-156-0)

<span id="page-156-0"></span>In the example below, the value 60 appears in the Maximum Records column for each of the five device types, but the actual number of tags assigned varies with each device as shown in the Tags Assigned column.

| <b>Device Type</b>             | <b>Maximum Records</b> | <b>Tags Assigned</b> |  |
|--------------------------------|------------------------|----------------------|--|
| VLV1                           | 60                     | 20                   |  |
| VLV <sub>2</sub>               | 60                     | 10                   |  |
| MTR <sub>1</sub>               | 60                     | 20                   |  |
| MTR <sub>2</sub>               | 60                     | 10                   |  |
| RMTR                           | 60                     |                      |  |
| <b>Total Number of Devices</b> | 60                     |                      |  |

**Table 4-2 Tag Capacity Table**

<span id="page-157-1"></span><span id="page-157-0"></span>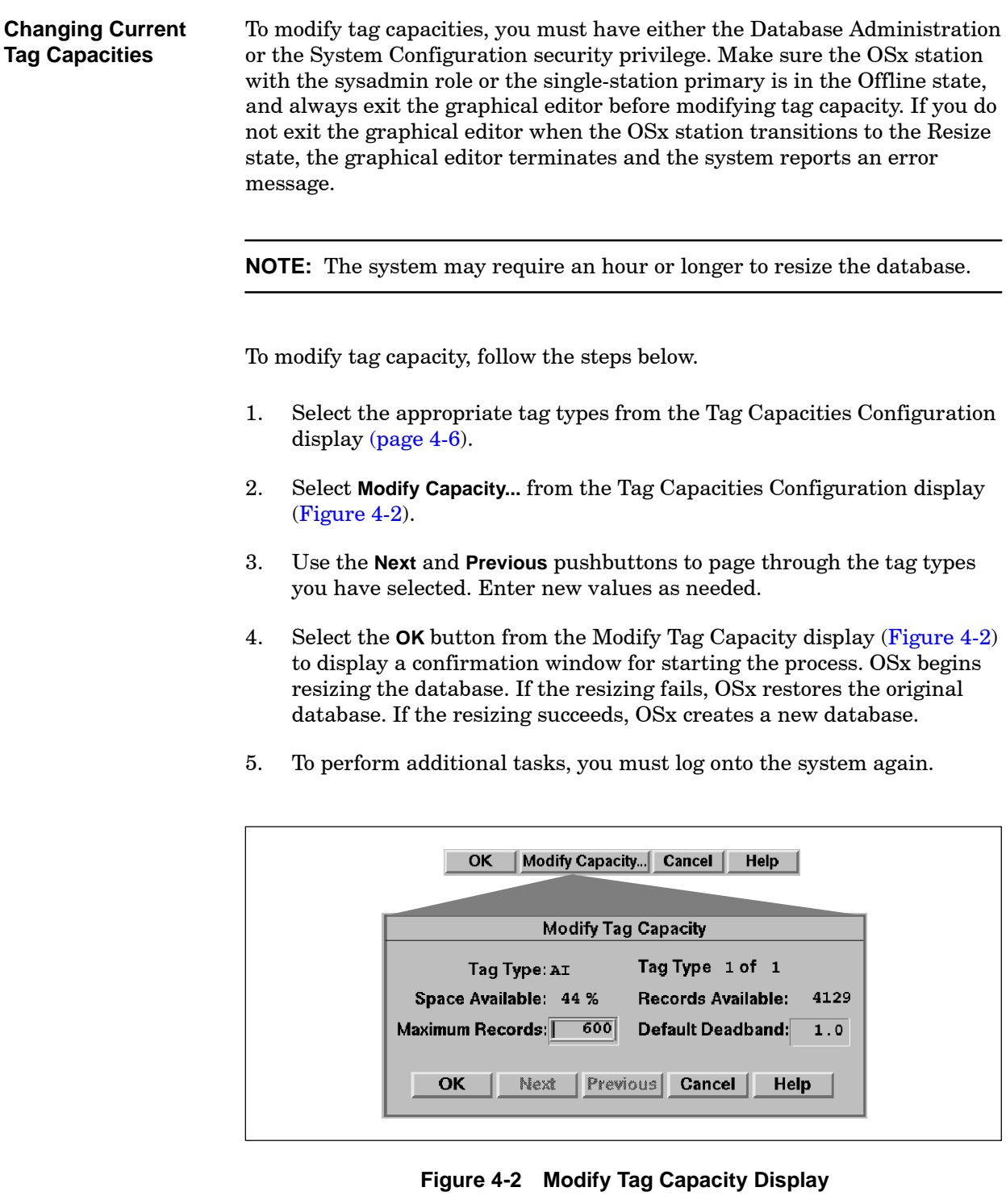

**Space Available** Percentage of memory available for configuring all tags; based on the maximum number of records defined for all tag types.

**Records Available** Number of additional tags of the selected tag type that could be configured; based on the percentage of memory available and the maximum records allowable for the selected tag type.

**Maximum Records** Maximum number of tags that may be configured for the tag type given the memory currently configured for the tag type.

**Default Deadband** Range (in percent) of span that a measured signal must vary before the value is updated in the database and sent to the OSx stations.

**Next** and **Previous** Use the **Next** and **Previous** buttons to toggle between multiple tag selections.

**NOTE:** Modifying tag capacities causes the configured local printer of an OSx station to eject a page and to print a page header for each transition to and from the Resize state. If this is unacceptable, delete the configuration for the local printer before you modify tag capacities. Reconfigure the printer after you complete changes to tag capacities. Network printers and local printers on other OSx stations are not affected.

### <span id="page-159-0"></span>**Configuring Tag Capacities (continued)**

<span id="page-159-1"></span>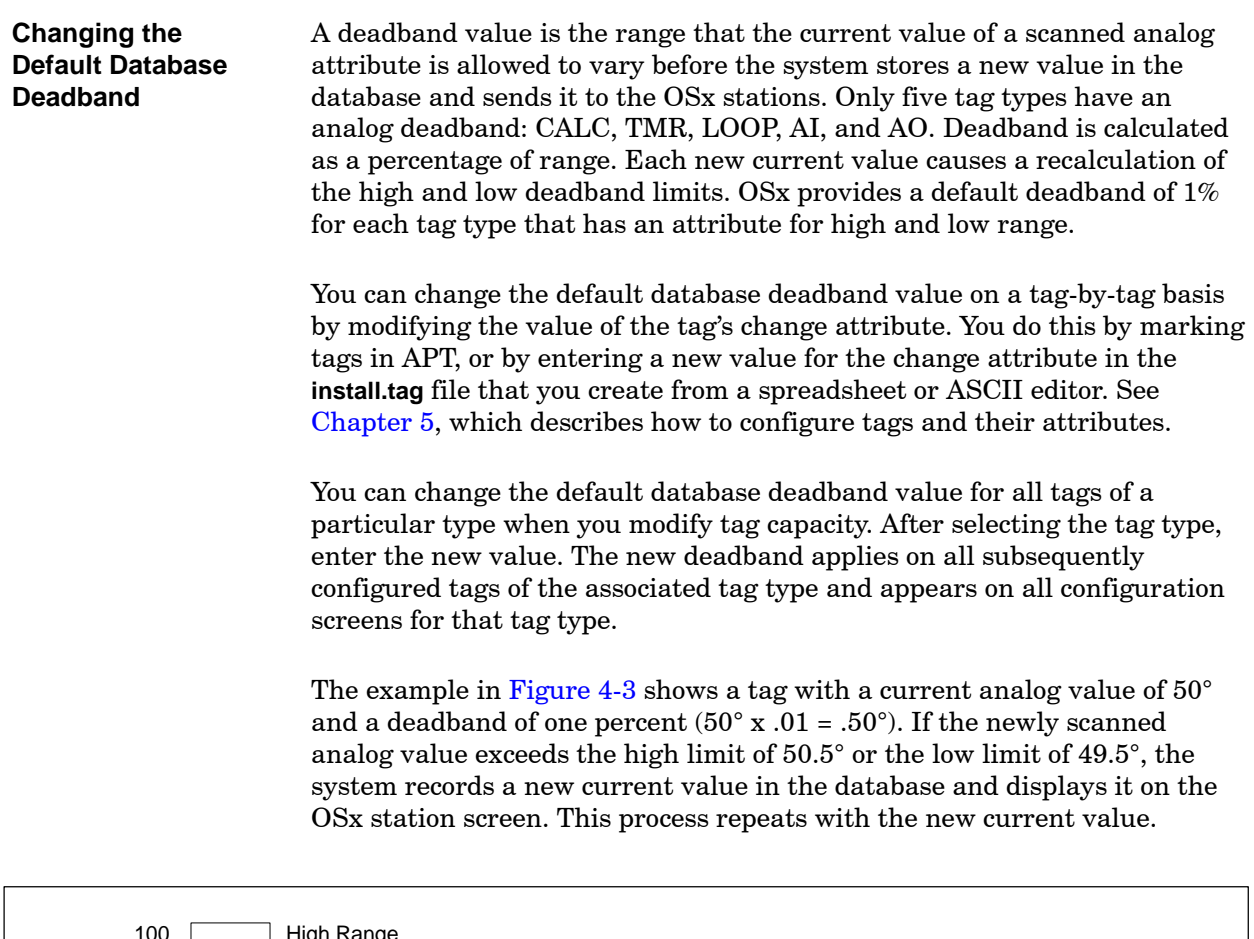

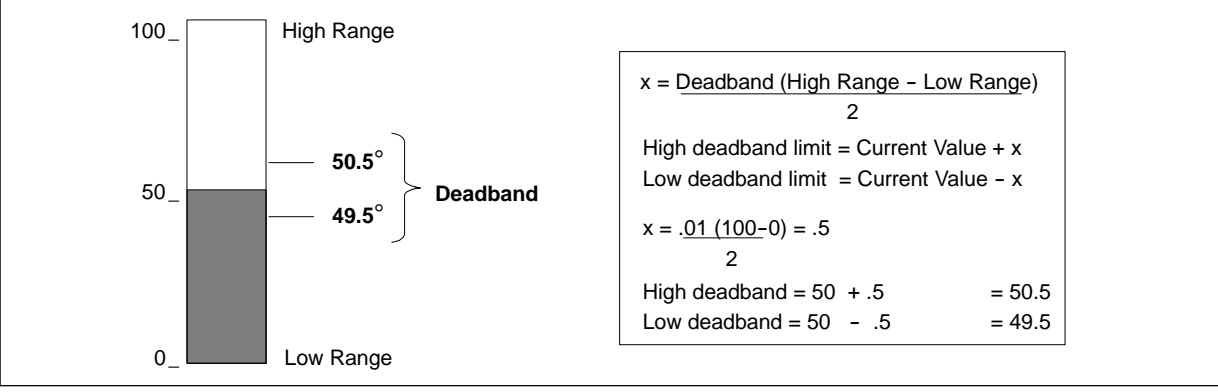

**Figure 4-3 Sample Deadband Value**

<span id="page-160-0"></span>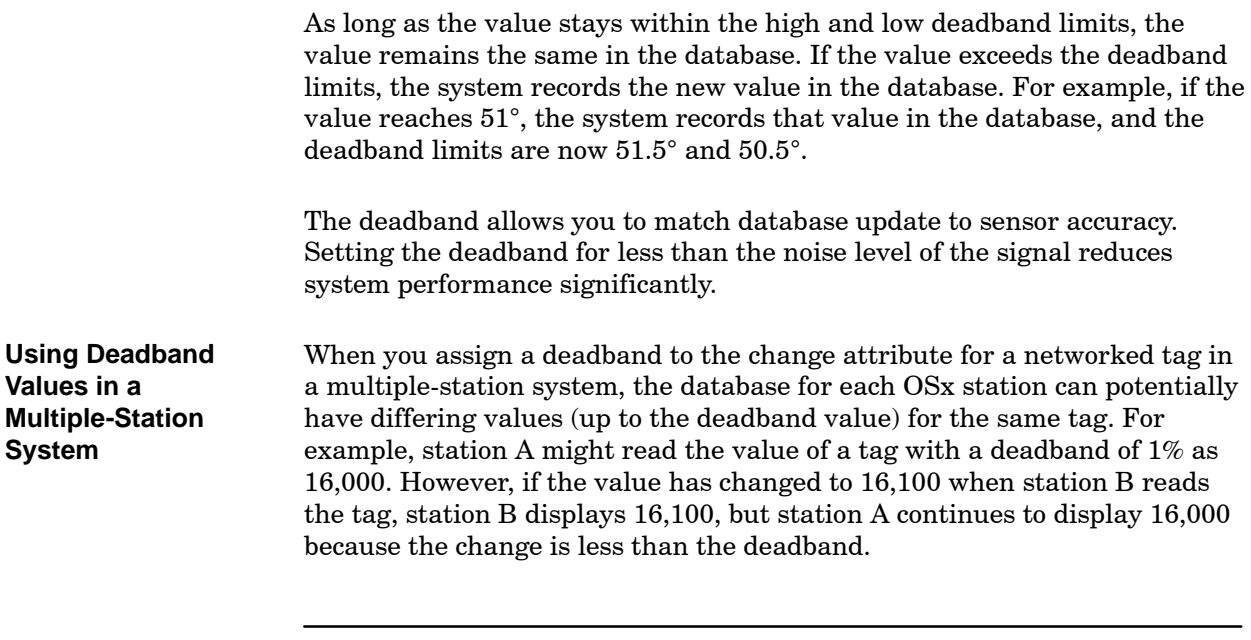

**NOTE:** If it is important for each OSx station to display exactly the same value, assign a deadband of 0% to the tag. Note that when you do not use deadbands, the system updates the database with every change. This can have an adverse effect on network throughput.

# *Chapter 5* Configuring 505 and S5 Tags

<span id="page-162-0"></span>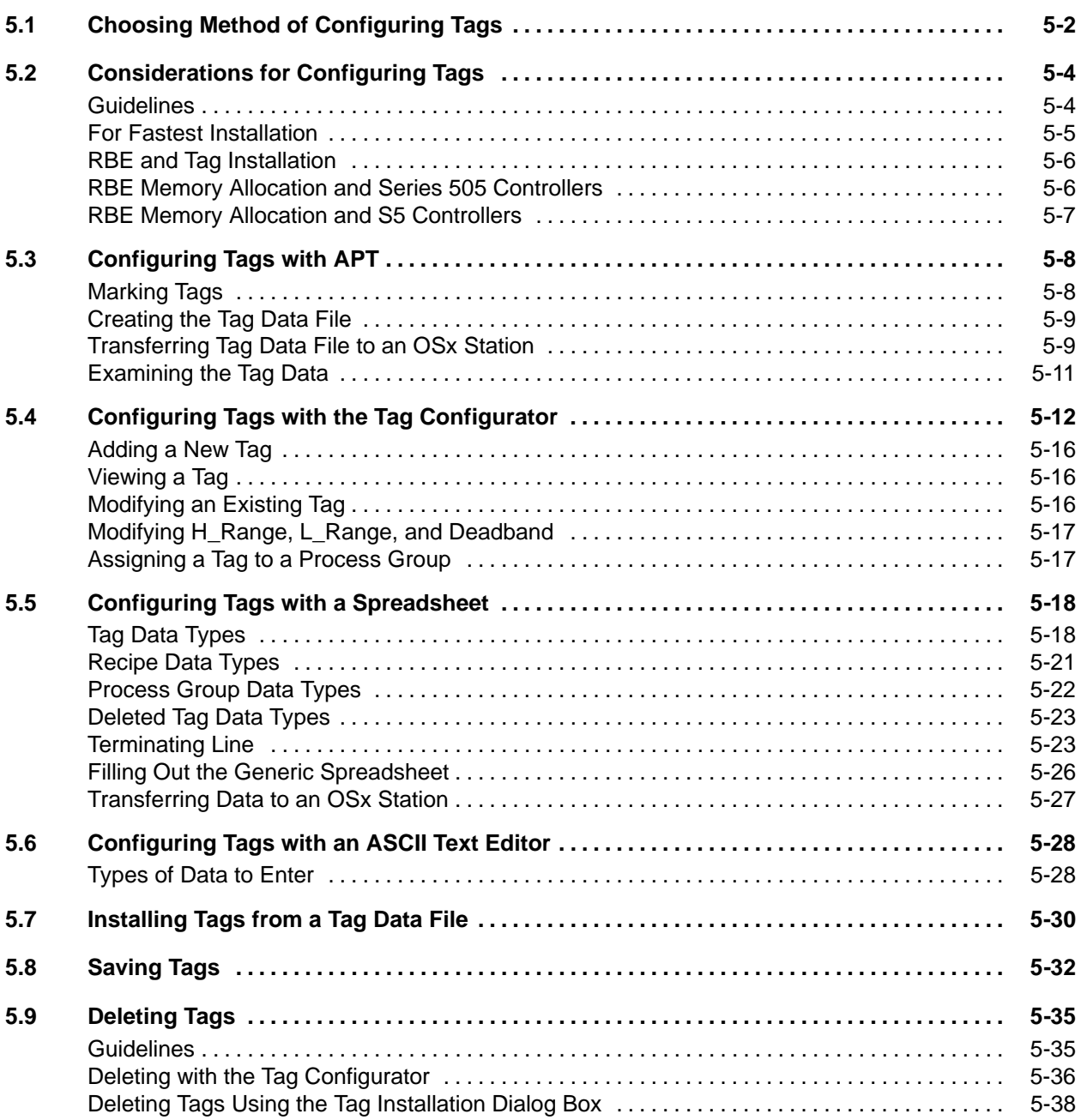

[Figure 5-1](#page-163-1) shows the general procedure for configuring and installing 505 and S5 tags for your application. You must have either the Database Admin or the System Config security privilege to install tags.

**NOTE:** For configuring and installing S7 tags, see the *SIMATIC PCS 7 OSx Interface to S7 Controllers Manual.*

<span id="page-163-1"></span><span id="page-163-0"></span>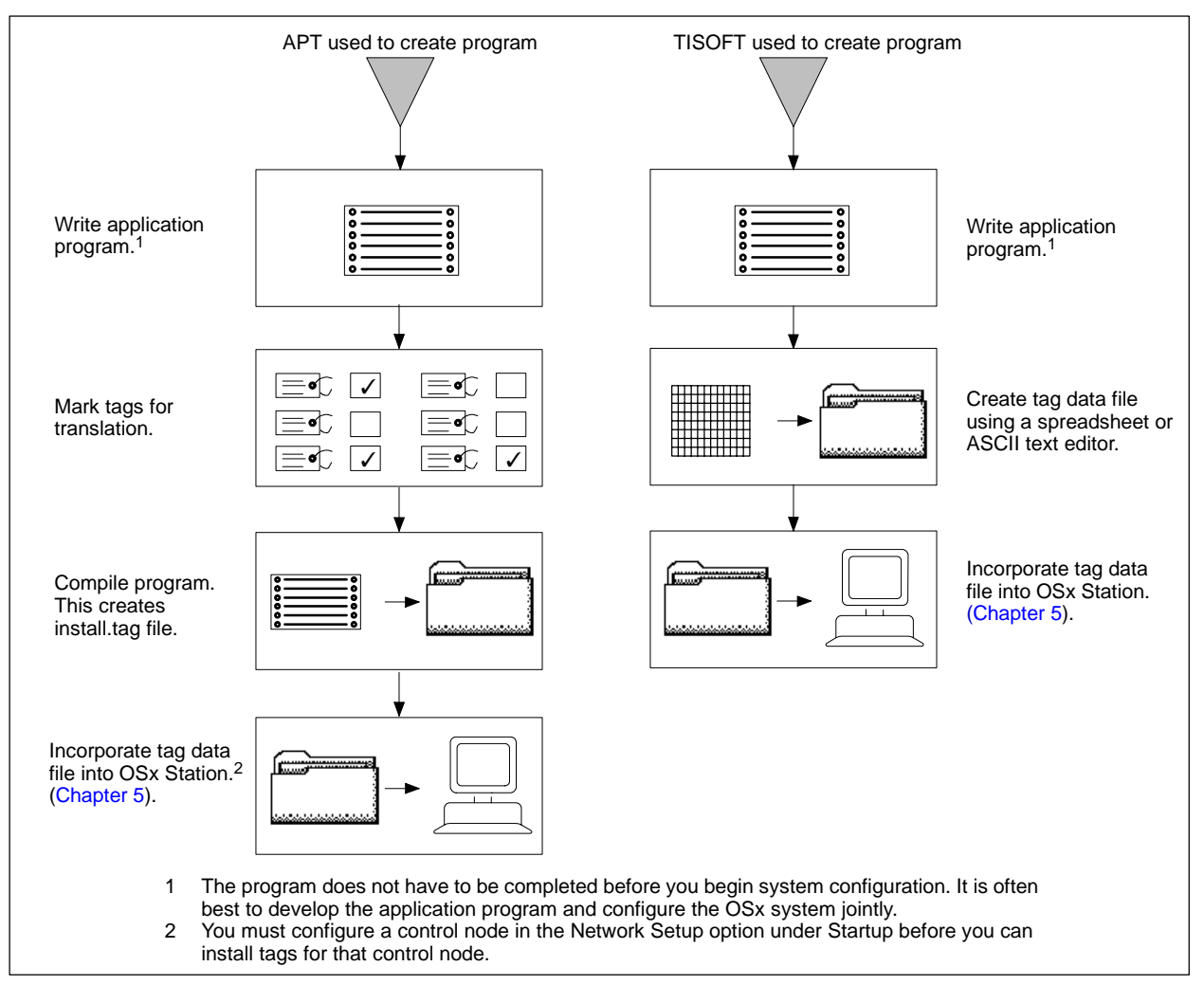

**Figure 5-1 Sequence of Tasks in Tag Configuration**

You can choose from four methods to configure tags for your process:

**Use APT** Create the application program using APT. Then mark the names that you assigned to objects for translation into tags [\(Section 5.3\).](#page-169-1)

**Use Tag Configurator** The Tag Configurator provides a means for entering tags one at a time. This approach is normally used to add, modify, or delete a few tags after the bulk of tags have been entered into the OSx database using either APT or a spreadsheet.

Create the application program for Series 505 controllers using TISOFT SoftShop or APT. For S5 controllers, use the STEP 5 programming software or APT. Then configure tags using the Tag Configurator [\(Section 5.4\).](#page-173-1) This method allows you to add, modify, view, and delete tags without leaving OSx. The Tag Configurator can run while OSx is in the Offline or Operate state.

**Use a Spreadsheet Program** Create the application program using your preferred programming software. Then create a spreadsheet and enter tag information into the spreadsheet that can then be incorporated into the database [\(Section 5.5\).](#page-179-1) The spreadsheet must allow you to save your data in an ASCII comma-separated value (CSV) format in which the variables are separated by commas.

If you need help creating the file that contains the tag data (**install.tag**), you can examine a template file. For Series 505 controllers, the file, called **install.tag**, is located in the **/usr/tistar/misc** directory, and you can access it by logging in from an OSx Terminal window. For S5 controllers, the file is called **install.s5** and is located in the same directory. Refer to the *SIMATIC PCS 7 OSx Interface to S5 Controllers User Manual* for more information about how to create tag data files for S5 controllers.

**Use any ASCII Text Editor** Create the application program using TISOFT. Then create an ASCII file and enter tag information into the file that you can then incorporate into the database [\(Section 5.6\).](#page-189-1)

**NOTE:** You can use the Tag Configurator or a spreadsheet or an ASCII text editor to create tag data, even when the application program is created in APT. You can also use these tools to edit the tag data file that is created by APT, but changes you make are not incorporated into the APT program.

<span id="page-165-1"></span><span id="page-165-0"></span>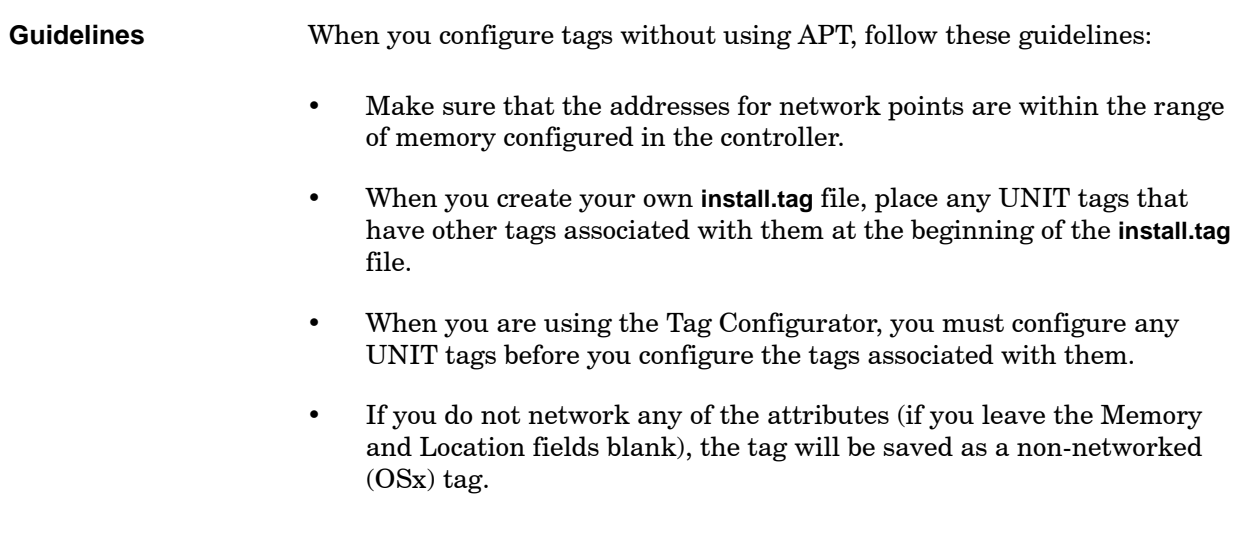

<span id="page-166-0"></span>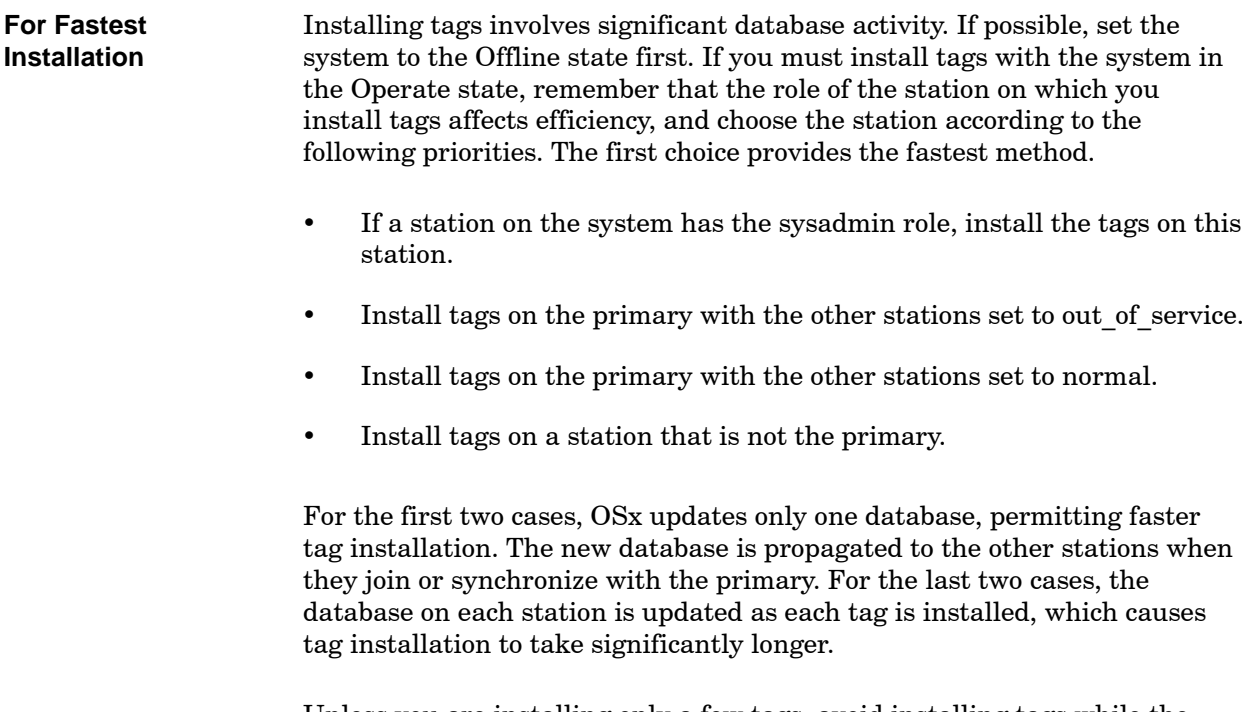

Unless you are installing only a few tags, avoid installing tags while the system is in the Operate state.

# <span id="page-167-0"></span>**Considerations for Configuring Tags (continued)**

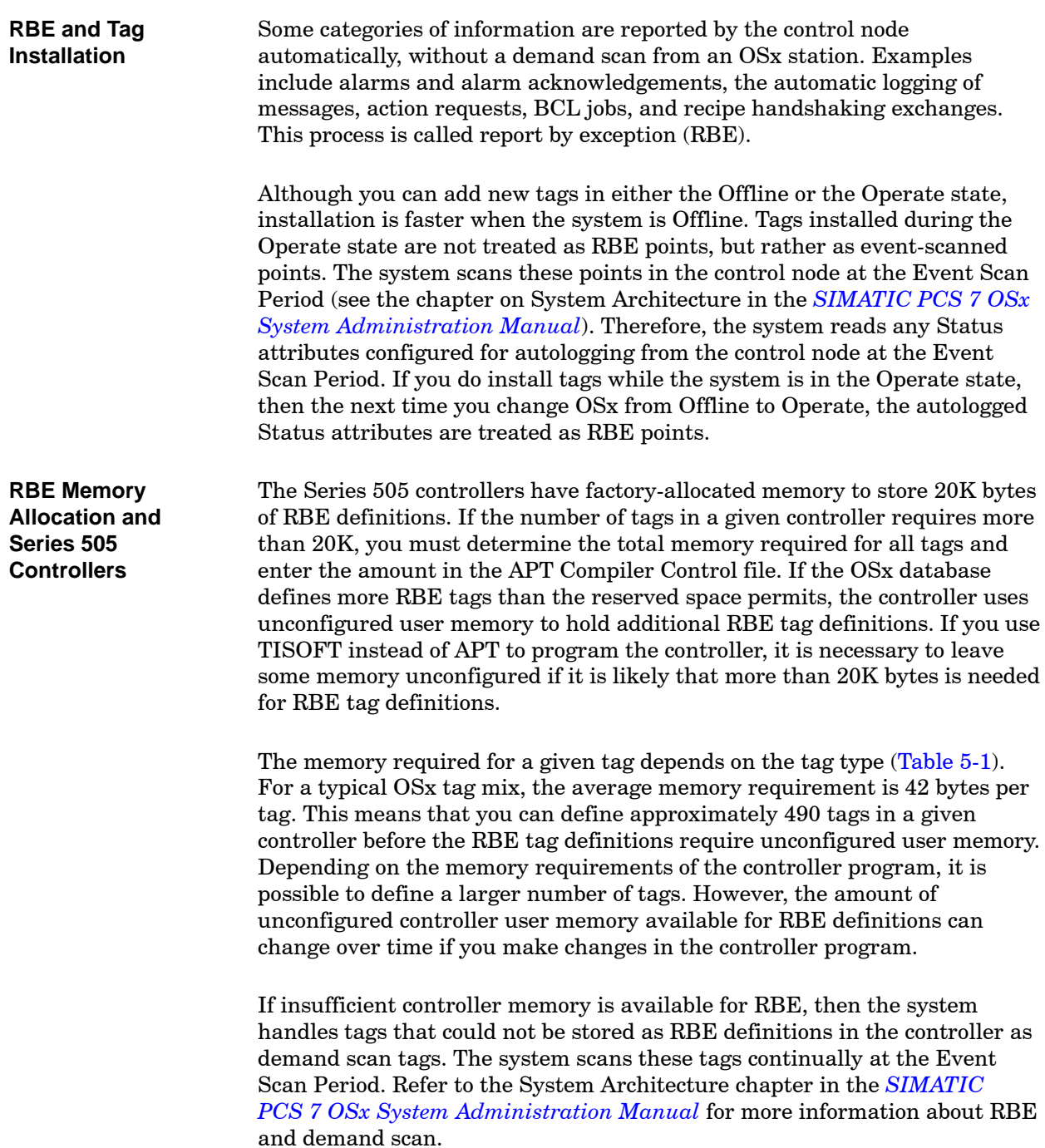

<span id="page-168-0"></span>When you use APT, you can either view the compiled report that contains Tag Type Usage in Phase 7, "Translate File Builds," or create a tag report from the object file reports. The tag report lists the OSx tag types and information about the attributes. The report is not as detailed as the **install.tag** file, but APT can display it. These reports list the total number of tags for each tag type that you can use in calculations for memory requirements.

<span id="page-168-1"></span>The planning sheet in [Appendix A](#page-450-0) can help you determine memory requirements for tags.

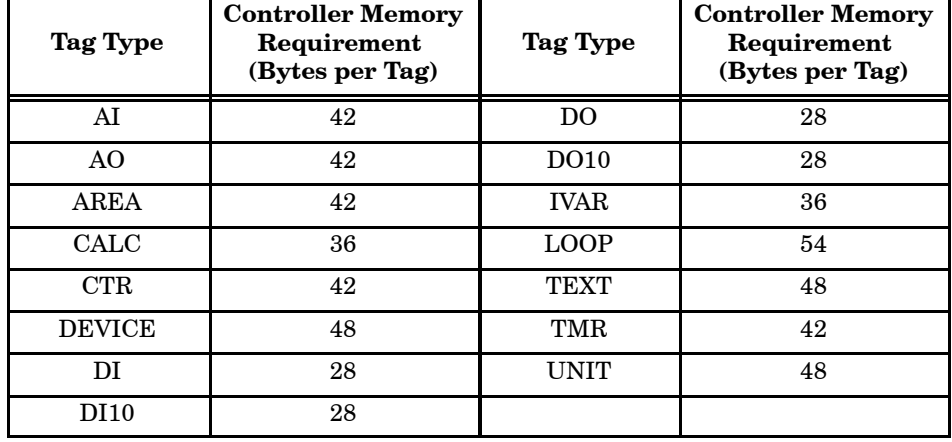

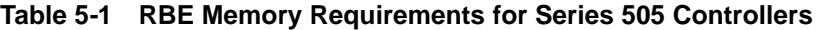

**RBE Memory Allocation and S5 Controllers**

The SIMATIC S5 controller programs require a function block package for the RBE process. This function block is configured to hold either 250 or 500 RBE definitions of any tag mix. Refer to the *SIMATIC PCS 7 OSx Interface to S5 Controllers User Manual* for more information.

Use APT for designing and creating the application program. APT is a graphic programming environment that eliminates the need for you to work in relay ladder logic and allows you to develop a structured program. Tag configuration is a simpler and more straightforward process with APT.

<span id="page-169-1"></span><span id="page-169-0"></span>To mark the APT objects that you need to use as tags, follow the procedure below. Refer to your APT documentation for specific details. **Marking Tags**

- 1. If you have not already done so, create the matrix described in [Section 2.2](#page-73-0) of this manual. Using the matrix, assign the tags to the desired process groups.
- 2. Run APT.
- 3. Select an APT object for translation, mark it, and then choose the **Set Process Group** option.
- 4. Enter the description for the process group that you want to associate with the tag. You can also enter descriptions for all the remaining process groups, even if you don't want to associate this tag with them.

If you prefer, you can assign a tag to a process group and enter the process group description later, as described in [Chapter 2.](#page-68-0) You link tags to process groups by group number, not by the description. The disadvantage to this approach is that your process group descriptions are not documented within your APT program.

- 5. Select the process groups to be associated with the tag.
- 6. Return to the **Mark Tags** menu and select the next tag to be marked.

<span id="page-170-0"></span>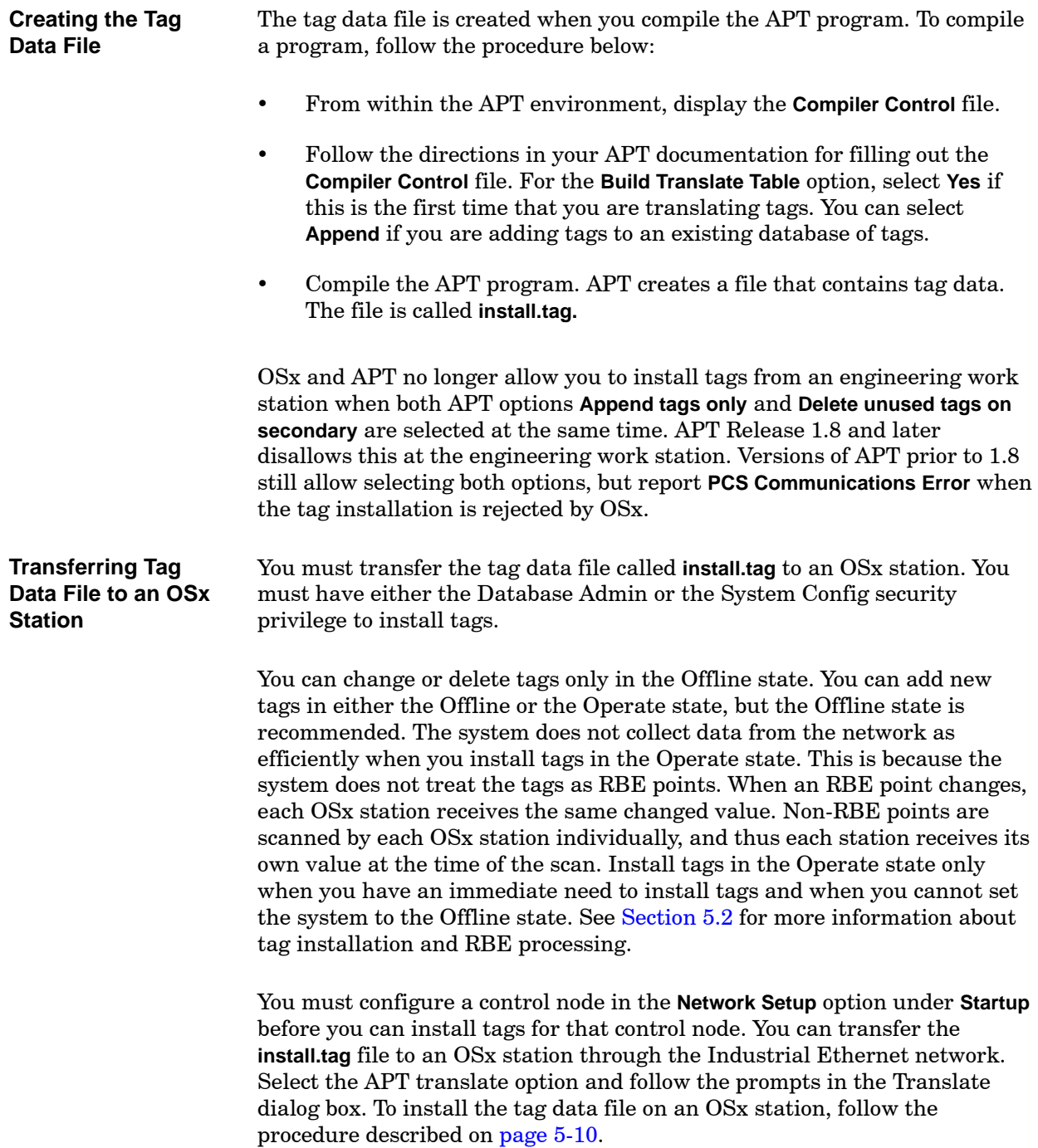

<span id="page-171-0"></span>To install the tag data file on an OSx station, follow the steps below.

- 1. Copy the tag data file on your APT computer to a diskette. The APT compile process places the **install.tag** file under the **\apt\program\**<program\_name> directory, where <program\_name> is the name of your APT program.
- <span id="page-171-1"></span>2. Place the diskette in the disk drive of an OSx station.
- 3. Select **Tags-->Install to OSx-->From APT** from the menu bar [\(Figure 5-2\).](#page-171-1) The Tag Installation Operations dialog box appears [\(Figure 5-3\).](#page-172-1)
- 4. To install the APT tag file from a diskette, click the button to the left of **Diskette**.

If you are installing the APT tag file from your hard drive where it is placed after a network transfer in the APT default directory (**/usr/tistar/misc**) and file (**install.tag**), click the button to the left of **Hard Disk**.

To install from an APT file that is located somewhere else than the APT default directory and file, use the **From Tag Data File** option [\(page 5-30\).](#page-191-1)

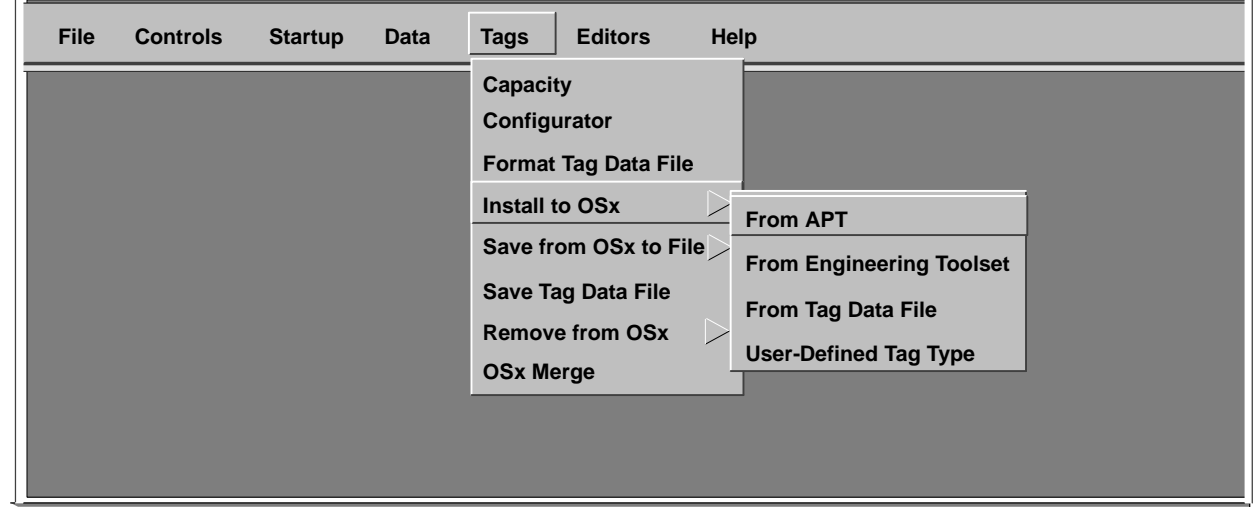

**Figure 5-2 Installing Tags from APT**

<span id="page-172-0"></span>5. Click the **Start** button to begin the tag installation. When installation is complete, the tag installation report is displayed.

<span id="page-172-1"></span>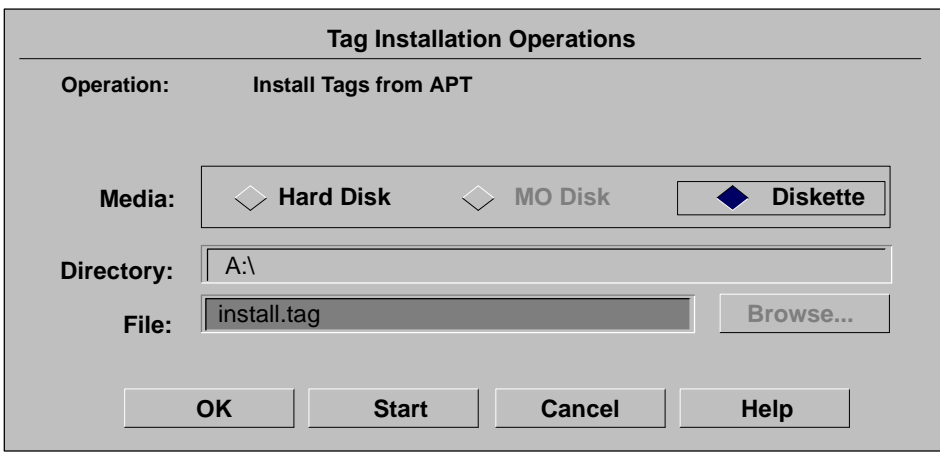

**Figure 5-3 Installing Tags from APT**

You can examine these files by using any ASCII text editor. These files appear in the format described in [Section 5.6](#page-189-1) of this manual. **Examining the Tag Data**

> If the primary is powered down while you are installing tags, incomplete tags may remain in the database. If you re-establish this station as the primary, its database with the incomplete tags is used.

To verify the presence of an incomplete tag, check the **log.out** file in the **/usr/tistar/data** directory for error messages. A message in the Operate state that is preceded by **Error 598: Comm info** may indicate an incomplete tag. You must delete the associated tag and reinstall it. See the OSx station troubleshooting chapter of the *SIMATIC PCS 7 OSx System Administration Manual.*

<span id="page-173-1"></span><span id="page-173-0"></span>You can configure tags using the Tag Configurator. This method allows you to add, modify, view, and delete tags without leaving OSx. You must have either the Database Admin or the System Config security privilege to access the Tag Configurator. The Tag Configurator can run while OSx is in the Offline or Operate state. However, deletions are restricted to the Offline state and only certain modifications can be made in the Operate state.

<span id="page-173-2"></span>You must configure a control node before you can add a tag to that node. For Series 505 controllers, you must use TISOFT, SoftShop, or APT to write the application program. For S5 controllers, use the STEP 5 programming software or APT. For S7 controllers, use the Engineering Toolset and refer to the *SIMATIC PCS 7 OSx Interface to S7 Controllers Manual*.

**NOTE:** When you are using the Tag Configurator, you must configure any UNIT tags before you configure the tags associated with them.

[Figure 5-4](#page-173-2) shows the Tag Configurator while the system is in the Offline state. The fields are described on the following pages.

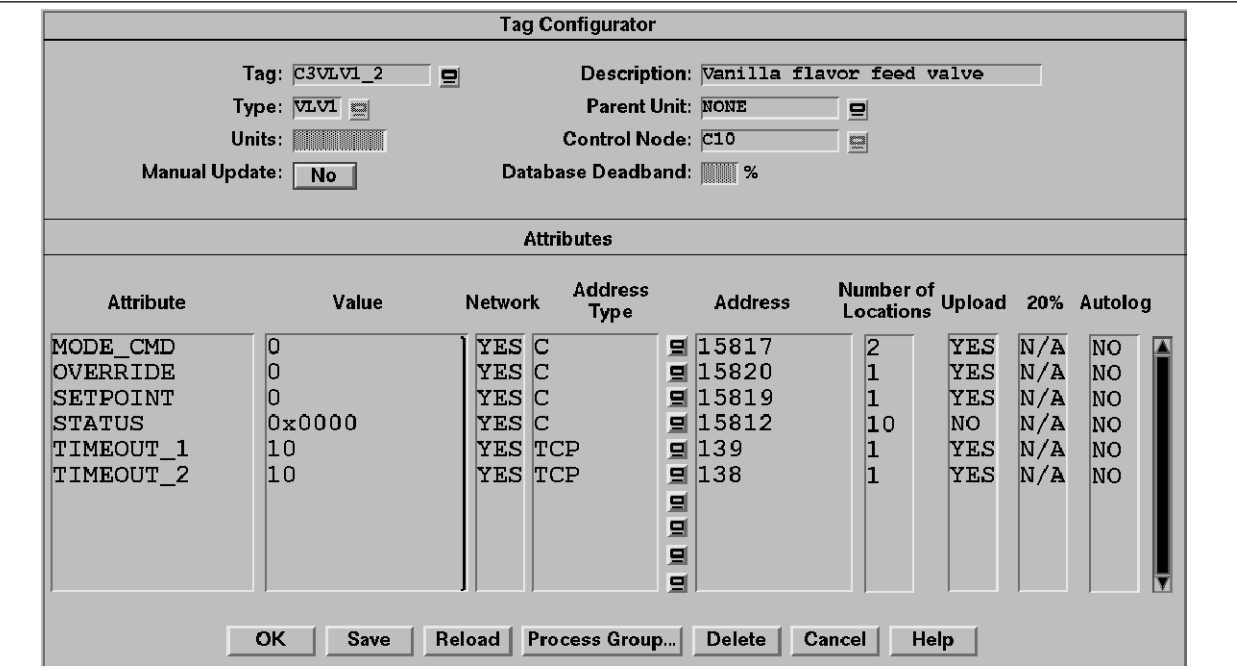

**Figure 5-4 Tag Configurator**

**Tag** Enter the name of the process I/O tag that you are configuring. The space, the character combinations  $\rightarrow$  and  $\leftarrow$  and the characters  $\setminus$ , "; are invalid for tag names. The name must begin with an alphanumeric character  $(0-9, A-Z)$  or the underscore  $($ ) character. You cannot use a numeric value such as an integer, float, hex, or scientific notation for tag names. The maximum length of this field is 12 characters. If you are modifying, viewing, or deleting an existing tag, you can click the long-list display tool to the right of the field and select a tag from the list that appears.

**Type** Click the long-list display tool to the right of the field and select a tag type from the list that appears.

**Units** Enter the engineering units used for this tag, such as tons or liters. The maximum length for this field is 8 characters. The characters  $\langle$  " ; are invalid.

**Manual Update** Select **Yes** if you want to be able to enter data manually for the tag for trending purposes.

**Description** Enter a meaningful description of the tag, up to 30 characters in length. The characters  $\langle$  " ; are invalid.

**Parent Unit** Use the long-list display tool to the right of the field to select the unit tag used as the parent unit, if you assign the tag to a unit.

**Control Node** Use the long-list display tool to the right of the field to select the control node associated with this tag. If you select **OSx**, the tag is a non-networked tag. If you select a control node, but do not network any of the attributes, the tag will be saved as a non-networked (OSx) tag.

**Database Deadband** Enter the range in percent of span that the current value varies before the system updates the value in the database. The range of this value is from 0 to 100. Use a non-zero deadband to improve system performance by ignoring insignificant value changes (occurring within the specified deadband around the most recent value).

**Attribute** This is a select list that contains the attribute names.

**Value** This is an enterable list that contains the attribute values. Numbers that you enter here can scroll left and right off the field of view. If you get the error message **Invalid value type for this attribute**, use the left and right arrow keys to find the hidden numbers.

**Network** This list contains the network status of the attribute. **Yes** means that the attribute is networked, and **No** means that that attribute is not networked. **N/A** means that the attribute is either not networkable or that the control node is set to **OSx**.

**Address Type** Before you can select an address type, you must select a control node and set the Network field to **Yes**. Use the long-list display tool to the right of the field to select the address type of the attribute. Examples are shown in the Address Type column of [Table 5-2.](#page-176-0)

**Address** After you select the address type, you can enter the address of the attribute in this field. This field may require one, two, or three values depending upon the type of control node memory. Examples are shown in the Address column of [Table 5-2.](#page-176-0)

**NOTE:** S5 addressing is for a word number, which is the STEP 5 convention. S7 addressing is for a byte number, which is the STEP 7 convention. For example, in STEP 7, data block word/real values are referenced by a data block number and a byte offset in the data block.

**Number of Locations** Enter the number of locations. The number of locations is just an integer. This number can be more than one for an attribute that is used as a bit string or as a text string.

**Upload** This list contains the upload status of the attribute. The upload command is used to restore current values in the controller when you have reloaded or restarted the controller program. **Yes** means that the attribute is uploaded, and **No** means that the attribute is not uploaded. **N/A** means that the upload is not available. Select **Yes** for ranges and alarm limit values, which rarely or never change. For a Series 505 controller, any upload value is also one of the values downloaded to the controller when you select the **Tag\_Download** command from Network Setup.

If you are not using tag alarms in your program, disable the alarm bits individually in APT by marking the box in the CFB, especially for loop and analog input tags. The alarm bits that are typically disabled are H\_Dev, L\_dev, ROC, and Bad\_Xmtr (broken transmitter), but you should inspect each tag individually to determine the bits to disable. If you use broken transmitter alarms, be sure to maintain proper calibration of the signal so that the alarm truly represents a broken transmitter. If the signal is not properly calibrated, nuisance alarms can occur.

**20%** This list contains the 20% offset status of the attribute. **Yes** means that the attribute is set for 20% offset, and **No** means that the attribute is not set for 20% offset. **N/A** means that the 20% offset is not available. **Yes** is usually selected only for 4-20 ma signals assigned to word memory, such as 505 WX/WY. This setting is applicable for only a few OSx tag attributes, such as AI:PV and AO:OUT.

**Autolog** This list contains the autolog status of the attribute. **Yes** means that a message is printed whenever a changed value for the attribute is sent to the database. **No** means that the attribute is not set for autolog. **N/A** means that the autolog is not available. Use this feature to log attribute changes that have special significance. Avoid using autolog for attributes that change frequently.

<span id="page-176-0"></span>

| Controller                                                                                                    | Controller<br><b>Memory Address</b> | <b>Memory</b><br>Type | <b>Address Type</b> | <b>Syntax</b>  | $\rm{Address}^{\,1}$ |  |
|----------------------------------------------------------------------------------------------------|-------------------------------------|-----------------------|---------------------|----------------|----------------------|--|
| 505                                                                                                    | C <sub>101</sub>                    | Bit                   | $\mathbf C$         | Element        | 101                  |  |
|                                                                                                    | V <sub>0.22</sub>                   | Real                  | V.                  | Element        | 22                   |  |
|                                                                                                    | <b>K50</b>                          | Word                  | $\rm K$             | Element        | 50                   |  |
| S <sub>5</sub>                                                                                                    | F0.6                                | Bit                   | $\mathbf F$         | Byte.bit       | 0.6                  |  |
|                                                                                                    | DB11:DW5                            | Word                  | <b>DBDW</b>         | Block:Word     | 11:5                 |  |
|                                                                                                    | DX12:DD7                            | Double Word           | <b>DXDD</b>         | Block:Word     | 12:7                 |  |
| S7                                                                                                    | M7.6                                | Bit                   | M Bit               | Byte.Bit       | 7.6                  |  |
|                                                                                                    | DB11:DBX4.2                         |                       | DB Bit              | Block:Byte.Bit | 11:4.2               |  |
|                                                                                                    | $\rm MW22$                          | Word                  | M Word              | <b>Byte</b>    | 22                   |  |
|                                                                                                    | DB11:DBW2                           |                       | DB Word             | Block:Byte     | 11:2                 |  |
|                                                                                                    | MD22                                | Double Word           | M DWord             | <b>Byte</b>    | 22                   |  |
|                                                                                                    | DB11:DBD4                           |                       | <b>DBDWord</b>      | Block:Byte     | 11:4                 |  |
| A space may be used to separate the address values instead of a specific separator. Only the required<br>$\mathbf{1}$<br>number of values are processed; any extra values or input characters are ignored. |                                     |                       |                     |                |                      |  |

**Table 5-2 Example Address Types and Addresses for Controllers**

# <span id="page-177-0"></span>**Configuring Tags with the Tag Configurator (continued)**

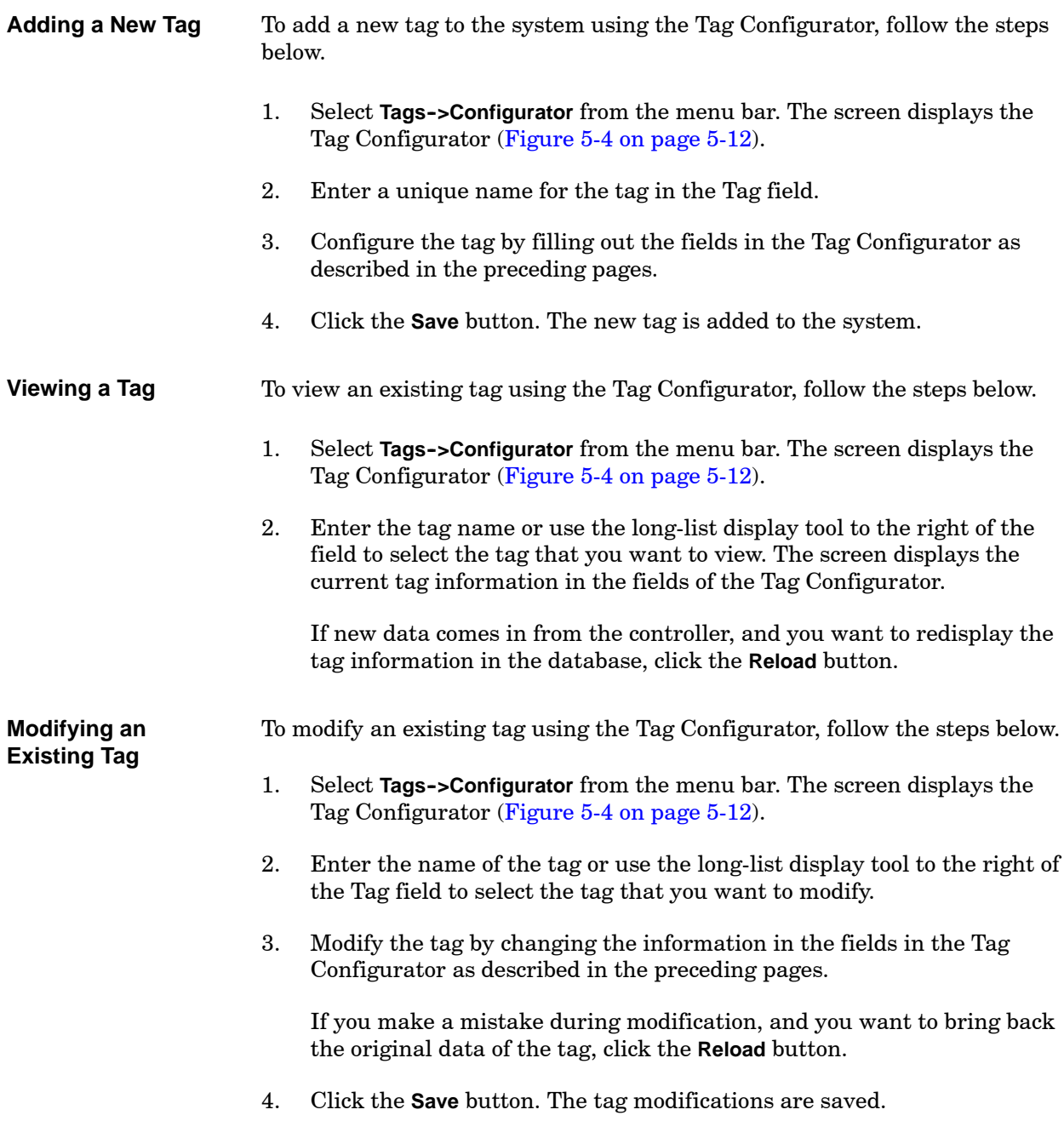

<span id="page-178-0"></span>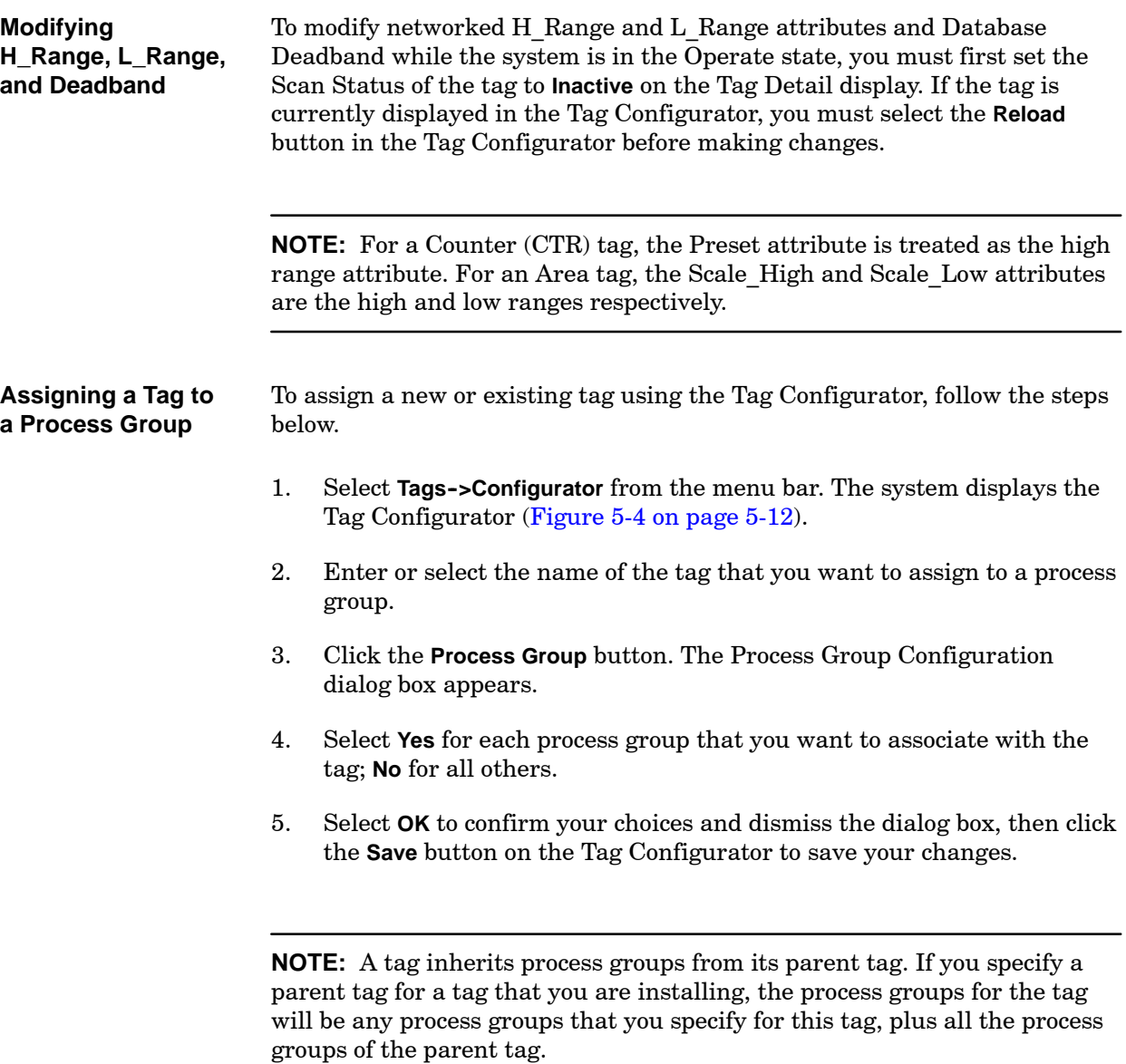

<span id="page-179-1"></span><span id="page-179-0"></span>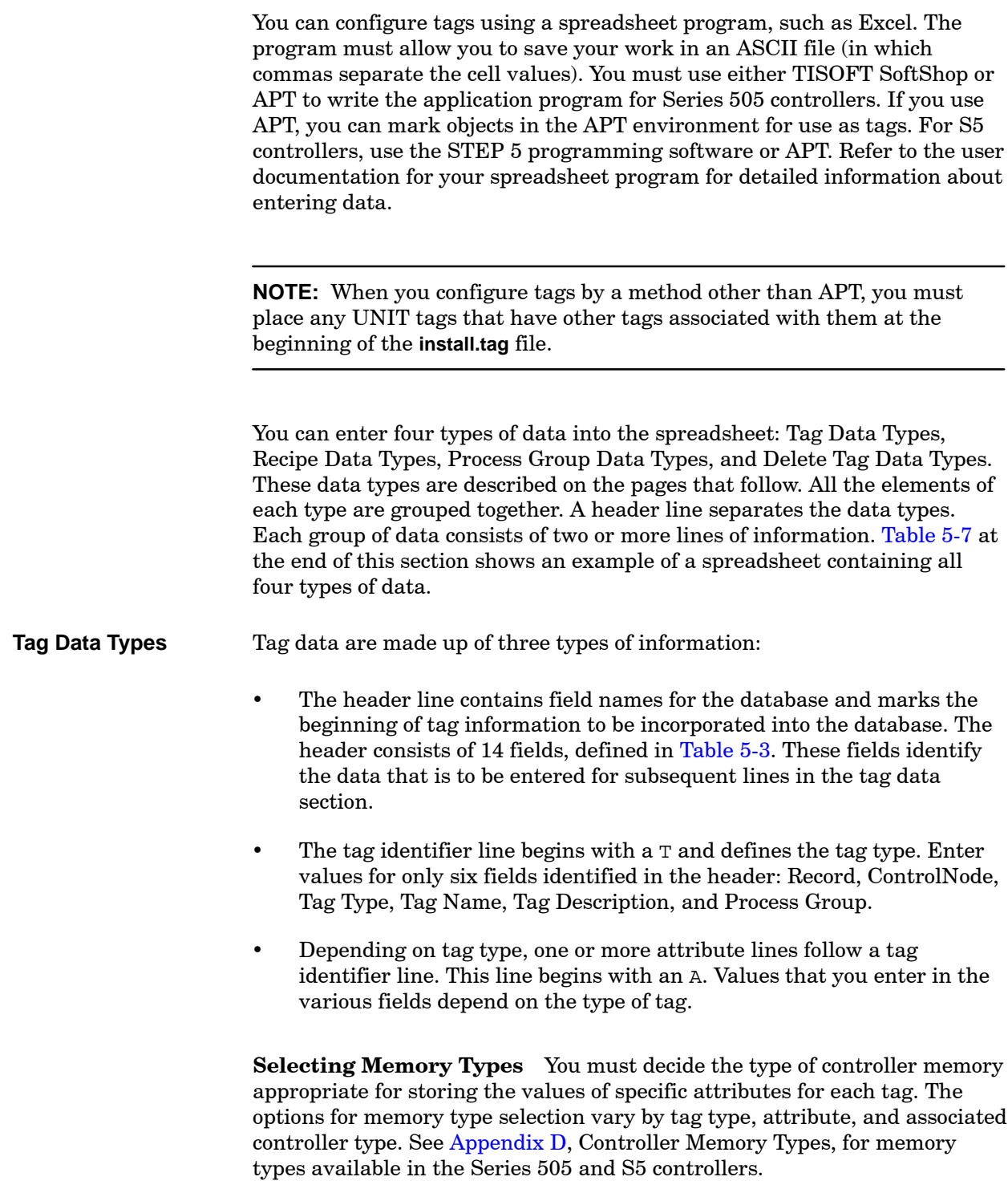
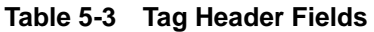

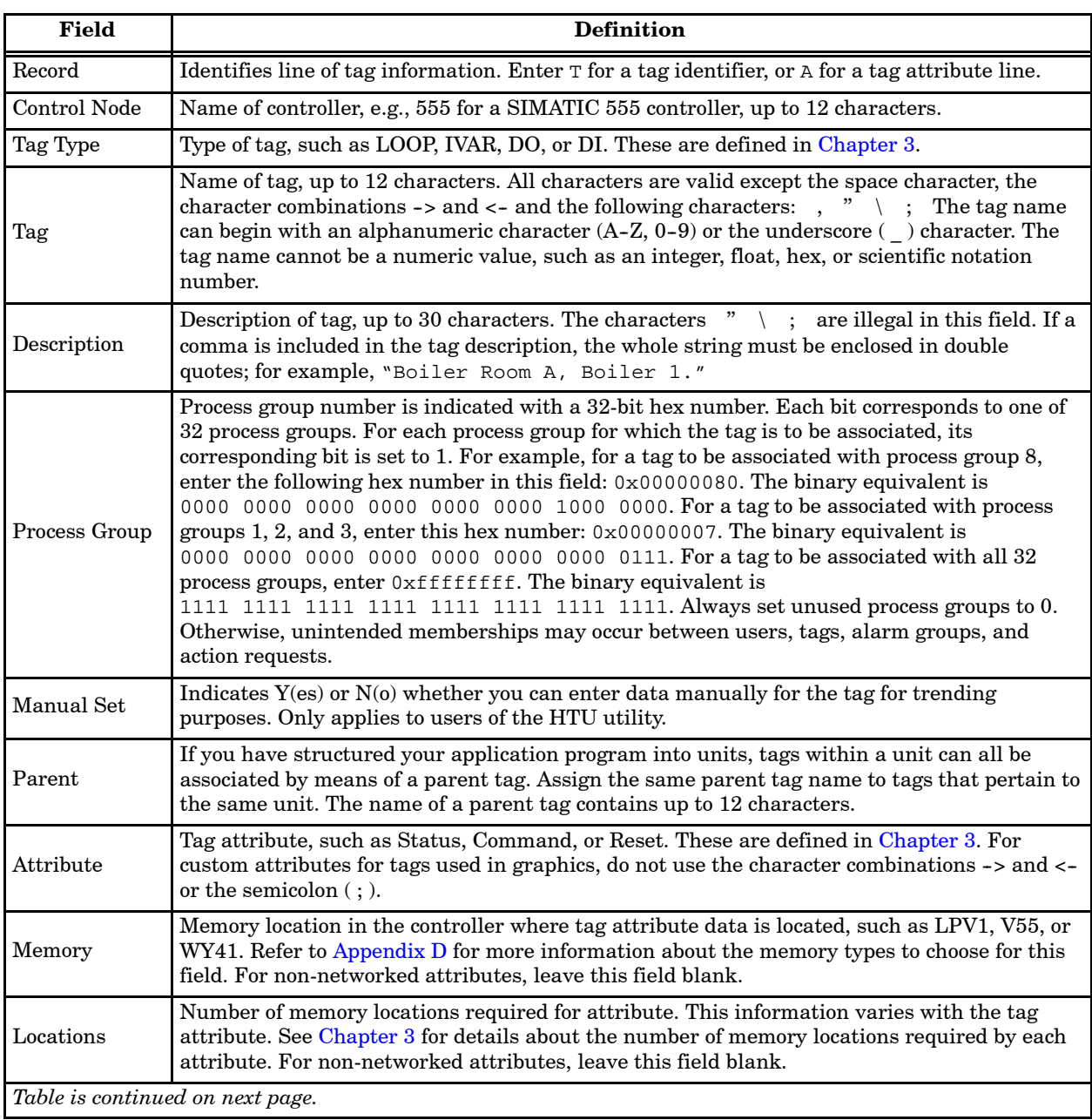

| Field     | <b>Definition</b>                                                                                                    |
|-----------|----------------------------------------------------------------------------------------------------|
| Upload    | Indicate Y(es) for ranges and alarm limit values, which rarely or never change, or for any<br>other data value that is required for use in the control node Tag Download command. This<br>command is used to restore current values in the controller when you have reloaded or<br>restarted the controller program. Since upload values typically do not change, OSx stations<br>collect them from the network when required, only on every other event scan period. |
| Twenty%   | Indicates $Y(es)$ or $N(0)$ whether 20% offset is done on analog values. The 20% offset applies<br>only for scaled 16-bit values, e.g., Series 505 WX memory. A span of 0 to 5.0 volts (0 to 20.0)<br>milliamps) is referred to as a span of 0 to 100%. A span of 1.0 to 5.0 volts (4 to 20.0)<br>milliamps) is referred to as a span of 20% to 100%.                                                                                                    |
| Autolog   | Indicates $Y(es)$ or $N(0)$ whether a log message is generated when this attribute value<br>changes in the database. When you delete a tag that is configured for autologging, the<br>system automatically deletes the autolog configuration.                                                                                                    |
| InitValue | Initial value assigned to attribute.                                                                                                    |

**Table 5-3 Tag Header Fields (continued)**

### <span id="page-182-0"></span>You can define most of the information needed in a recipe from an OSx station. You may prefer to do this rather than to add recipe data types to the spreadsheet. However, you can define the components for a recipe as described below. Note that recipe configuration requires an area tag, and the area tag must still be defined in the Tag Data Type section, whether or not you enter recipe components in the Recipe Data Type section. **Recipe Data Types**

Recipe data consist of three types of information:

- The header line marks the beginning of recipe information to be incorporated into the database. The header consists of five fields, defined in [Table 5-4. T](#page-182-0)hese fields identify the data that is to be entered for subsequent lines in the recipe data section.
- The recipe identifier line defines the recipe and begins with an R. Enter values for only two fields identified in the header: Record and Recipe name.
- Depending on the number of recipe components in a recipe, one or more component lines follow a recipe identifier line. This line begins with a C. Enter values for these fields identified in the header: Record, Component, Tag, and Attribute.

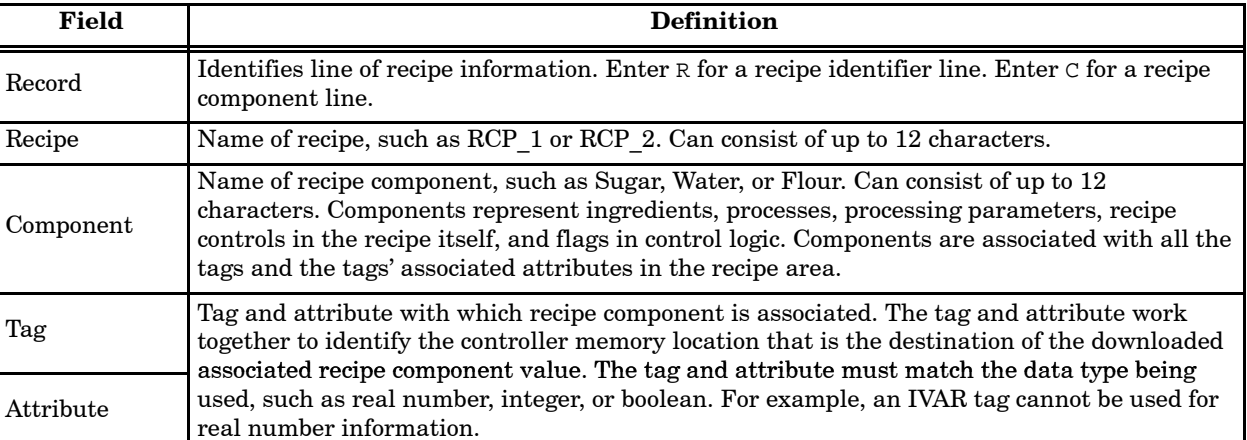

### **Table 5-4 Recipe Header Fields**

# **Configuring Tags with a Spreadsheet (continued)**

<span id="page-183-0"></span>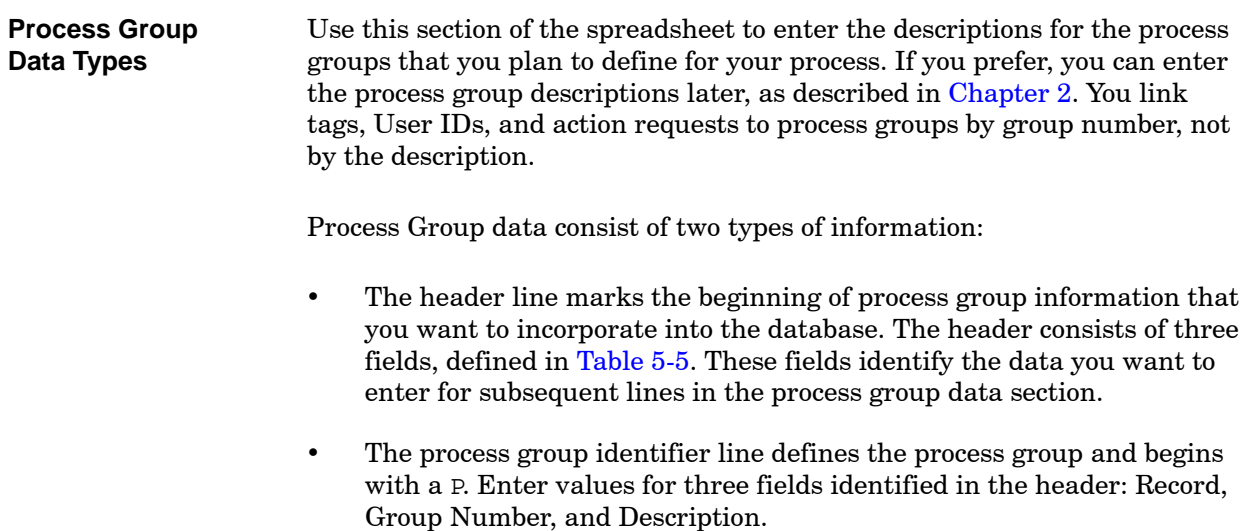

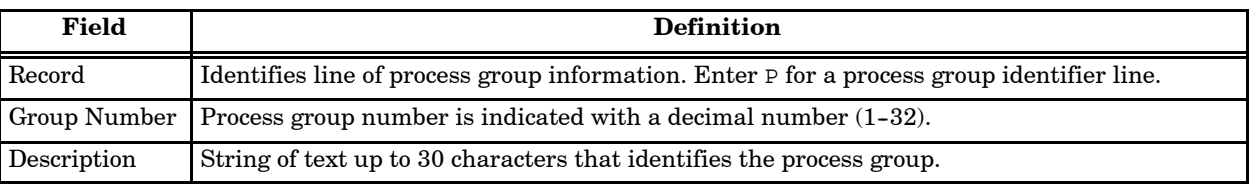

## **Table 5-5 Process Group Header Fields**

<span id="page-184-1"></span><span id="page-184-0"></span>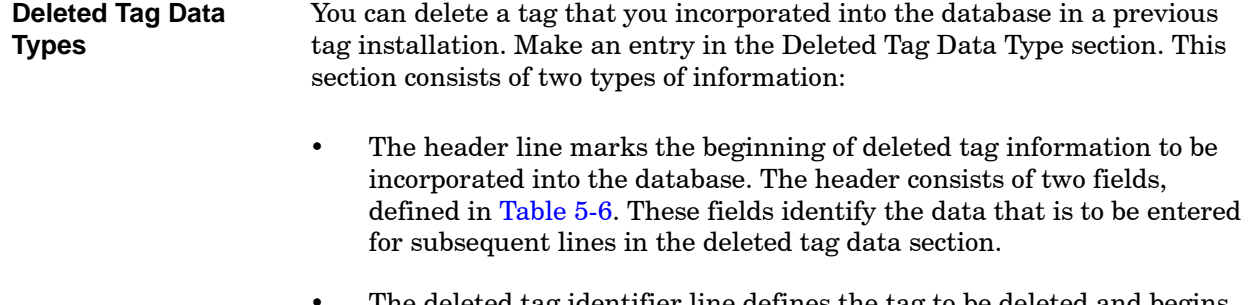

 The deleted tag identifier line defines the tag to be deleted and begins with a D followed by a comma. Enter values for both fields identified in the header: Record and Tag.

You can delete tags individually from within the OSx environment. Refer to [Section 5.9](#page-196-0) for more information.

**Table 5-6 Deleted Tag Header Fields**

| Field  | <b>Definition</b>                                                                                               |  |  |  |  |
|--------|----------------------------------------------------------------------------------------------------|--|--|--|--|
| Record | Identifies line of deleted tag information. Enter $D$ followed by a comma for a deleted tag<br>identifier line. |  |  |  |  |
| Tag    | Name of tag to be deleted.                                                                                      |  |  |  |  |

**NOTE:** If you have already installed a tag, and you decide to reinstall it leaving the InitValue field blank, the value in the database remains unchanged.

If you have already installed a tag, and you decide to reinstall it leaving the ManualSet, Upload, Twenty%, and/or Autolog field(s) blank, the system treats the blank as N for No and turns off that value if it was previously on.

### Enter an E in the record field of the last line in the spreadsheet to terminate the file. You must include the terminating line. **Terminating Line**

[Table 5-7](#page-185-0) shows shows an example of a spreadsheet containing all four types of data. The spreadsheet is 15 cells wide. The first eight cells are shown on page  $5-24$ ; the last seven cells are shown on page  $5-25$ .

<span id="page-185-0"></span>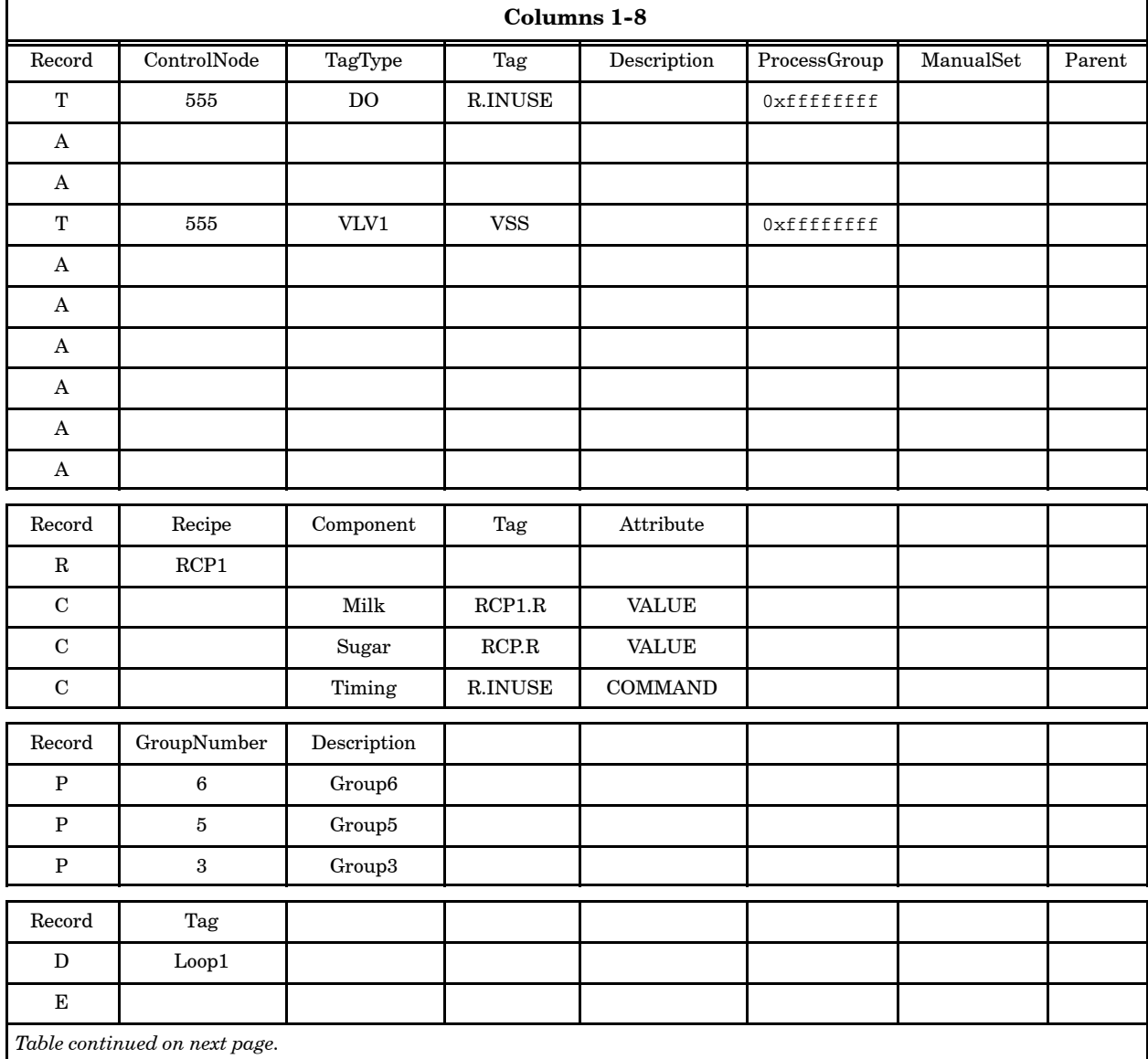

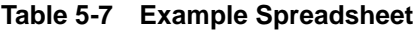

<span id="page-186-0"></span>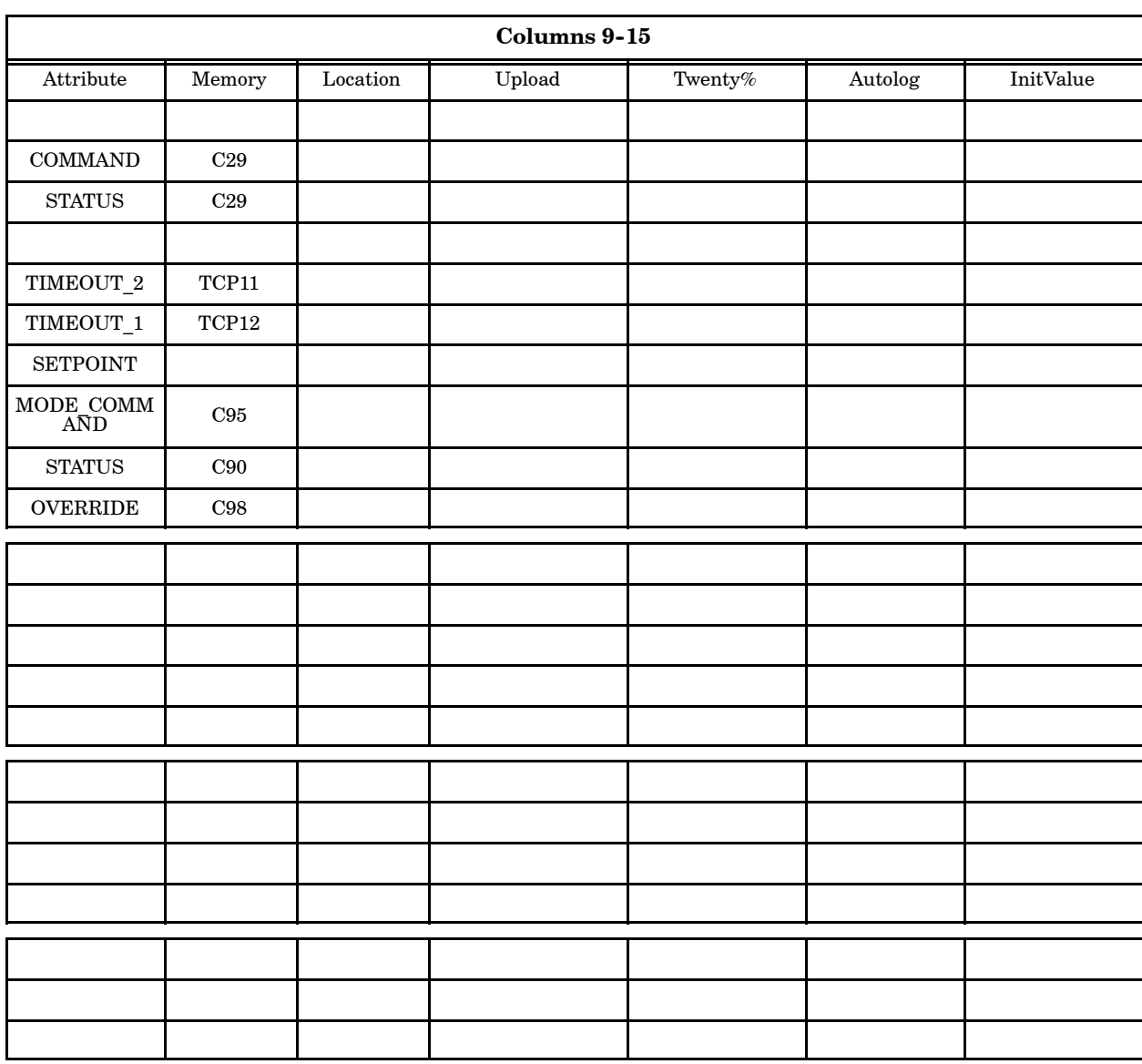

# **Table 5-7 Example Spreadsheet (continued)**

# **Configuring Tags with a Spreadsheet (continued)**

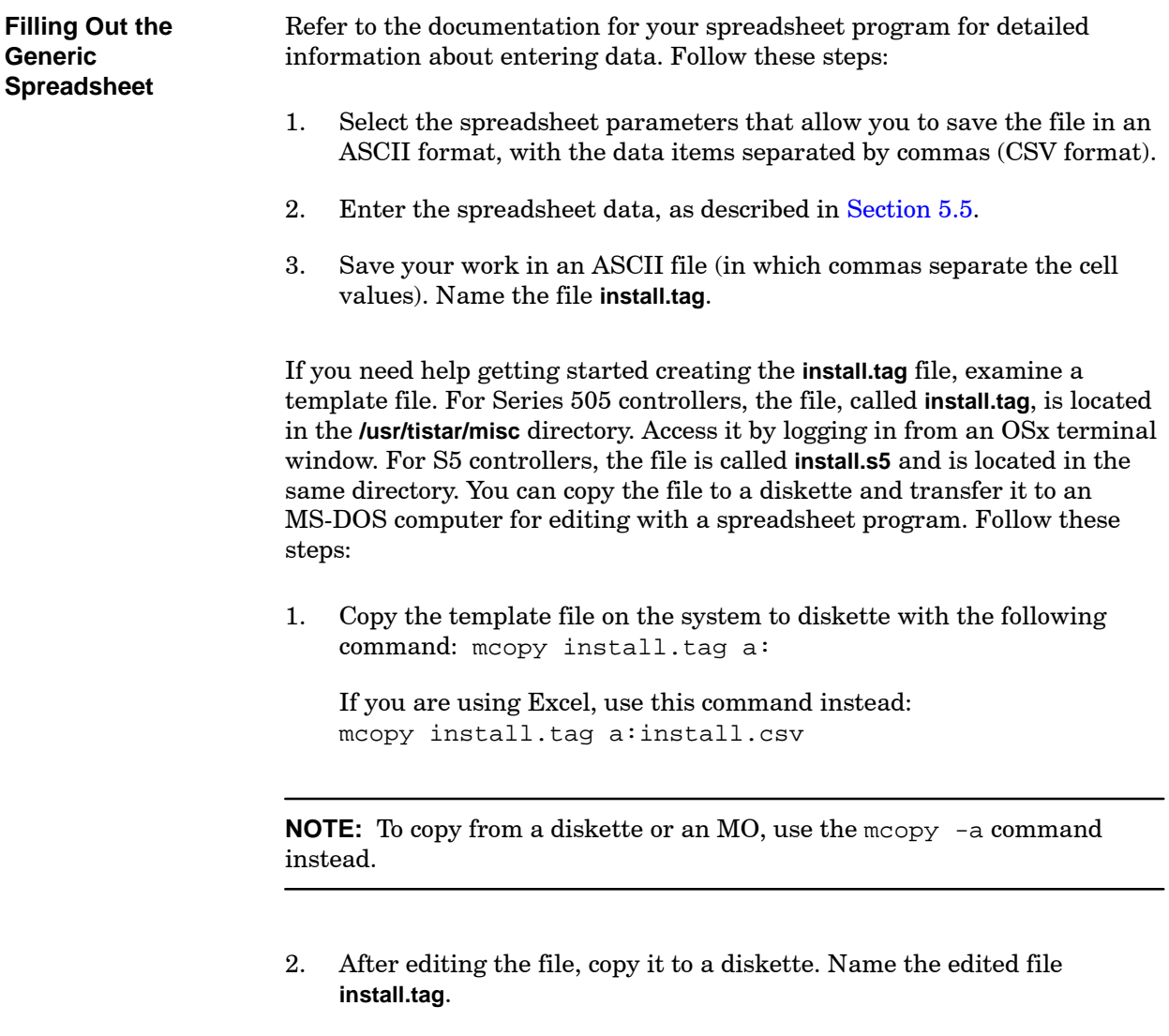

Now you are ready to install the file in the OSx database. See [page 5-30.](#page-191-0)

### After you have entered all the relevant information into the spreadsheet and saved the file, you need to incorporate the information into the database. You must have either the Database Admin or the System Config security privilege to install tags. **Transferring Data to an OSx Station**

You can change or delete tags only in the Offline state. You can add new tags in either the Offline or the Operate state, but it is recommended that you set the system to the Offline state. The system does not collect data from the network as efficiently when you install tags in the Operate state. This is because the system does not treat the tags as RBE points. When an RBE point changes, each OSx station receives the same changed value. Non-RBE points are scanned by each OSx station individually, and thus each station receives its own value at the time of the scan. Install tags in the Operate state only when you have an immediate need to install tags and when you cannot set the system to the Offline state. See [Section 5.2](#page-165-0) for more information about tag installation and RBE processing.

You can only install one **install.tag** file at a time. If you start multiple installations from several stations, the system queues up the tasks and executes them sequentially.

You must configure a control node in the **Network Setup** option under **Startup** before you can install tags for that control node. You can transfer **install.tag** to an OSx station by diskette by following these steps:

- 1. Copy the spreadsheet file **install.tag** to a diskette.
- 2. Place the diskette in the drive of an OSx station.

Now you are ready to install the file in the OSx database. Use the procedure described on [page 5-30](#page-191-1) to transfer the tag data to an OSx station.

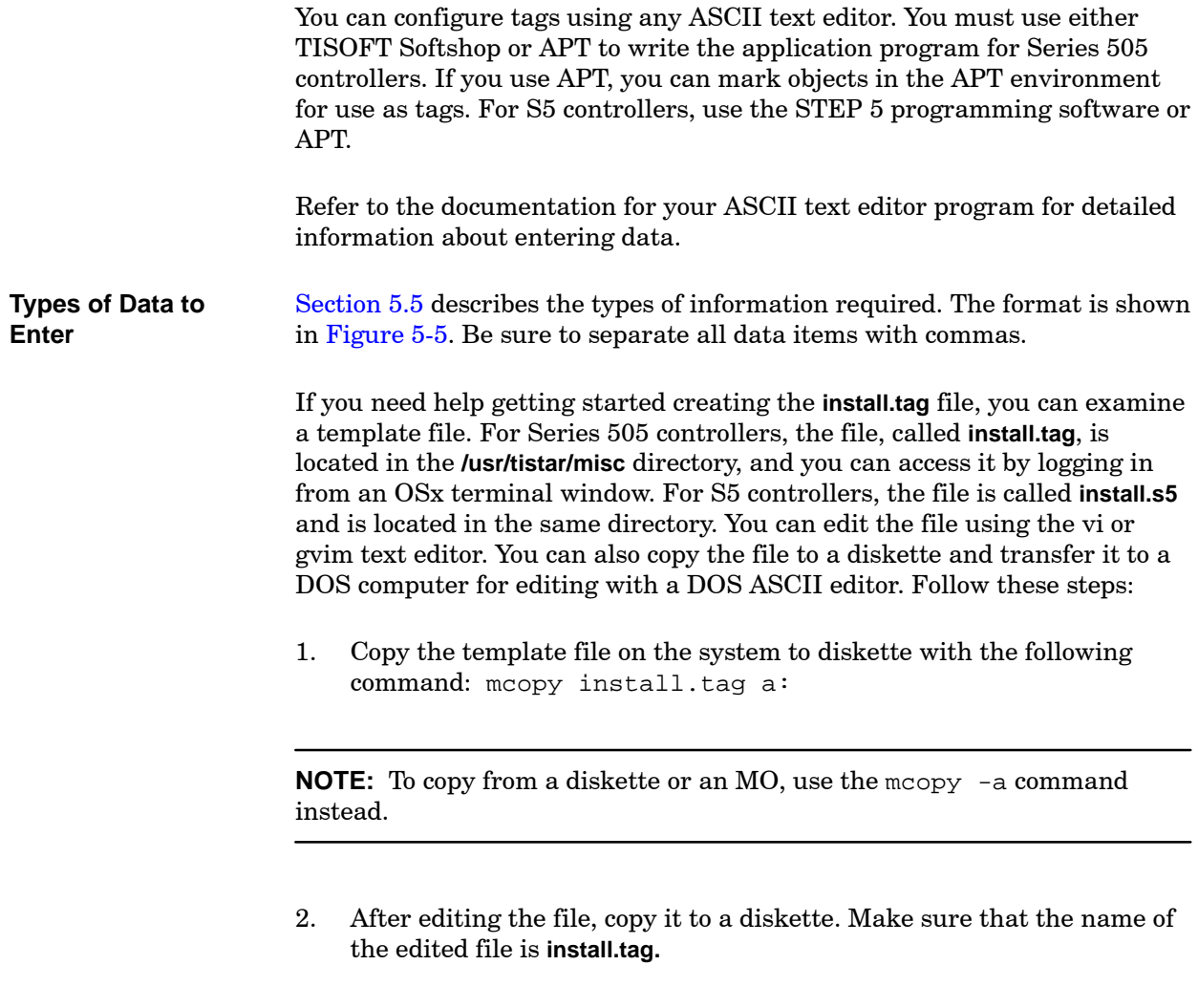

Now you are ready to install the file in the OSx database. Use the procedure described on [page 5-30](#page-191-1) to transfer the tag data to an OSx station.

<span id="page-190-0"></span>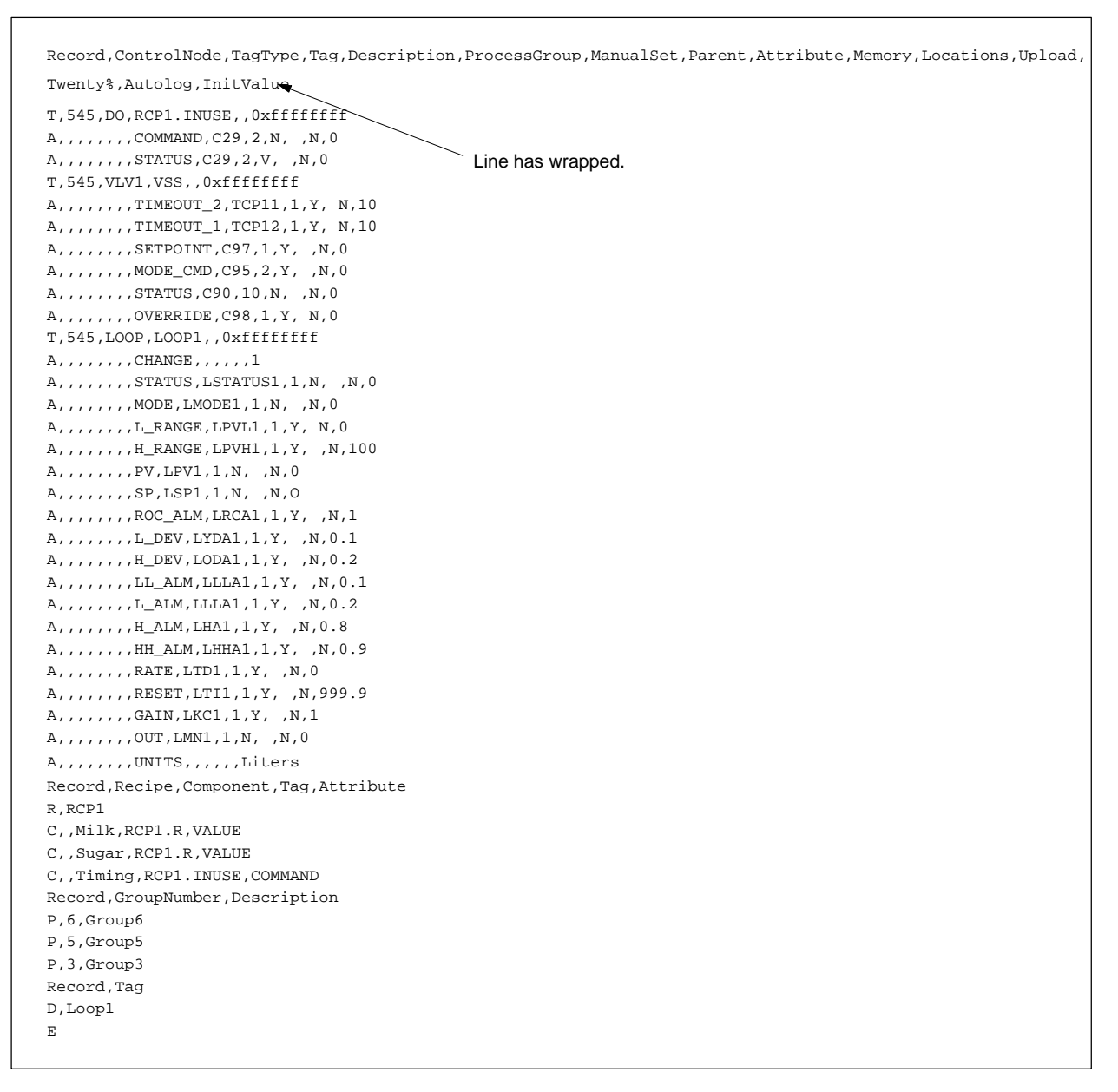

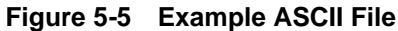

<span id="page-191-1"></span><span id="page-191-0"></span>You can install tags from a tag data file stored on the hard disk, a diskette, or an MO disk. The tag data file may have originated from APT, from the conversion of a set of STEP 7 mapper files, from a spreadsheet, or from a manually edited text file.

To install tags from a tag data file, follow the steps below:

- 1. From the OSx main menu bar, select **Tags-->Install to OSx-->From Tag Data File**. The Tag Installation Operations dialog box appears [\(Figure 5-6\).](#page-191-2)
- 2. If you are installing the tag data file from your hard drive, click the radio button to the left of **Hard Disk**.

If you are installing the tag data file from an MO disk, click the radio button to the left of **MO Disk**.

If you are installing the tag data file from a diskette, click the radio button to the left of **Diskette**.

<span id="page-191-2"></span>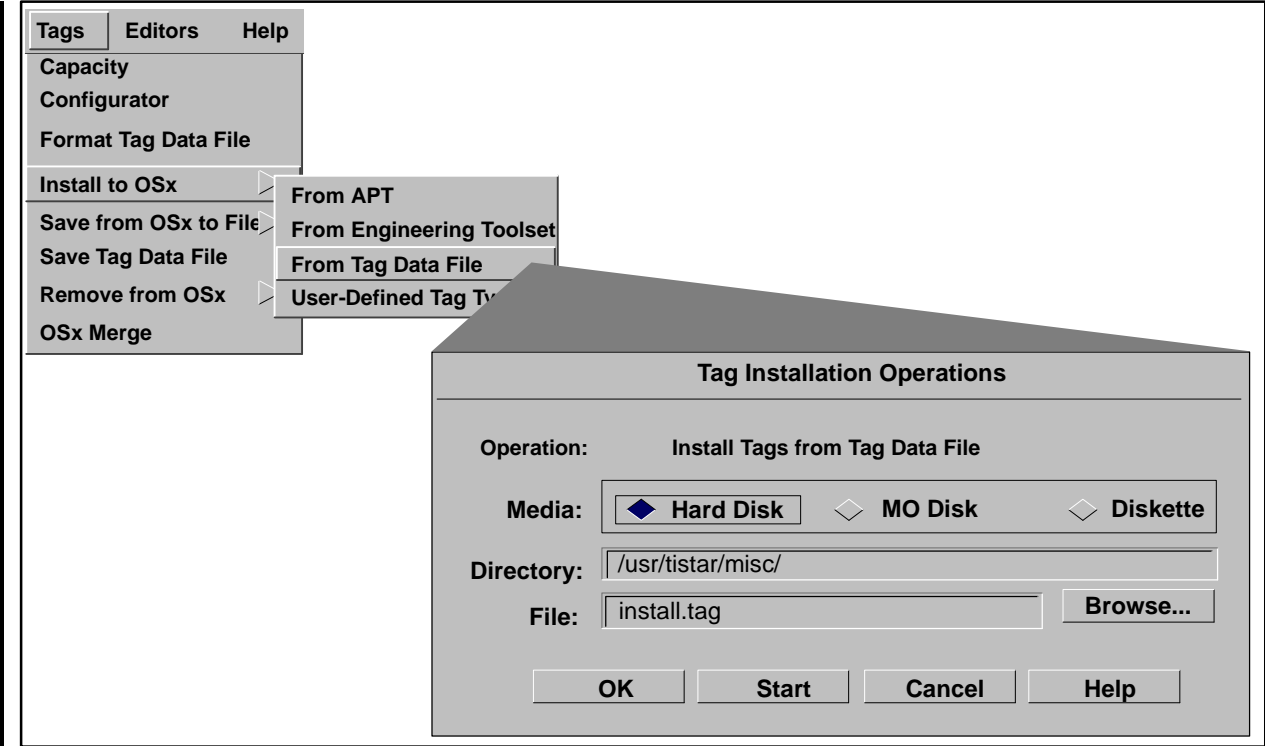

**Figure 5-6 Installing Tags from Tag Data File**

- 3. Click **Browse** to display the File Selection list [\(Figure 5-7\).](#page-192-0)
- 4. Use the File Selection list to specify the directory path where your tag data file is located.
- 5. Click **OK** to confirm the directory path. The directory path and file name appear in the Tag Installation Operations dialog box.
- <span id="page-192-0"></span>6. In the Tag Installation Operations dialog box, click the **Start** button to begin the tag installation. When installation is complete, the tag installation report is displayed.

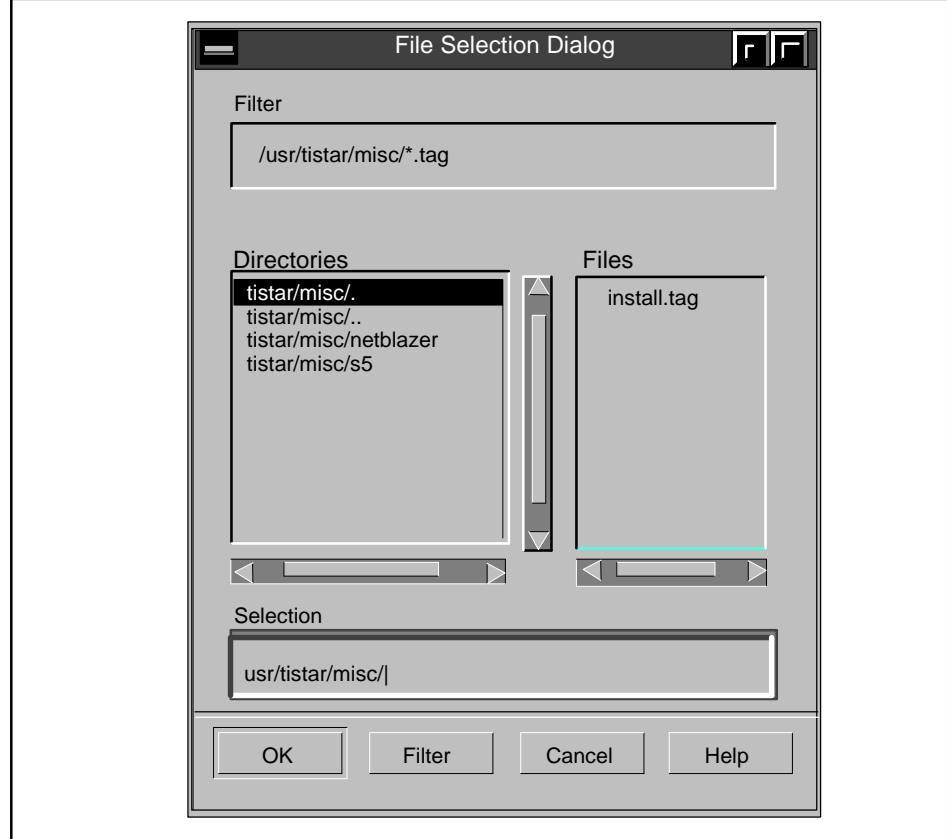

**Figure 5-7 Selecting Directory Path for Tag Data File**

You can save tags to a removable media, such as a diskette or MO disk. You can specify the tags that you want to save in several different ways:

- **All Tags** generates tag data files for all tags currently configured. One file is generated for each configured control node. All files are saved to removable media.
- <span id="page-193-0"></span> **By Tag Name** — generates a tag data file for selected tags and saves the file to removable media. You can select the tags from a selection list of all tags. The default name for the file is **install.tag**.
- **By Tag Type** generates a tag data file for selected tag type and saves the file to removable media. You can select the tag types from a selection list of all tag types. The default name for the file is **install.tag**.
- **By Control Node** generates a tag data file for selected control nodes and saves the files to removable media. You can select the control nodes from a selection list. The default name for the file is **install.tag**.

**Save Tag Data File** — copies the specified tag data file from the hard disk to removable media [\(Figure 5-8\).](#page-193-0) You can select the file from a selection list.

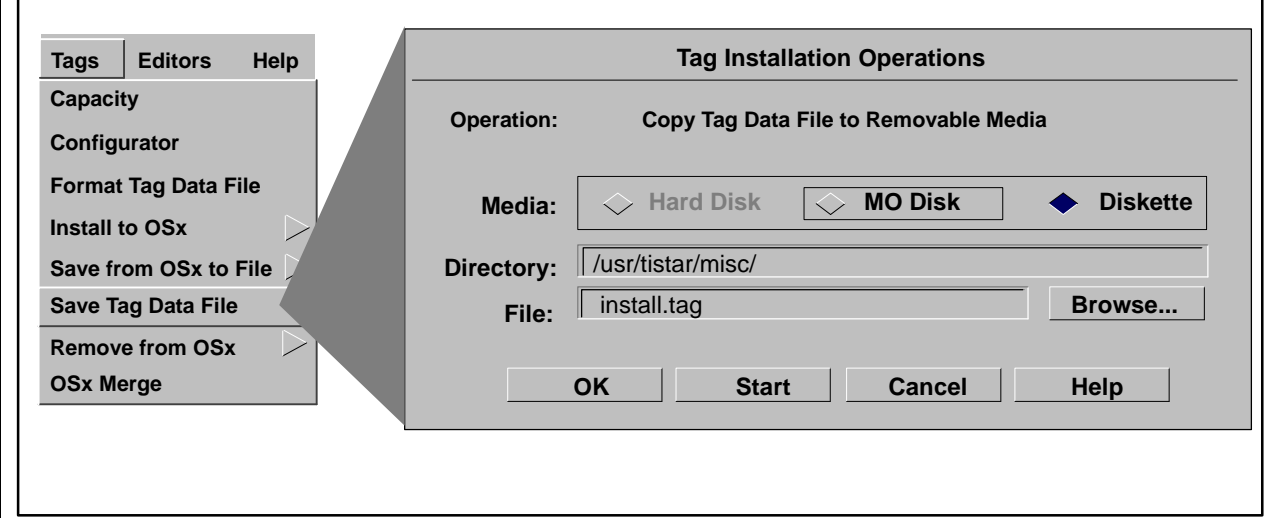

**Figure 5-8 Copy Tags to Removable Media**

To save tags to a removable media (diskette or MO disk), follow these steps:

- 1. From the OSx main menu bar, select **Tags-->Save from OSx to File** and then choose an option from the Save menu. The Tag Installation Operations dialog box appears [\(Figure 5-9\).](#page-194-0)
- 2. If you are saving tags to a diskette, click the radio button to the left of **Diskette**. Be sure that you have inserted a diskette in the floppy disk drive.

If you are saving tags to an MO disk, click the radio button to the left of **MO Disk**. Be sure that you have inserted an MO disk in the MO drive.

<span id="page-194-0"></span>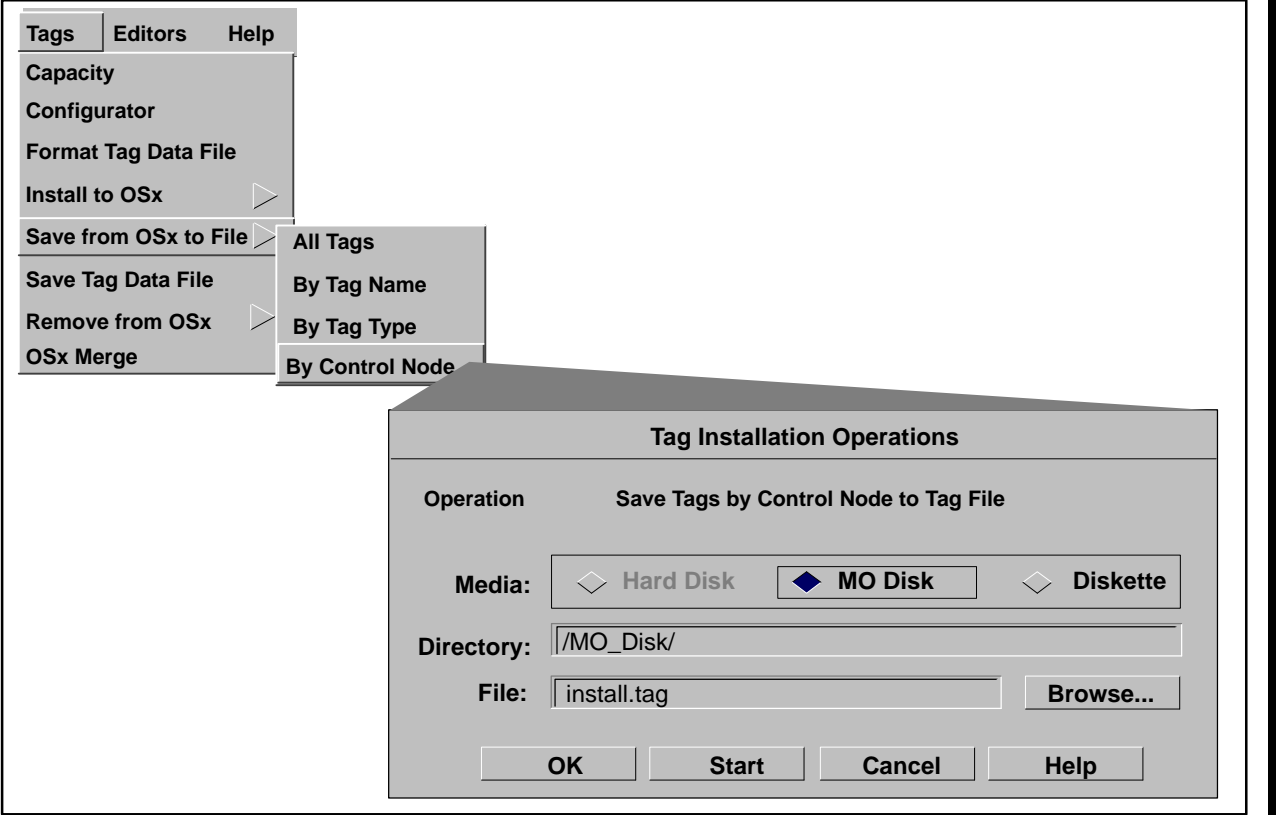

**Figure 5-9 Saving Tags from OSx to Tag File**

*This procedure continues on the next page.*

- 3. Click **Browse** to display a Selection List dialog box of tags, tag types, or control nodes, depending on the save option that you have selected. [Figure 5-10](#page-195-0) shows a selection list of tag types.
- 4. Click to highlight the items representing the tags that you want to save to removable media.
- <span id="page-195-0"></span>5. Click **OK** on the Selection List dialog box.
- 6. Click **OK** on the Tag Installation Operations dialog box to save the tags to removable media.

**NOTE:** The tag selection list displays OSx system tags in addition to other tags. (System tags begin with the underscore character; for example, \_HT\_UPDATE.) Although system tags can be selected from the list, they cannot be saved to a removable media and will be ignored in the Save by Tag Name operation.

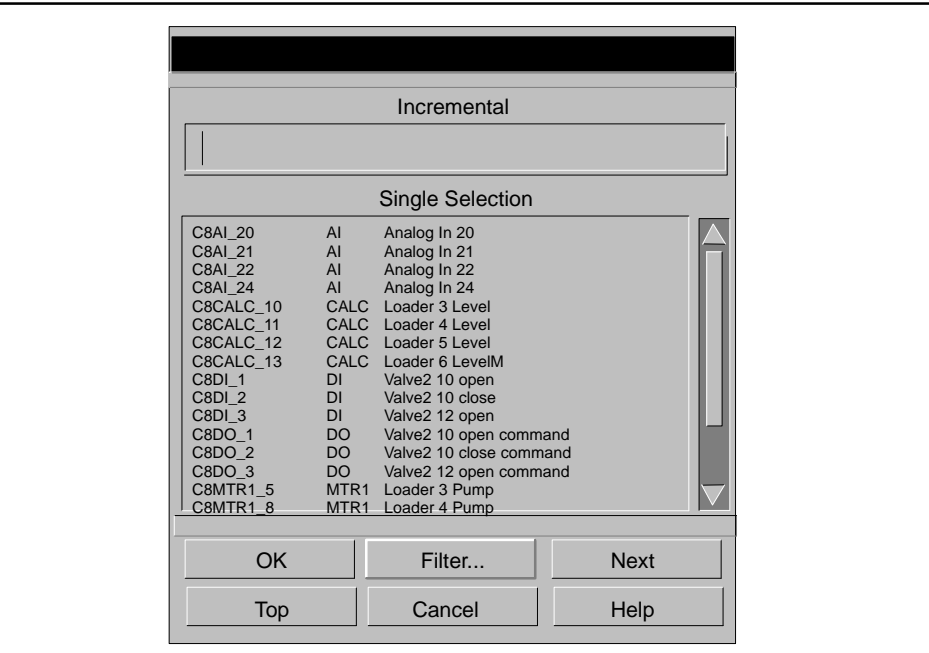

**Figure 5-10 Selecting Tag Types to Save**

<span id="page-196-0"></span>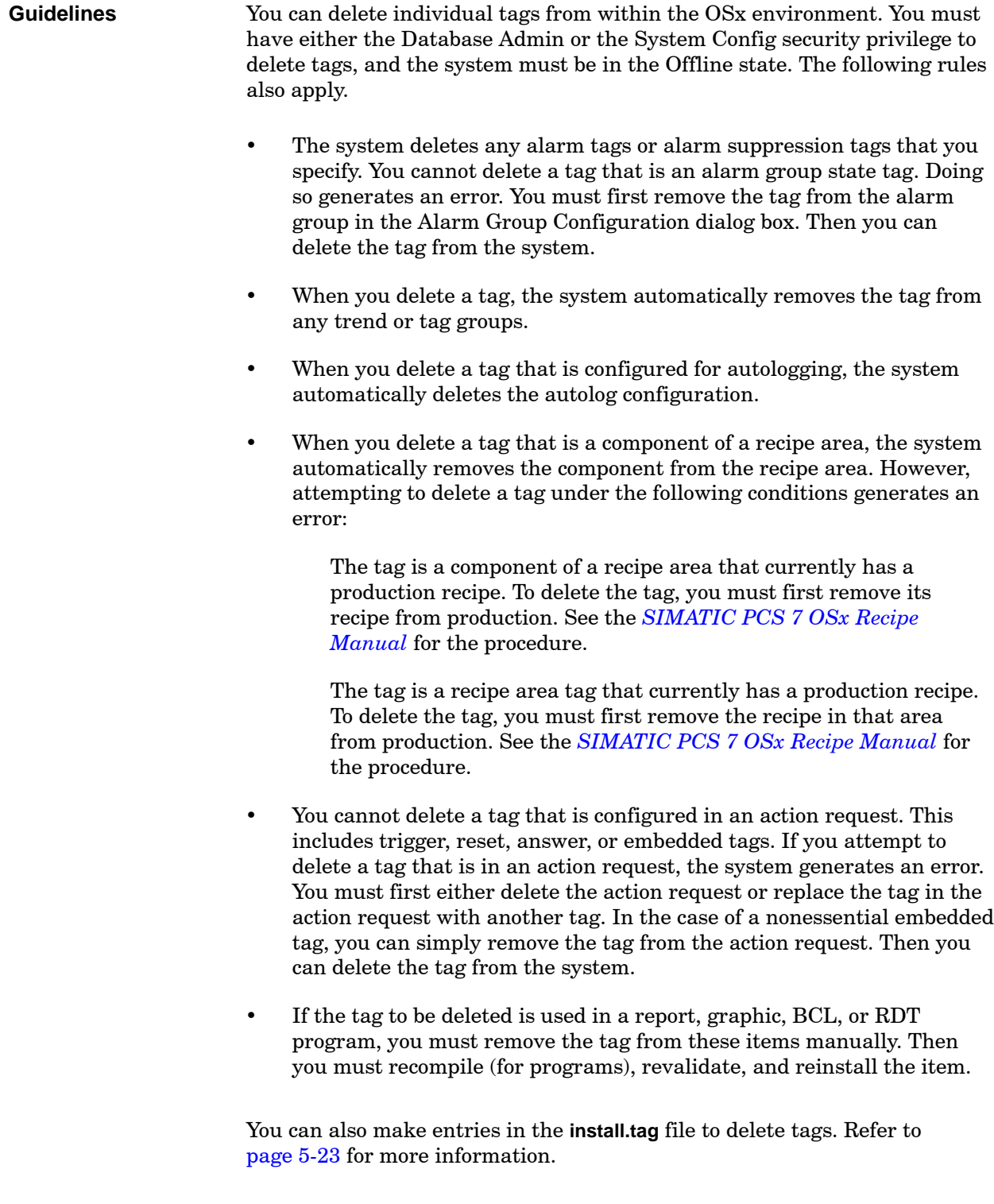

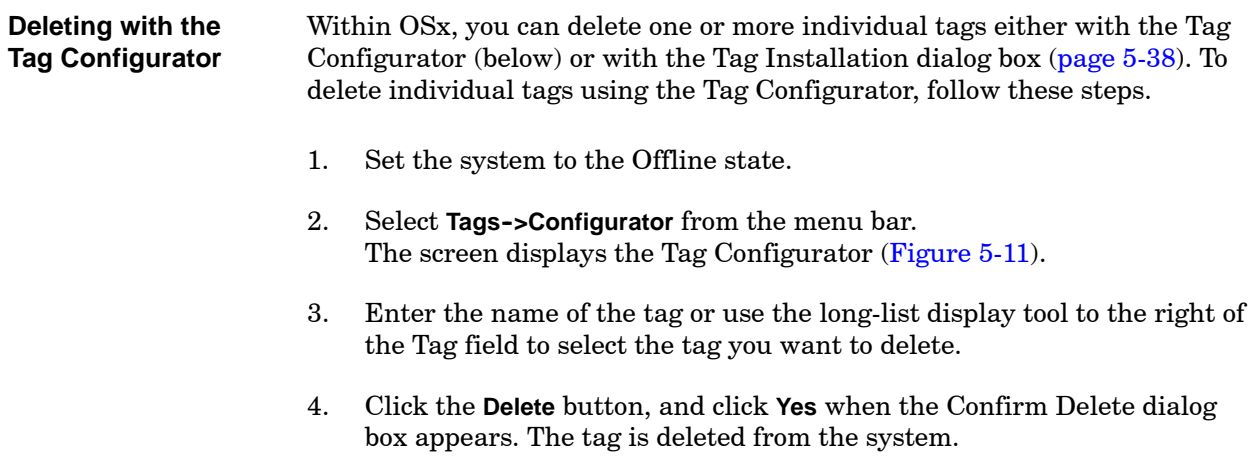

<span id="page-198-0"></span>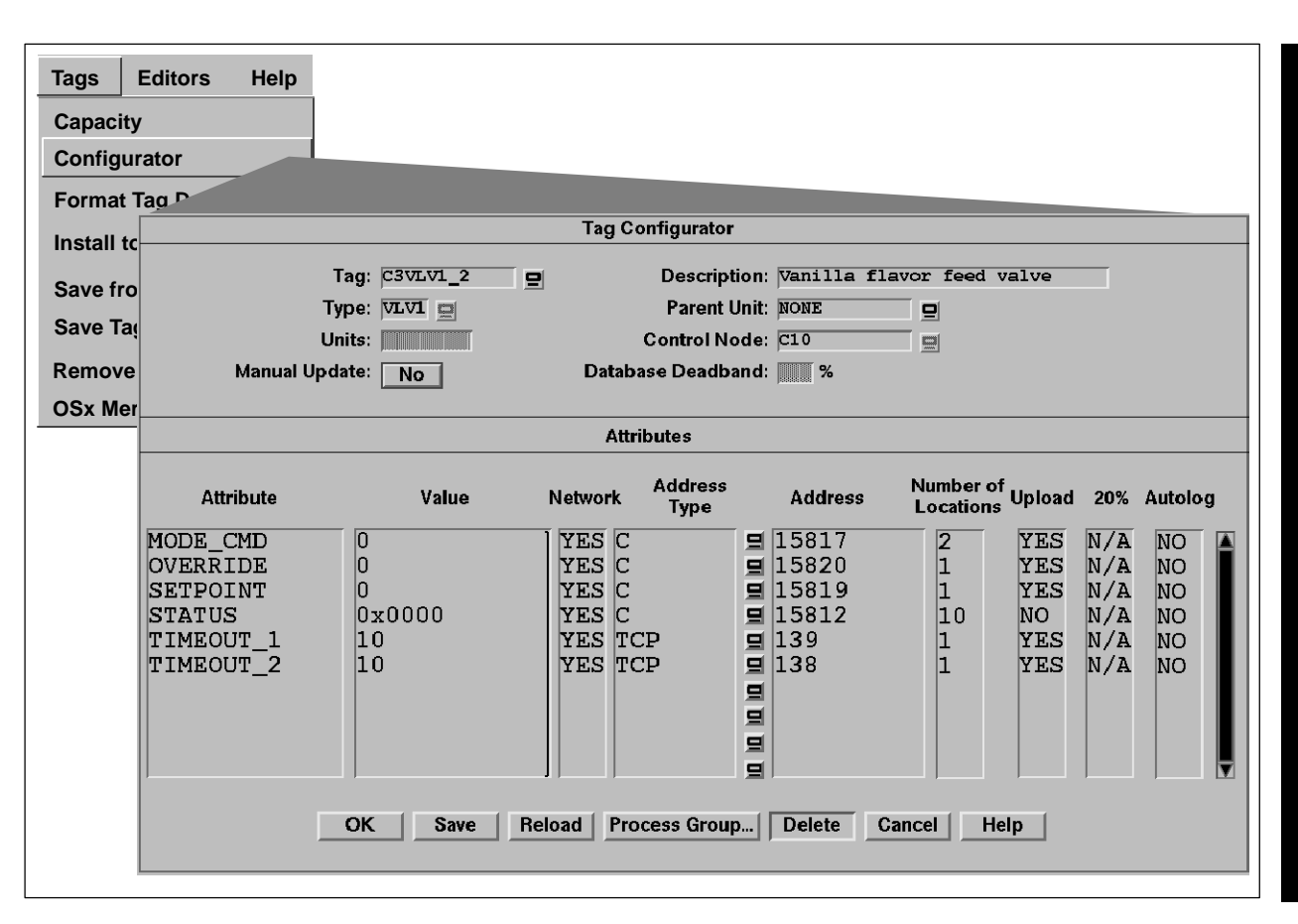

**Figure 5-11 Deleting Tags with the Tag Configurator**

# <span id="page-199-0"></span>**Deleting Tags (continued)**

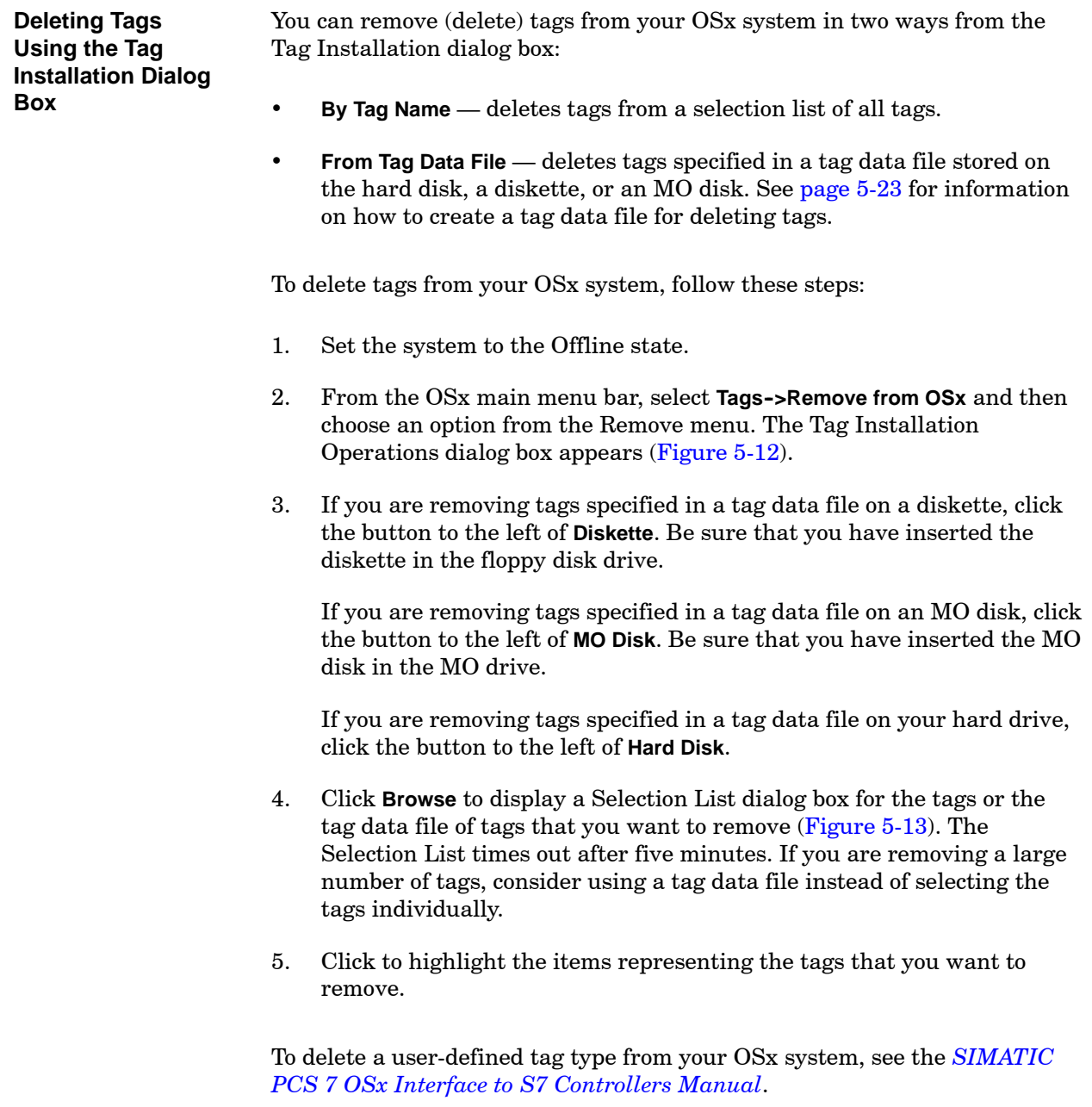

<span id="page-200-0"></span>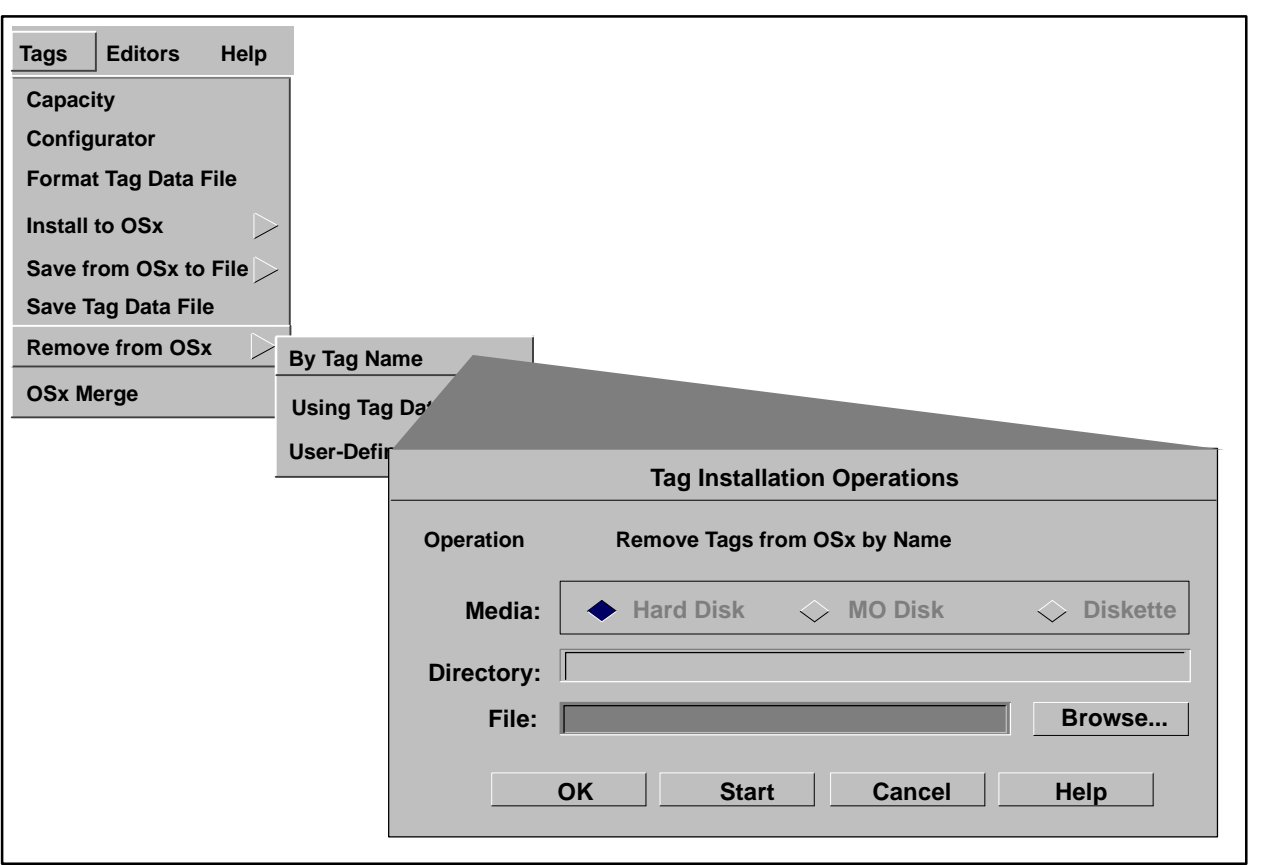

**Figure 5-12 Removing Tags from OSx**

*This procedure continues on the next page.*

- 6. Click **OK** on the Selection List dialog box to confirm your choices.
- 7. Click **OK** on the Tag Installation Operations dialog box to remove the tags. When installation is complete, the tag installation report is displayed.

<span id="page-201-0"></span>**NOTE:** The tag selection list displays OSx system tags in addition to other tags. (System tags begin with the underscore character; for example, \_HT\_UPDATE.) Although system tags can be selected from the list, they cannot be deleted and will be ignored in the Remove by Tag Name operation.

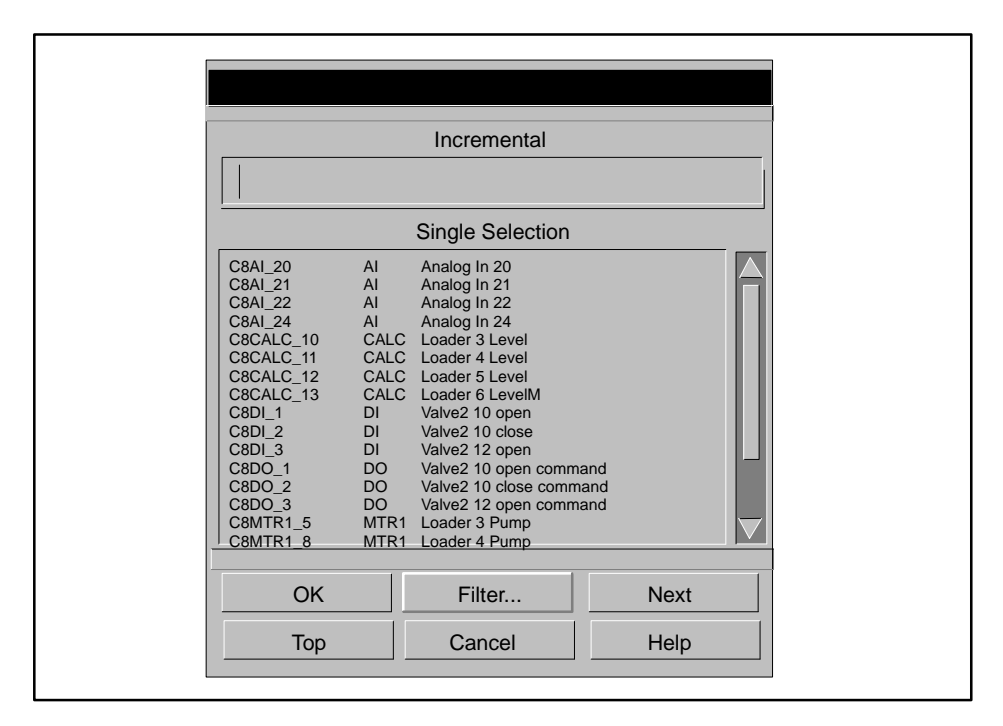

**Figure 5-13 Selecting Tags to Delete**

# Chapter 6 Viewing Tag Information

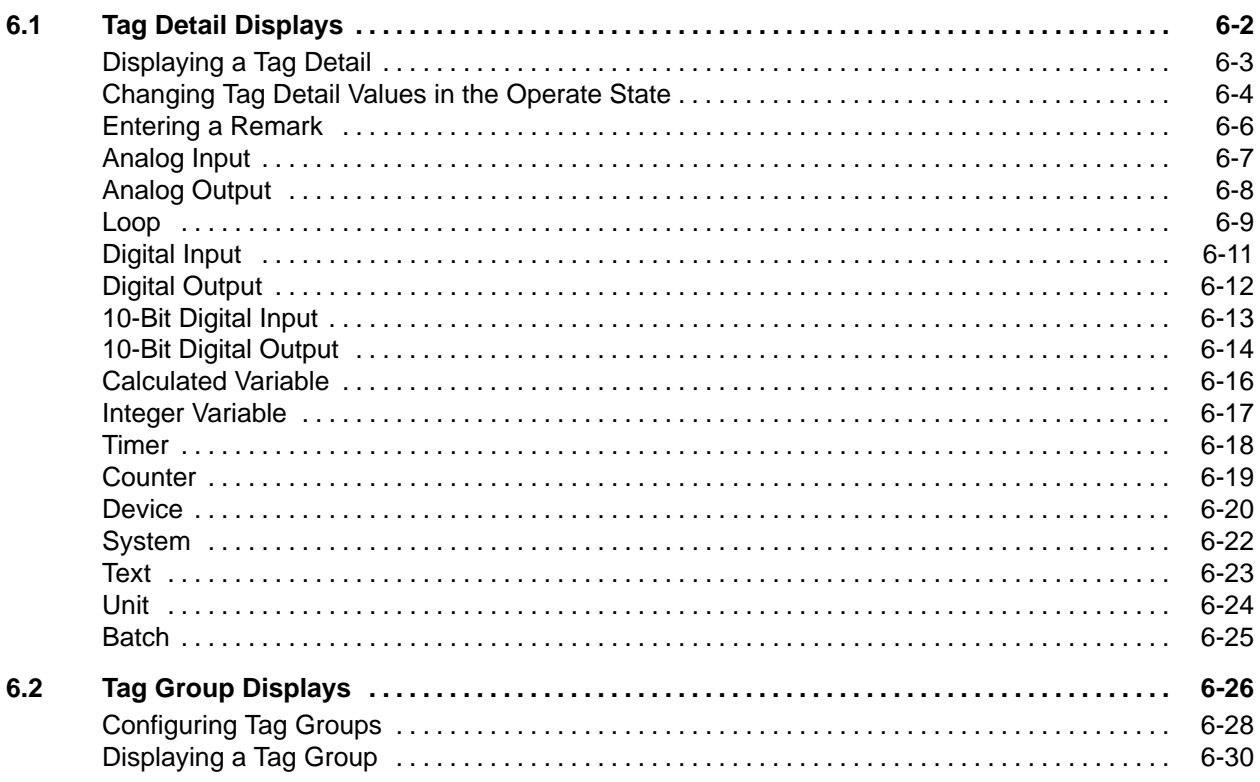

<span id="page-203-0"></span>SIMATIC PCS 7 OSx provides a standard display format, called the tag detail, for all the tag types except the recipe area tags and the tags that represent the system nodes. In the Operate state, the tag detail shows the attribute information associated with a tag. The operator can display a tag detail and observe the current values for the tag's attributes.

**NOTE:** A point on a tag detail may change to magenta, and the animation may stop, under the following circumstances:

- The OSx station loses communication with the control node.
- You deactivate the scan for a tag from a tag detail display.
- A tag contains no points that are configured for network scan.
- The controller returns invalid floating point data for tag types with floating point attributes.
- You have assigned the data to an invalid controller memory location and OSx cannot collect the data.
- You have sent the **Scan\_Off** command to the OSx station.

<span id="page-204-1"></span><span id="page-204-0"></span>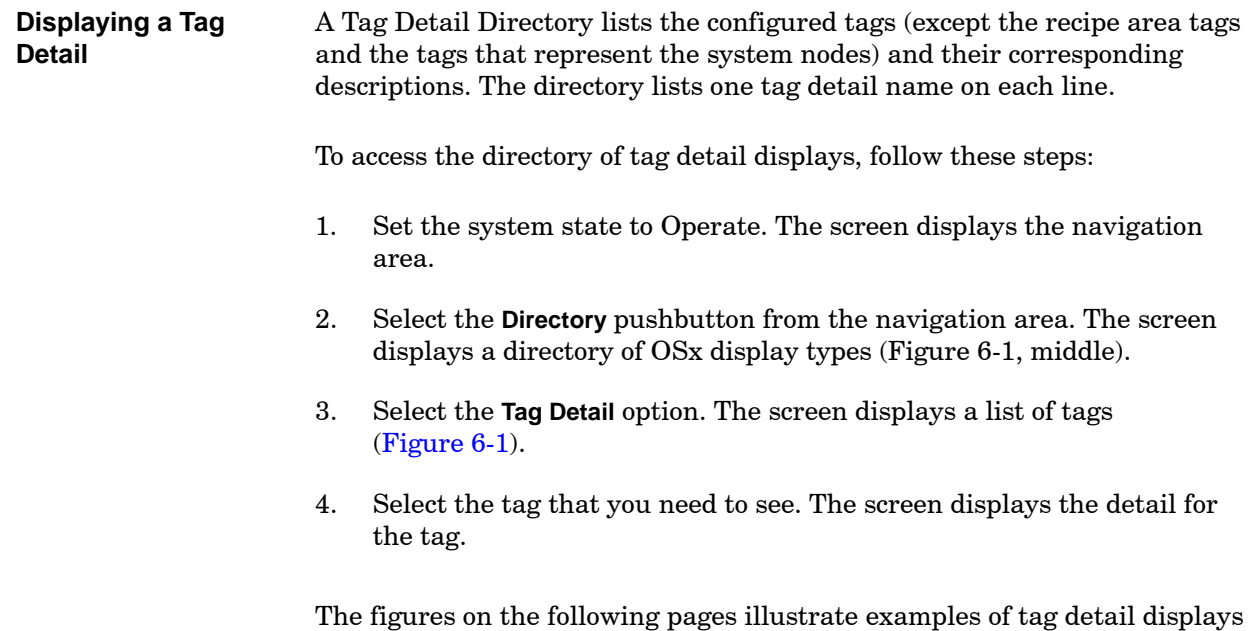

that the operator can view and change. Since the security privileges required can vary, they are listed individually in tables accompanying each tag detail.

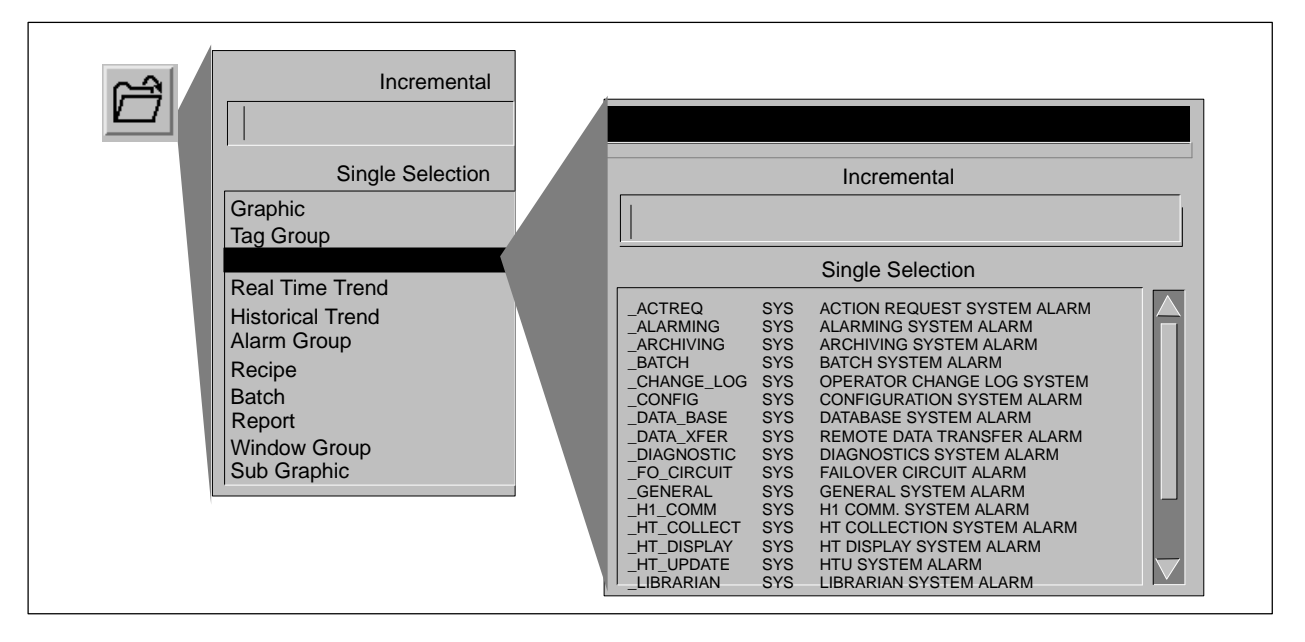

**Figure 6-1 Tag Detail Directory**

<span id="page-205-1"></span><span id="page-205-0"></span>While the OSx system is in the Operate state, the operator may need to interact with the controller (for example, to change a setpoint, adjust alarm limits, enable or disable alarms, or start or stop a pump or motor). For further information on enabling/disabling alarms from a tag detail, see [Chapter 9,](#page-272-0) Guidelines for Configuring Alarms. An operator who has the appropriate security privileges and process group membership can do this by entering new values in a tag detail. [Figure 6-2](#page-205-1) shows a typical tag detail display. On the tag detail, the shadowed or indented boxes indicate values that you can change. Click the box to bring up a command form at the bottom of the screen [\(Figure 6-3\).](#page-206-0) **Changing Tag Detail Values in the Operate State**

**NOTE:** If you display a command form for one of the tag details, make a change to a field, and the change does not succeed, the value in the database does not change. However, the command form does display the incorrect value. The tag detail continues to display the correct, unchanged value. When you redisplay the command form, it contains the original, unchanged value.

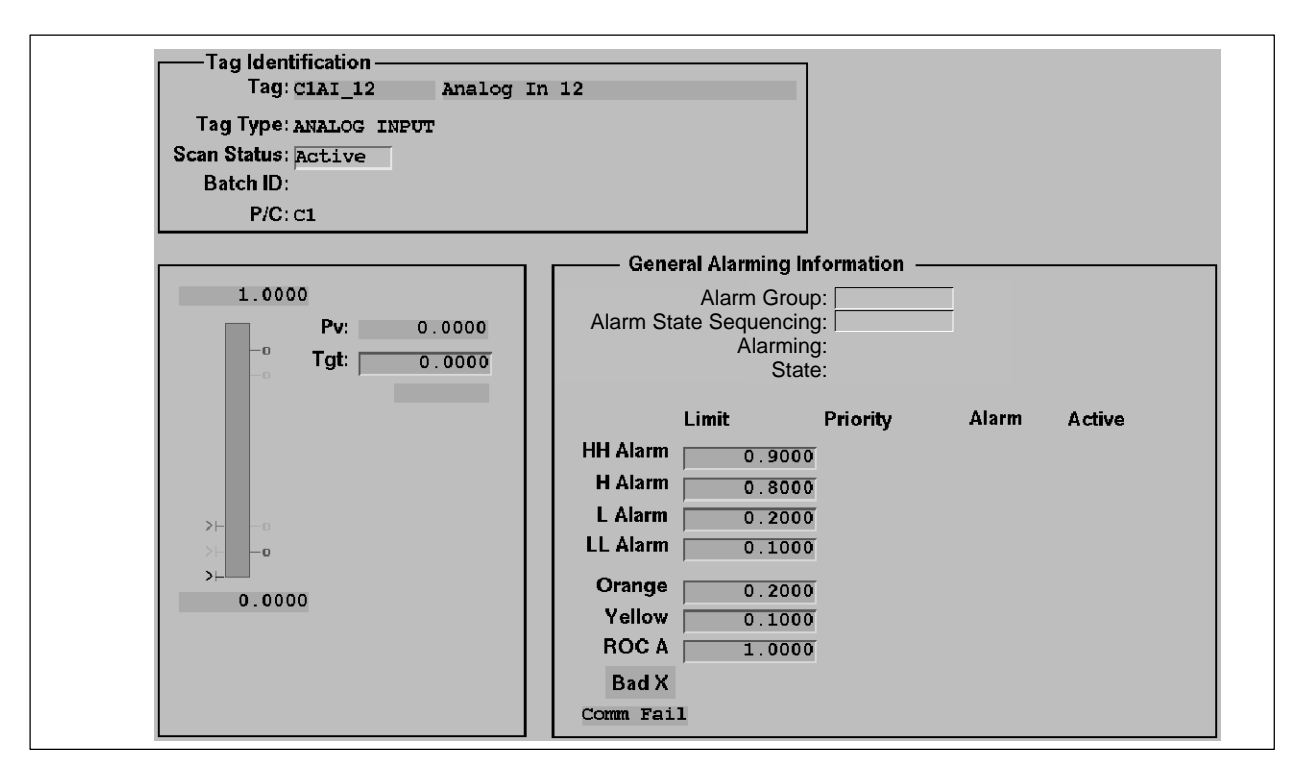

**Figure 6-2 Tag Detail Display**

[Figure 6-3](#page-206-0) shows three kinds of command forms that an operator sees. In Example A, the operator types a new value into the box on the command form and presses **Enter**. The new value appears automatically on the tag detail. The operator can change the value as often as necessary before closing the command form by selecting the **Dismiss** pushbutton.

<span id="page-206-0"></span>Example B shows a command form with several fields. The operator can change values for more than one entry, pressing **Enter** after each new value.

In Example C, the operator changes certain variables, not by entering a new value, but by choosing among options. The operator selects the pushbutton to the right of the field on the command form that contains the variable. Then the operator selects a new option from the pop-up list that appears.

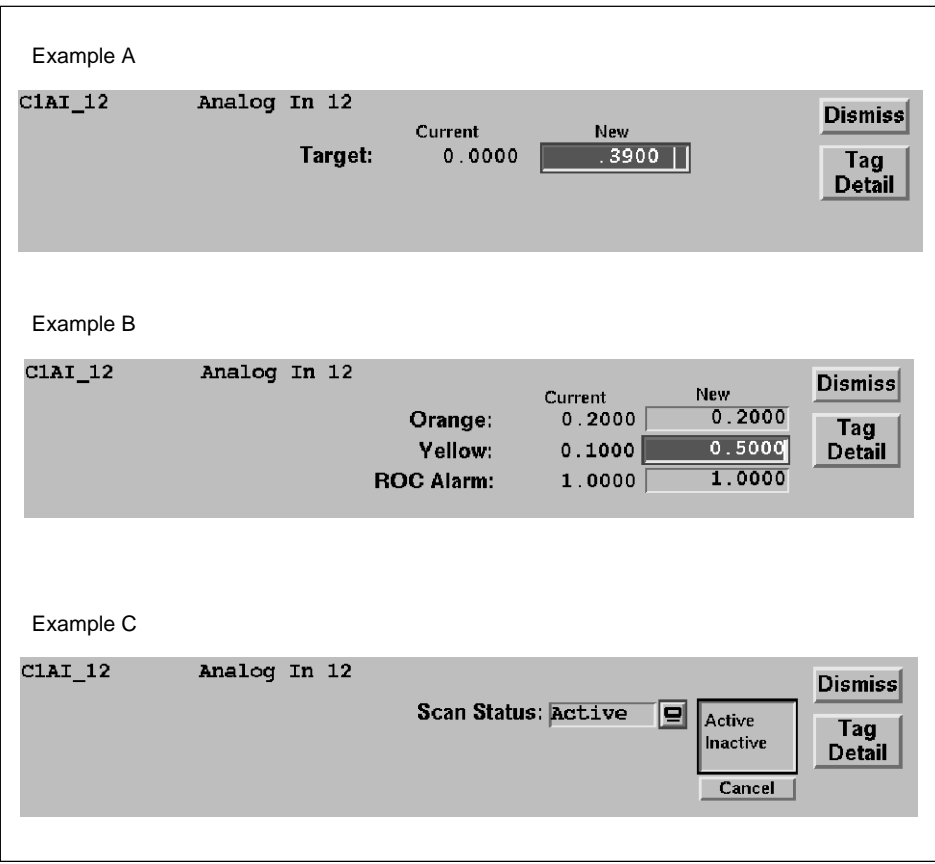

**Figure 6-3 Tag Detail Command Form**

<span id="page-207-2"></span><span id="page-207-1"></span><span id="page-207-0"></span>In some cases, federal regulations or company policy may require operators to enter a remark each time they change a value in the controller from a command form. You can enable the OSx Remark feature to ensure operator compliance with this requirement. **Entering a Remark**

> When the Remark feature is enabled, and an operator changes a value on a command form and dismisses that form, a new command form appears [\(Figure 6-4\). T](#page-207-2)he Tag and User fields are read-only and are already filled. The operator simply types a comment in the Remark field, explaining why the value was changed, and clicks **OK**. If no remark is entered, the operator is prompted to enter one. The form cannot be dismissed, and no other tag detail or graphic can be viewed until a remark is entered.

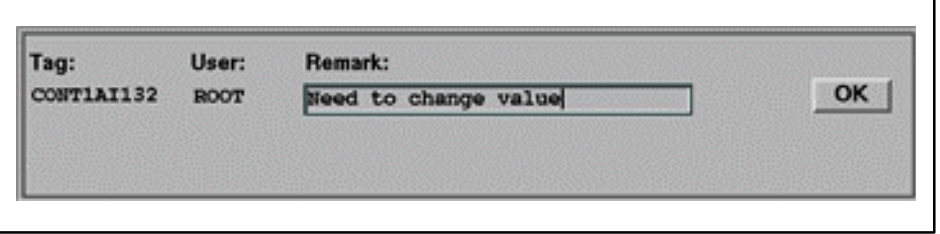

**Figure 6-4 Remark Form**

This remark is then listed on a separate line of the Operator Change Log, along with the associated tag and the operator's user ID. On a very busy system, the remark may be separated by some lines from the value change that it explains, but the two can be matched by tag name.

To enable the Remark feature on an OSx station, follow these steps:

- 1. Open an XTerm window, and log in as tistar.
- 2. At the prompt, type the following command:

remark.sh on

and press **Enter**. The Remark feature is now enabled.

To disable the Remark feature, repeat the steps above, but enter the following command: remark.sh off

#### <span id="page-208-1"></span><span id="page-208-0"></span>[Figure 6-5](#page-208-0) shows a typical detail display for an analog input tag. **Analog Input**

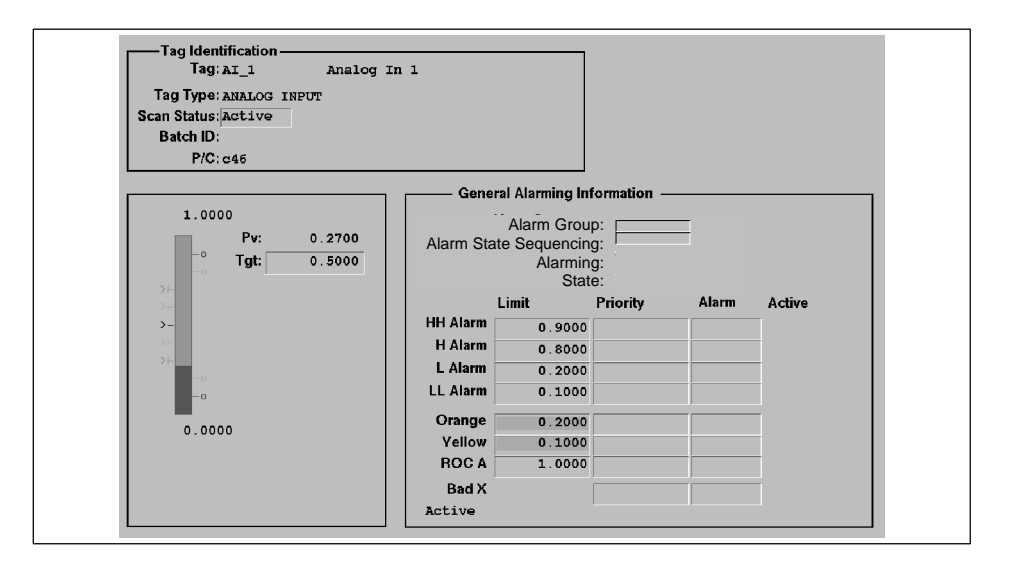

**Figure 6-5 Analog Input Tag Detail**

[Table 6-1](#page-208-1) shows the security privileges that allow an operator with the appropriate process group membership to change the values of specific attributes in an analog input tag detail.

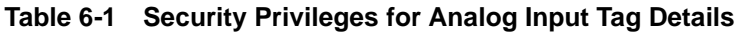

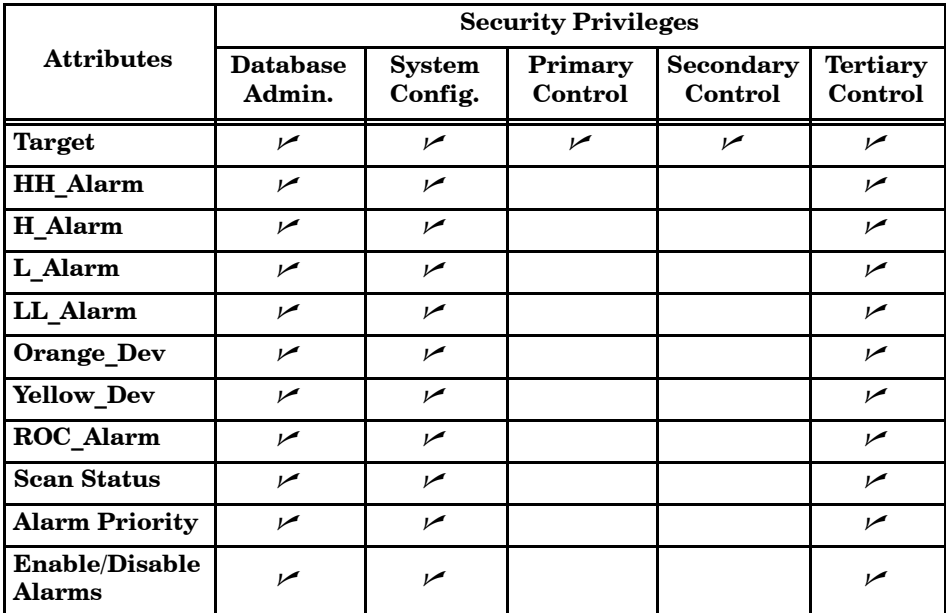

# <span id="page-209-0"></span>**Tag Detail Displays (continued)**

<span id="page-209-2"></span><span id="page-209-1"></span>[Figure 6-6](#page-209-1) shows a typical detail display for an analog output tag. **Analog Output**

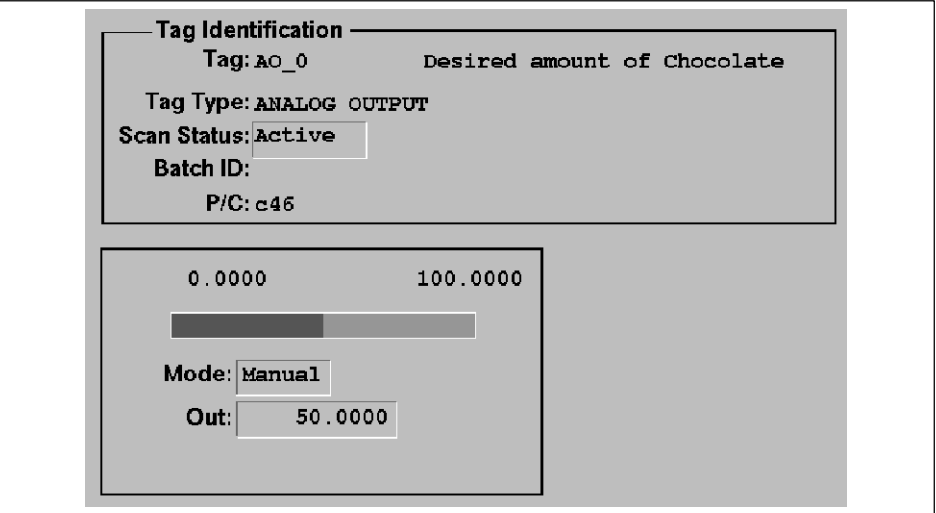

## **Figure 6-6 Analog Output Tag Detail**

[Table 6-2](#page-209-2) shows the security privileges that allow an operator with the appropriate process group membership to change the values of specific attributes in an analog output tag detail.

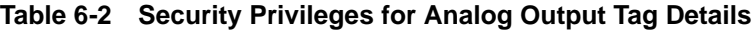

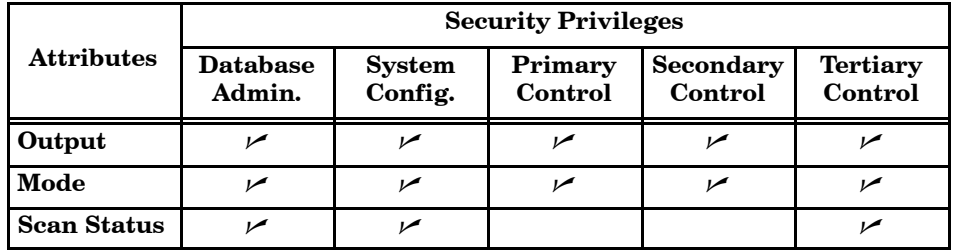

**Loop**

[Figure 6-7](#page-210-1) shows a typical detail display for a loop tag.

<span id="page-210-1"></span><span id="page-210-0"></span>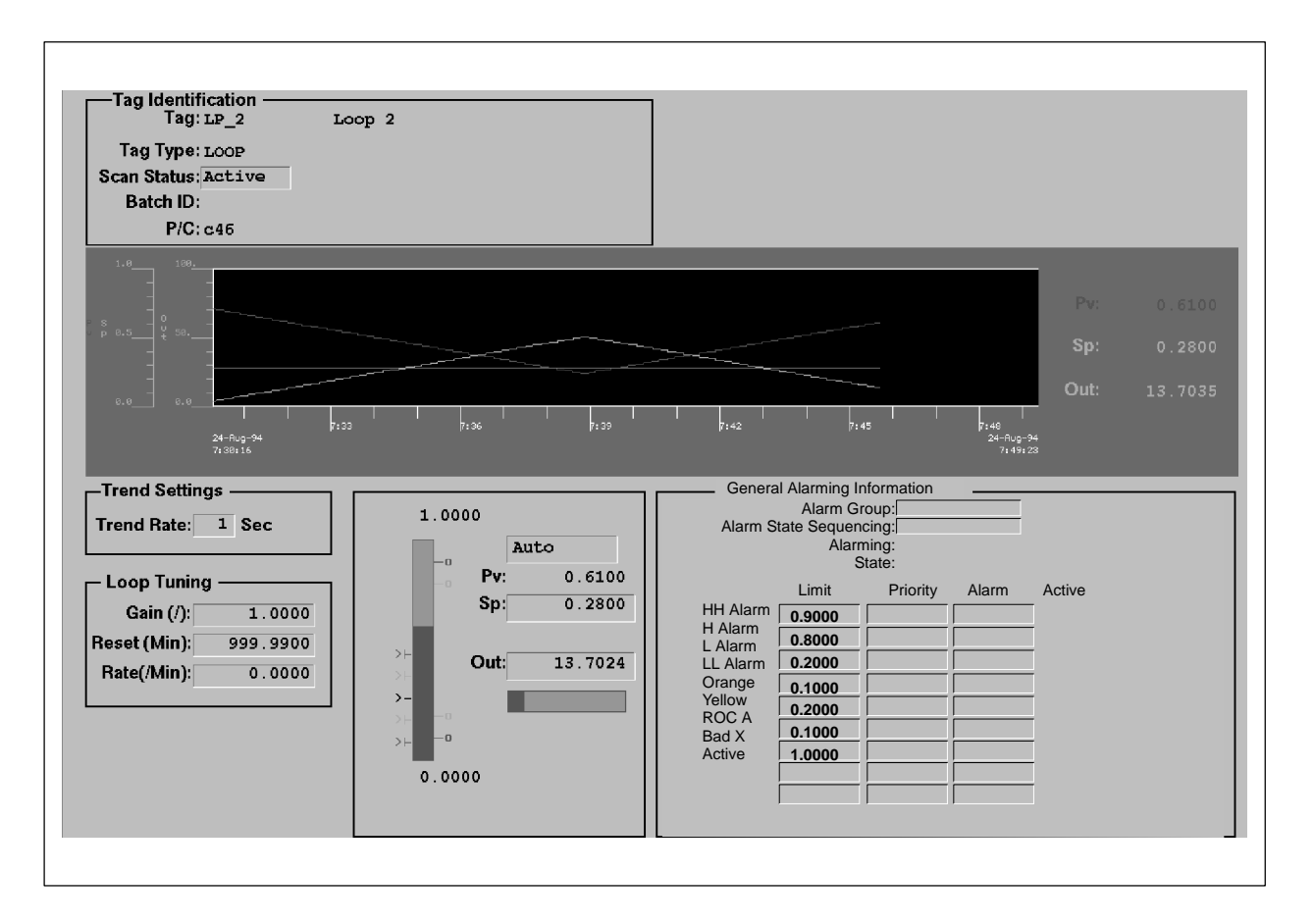

**Figure 6-7 Loop Tag Detail**

[Table 6-3](#page-211-0) shows the security privileges that allow an operator with the appropriate process group membership to change the values of specific attributes in a loop tag detail.

<span id="page-211-0"></span>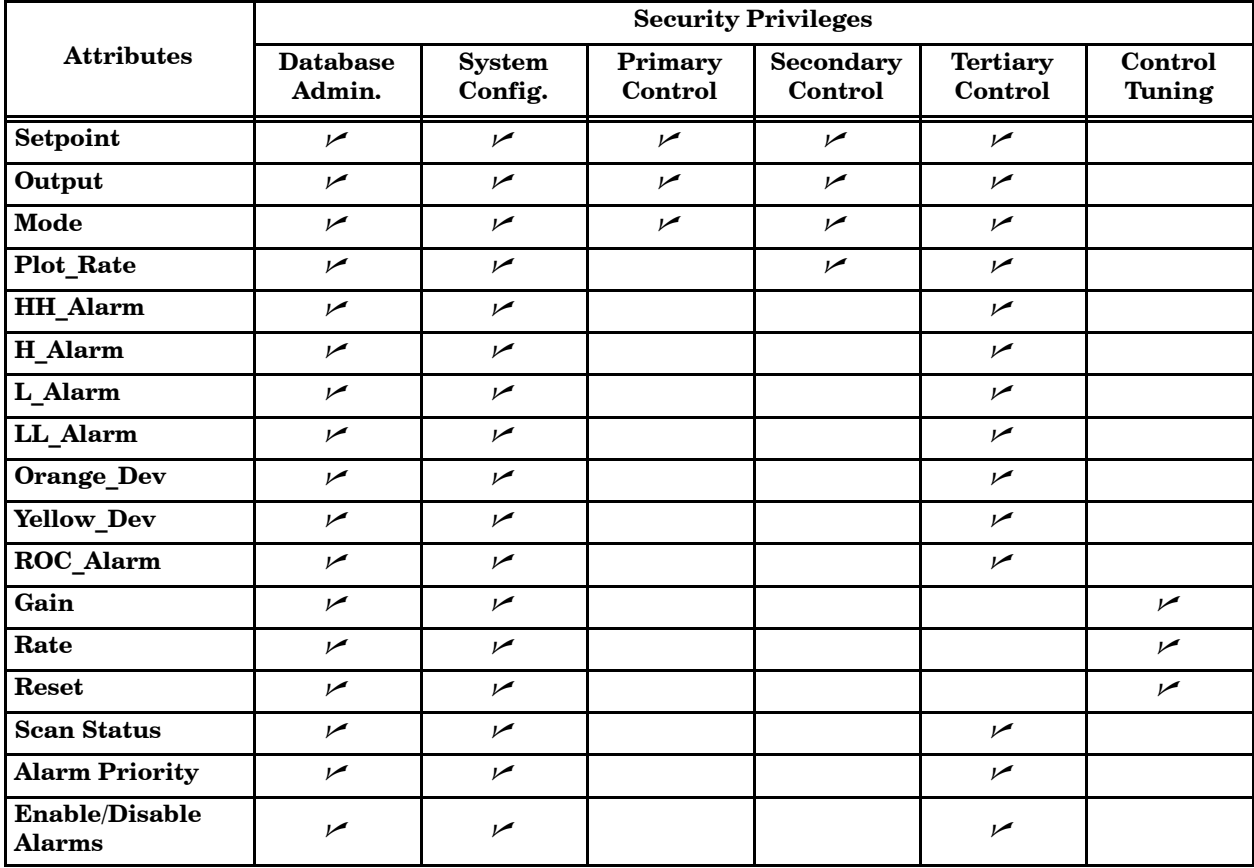

## **Table 6-3 Security Privileges for Loop Tag Details**

### <span id="page-212-2"></span><span id="page-212-1"></span><span id="page-212-0"></span>[Figure 6-8](#page-212-1) shows a typical detail display for a digital input tag. **Digital Input**

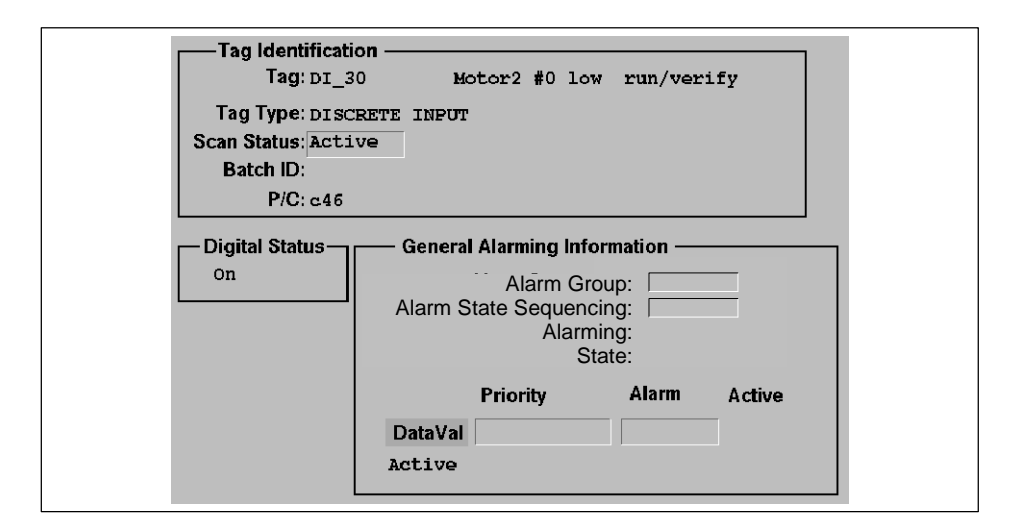

**Figure 6-8 Digital Input Tag Detail**

[Table 6-4](#page-212-2) shows the security privileges that allow an operator with the appropriate process group membership to change the values of specific attributes in a digital input tag detail.

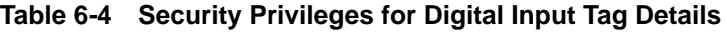

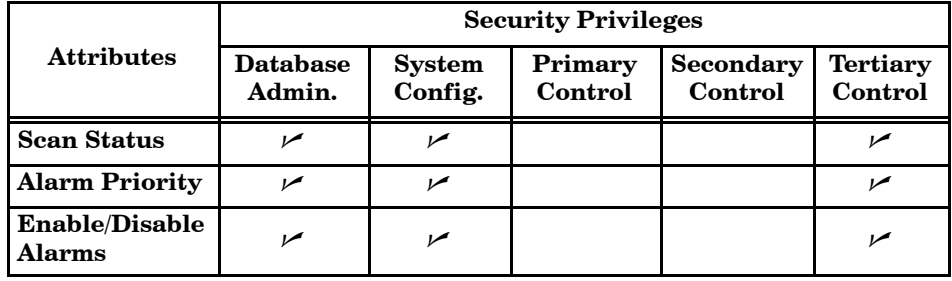

# <span id="page-213-0"></span>**Tag Detail Displays (continued)**

<span id="page-213-2"></span><span id="page-213-1"></span>[Figure 6-9](#page-213-1) shows a typical detail display for a digital output tag. **Digital Output**

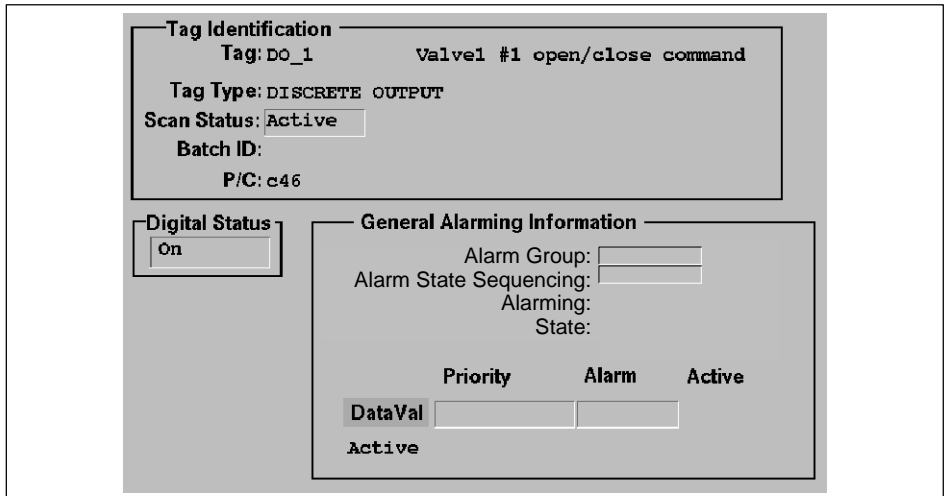

**Figure 6-9 Digital Output Tag Detail**

[Table 6-5](#page-213-2) shows the security privileges that allow an operator with the appropriate process group membership to change the values of specific attributes in a digital output tag detail.

|                                 | <b>Security Privileges</b> |                          |                    |                             |                            |  |
|---------------------------------|----------------------------|--------------------------|--------------------|-----------------------------|----------------------------|--|
| <b>Attributes</b>               | <b>Database</b><br>Admin.  | <b>System</b><br>Config. | Primary<br>Control | <b>Secondary</b><br>Control | <b>Tertiary</b><br>Control |  |
| Command                         |                            | י                        |                    | י                           |                            |  |
| <b>Scan Status</b>              |                            | مرا                      |                    |                             |                            |  |
| <b>Alarm Priority</b>           |                            | مرا                      |                    |                             |                            |  |
| <b>Enable/Disable</b><br>Alarms |                            | مرا                      |                    |                             |                            |  |

**Table 6-5 Security Privileges for Digital Output Tag Details**

## <span id="page-214-2"></span><span id="page-214-1"></span><span id="page-214-0"></span>**10-Bit Digital Input**

[Figure 6-10](#page-214-1) shows a typical detail display for a 10-bit digital input tag.

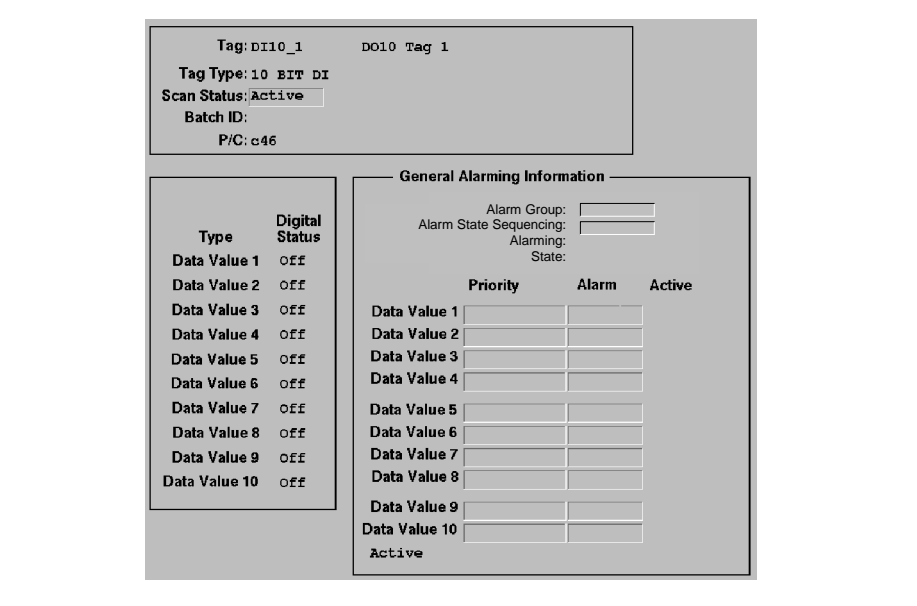

**Figure 6-10 10-Bit Digital Input Tag Detail**

[Table 6-6](#page-214-2) shows the security privileges that allow an operator with the appropriate process group membership to change the values of specific attributes in a 10-bit digital input tag detail.

|                                        | <b>Security Privileges</b> |                          |                    |                             |                            |  |
|----------------------------------------|----------------------------|--------------------------|--------------------|-----------------------------|----------------------------|--|
| <b>Attributes</b>                      | <b>Database</b><br>Admin.  | <b>System</b><br>Config. | Primary<br>Control | <b>Secondary</b><br>Control | <b>Tertiary</b><br>Control |  |
| <b>Scan Status</b>                     |                            |                          |                    |                             |                            |  |
| <b>Alarm Priority</b>                  |                            |                          |                    |                             |                            |  |
| <b>Enable/Disable</b><br><b>Alarms</b> |                            |                          |                    |                             |                            |  |

**Table 6-6 Security Privileges for 10-Bit Digital Input Tag Details**

# <span id="page-215-0"></span>**Tag Detail Displays (continued)**

<span id="page-215-1"></span>[Figure 6-11](#page-215-1) shows a typical detail display for a 10-bit digital output tag. **10-Bit Digital Output**

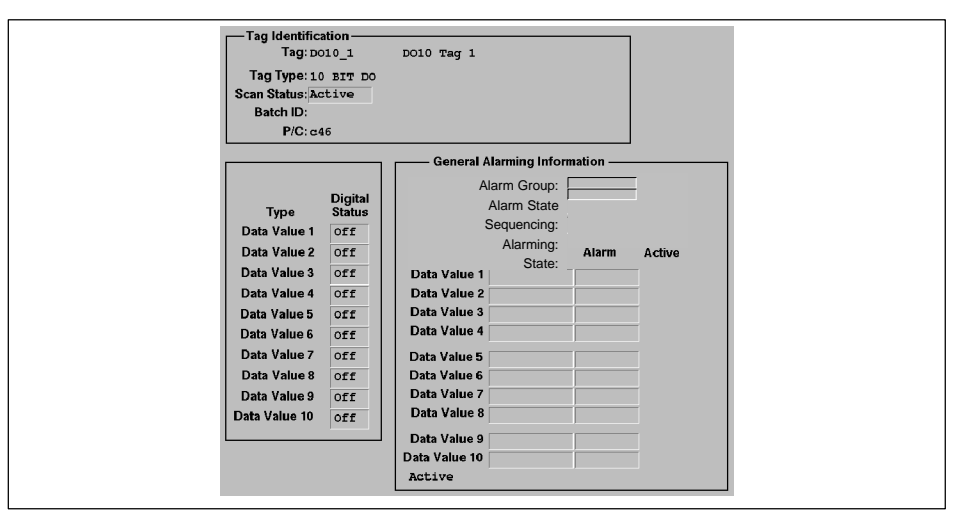

**Figure 6-11 10-Bit Digital Output Tag Detail**
<span id="page-216-0"></span>[Table 6-7](#page-216-0) shows the security privileges that allow an operator with the appropriate process group membership to change the values of specific attributes in a 10-bit digital output tag detail.

|                                 | <b>Security Privileges</b> |                          |                    |                      |                            |  |  |  |  |  |  |  |  |
|---------------------------------|----------------------------|--------------------------|--------------------|----------------------|----------------------------|--|--|--|--|--|--|--|--|
| <b>Attributes</b>               | <b>Database</b><br>Admin.  | <b>System</b><br>Config. | Primary<br>Control | Secondary<br>Control | <b>Tertiary</b><br>Control |  |  |  |  |  |  |  |  |
| Data_Val1                       | مما                        | مما                      | مما                | مما                  | مما                        |  |  |  |  |  |  |  |  |
| Data_Val2                       | مما                        | مما                      | مما                | مما                  | سما                        |  |  |  |  |  |  |  |  |
| Data_Val3                       | سما                        | مما                      | مما                | $\overline{v}$       | مما                        |  |  |  |  |  |  |  |  |
| Data_Val4                       | $\overline{r}$             | سما                      | سما                | سما                  | سما                        |  |  |  |  |  |  |  |  |
| Data_Val5                       | مما                        | ممرا                     | ممرا               | ممرا                 | مما                        |  |  |  |  |  |  |  |  |
| Data_Val6                       | مما                        | مما                      | مما                | مما                  | مما                        |  |  |  |  |  |  |  |  |
| Data_Val7                       | مما                        | مما                      | مما                | مما                  | $\overline{v}$             |  |  |  |  |  |  |  |  |
| Data_Val8                       | مما                        | مما                      | مما                | مما                  | مما                        |  |  |  |  |  |  |  |  |
| Data_Val9                       | مما                        | مما                      | سما                | مما                  | مما                        |  |  |  |  |  |  |  |  |
| Data_Val10                      | مما                        | سما                      | مما                | مما                  | سما                        |  |  |  |  |  |  |  |  |
| <b>Scan Status</b>              | مما                        | سما                      |                    |                      | سما                        |  |  |  |  |  |  |  |  |
| <b>Alarm Priority</b>           | سما                        | $\overline{r}$           |                    |                      | سما                        |  |  |  |  |  |  |  |  |
| <b>Enable/Disable</b><br>Alarms | سما                        | مما                      |                    |                      | سما                        |  |  |  |  |  |  |  |  |

**Table 6-7 Security Privileges for 10-Bit Digital Output Tag Details**

<span id="page-217-1"></span><span id="page-217-0"></span>[Figure 6-12](#page-217-0) shows a typical detail display for a calculated variable tag. **Calculated Variable**

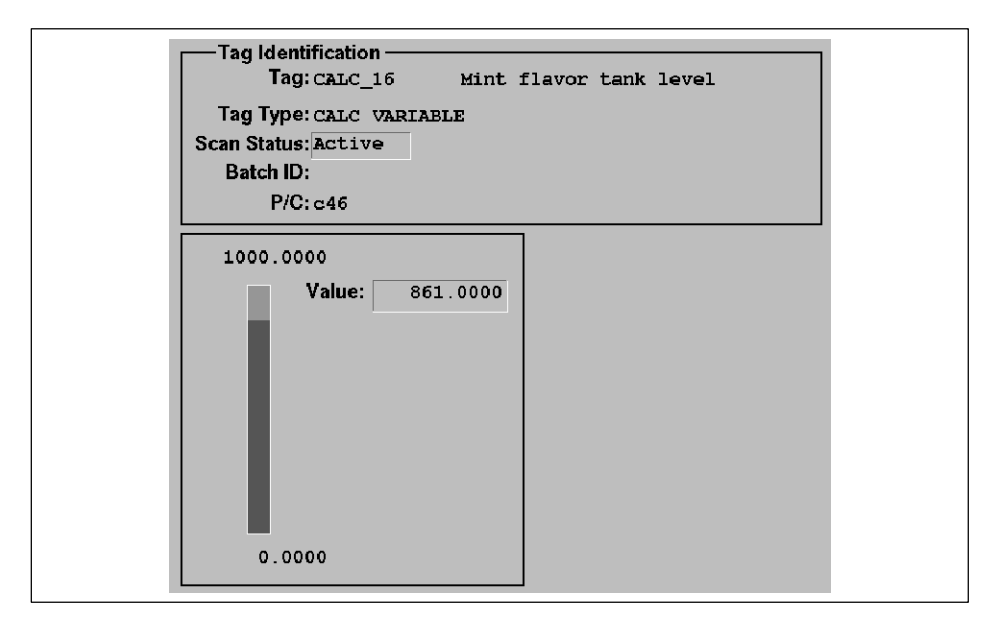

**Figure 6-12 Calculated Variable Tag Detail**

[Table 6-8](#page-217-1) shows the security privileges that allow an operator with the appropriate process group membership to change the values of specific attributes in a calculated variable tag detail.

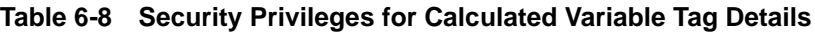

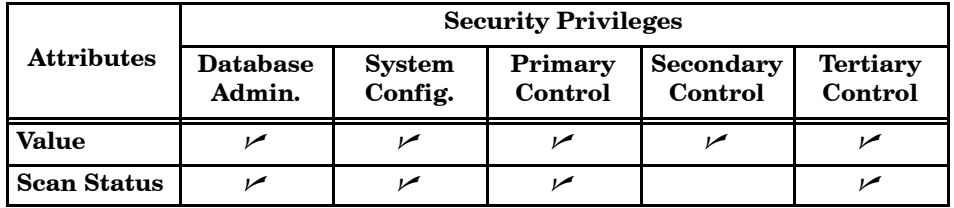

#### <span id="page-218-1"></span><span id="page-218-0"></span>[Figure 6-13](#page-218-0) shows a typical detail display for an integer variable tag. **Integer Variable**

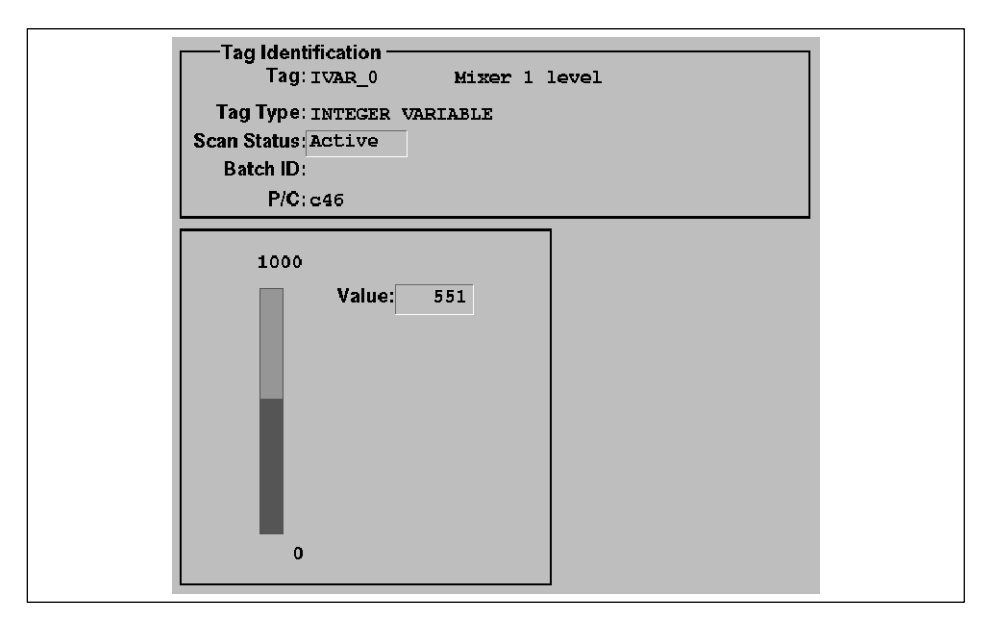

**Figure 6-13 Integer Variable Tag Detail**

[Table 6-9](#page-218-1) shows the security privileges that allow an operator with the appropriate process group membership to change the values of specific attributes in an integer variable tag detail.

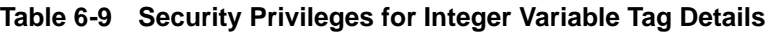

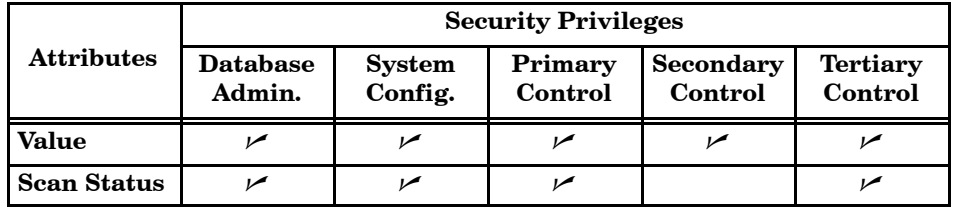

<span id="page-219-1"></span><span id="page-219-0"></span>**Timer**

[Figure 6-14](#page-219-0) shows a typical detail display for a timer tag.

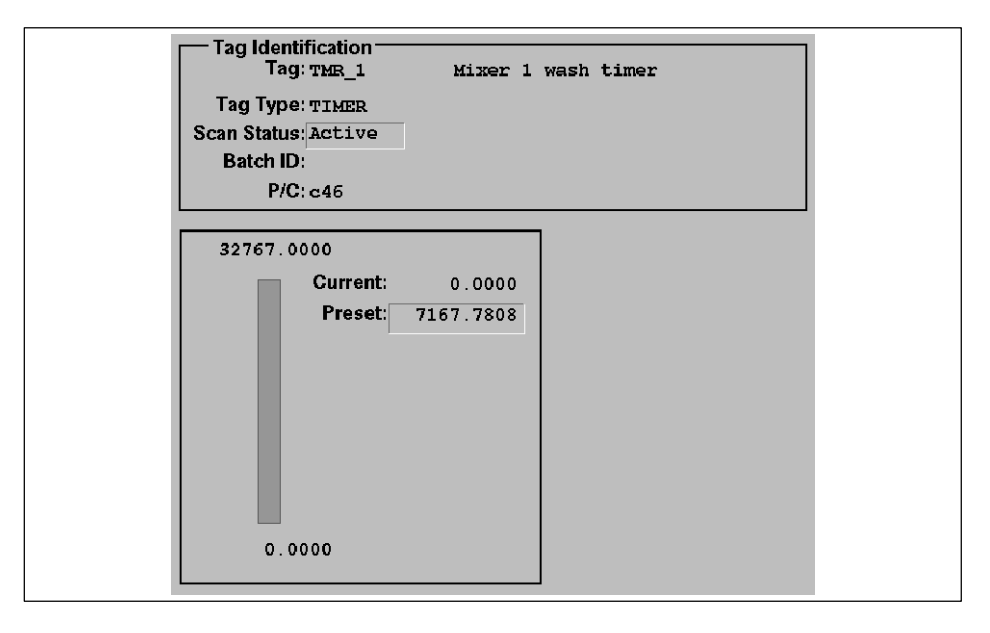

**Figure 6-14 Timer Tag Detail**

[Table 6-10](#page-219-1) shows the security privileges that allow an operator with the appropriate process group membership to change the values of specific attributes in a timer tag detail.

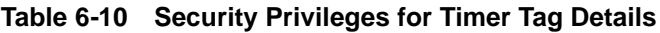

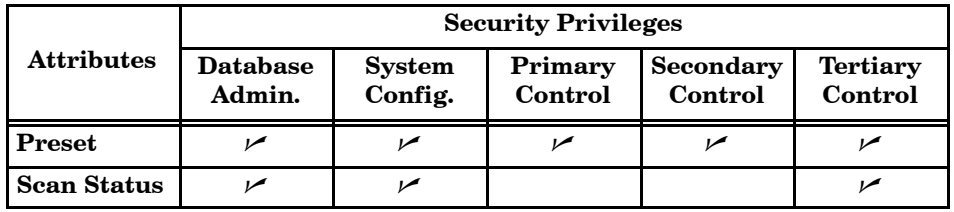

#### <span id="page-220-1"></span><span id="page-220-0"></span>[Figure 6-15](#page-220-0) shows a typical detail display for a counter tag. **Counter**

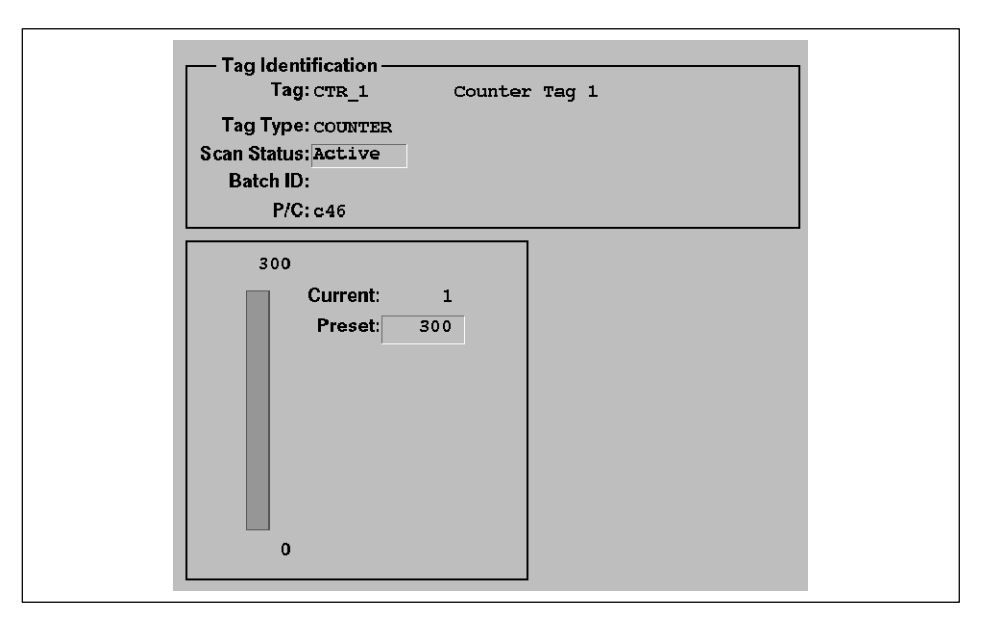

**Figure 6-15 Counter Tag Detail**

[Table 6-11](#page-220-1) shows the security privileges that allow an operator with the appropriate process group membership to change the values of specific attributes in a counter tag detail.

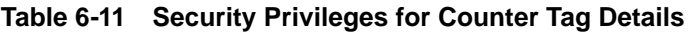

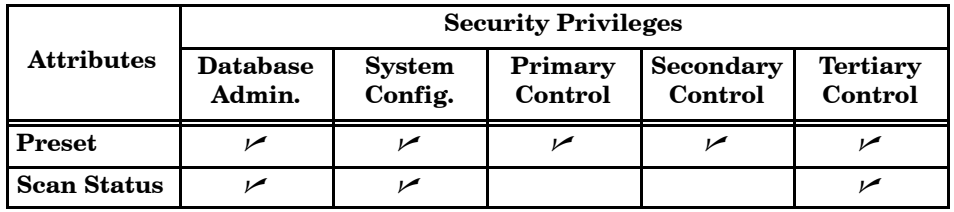

### **Tag Detail Displays (continued)**

### <span id="page-221-0"></span>**Device**

You can configure five types of devices in OSx: single-feedback valves (VLV1), dual-feedback valves (VLV2), motors (MTR1), reversible motors (RMTR), and two-speed motors (MTR2). [Figure 6-16](#page-221-0) shows a typical detail display for a reversible motor tag.

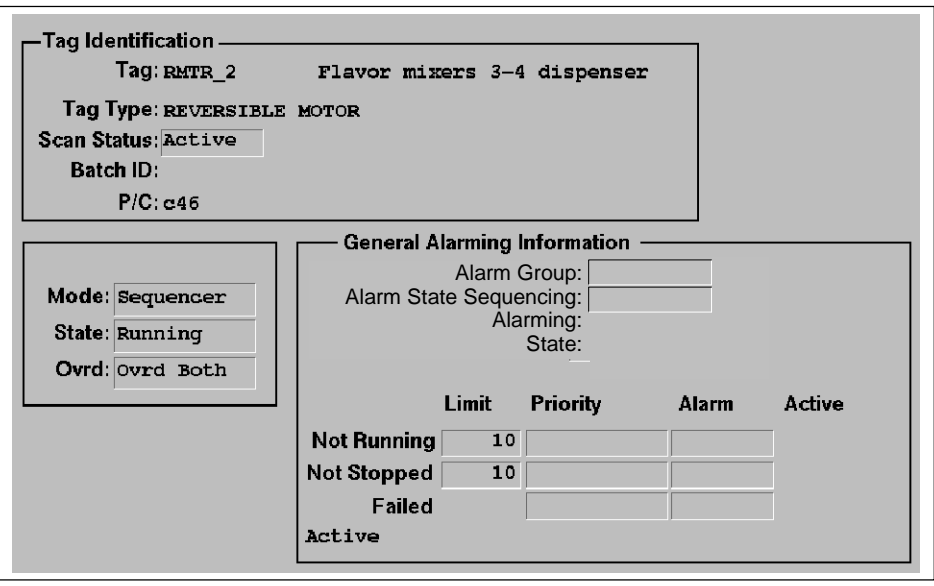

**Figure 6-16 RMTR Tag Detail**

<span id="page-222-0"></span>[Table 6-12](#page-222-0) shows the security privileges that allow an operator with the appropriate process group membership to change the values of specific attributes in a device tag detail.

|                                        | <b>Security Privileges</b> |                          |                    |                             |                            |  |  |  |  |  |  |  |  |  |
|----------------------------------------|----------------------------|--------------------------|--------------------|-----------------------------|----------------------------|--|--|--|--|--|--|--|--|--|
| <b>Attributes</b>                      | <b>Database</b><br>Admin.  | <b>System</b><br>Config. | Primary<br>Control | <b>Secondary</b><br>Control | <b>Tertiary</b><br>Control |  |  |  |  |  |  |  |  |  |
| Mode_Cmd                               | مما                        | ممر                      |                    | مرا                         |                            |  |  |  |  |  |  |  |  |  |
| Setpoint                               | سما                        | مما                      | ممرا               | مما                         | ممرا                       |  |  |  |  |  |  |  |  |  |
| <b>Override</b>                        | مما                        | ممرا                     |                    | ممرا                        | ممرا                       |  |  |  |  |  |  |  |  |  |
| Timeout 1                              | مما                        | مما                      |                    |                             | ممرا                       |  |  |  |  |  |  |  |  |  |
| <b>Timeout 2</b>                       | مما                        | مما                      |                    |                             | مما                        |  |  |  |  |  |  |  |  |  |
| <b>Scan Status</b>                     | مما                        | مما                      |                    |                             | مما                        |  |  |  |  |  |  |  |  |  |
| <b>Alarm Priority</b>                  | مما                        | مما                      |                    |                             | ممرا                       |  |  |  |  |  |  |  |  |  |
| <b>Enable/Disable</b><br><b>Alarms</b> | سما                        | مم                       |                    |                             | مرا                        |  |  |  |  |  |  |  |  |  |

**Table 6-12 Security Privileges for Device Tag Details**

### <span id="page-223-1"></span><span id="page-223-0"></span>**System**

OSx provides preconfigured system tags, identified by underscore prefixes (for example, DATA\_FILSYS). These system tags generate alarm messages when an error occurs in the system. OSx assigns each of its error codes to a particular system tag, so that you can identify the area of the system where the error has occurred. Refer to [Chapter 3](#page-143-0) for a complete list of all the system tags. [Figure 6-17](#page-223-0) shows a typical detail display for a system tag.

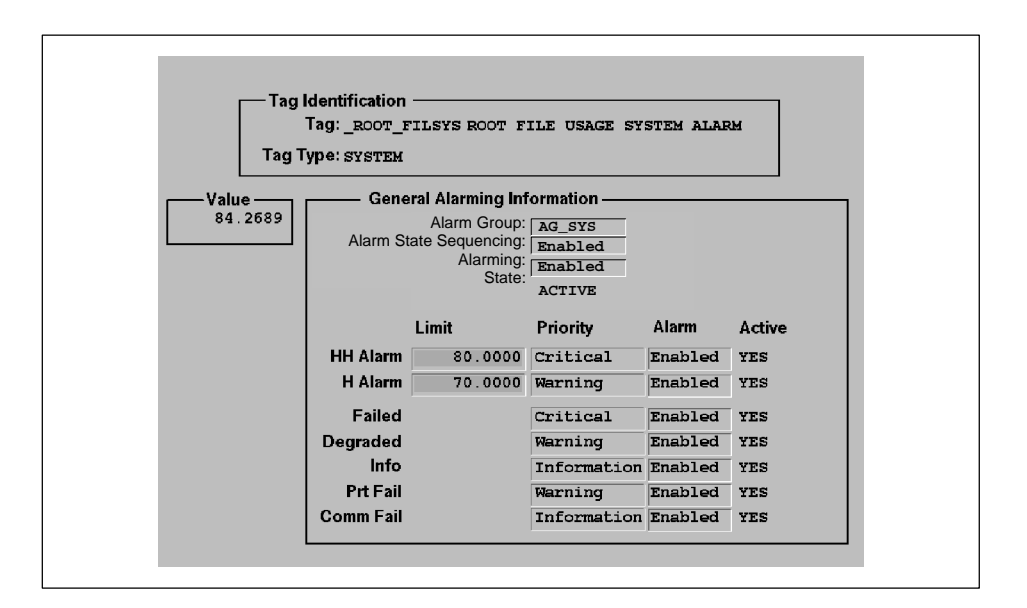

**Figure 6-17 System Tag Detail**

[Table 6-13](#page-223-1) shows the security privileges that allow an operator with the appropriate process group membership to change the values of specific attributes in a system tag detail.

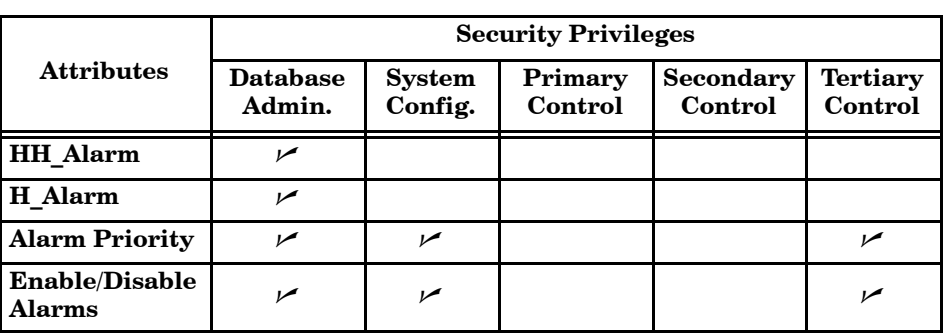

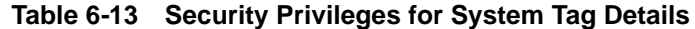

[Figure 6-18](#page-224-0) shows a typical detail display for a text tag.

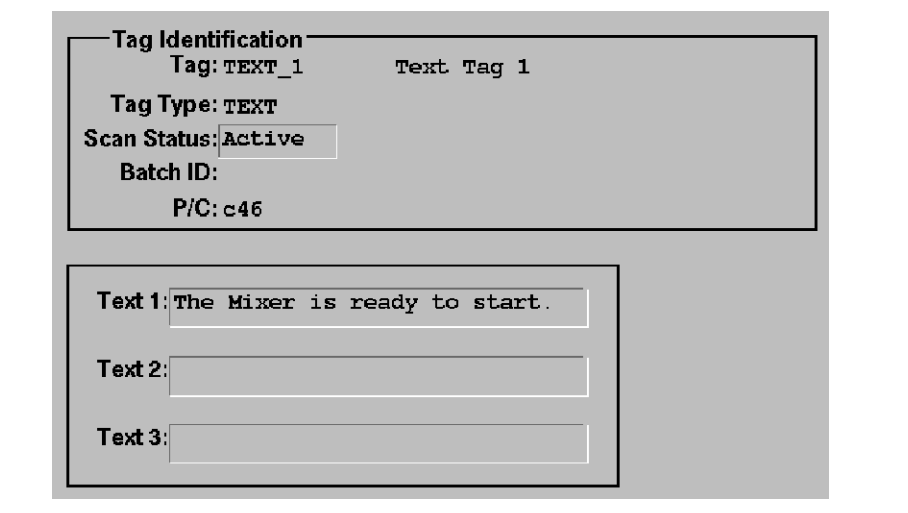

**Figure 6-18 Text Tag Detail**

[Table 6-14](#page-224-1) shows the security privileges that allow an operator with the appropriate process group membership to change the values of specific attributes in a text tag detail.

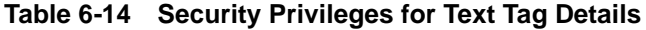

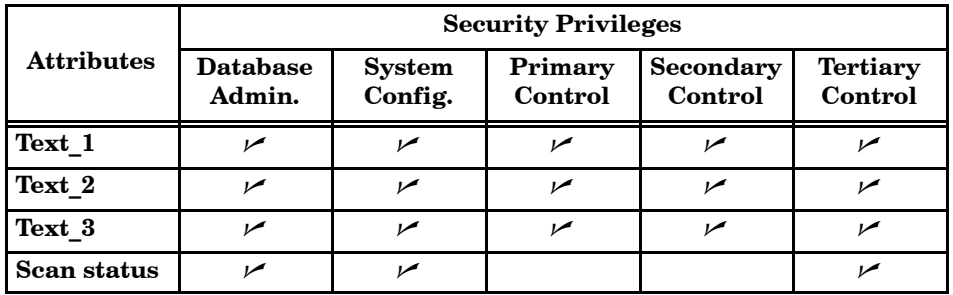

<span id="page-224-1"></span><span id="page-224-0"></span>**Text**

<span id="page-225-1"></span><span id="page-225-0"></span>**Unit**

[Figure 6-19](#page-225-0) shows a typical detail display for a unit tag.

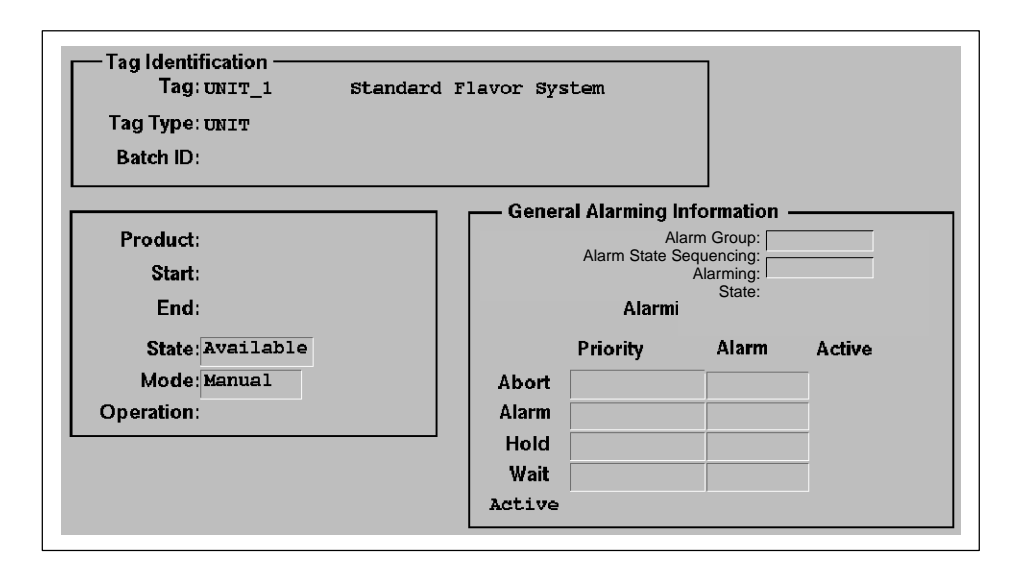

**Figure 6-19 Unit Tag Detail**

[Table 6-15](#page-225-1) shows the security privileges that allow an operator with the appropriate process group membership to change the values of specific attributes in a unit tag detail.

|                                 | <b>Security Privileges</b> |                          |                    |                             |                            |                         |  |  |  |  |  |  |  |
|---------------------------------|----------------------------|--------------------------|--------------------|-----------------------------|----------------------------|-------------------------|--|--|--|--|--|--|--|
| <b>Attributes</b>               | <b>Database</b><br>Admin.  | <b>System</b><br>Config. | Primary<br>Control | <b>Secondary</b><br>Control | <b>Tertiary</b><br>Control | <b>Batch</b><br>Control |  |  |  |  |  |  |  |
| Command                         |                            |                          |                    |                             |                            |                         |  |  |  |  |  |  |  |
| Mode Cmd                        | مرا                        | مرا                      | مرا                | مرا                         | مرا                        | مرا                     |  |  |  |  |  |  |  |
| <b>Scan Status</b>              |                            |                          |                    |                             | مرا                        |                         |  |  |  |  |  |  |  |
| <b>Alarm Priority</b>           |                            | مرا                      |                    |                             | مما                        |                         |  |  |  |  |  |  |  |
| <b>Enable/Disable</b><br>Alarms |                            |                          |                    |                             | مرا                        |                         |  |  |  |  |  |  |  |

**Table 6-15 Security Privileges for Unit Tag Details**

[Figure 6-20](#page-226-0) shows a typical detail display for a batch tag.

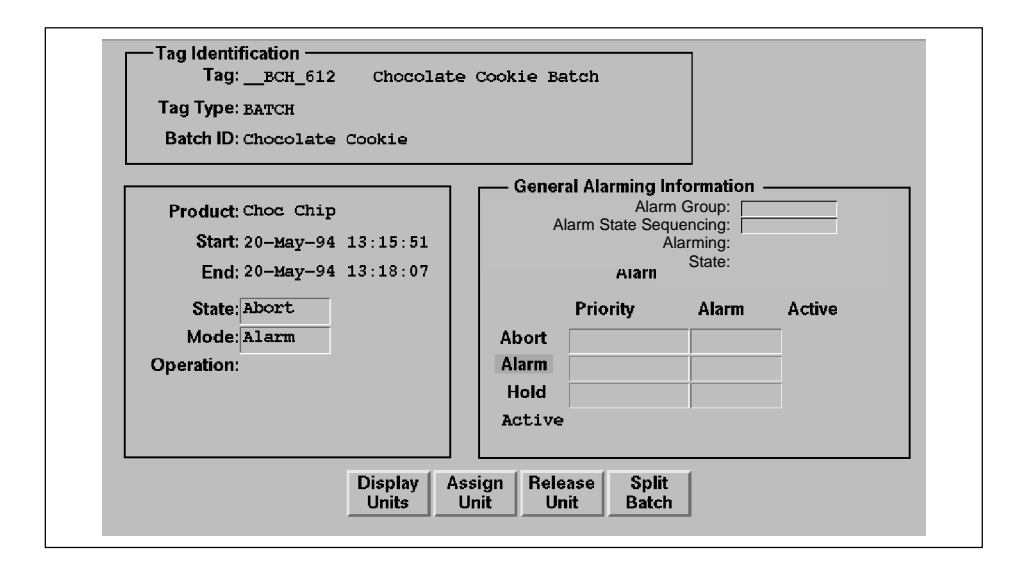

**Figure 6-20 Batch Tag Detail**

[Table 6-16](#page-226-1) shows the security privileges that allow an operator with the appropriate process group membership to change the values of specific attributes in a batch tag detail.

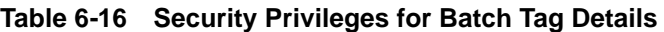

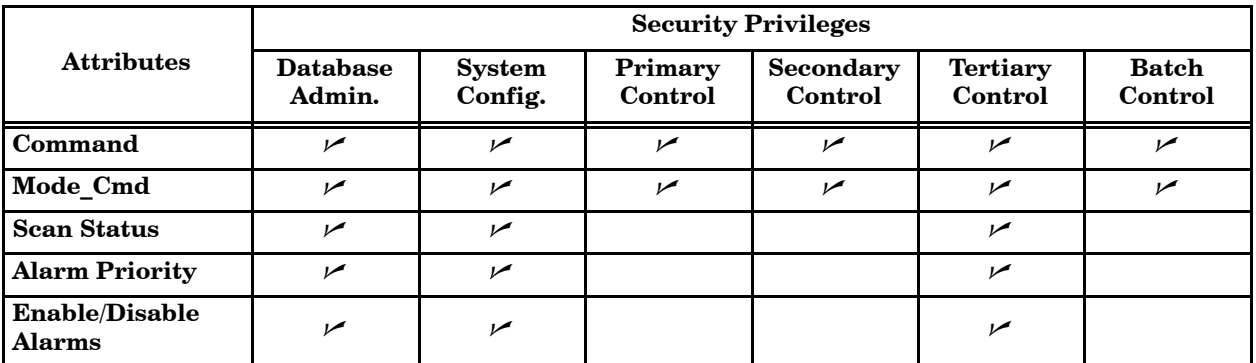

### <span id="page-226-1"></span><span id="page-226-0"></span>**Batch**

A tag group is a collection of related tags that display information about the process in blocks called faceplates. Each tag group consists of between one and eight tags, depending on how many have been assigned to the group. OSx provides a faceplate displaying symbols and text for each tag type except the recipe area tags and the tags that represent the system nodes. [Figure 6-21](#page-227-0) shows an example of a tag group display.

<span id="page-227-0"></span>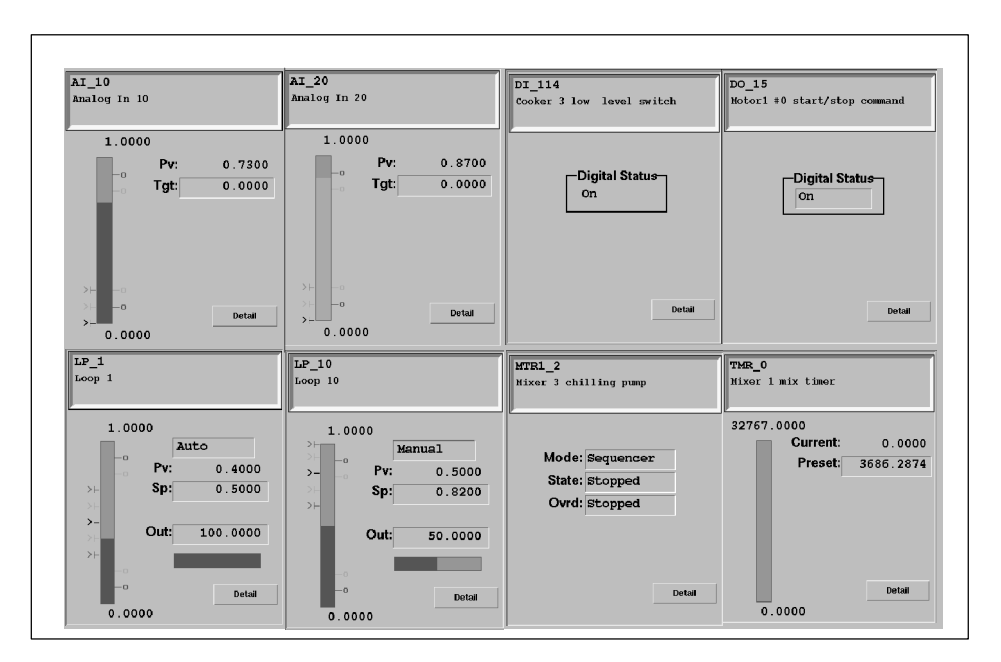

**Figure 6-21 Tag Group Display**

**NOTE:** A point on a tag group display may change to magenta, and the animation may stop, under the following circumstances:

- The OSx station loses communication with the control node.
- You deactivate the scan for a tag from a tag detail display.
- A tag contains no points that are configured for network scan.
- The controller returns invalid floating point data for tag types with floating point attributes.
- You have assigned the data to an invalid controller memory location and OSx cannot collect the data.
- You have sent the **Scan\_Off** command to the OSx station.

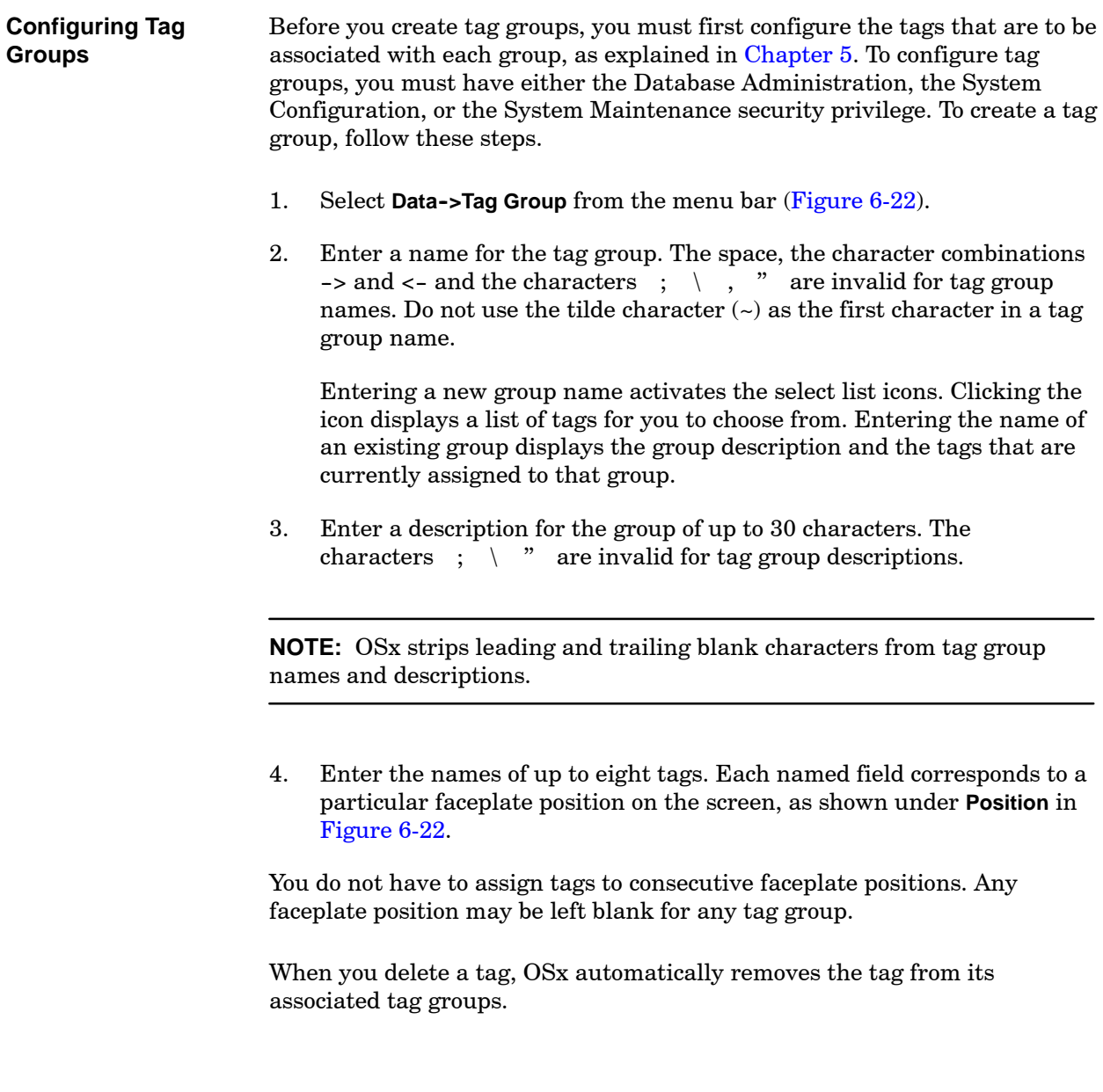

<span id="page-230-0"></span>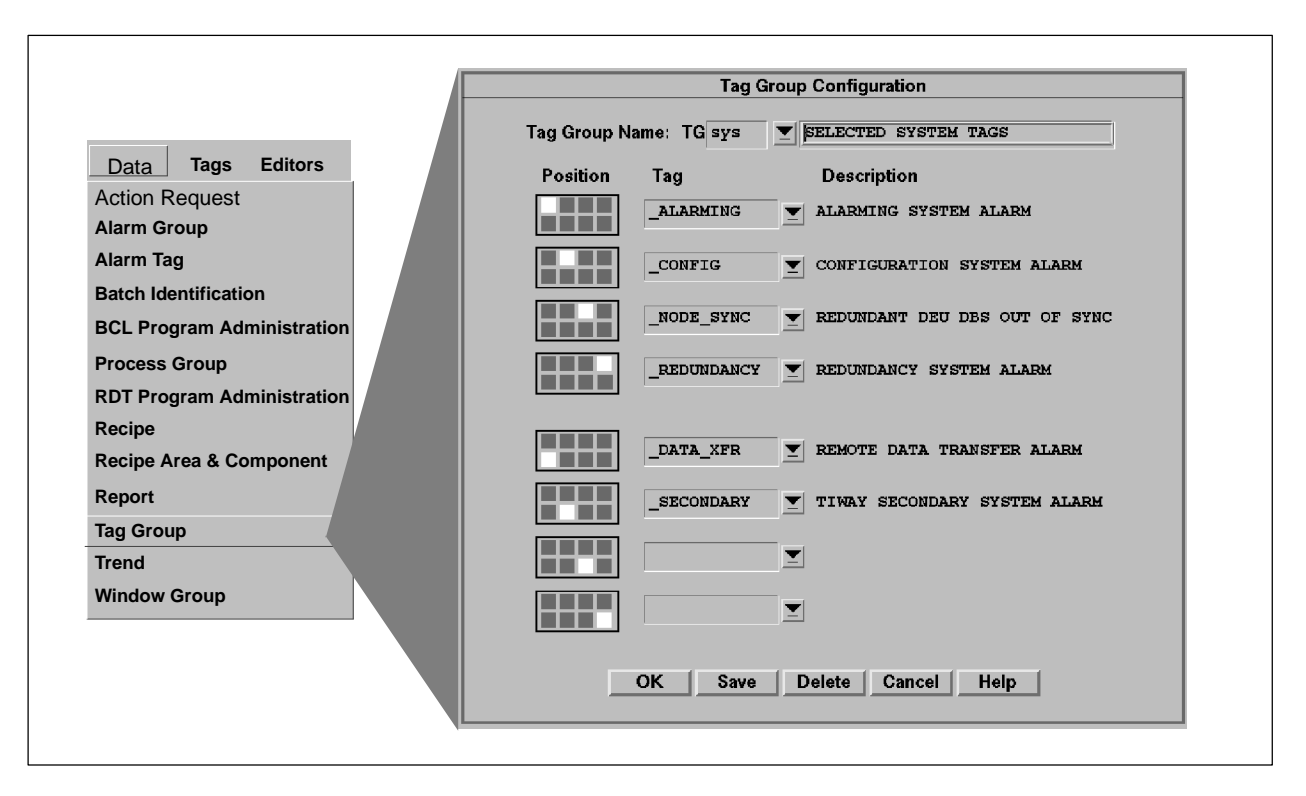

**Figure 6-22 Tag Group Configuration Display**

<span id="page-231-0"></span>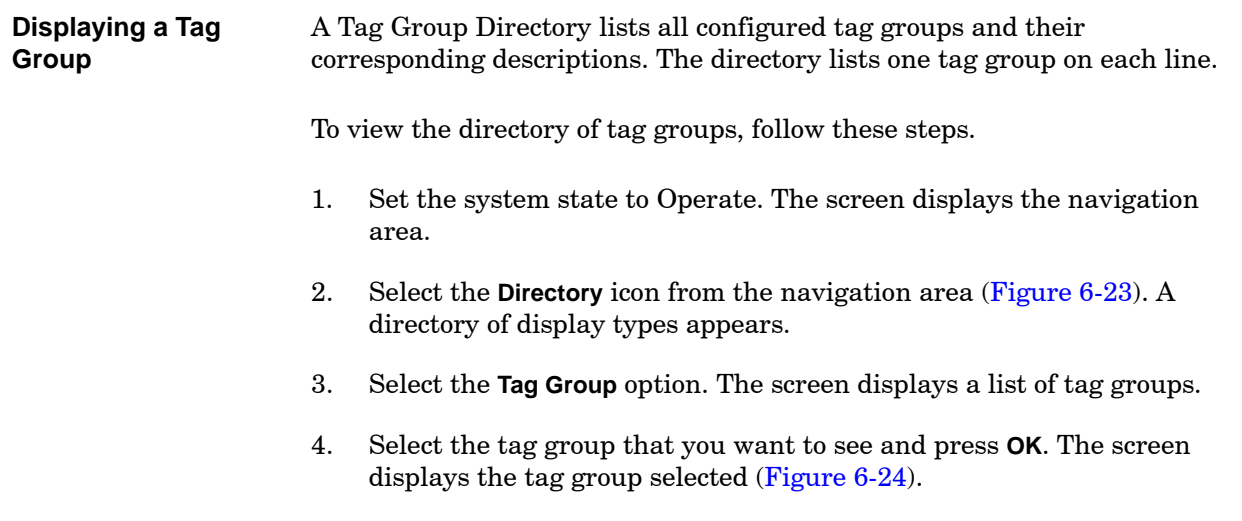

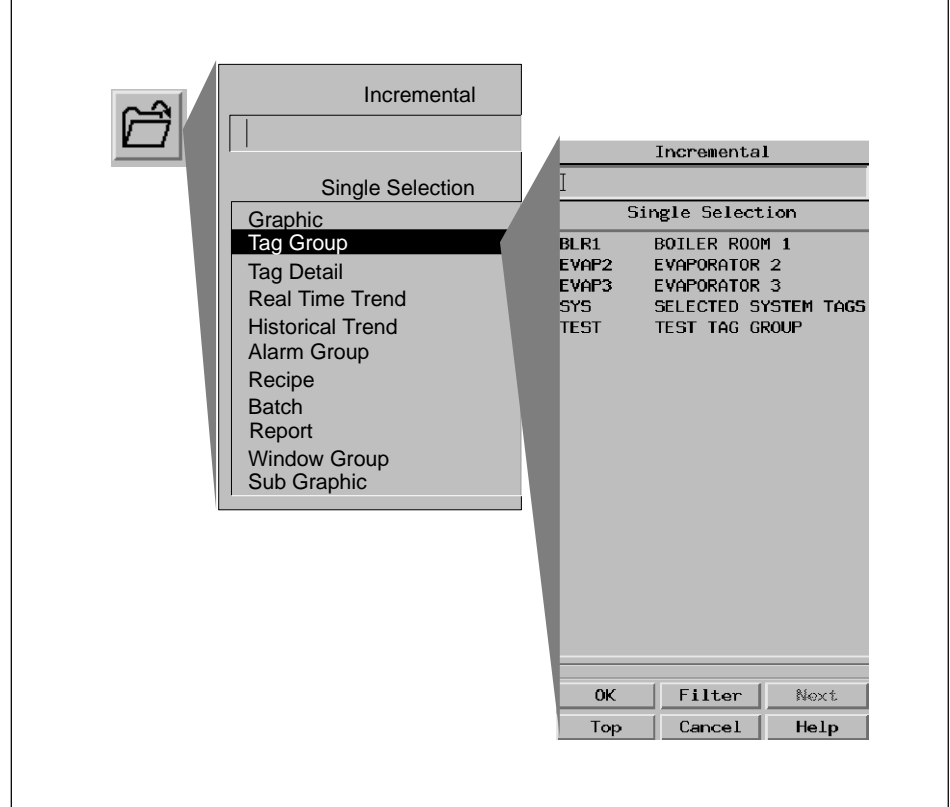

**Figure 6-23 Tag Group Directory**

[Figure 6-24](#page-232-0) shows an example of a tag group as it appears in the Operate state. Note that the configuration engineer has assigned only six tags to this group. You can display the tag detail for the tag by selecting a **Detail** button.

**NOTE:** If you display a command form for one of the tag faceplates and make a change to a field, and the change does not succeed, the value in the database does not change. However, the command form displays the value you attempted to enter. The tag faceplate continues to display the correct, unchanged value. When you redisplay the command form, it contains the original, unchanged value.

<span id="page-232-0"></span>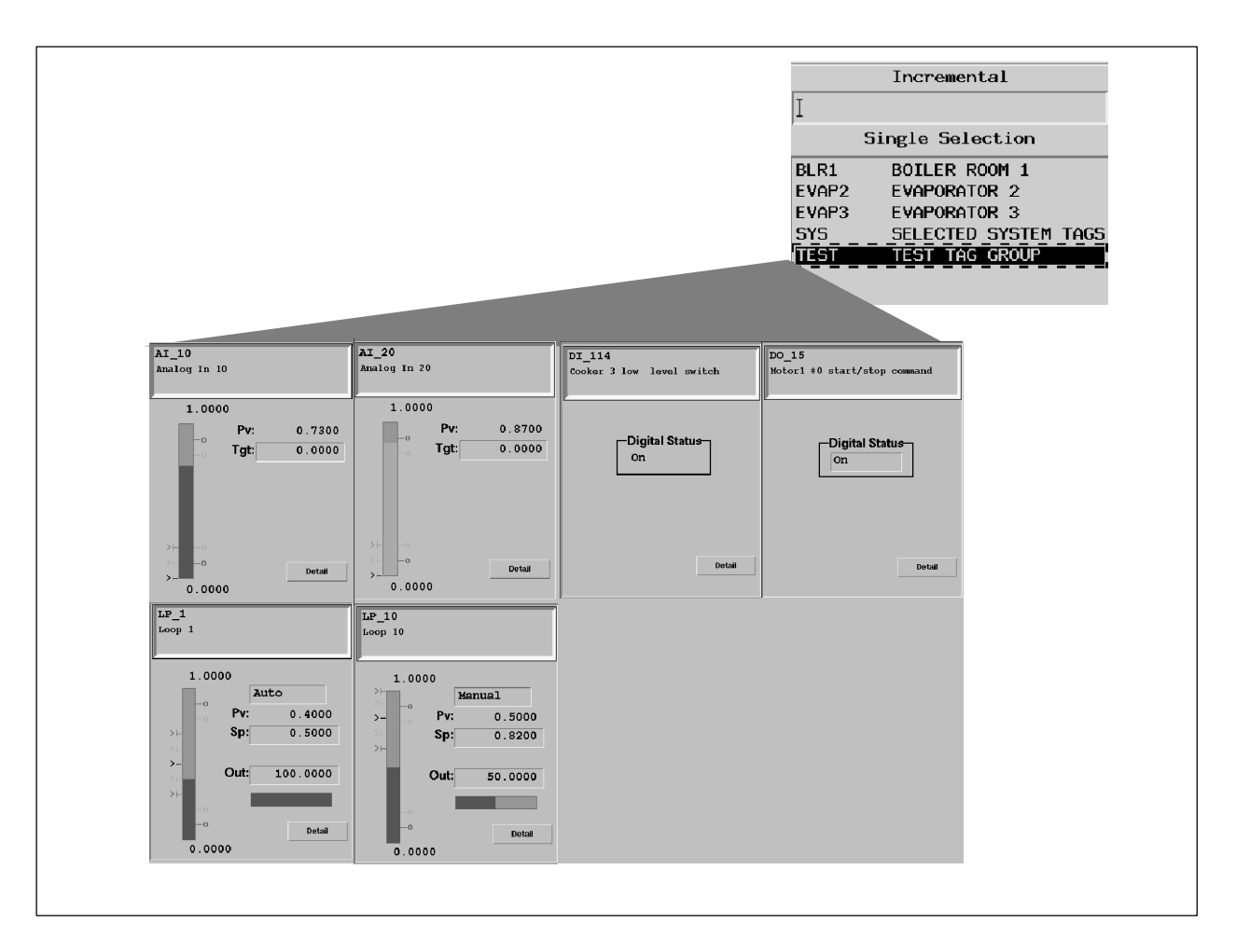

**Figure 6-24 Tag Group Display**

# *Chapter 7* Configuring System Security

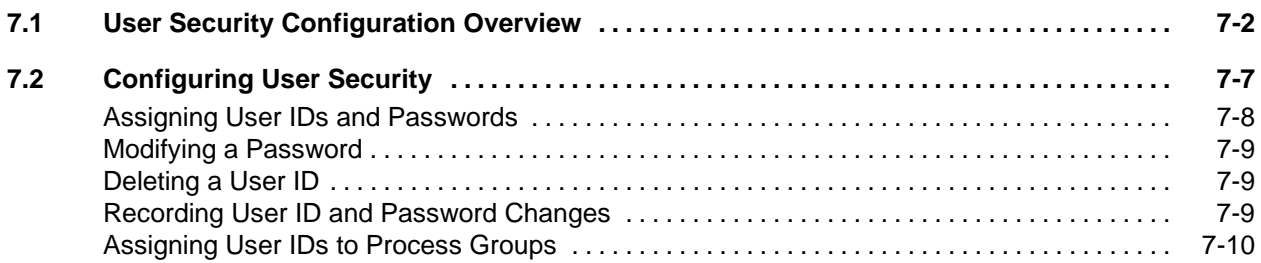

<span id="page-235-0"></span>Security configuration involves the assignment, distribution, and maintenance of User IDs and passwords within OSx. To control system access, you assign each user a unique User ID. Only alphanumeric characters  $(A-Z, a-z, and 0-9)$  are valid for User IDs.

User IDs determine specific privileges that allow users to do certain tasks. PCS 7 OSx uses passwords to verify User IDs. For this reason, unique passwords play an important role in the operation of the SIMATIC PCS 7 OSx system. Each User ID has only one password. Only alphanumeric characters  $(A-Z, a-z, and 0-9)$  are valid for passwords. To maintain confidentiality, passwords never appear on the screen; neither when you configure them nor when users enter them.

You can add or modify users at any time. To keep a written record of all User IDs, their associated passwords, and associated security privileges, use the Security Configuration Planning Sheet in [Appendix A.](#page-450-0)

OSx comes preconfigured with the name root as a User ID. The User ID root requires no password and has all security privileges.

## **CAUTION**

**Leaving the preconfigured User ID "root" with no password could jeopardize system security.**

**This could allow unauthorized personnel access to the OSx system.**

**Assign a new password to the root User ID as soon as possible to preserve system security.**

OSx provides many standard security privileges. Each privilege controls access to part of the OSx system, as shown in [Table 7-1.](#page-236-0)

<span id="page-236-0"></span>

| <b>Name</b>                                                   | <b>Level of Control</b>                                                                                                    |  |  |  |  |  |  |  |
|---------------------------------------------------------------|----------------------------------------------------------------------------------------------------|--|--|--|--|--|--|--|
| Primary Control                                               | Access tag group (faceplate) displays to change<br>setpoints, output, control mode, analog input, target,<br>and timer/counter preset; command digital outputs and<br>acknowledge alarms; commit a batch                                                                                                    |  |  |  |  |  |  |  |
| Secondary Control                                             | Access tag detail displays, change trend rates, override<br>device control, and acknowledge alarms                                                                                                    |  |  |  |  |  |  |  |
| <b>Tertiary Control</b>                                       | Change alarm limits, enable/disable alarms, take alarm<br>tags out-of-service, and acknowledge alarms                                                                                                    |  |  |  |  |  |  |  |
| <b>Control Tuning</b>                                         | Tune loops and change PID constants.                                                                                                    |  |  |  |  |  |  |  |
| Process Cyclic Function                                       | Define recipes for batch processes.                                                                                                    |  |  |  |  |  |  |  |
| Real-Time Trend                                               | Define trend groups, collection parameters.                                                                                                    |  |  |  |  |  |  |  |
| <b>Historical Trend</b>                                       | Define trend groups, collection parameters.                                                                                                    |  |  |  |  |  |  |  |
| Report Configuration                                          | Define report structures and schedule reports (GEN).                                                                                                    |  |  |  |  |  |  |  |
| Operator Level Report<br>Request $1$                          | Print and display control over operational reports.                                                                                                    |  |  |  |  |  |  |  |
| <b>System Configuration</b>                                   | Define system and configure user security privileges,<br>and acknowledge alarms.                                                                                                    |  |  |  |  |  |  |  |
| Database Administration                                       | Configure system and acknowledge alarms (does not<br>allow recipe configuration).                                                                                                    |  |  |  |  |  |  |  |
| System Startup<br>System Shutdown                             | Define system states and startup parameters. Assign<br>new primary from Network Setup.                                                                                                    |  |  |  |  |  |  |  |
| System Maintenance                                            | Access maintenance statistics and diagnostics.                                                                                                    |  |  |  |  |  |  |  |
| Management Level<br>Report Request <sup>1</sup>               | Access management reports (MGMT).                                                                                                    |  |  |  |  |  |  |  |
| <b>Control Application</b>                                    | Define unit structure, recipe templates, and so forth.                                                                                                    |  |  |  |  |  |  |  |
| <b>Action Request</b><br>Configuration                        | Change Action Request configuration.                                                                                                    |  |  |  |  |  |  |  |
| Batch Control <sup>2</sup>                                    | Perform batch operations, hold, and abort.                                                                                                    |  |  |  |  |  |  |  |
| Role Switch                                                   | Reserved for future development.                                                                                                    |  |  |  |  |  |  |  |
| Operations                                                    | Acknowledge alarms, answer actions requests, and<br>download recipes.                                                                                                    |  |  |  |  |  |  |  |
| <b>Graphical Editor</b>                                       | Access the graphical editor.                                                                                                    |  |  |  |  |  |  |  |
| Re-Sync                                                       | Resynchronize the station.                                                                                                    |  |  |  |  |  |  |  |
| 1<br>system level user privilege and report type.<br>10.20070 | Before you use Operator Level or Management Level Report Requests, you must configure<br>$\mathbf{r} = \mathbf{r} \cdot \mathbf{r}$ , and $\mathbf{r} = \mathbf{r} \cdot \mathbf{r}$ , and $\mathbf{r} = \mathbf{r} \cdot \mathbf{r}$ , and $\mathbf{r} = \mathbf{r} \cdot \mathbf{r}$ , and $\mathbf{r} = \mathbf{r} \cdot \mathbf{r}$ , and $\mathbf{r} = \mathbf{r} \cdot \mathbf{r}$ , and $\mathbf{r} = \mathbf{r} \cdot \mathbf{r}$ , and $\mathbf{r} = \mathbf$ |  |  |  |  |  |  |  |

**Table 7-1 Standard Security Descriptions**

2 Refer to the *SIMATIC PCS 7 OSx Batch Programming Manual* for a complete description of the security privileges for batch control.

[Table 7-2](#page-237-0) lists the specific functions that the security privileges control. A **Y** under a particular privilege indicates that you can execute the function when your User ID is assigned the privilege. When multiple privileges are marked for a function, any one of the marked privileges allows you to execute the function.

Regardless of the security privilege assigned, you must be a member of the appropriate process group (assuming they are configured) in order to interact with tag details, alarm groups, or action requests that are associated with a specific process group.

<span id="page-237-0"></span>

|                                                                                | <b>Required Privilege</b> |                      |                     |                |                   |                 |                  |               |                                  |                |                 |                             |               |                            |              |                           |                           |                          |             |                  |             |
|--------------------------------------------------------------------------------|---------------------------|----------------------|---------------------|----------------|-------------------|-----------------|------------------|---------------|----------------------------------|----------------|-----------------|-----------------------------|---------------|----------------------------|--------------|---------------------------|---------------------------|--------------------------|-------------|------------------|-------------|
| <b>System Function</b>                                                         | Primary Control           | Secondary<br>Control | Control<br>Tertiary | Control Tuning | Process Cyclic FN | Real-Time Trend | Historical Trend | Report Config | Operator Level<br>Report Request | System Config. | Database Admin. | System Startup/<br>Shutdown | System Maint. | Mgmt. Level<br>Report Req. | Control Appl | Action Request<br>Config. | 4<br><b>Batch Control</b> | Role Switch <sup>5</sup> | Operations  | Graphical Editor | Re-Sync     |
| <b>Configure Trends</b>                                                        |                           |                      |                     |                |                   | Y               | Y                |               |                                  | Y              | Y               |                             |               |                            |              |                           |                           |                          |             |                  |             |
| Reports: Set Destination,<br>Schedule, Copy                                    |                           |                      |                     |                |                   |                 |                  | Y             |                                  |                |                 |                             |               |                            |              |                           |                           |                          |             |                  |             |
| Preview Report                                                                 | Y                         | Y                    | Y                   | Y              | Y                 | Y               | Y                | Y             | Y                                | Y              | Y               | Y                           | Y             | Y                          | Y            | Y                         | Y                         | Y                        | Y           | Y                | $\mathbf Y$ |
| Print Report Format                                                            | Y                         | Y                    | $\mathbf Y$         | Y              | Y                 | Y               | Y                | Y             | $\mathbf Y$                      | Y              | Y               | Y                           | Y             | Y                          | Y            | Y                         | Y                         | Y                        | Y           | Y                | $\mathbf Y$ |
| Delete Report Format                                                           |                           |                      |                     |                |                   |                 |                  | Y             |                                  | Y              | Y               |                             |               |                            |              |                           |                           |                          |             |                  |             |
| Configure Tag Group                                                            |                           |                      |                     |                |                   |                 |                  |               |                                  | Y              | Y               |                             |               |                            |              |                           |                           |                          |             |                  |             |
| Configure Recipes <sup>1</sup>                                                 |                           |                      |                     |                | Y                 |                 |                  |               |                                  |                |                 |                             |               |                            |              |                           |                           |                          |             |                  |             |
| Control Recipe function <sup>2</sup><br>(selecting, modifying)                 | Y                         |                      |                     |                | Y                 |                 |                  |               |                                  | Y              | Y               |                             |               |                            |              |                           |                           |                          | Y           |                  |             |
| Acknowledge Alarm                                                              | Y                         | Y                    | Y                   |                |                   |                 |                  |               |                                  | Y              | Y               |                             |               |                            |              |                           |                           |                          | Y           |                  |             |
| Disable/Enable Alarm Group                                                     |                           |                      | Y                   |                |                   |                 |                  |               |                                  | Y              | Y               |                             |               |                            |              |                           |                           |                          |             |                  |             |
| Respond to Action Request <sup>2</sup>                                         | Y                         | Y                    | Y                   |                |                   |                 |                  |               |                                  |                | Y               |                             |               |                            |              |                           |                           |                          | ${\rm V}^3$ |                  |             |
| Modify Tag Value <sup>2</sup>                                                  | Y                         | Y                    | Y                   |                |                   |                 |                  |               |                                  | Y              | $\mathbf Y$     |                             |               |                            |              |                           |                           |                          |             |                  |             |
| Modify Loop Tune Parameter                                                     |                           |                      |                     | Y              |                   |                 |                  |               |                                  | Y              | $\mathbf Y$     |                             |               |                            |              |                           |                           |                          |             |                  |             |
| The user can view all configuration/displays with a User ID and password.<br>1 |                           |                      |                     |                |                   |                 |                  |               |                                  |                |                 |                             |               |                            |              |                           |                           |                          |             |                  |             |

**Table 7-2 Functions Controlled by Security Privileges**

2 The Primary, Secondary, and Tertiary privileges modify a subset of tag values. See [Chapter 6](#page-202-0) for tag-specific differences. If modifying a recipe function or an action request requires a change to a tag/attribute combination, then other privileges may be required.

3 This privilege allows you to respond to a View action request. Viewing the action request answers it.

4 Refer to the *SIMATIC PCS 7 OSx Batch Programming Manual* for a complete description of security for batch control.

5 Reserved for future development.

*Table continued on next page.*

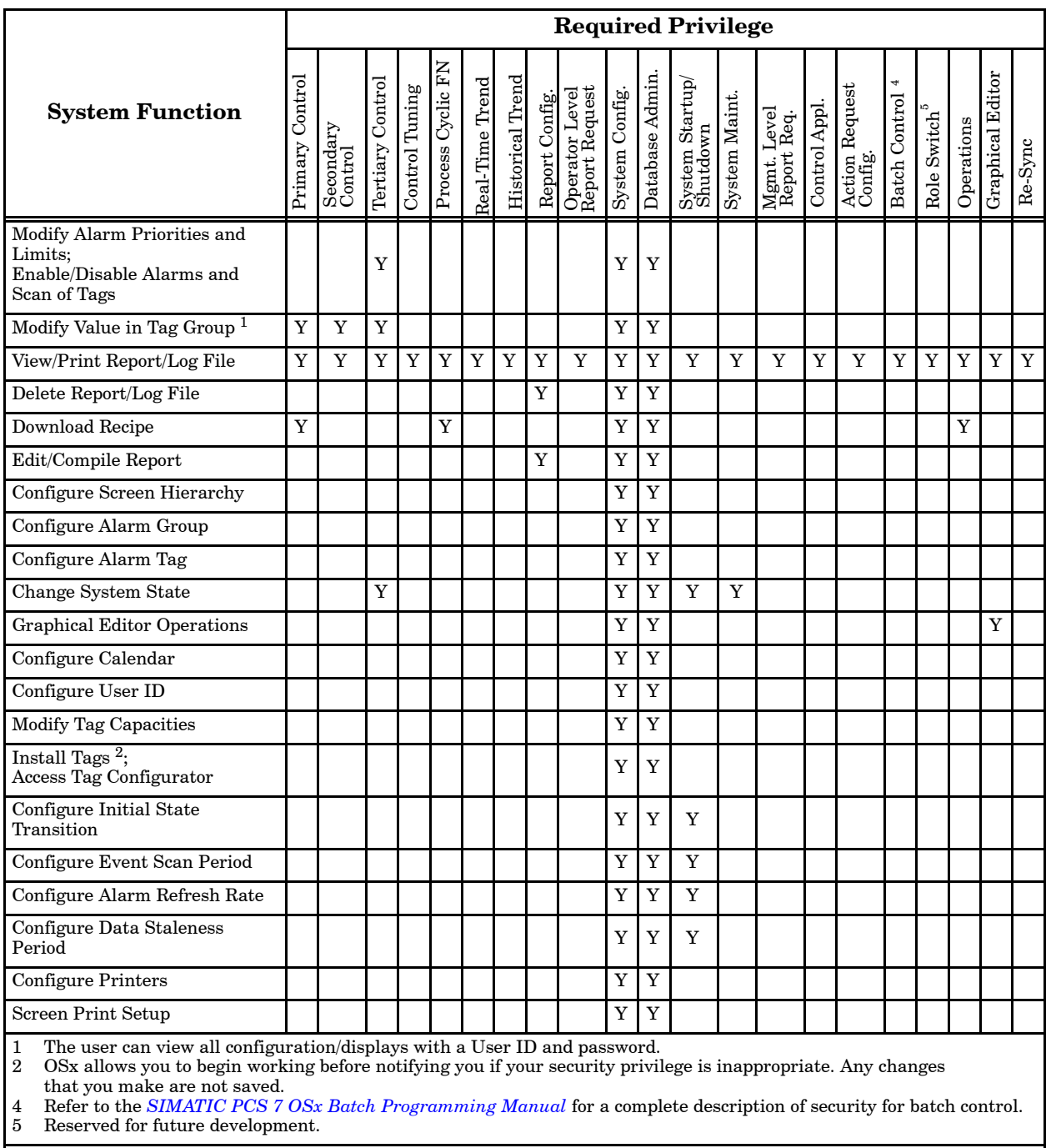

### **Table 7-2 Functions Controlled by Security Privileges (continued)**

*Table continued on next page.*

|                                                                                                    |                    |                      |                  |                       |                      |                 |                         |               |                                  |                |                 | <b>Required Privilege</b>   |               |                            |              |                           |                            |                                  |            |                  |             |
|----------------------------------------------------------------------------------------------------|--------------------|----------------------|------------------|-----------------------|----------------------|-----------------|-------------------------|---------------|----------------------------------|----------------|-----------------|-----------------------------|---------------|----------------------------|--------------|---------------------------|----------------------------|----------------------------------|------------|------------------|-------------|
| <b>System Function</b>                                                                                                    | Control<br>Primary | Secondary<br>Control | Tertiary Control | <b>Control Tuning</b> | Cyclic FN<br>Process | Real-Time Trend | <b>Historical</b> Trend | Report Config | Operator Level<br>Report Request | System Config. | Database Admin. | System Startup/<br>Shutdown | System Maint. | Mgmt. Level<br>Report Req. | Control Appl | Action Request<br>Config. | Batch Control <sup>1</sup> | $\mathbf{\Omega}$<br>Role Switch | Operations | Graphical Editor | Re-Sync     |
| Set OSx Date and Time                                                                                                    |                    |                      | Y                |                       |                      |                 |                         |               |                                  | Y              | Y               |                             | Y             |                            |              |                           |                            |                                  |            |                  |             |
| <b>Run Diagnostics</b>                                                                                                    |                    |                      |                  |                       |                      |                 |                         |               |                                  |                |                 |                             | Y             |                            |              |                           |                            |                                  |            |                  |             |
| Handle Errors from Data<br>Archive                                                                                                    |                    |                      |                  |                       |                      |                 |                         |               |                                  | Y              | Y               |                             |               |                            |              |                           |                            |                                  |            |                  |             |
| Initialize Tape for Data Archive<br>and Restore from Archive                                                                                                    |                    |                      |                  |                       |                      |                 |                         |               |                                  | Y              | Y               |                             |               |                            |              |                           |                            |                                  |            |                  |             |
| Configure Data Archiving                                                                                                    |                    |                      |                  |                       |                      |                 |                         |               |                                  | Y              | Y               |                             |               |                            |              |                           |                            |                                  |            |                  |             |
| Configure Action Request <sup>3</sup>                                                                                                    |                    |                      |                  |                       |                      |                 |                         |               |                                  |                | Y               |                             |               |                            |              | Y                         |                            |                                  |            |                  |             |
| Create/Modify Process Groups                                                                                                    |                    |                      |                  |                       |                      |                 |                         |               |                                  | Y              | Y               |                             |               |                            |              |                           |                            |                                  |            |                  |             |
| Configure Recipe Area                                                                                                    |                    |                      |                  |                       |                      |                 |                         |               |                                  |                |                 |                             |               |                            | Y            |                           |                            |                                  |            |                  |             |
| <b>Set Station Role</b>                                                                                                    |                    |                      |                  |                       |                      |                 |                         |               |                                  | Y              | Y               |                             |               |                            |              |                           |                            |                                  |            |                  |             |
| <b>Switch Station Roles</b>                                                                                                    |                    |                      |                  |                       |                      |                 |                         |               |                                  | Y              | Y               |                             |               |                            |              |                           |                            |                                  |            |                  |             |
| Network Setup                                                                                                    |                    |                      |                  |                       |                      |                 |                         |               |                                  | Y              | Y               | $\overline{Y^4}$            |               |                            |              |                           |                            |                                  |            |                  |             |
| Network Status                                                                                                    | Y                  | Y                    | Y                | Y                     | Y                    | Y               | Y                       | Y             | Y                                | Y              | Y               | Y                           | Y             | Y                          | Y            | Y                         | Y                          | Y                                | Y          | Y                | Y           |
| Resynchronize Station                                                                                                    |                    |                      |                  |                       |                      |                 |                         |               |                                  | Y              | Y               |                             |               |                            |              |                           |                            |                                  |            |                  | $\mathbf Y$ |
| Configure Window Groups                                                                                                    |                    |                      |                  |                       |                      |                 |                         |               |                                  | Y              | Y               |                             |               |                            |              |                           |                            |                                  |            |                  |             |
| Refer to the SIMATIC PCS 7 OSx Batch Programming Manual for a complete description of security for batch control.<br>$\mathcal{D}$<br>Reserved for future development |                    |                      |                  |                       |                      |                 |                         |               |                                  |                |                 |                             |               |                            |              |                           |                            |                                  |            |                  |             |

**Table 7-2 Functions Controlled by Security Privileges (continued)**

2 Reserved for future development.

3 OSx allows you to begin working before notifying you if your security privilege is inappropriate. Any changes that you make are not saved.

4 Only the New Primary command is accessible for this security privilege.

<span id="page-240-0"></span>Choose one of the following for assigning security privileges:

- Continue to use the initial security while configuring the OSx system. Then configure the remaining securities after you have completed all configuration tasks and system verification checks.
- Configure detailed security privileges for all system users before configuring the OSx system.

The SIMATIC PCS 7 OSx system can be in either the Offline or the Operate state for security configuration.

Before you can enter a User ID, you must have the System Configuration or Database Administration security privilege. The root User ID has these privileges by default.

## **CAUTION**

**Any user with System Configuration or Database Administration security privileges can add new users, and modify or delete existing users. The root User ID has these privileges by default.**

**The security of your system depends on the appropriate assignment of security privileges.**

**Assign the root User ID and System Configuration or Database Administration security privileges only to properly authorized personnel.**

When you assign a User ID, remember these general guidelines:

- User IDs can contain up to seven characters, and passwords can contain up to eight characters.
- User IDs and passwords must consist of letters and integers only.
- OSx does not distinguish between upper and lower case letters for User IDs and passwords.
- If you change privileges for a User ID while the user is logged on, your changes do not take effect until the user logs off and logs on again. If the user is already logged on, logging on again without logging off first does not cause the new security privileges to take effect. The user must log off, and then log back on.

<span id="page-241-1"></span><span id="page-241-0"></span>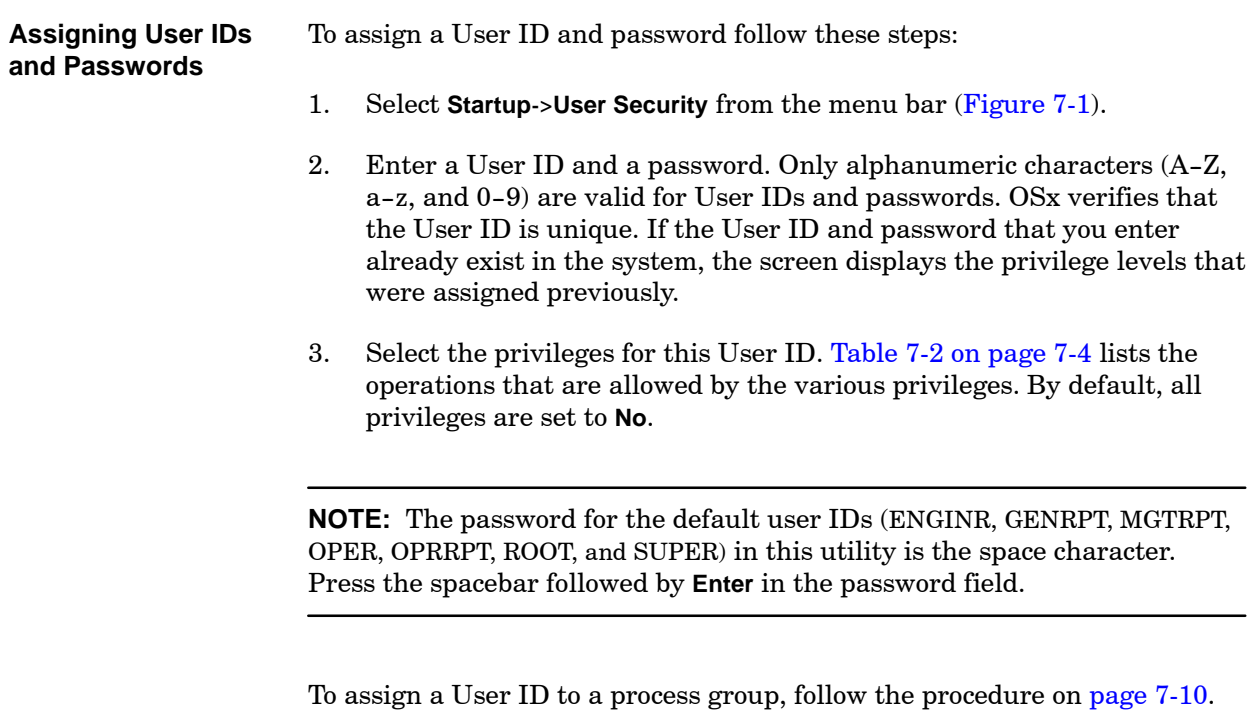

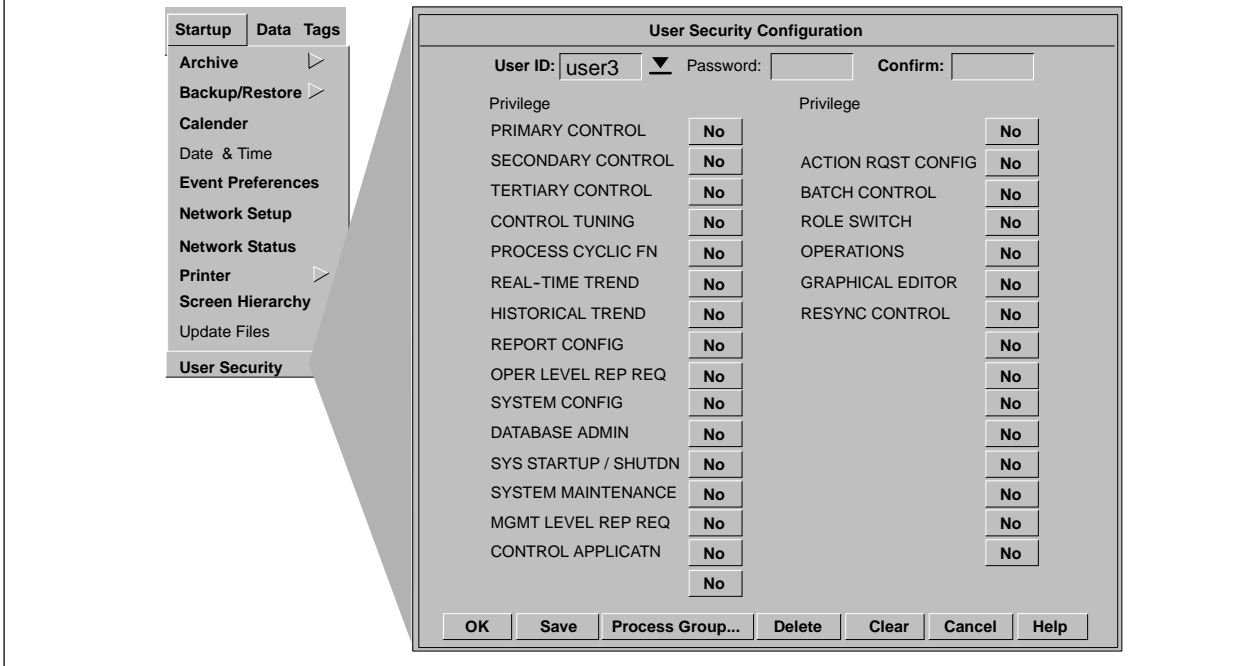

**Figure 7-1 User Security Configuration Dialog Box**

<span id="page-242-0"></span>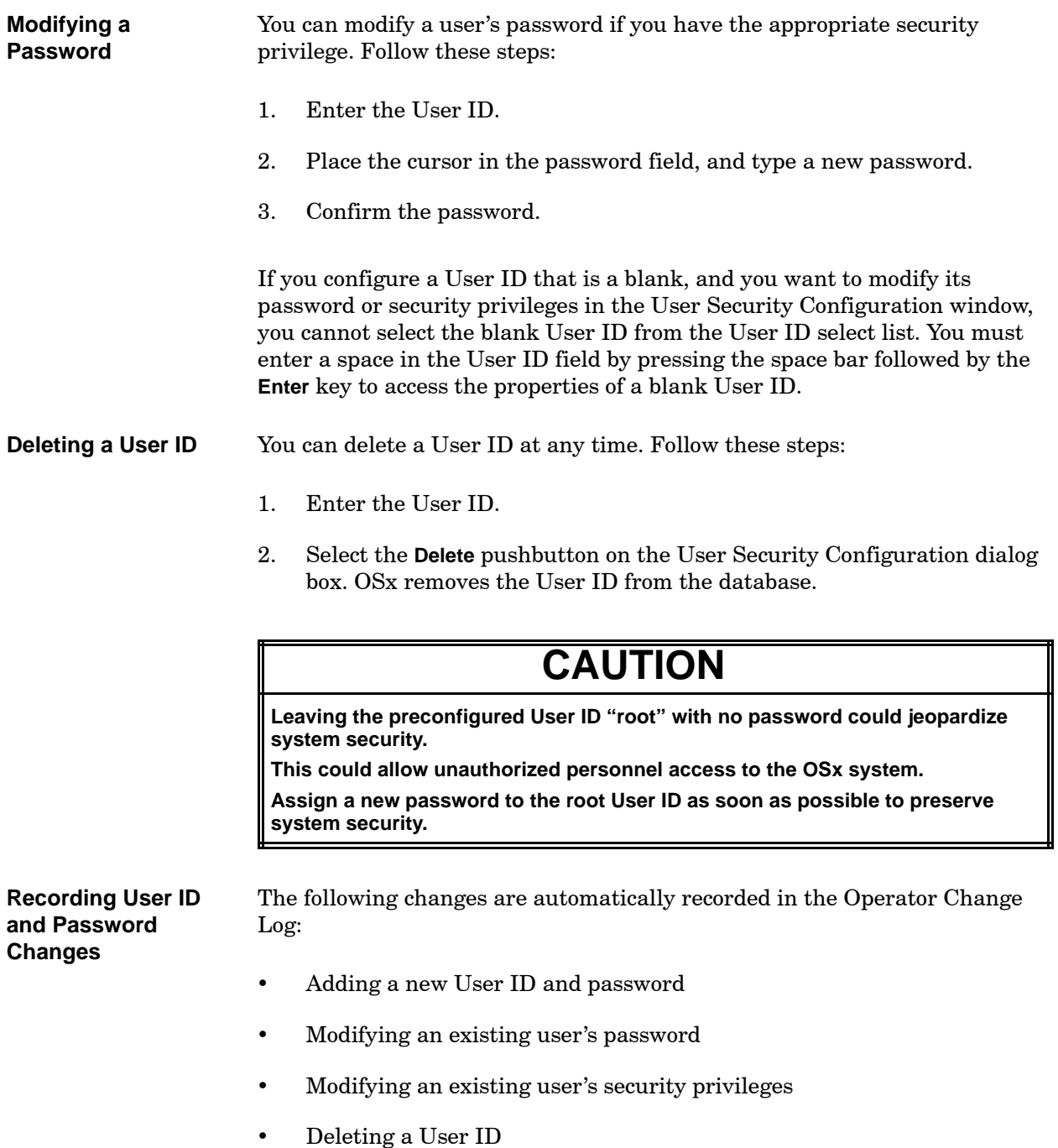

<span id="page-243-1"></span><span id="page-243-0"></span>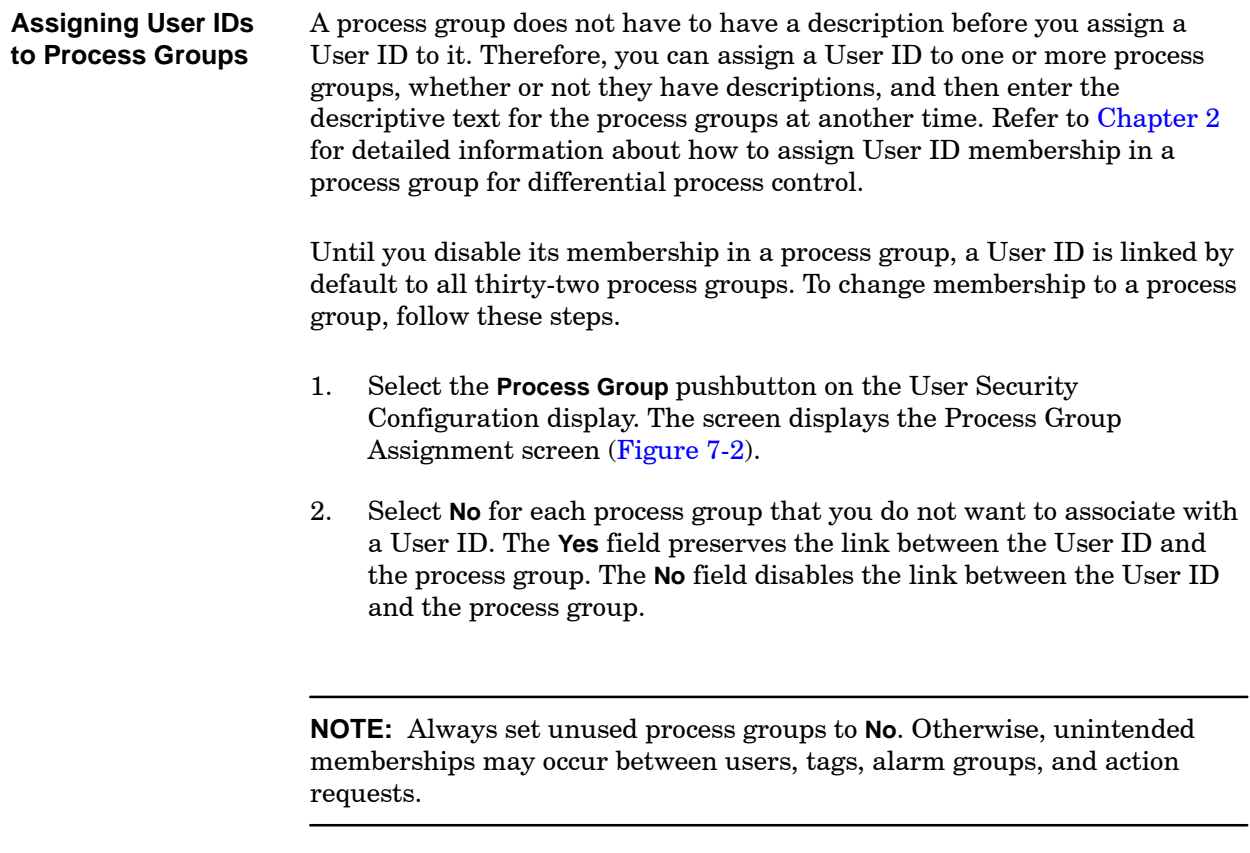

<span id="page-244-0"></span>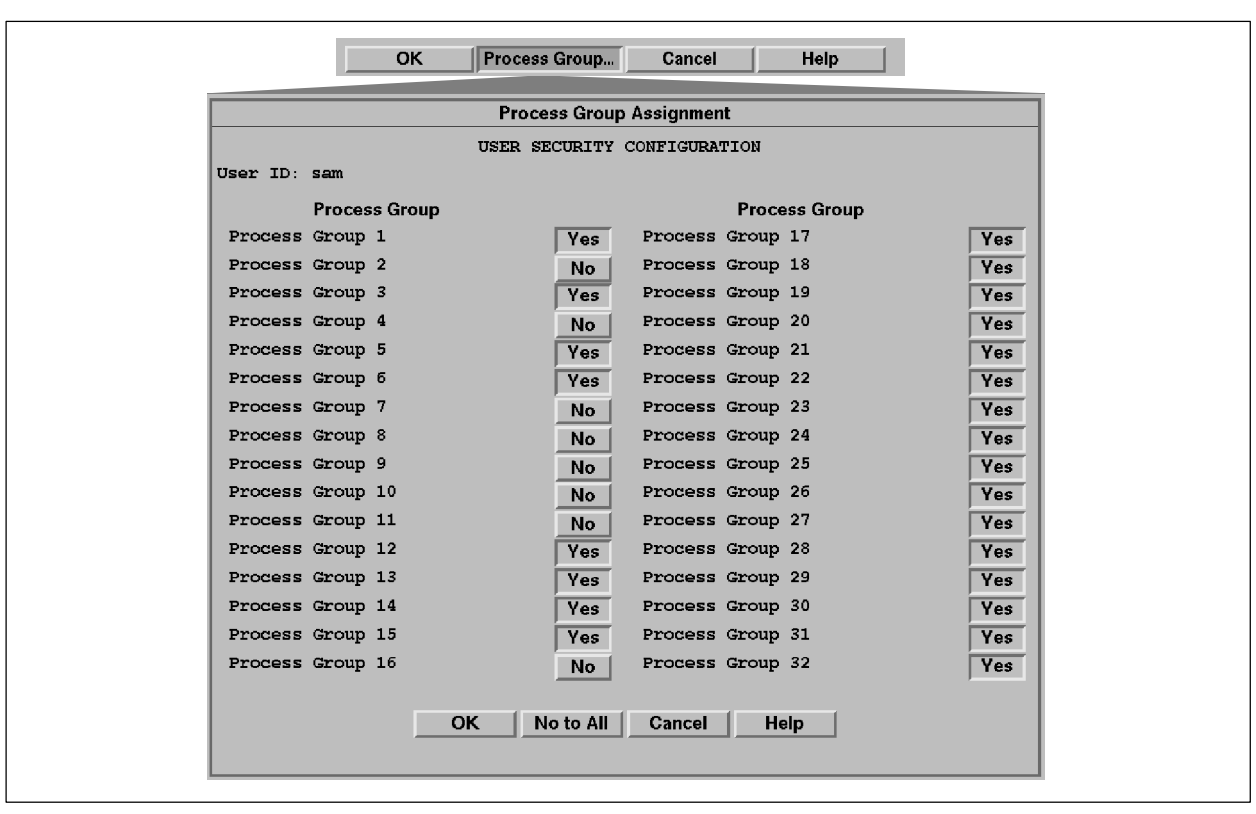

**Figure 7-2 Process Group Assignment Display**

# *Chapter 8* Configuring Trends

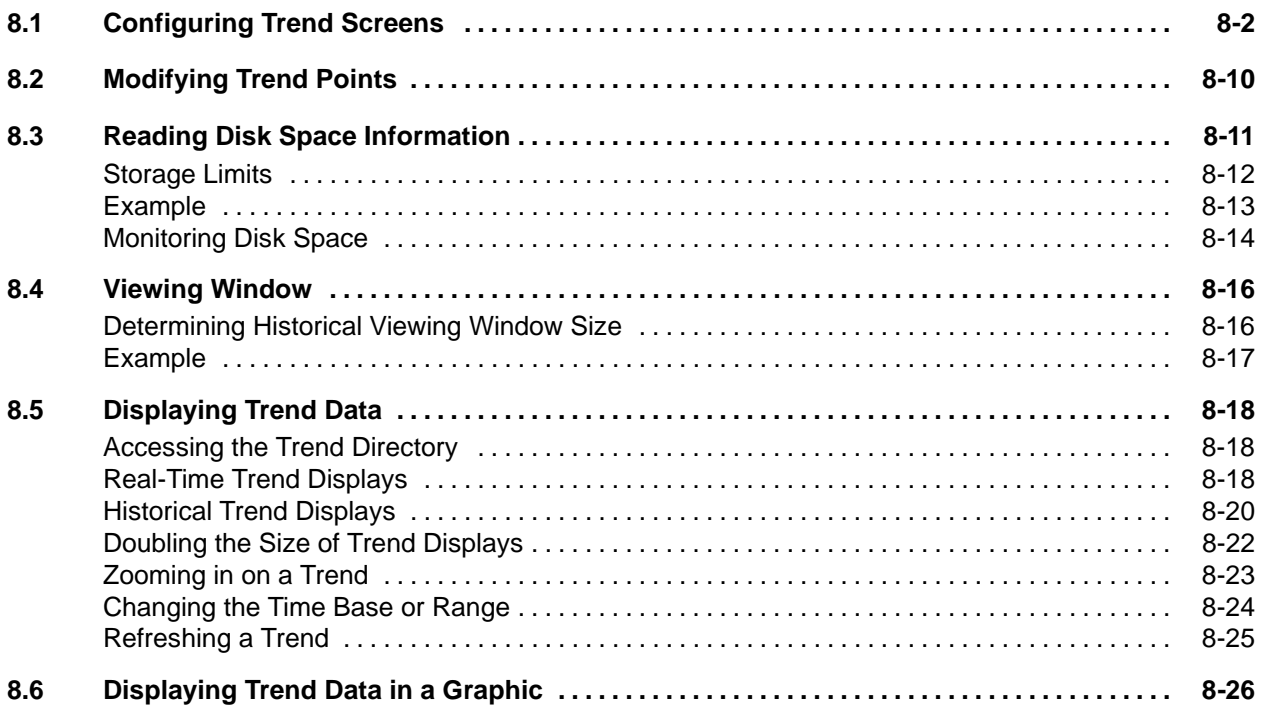

<span id="page-247-0"></span>Trend displays show the history of a controlled process by plotting the analog and digital values of tags. The SIMATIC PCS 7 OSx system enables you to configure trends that you can view in historical or real-time mode. In addition to current data, real-time trends display the history of a process for a predefined period of time. After the historical data is completely displayed on a real-time trend, OSx updates the trend display with real-time data.

Trend displays plot the analog and digital values on X and Y axes. The X axis of a trend display represents elapsed time. The Y axis represents values in engineering units. Trend groups can consist of up to eight analog and eight discrete points.

To configure trends, you must have the Database Administration, the System Configuration, the Real-Time Trend, or the Historical Trend security privilege. The system can be in either the Operate or the Offline state. Select the **Data**->**Trend** from the menu bar to display the Trend Configuration dialog box [\(Figure 8-1\).](#page-248-0) Click the **General** tab, and fill in the fields described below.

**Name** Enter a name for the trend. You cannot fill out the rest of the form until you enter a name. Each trend must have a unique name of up to five characters, in upper or lower case. The space, the character combinations  $\rightarrow$ and  $\le$  and the characters  $\setminus$ , " ; are invalid for trend names.

**Description** Enter a description for the trend. The trend description is optional and can have up to 30 characters. The characters  $\langle$  "  $\cdot$  are invalid.

**Historical and Real-Time Viewing Window** Enter a time span for each window. A viewing window allows you to specify the amount of time to display data on a trend. For example, if you set the viewing window to 20 hours, the screen displays data accumulated over the last 20 hours.

Default viewing periods are provided by OSx: 8 hours for historical trends and 40 minutes for real-time trends. The minimum viewing period for both real-time trends and historical trends is 1 minute. The maximum viewing period for real-time trends is 99 hours. The maximum viewing period for historical trends is 99 days.

<span id="page-248-0"></span>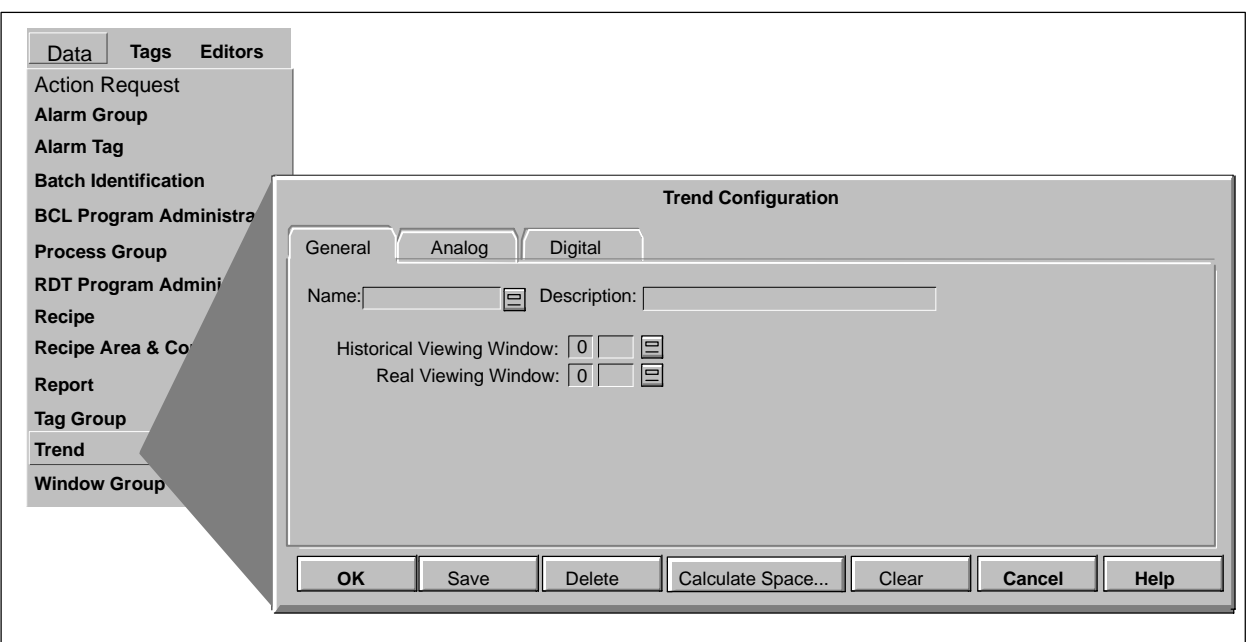

**Figure 8-1 Trend Configuration Screen**

*Continue configuring the trend on [page 8-4.](#page-249-0)*

<span id="page-249-0"></span>After you enter the trend characteristics, you need to specify the tags that you want to trend. You can trend between zero and eight each of analog and digital points for each group. Analog tags require a specified range, and digital tags require bit names. For information on bit names, refer to [Chapter 3](#page-82-0) on defining tags.

Trend configuration information updates automatically if there are any changes to tag information. For example, if a tag is deleted from the database, OSx automatically removes the tag from all trend groups.

To configure analog points for the trend, click the **Analog** tab and fill in the fields shown in [Figure 8-2.](#page-250-0) To configure digital points for the trend, click the **Digital** tab and fill in the fields shown in [Figure 8-3.](#page-251-0) The fields are described below and in the following pages.

**Tag and Attribute** Enter a tag name, or use the long-list display tool to the right of the field to choose from a list of tags. The default attribute name, range, rate, and duration appear. If you want to change the default values, you can type over them, or use the long-list display tool to the right of the field to choose from a list of valid entries.

If the tag/attribute pair that you enter is in another trend group, any changes that you make in the rate or duration are reflected in all the other trend groups containing that tag. A particular tag/attribute pair is only collected at one rate.

**Range (analog values only)** Enter a range, or Y axis, for the trend. Range specification enables you to view the point values of interest. OSx plots only the analog tag values within the specified range on the trend. It plots values outside of that range at the extreme points of the graph.

**NOTE:** If range values are not specified for each analog tag, OSx defaults to the high and low ranges specified during tag configuration.

<span id="page-250-0"></span>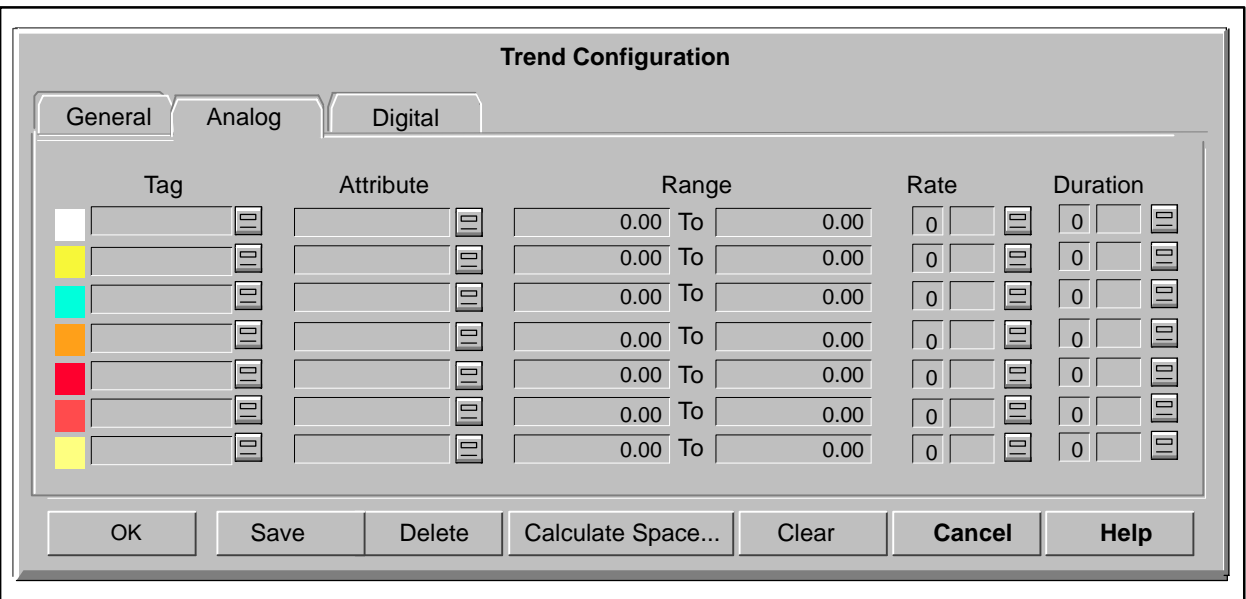

**Figure 8-2 Configuring Analog Trends**

**Bit Name (digital values only)** When you enter the name for a digital tag in the Tag field, a default bit name appears in the Bit Name field [\(Figure 8-3\).](#page-251-1) If you want to change the default bit name, you can type over it, or use the long-list display tool to the right of the field to choose from a list of valid bit names for that tag. You can select any bit associated with a digital tag/attribute pair to trend. [Table 8-1](#page-252-0) lists the default bit names. Some tag types allow you to specify other attributes besides the Status attribute.

<span id="page-251-1"></span><span id="page-251-0"></span>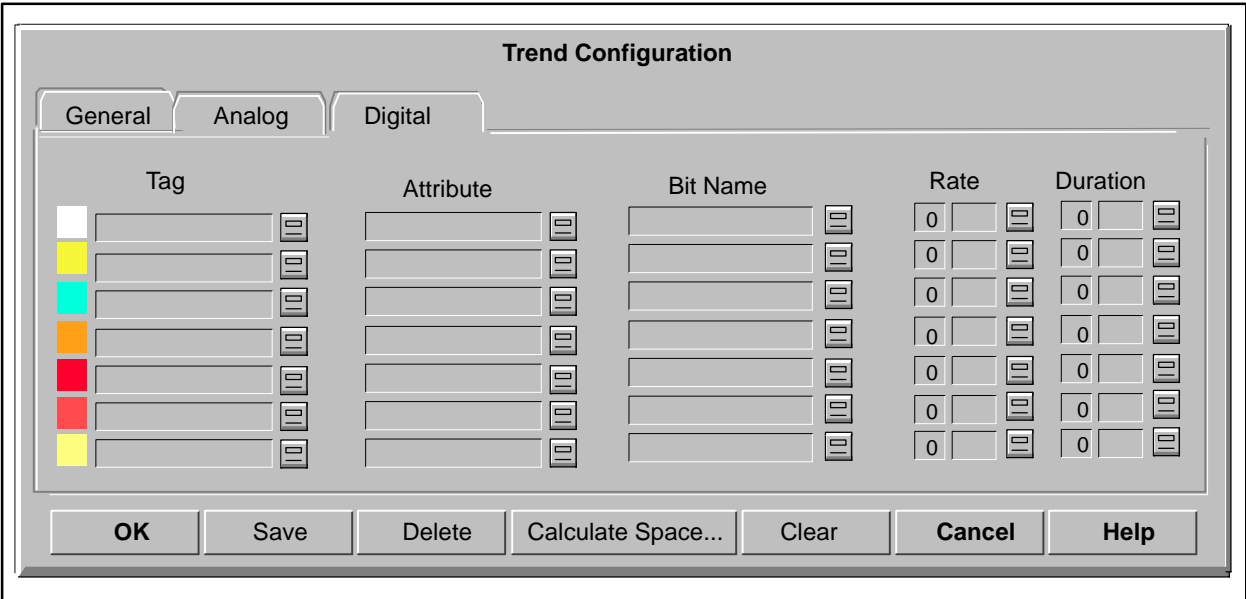

**Figure 8-3 Configuring Digital Trends**
| <b>Tag Type</b>   | <b>Attribute</b>      | <b>Default Bit</b><br><b>Name</b> | Bit<br><b>Position</b> | <b>Tag Type</b>  | <b>Attribute</b> | <b>Default Bit</b><br><b>Name</b> | <b>Bit</b><br><b>Position</b> |
|-------------------|-----------------------|-----------------------------------|------------------------|------------------|------------------|-----------------------------------|-------------------------------|
| AI                | Status                | Active                            | 0x0001                 | MTR1             | Status           | Running                           | 0x8000                        |
| AO                | Status                | Auto Man                          | 0x8000                 |                  | Override         | Ovrd Fdbk                         | 0x8000                        |
| <b>AREA</b>       | Status                | Err Comp                          | 0x0080                 |                  | Mode Cmd         | Mode                              | 0x8000                        |
| BCH               | Status                | Active                            | 0x0001                 |                  | Setpoint         | Setpoint                          | 0x8000                        |
| CALC              | Status                | Active                            | 0x0001                 | MTR2             | Status           | Running                           | 0x8000                        |
| CTR               | Status                | Active                            | 0x0001                 |                  | Override         | Ovrd Low                          | 0x4000                        |
| DI                | Status                | Data Val                          | 0x8000                 |                  | Mode Cmd         | Mode                              | 0x8000                        |
| $\overline{DI10}$ | Status                | Active                            | 0x0001                 |                  | Setpoint         | Setpoint                          | 0x8000                        |
| DO                | <b>Status</b>         | Data Val                          | 0x8000                 | <b>RMTR</b>      | Status           | Running                           | 0x8000                        |
|                   | Command               | Cmd_Val                           | $\overline{0}$ x8000   |                  | Override         | Ovrd_Rev                          | 0x4000                        |
| DO10              | Status                | Active                            | 0x0001                 |                  | Mode Cmd         | Mode                              | 0x8000                        |
|                   | Data Val1             | Cmd_Val1                          | 0x8000                 |                  | Setpoint         | Setpoint                          | 0x8000                        |
|                   | Data Val <sub>2</sub> | Cmd Val <sub>2</sub>              | 0x4000                 | <b>SYSTEM</b>    | <b>Status</b>    | Failed                            | 0x8000                        |
|                   | Data Val3             | Cmd Val3                          | 0x2000                 | <b>TEXT</b>      | Status           | Active                            | 0x0001                        |
|                   | Data Val4             | Cmd Val4                          | 0x1000                 | <b>TMR</b>       | Status           | Active                            | 0x0001                        |
|                   | Data Val5             | Cmd Val5                          | 0x0800                 | <b>UNIT</b>      | Status           | Active                            | 0x0001                        |
|                   | Data_Val6             | Cmd_Val6                          | 0x0400                 | VLV1             | Status           | Opened                            | 0x8000                        |
|                   | Data Val7             | Cmd Val7                          | 0x0200                 |                  | Override         | Ovrd Fdbk                         | 0x8000                        |
|                   | Data_Val8             | Cmd_Val8                          | 0x0100                 |                  | Mode Cmd         | Mode                              | 0x8000                        |
|                   | Data Val9             | Cmd Val9                          | 0x0080                 |                  | Setpoint         | Setpoint                          | 0x8000                        |
|                   | Data Val10            | Cmd Val10                         | 0x0040                 | VLV <sub>2</sub> | Status           | Opened                            | 0x8000                        |
| <b>IVAR</b>       | <b>Status</b>         | Active                            | 0x0001                 |                  | Override         | Ovrd Open                         | 0x8000                        |
| <b>LOOP</b>       | Status                | Active                            | 0x0001                 |                  | Mode Cmd         | Mode                              | 0x8000                        |
|                   | Mode                  | Cascade                           | 0x2000                 |                  | Setpoint         | Setpoint                          | 0x8000                        |

**Table 8-1 Default Bit Names for Digital Trends**

**Rate** Enter a sampling rate. For historical trends, the rate determines the period of time between data samples. For example, if you specify a rate of three minutes, a sample is taken every three minutes. If you do not specify the sampling rate, OSx uses the default rate of two minutes.

For real-time trends, the sample rate is based on a formula that takes the number of points to be displayed and the width of the viewing window (in seconds) into consideration.

OSx saves historical data on an exception basis. It scans the current process values at the rate specified, but saves only those values that have changed since the previous sample. If you do not want historical data, set the sample rate high and the duration low. This causes OSx to sample infrequently and to save it for only a short time. The minimum rate period that you can specify is one second.

To estimate whether or not historical trending is likely to fall behind or to miss collecting some data points, you can calculate the average trend rate for a particular trend configuration.

The average trend rate is expressed in points per second and is calculated by taking the inverse of the trend rate for all configured trend points and adding them together. A single trend point is represented by one line on a real-time or historical trend display. An example of how to calculate the estimated trend rate is shown below.

Example: 1000 analog and digital trend points are configured in the following ways:

```
20 points at a 1 second rate = 20 * 1/1 = 20100 points at a 2 second rate = 100 * 1/2 = 50500 points at a 5 second rate = 500 * 1/5 = 100100 points at a 10 second rate = 100 * 1/10 = 10280 points at a 20 second rate = 280 * 1/20 = 14- - -194 pts/sec
```
A configured trend collection rate of 194 points per second may be difficult to maintain if system loading is heavy. The tag detail for the

HT\_COLLECT system tag shows what the real average trend collection rate is. The Value attribute for this tag is a running average of how many points were collected per second for the last 30 seconds. If the trend collection rate is too high, an \_HT\_COLLECT alarm warns you that some trend data was not collected as configured.

You can configure an OSx report to generate the estimated required trend performance rate, as shown below.

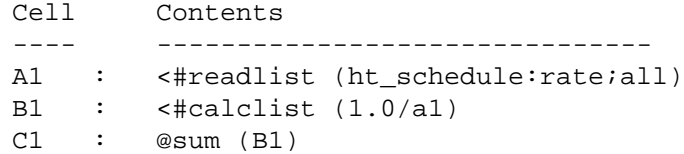

**Duration** Specify duration, the length of time that OSx saves data for a particular tag.

A trend file contains approximately 800 total sampled points. This is true regardless of the sample time of the trended point or the specified duration.

When the sample rate is low (for example, once every five seconds), OSx maintains multiple trend files to support the specified duration time. It deletes the oldest trend file when the duration time is exceeded. Regardless of when a trend file is deleted, OSx archives it if the automatic archive feature is enabled. See the *SIMATIC PCS 7 OSx System Administration Manual* for information about the archival of trend data.

If the sample rate is high (for example, once every ten minutes), or the data changes infrequently and the duration time is short, then the duration time may be exceeded before the trend file reaches its capacity. In this case, OSx does not delete the file until all trended points contained in the file have exceeded the duration time. Since the file size is fixed at about 800 total sampled points, some of the trended points are available for viewing beyond the specified duration time.

**NOTE:** When you use the same tag in several trend groups, and you change the rate/duration in one of those groups, the rate/duration changes on all the other trend groups associated with that tag.

If you want to trend a tag for varying rates or durations, you need to configure more than one tag for the same network point and trend each of the tags. If you do not want to save any historical data for this trend point, set the duration as one minute.

If you make trend configuration changes in the Operate state, follow these guidelines:

- When you modify points, always make modifications to the trend group directly. Do not delete the group and then add it back immediately. Doing so may cause the point(s) that you changed not to be collected until you transition the system to Offline and back to Operate again.
- If you must delete points and then add them back, allow a wait period to elapse before you add the points back. Use the following algorithm to determine the wait period:

number of points deleted \* the maximum trend rate for any point

For example, if you delete 10 points and the maximum trend rate is 2 minutes, then wait  $10 * 2 = 20$  minutes before re-adding the points that you just deleted. This should avoid having to transition states to maintain trend collection for points deleted and then added back.

Disk space can be determined in the following ways for all trend groups and for the currently displayed trend :

- Maximum (worst case) amount of disk space available for historical trend data. This serves as a checkpoint between the actual disk usage for a particular group and the total amount of disk space available for historical trend data.
- <span id="page-256-0"></span>Actual amount of disk space used to store historical trend data.
- Amount of free disk space available to store historical trend data. Always refer to the **Free Space** field when configuring historical trends to ensure that disk space for that trend is available.

To calculate disk space usage, select the **Calculate Space...** pushbutton on the Trend Configuration screen [\(Figure 8-4\).](#page-256-0)

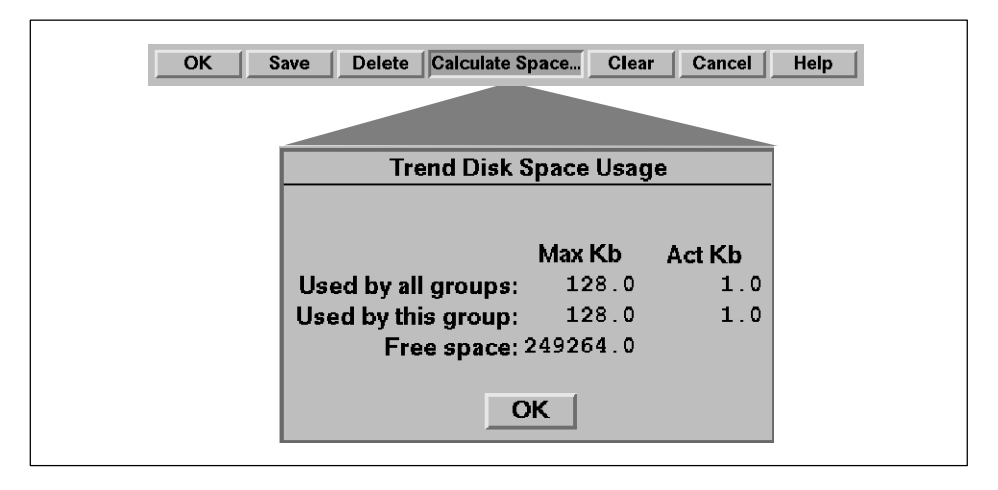

**Figure 8-4 Trend Disk Space Usage Display**

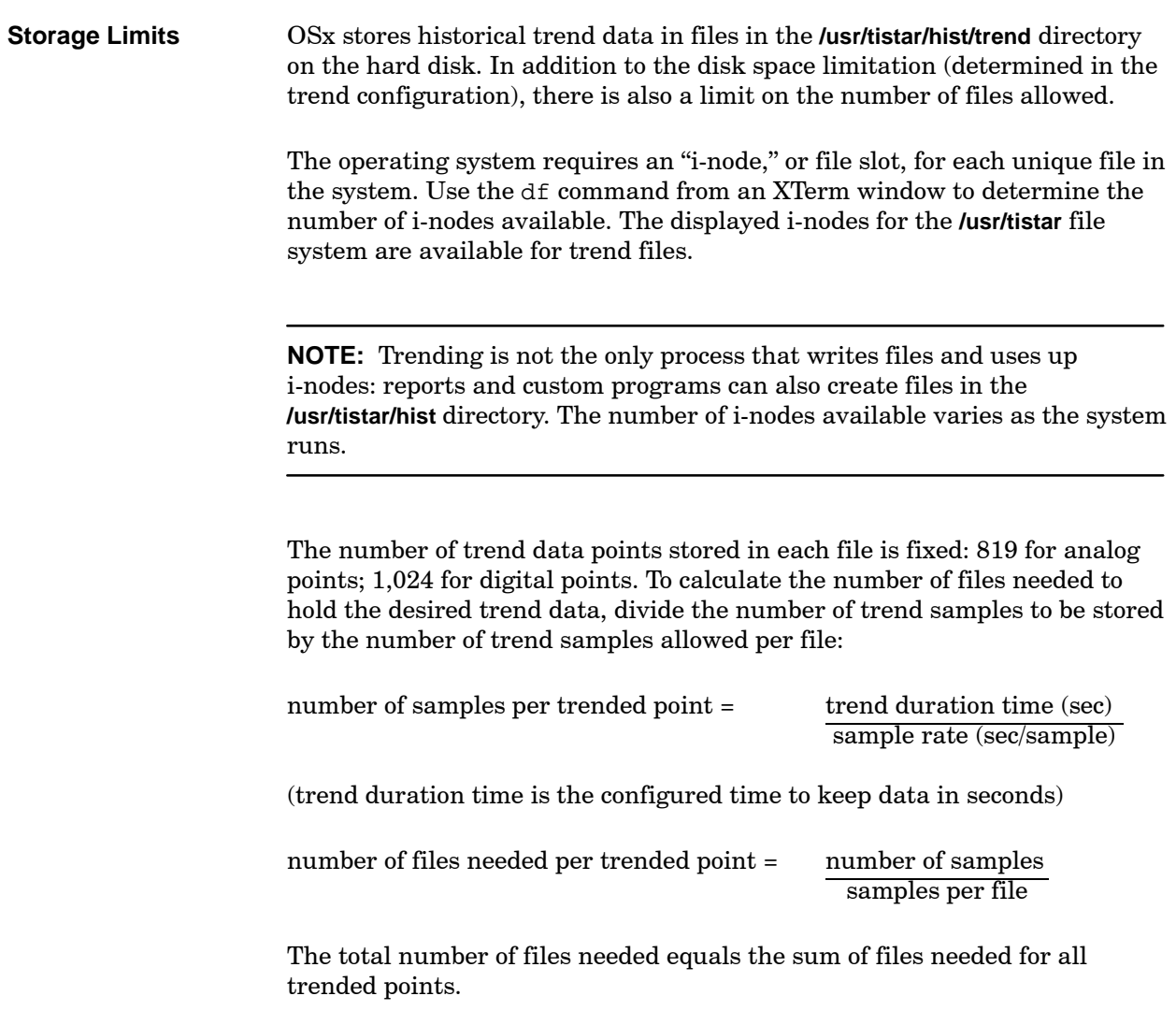

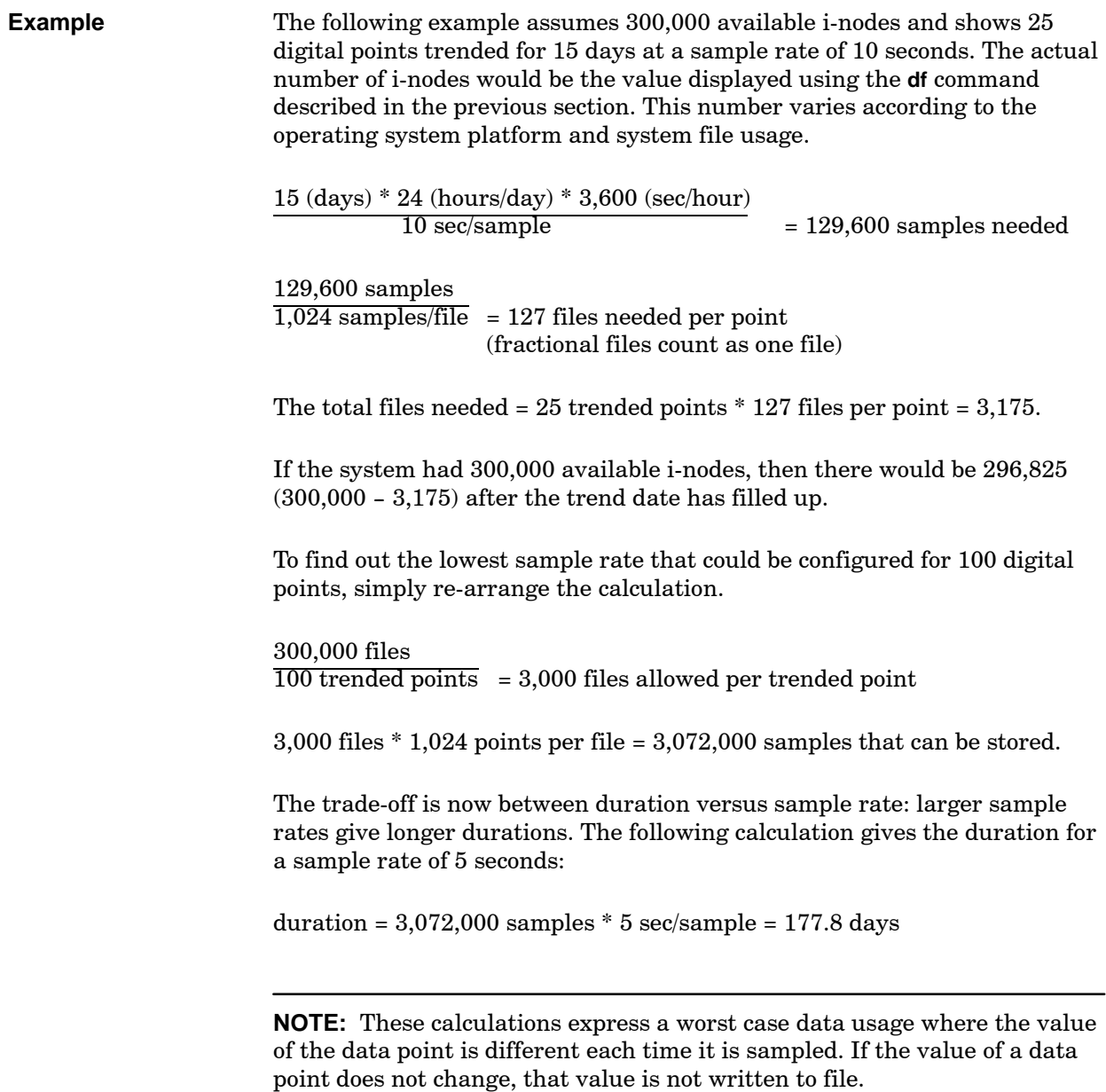

### **Reading Disk Space Information (continued)**

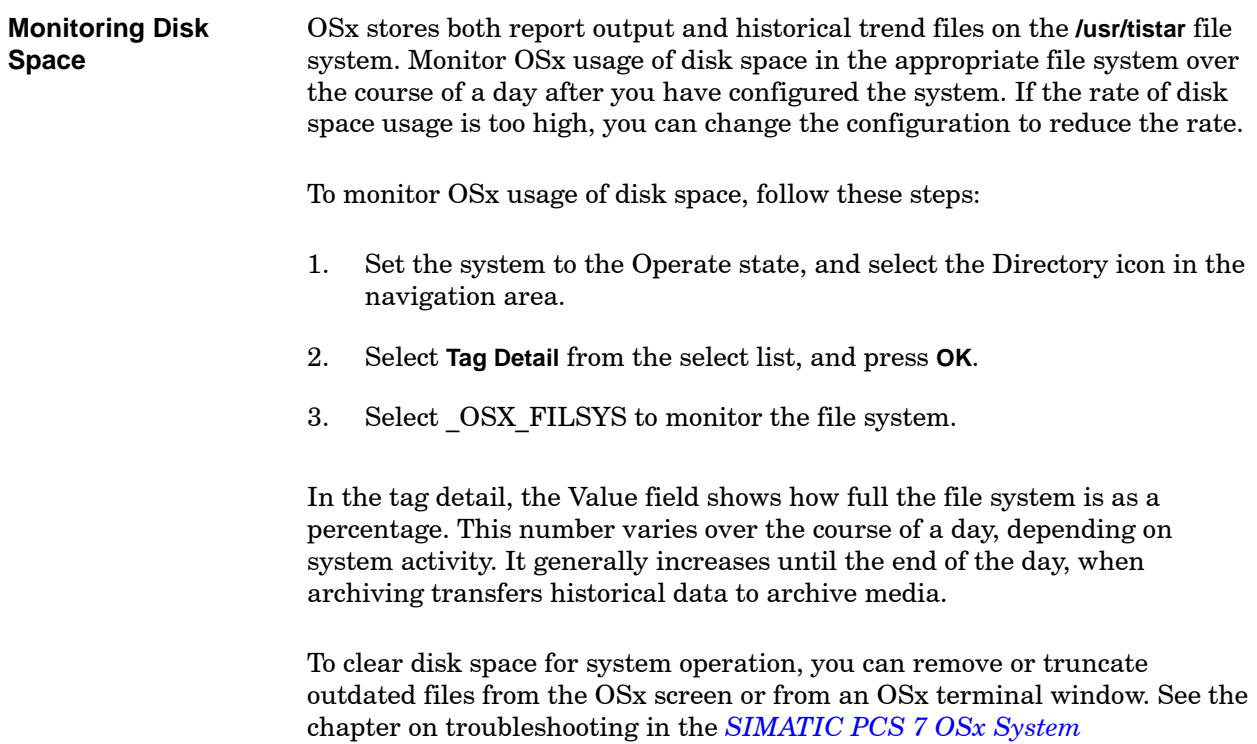

*Administration Manual* for procedures.

To further reduce disk space usage, reconfigure your system in one or more of the following ways:

- Trend only those points important for historical archiving and for operation analysis.
- Trend fewer points, or points that change less often.
- Decrease trend file duration.
- Decrease the rate that points are trended.
- Schedule reports less frequently.
- Direct report outputs to a printer instead of to files.
- Decrease the amount of text that a report produces.
- Decrease reports output file duration.
- Decrease log file duration.

## **8.4 Viewing Window**

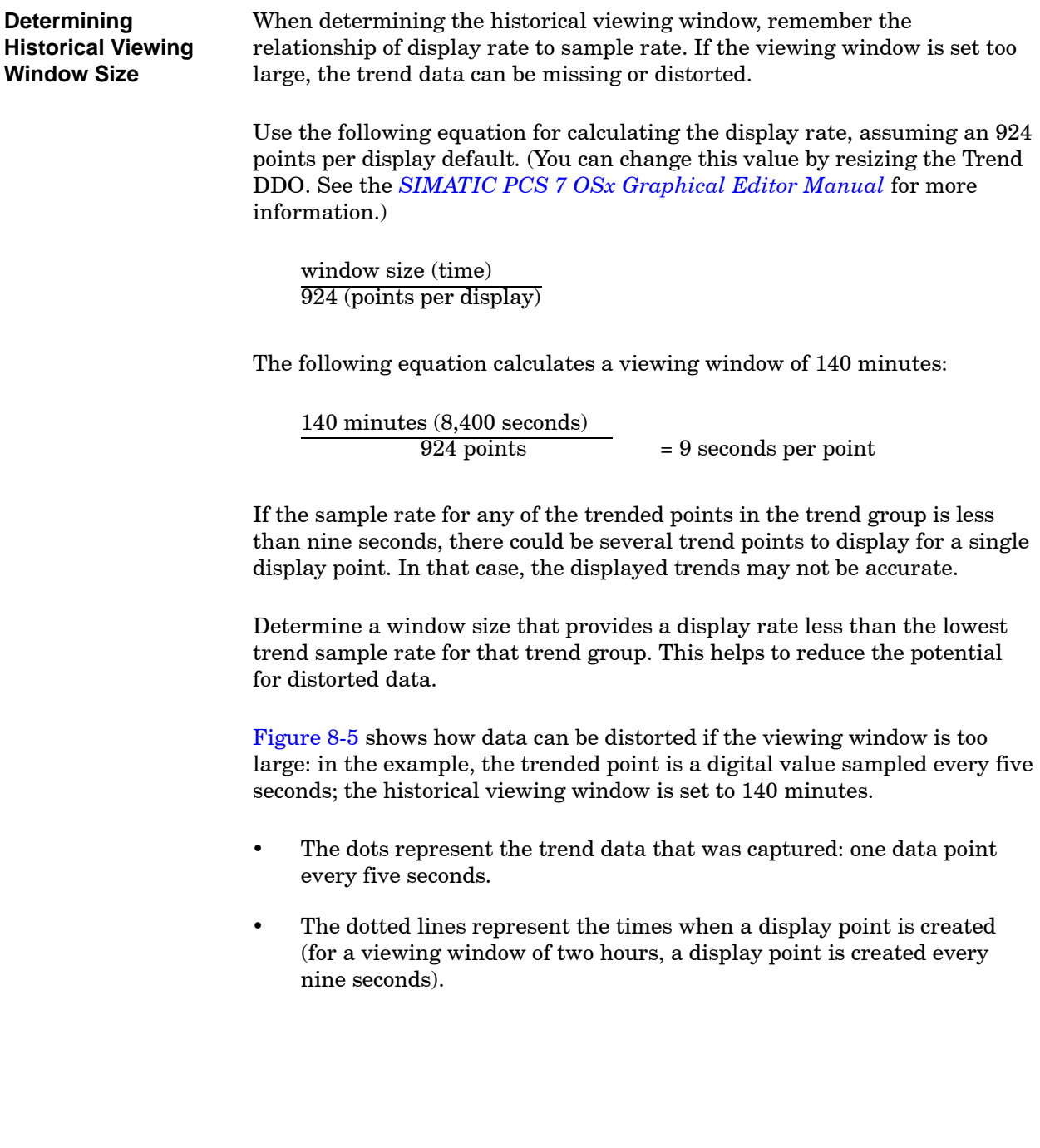

The circles show the data value chosen for each display point and the bottom time line shows the resulting trend display.

- When no data point falls exactly on a display point, the display point assumes the value of the last data point seen. The result is that points A and B are missed.
- Point C is not displayed because it occurs after one display point and the next display point is covered by point D.

<span id="page-262-0"></span>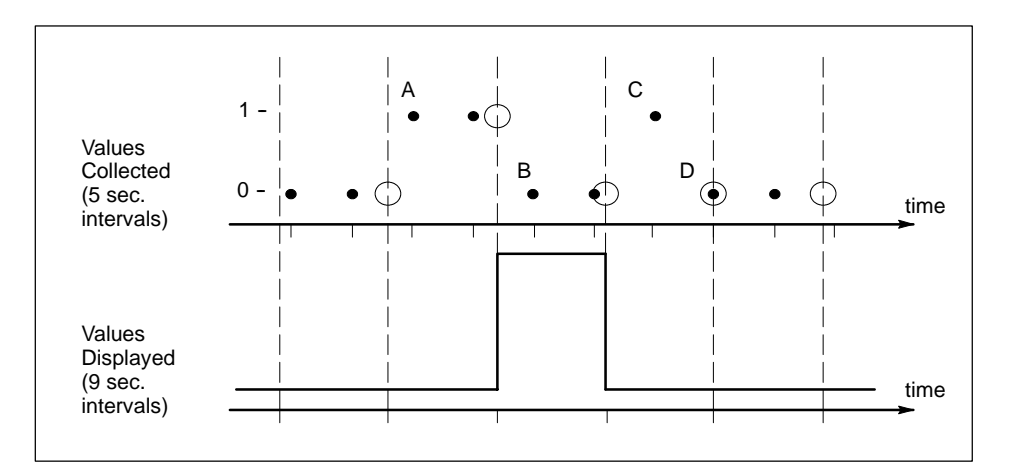

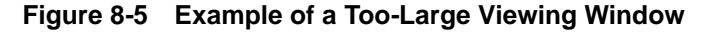

#### **Example**

The following example calculates a viewing window for a trend group with these parameters:

- Lowest trend rate in a trend group is five seconds.
- $\bullet$  historical viewing window = sample rate  $*$  924
	- $= 5$  seconds  $* 924$
	- $= 4.620$  seconds
	- = 77 minutes

For this group, a viewing window size smaller than 77 minutes gives a display in which data are correctly represented.

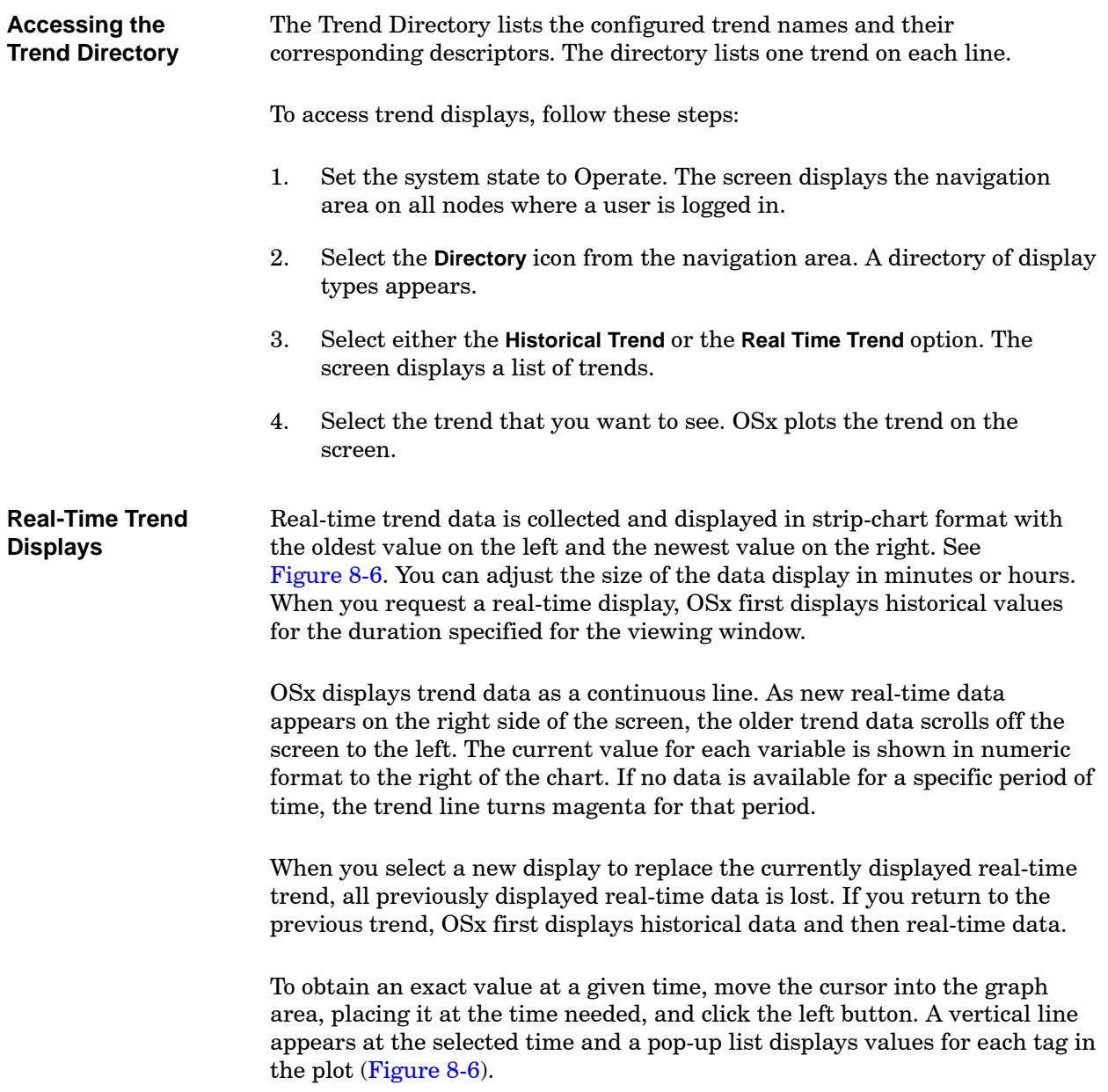

<span id="page-264-0"></span>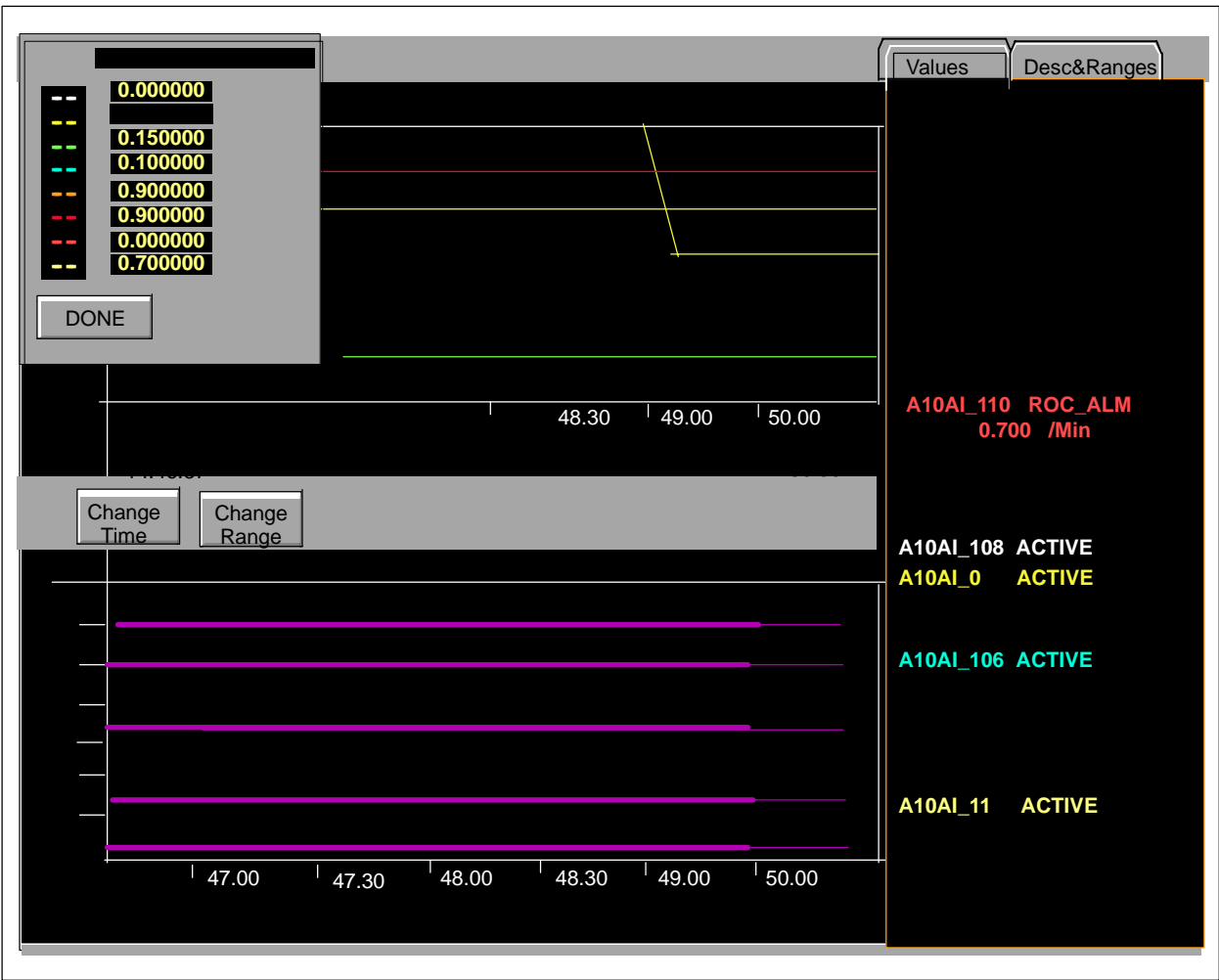

**Figure 8-6 Real-Time Trend Display**

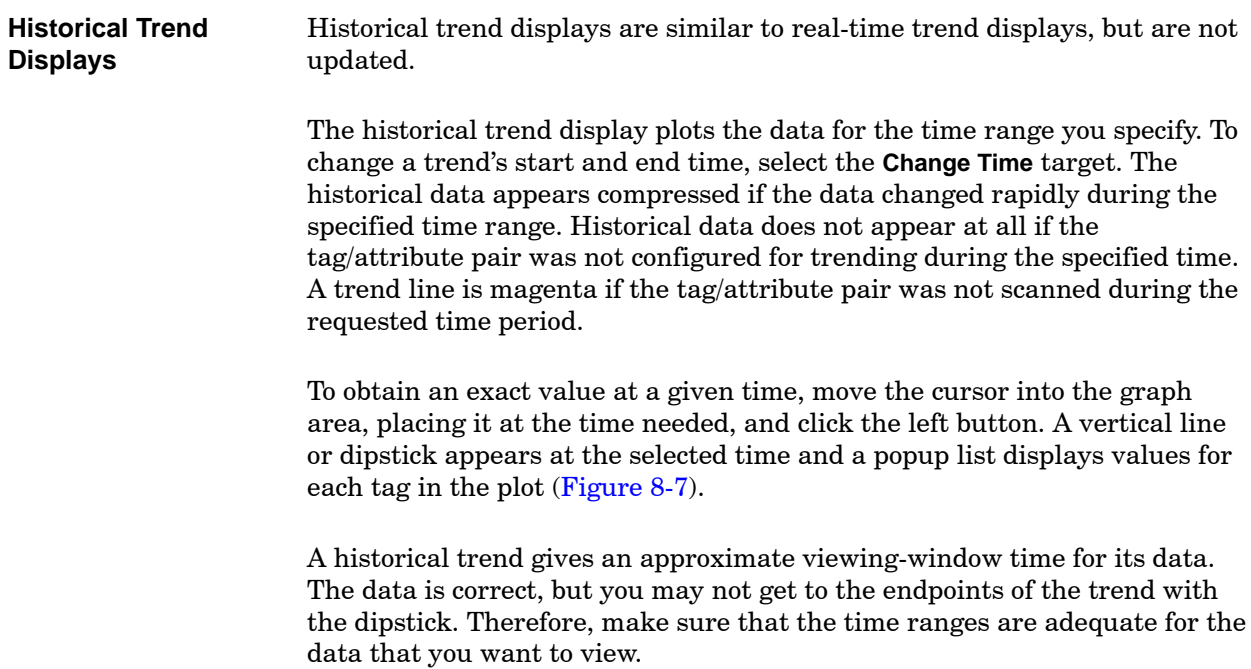

<span id="page-266-0"></span>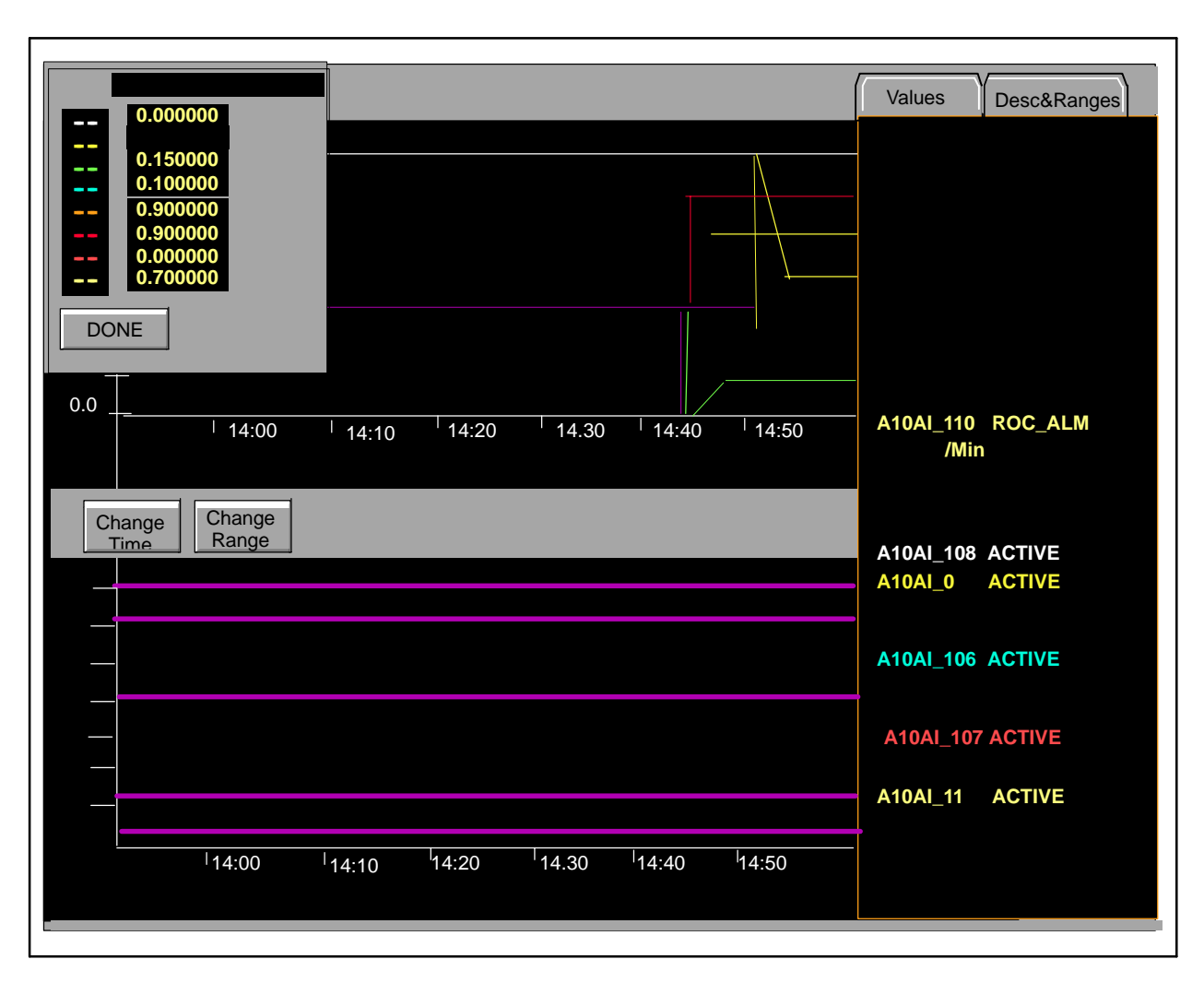

**Figure 8-7 Historical Trend Display**

<span id="page-267-0"></span>To configure trends to display at double the standard size, follow the steps below: **Doubling the Size of Trend Displays**

- 1. Open an XTerm window and log in as tistar.
- 2. At the command line prompt, type ch\_trends.sh 2page and press **Enter**.

All trends will now display at double the standard size [\(Figure 8-8\).](#page-267-0) The trend display background color is changed from black to light gray for more efficient printing, and a button is added that allows you to toggle from **Digital** to **Analog** trends.

To return to the standard display size, repeat the steps above, substituting 1page for 2page in the ch\_trends.sh command.

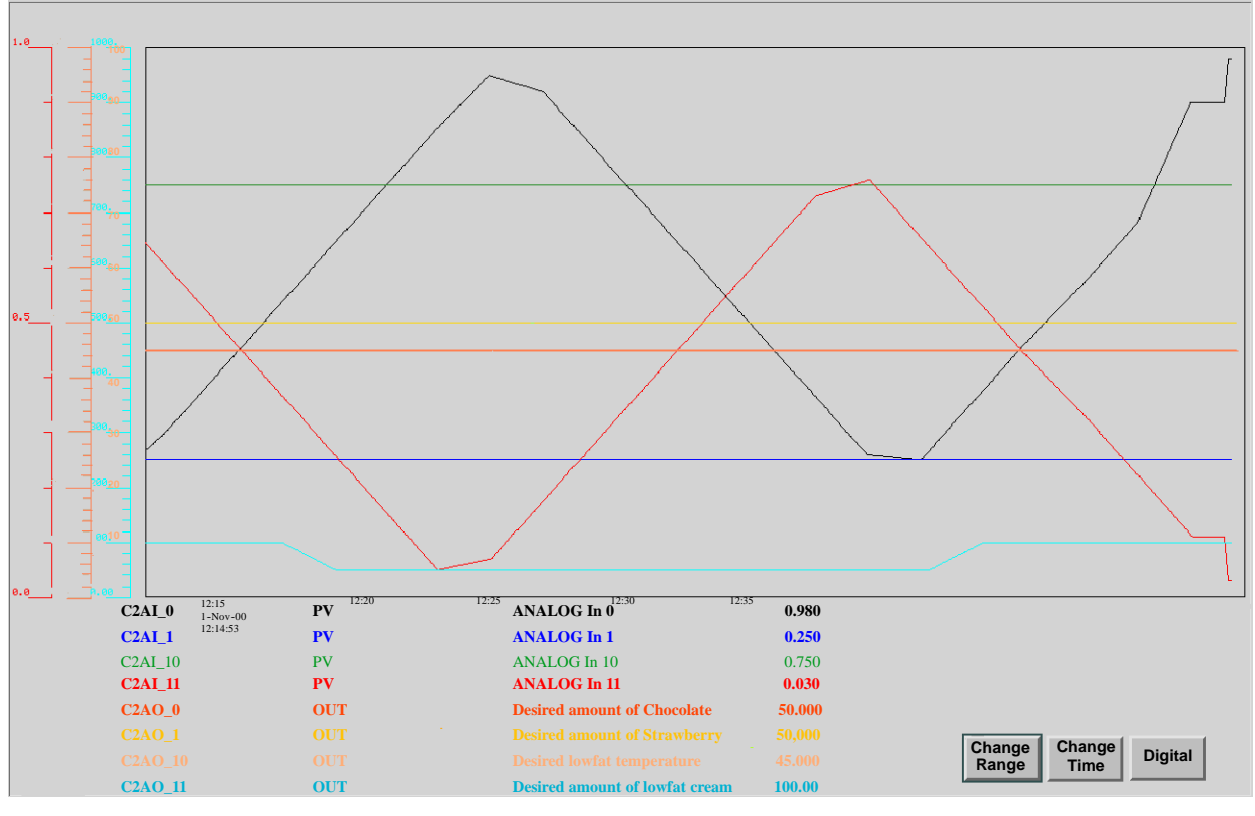

**Figure 8-8 Double-Sized Trend Display**

To zoom in on a trend, you can drag a viewing area using the cursor. Move the cursor into the graph area, placing it at one corner of the drag area and press the middle mouse button. Drag a viewing area and click the middle mouse button again. A box containing an enlargement of the drag area appears [\(Figure 8-9\).](#page-268-0) **Zooming in on a Trend**

<span id="page-268-0"></span>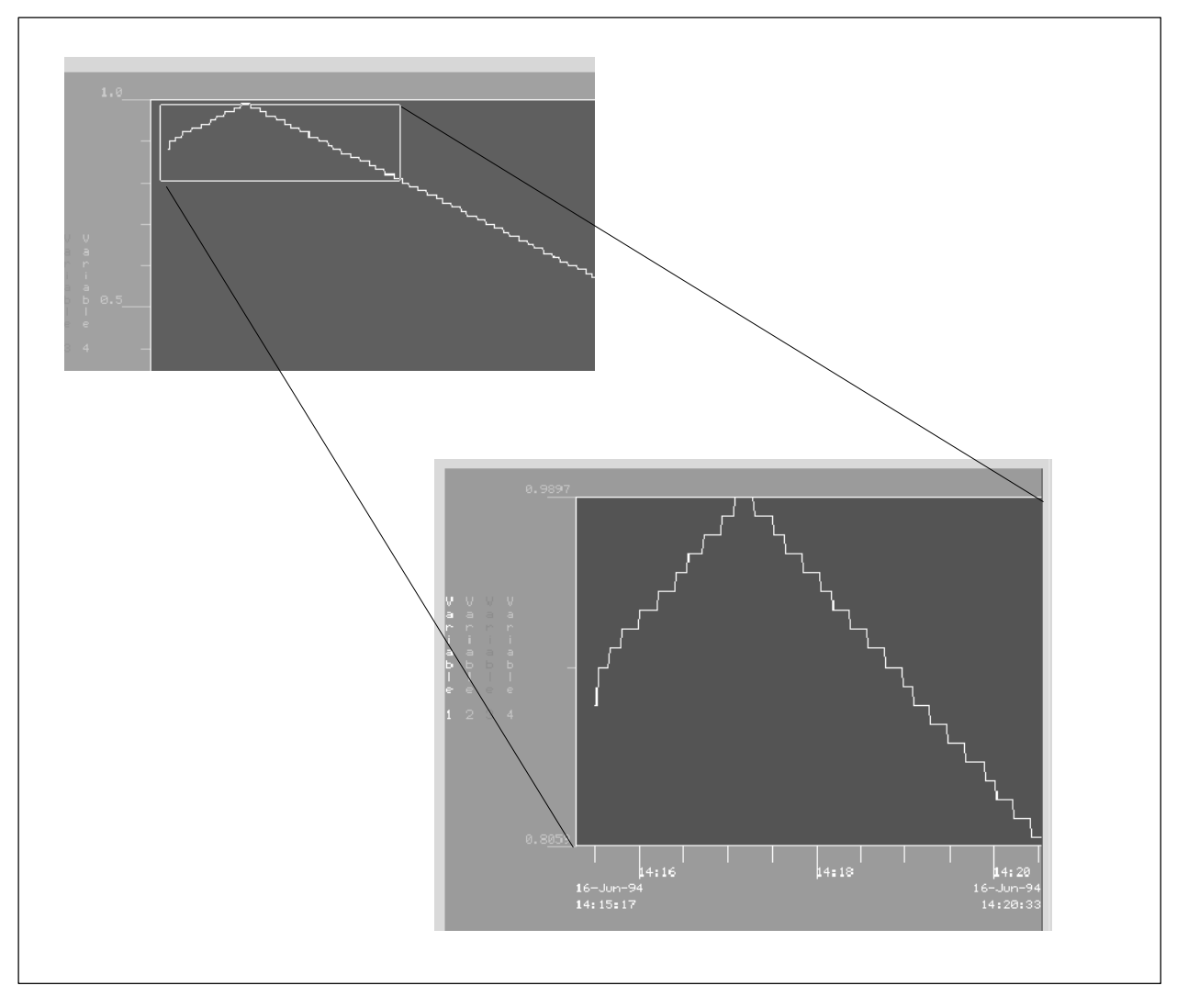

**Figure 8-9 Zooming in on a Trend**

#### **Changing the Time Base or Range**

Trend displays enable you to change the time base or range. The change is not permanent and only alters the time base or scale temporarily for the current display. When you select the **Change Time** or **Change Range** target, a command form appears in the lower left part of the screen [\(Figure 8-10\).](#page-269-0) This form enables the operator to alter the values of the X axis (time) or Y axis (range). **OK** enters the new value and dismisses the command form, **Apply** enters the new value but leaves the form up, and **Cancel** dismisses the command form with no changes.

<span id="page-269-0"></span>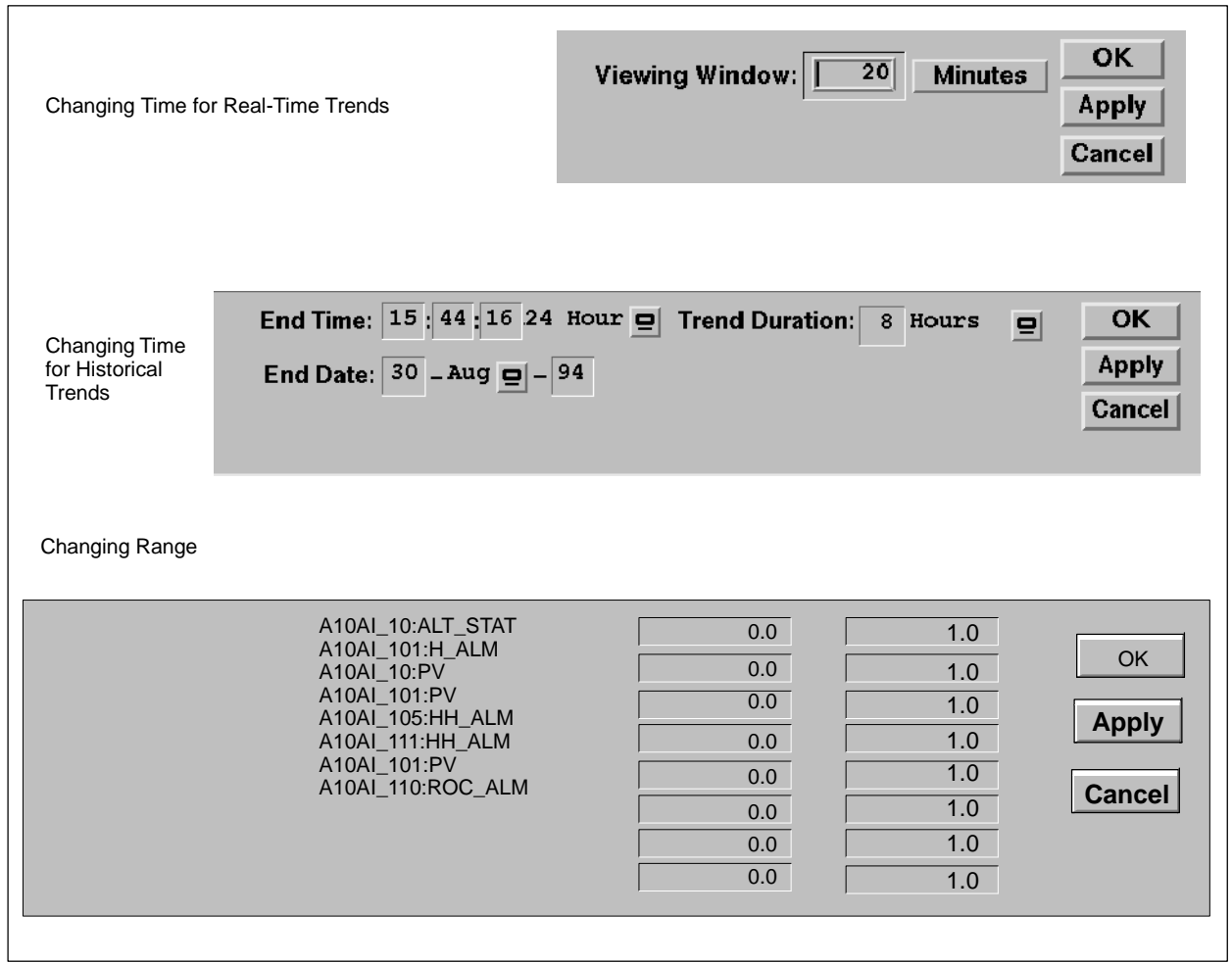

**Figure 8-10 Time/Range Selection for Trends**

#### If an OSx Terminal, an Xterm window, or the Diagnostics window is displayed and subsequently dismissed while displaying historical or real-time trends, portions of the trend window may not refresh. If this happens, you can refresh the trend by using any one of the following methods: **Refreshing a Trend**

- Press **ALT--r**.
- Select **Refresh** from the root menu. (The root menu is displayed with a left-button mouse click on the root window. The root window is accessible from the bottom right gray region on the OSx screen.)
- Place the cursor in the trend window and press **ALT-F2**. This method is quicker because it redraws only the trend window. The other OSx screen areas are unaffected.

If these methods are inconvenient, a means of changing the OSx redraw operation to full screen redraw is available. Enabling full screen redraw results in a noticeably slower graphic redraw when a command form or configuration dialog is dismissed. Graphic redraw may be even slower on X Terminals or older OSx hardware.

To enable full screen graphic redraw, follow these steps:

- 1. Click **Control-->OSx Terminal** from the main OSx menu bar.
- 2. Log in as tistar.
- 3. At the command prompt, type refresh on and press **Enter**.
- 4. At the command prompt, type exit and press **Enter**.

To disable full screen redraw, repeat the steps above, but enter the following command in step 3: refresh off

You can display one trend in a graphic display. Configure the trend as described in [Section 8.1.](#page-247-0) Place one of the four following Trend DDOs as appropriate in the graphic:

- Historical analog DDO
- Historical digital DDO
- Real-time analog DDO
- Real-time digital DDO

Refer to the *SIMATIC PCS 7 OSx Graphical Editor Manual* for information about creating graphics.

When the system is in the Operate state, the operator can display the graphic and observe the trend plot. The operator can click the trend and display a box that shows exact values at the selected time [\(Figure 8-11\).](#page-271-0)

<span id="page-271-0"></span>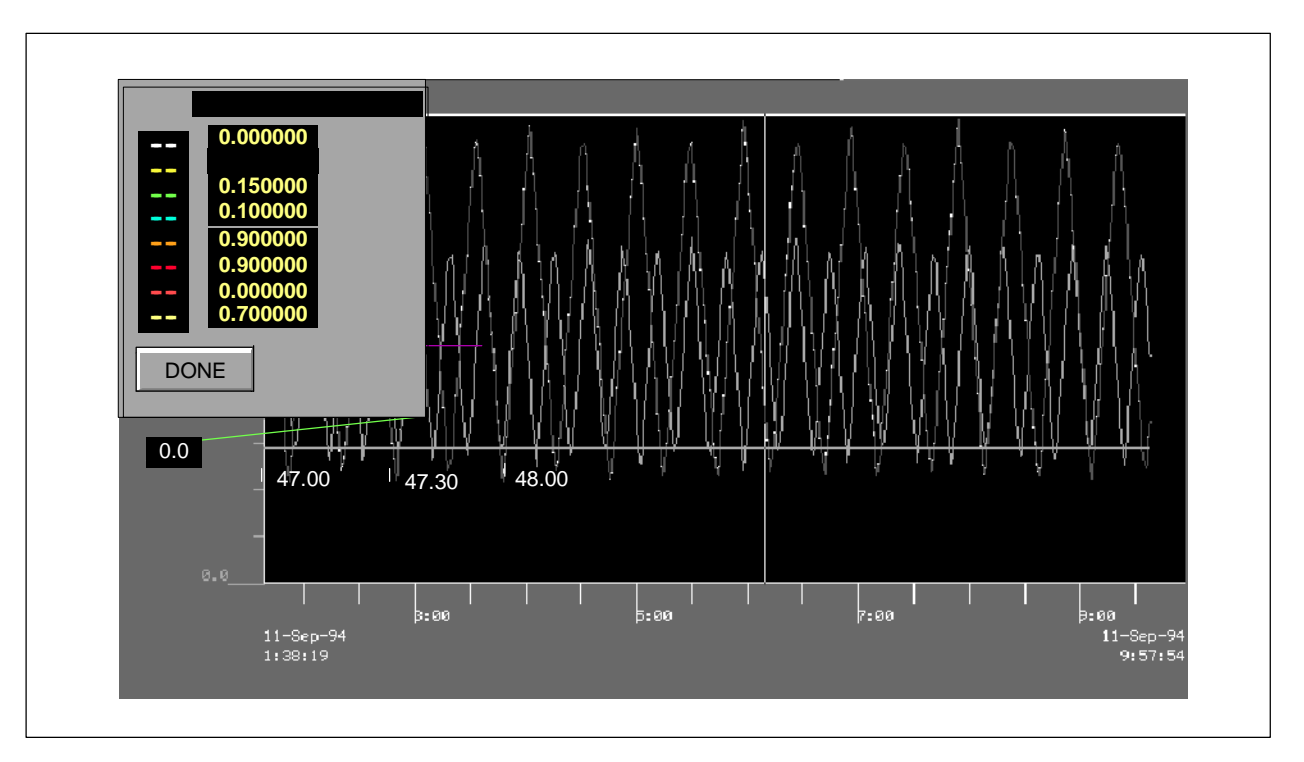

**Figure 8-11 Displaying Trend Data in a Graphic**

# *Chapter 9* Guidelines for Configuring Alarms

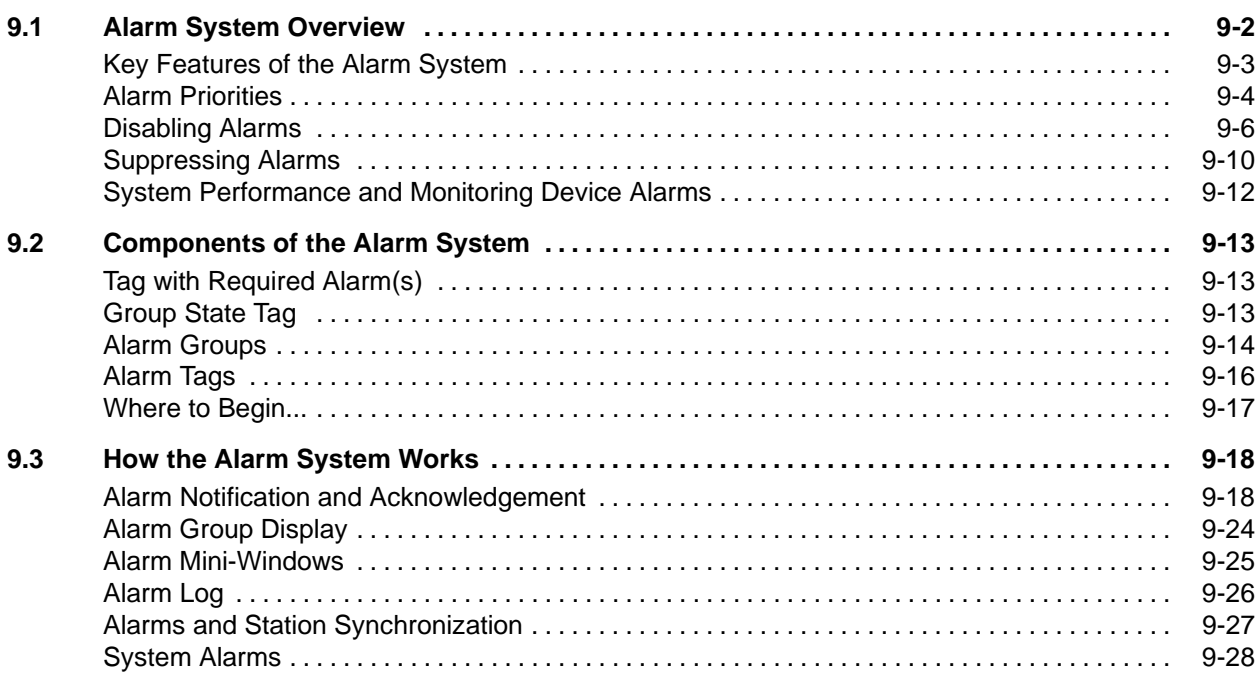

When you configure a process I/O tag, you link it to a memory area of the control node [\(Figure 9-1\).](#page-273-1) The controller provides alarms to allow you to monitor potential upset conditions in your process. These alarms are an integral part of the loop and analog alarm functions. You can also create an alarm that is based on discrete events.

When you configure an alarm system in OSx, you are creating an extension of the alarms in the controller program and have the capability of manipulating them.

<span id="page-273-1"></span><span id="page-273-0"></span>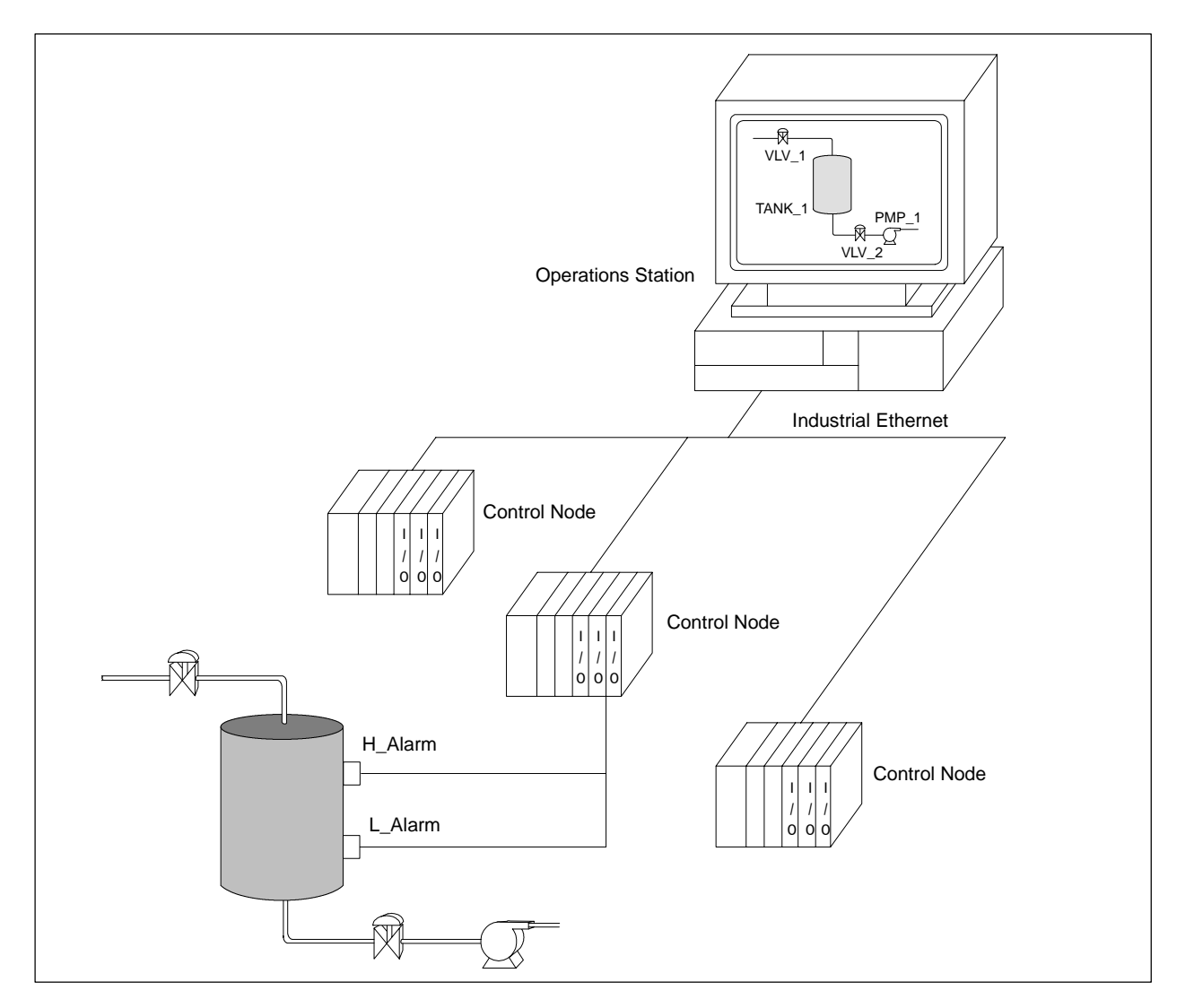

**Figure 9-1 Example of Alarm System**

<span id="page-274-0"></span>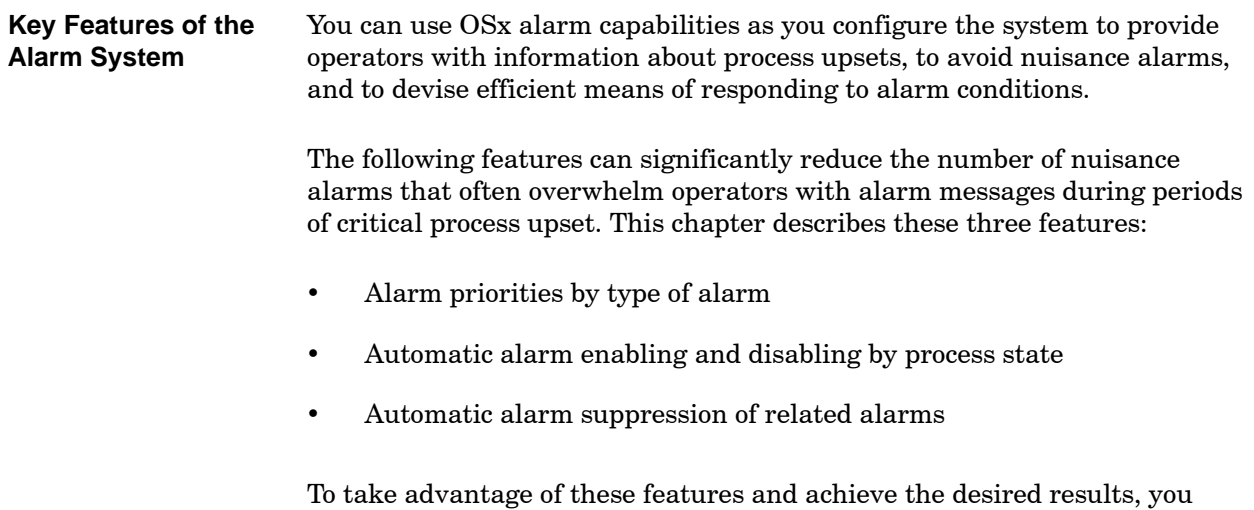

must have a thorough understanding of your process and the interrelated dynamics of specific areas of that process. You must also have some understanding of your OSx configuration. For this reason, you may want to begin by using the preconfigured alarm system defaults.

<span id="page-275-1"></span><span id="page-275-0"></span>SIMATIC PCS 7 OSx allows you to set alarm priorities on a sub-tag basis. For example, on analog input points you may decide to designate High High Alarms and Low Low Alarms as critical, while designating High Alarms and Low Alarms as warning for the same I/O points. Similarly, you may decide to designate High High Alarms and High Alarms as critical, Low Alarms as informational, and Low Low Alarms as warning for your plant operation. **Alarm Priorities**

> [Table 9-1](#page-275-1) indicates the default priority level for each alarm type. Before changing the default priorities, ensure that you understand the operational details of each priority level and the differences in behavior exhibited by each.

| Tag Type                      | <b>Alarm Type</b>  | <b>Description</b>     | <b>Default</b><br>Priority |  |  |  |
|-------------------------------|--------------------|------------------------|----------------------------|--|--|--|
|                               | <b>HH ALARM</b>    | High High              | Critical                   |  |  |  |
|                               | <b>HALARM</b>      | High                   | Warning                    |  |  |  |
|                               | L ALARM            | Low                    | Warning                    |  |  |  |
|                               | LL ALARM           | Low Low                | Critical                   |  |  |  |
| AI/LOOP                       | <b>ORANGE DEV</b>  | Orange deviation       | Critical                   |  |  |  |
|                               | YELLOW DEV         | Yellow deviation       | Warning                    |  |  |  |
|                               | <b>BAD XMTR</b>    | <b>Bad transmitter</b> | Information                |  |  |  |
|                               | <b>ROC ALARM</b>   | Rate-of-change         | Warning                    |  |  |  |
| DI/DO                         | <b>DATA VAL</b>    | Data Value             | Information                |  |  |  |
| VLV1                          | <b>NOT OPEN</b>    | Closed                 | Critical                   |  |  |  |
|                               | <b>NOT CLOSED</b>  | Open                   | Critical                   |  |  |  |
|                               | <b>NOT OPEN</b>    | Closed                 | Critical                   |  |  |  |
| V <sub>I</sub> N <sub>2</sub> | <b>NOT CLOSED</b>  | Open                   | Critical                   |  |  |  |
|                               | <b>FAILED</b>      | Failed                 | Critical                   |  |  |  |
| MTR <sub>1</sub>              | <b>NOT RUNNING</b> | Stopped                | Critical                   |  |  |  |
|                               | <b>NOT STOPPED</b> | Running                | Critical                   |  |  |  |
|                               | <b>NOT RUNNING</b> | Stopped                | Critical                   |  |  |  |
| RMTR/MTR2                     | <b>NOT STOPPED</b> | Running                | Critical                   |  |  |  |
|                               | <b>FAILED</b>      | Failed                 | Critical                   |  |  |  |
| Table continued on next page. |                    |                        |                            |  |  |  |

**Table 9-1 Default Alarm Priorities for Alarm Types**

| <b>Tag Type</b>                                                                                                    | <b>Alarm Type</b> | Description                 | <b>Default</b><br>Priority |  |  |
|----------------------------------------------------------------------------------------------------|-------------------|-----------------------------|----------------------------|--|--|
|                                                                                                    | DVAL1             | Data Value 1                | Information                |  |  |
|                                                                                                    | DVAL <sub>2</sub> | Data Value 2                | Information                |  |  |
|                                                                                                    | DVAL <sub>3</sub> | Data Value 3                | Information                |  |  |
|                                                                                                    | DVAL <sub>4</sub> | Data Value 4                | Information                |  |  |
|                                                                                                    | DVAL5             | Data Value 5                | Information                |  |  |
| DI10/DO10                                                                                                    | DVAL <sub>6</sub> | Data Value 6                | Information                |  |  |
|                                                                                                    | DVAL7             | Data Value 7                | Information                |  |  |
|                                                                                                    | DVAL <sub>8</sub> | Data Value 8                | Information                |  |  |
|                                                                                                    | DVAL9             | Data Value 9                | Information                |  |  |
|                                                                                                    | DVAL10            | Data Value 10               | Information                |  |  |
|                                                                                                    | PRT FAIL          | Printer failure             | Warning                    |  |  |
|                                                                                                    | <b>COM FAIL</b>   | Communication<br>failure    | Information                |  |  |
|                                                                                                    | <b>HALARM</b>     | High Alarm                  | Warning                    |  |  |
| System                                                                                                    | <b>HH ALARM</b>   | High High Alarm             | Critical                   |  |  |
|                                                                                                    | <b>INFO</b>       | Information                 | Information                |  |  |
|                                                                                                    | <b>DEGRADED</b>   | Degraded                    | Warning                    |  |  |
|                                                                                                    | <b>FAILED</b>     | Failed                      | Critical                   |  |  |
|                                                                                                    | <b>BLK MISS</b>   | Mismatched RCBs             | Warning                    |  |  |
|                                                                                                    | <b>REQ ABT</b>    | Request abort               | Warning                    |  |  |
| AREA*                                                                                                    | <b>ERR ABT</b>    | Error abort                 | Warning                    |  |  |
|                                                                                                    | <b>TIMEOUT</b>    | Time out                    | Warning                    |  |  |
|                                                                                                    | <b>SECABT</b>     | Secondary abort             | Warning                    |  |  |
|                                                                                                    | <b>ABORT</b>      | Unit is holding             | Information                |  |  |
| UNIT*                                                                                                    | ALARM             | Unit is in general<br>alarm | Information                |  |  |
|                                                                                                    | <b>HOLD</b>       | Unit is holding             | Information                |  |  |
|                                                                                                    | <b>WAIT</b>       | Unit is waiting             | Information                |  |  |
| * For more detailed information on the AREA and UNIT tags, refer to the<br><b>SIMATIC PCS 7 OSx Recipe and Batch Programming manuals.</b> |                   |                             |                            |  |  |

**Table 9-1 Default Alarm Priorities for Alarm Types (continued)**

<span id="page-277-1"></span><span id="page-277-0"></span>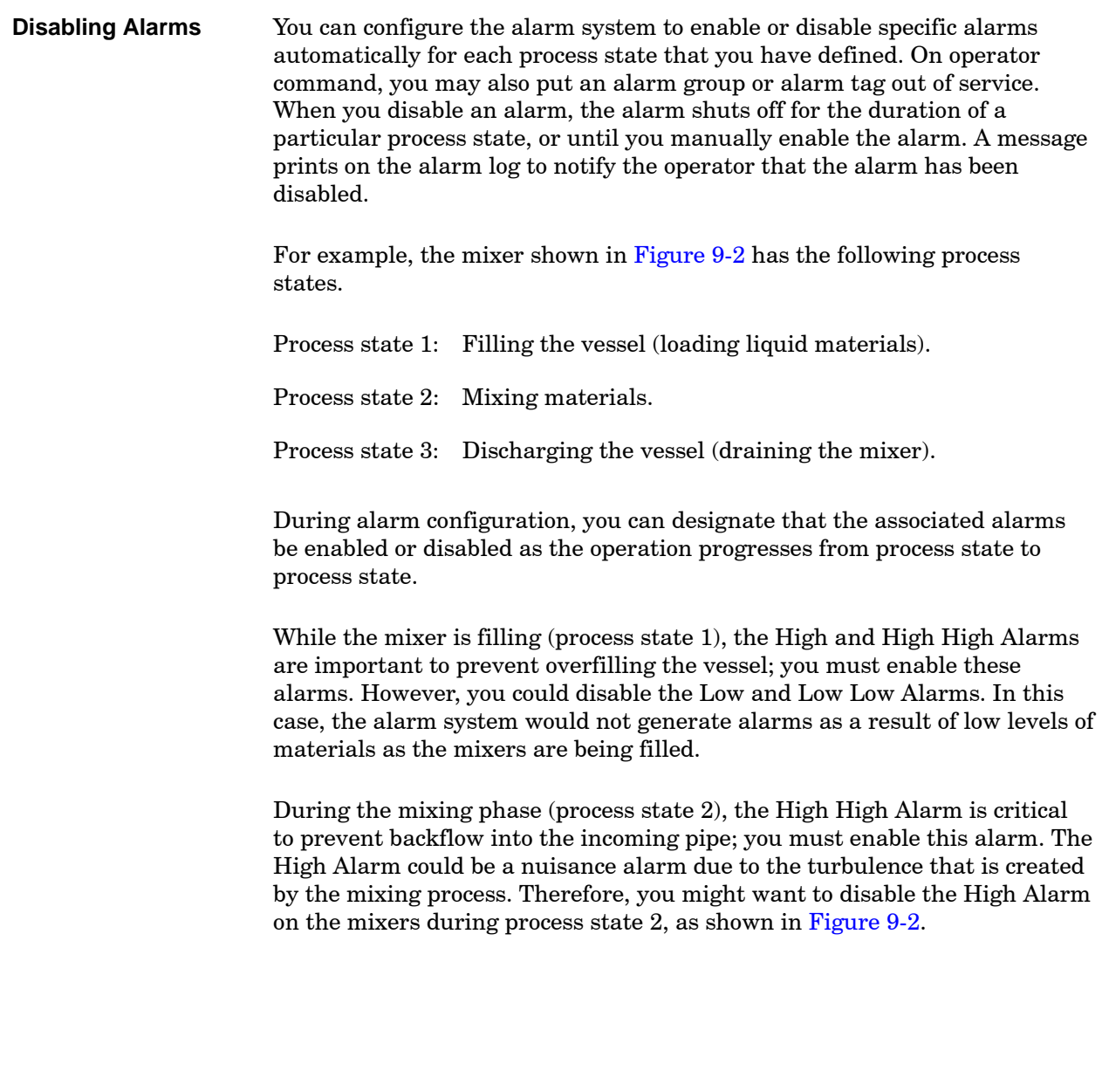

When the mixers are discharging (process state 3) and the level of the materials is decreasing, the Low and Low Low Alarms would be nuisance alarms, and you could disable them.

Proper application of this feature eliminates spurious alarms that tend to undermine process alarm credibility and ensures that operators receive only alarm messages that are useful in the context of the current state of the process.

<span id="page-278-0"></span>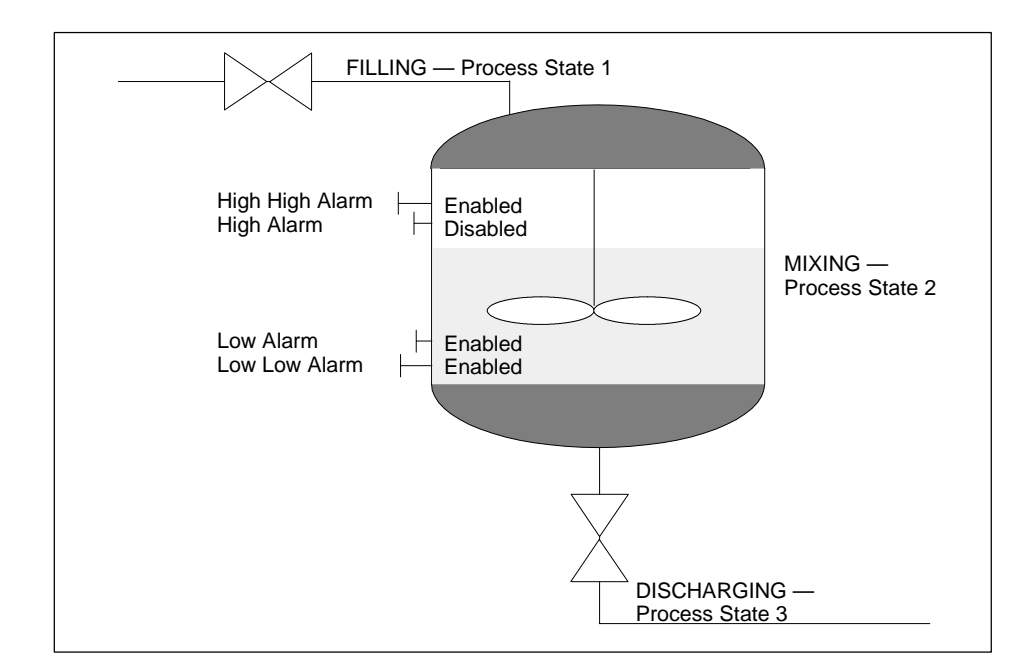

**Figure 9-2 Example of Alarm Disabling by Process States**

You can disable alarms in any one of the five following ways.

 From APT, you can disable alarm bits individually by marking the box in the alarm monitoring section of the CFB, especially for loop and analog input tags. The alarm bits that are typically disabled are Orange\_Dev (H\_Dev), Yellow\_Dev (L\_Dev), ROC, and Bad\_Xmtr (broken transmitter), but you should inspect each tag individually to determine the bits to disable. If you use broken transmitter alarms, be sure to maintain proper calibration of the signal so that the alarm truly represents a broken transmitter. If the signal is not properly calibrated, nuisance alarms can occur.

Keep in mind that when you disable individual alarm bits in APT, they are permanently disabled in all process states in OSx; they cannot be re-enabled in OSx for alarming.

- From the Alarm Group display, you can disable an entire alarm group. Toggle the Group Is Enabled/Disabled field [\(page 9-25\).](#page-296-1) All the alarms in that alarm group are disabled until the group is explicitly re-enabled.
- From the tag detail for an alarm tag, you can disable a single alarm tag within an alarm group. Click the Alarming field in the General Alarming Information box on the tag detai[l \(Figure 9-3, t](#page-280-0)op). A command form appears at the bottom of the screen that allows you to disable the tag. The tag remains disabled until that field is toggled back to the value **Enabled**.
- In the Operate state, you can disable individual alarm bits within a tag from the tag detail. Toggle the value in the State column field for a particular alarm (for example, H\_Alarm) to **Disabled** [\(Figure 9-3,](#page-280-0) bottom). When the system changes to Offline and then back to the Operate state, the alarm retains the new setting.
- In the Offline state, you can disable individual alarm bits within a tag from the Alarm Tag Configuration screen [\(page 9-16\).](#page-287-1) When you enable or disable alarms from Alarm Tag Configuration, the changes are reflected in the tag detail, and vice versa. For example, if you disable the LL\_ALARM in a tag detail, the change also shows up in the Alarm Tag Configuration screen for that tag.

<span id="page-280-0"></span>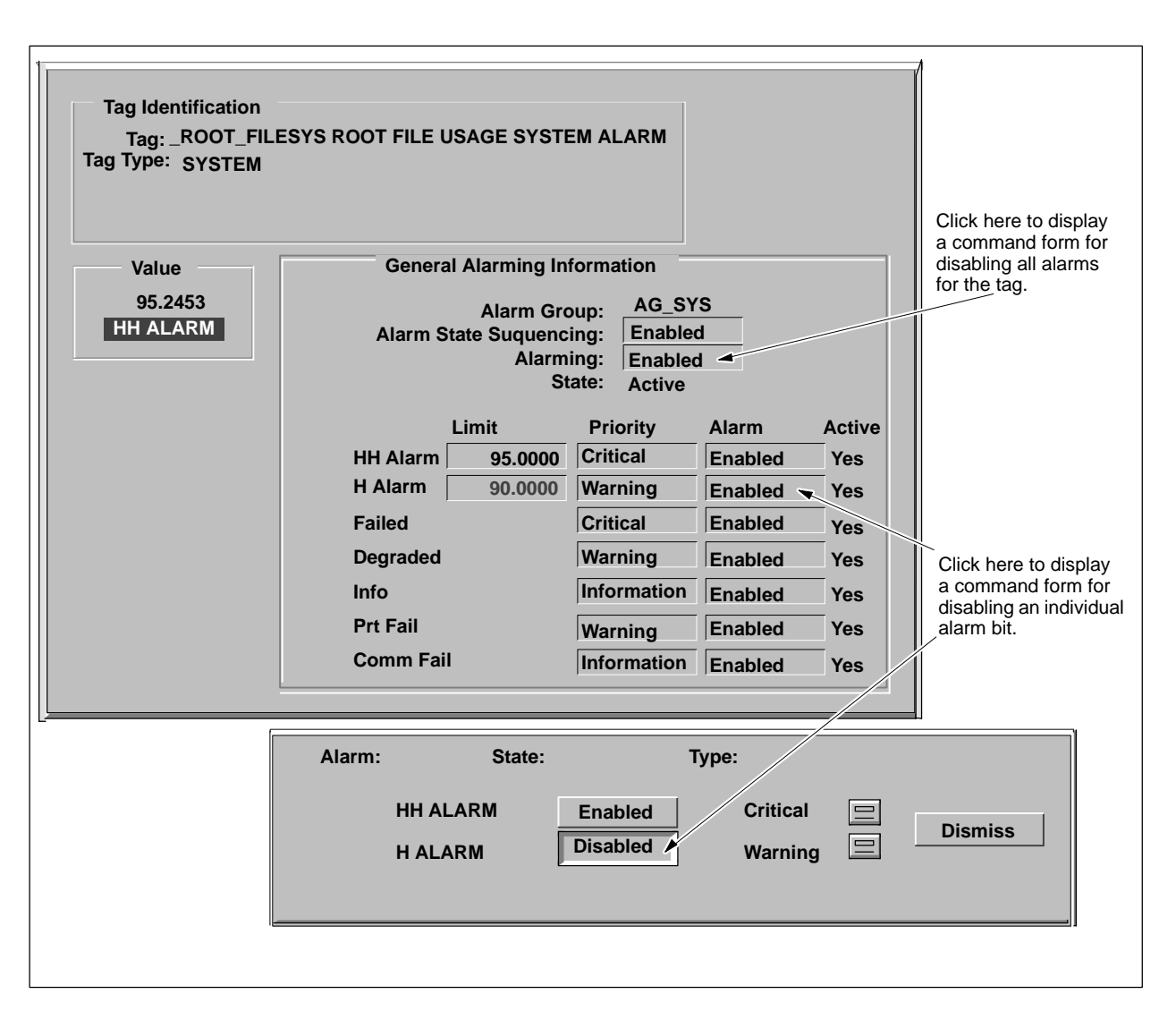

**Figure 9-3 Disabling Alarms from a Tag Detail**

<span id="page-281-0"></span>**Suppressing Alarms**

Alarm suppression provides an alternate means of eliminating nuisance alarms. You can configure the alarm system to suppress alarms that, because of equipment layout, cause the system to generate other alarms. Alarm suppression causes the system to generate an alarm for only the most important cause of a fault condition. This also eliminates the situation of an operator having to deal with too many alarm messages at one time.

If you suppress an alarm for a tag, a bit in the status attribute is masked so that alarm conditions that are retrieved from the controller are ignored. You cannot use the bit that is masked in the status attribute of one tag to suppress an alarm in another tag.

## **! WARNING**

**Suppressing or disabling an important alarm could result in death or serious injury to personnel and/or damage to equipment.**

**Make sure that an alarm is really not needed before suppressing or disabling it.**

**Furthermore, do not suppress or disable a Unit tag alarm when a batch program references the Unit tag status bit to determine the status of the unit. Suppressing or disabling the alarm can lead to incorrect operation of the batch program.**

[Figure 9-4](#page-282-0) shows a typical example of how to use alarm suppression. Alarms are configured for the following tags: the pump, **P-601**, and the level indicator control on the large vessel, **LIC-601**. If the pump stops operating, the large vessel eventually drains out. Receipt of an alarm on the pump failure is key to returning process conditions to normal; the fact that the level in the vessel decreases is merely a side effect of the pump failure. Therefore, in certain process states, you may want to suppress the Low and Low Low Alarms for the level indicator control loop, **LIC-601**.

<span id="page-282-0"></span>This scenario reduces the number of alarms to be acknowledged and allows the operator to concentrate on the primary cause of the problem.

**NOTE:** Do not allow alarm suppression tags to suppress each other such that they form a circular relation. That is, do not have tag 1 suppress tag 2, and have tag 2 suppress tag 3, and have tag 3 suppress tag 1.

If you have one alarm tag suppressing another, and then disable the first tag, then you have removed the suppression capability that you intended.

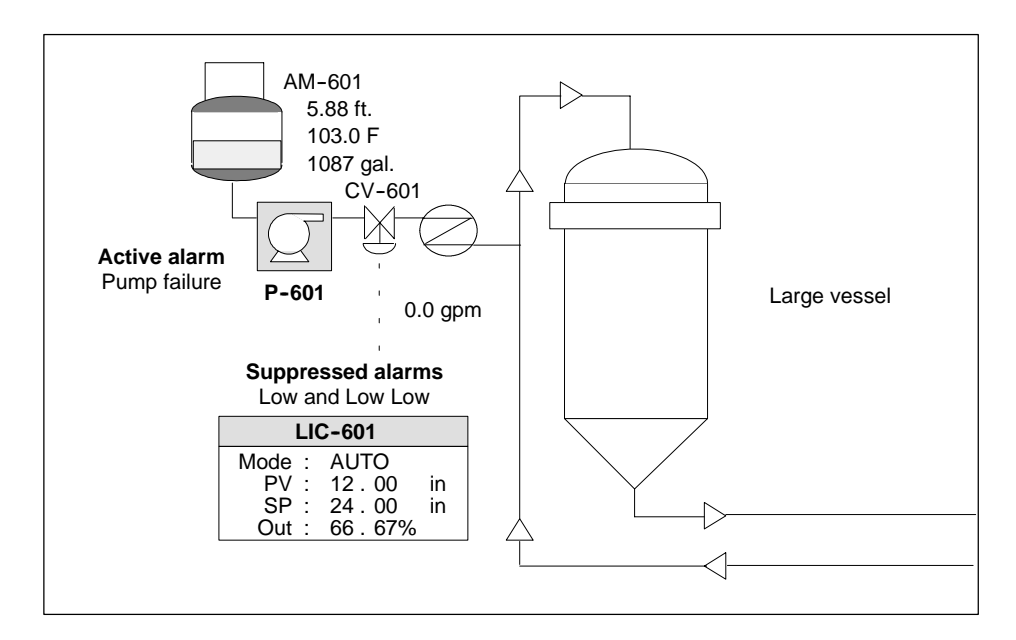

**Figure 9-4 Example of Alarm Suppression**

## <span id="page-283-0"></span>**Alarm System Overview (continued)**

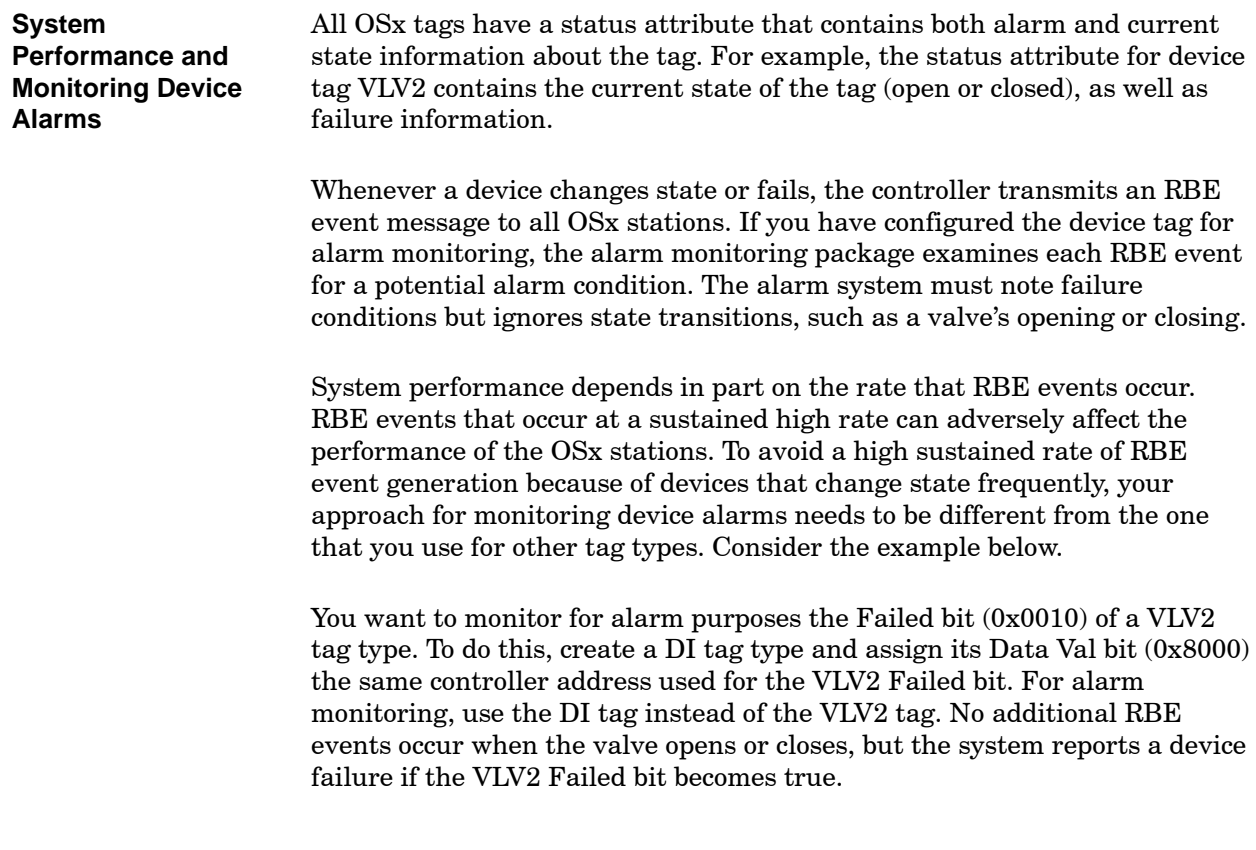

<span id="page-284-0"></span>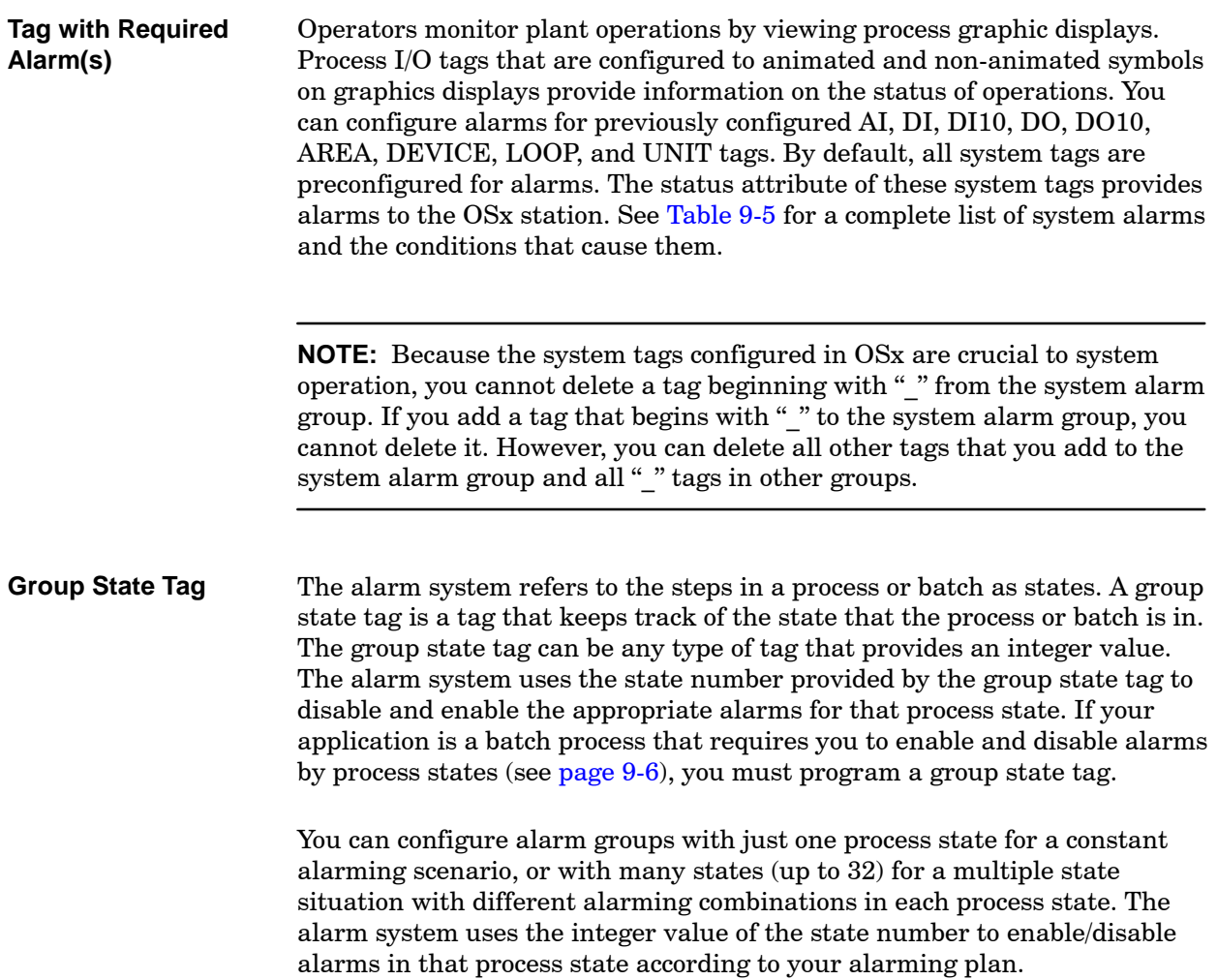

<span id="page-285-0"></span>During alarm configuration, you classify tags according to device or machine association or according to other common characteristics. You then assign them to alarm groups. The Unit Overview in [Figure 9-5](#page-286-0) shows an example of how you can divide a production unit into alarm groups. The alarm tags for the two mixers and their associated pumps, valves, and pipes are in the first alarm group. The reactor and associated pump, valves, and pipes are in the second alarm group. The evaporator and associated pump, valves, and pipes are in the third alarm group. **Alarm Groups**

> When an alarm occurs within the SIMATIC PCS 7 OSx system, the alarm group associated with that alarm becomes active, and the alarm system sends notification of the alarm condition to the OSx station. Alarm groups allow an operator to display and acknowledge alarms collectively instead of tag by tag.

<span id="page-286-0"></span>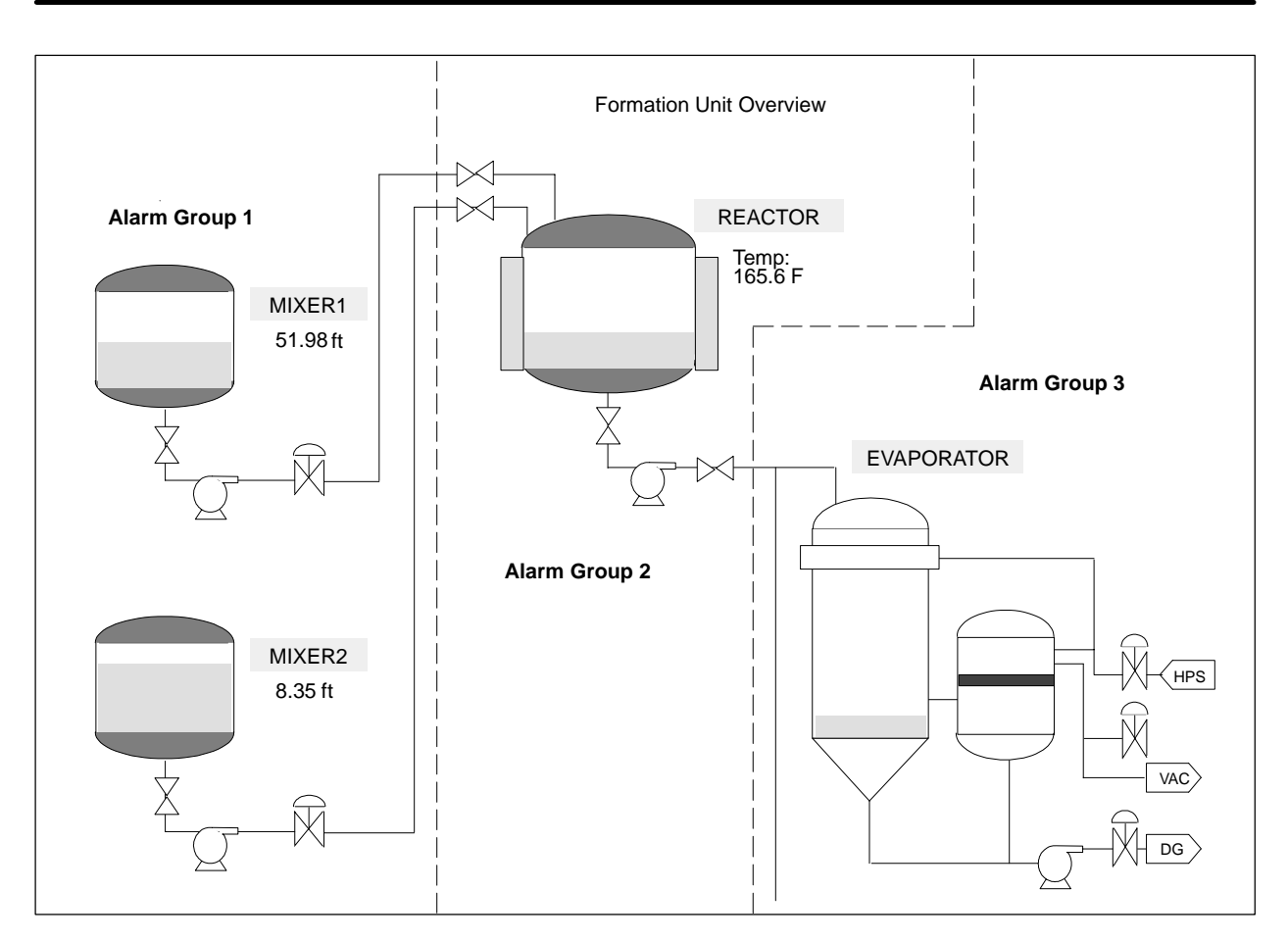

**Figure 9-5 Unit Overview with Alarm Groups Identified**

<span id="page-287-2"></span><span id="page-287-1"></span><span id="page-287-0"></span>The status attribute of the process I/O tag that has been converted to an alarm tag provides the extension of the alarms from the controller through the tag to the alarm system. You can enable/disable the alarms that are provided in the status attribute of the alarm tag to fit the process. You can also suppress alarms based on an outside discrete event such as an emergency stop switch. **Alarm Tags**

> You must convert the process I/O tags with the required alarms into alarm tags in order to use them in the OSx alarm system. This is done by entering alarm data in the Alarm Tag Configuration display [\(Figure 9-6\).](#page-287-2) Do not configure a tag for alarming unless its status attribute is networked (being scanned).

> If your process requires a single (constant) alarming situation, you only need to enter alarm data for one process state. This is the default state ACTIVE that enables all alarms. The individual alarms of the alarm tag can be enabled/disabled or suppressed as needed.

If your process requires that you monitor process states in the controller program, you need to enter data for all the process states, specifying the alarms that are enabled and disabled.

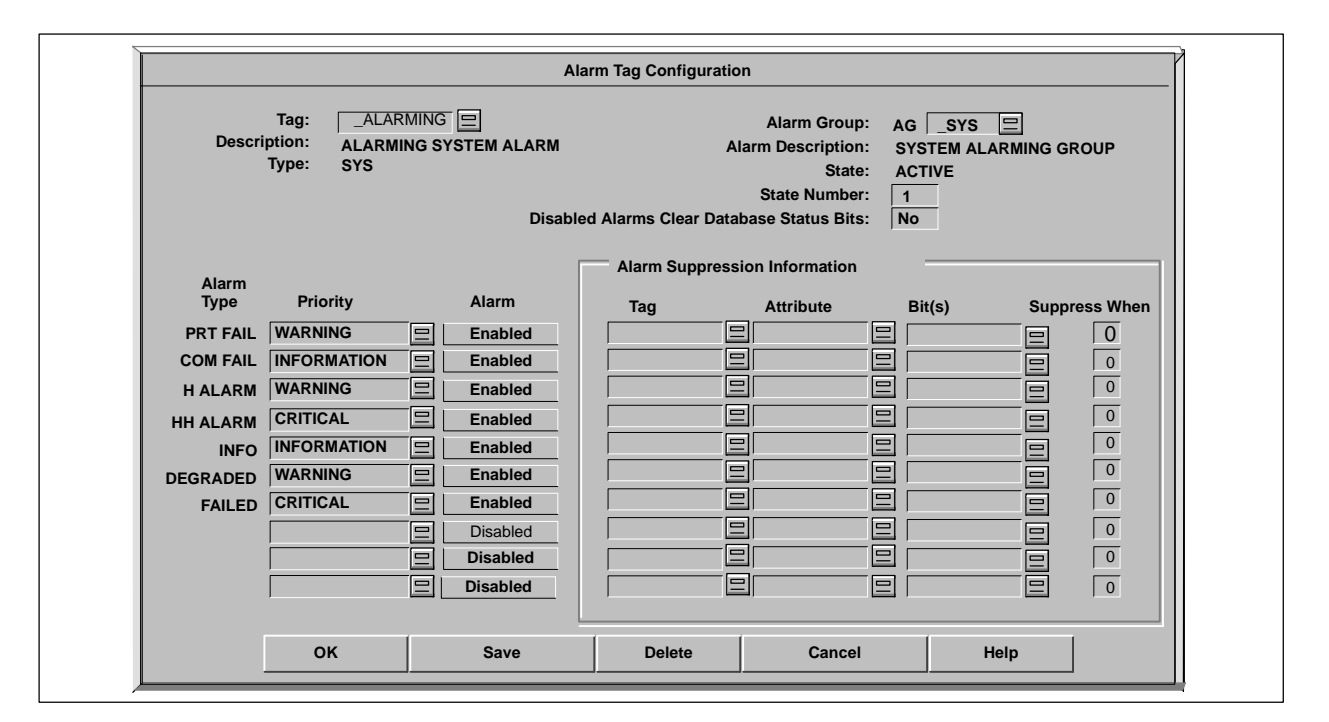

**Figure 9-6 Alarm Tag Configuration Display**
#### Configuration of the alarm system consists of four steps. For an orderly and efficient configuration, follow the steps shown in [Figure 9-7](#page-288-0) in the order suggested. **Where to Begin...**

<span id="page-288-0"></span>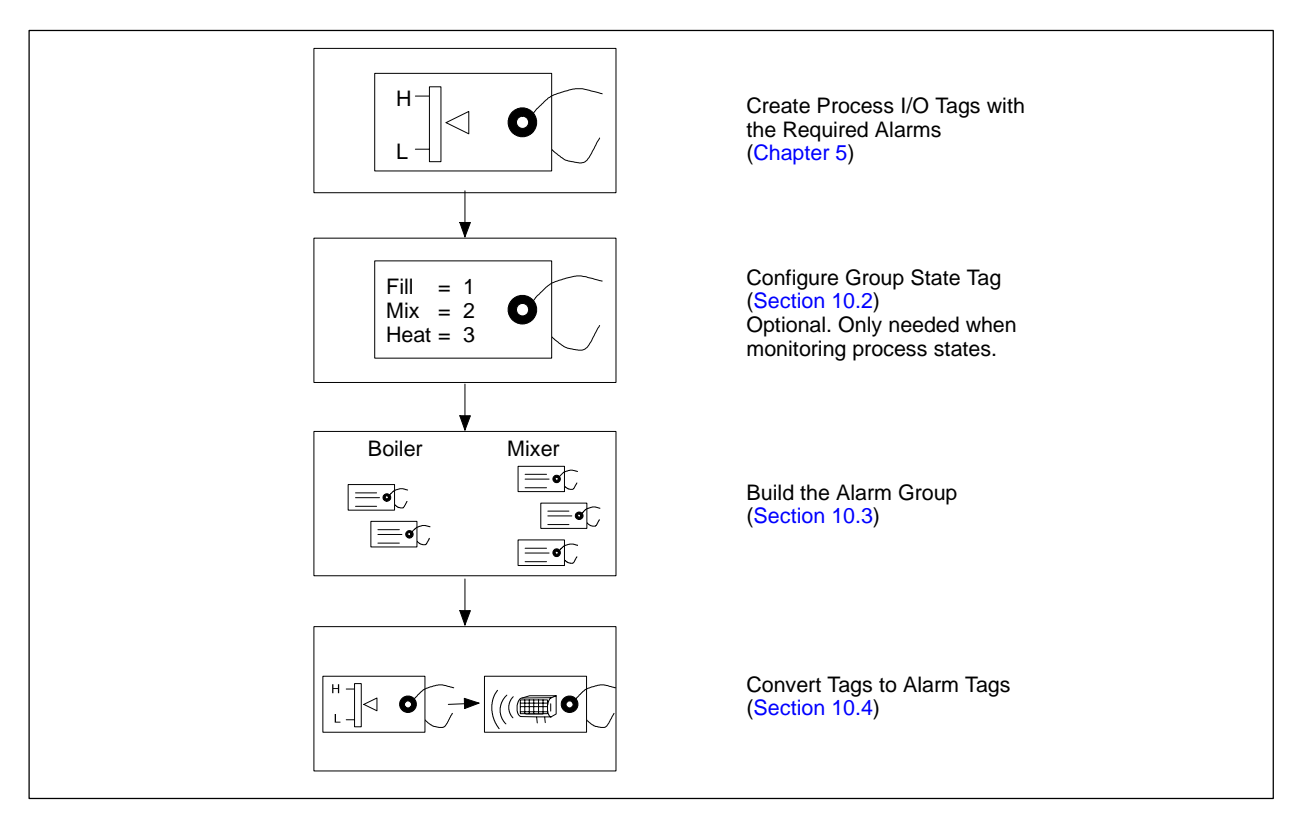

**Figure 9-7 Order of Alarm Configuration**

### **Alarm Notification and Acknowledgement**

When a process upset occurs while OSx is in the Operate state, the operator receives both a visual and audible indication of the alarm at the OSx station. A dual triangle symbol, an alarm icon, appears in the lower right part of the screen, as shown in [Figure 9-8.](#page-289-0) At the same time, an audible alarm sounds.

<span id="page-289-0"></span>Operator Checks Alarm Group Select List Operator **Silences** Alarm **Operator Notified of Alarm** Next Task: Operator Checks Alarm Summary Next Task: Operator **Acknowledges** Alarm Next Task: Current: Next Task:

The color coding of the alarm icon and the tonal quality of the audible alarm indicate alarm priority. [Table 9-2](#page-289-0) shows the default alarm priorities and the abbreviations for each. Within OSx, critical is the highest priority alarm, and maintenance is the lowest priority alarm.

### **Table 9-2 Alarm Priority Indicators**

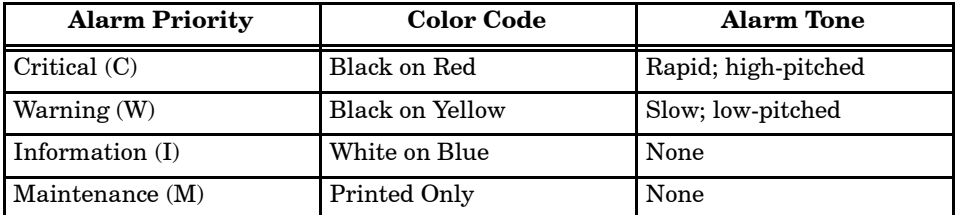

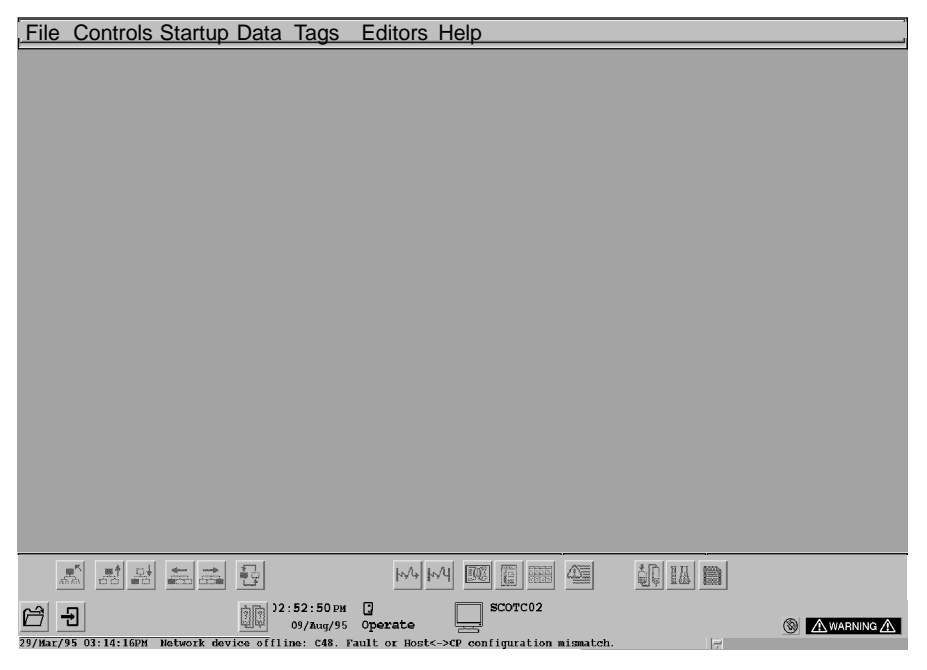

**Figure 9-8 Location of Alarm Icon**

<span id="page-290-0"></span>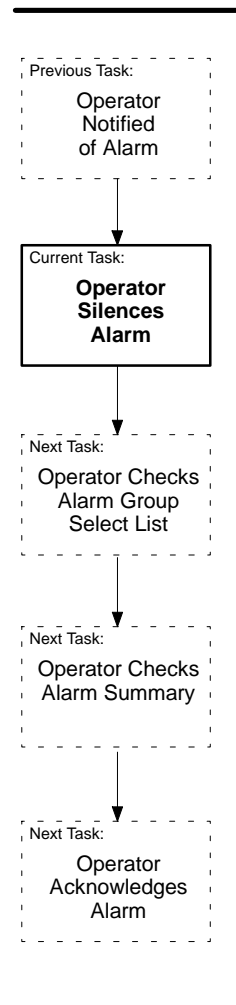

In order to acknowledge an alarm, the operator must have one of the following security privileges: Database Administration, System Configuration, Primary Control, Secondary Control, Tertiary Control, or Operations.

The first step in the acknowledgment process is to stop the sound of the audible alarm. To silence the alarm, the operator presses **Alarm Silence** on the operator keyboard, or clicks on the silence icon [\(Figure 9-9\).](#page-290-0) The audible alarm remains silent until the next alarm occurs.

After silencing the alarm, the operator needs to check the list of active alarms. This is described in the next section.

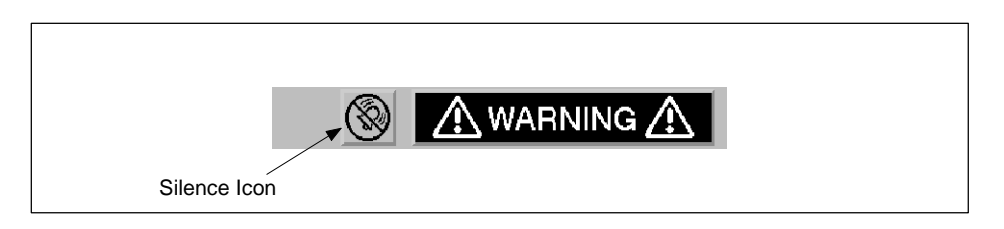

**Figure 9-9 Alarm Silence Icon**

# **! WARNING**

**When some windows appear, they force all mouse and keyboard control to the window until the operator makes a selection from the window.**

**This means that the operator cannot respond to alarms that occur while the window is open, and consequently there is potential risk of death or serious injury to personnel, and/or damage to equipment.**

**Make sure that the operator knows that he must make a selection from the window before responding to an alarm.**

## **How the Alarm System Works (continued)**

<span id="page-291-0"></span>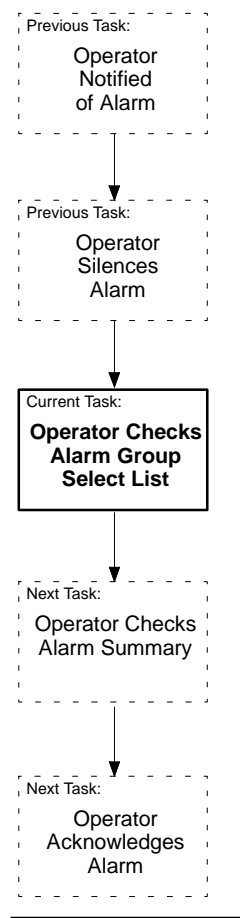

The alarm system ranks all active alarm groups and displays the names of all alarm groups with active alarms in the Alarm Group Select list. The names in the Alarm Group Select list have the same color coding as the alarm icon.

To check the list of alarms, the operator moves the cursor to the flashing alarm icon on the screen and clicks on it. This causes the Alarm Summary display to appear [\(Figure 9-10\).](#page-291-0)

The Alarm Group Select list on the left of the Alarm Summary display lists the alarm groups in order of importance from top to bottom. Alarm group importance is based on the following factors.

- The number of in-alarm conditions in an alarm group
- The number of unacknowledged alarms in a group
- The priority levels of the alarms in a group

For example, a group with two unacknowledged critical alarms is more important than a group with two unacknowledged warning alarms. When the operator clicks on the alarm icon, the Alarm Summary automatically displays the highest priority alarm group. To view alarms from another group, the operator clicks on that group in the Alarm Group Select list.

|             | <b>Group Select</b> | Group    | <b>Description</b>    |               | <b>Batch ID</b>   |                   |      |             |            |
|-------------|---------------------|----------|-----------------------|---------------|-------------------|-------------------|------|-------------|------------|
|             | TIM<br><b>MIXER</b> | TIM      | Tags to force alarms  |               |                   |                   |      |             | Close      |
|             |                     | Tag      | <b>Description</b>    |               | Alarm Type        | Time              | Date | Priority    | View       |
|             |                     | TMTR1 0  | Mixer 1 chilling pump |               | <b>NOTRUNNING</b> | $14:10:09$ 15-Aug |      | <b>CRIT</b> |            |
| Alarm Group |                     | TMTR1 0  | Mixer 1 chilling pump |               | <b>NOTSTOPPED</b> | $14:10:09$ 15-Aug |      | <b>CRIT</b> |            |
| Select List |                     | TLP 1    | Loop 10               |               | <b>HH ALARM</b>   | $14:09:48$ 15-Aug |      | <b>CRIT</b> |            |
|             |                     | TLP 1    | Loop 10               |               | LL ALARM          | $14:09:48$ 15-Aug |      | <b>CRIT</b> |            |
|             |                     | $TLP\_1$ | Loop 10               |               | ORANGE DEV        | $14:08:36$ 15-Aug |      | <b>CRIT</b> |            |
|             |                     | TLP_1    | Loop 10               |               | <b>H ALARM</b>    | $14:12:28$ 15-Aug |      | WARN        |            |
|             |                     | TLP 1    | Loop 10               |               | L ALARM           | $14:12:28$ 15-Aug |      | <b>WARN</b> |            |
|             |                     | $TLP_1$  | Loop 10               |               | YELLOW DEV        | $14:12:28$ 15-Aug |      | <b>WARN</b> |            |
|             |                     | TLP 1    | Loop 10               |               | ROC ALARM         | $14:12:28$ 15-Aug |      | <b>WARN</b> |            |
|             |                     | TLP 1    | Loop 10               |               | <b>BAD XMTR</b>   | $14:12:28$ 15-Aug |      | <b>INFO</b> |            |
|             |                     |          |                       |               |                   |                   |      |             |            |
|             |                     |          |                       |               |                   |                   |      |             |            |
|             |                     |          |                       |               |                   |                   |      |             | - Update - |
|             |                     |          |                       |               |                   |                   |      |             |            |
|             |                     |          |                       |               |                   |                   |      |             | Automatic  |
|             |                     |          |                       |               |                   |                   |      |             | ∕ Manual   |
|             |                     |          |                       |               |                   |                   |      |             |            |
|             |                     |          |                       |               |                   |                   |      |             | Update     |
|             |                     |          |                       |               |                   |                   |      |             |            |
|             |                     |          |                       |               |                   |                   |      |             | Help       |
|             |                     |          |                       |               |                   |                   |      |             |            |
|             |                     |          |                       | Alarm Summary |                   |                   |      |             |            |

**Figure 9-10 Alarm Summary Display**

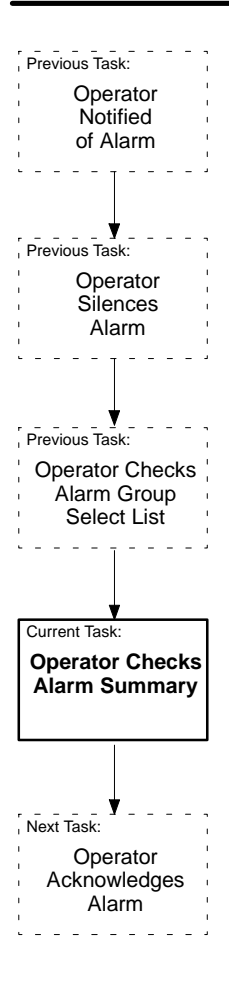

If you want to view an associated display, such as a graphic or tag detail, for a particular alarm group, you can configure that display in the Alarm Group Configuration dialog box [\(Section 10.3\).](#page-307-0) If you have configured an associated display, the operator can view this display by selecting the **View** pushbutton.

The Alarm Summary lists all the active alarms in an alarm group, including critical, warning, and information alarms. The list provides the following information: the time that the alarm occurred, the name of the alarm tag, the tag description, the alarm type, and the alarm priority. If there is a batch name associated with the alarm group state tag, that name appears in the Batch ID field. This field has information only if there is an alarm group state tag.

The **Automatic** update mode updates displayed information automatically at preset intervals. The default is 10 seconds. You can change the default in the Event Preferences dialog box (select Startup->Event Preferences on the menu bar). In the **Manual** update mode, the operator must press the **Update** button for the screen to display new alarms and to remove obsolete ones.

Active alarms for the group are listed by priority and by time of occurrence within priority. For example, all critical alarms appear before warning alarms; among critical alarms, the most recent alarm is listed first. Each alarm on the Alarm Summary is highlighted in the same color coding as the alarm icon until you acknowledge the alarm.

The next section describes alarm acknowledgment procedures.

<span id="page-293-1"></span><span id="page-293-0"></span>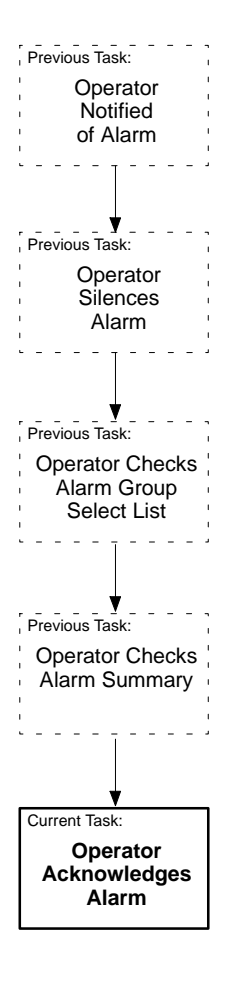

**Acknowledging Alarms** Priority levels determine the method an operator must use to acknowledge alarms from the Alarm Summary. [Table 9-3](#page-293-0) indicates the acknowledgment procedure required for each alarm priority level.

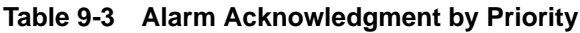

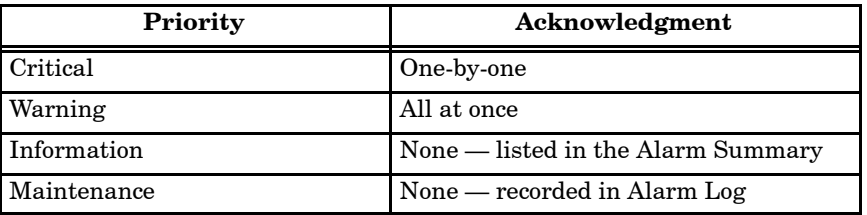

The alarm information and alarm icon remain on the screen until the following actions are taken.

- 1. The operator corrects the alarm condition.
- 2. The operator acknowledges the alarm on the Alarm Summary.

To acknowledge alarms from the Alarm Summary, the operator can either click the alarm summary message line or press **Alarm Ack** on the operator keyboard.

The alarm icon [\(Figure 9-11\)](#page-293-1) at the bottom of the screen continues to blink until all critical and warning alarms are acknowledged. The icon leaves the screen only when all critical, warning, and information alarms clear the system and process conditions return to normal.

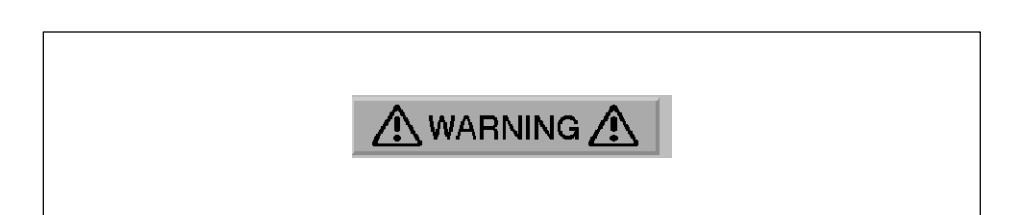

**Figure 9-11 Alarm Icon**

**Acknowledging Non-Networked Alarm Tags** If a tag configured for alarming has a non-networked status attribute, such as a recipe area tag, and the tag goes into alarm, the alarm unacknowledged bit of the status word remains set  $(=1)$  under the following conditions:

- The operator does not acknowledge the alarm, and
- The system transitions from the Operate state to the Offline state and then back to the Operate state.

The alarm unacknowledged bit is the 0x2 bit of the tag's status attribute. OSx sets this bit to one when the alarm has not been acknowledged. For networked status attributes, OSx sets this bit to zero if the alarm is not acknowledged before the system state changes from Operate to Offline and then back to Operate. See the chapter on defining recipe areas in the *SIMATIC PCS 7 OSx Recipe Manual*.

## **How the Alarm System Works (continued)**

<span id="page-295-0"></span>The Alarm Group display lists alphabetically all tags within the corresponding alarm group. For each tag within the group, the highest priority, most recent alarm is listed. The Alarm Group display allows the operator to enable or disable the entire alarm group by toggling the Group is Enabled/Disabled field. To view the directory of alarm groups, the operator must follow these steps. 1. Select **Directory** from the navigation area. A directory of display types appears. 2. Select the **Alarm Group** option. The screen displays a list of alarm groups [\(Figure 9-12\).](#page-295-0) **Alarm Group Display**

> 3. Select the alarm group. The screen displays the alarm group you selected [\(Figure 9-13\).](#page-295-0)

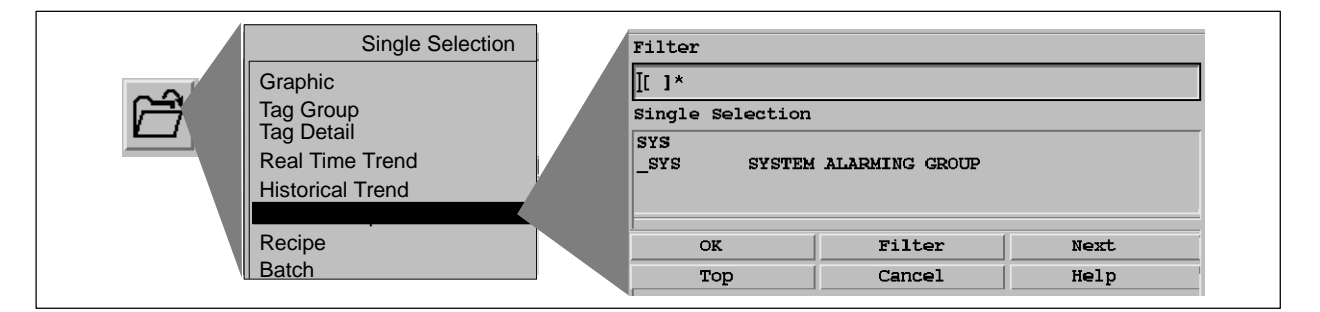

**Figure 9-12 Selecting the Alarm Group Display**

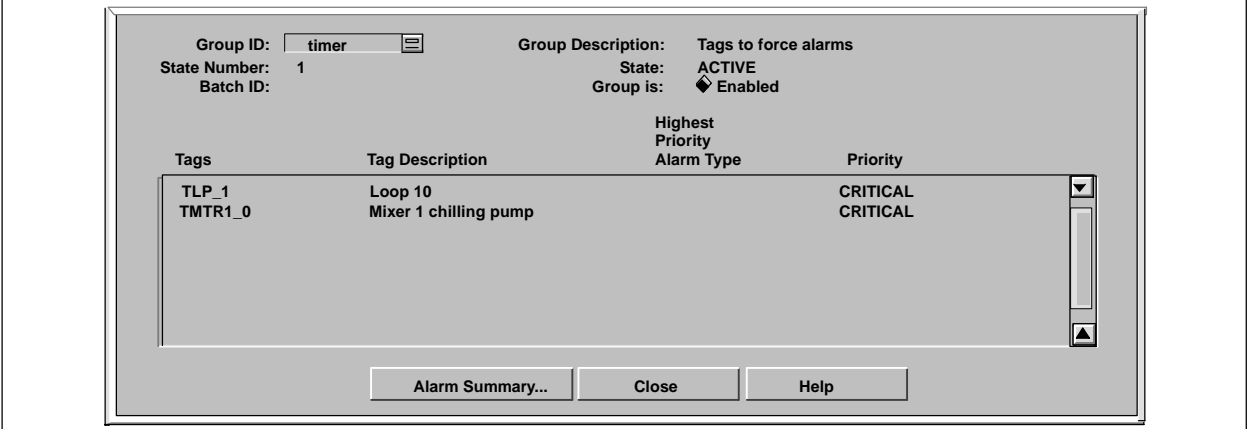

**Figure 9-13 Example Alarm Group Display**

The fields of the Alarm Group display [\(Figure 9-13\)](#page-295-0) are described below.

**Group ID** Unique name for the alarm group. Use the short-list display tool in this field to display another alarm group from this dialog box.

**Group Description** Description of the characteristics or function of the alarm group.

**State** The current process state number.

**State Description** A name that describes the current process state.

**Batch ID** The name of the batch associated with the alarm group.

**Group is Enabled/Disabled** Toggle this field to enable or disable the entire alarm group.

**Tags** Names of tags that are assigned to this alarm group.

**Tag Description** Descriptions of tags that are assigned to this alarm group.

**Highest Priority Alarm Type** Highest priority alarm type configured for each tag within the group.

**Priority** Highest unacknowledged alarm priority for the tag.

**Alarm Summary...** Accesses the Alarm Summary display.

You can attach an alarm group to a graphic with the mini-windows feature. When you enable mini-windows from the Event Preferences screen, all active alarms in that alarm group are displayed in a list at the lower left of the graphic. Refer to [Chapter 15](#page-430-0) to configure mini-windows for an alarm group. **Alarm Mini-Windows**

<span id="page-297-0"></span>The Alarm Log lists all alarms, regardless of priority. The Alarm Log is part of a standard OSx report called the System Log Report. When any alarm occurs, OSx records alarm data in the Alarm Log and sends the Alarm Log to a printer if you assigned one during printer configuration. OSx also stores the Alarm Log with the Operator Change Log and system messages in a file called RPLOG.DDMMM-n ( $DD = day$ ; MMM = month; n = number). This file is listed in the Reports Directory. To view a report, the operator must follow these steps. 1. Select the **Directory** pushbutton from the navigation area. A directory of display types appears. 2. Select the **Report** option. The screen displays a list of reports [\(Figure 9-14\).](#page-297-0) **Alarm Log**

3. Select the report. The screen displays the report you selected.

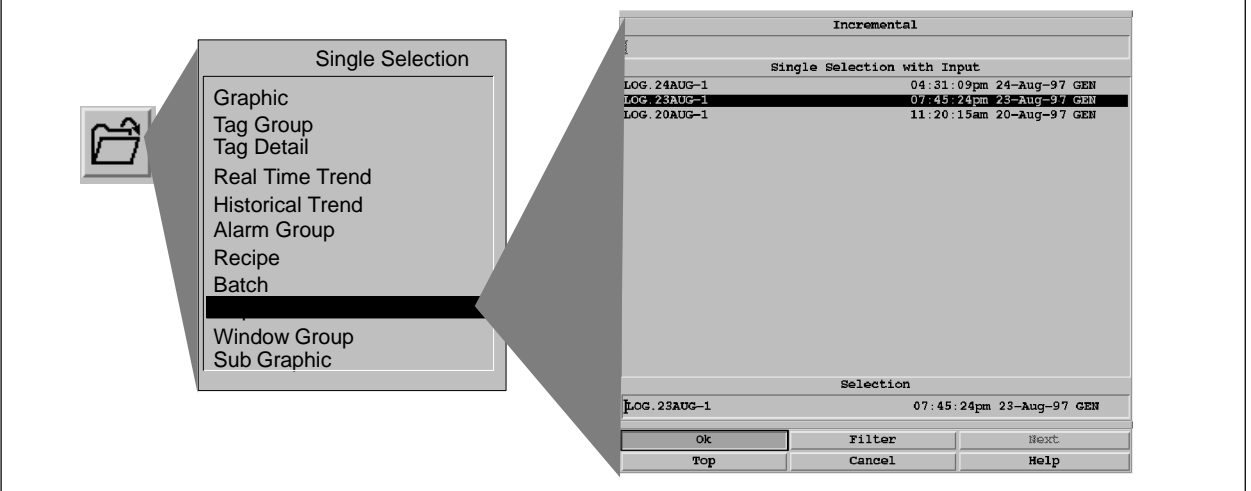

**Figure 9-14 Report Directory Display**

[Table 9-4](#page-298-0) lists the eight alarm log entry types and the four alarm priorities.

<span id="page-298-0"></span>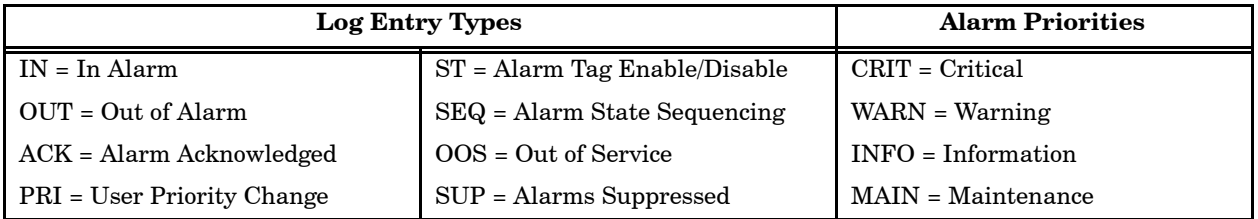

# **Table 9-4 Alarm Log Entry Types and Alarm Priorities**

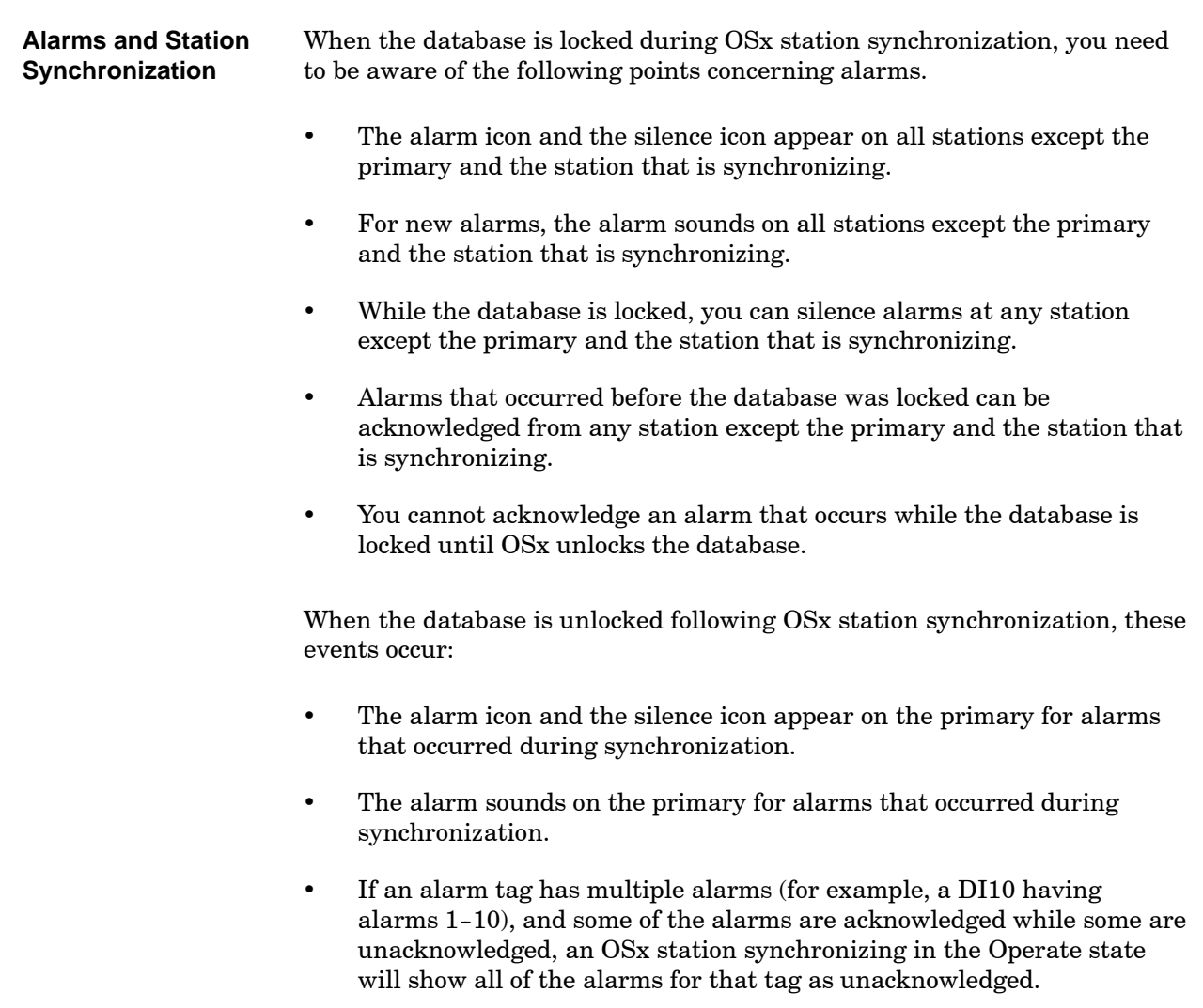

[Table 9-5](#page-299-0) provides a list of system alarms and describes the conditions that cause them. Note that a system alarm has the same name as the system tag with which it is associated. Alarms for system tags are annunciated only on the station where the alarm condition occurred. **System Alarms**

<span id="page-299-0"></span>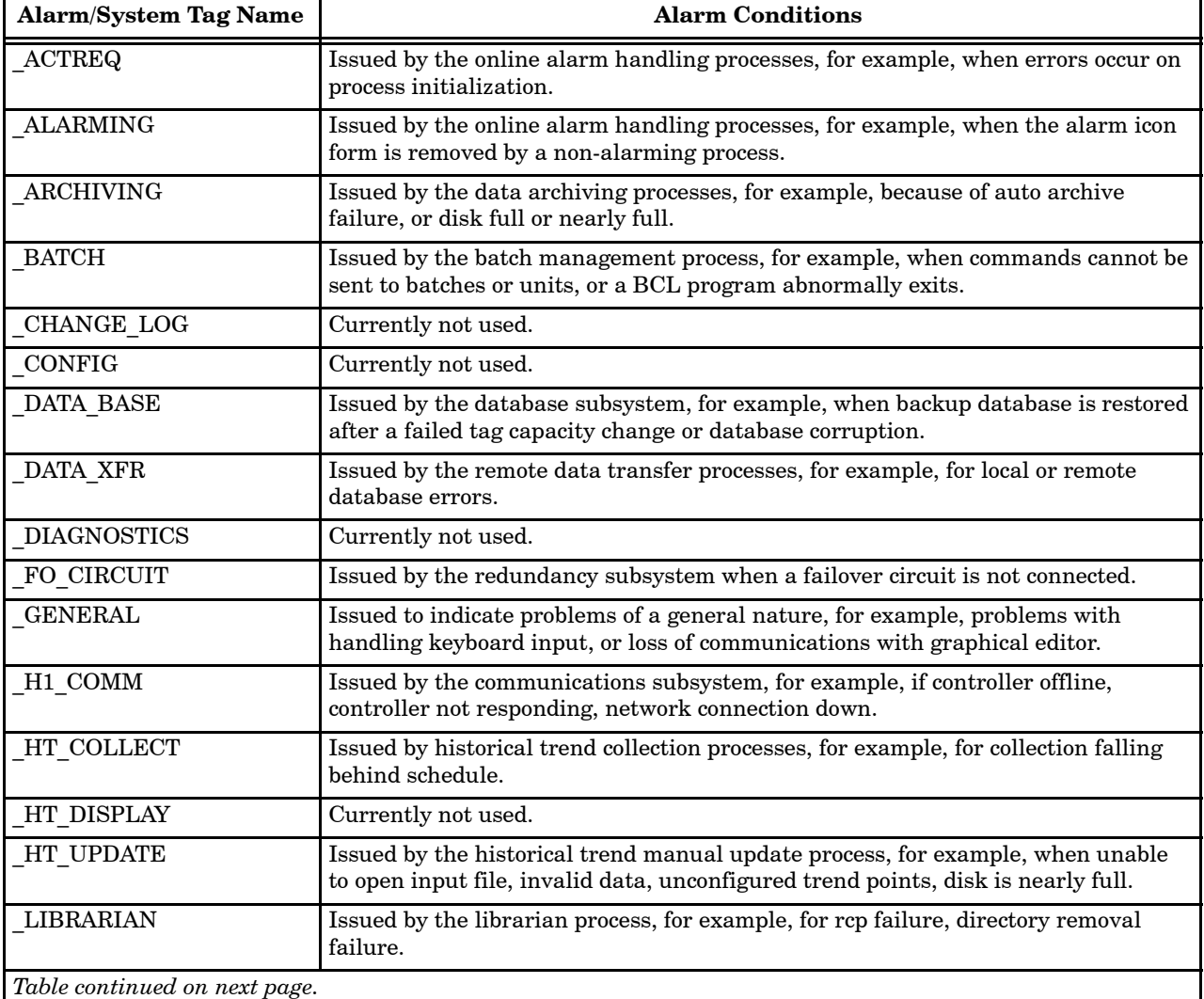

### **Table 9-5 System Alarms**

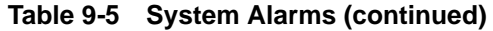

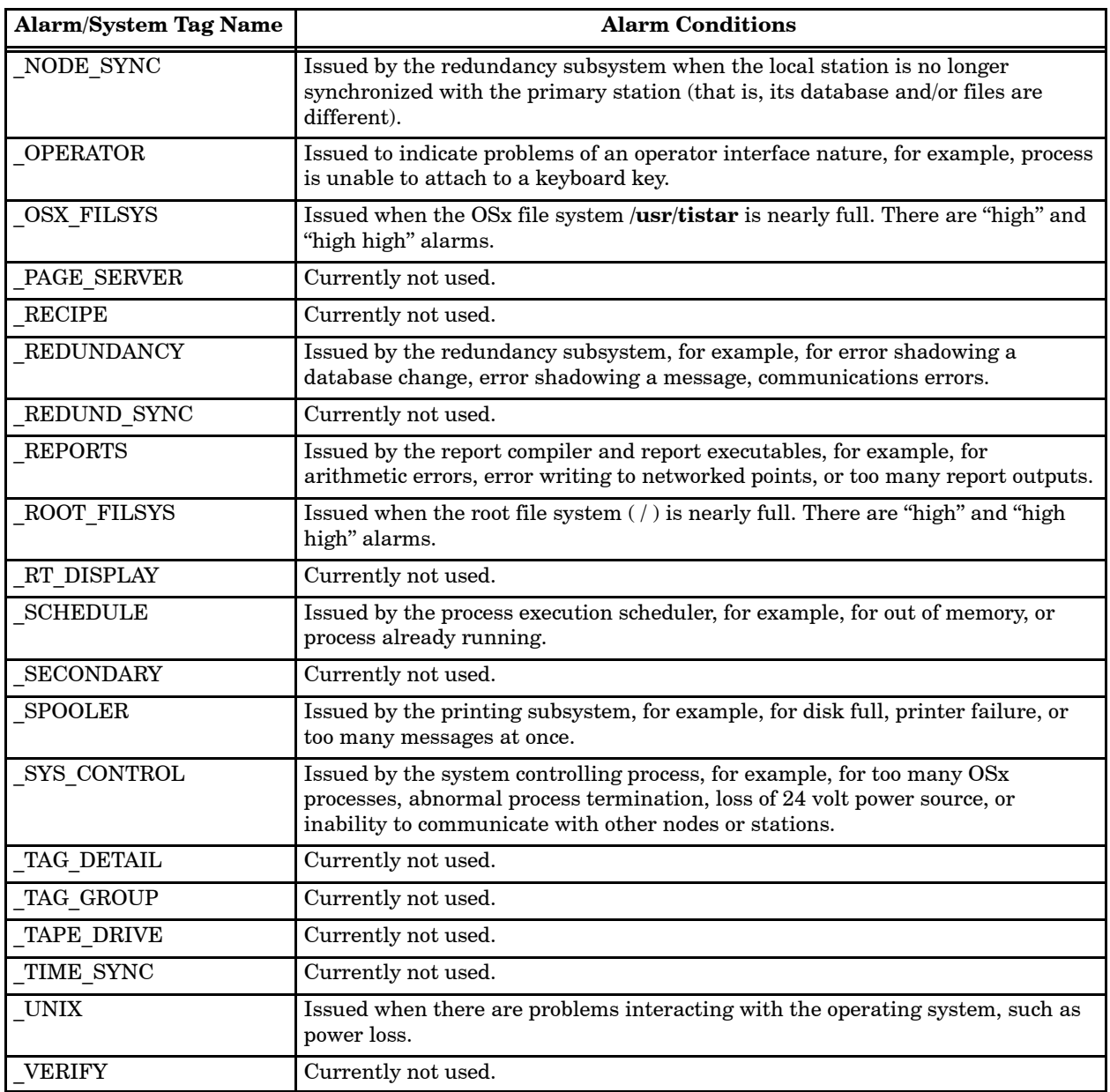

# *Chapter 10* Configuring the Alarm System

<span id="page-302-0"></span>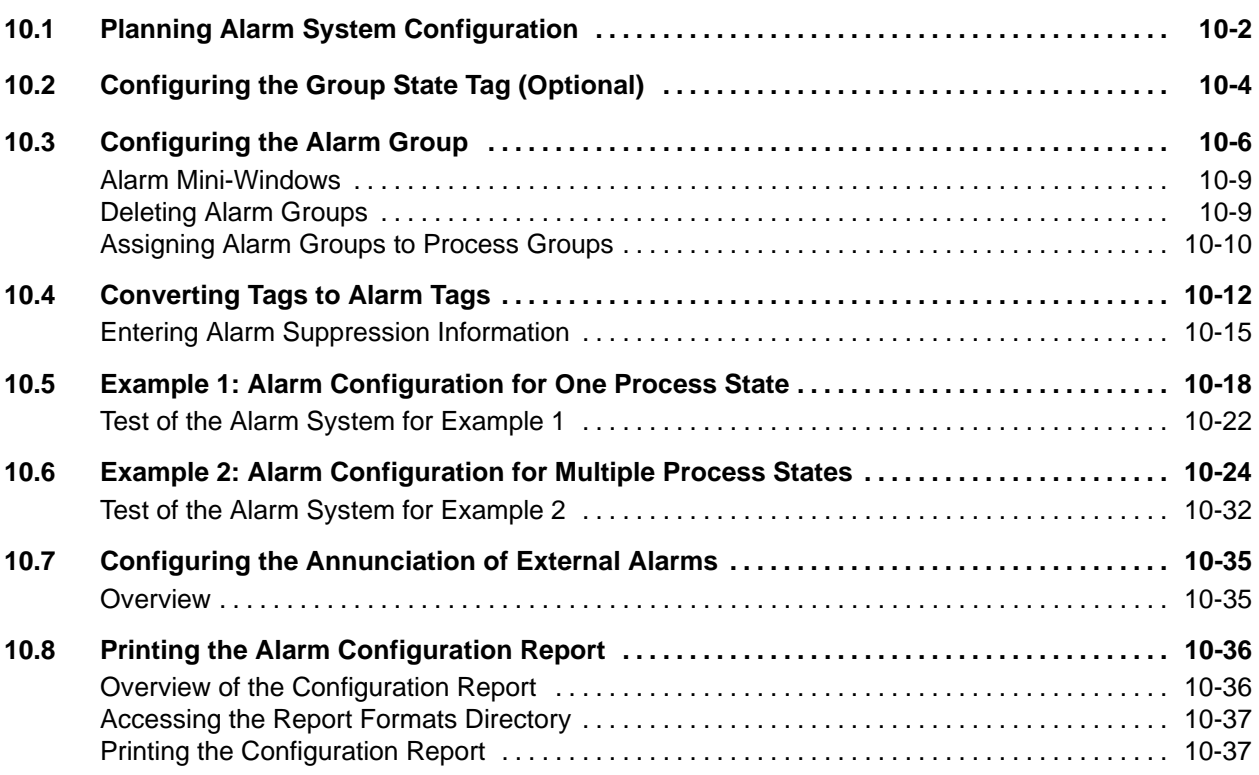

<span id="page-303-1"></span><span id="page-303-0"></span>The OSx alarm system is a comprehensive mechanism for monitoring potential upset conditions in your process. If you approach alarm configuration as a task that consists of four basic steps, you will find the procedure to be straightforward and simple.

[Chapter 10](#page-302-0) describes the four steps of alarm configuration in detail, and [Figure 10-1](#page-304-0) summarizes the process graphically. Review [Chapter 9,](#page-272-0) which describes the theory of alarm configuration, and then when you begin to configure alarms, follow the steps in [Figure 10-1](#page-304-0) in the recommended sequence.

<span id="page-304-0"></span>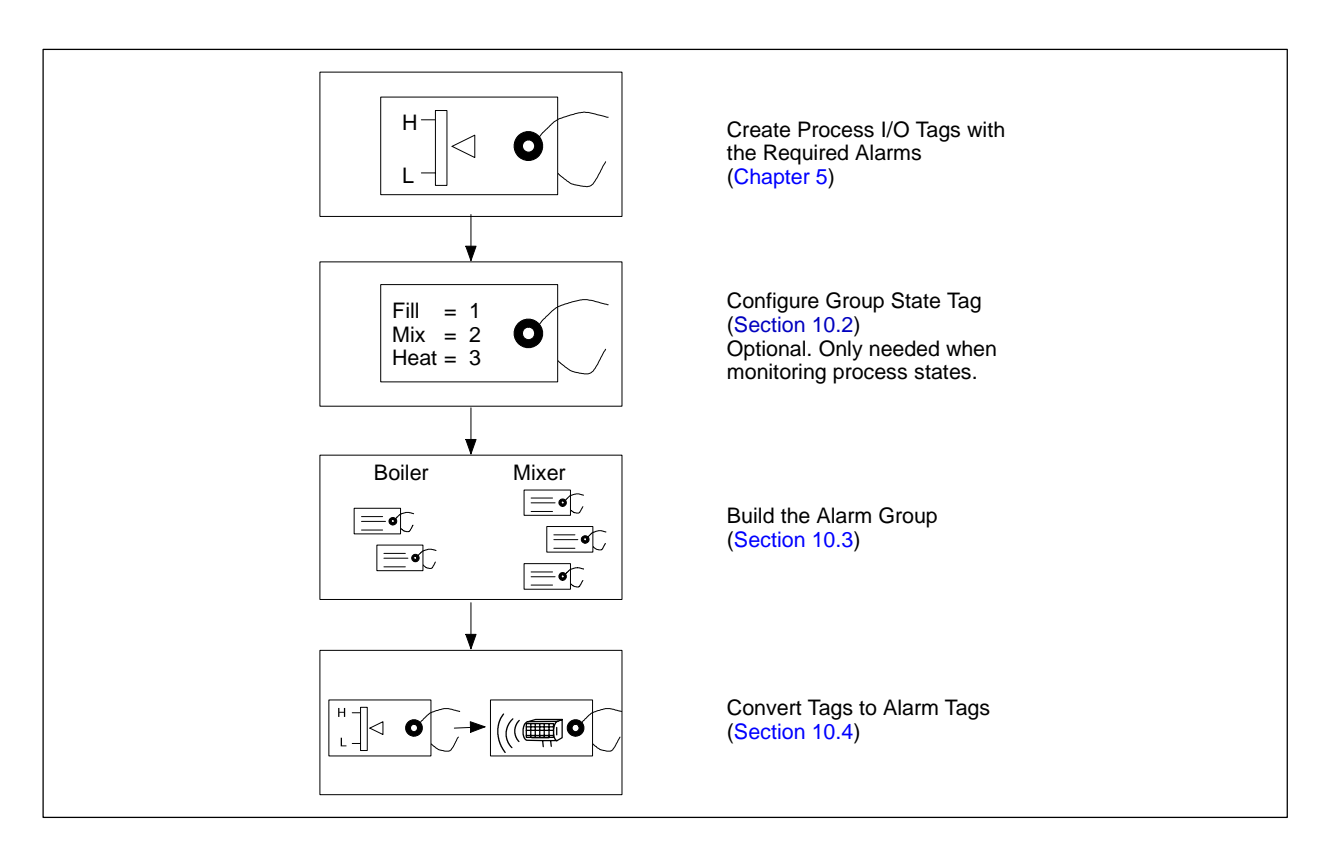

**Figure 10-1 Order of Alarm Configuration**

# **10.2 Configuring the Group State Tag (Optional)**

<span id="page-305-1"></span><span id="page-305-0"></span>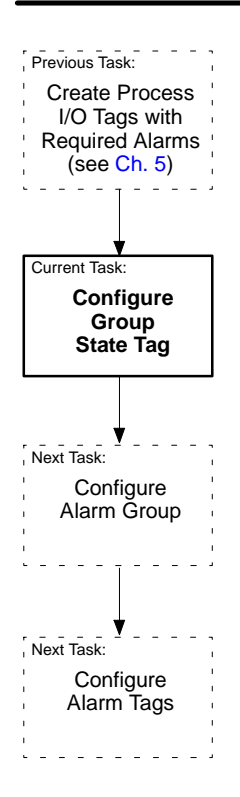

In order to move the current state number from the controller program to the alarm system, you must configure a group state tag. Configure this tag following the same procedures as described in [Chapter 5.](#page-162-0) [Section 9.2](#page-284-0) describes the uses of the alarm group state tag.

The group state tag can be any tag that is capable of providing an integer value for the process state number. You can use such tag types as the integer variable (IVAR) or counter (CTR). You must configure the group state tag before you configure the alarm group and the alarm tag.

You cannot delete a tag that is an alarm group state tag. This generates an error. Before you can delete a tag that is an alarm group state tag, you must first remove the tag from the alarm group in the Alarm Group Configure Configuration dialog box. Then you can delete the tag from the system.

[Table 10-1](#page-303-1) shows an example of a configuration of a group state tag. The spreadsheet is 15 cells wide. The first eight cells are shown in the top half of the table; the last seven cells are shown in the bottom half.

| Columns 1-8 |             |         |         |             |              |           |        |
|-------------|-------------|---------|---------|-------------|--------------|-----------|--------|
| Record      | ControlNode | TagType | Tag     | Description | ProcessGroup | ManualSet | Parent |
| <b>T</b>    | Mixer       | IVAR    | Step.no | Mix_State   | 0x00000002   |           |        |
| Α           |             |         |         |             |              |           |        |
| A           |             |         |         |             |              |           |        |
| A           |             |         |         |             |              |           |        |
| A           |             |         |         |             |              |           |        |
| Α           |             |         |         |             |              |           |        |

**Table 10-1 Example of Group State Tag Configuration**

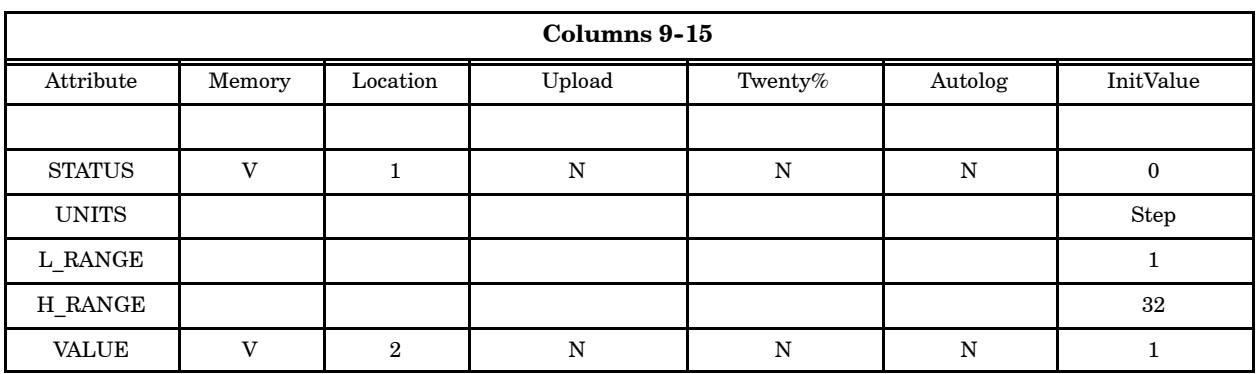

<span id="page-307-2"></span><span id="page-307-1"></span><span id="page-307-0"></span>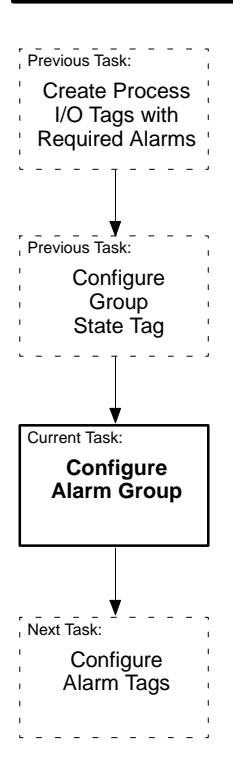

To configure an alarm group, you must have either the Database Administration or the System Configuration security privilege. You can add new alarm groups, and modify or delete existing ones while the system is in the Offline state. When the system is in the Operate state, you can add new alarm groups, and you can view, but not modify or delete, existing alarm groups. When you are configuring alarm groups, you cannot change system state.

Select Data->Alarm Group from the menu bar (Figure 10-2). Then fill in the fields described below. Configure process I/O tags and the group state tag (if needed) before you configure alarm groups.

**Group ID** Enter the alarm group ID, a five-character string used to identify associated alarm tags. If you previously configured the specified ID, all information pertaining to that alarm group appears on the screen. The space, the character combinations -> and <- and the characters  $; \ \ \ \ \ \ \ \ \ \$  are invalid for the alarm group ID.

**Group Description** Enter the alarm group description, a 30-character string used to describe the function or characteristics of a group. The characters  $; \quad \rangle$  " are invalid for alarm group descriptions.

**Associated Display** Enter the name of a display to be associated with the alarm group. Each alarm group has an associated alarm display. This is the display that appears when you select **View** from the alarm summary. The default associated display for each group is the alarm summary. To change the default, specify any of the displays configured within your system. If you choose a display from the select list, the system automatically precedes the display name with one of the two-character prefixes [\(Table 10-2\).](#page-307-2) If you enter the display name manually, you must include the appropriate two-character prefix.

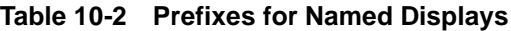

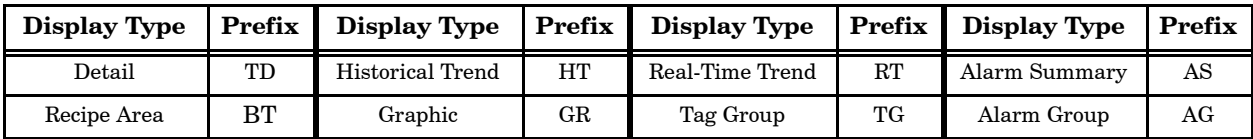

**Group State Tag** and **Attribute** Enter a tag name and attribute. The alarm group state tag is a tag point in the controller that indicates the current process state. The alarm group state tag must be an integer data type, so, for example, you can use an IVAR tag. For an IVAR tag, the alarm group state attribute is VALUE.

**Default State** Select one of the alarm states as a default, or use the default state of 1. The system assumes the default state under these conditions:

- You have not configured a group state tag, or
- The system reads a non-configured state number from the network (refer to the Alarm Group State Description on [page 10-8\).](#page-309-0)

<span id="page-308-0"></span>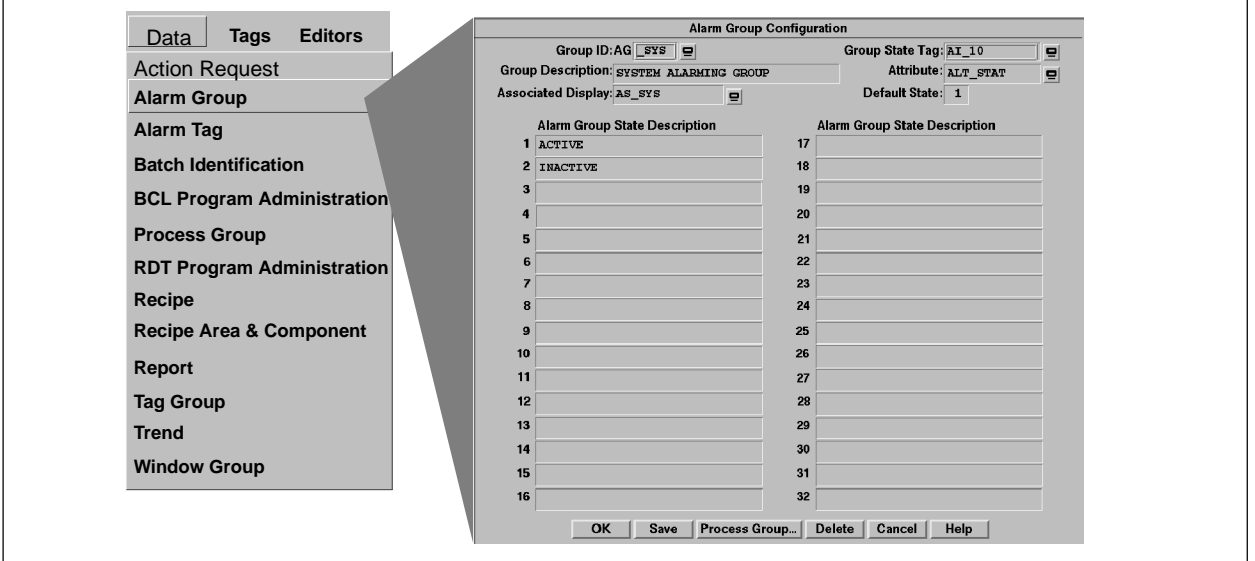

**Figure 10-2 Alarm Group Configuration Display**

<span id="page-309-0"></span>**Alarm Group State Description** If you have process states, you can define them in these fields. The descriptions do not have to be entered in an order that reflects the sequence of your process, and the descriptions do not have to be unique. The characters  $\therefore$   $\qquad$  are invalid for descriptions. The first two fields have predefined values of ACTIVE and INACTIVE that are OSx keywords. You can redefine these fields, but the INACTIVE keyword has a special effect in field 2 that does not apply when the term is used in any other field.

In the Alarm Group Configuration screen, the default value for field 2 under Alarm Group State Description is INACTIVE [\(Figure 10-2\).](#page-308-0) When you configure an alarm tag in this group, as described on [page 10-13,](#page-314-0) you can set the Group State Number to 2 to assign the initial value of Disabled to all alarms in the tag. However, the INACTIVE keyword only has this effect when used in field 2. Entering the word INACTIVE for any other field does not set the default for alarms to Disabled when that field is used for the Group State Number during alarm tag configuration. Therefore, if you want to be able to automatically set all alarms to disabled during alarm tag configuration, use field 2 with the INACTIVE keyword.

Enter the appropriate field number from your Alarm Group State Descriptions in the Default State field. If you are configuring for constant alarming requirements that do not change with process states, then you do not need a list of process states. In this case, use the state ACTIVE, which the system places automatically in state 1, with a default state of 1. This causes all alarms for tags in this alarm group to default to Enabled in alarm tag configuration.

You can define up to 850 different alarm groups, and each can have up to 32 process states, depending on your process requirements. The system supports a maximum of 3400 process states formed from any combination of alarm groups and process states. For example, your process can have 106 alarm groups if each group has 32 process states (for a total of 3392 process states); or 850 alarm groups if each group has four process states (for a total of 3400 process states).

If you need to assign the Alarm Group to a process group, refer to the procedure described on [page 10-10.](#page-311-1)

<span id="page-310-0"></span>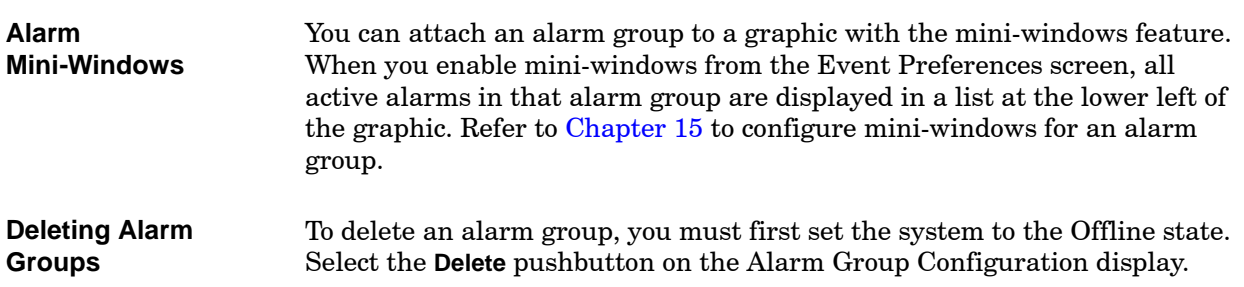

<span id="page-311-1"></span><span id="page-311-0"></span>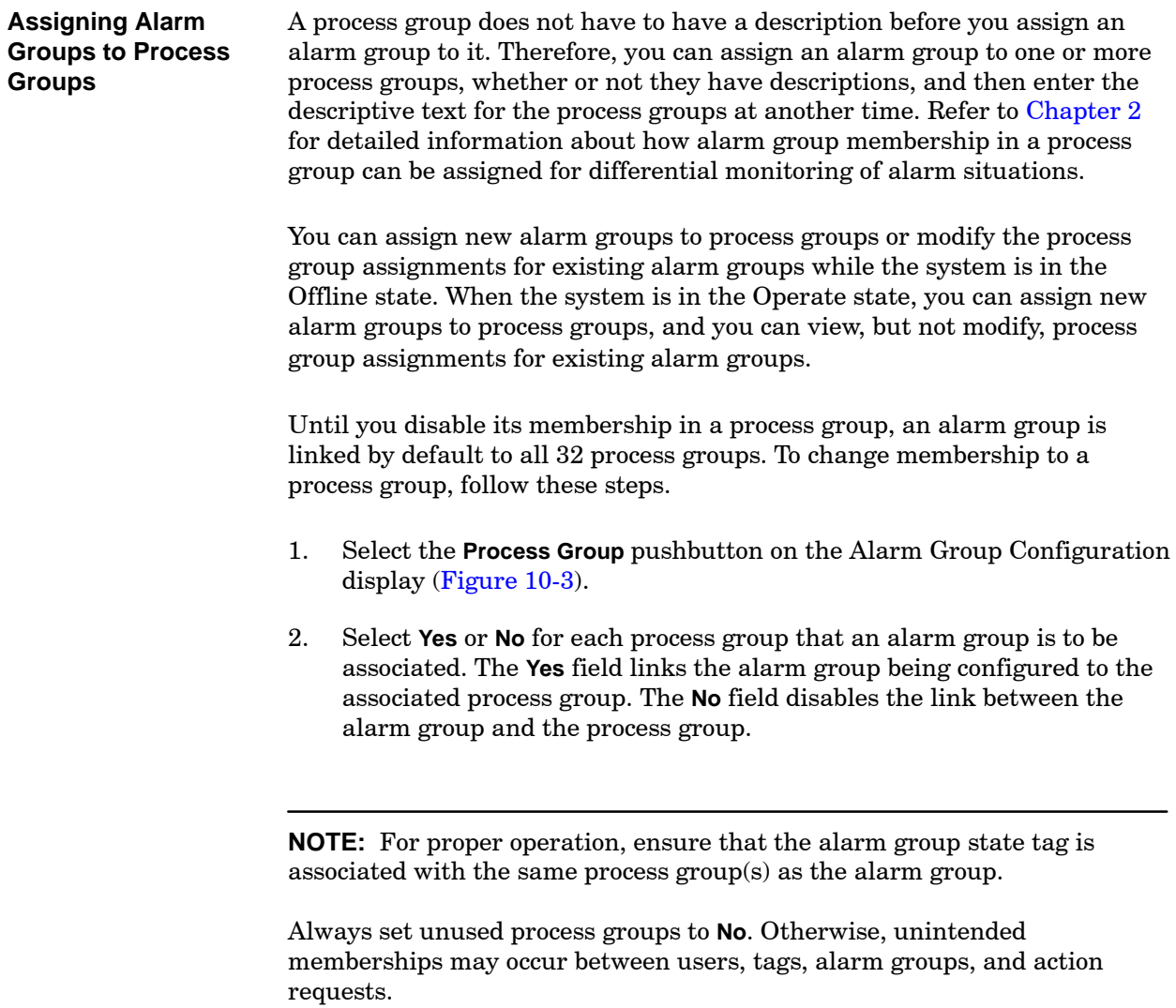

<span id="page-312-0"></span>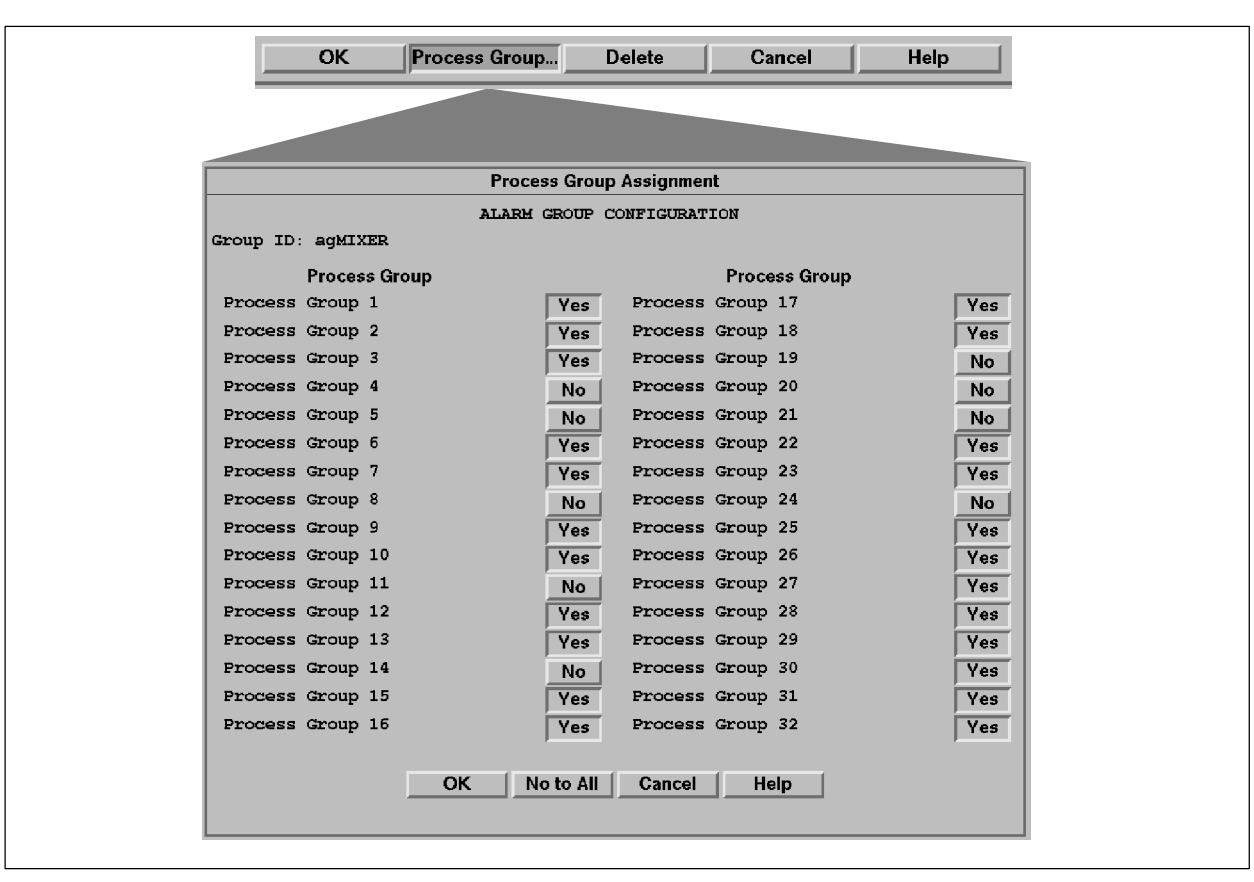

**Figure 10-3 Process Group Assignment Display**

<span id="page-313-1"></span><span id="page-313-0"></span>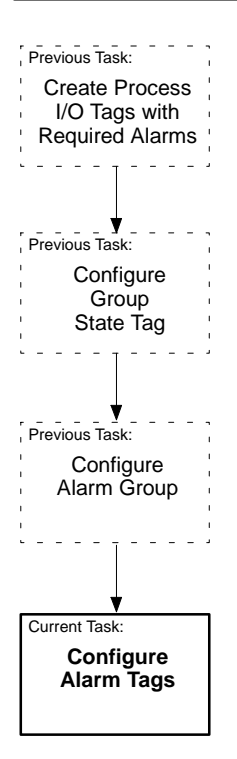

To convert tags to alarm tags, you must have either the Database Administration or the System Configuration security privilege. You must have already configured process I/O tags and at least one alarm group. You can add new alarm tags or modify existing ones while the system is in the Offline state. When the system is in the Operate state, you can add new alarm tags, and you can view, but not modify, existing alarm tags. When you are configuring alarm tags, you cannot change system state.

Select Data->Alarm Tag from the menu bar to display the Alarm Tag Configuration dialog box [\(Figure 10-4\).](#page-314-1) Then fill in the fields described below.

**Tag** Enter the name of a tag that has already been configured; it must be one of the following tag types: AI, AREA, BCH, DI, DI10, DO, DO10, DEVICE, LOOP, UNIT and system tags. The system tags are preconfigured system tags resident in the database. Do not configure a tag for alarming unless its status attribute is networked (being scanned).

**NOTE:** Because the system tags configured in OSx are crucial to system operation, you cannot delete a tag beginning with "\_" from the system alarm group. If you add a tag that begins with "\_" to the system alarm group, you cannot delete it. However, you can delete all other tags that you add to the system alarm group and all "\_" tags in other groups.

**Description** This is a text string that describes the tag. This field fills automatically when you enter the tag name and is the same description that you entered when you configured the tag.

**Tag Type** This is the type of tag, such as AI, LOOP, or DI. This field is filled automatically when you enter the tag name.

**Alarm Group** Enter the name of a previously configured alarm group.

<span id="page-314-0"></span>**Description** This is the description that you entered for the alarm group when you configured the alarm group. This field fills automatically when you enter the group name.

**Group State Description** This is the description of the current process state. This field fills automatically with the default state description when you enter the alarm group name in the alarm tag configuration display. The group state description appears as you entered it when you configured the alarm group initially. If you need to view another process state description, enter a new process state number in the group state number field.

**Group State Number** This is the default process state number that you entered in the Default State field when you configured the alarm group. This field fills automatically when you enter the alarm group name. Change this number when you want to enter alarm tag information for a different process state.

<span id="page-314-1"></span>

| <b>Action Request</b><br><b>Alarm Group</b> |                                                                                                    |
|---------------------------------------------|----------------------------------------------------------------------------------------------------|
| <b>Alarm Tag</b>                            |                                                                                                    |
|                                             |                                                                                                    |
| <b>Batch Identificatio</b>                  |                                                                                                    |
| <b>BCL Program Admir.</b>                   |                                                                                                    |
| <b>Process Group</b>                        | <b>Alarm Tag Configuration</b>                                                                                                    |
| <b>RDT Program Admini</b>                   |                                                                                                    |
| Recipe                                      | 目<br>$AG$ $-SYS$<br><b>OPERATOR</b><br>Alarm Group:<br>Tag:<br><b>OPERATOR STATION SYSTEM ALARM</b><br><b>SYSTEM ALARMING GROUP</b>                                                                        |
| Recipe Area & Compo                         | Description:<br><b>Alarm Description:</b><br><b>SYS</b><br>State:<br><b>ACTIVE</b><br>Type:                                                                                                    |
|                                             | State Number:<br>$\mathbf{1}$<br>Disabled Alarms Clear Database Status Bits:                                                                                                    |
| Report                                      | <b>No</b>                                                                                                    |
| <b>Tag Group</b>                            | Alarm Suppression Information<br>Alarm                                                                                                    |
| <b>Trend</b>                                | Type<br>Priority<br>Alarm<br>Attribute<br>Bit(s)<br>Suppress When<br>Tag                                                                                                    |
| <b>Window Group</b>                         | <b>PRT FAIL WARNING</b><br>E<br><b>Enabled</b><br>$\equiv$<br>AI <sub>2</sub><br>巨<br><b>ACTIVE</b><br><b>STATUS</b><br>$\overline{1}$                                                                     |
|                                             | $A)$ <sup>1</sup><br>$\equiv$<br>$\equiv$<br>EI<br><b>COM FAIL INFORMATION</b><br><b>MANUAL SET</b><br>巨<br><b>STATUS</b><br>$\mathbf{1}$<br>Enabled                                                       |
|                                             | $\equiv$<br>DO 32<br>$\equiv$<br>$\equiv$<br>$\mathbf{1}$<br>H ALARM WARNING<br><b>DATA VAL</b><br>巨<br><b>STATUS</b><br>Enabled<br>$\equiv$<br>$LE_6$<br>回<br>$\equiv$<br>$\overline{1}$<br><b>STATUS</b> |
|                                             | HH ALARM CRITICAL<br><b>HH AKARN</b><br>巨<br><b>Enabled</b><br>$\equiv$<br>$\overline{1}$<br>$\equiv$<br>Ξ<br><b>UNIT 15</b><br><b>STATUS</b><br><b>INFO INFORMATION</b><br><b>ALARM</b>                   |
|                                             | $\equiv$<br>Enabled<br>$\boxdot$<br>$\overline{1}$<br>$\equiv$<br>$\equiv$<br><b>STOPPED</b><br>MTR <sub>1</sub> 1<br><b>STATUS</b><br>巨<br>Enabled<br>DEGRADED   WARNING                                  |
|                                             | IO<br>$\equiv$<br>Ξ<br>$\overline{1}$<br><b>VLV1_2</b><br><b>STATUS</b><br><b>SETPOINT</b><br>FAILED   CRITICAL<br>巨<br><b>Enabled</b>                                                                     |
|                                             | $\equiv$<br>$\equiv$<br>$\equiv$<br>$\mathbf 0$<br>巨<br><b>Disabled</b>                                                                                                    |
|                                             | $\equiv$<br>$\equiv$<br>$\equiv$<br>$\mathbf 0$<br>E<br>Disabled                                                                                                    |
|                                             | $\equiv$<br>目<br>$\equiv$<br>Ε<br>$\overline{0}$<br><b>Disabled</b>                                                                                                    |
|                                             |                                                                                                    |

**Figure 10-4 Alarm Tag Configuration Display**

**Disabled Alarms Clear Database Status Bits** Determine whether you want to clear the status bits in the database for all disabled or suppressed alarms for a particular tag, and then select **Yes** or **No.**

Tag status bits that are not disabled or suppressed are not affected by this selection. Make your selection based on the following.

**No** The disabled/suppressed alarm bits are kept in the database and are available for operations such as screen animation, trending, reports, and autologging.

**Yes** The disabled/suppressed alarm bits are not kept in the database and are not available for operations such as screen animation, trending, reports, autologging.

**NOTE:** Select **No** (the default option) to ensure that the operator still has mechanisms (visual representation, reports, logs) for following the status of disabled or suppressed alarm bits. If you select **Yes**, **Clear Database Status Bits**, the operator receives no information whatsoever about the condition of disabled or suppressed alarm bits.

**Alarm Type** When you enter the tag name, the various types of alarms for the tag type being configured appear automatically. For example, if you are configuring an alarm for a loop tag, the following alarm types appear: BAD XMTR, ROC ALARM, ORANGE DEV, YELLOW DEV, LL ALARM, L ALARM, H ALARM, and HH ALARM.

**Priority** For each alarm type associated with the tag, the system lists the default priority level: **Critical**, **Warning**, **Information**, or **Maintenance**. These fields fill automatically when you enter the tag name. You can change the priority if necessary.

**Enable/Disable Alarm** For each process state that you configured, you can enable or disable alarm types, for example, HH ALARM.

### <span id="page-316-1"></span><span id="page-316-0"></span>**Entering Alarm Suppression Information**

For each tag configured for alarming, you can configure alarm suppression information, to eliminate nuisance alarms. You can suppress one alarm for each suppression tag specified, and you can use a suppression tag and attribute more than one time. To suppress an alarm, enter the suppression tag information on the line that corresponds to the alarm type to be suppressed. [Figure 10-5](#page-316-1) shows the Alarm Tag Configuration display with the Alarm Suppression Information fields highlighted. Fill in the fields as described in the following pages.

Before saving the alarm tag configuration, fill in alarm suppression information for each alarm you want to suppress. Alarm suppression, in contrast to alarm disabling, is linked to individual tags, not to specific alarm group states. This means that if you have defined suppression for any alarm, the suppression applies globally to all alarm group states.

# **! WARNING**

**Suppressing or disabling the alarm can lead to incorrect operation of the batch program.**

**Incorrect operation could result in death or serious injury to personnel and/or damage to equipment.**

**Make sure that an alarm is really not needed before suppressing or disabling it. Do not suppress or disable a Unit tag alarm when a batch program references the Unit tag status bit to determine the status of the unit.**

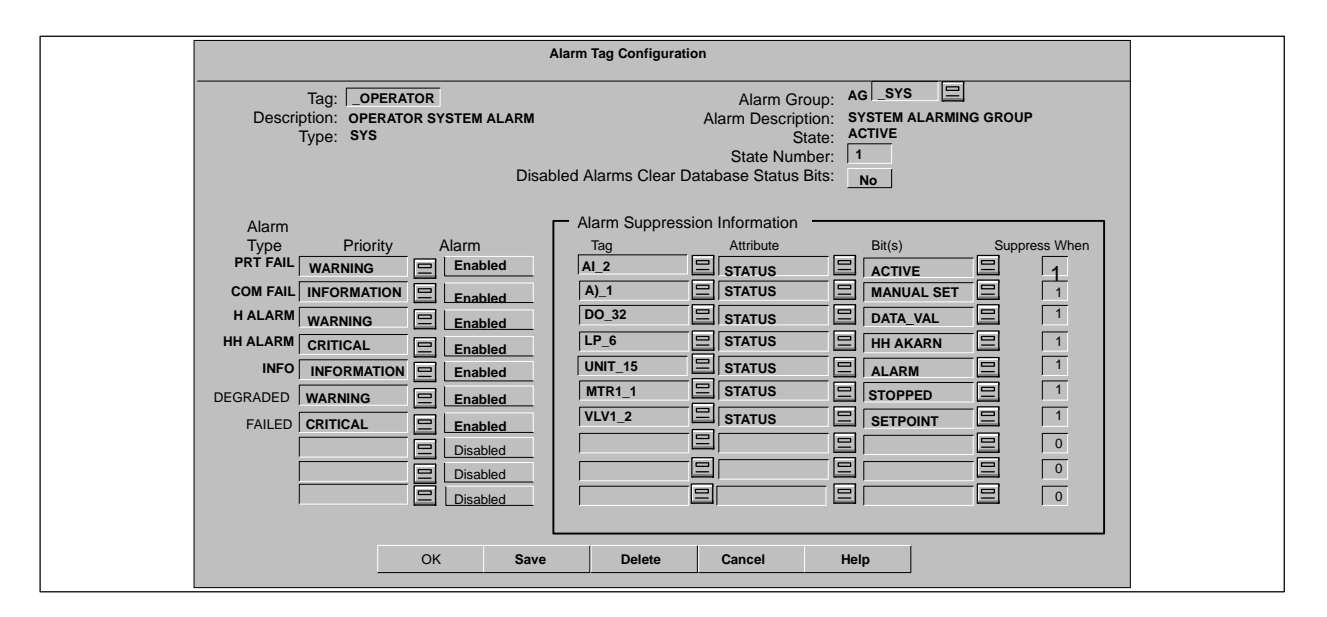

**Figure 10-5 Alarm Tag Suppression Fields**

**Entering Alarm Suppression Information (continued)**

**Tag Name and Attribute** Enter the name of the suppression tag and its associated attribute exactly as they were entered during the tag configuration. The default attribute is status. If an attribute other than status is required, enter the name of that attribute instead.

**NOTE:** Floating point attributes cannot be used for alarm suppression. Use only signed or unsigned 16-bit integer attributes.

**Bit(s)** Enter the bit name or value. This field identifies the name of the suppression bit or the corresponding hexadecimal constant or integer constant for the suppression bit. Enter the bit name, or the hexadecimal constant (prefixed by 0x), or the integer constant. Refer to the example in [Figure 10-6.](#page-318-0) [Chapter 3](#page-82-0) on defining tags, shows the bit names and hexadecimal values for all the tag types. The Error Dev bit of the LOOP status attribute is not available for alarm suppression.

If you enter an integer value in the Bit column, the system converts the value to hexadecimal after you save the alarm configuration and recall it. If the resultant hexadecimal value has an associated bit name, the system converts the hexadecimal value to the bit name after you save the alarm configuration and recall it.

**NOTE:** Do not allow alarm suppression tags to suppress each other so that they form a circular relation. That is, do not have tag 1 suppress tag 2, and have tag 2 suppress tag 3, and have tag 3 suppress tag 1.

If you have one alarm tag suppressing another, and then disable the first tag, then you have removed the suppression capability that you intended. **Suppress When** Select bit status. You can suppress an alarm when a bit of the suppression tag is set either to 1 or 0. The default value is one.

For example, if you set the state of the suppression bit to 1, the system suppresses the corresponding alarm when the the suppression bit is 1. Similarly, if you set the state of the suppression bit to 0, the system suppresses the corresponding alarm when the suppression bit is 0.

<span id="page-318-0"></span>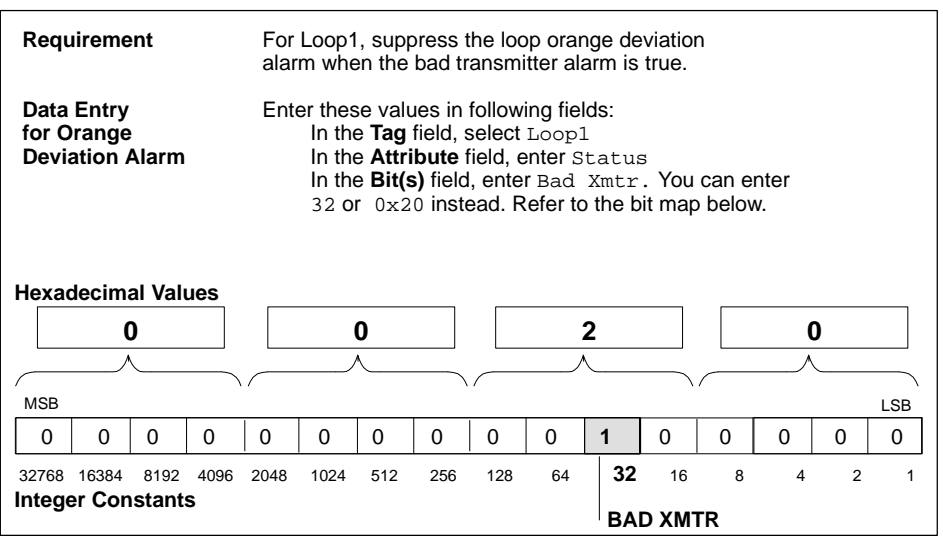

**Figure 10-6 Sample Values for Alarm Suppression Bits**

# **10.5 Example 1: Alarm Configuration for One Process State**

<span id="page-319-1"></span><span id="page-319-0"></span>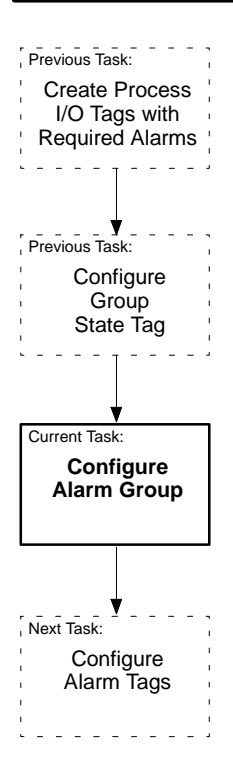

This section gives an example of an alarm configuration for a process situation that has consistent alarming requirements. That is, the alarm requirements do not change as the state of the process changes. An alarm suppression capability that is based on a discrete event is provided.

First choose a tag, for example, a loop tag. You want to monitor these alarms: High High, High, Low, and Low Low. In this example, the alarming requirements are consistent (do not change from one process state to another), so a Group State Tag is not necessary. Therefore, you can begin your alarm configuration by configuring the alarm group.

To configure the alarm group, refer to [Figure 10-7](#page-320-0) and follow these steps.

- 1. Enter the group identification in the Group ID field. This identifies the group by name. The AG prefix is already shown preceding the field.
- 2. Enter the group description in the Description field.
- 3. Enter the name of a display to be associated with the alarm group in the Associated Display field.
- 4. Leave the Group State Tag and Attribute fields blank. In this example, there are no process states.
- 5. Leave the Default State value unchanged at 1.
- 6. Leave the Alarm Group State Description values unchanged. Since the process does not have multiple states in this example, a list of process states is unnecessary. OSx puts the default entry ACTIVE, which enables all alarms, in state 1. This value is used in the example.

<span id="page-320-0"></span>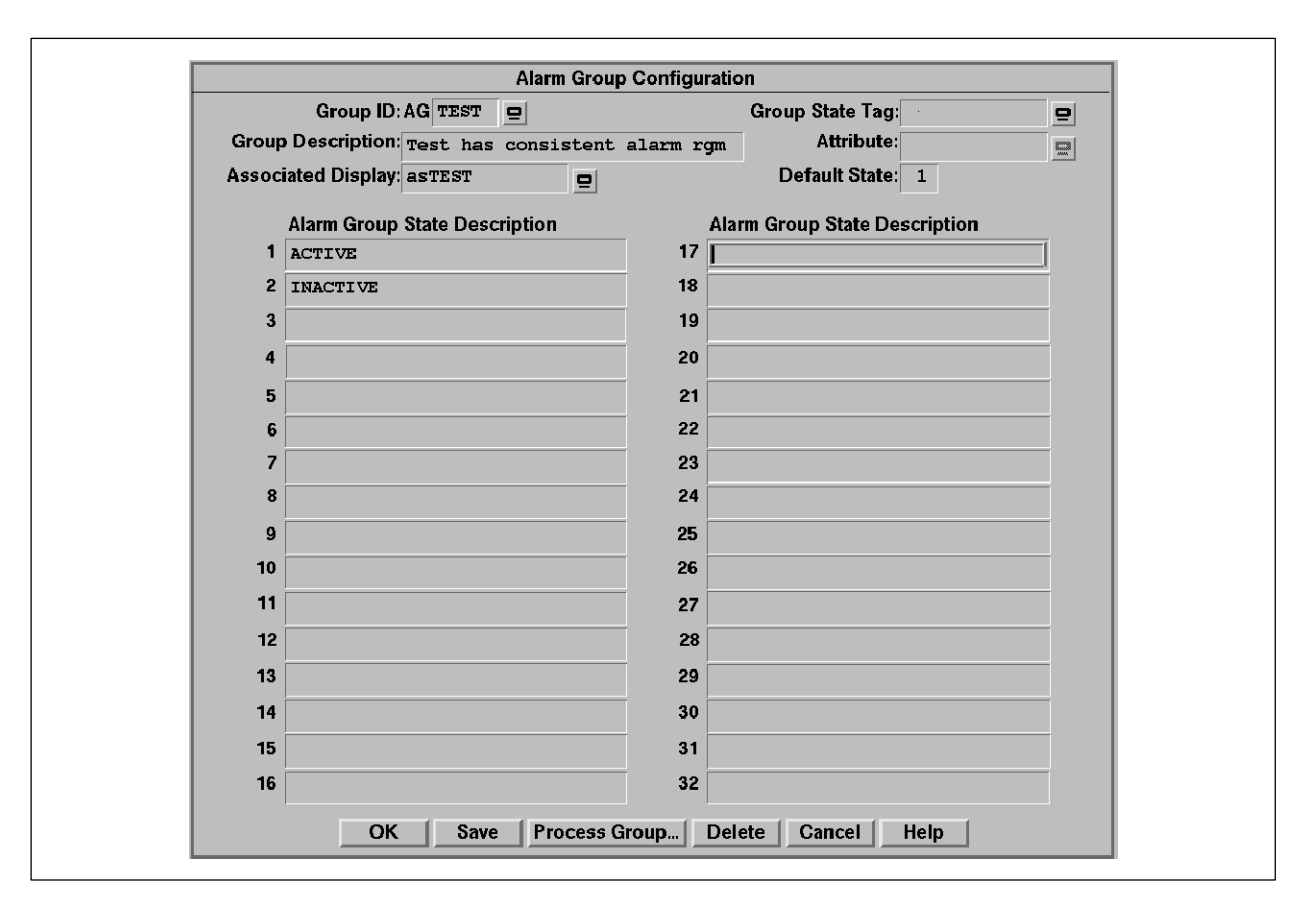

**Figure 10-7 Example 1: Alarm Group Configuration**

# **Example 1: Alarm Configuration for One Process State (continued)**

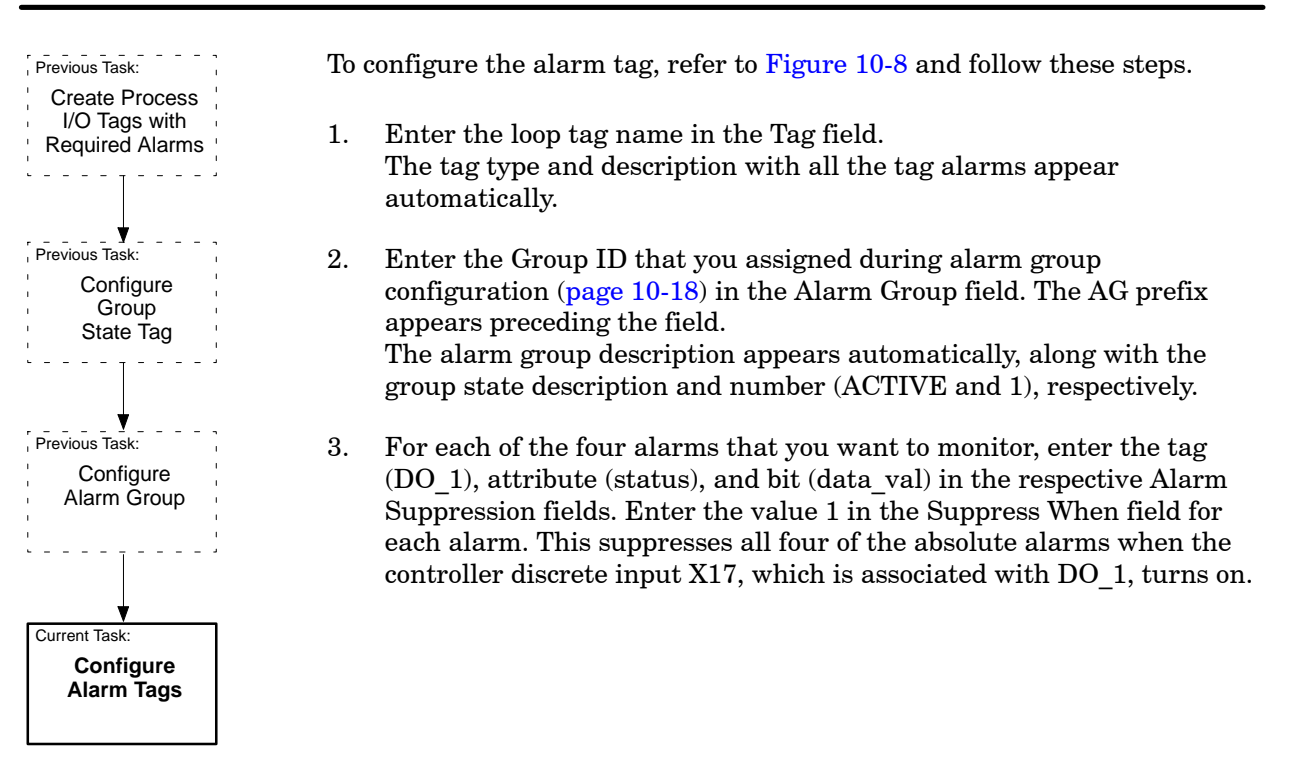

<span id="page-322-0"></span>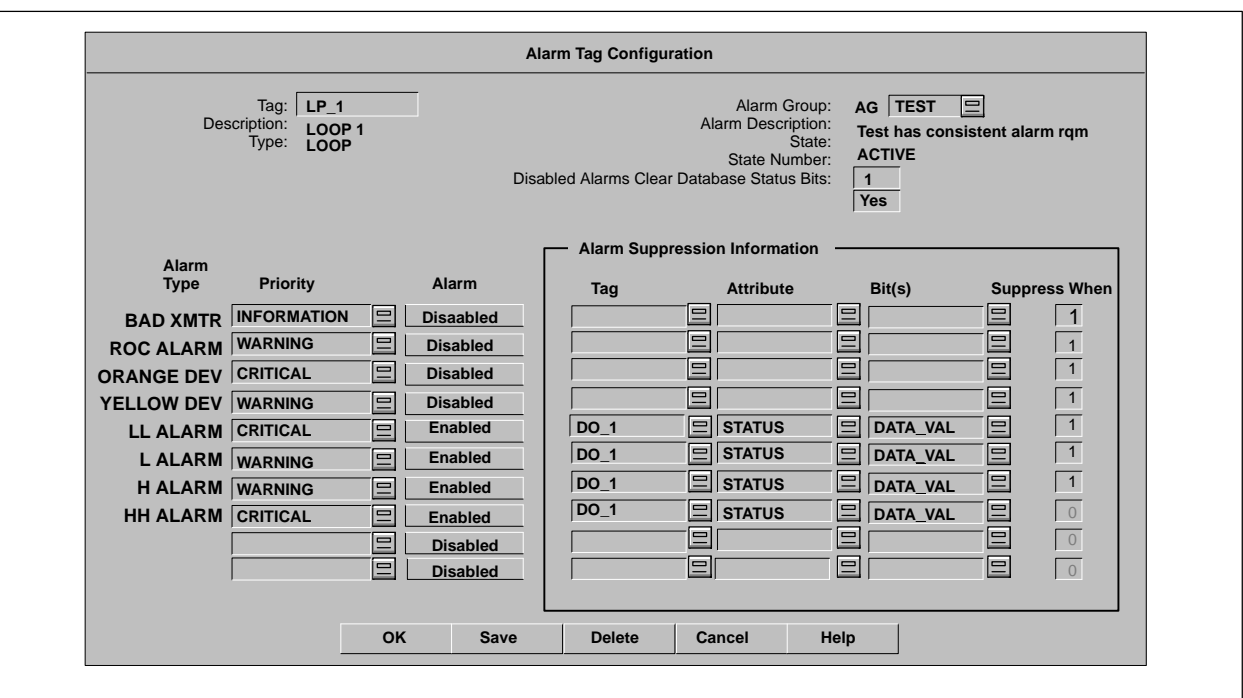

**Figure 10-8 Example 1: Alarm Tag Configuration**

# <span id="page-323-0"></span>**Example 1: Alarm Configuration for One Process State (continued)**

**Test of the Alarm System for Example 1**

Once you have completed the configuration of the alarm system, place the system in the Operate state and display the tag detail of the loop tag used in the example. Manipulate the process variable (pv) by changing the output in loop manual mode or the setpoint in loop auto mode. Forcing the rise and fall of the pv within the loop's range triggers the absolute alarms (with values assigned originally in the controller program). You can also change alarm values, provided the loop tag is configured to allow this. You can suppress, or inhibit, triggered alarms. You can cause alarms never to be triggered if you suppress before triggering has occurred. [Figure 10-9](#page-323-1) and [Figure 10-10](#page-324-0) show the relationship of the physical hardware components to the OSx station display.

<span id="page-323-1"></span>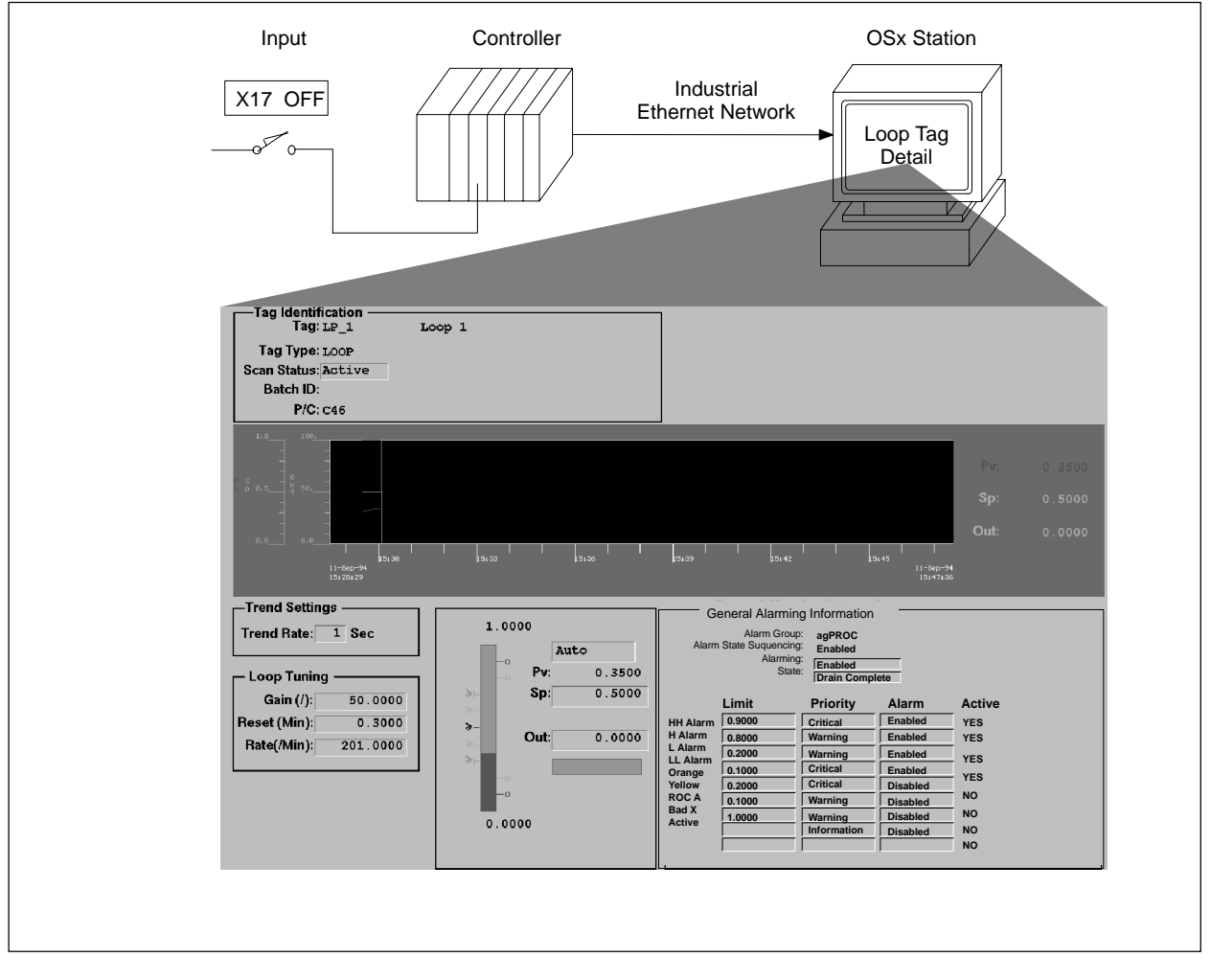

**Figure 10-9 Display with Input Off**
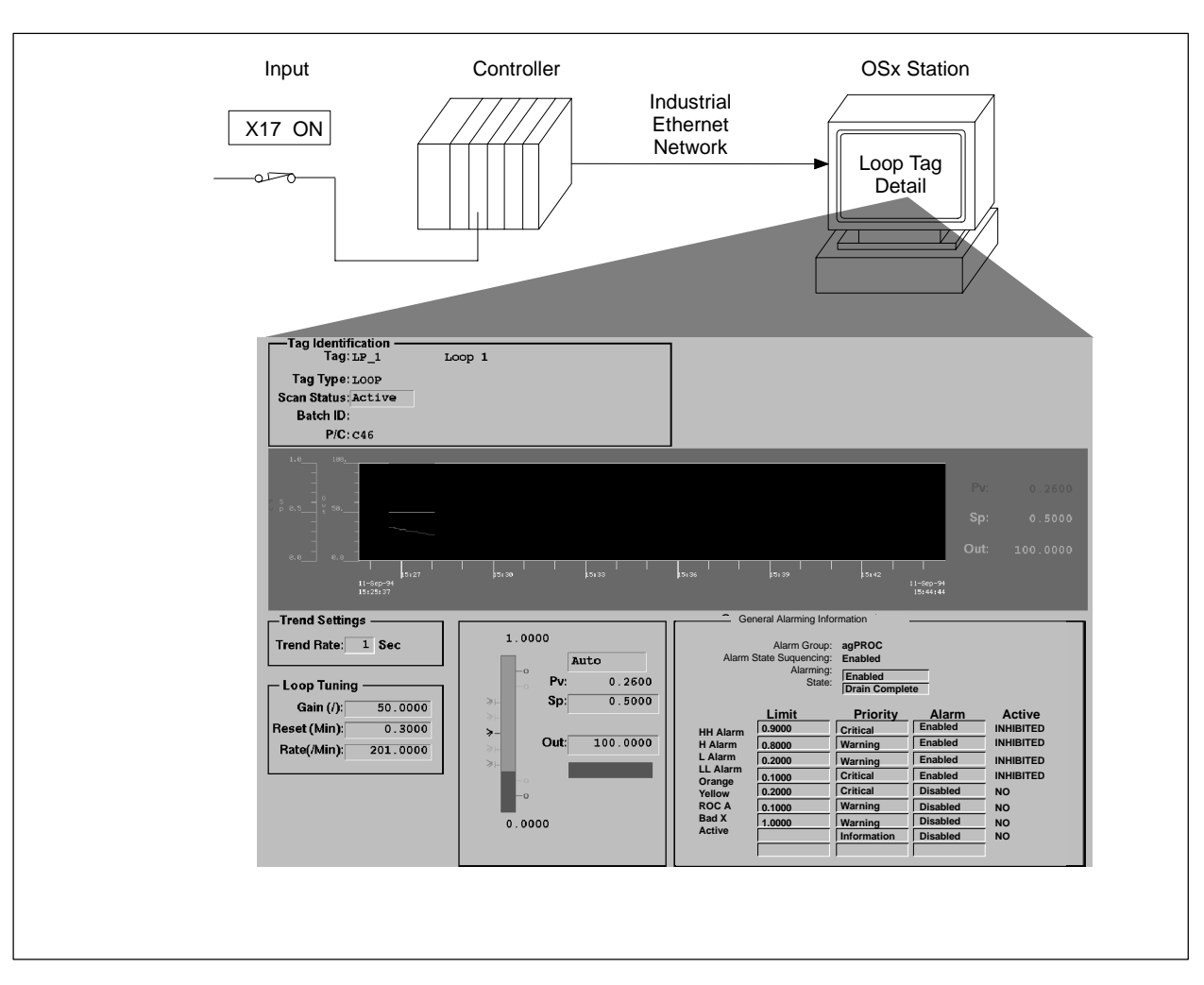

**Figure 10-10 Display with Input On**

This section gives an example of an alarm configuration for a process simulation that has varying alarm requirements. That is, the alarm requirements change as the state of the process changes. The process simulation consists of four states, each using different combinations of enabled and disabled alarms. An alarm-suppression capability that is based on a discrete event is provided.

This simulation is based on an APT Sequential Function Chart. There are four programmed states: fill, mix, heat, and drain [\(Figure 10-11\).](#page-325-0) The code contained in the individual steps is shown in [Figure 10-12.](#page-326-0)

<span id="page-325-0"></span>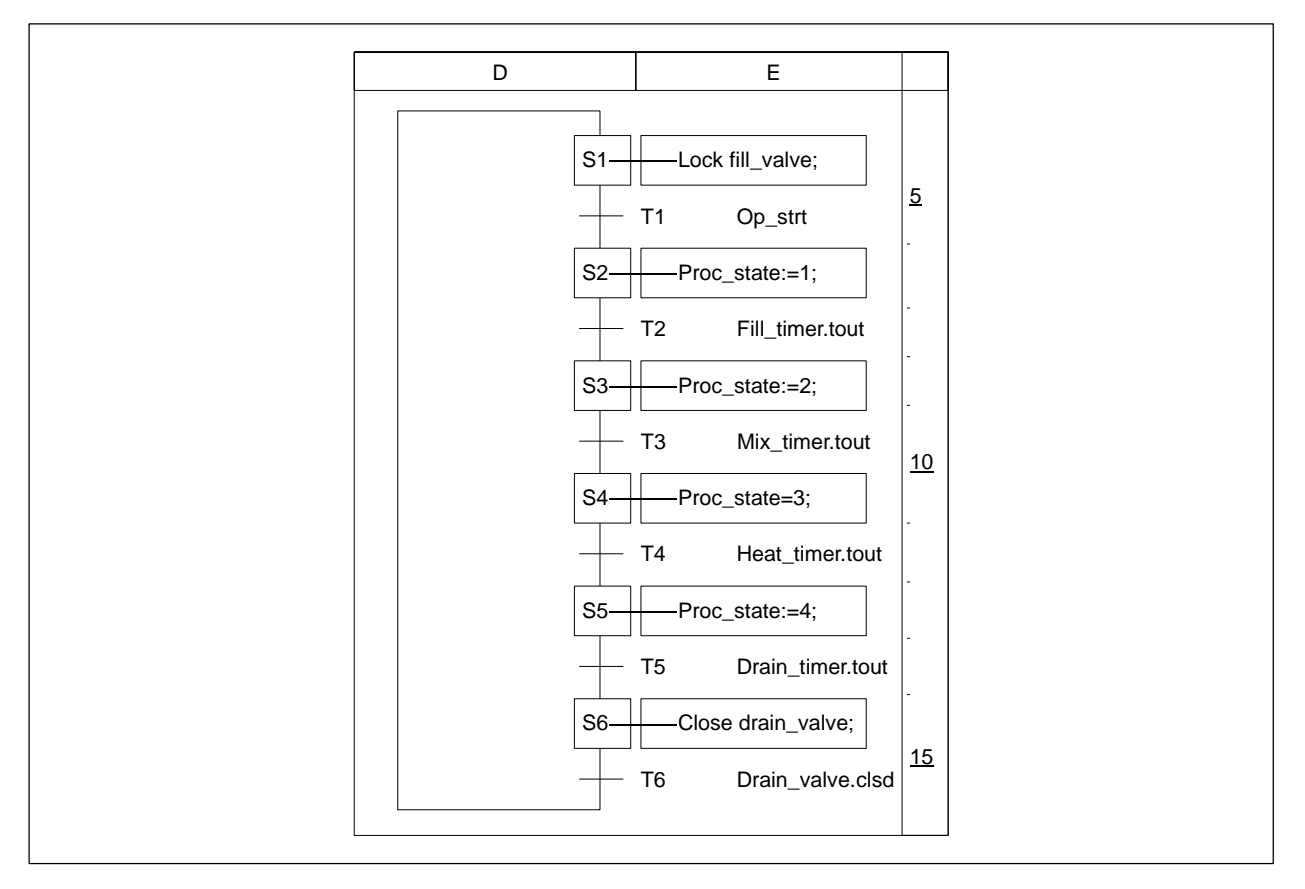

**Figure 10-11 Example 2: APT Sequential Function Chart**

```
Cell : E-5 Label: S1<br>..............        ...........
 Lock fill valve;
  Lock mixer;
  Lock heater_valve;
  Lock drain_valve;
Cell : E-6 Label: T1
............ ..........
  Op_strt
Cell : E-7 Label: S2
............ ..........
 Proc_state:= 1;
  Open fill_valve;
  Delay fill_timer; {Start fill_timer}
Cell : E-8 Label: T2
............ ..........
  Fill_timer.tout
Cell : E-9 Label: S3
............ ..........
  Proc_state:= 2
  Close fill_valve;
  Start mixer;
  Delay mix_timer;
Cell : E-10 Label: T3
............ ..........
  Mix_timer.tout
Cell : E-11 Label: S4
............ ..........
  Proc_state:= 3;
  Stop mixer;
  Open heater_valve;
  Delay heat_timer;
Cell : E-12 Label: T4
............ ..........
 Heat_timer.tout
Cell : E-13 Label: S5
............ ..........
  Proc_state:= 4;
  Close heater_valve;
  Open drain_valve;
  Delay drain_timer;
Cell : E-14 Label: T5
............ ..........
  Drain_timer.tout
Cell : E-15 Label: S6
............ ..........
 Close drain_valve;
Cell : E-16 Label: T6
............ ..........
  Drain_valve.clsd;
```
**Figure 10-12 Example 2: APT Sequential Function Chart Step Code**

<span id="page-327-0"></span>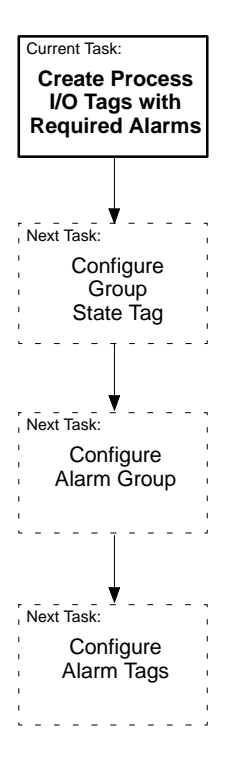

For this example, choose a loop tag (Step 1 in the alarm configuration procedure). It has these alarms that need to be monitored: High High, High, Low, and Low Low. [Table 10-3](#page-327-0) shows the configuration for the I/O tag.

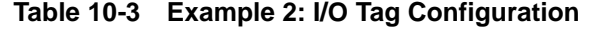

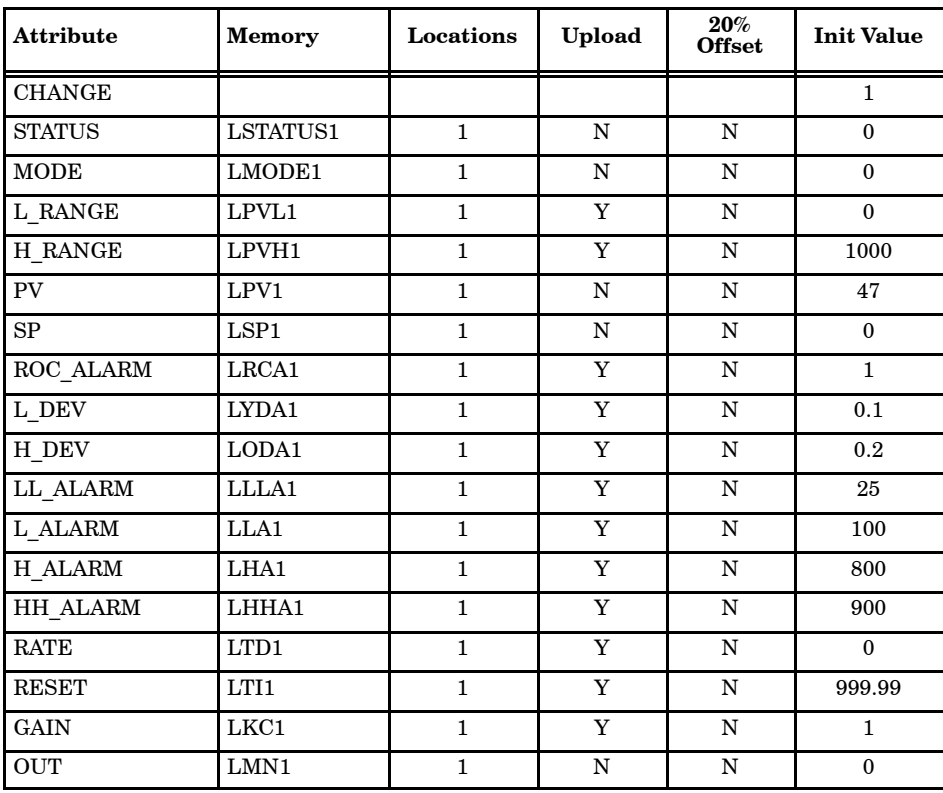

<span id="page-328-0"></span>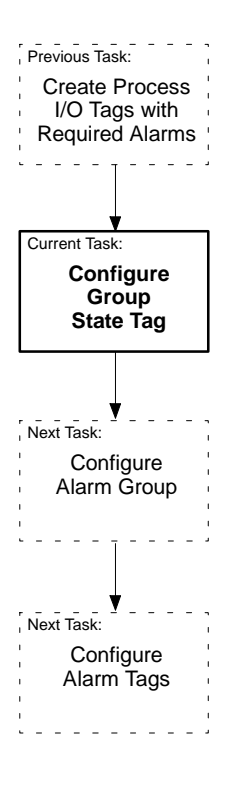

In order to move the value of the current step or state from the controller memory into the Alarm System, you must configure a group state tag. You can use any tag that is capable of providing an integer value for the process state, such as integer variable (IVAR) or counter (CTR). [Table 10-4](#page-328-0) shows the configuration for the group state tag, which is an IVAR.

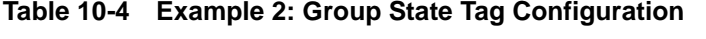

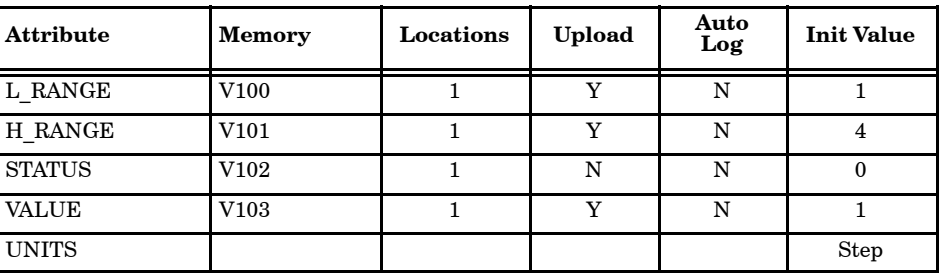

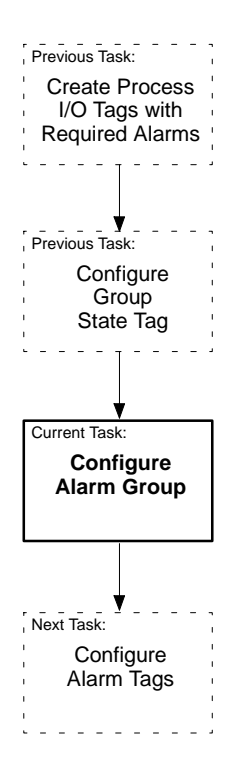

After you have created the group state tag, you can configure the alarm group. [Figure 10-13](#page-330-0) shows alarm group AGPROC, which lists the four states that were programmed in the APT Sequential Function Chart [\(Figure 10-12\).](#page-326-0) The group state tag STEPNO indicates the current process state number and corresponds to the variable Proc\_state used in the APT program. The default alarm group state is State 4 (Drain).

<span id="page-330-0"></span>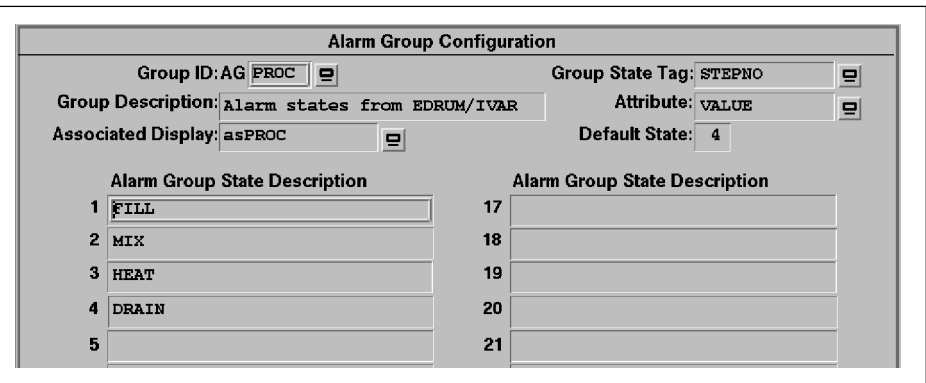

**Figure 10-13 Alarm Group AGPROC**

<span id="page-331-0"></span>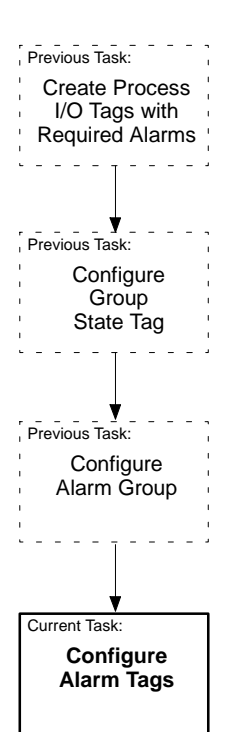

Now you can assign tags to the alarm group AGPROC. You do this in the Alarm Tag Configuration display [\(Figure 10-14\).](#page-331-0) Here, you assign each tag that you select for alarming to the alarm group AGPROC. You can enable or disable the alarms that are provided in the status attribute of the alarm tag to fit the process.

Since this batch process has multiple states, you must fill out configuration pages for each state. You can also program alarm suppression information here [\(Figure 10-15\).](#page-332-0)

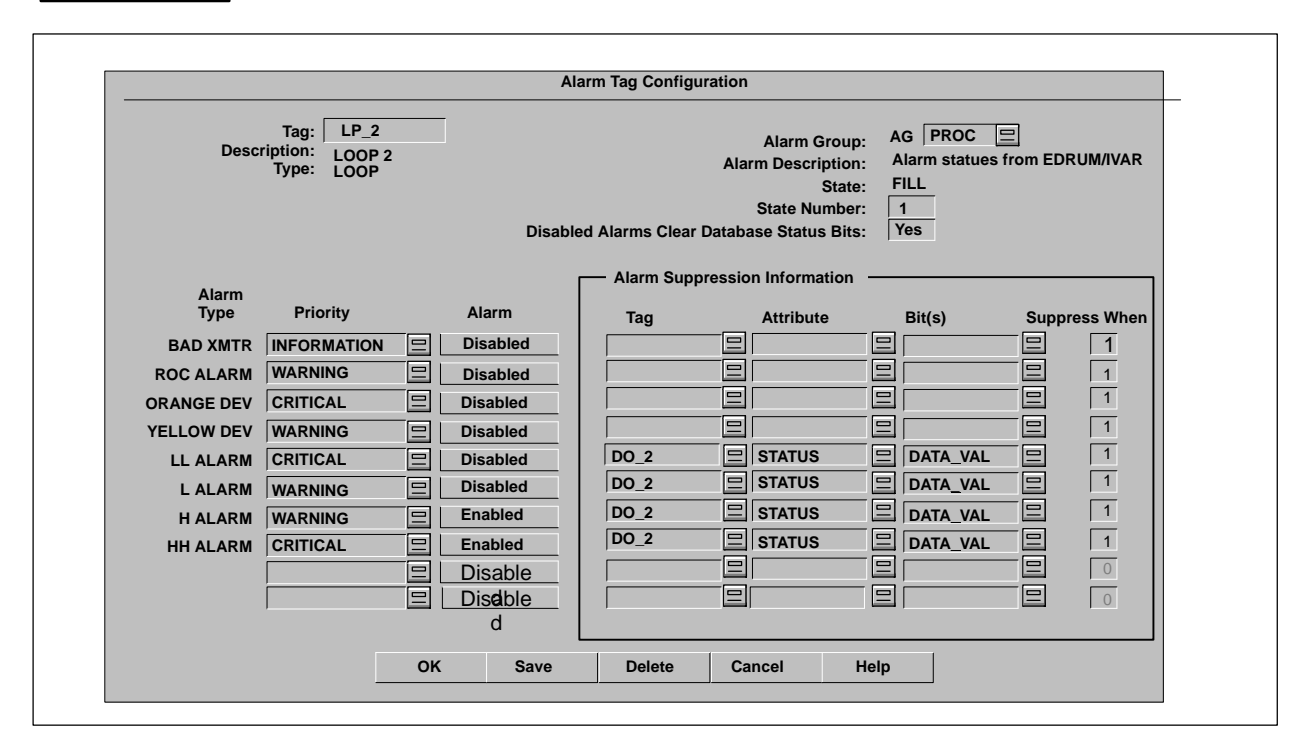

**Figure 10-14 Alarm Tag for AGPROC**

<span id="page-332-0"></span>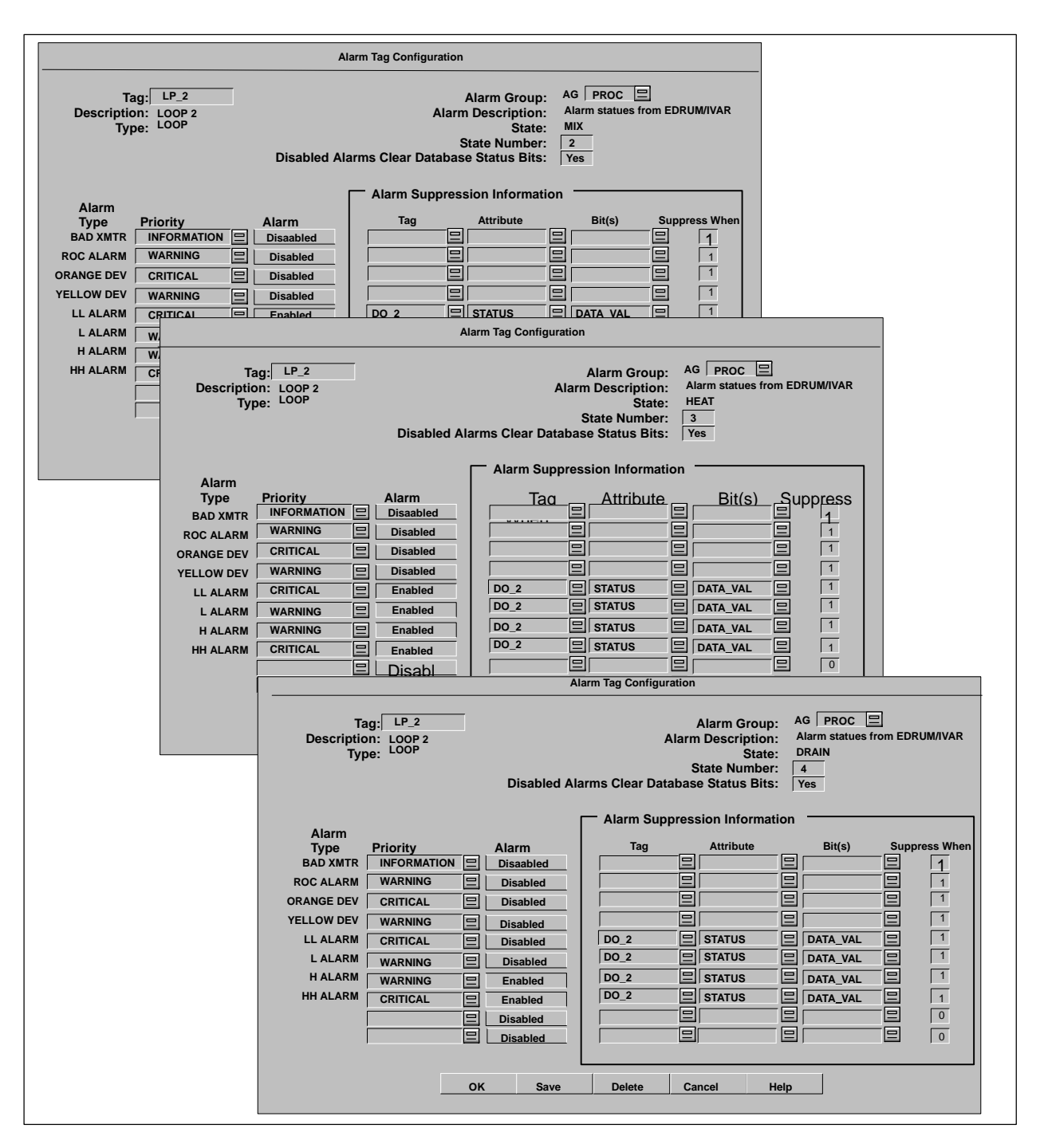

**Figure 10-15 Alarm Tags for AGPROC Multiple States**

Once you have completed the configuration of the alarm system, place the system in the Operate state and display the tag detail of the loop tag used in the example (Figure  $10-16$ ). Manipulate the process variable (pv) by changing the output in loop manual mode or the setpoint in loop auto mode. Change alarm values. Notice, in the loop tag detail, that as the APT Sequential Function Chart runs through its steps (or states), the absolute alarms are enabled and disabled in the combination that you configured for **Test of the Alarm System for Example 2**

that particular state in the alarm tag configuration.

<span id="page-333-0"></span>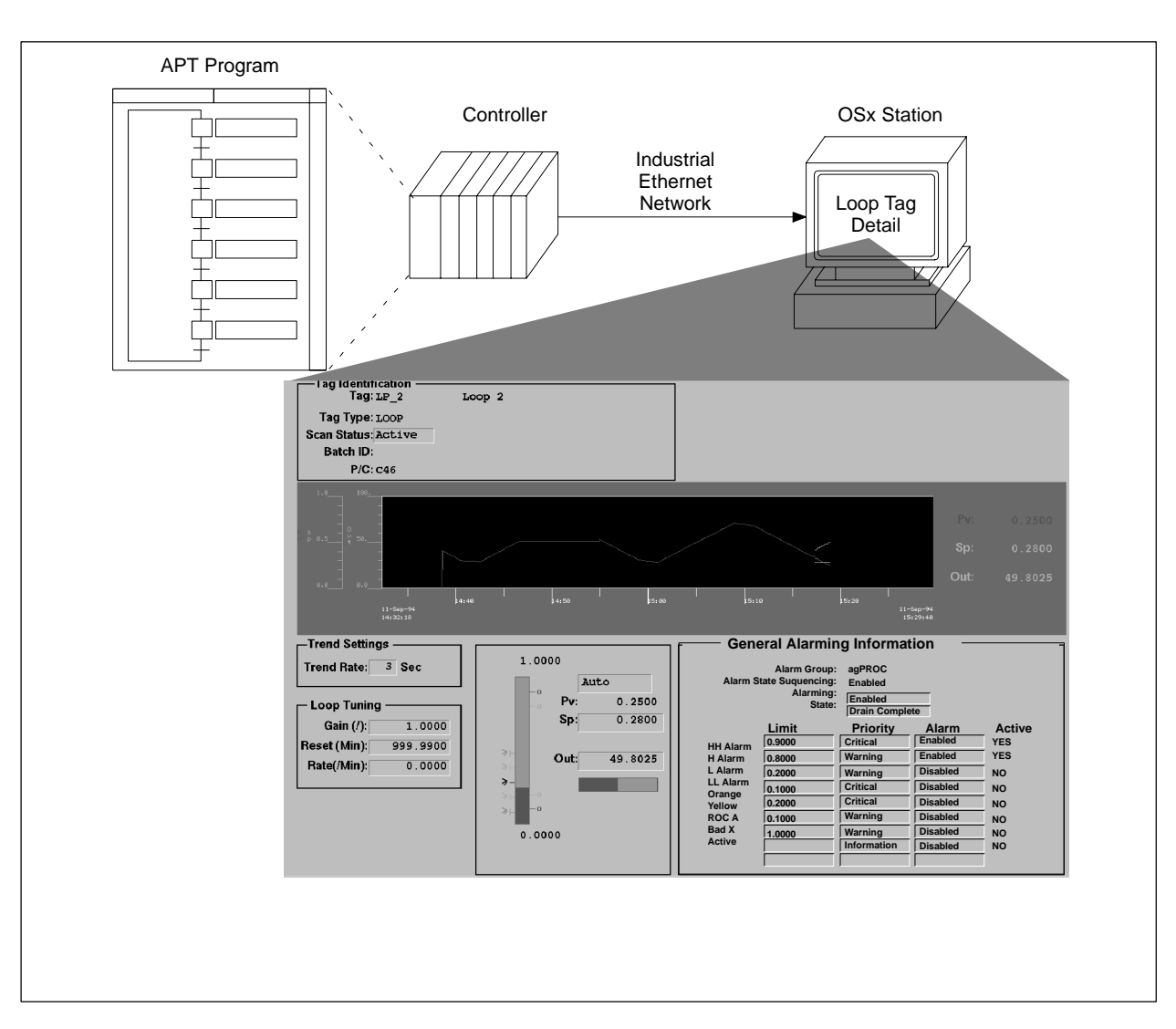

**Figure 10-16 Example 2: Loop Tag Detail**

<span id="page-334-0"></span>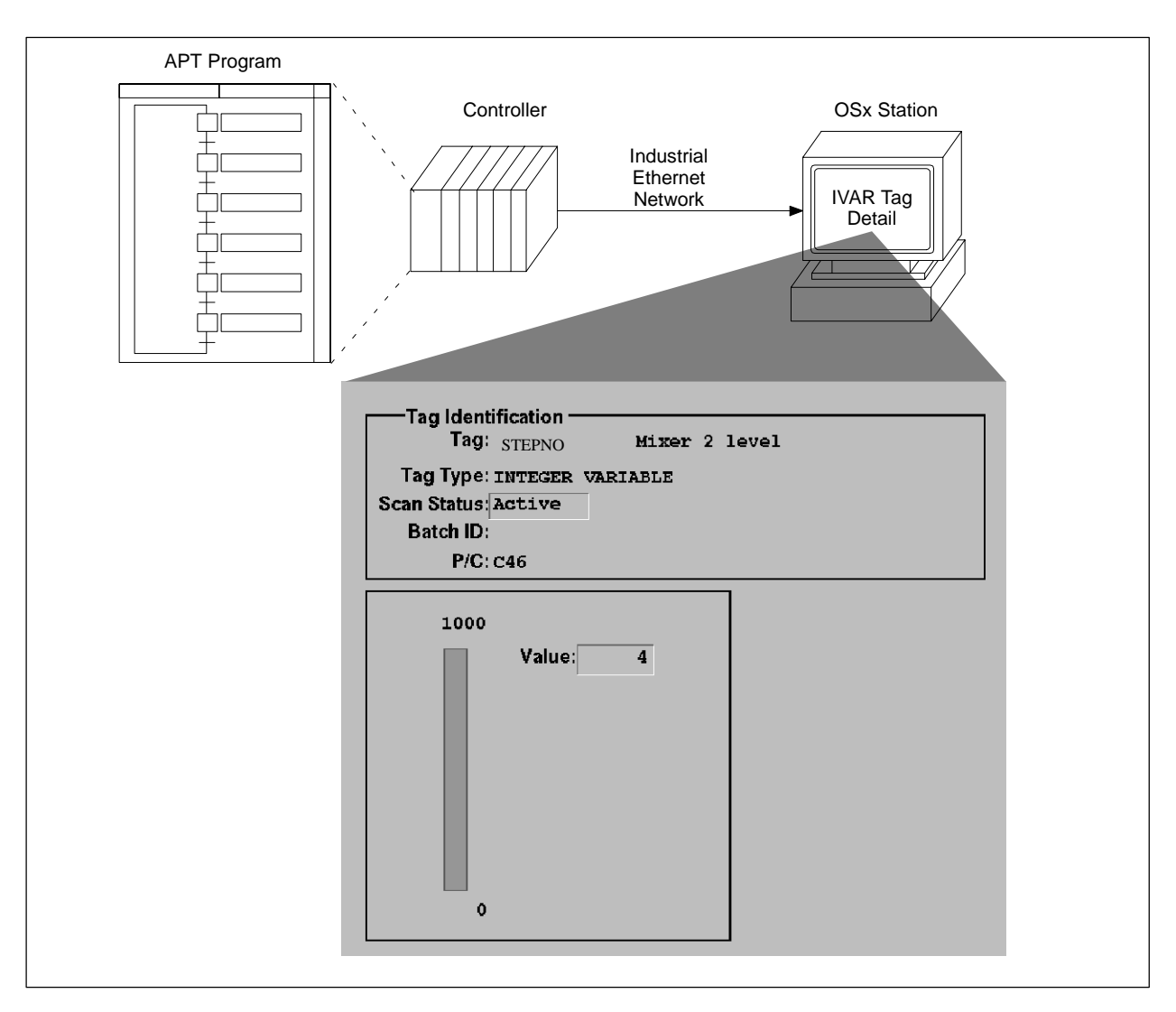

Display the tag detail for the IVAR tag, and see the steps change there [\(Figure 10-17\).](#page-334-0)

**Figure 10-17 Example 2: IVAR Tag Detail**

Display the Alarm Group display and see the alarm group State Number and Description change as the APT Sequential Function Chart runs [\(Figure 10-18\).](#page-335-0) Note the alarms that have been triggered in the group too.

**NOTE:** Although non-networked tags can be configured as alarm tags and assigned to alarm groups, they do not generate alarms. Only tags networked to a controller and OSx tags generate alarms.

<span id="page-335-0"></span>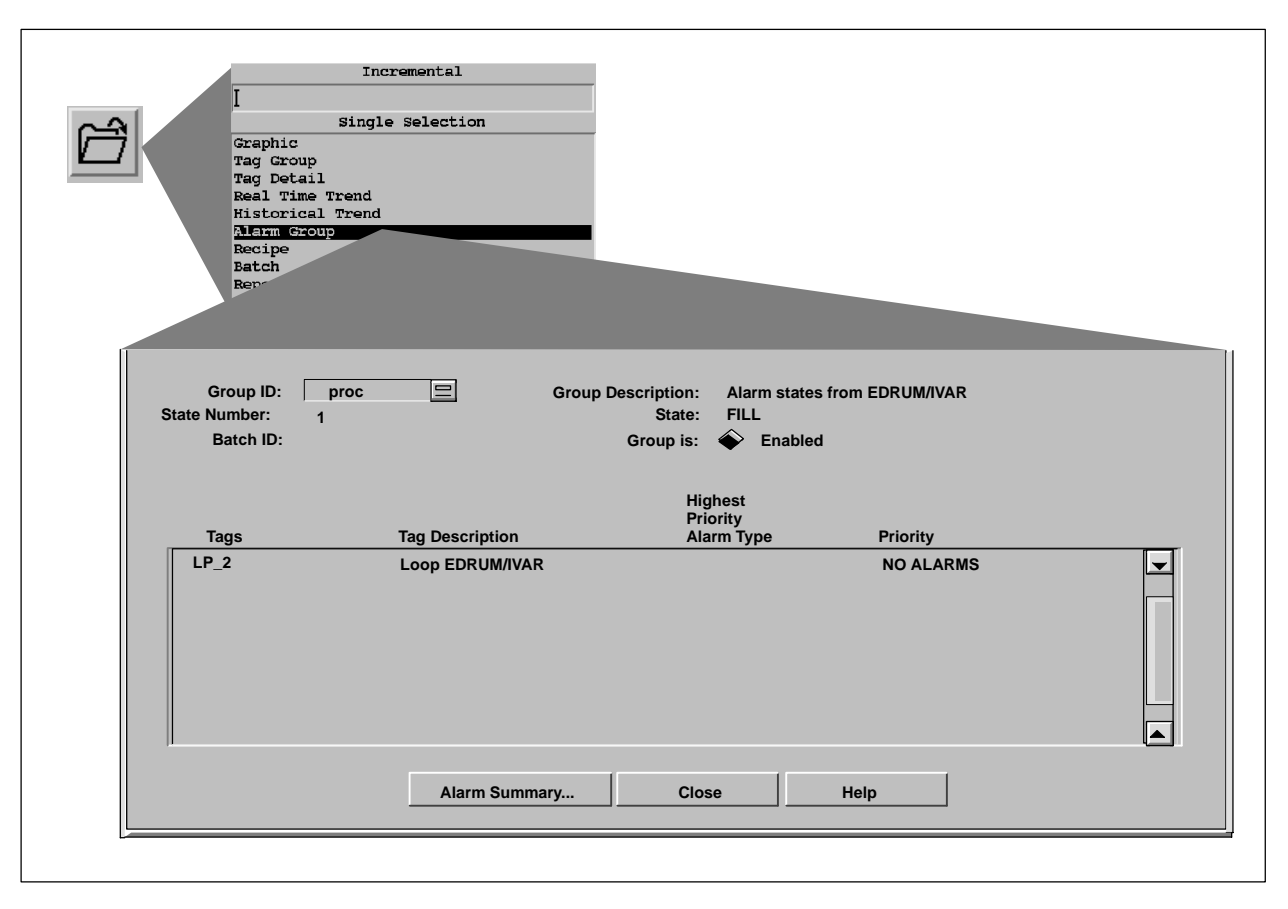

**Figure 10-18 Example 2: Alarm Group Display**

The OSx alarm board provides a means of connecting an external alarm, such as a speaker, light, or siren. The manner in which the alarm is annunciated depends on the configuration of several variables in the **term\_def** relation in the database. This relation is preconfigured to annunciate critical and warning alarms from the OSx station speaker. When a critical alarm occurs, the speaker sounds a high-pitched, rapid beep. The default configuration for the external alarm uses a pulsed mode with approximately one second between pulses. **Overview**

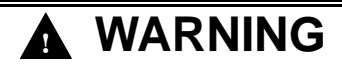

**If your operating environment involves considerable background acoustical noise, you might not hear an important alarm.**

**Missing an important system alarm could result in death or serious injury to personnel, and/or damage to equipment.**

**Turn off the OSx station speaker and install an external alarm that is adequate for the environment in which it operates.**

You can change the configuration to annunciate both critical and warning alarms and to change the pulse rate, tone, and duration of the annunciator.

You can also change alarm annunciation from the pulse mode to a latched mode. In latched mode, alarm annunciation toggles between the signals for critical and warning alarm. For example, if a critical alarm occurs after a warning alarm, the audible or visual alarm would automatically switch signals to produce the alarm for critical alarms.

To customize the operation of the alarm board or OSx station speaker, see your system administrator, or refer to the *SIMATIC PCS 7 OSx System Administration Manual.*

## **10.8 Printing the Alarm Configuration Report**

<span id="page-337-0"></span>**Overview of the Configuration Report**

The Alarm Configuration Report [\(Figure 10-19\)](#page-337-0) lists all configuration information for alarms.

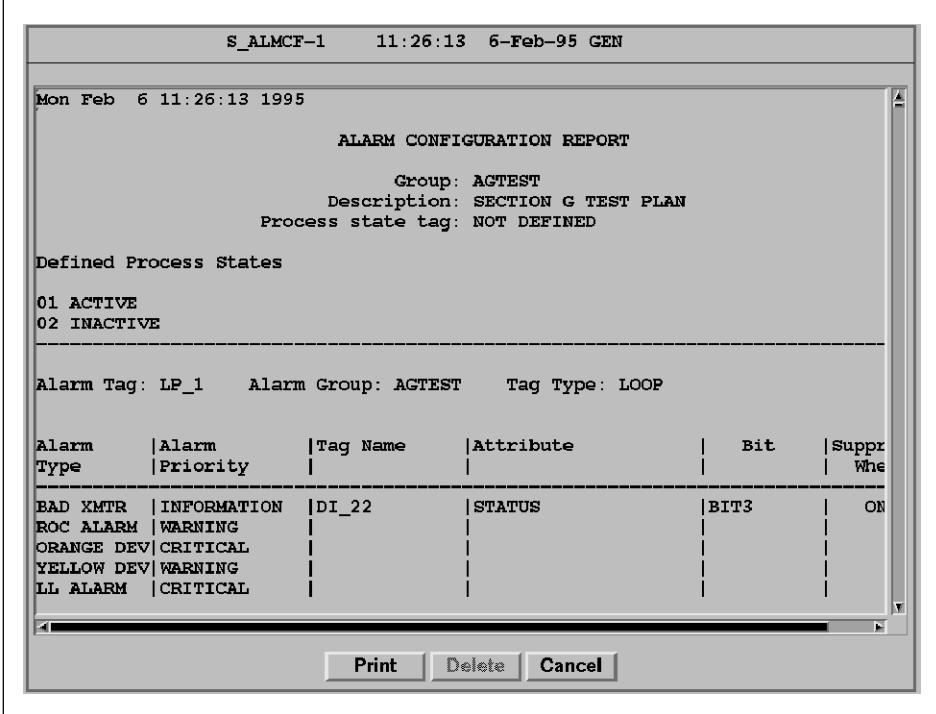

**Figure 10-19 Sample Alarm Configuration Report**

<span id="page-338-0"></span>**Accessing the Report Formats Directory**

To access the Report Formats Directory, se lect **Data->Report** on the main menu. The screen displays the Reports Directory, which contains a listing of all executable reports.

The name of the Alarm Configuration Report is S\_ALMCF.

[Figure 10-20](#page-338-0) shows the names of the standard tag configuration reports. The highlighted format is the current selection.

|                            | <b>Reports Directory</b>                         |                      |  |  |  |
|----------------------------|--------------------------------------------------|----------------------|--|--|--|
| <b>Name</b>                | <b>Description</b>                               |                      |  |  |  |
| S ACTRO                    | Action Request Configuration                     |                      |  |  |  |
| S AI                       | Analog Input Tags                                |                      |  |  |  |
| <b>S ALMCF</b>             | Alarm Configuration                              |                      |  |  |  |
| S AO                       | Analog Output Tags                               |                      |  |  |  |
| S AREA                     | Area Tags                                        |                      |  |  |  |
| <b>S BATCH</b>             | Batch Tags                                       |                      |  |  |  |
| S CALC                     | Calculated Variable Tags                         |                      |  |  |  |
| S CPCFG                    | Network CP Configuration                         |                      |  |  |  |
| S CTR                      | Counter Tags                                     |                      |  |  |  |
| S DEVIC                    | Device Tags                                      |                      |  |  |  |
| S DI                       | Digital Input Tags                               |                      |  |  |  |
| S DI10                     | 10 Bit Digital Input Tags                        |                      |  |  |  |
| S DO                       | Digital Output Tags                              |                      |  |  |  |
| S DO10                     | 10 Bit Digital Output Tags                       |                      |  |  |  |
| S IVAR                     | Integer Variable Tags                            |                      |  |  |  |
| S LOOP                     | Loop Tags                                        |                      |  |  |  |
| S PGALM                    | Process Groups for Alarms                        |                      |  |  |  |
| S PGTAG                    | Process Groups for Tags                          |                      |  |  |  |
| S PGUSR                    | Process Groups for Users                         |                      |  |  |  |
| Format                     |                                                  |                      |  |  |  |
| <b>Information</b>         |                                                  |                      |  |  |  |
| <b>Security Level: GEN</b> | Created: 07:51:10pm 12-Nov-87 ROOT               |                      |  |  |  |
| Compiled: YES              | Modified:                                        |                      |  |  |  |
| Scheduled: NO              |                                                  |                      |  |  |  |
|                            | Executed:                                        |                      |  |  |  |
| Destination:               |                                                  |                      |  |  |  |
| OK                         | Process Group<br><b>Delete</b><br>Copy           | Schedule Destination |  |  |  |
|                            |                                                  |                      |  |  |  |
|                            | <b>Print</b><br>Cancel<br><b>Preview</b><br>Help |                      |  |  |  |

**Figure 10-20 Reports Directory**

**Printing the Configuration Report**

Like all other standard reports, you can place the Alarm Configuration Report output in a file or print it. To generate the report output, follow the steps for scheduling or previewing and printing reports outlined in the *SIMATIC PCS 7 OSx Reports Manual*. The same manual gives the steps for printing a report.

# *Chapter 11* Configuring Screen Hierarchies

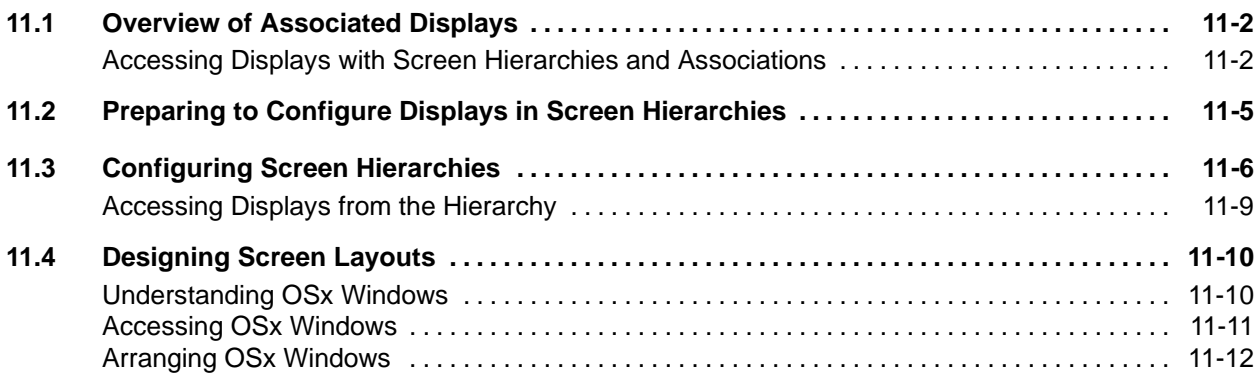

<span id="page-341-1"></span><span id="page-341-0"></span>**Accessing Displays with Screen Hierarchies and Associations**

OSx allows you to link process graphics and other associated displays logically in screen hierarchies. Only the main graphic on the screen can be linked in this way [\(Section 11.4\).](#page-349-1) The structure, or hierarchy, that you create allows an operator to take shortcuts when paging from screen to screen. The operator can monitor a process more easily and respond to problems with greater efficiency. [Figure 11-1](#page-341-1) illustrates an example of how you can structure graphics to provide views of your process. The sample hierarchy progresses from the plant overview, the home display, to close-ups of each major area of the process and to units within each area. The arrows indicate possible paging patterns: up, down, left, right.

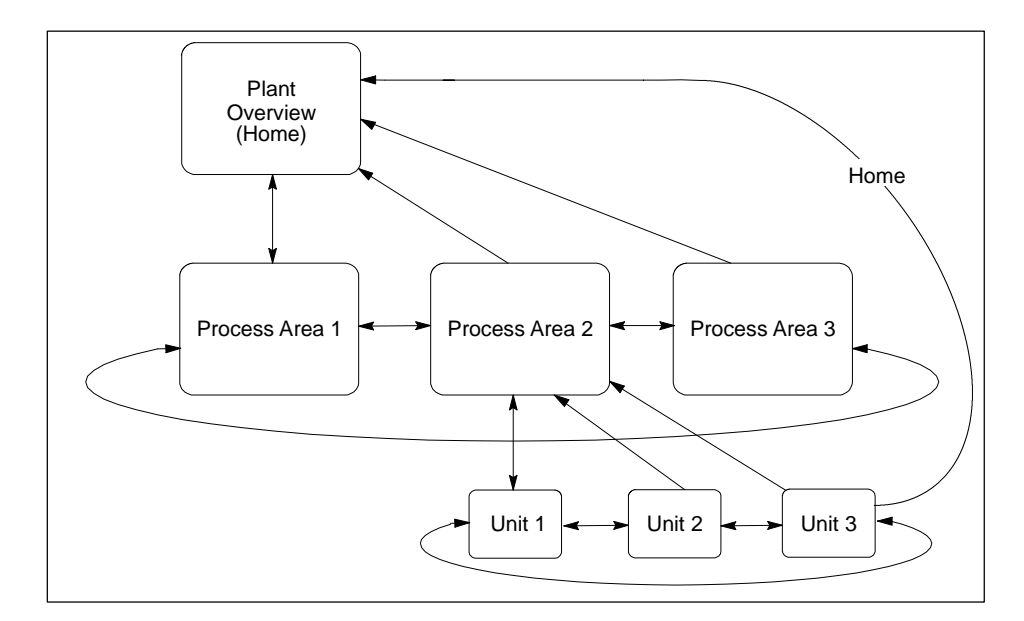

**Figure 11-1 Sample Paging Hierarchy of Process Graphics**

Each display type (graphic, real-time trend, historical trend, tag group, alarm group, and alarm summary) can have one or more displays associated with it. Associated displays allow an operator to move through the screens quickly and conveniently.

[Figure 11-2](#page-342-0) shows an example of how displays could be associated. The current display can be an overview graphic, for example, with real-time and historical trends and help screens. A page to the right could show another production line or area with its own associated displays.

The associated displays for each of the display types can be related or they can stand independently. Two displays representing different production lines can share the same associated report, such as a shift summary for a given production area.

<span id="page-342-0"></span>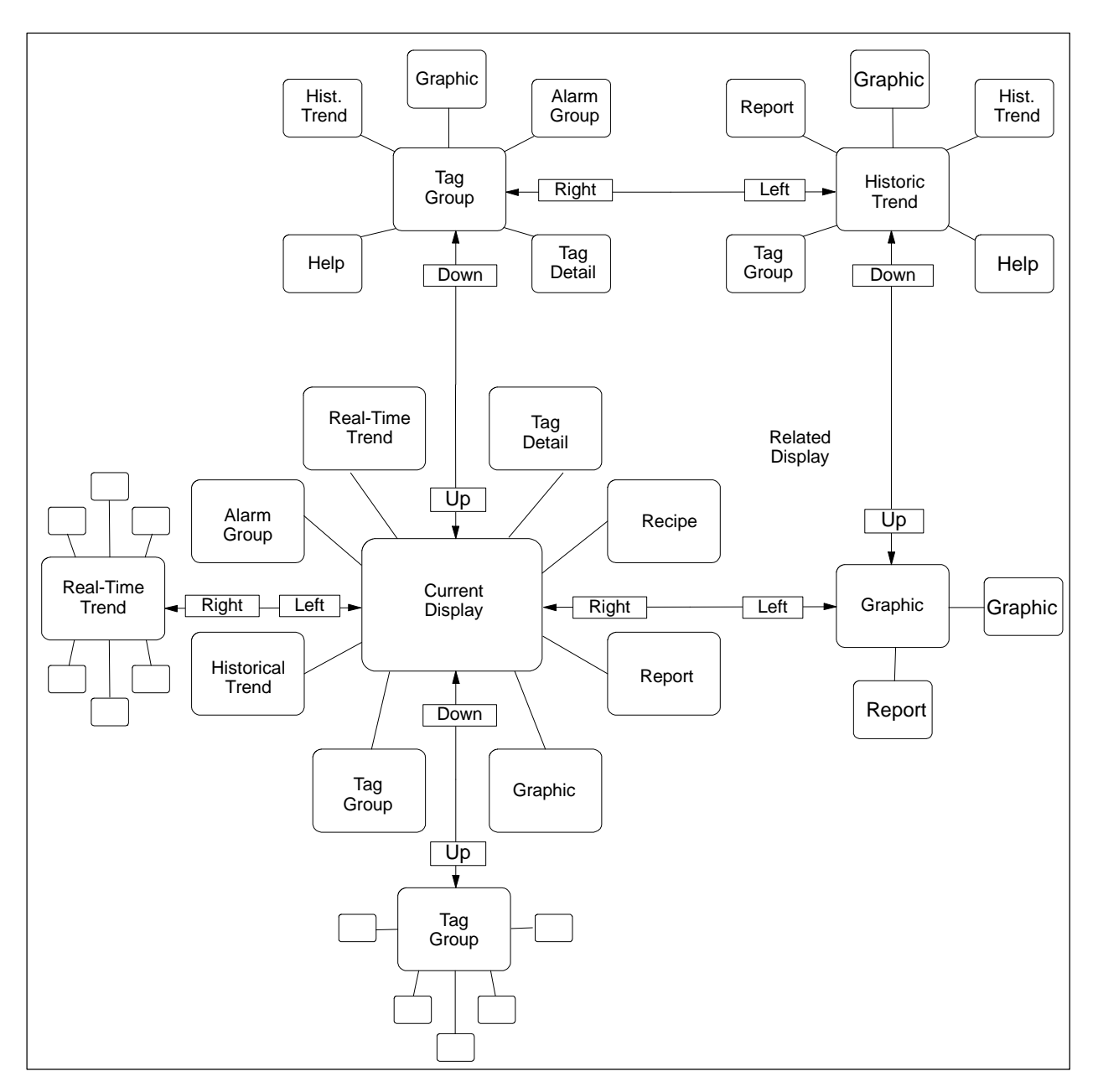

**Figure 11-2 Example of a Screen Hierarchy Design**

When the system is in the Operate state and a user is logged in, the screen hierarchy for the current display appears in the navigation area of the screen [\(Figure 11-3\).](#page-343-0) This allows an operator to use the pointing device to select an associated display from the screen.

<span id="page-343-0"></span>If you create a hierarchy while the system is in the Operate state, you must access the top display (the display for which the hierarchy is created) before the hierarchy items appear in the navigation area.

**NOTE:** Only the screen types configured for the hierarchy of the current display are accessible in the navigation area while the system is in the Operate state.

In the Operate state, OSx displays the navigation icons without text labels by default. You can configure your system to display navigation icons with or without text labels defining their functions. Follow these steps.

- 1. Select **Startup**->**Event Preferences** from the menu bar. The Event Preferences dialog box appears.
- 2. In the Navigation Type field, select one of the following:

**Icon Only** to display the icons without tex[t \(Figure 11-3,](#page-343-0) top).

**Icon with Text Descriptor** to display the icons with text [\(Figure 11-3,](#page-343-0) bottom).

3. Click **OK** to save your configuration.

| Icon Only:                 |                                     |                     |                                 |                                    |                             |                      |
|----------------------------|-------------------------------------|---------------------|---------------------------------|------------------------------------|-----------------------------|----------------------|
| ᄣᄣ                         | $\frac{1}{\sqrt{2}}$<br>- 15월 - 15월 | - 13                | №  №                            | 鷗<br><b>HERE</b><br>國              | 酋                           | B<br>Ā               |
| Icon with Text Descriptor: |                                     |                     |                                 |                                    |                             |                      |
| $\mathbb{E}$ tank          | $\frac{1}{60}$ TEMP                 | <b>ig</b> Previous  | $\mathbb{W}^{\mathbb{Q}}$ LEVEL | <b>X</b> movefil                   | <b>EB</b> tnklv             | $\frac{1}{20}$ COK-1 |
| 눎 <mark>pkg</mark>         | $\mathbb{E}$ waste                  | $\frac{1}{60}$ tank | $M$ LEVEL                       | $\mathbf{E}$ $\mathbf{w}$ vi - TNK | $\Delta$ $\frac{1}{2}$ TANK | 圖bt3                 |
|                            |                                     |                     |                                 |                                    |                             |                      |

**Figure 11-3 Screen Hierarchy Page Area**

<span id="page-344-0"></span>Before you begin to configure displays for operator access, name all the information you plan to use in displays and write it down for easy reference. You can access the following OSx components through displays:

- Alarm groups
- Reports
- Graphic displays
- Trends
- Tag details and tag groups
- Recipes

After you have planned the hierarchy, you are ready to configure displays.

<span id="page-345-0"></span>To configure a screen hierarchy, you must have either the Database Administration or the System Configuration security privilege. The system can be in either the Offline or Operate state. Before you can configure a screen hierarchy, you must first create the display screens that you want to include in the hierarchy.

To configure a screen hierarchy, se lect **Startup->Screen Hierarchy** from the menu bar [\(Figure 11-4\).](#page-345-1) Then fill in the fields described below.

**Display Type** Select the type of display for which you are creating the hierarchy: graphic, tag group, real-time trend, or historic trend.

<span id="page-345-1"></span>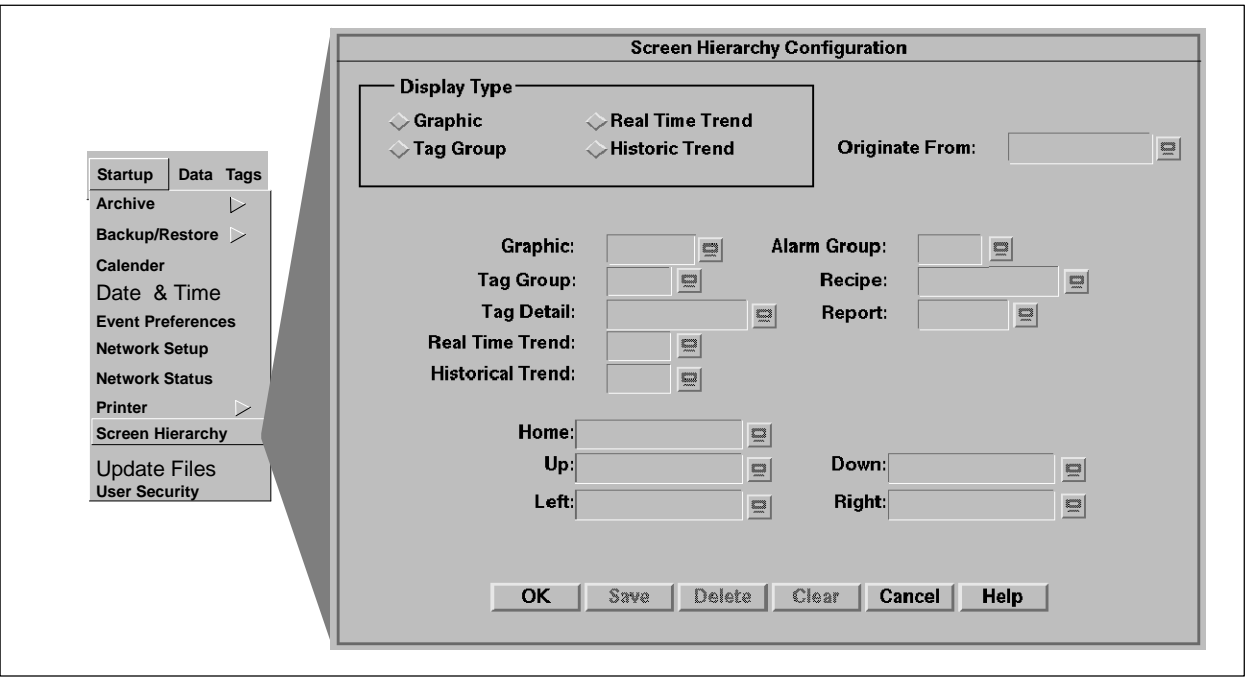

**Figure 11-4 Screen Hierarchy Configuration Dialog Display**

**Originate From** Enter the name of the display for which you are creating the hierarchy. If the hierarchy already exists, the existing hierarchy appears. If no hierarchy exists by the current name, you can create one. You can create a hierarchy with the names of the associated displays first and then create the actual associated displays later. To associate a display with your hierarchy, enter its name in one of the following fields.

<span id="page-346-0"></span>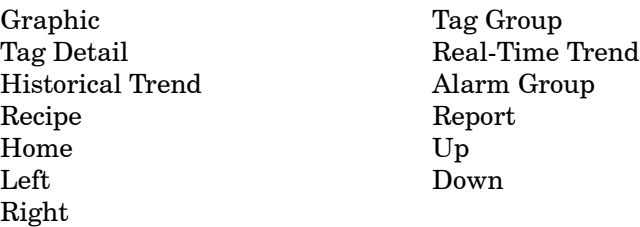

The associated displays appear in the Operate state when the operator presses the appropriate key on the operator keyboard or selects the appropriate option in the navigation area of the screen.

If you link an associated display to **Home, Up, Down, Right,** or **Left**, you must enter the prefix for the display type, unless you use the select list, which enters the prefix for you. See [Table 11-1](#page-346-0) for valid prefixes.

| Display Type     | Prefix | Display Type    | <b>Prefix</b> | Display Type  | Prefix |
|------------------|--------|-----------------|---------------|---------------|--------|
| Historical Trend | HT     | Real-Time Trend | RT            | Alarm Summary | AS     |
| Recipe           | BТ     | Tag Group       | TG            | Alarm Group   | AG     |
| Detail           | TD     | Report          | RP            | Graphic       | GR     |

**Table 11-1 Prefixes for Named Displays**

[Figure 11-5](#page-347-0) shows a sample hierarchy configuration. The lower portion of the diagram illustrates how this sample configuration allows you to access various displays from the graphic display GRMIXER.

<span id="page-347-0"></span>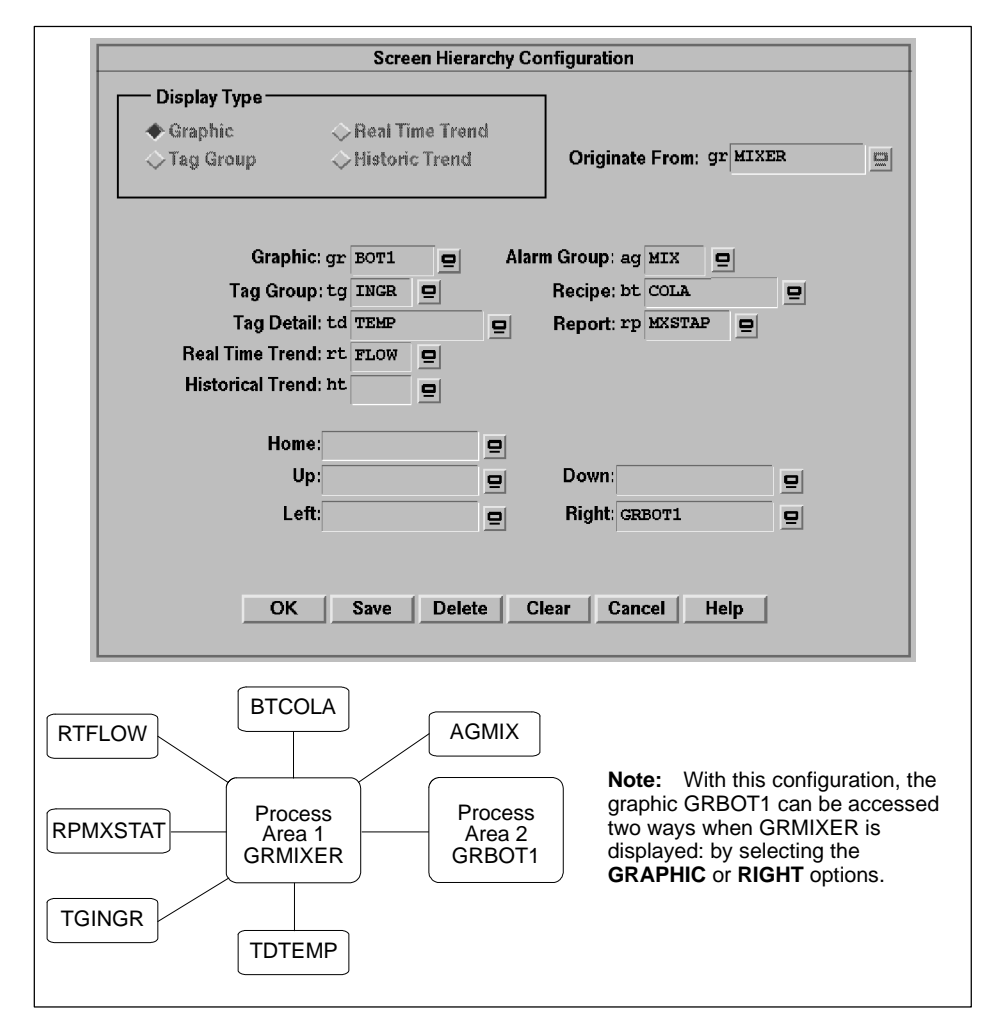

**Figure 11-5 Sample Hierarchy of Associated Displays**

<span id="page-348-0"></span>**NOTE:** Configuring the directional navigational buttons (Up, Down, Left, Right) for one display does not imply the opposite navigational direction for an associated display. In [Figure 11-5,](#page-347-0) if you press the Right button from GRMIXER, GRBOT1 is displayed, but pressing the Left button from GRBOT1 does not redisplay GRMIXER unless you have so configured the Left button in the screen hierarchy for GRBOT1. You can always use the Previous button to return to the previous display.

#### **Accessing Displays from the Hierarchy**

To access associated displays in a screen hierarchy, the operator selects one of the hierarchy items in the navigation area of the screen, or presses the appropriate key (**Report**, for example) on the operator keyboard.

<span id="page-349-2"></span><span id="page-349-1"></span><span id="page-349-0"></span>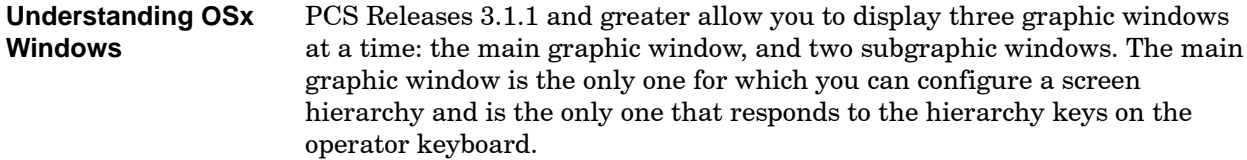

[Table 11-2](#page-349-2) lists the types of graphic windows, whether they can appear as a main window or as a subgraphic window, and whether they can be resized and repositioned. Keep in mind that the fonts used on the standard OSx screens are not scalable and may become distorted when resized.

| <b>Type</b>                                                                                                    | <b>Prefix</b> | Type Can Be Used in<br><b>This Window</b>                                         | <b>Can Be</b><br><b>Resized and</b> |                                         |  |
|----------------------------------------------------------------------------------------------------|---------------|-----------------------------------------------------------------------------------|-------------------------------------|-----------------------------------------|--|
|                                                                                                    |               | Main<br>Subgraphic                                                                |                                     | Repositioned                            |  |
| Alarm Group $\overline{1,2}$                                                                                                    | AG            | V                                                                                 |                                     |                                         |  |
| Alarm Summary <sup>1,2</sup>                                                                                                    | AS            | ✓                                                                                 |                                     |                                         |  |
| Batch $^{1,3}$                                                                                                    | BA            | ✓                                                                                 |                                     |                                         |  |
| Graphic                                                                                                    | GR            | ✓                                                                                 | ✓                                   | ✔                                       |  |
| Tag Detail                                                                                                    | TD            | V                                                                                 | V                                   | V                                       |  |
| Tag Group <sup>1</sup>                                                                                                    | TG            | V                                                                                 |                                     |                                         |  |
| Recipe $1,2$                                                                                                    | BТ            | ✓                                                                                 |                                     |                                         |  |
| Report 1,2                                                                                                    | RP            | V                                                                                 |                                     |                                         |  |
| Trend (Historical)                                                                                                    | HT            | V                                                                                 | ✓                                   | ✔                                       |  |
| Trend (Realtime)                                                                                                    | RT            | V                                                                                 | V                                   | V                                       |  |
| $\blacksquare$ $\blacksquare$ $\blacks$ |               | بالمناب والمستطر ومعاونا ومقادما والمتعارف والمستقلة المنافرة والمناورة والمستوات |                                     | $\mathbf{M} \cdot \mathbf{M}$<br>. 1.1. |  |

**Table 11-2 Graphic Window Types**

1 When writing a command to display this window type, always use the -M flag to send the window to the main graphic window.

2 This window appears in addition to the main graphic, rather than replacing it.

3 When you select the Batch Navigation icon at runtime, the screen displays the tag detail for the unit tag associated with the batch (default). If you have associated a graphic with the batch, the screen displays the graphic instead. You associate a graphic with a batch within the BCL code, using the BA prefix when referencing the graphic.

<span id="page-350-0"></span>To move, resize, or close a display, see the appendix on navigation in the *SIMATIC PCS 7 OSx System Administration Manual*. To add a graphic, historical trend, real-time trend, or tag detail to a location or size other than the default, see the **add** command in the appendix on OSx commands in the *SIMATIC PCS 7 OSx Graphical Editor Manual*.

**NOTE:** Graphics that were created on PCS/OSx prior to Release 3.1.1 do not automatically have the graphic display menu and thus cannot be easily moved, closed, or resized. If you have such graphics and want to add this menu to them, contact the Siemens Energy & Automation, Inc., Technical Services Group in the U.S.A. at 800-333-7421. Outside the U.S.A., call 49-911-895-7000.

Ш

#### <span id="page-351-0"></span>**Designing Screen Layouts (continued)**

An operator can access a window at runtime by either of two methods: by clicking on the Directory icon and selecting a window type [\(Figure 11-6\),](#page-351-1) or by clicking on a button or menu item that is configured to display the window [\(Figure 11-7\).](#page-351-2) See the appendix on OSx commands in the *SIMATIC PCS 7 OSx Graphical Editor Manual* for information on commands for adding and deleting windows. **Accessing OSx Windows**

<span id="page-351-2"></span><span id="page-351-1"></span>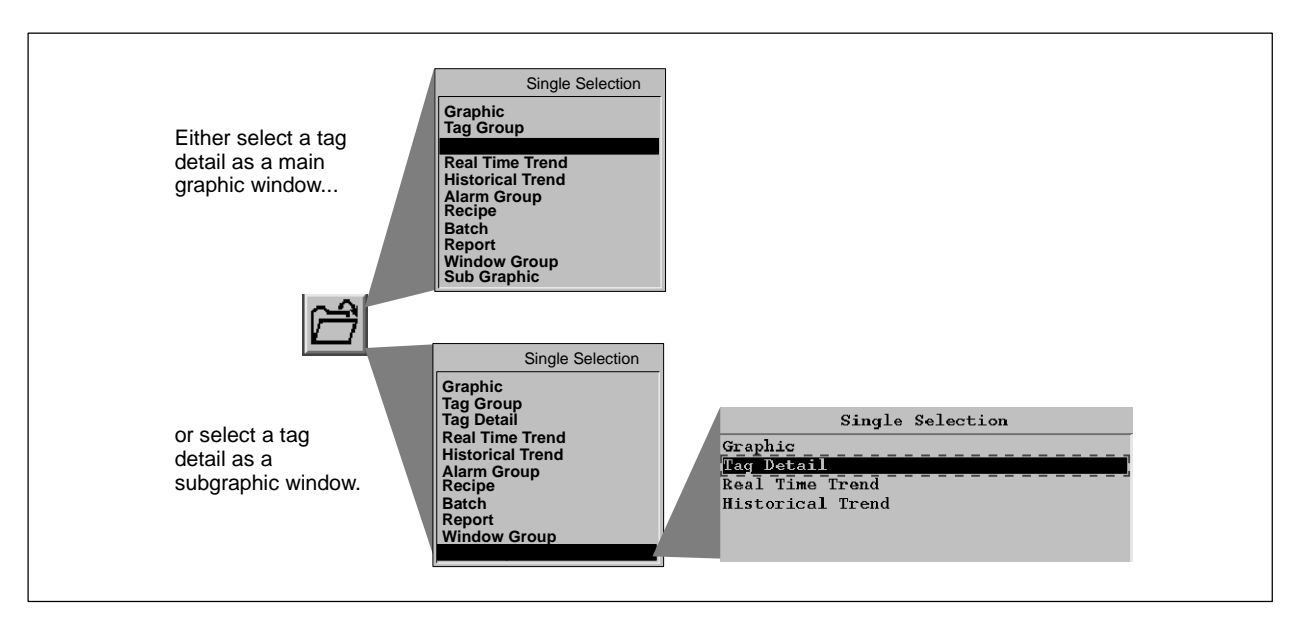

**Figure 11-6 Accessing a Window from the Directory Icon**

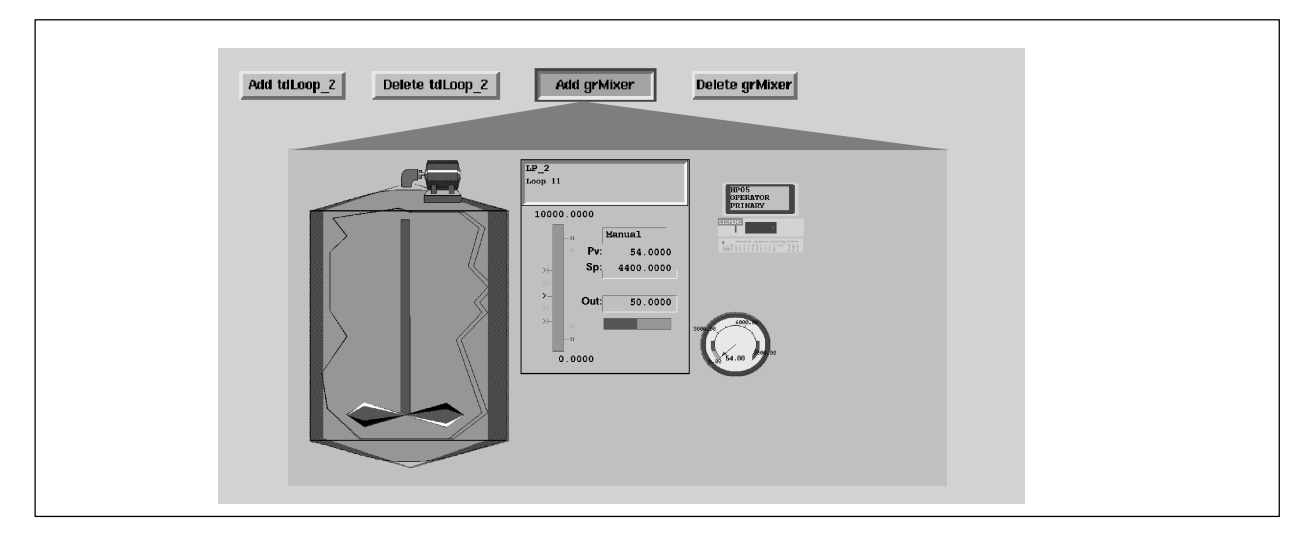

**Figure 11-7 Accessing a Window from a Toolbar Button**

<span id="page-352-0"></span>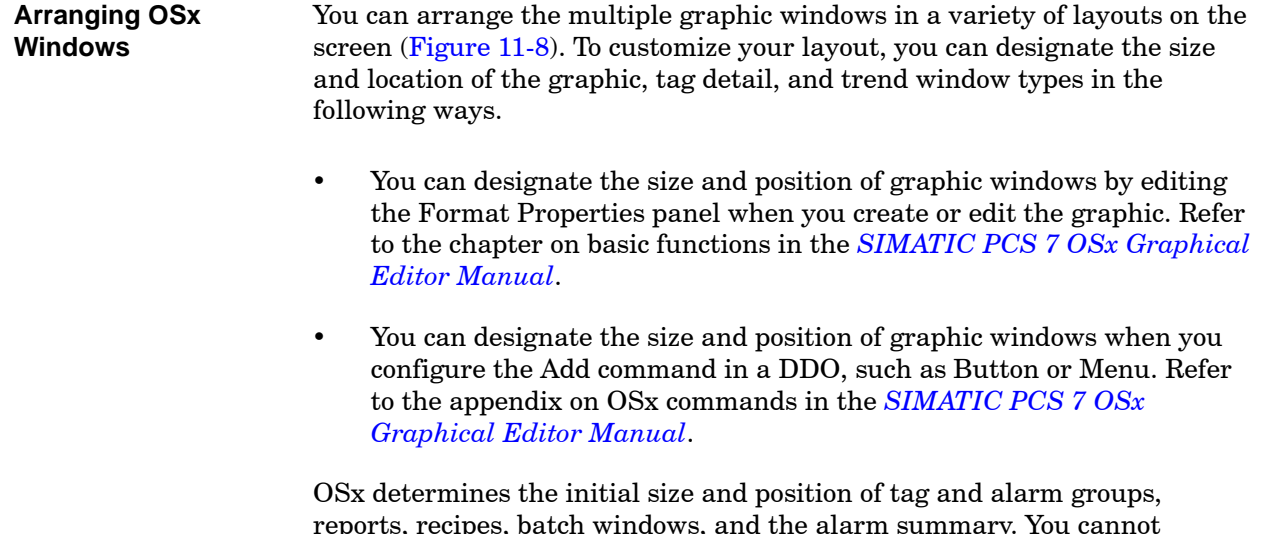

reports, recipes, batch windows, and the alarm summary. You cannot reconfigure these, but you can move the alarm summary, alarm groups, reports, and recipes by clicking the left mouse button on the title bar of the window and dragging it to a new position.

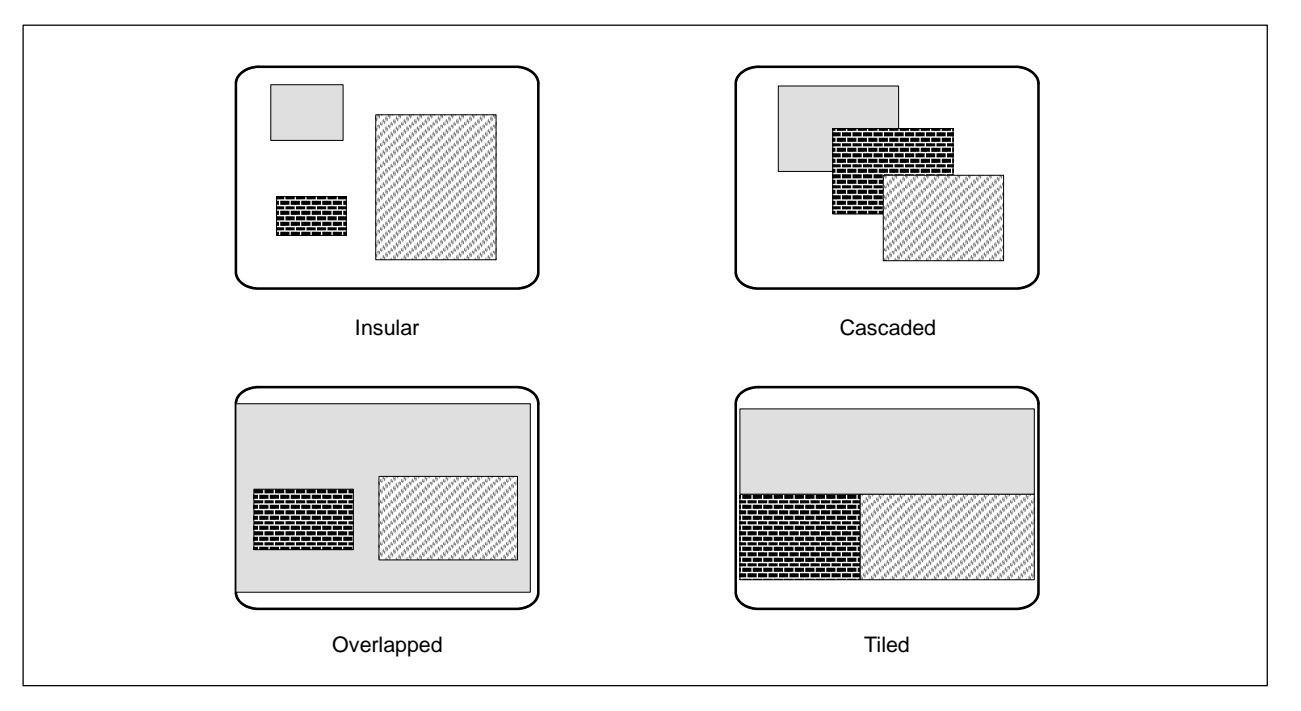

**Figure 11-8 Options for Screen Layouts**

# *Chapter 12* Configuring Action Requests

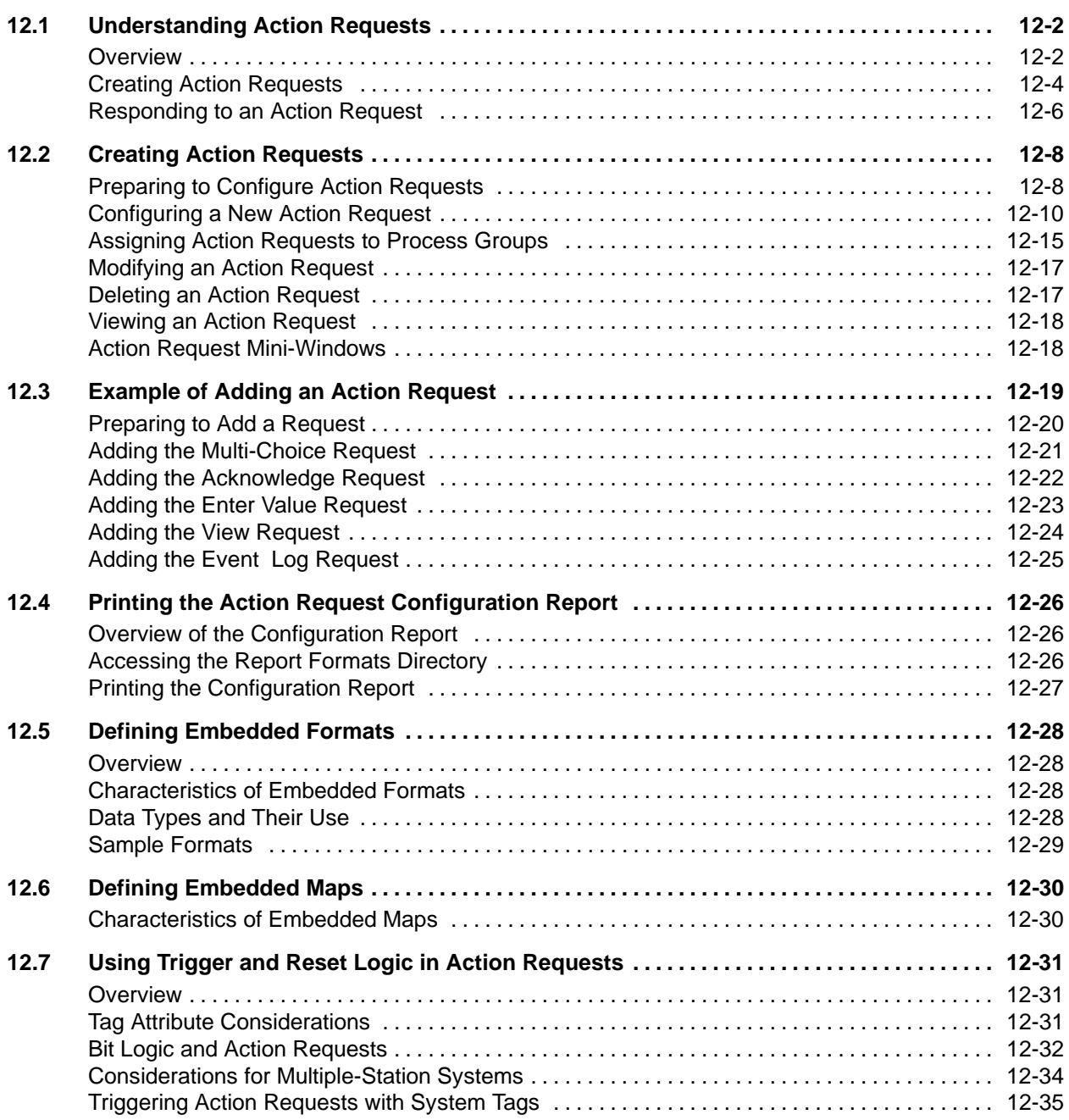

<span id="page-355-1"></span><span id="page-355-0"></span>In most instances, a batch process runs with minimal human interaction. Occasionally, people need to make decisions about a process while it runs. To accomplish this task, OSx uses action requests that enable an operator to interact with a process. **Overview**

> Action requests are OSx components that you define to control a process. With action requests, you can actively and effectively interact with a batch process from a central location.

During batch processing, action requests provide the following interactions:

- They inform you about the status of the process.
- They allow you to stop the process and perform quality checks, product analysis, and other hands-on tasks.
- They prompt you for specific responses and acknowledgements.

[Figure 12-1](#page-355-1) demonstrates where action requests fit in a process.

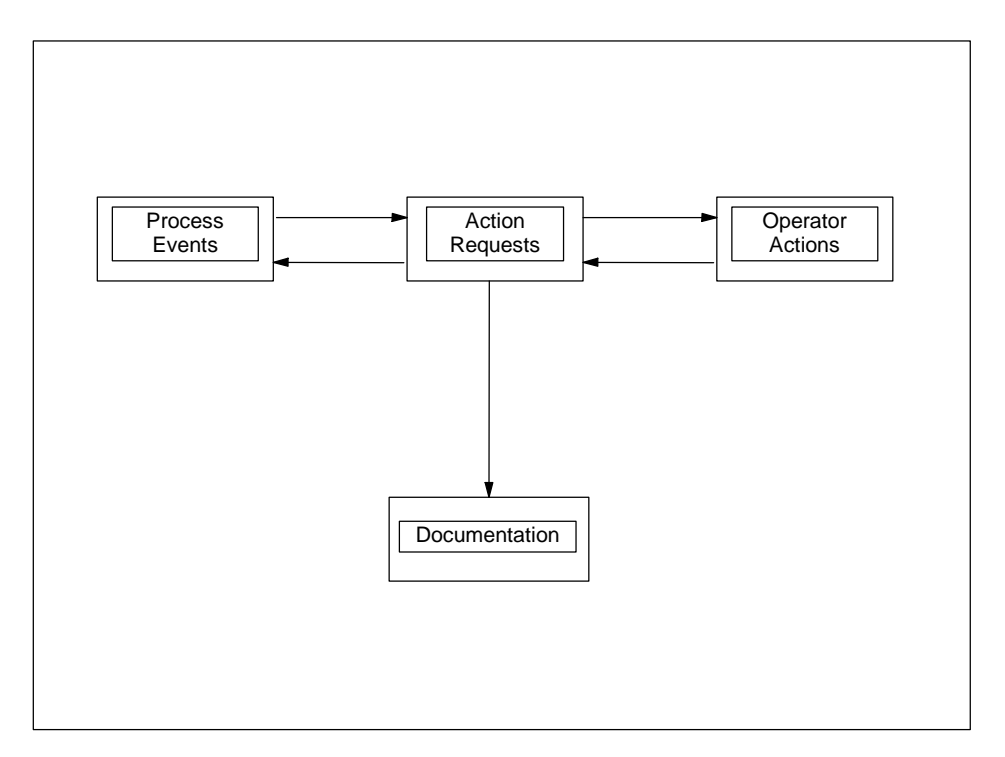

**Figure 12-1 Action Requests and Process Interaction**

An action request occurs when a defined process event is triggered. If the system is in the Operate state when an event occurs, it displays the action request icon in the lower right-hand corner of the OSx screen and places information about the request on the Operator Change Log, which logs changes made to the OSx system.

The action request icon tells the operator two things.

- An action request is triggered and needs attention.
- The severity of the request is either Urgent (red) or Normal (yellow), and, therefore, may or may not require immediate attention.

When the operator selects the icon, a summary screen appears that allows the operator to respond to the action request. Depending on the request that is triggered, the following responses are possible:

- Choose an option from up to four pre-defined choices.
- Enter an attribute value for a specific device (for example, a setpoint value of 500 psi for a pressure tank).
- Acknowledge that an event has taken place or that a process is ready to start.
- View information about the process.

As the operator responds to an action request, the Operator Change Log records the action request, the response, and any error that has occurred. See [Chapter 14](#page-414-0) on OSx logs for more information about the Operator Change Log.

## <span id="page-357-0"></span>**Understanding Action Requests (continued)**

correct.

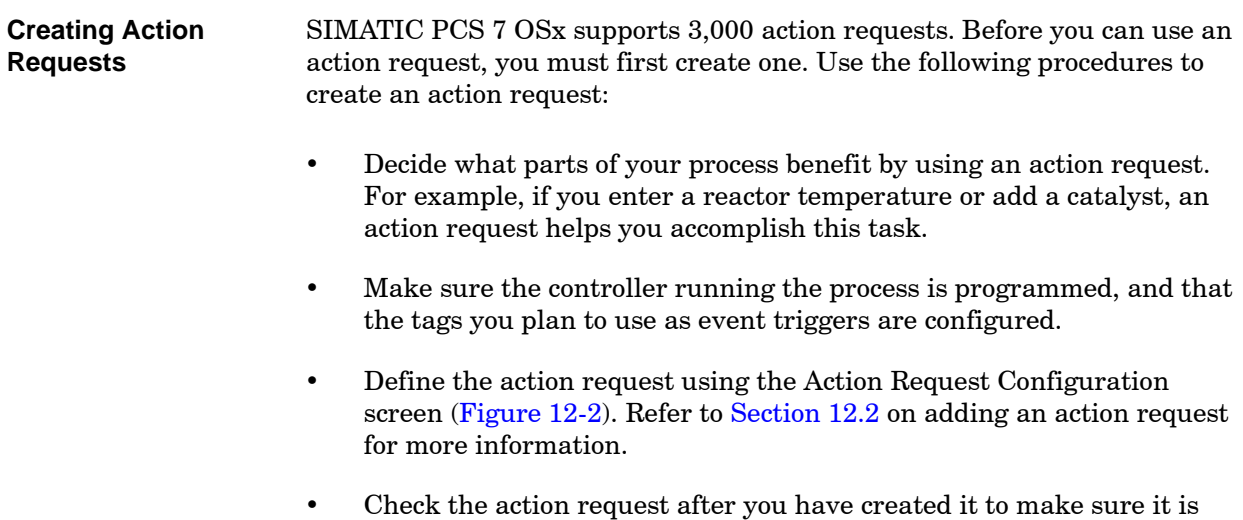

<span id="page-358-0"></span>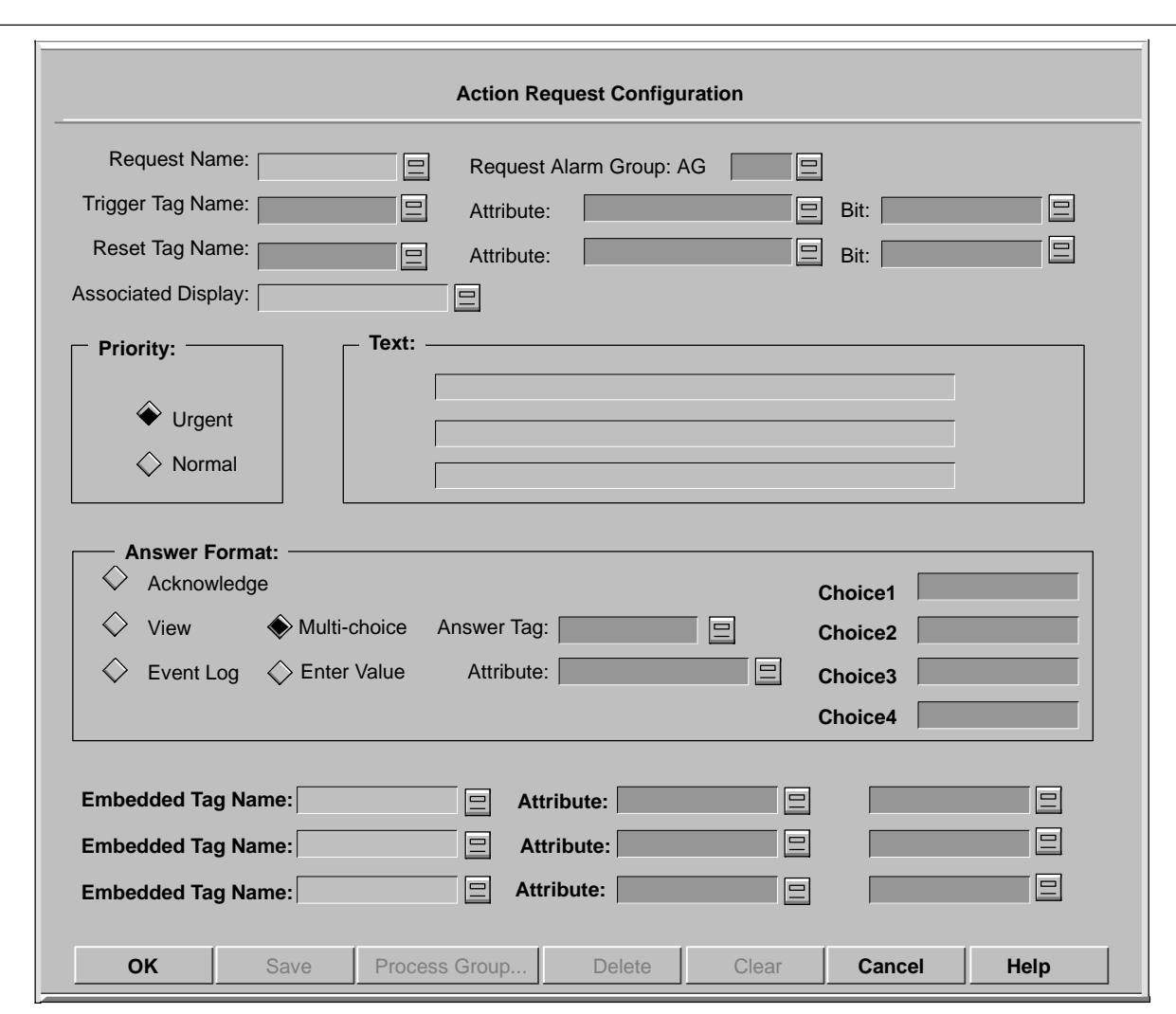

**Figure 12-2 Action Request Configuration**

<span id="page-359-1"></span><span id="page-359-0"></span>After you define and save action requests, they are ready to be used by the process. With the system in Operate state, the operator can answer action requests after they are triggered. **Responding to an Action Request**

To respond to an action request, follow these steps.

1. Click the action request icon. The screen displays the Action Request Summary dialog box in the lower left part of the screen [\(Figure 12-3\).](#page-359-1)

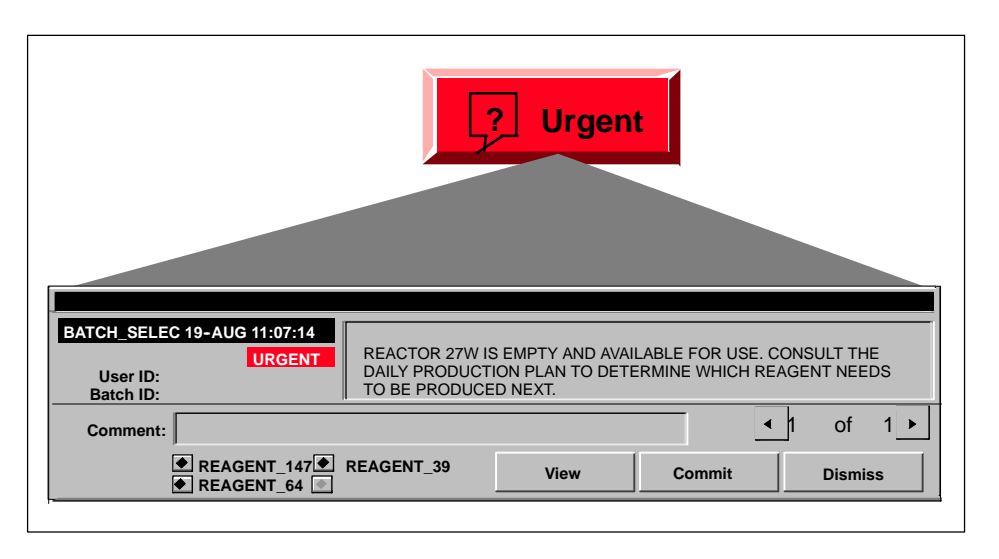

**Figure 12-3 Action Request Summary Dialog Box**
- 2. Select an action request entry and respond with the appropriate answer. The left and right arrow buttons allow the operator to access other action requests. The action request package allows the operator to define five types of requests.
	- The Multi-Choice request consists of up to four different predefined answers, from which the operator chooses one.
	- The Enter Value request prompts the operator to enter a new value for a particular tag attribute.
	- The Acknowledge request asks the operator to acknowledge that a request occurred.
	- The View request answers itself automatically when the operator displays it on the screen.
	- The Event Log request does not turn on the action request icon. However, it does send a message to the system log when triggered.
- 3. Commit a response or dismiss it.

Committing an action request sends the response to the database, where it is used by the process. Dismissing an action request stops the answer process, but does not cancel the request.

OSx commits the View request automatically when an operator views it.

4. Dismiss the Action Request Summary screen and continue to monitor the process.

### **12.2 Creating Action Requests**

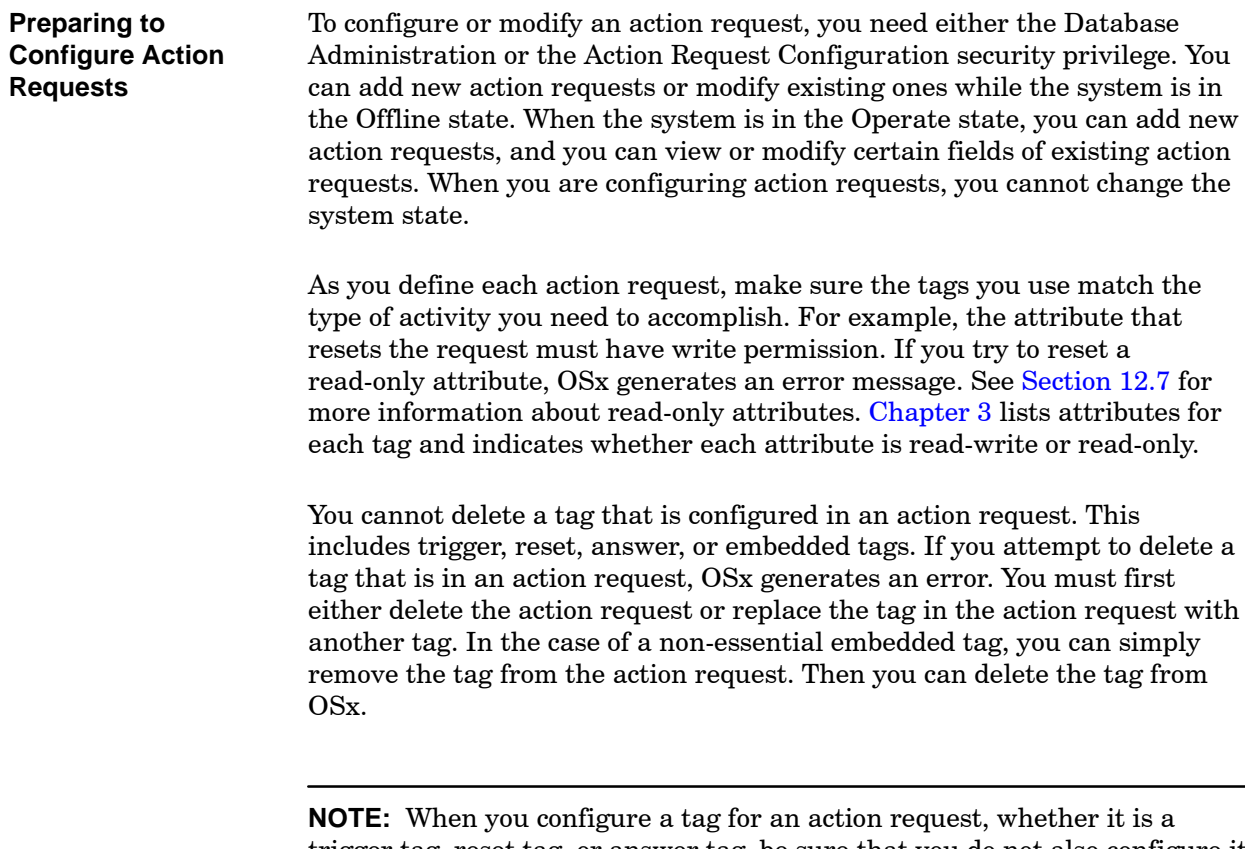

trigger tag, reset tag, or answer tag, be sure that you do not also configure it as a component in a recipe. Otherwise, recipe download may interfere with the action request operation.

Before you configure a request, carefully plan your controller programs and your tag characteristics. The controller program performs the following functions during normal operation.

- It sets the trigger bit to trigger the action request in OSx, and sets the reset bit to notify the controller program when the action request is answered. If a separate reset bit was configured, it must be set before the request is triggered. See [Section 12.7](#page-384-0) for information about trigger and reset logic.
- It detects state changes of the reset bit.
- It resets the trigger bit when the state of the reset bit changes from one to zero.
- It resets the trigger and reset bits if the request becomes invalid before it is answered by the operator.

To add an action request, select **Data-->Action Request** from the main menu bar, and fill in the fields on the Action Request Configuration screen [\(Figure 12-4\)](#page-363-0) described on the following pages. **Configuring a New Action Request**

> **Request Name** Enter a unique name for the action request. It must be the first field you enter on the action request. You can use up to 12 characters; however, when you assign the request to a process group, the Request field in the Process Group Assignment dialog box displays only the first 7 characters of the action request name. The space, the character combinations  $\rightarrow$  and  $\leftarrow$  and the characters ; \, " are invalid for action request names.

<span id="page-363-0"></span>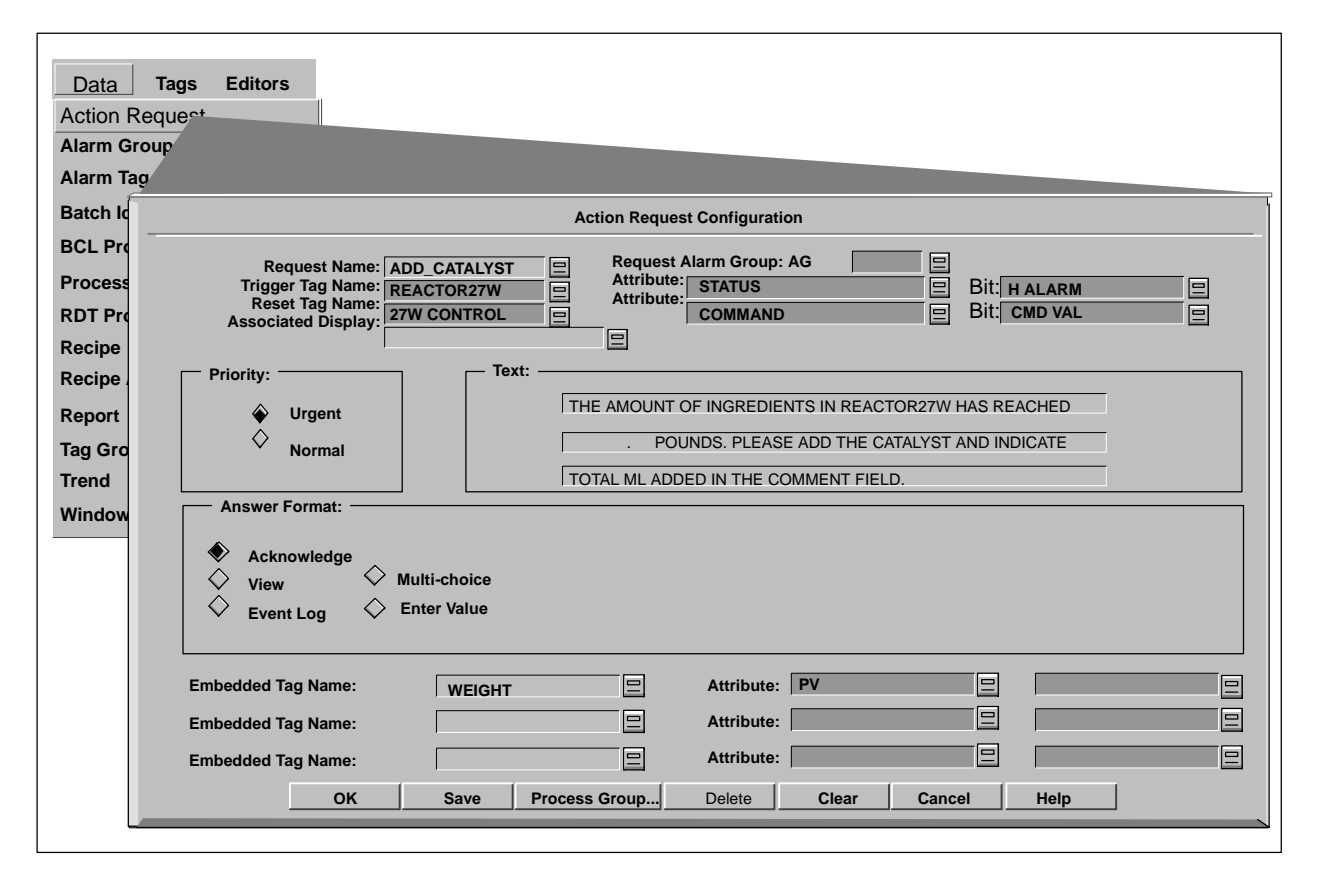

**Figure 12-4 Accessing the Action Request Configuration Screen**

**Request Alarm Group** You can display mini-windows for alarms and action requests with a graphic. To display this action request with a graphic, enter the name of the alarm group that you associated with the graphic in this field. See [Chapter 15](#page-430-0) for more information.

**Trigger Tag Name** Select the name of the tag that is to be used to trigger the action request. The name in this field must be a configured tag. See [Section 12.7](#page-384-0) for more information about trigger logic.

**Trigger Attribute** Select the tag attribute that is to be used to trigger the action request. This field is dependent on the Trigger Tag Name field. This attribute must be a data type that supports logical bits (for example: BIT16, scalar, and status). Click the long-list display tool to the right of the Trigger Attribute field for a list of valid attributes.

**Trigger Bit** Bit mask or name that is to be used to trigger the action request. A valid bit consists of one of the following values (see [Chapter 3](#page-82-0) on defining tags):

- Bit Name—the bit depends on the tag and attribute that you select. Click the long-list display tool to the right of the Trigger Bit field for a list of valid bit names.
- Hex Value—a hexadecimal number beginning with 0x or 0X that specifies a single bit location (for example: 0x0001, 0x0800).
- Decimal Value—a number that specifies a single bit location. Each location is a power of two beginning with the number one (for example: 1, 2, 4, 8, 16, 32, ...., 32,768).

**Reset Tag Name** Enter the name of the tag that is responsible for resetting the trigger tag and indicating the status of the request. If the trigger tag, attribute, and bit have read and write permission, they can also be used to reset the action request. To use the trigger fields as resets, allow the unmodified reset fields to default to the trigger values. See [Section 12.7](#page-384-0) for more information about reset logic.

**Reset Attribute** Enter the name of the reset tag attribute. This attribute controls the trigger tag reset and indicates the status of the request.

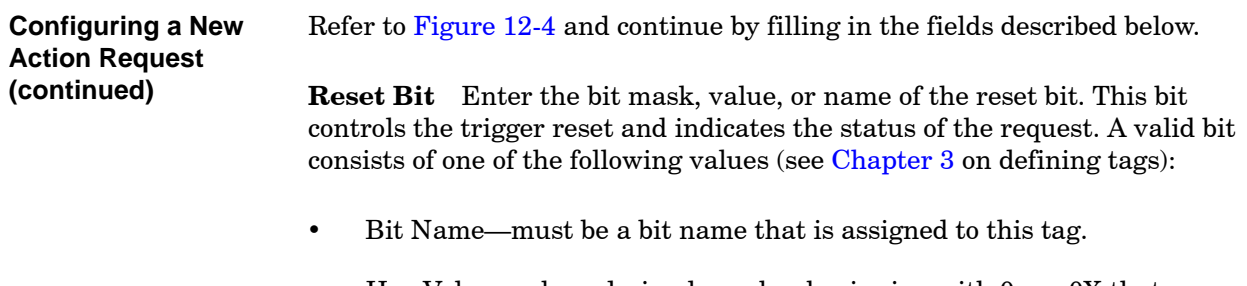

- Hex Value—a hexadecimal number beginning with 0x or 0X that specifies a single bit location.
- Decimal Value—a number that specifies a single bit location. Each location is a power of two beginning with the number one (for example: 1, 2, 4, 8, 16, 32, ...32768).

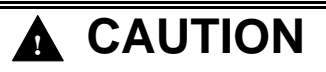

**Read-only tag attributes cannot be used in the Reset or Answer tag of the action request configuration. If you change specific tag attributes from non-networked to networked, OSx does not allow you to answer or reset the request.**

**An unanswered action request could halt your process. OSx produces an error message if this condition occurs. See [Section 12.7](#page-384-0) for more information about read-only attributes.**

**Do not use read-only tag attributes in the Reset or Answer tag of the action request configuration.**

**Associated Display** Select the name of a graphic or tag detail that you want to be able to access from the Action Request Summary dialog box. When the operator selects the **View** button on the Action Request Summary, this graphic or tag detail displays on the screen.

**Priority** Select the priority of the action request. Urgent and Normal are used to determine the color of the action request icon and the order that the action requests are listed on the Action Request Summary screen. The icon flashes red for urgent requests and yellow for normal requests. Urgent requests are always listed first on the summary screen.

**Text** Enter the text that you want to be displayed when the action request is triggered. The characters  $\;\;$   $\;$   $\;$  " are invalid for action request text. This field is up to three lines long (55 characters per line). The first line of text appears next to the request name in the select list that appears when you click the long-list display tool to the right of the Request Name field. You must configure it for each request.

The Text field can contain embedded formats that allow actual values from the database to be substituted in place of the formats when the text is displayed on the summary screen. You can enter a maximum of three embedded formats in this field. See [Section 12.5](#page-381-0) for more information about embedded formats.

**Answer Format** Select the type of answer that is to be displayed when the action request is displayed on the Action Request Summary screen.

- Acknowledge requires the operator only to acknowledge the message.
- View does not require a response. When the action request appears on the Action Request Summary screen, OSx automatically answers it.
- Event Log does not turn on the action request icon when triggered. The Event Log answer format sends a message to the system log when triggered and then automatically resets itself.
- Multi-Choice allows the operator to choose from up to four options having predefined answer values.
- Enter Value requires the operator to enter a value from a specified range for attributes with a defined range, such as a loop setpoint.

**Answer Tag** Enter the name of the tag that receives the response to the action request. This field is available only when the Multi-Choice or Enter Value format is selected. This field is not applicable for the Acknowledge, View, or Event Log answer formats.

**Answer Attribute** Enter the name of the tag attribute that receives the response to the action request. This field is not applicable for the View, Acknowledge, or Event Log answer formats. The data type of the answer attribute must match the answer format you choose. For example, a Multi-Choice format is not compatible with an attribute having a string data type. Also, avoid using a read-only attribute for this field. If you enter a read-only attribute, OSx cannot accept the operator's response, and it generates an error message. [Table 12-4](#page-389-0) at the end of the chapter lists the valid reset, trigger, and answer bits for all the tag types that you can use in configuring action requests.

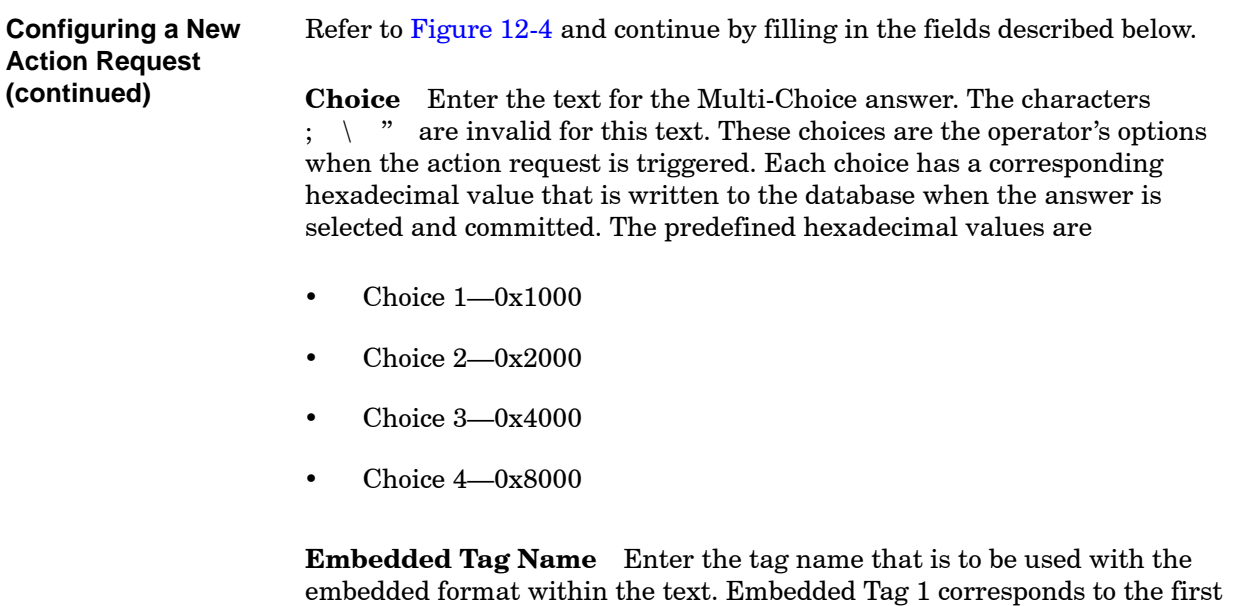

**Embedded Attribute** Enter the tag attribute that is to be associated with the embedded formats in the text field. Each of the embedded tags has a corresponding attribute.

embedded format, Embedded Tag 2 corresponds to the second embedded format, and Embedded Tag 3 corresponds to the third embedded format.

**Mapname** The Mapname fields, in the lower right corner of the Action Request Configuration screen, have no labels unless you enable them by entering a tag:attribute combination that has a map associated with it, such as a COMMAND or STATUS attribute.

In the Mapname field, enter the name of the map file that is to be associated with the embedded values in the Text field. Each of the embedded tags can have a different map file associated with it, but a map file is not allowed in all cases. If the data type of the embedded attribute supports the use of a map, OSx enables the Mapname field. See [Section 12.6](#page-383-0) for information about embedded map files.

**NOTE:** You can make changes in the text field and in fields associated with embedded tags of an existing action request while OSx is in the Operate state.

#### **Assigning Action Requests to Process Groups**

A process group does not have to have a description before you assign an action request to it. Therefore, you can assign an action request to one or more process groups, whether or not they have descriptions, and then enter the descriptive text for the process groups at another time. Refer to [Chapter 2](#page-68-0) for detailed information about how to assign action request membership in a process group.

**NOTE:** Associate an action request with at least one process group. If you do not associate an action request with any process group, then no user can acknowledge the action request.

You can assign new action requests to process groups or modify the process group assignments for existing action requests while the system is in the Offline state. When the system is in the Operate state, you can assign new action requests to process groups, and you can view, but not modify, process group assignments for existing action requests.

To simplify configuration, an action request is linked by default to the trigger tag process group assignment. To change membership to a process group, follow these steps.

- 1. Select the **Process Group** pushbutton on the Action Request Configuration display [\(Figure 12-5\).](#page-369-0)
- 2. Select **Yes** to link the action request with the associated process group. Select **No** to disable the link between the action request and the process group.
- 3. Click **OK** to save the process group assignment.

**NOTE:** For proper operation, ensure that the trigger tag, reset tag, answer tag, and embedded tags are associated with the same process groups.

Always set unused process groups to **No**. Otherwise, unintended memberships may occur between users, tags, alarm groups, and action requests.

<span id="page-369-0"></span>

| <b>Process Group Assignment</b><br>ACTION REQUEST CONFIGURATION<br>Request: CHOOSE-PROD<br>select product to manufacture<br><b>Process Group</b><br><b>Process Group</b><br>Process Group 1<br>Process Group 17<br>Yes<br>No.<br>Process Group 2<br>Process Group 18<br><b>Yes</b><br>No.<br>Process Group 3<br>Process Group 19<br>Yes:<br>No.<br>Process Group 4<br>Process Group 20<br>Yes<br><b>Yes</b><br>Process Group 5<br>Process Group 21<br>Yes<br><b>Yes</b><br>Process Group 6<br>Process Group 22<br><b>No</b><br><b>No</b><br>Process Group 7<br>Process Group 23<br><b>Yes</b><br><b>No</b><br>Process Group 8<br>Process Group 24<br><b>Yes</b><br><b>Yes</b><br>Process Group 9<br>Process Group 25<br><b>Yes</b><br><b>Yes</b><br>Process Group 10<br>Process Group 26<br>Yes<br>Yes<br>Process Group 11<br>Process Group 27<br>No.<br>No.<br>Process Group 12<br>Process Group 28<br><b>Yes</b><br><b>Yes</b><br>Process Group 13<br>Process Group 29<br><b>Yes</b><br><b>Yes</b><br>Process Group 14<br>Process Group 30<br><b>Yes</b><br><b>Yes</b><br>Process Group 15<br>Process Group 31<br><b>Yes</b><br>No.<br>Process Group 16<br>Process Group 32<br><b>Yes</b><br><b>Yes</b><br>OK<br>No to All<br>Cancel<br><b>Help</b> | OK | Save | Process Group | Delete | Clear | Cancel | Help |
|----------------------------------------------------------------------------------------------------|----|------|---------------|--------|-------|--------|------|
|                                                                                                    |    |      |               |        |       |        |      |
|                                                                                                    |    |      |               |        |       |        |      |
|                                                                                                    |    |      |               |        |       |        |      |
|                                                                                                    |    |      |               |        |       |        |      |
|                                                                                                    |    |      |               |        |       |        |      |
|                                                                                                    |    |      |               |        |       |        |      |
|                                                                                                    |    |      |               |        |       |        |      |
|                                                                                                    |    |      |               |        |       |        |      |
|                                                                                                    |    |      |               |        |       |        |      |
|                                                                                                    |    |      |               |        |       |        |      |
|                                                                                                    |    |      |               |        |       |        |      |
|                                                                                                    |    |      |               |        |       |        |      |
|                                                                                                    |    |      |               |        |       |        |      |
|                                                                                                    |    |      |               |        |       |        |      |
|                                                                                                    |    |      |               |        |       |        |      |
|                                                                                                    |    |      |               |        |       |        |      |
|                                                                                                    |    |      |               |        |       |        |      |
|                                                                                                    |    |      |               |        |       |        |      |
|                                                                                                    |    |      |               |        |       |        |      |
|                                                                                                    |    |      |               |        |       |        |      |
|                                                                                                    |    |      |               |        |       |        |      |
|                                                                                                    |    |      |               |        |       |        |      |
|                                                                                                    |    |      |               |        |       |        |      |
|                                                                                                    |    |      |               |        |       |        |      |

**Figure 12-5 Process Group Assignment Display**

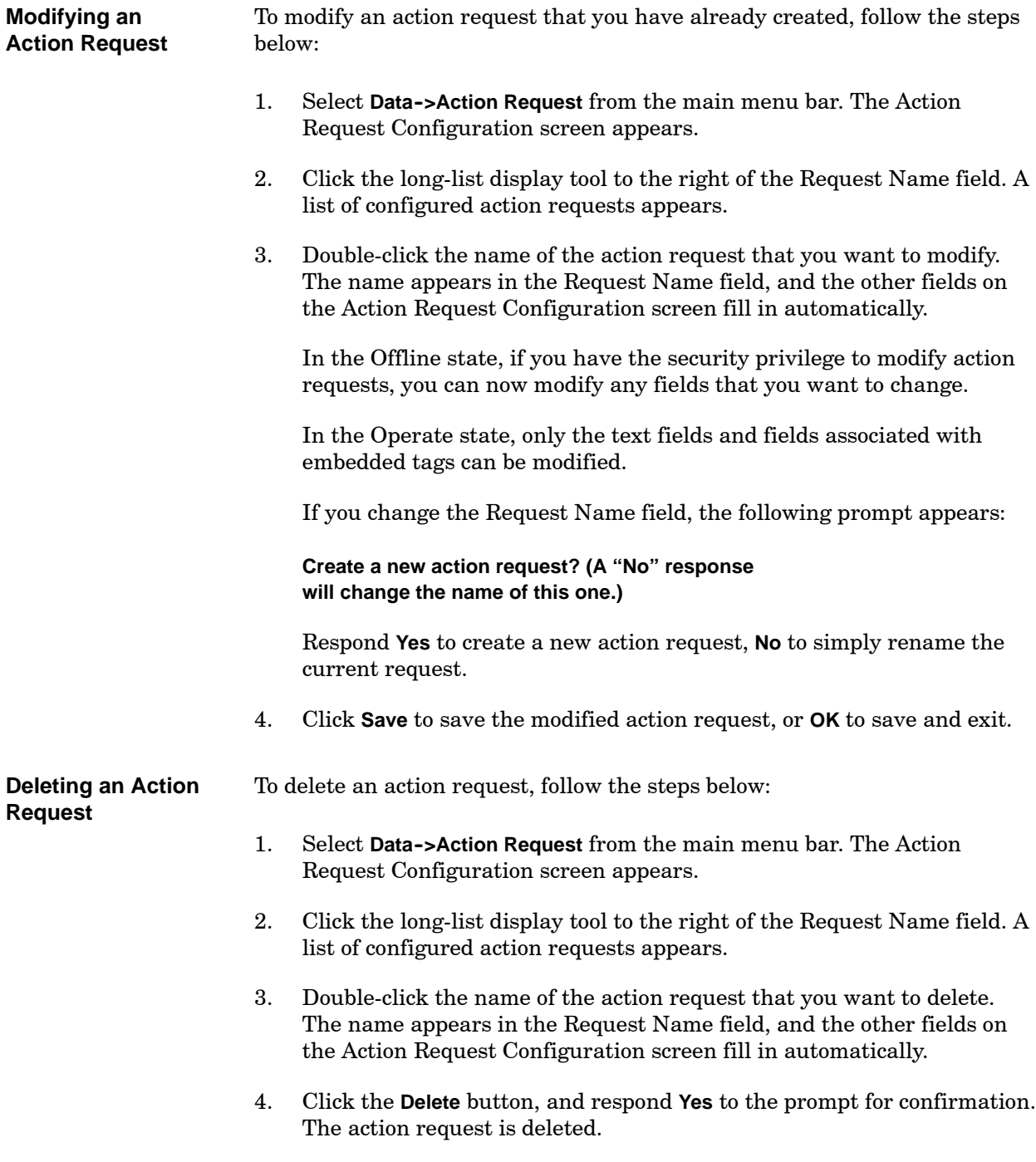

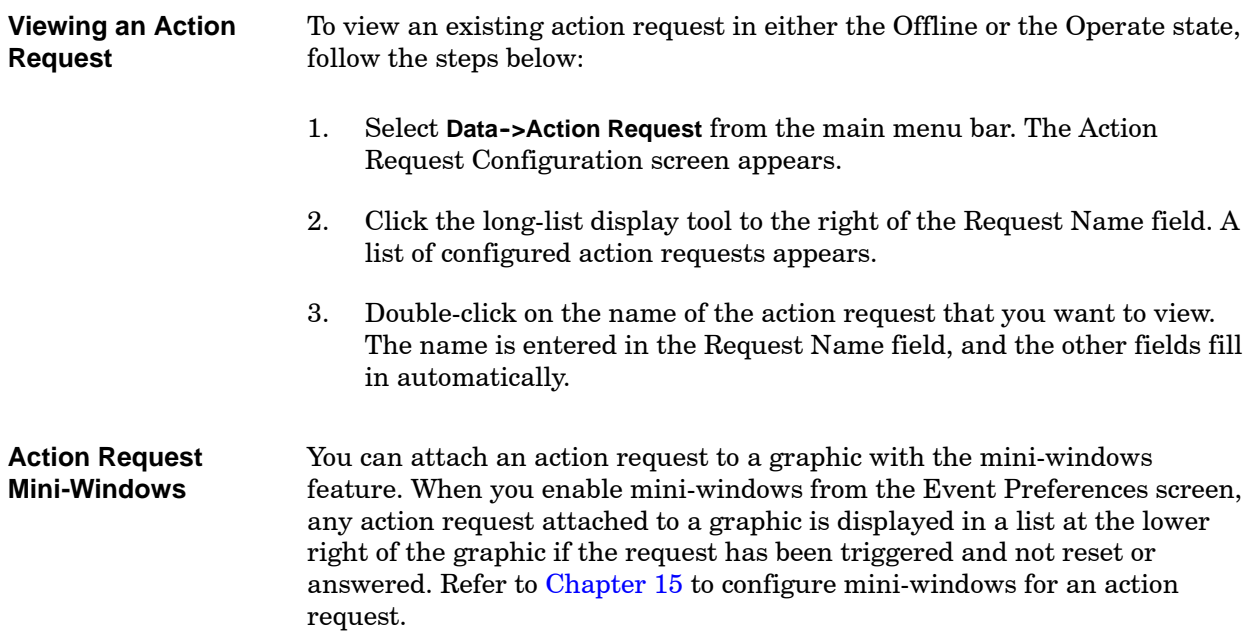

To help you understand action requests and their use in process control, the following example appears throughout the rest of this and the next chapter. The example shows practical applications for adding, changing, deleting, and answering action requests.

The example process consists of a reactor tank where two ingredients are combined and heated to create one of three different reagents. A single controller runs the process. The controller uses a temperature loop to control the temperature of the reagent by modulating the steam supply that heats the vessel [\(Figure 12-6\).](#page-372-0)

<span id="page-372-0"></span>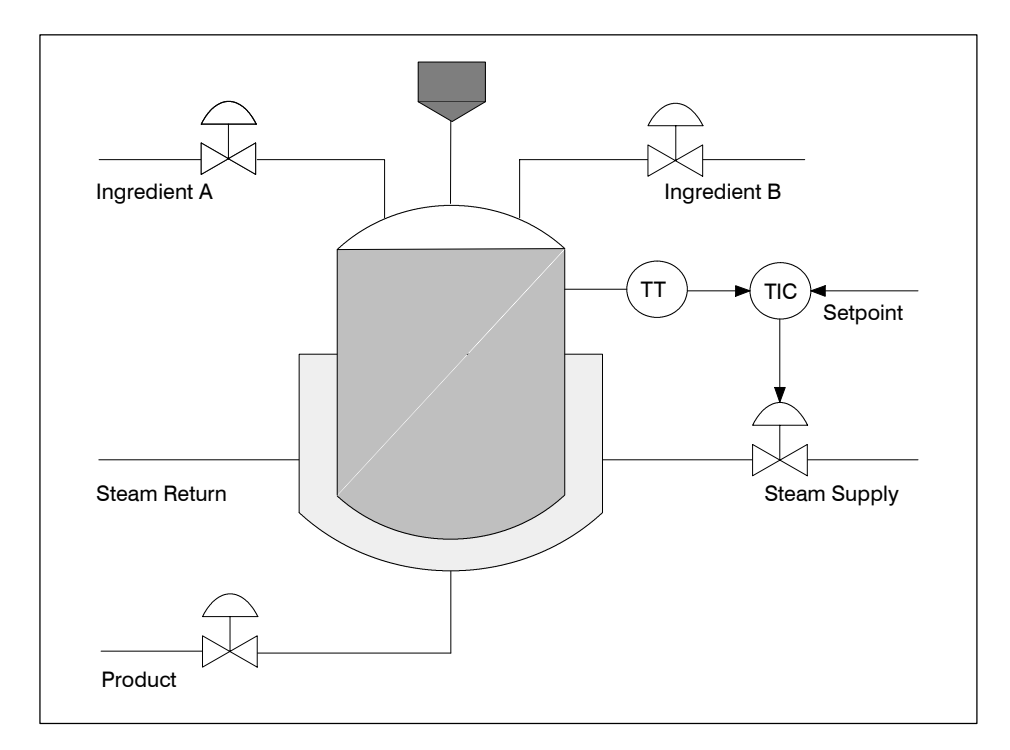

**Figure 12-6 Sample Reactor Process**

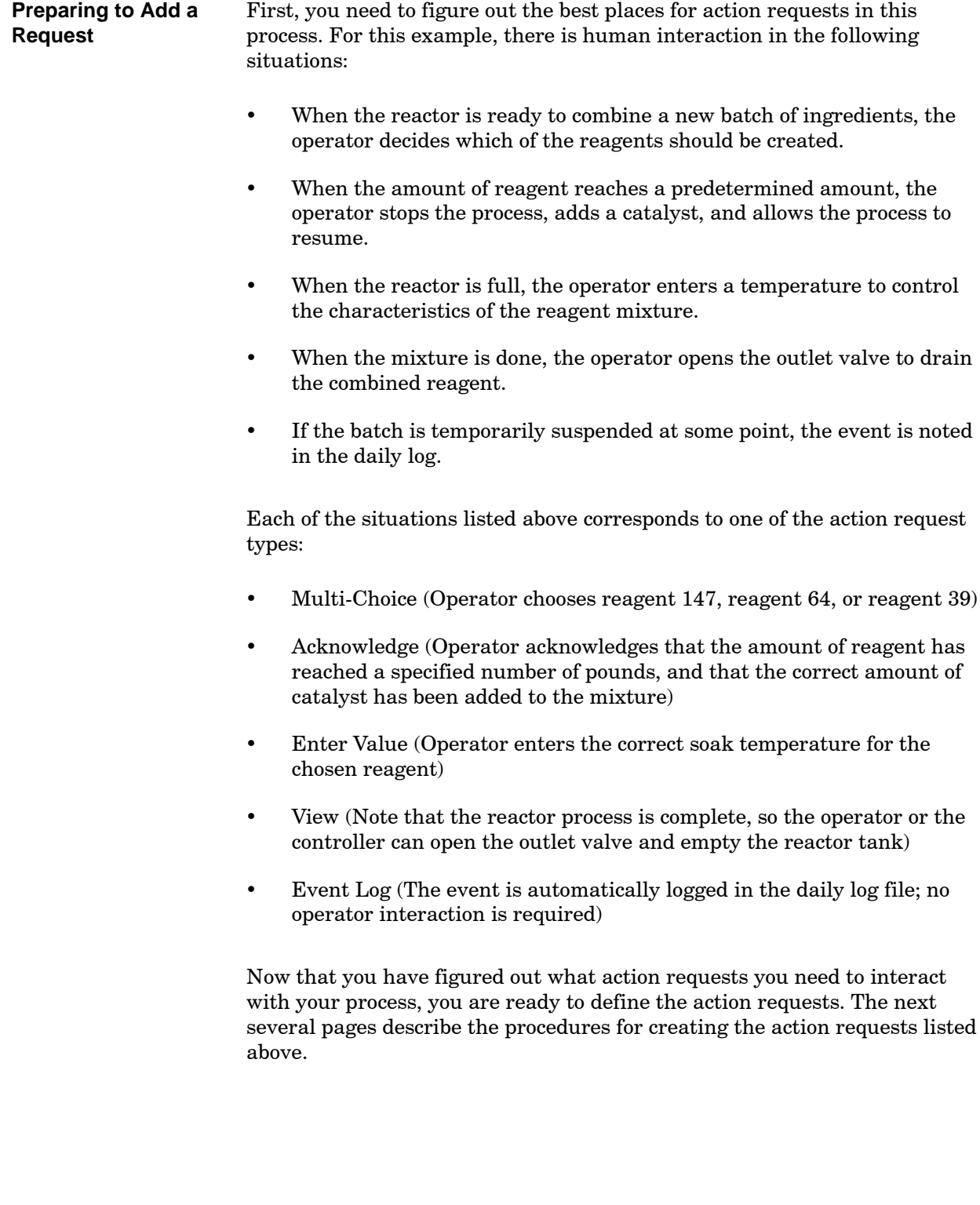

#### **Example of Adding an Action Request (continued)**

<span id="page-374-0"></span>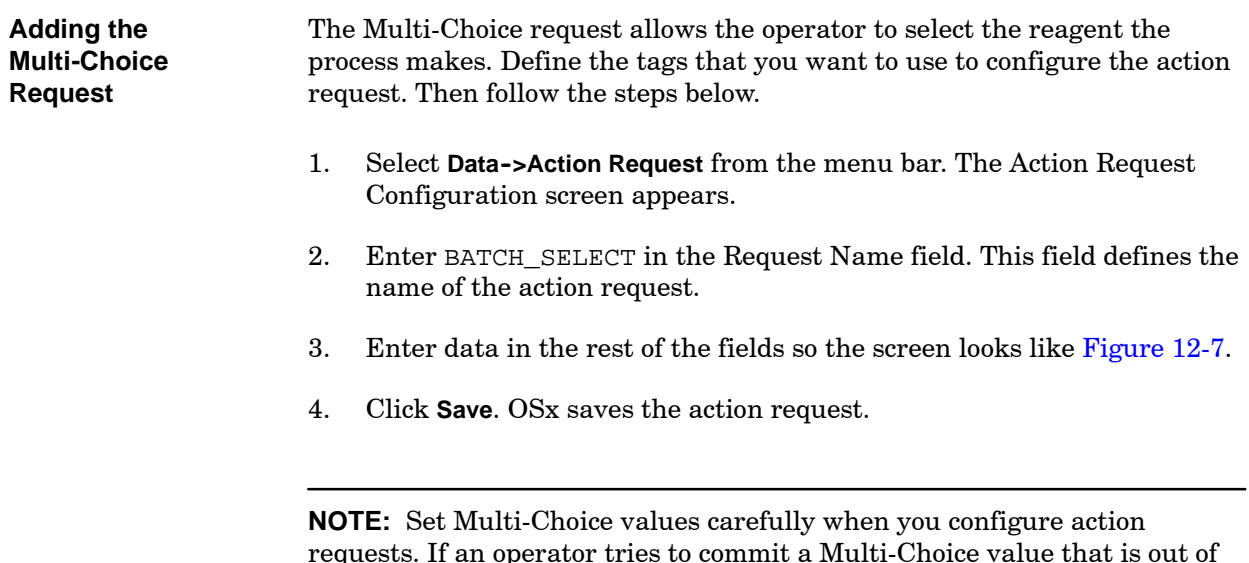

requests. If an operator tries to commit a Multi-Choice value that is out of range, the **Commit failed** message appears, and all the other choices are desensitized. The operator must leave that action request and return to it before making another selection.

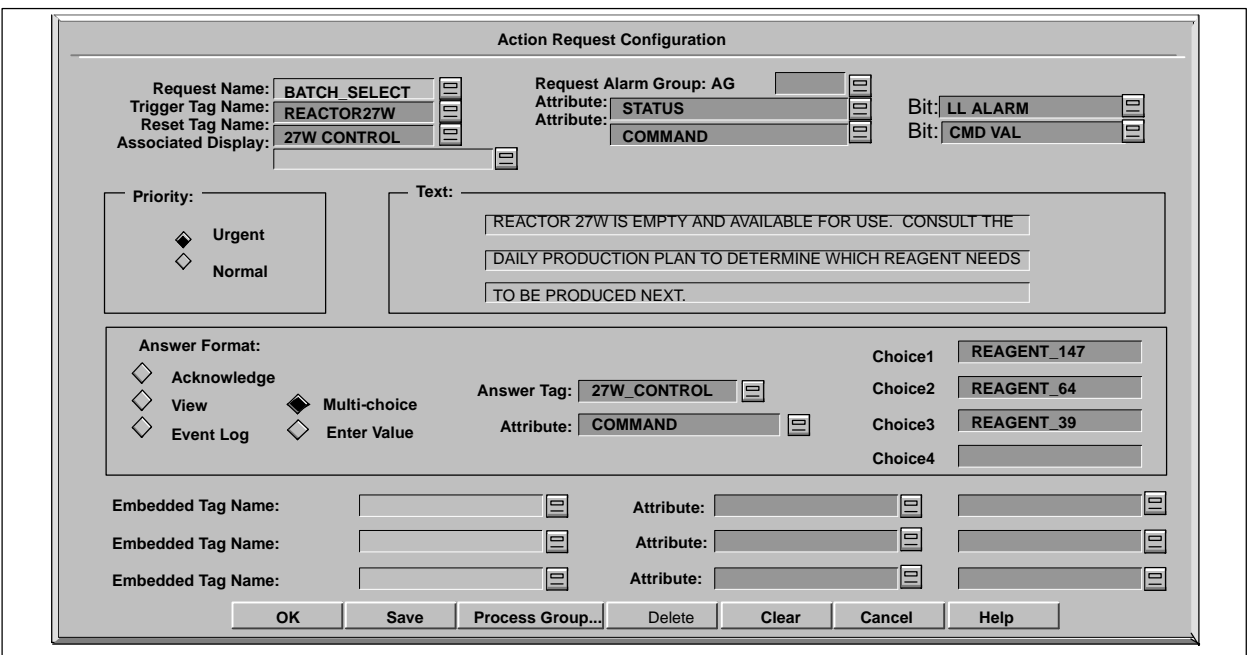

**Figure 12-7 Multi-Choice Action Request (BATCH\_SELECT)**

#### <span id="page-375-0"></span>Now you are ready to define the Acknowledge action request. This request notifies the operator when the process has stopped after the reactor is filled with a specified amount of reagent. At this point, the operator adds the catalyst and acknowledges the action request; the process continues. **Adding the Acknowledge Request**

To create the Acknowledge request, follow these steps:

- 1. Select the **Clear** pushbutton. The fields of the Action Request Configuration screen are cleared.
- 2. Enter ADD\_CATALYST in the Request Name field. This field defines the name of the action request.
- 3. Enter data in the rest of the fields so the screen looks like [Figure 12-8.](#page-375-0)
- 4. Click **Save**. OSx saves the action request.

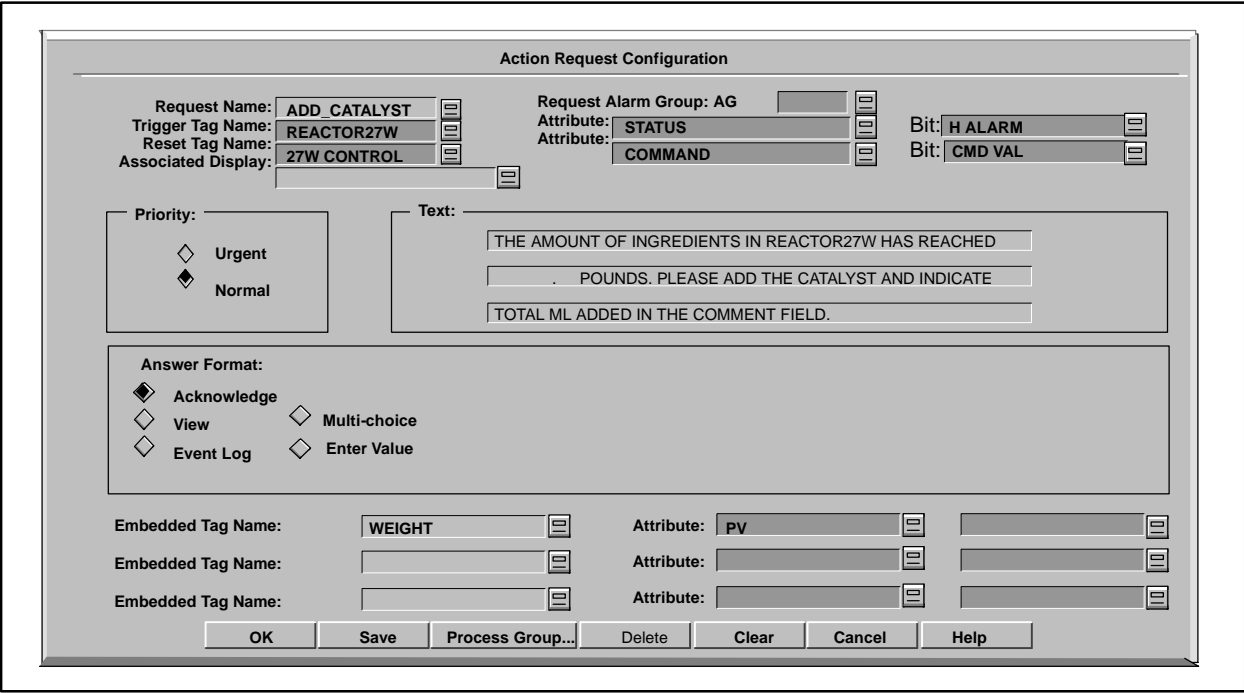

**Figure 12-8 Acknowledge Action Request (ADD\_CATALYST)**

#### **Example of Adding an Action Request (continued)**

Define the Enter Value action request next. This request allows the operator to enter a soak temperature for the reagent batch. To create the Enter Value request, follow these steps. **Adding the Enter Value Request**

- 1. Select the **Clear** pushbutton. The fields of the Action Request Configuration screen are cleared.
- 2. Enter SET\_TEMP in the Request Name field. This field defines the name of the action request.
- 3. Enter data in the rest of the fields so the screen looks like [Figure 12-9.](#page-376-0)
- 4. Click **Save**. OSx saves the action request.

<span id="page-376-0"></span>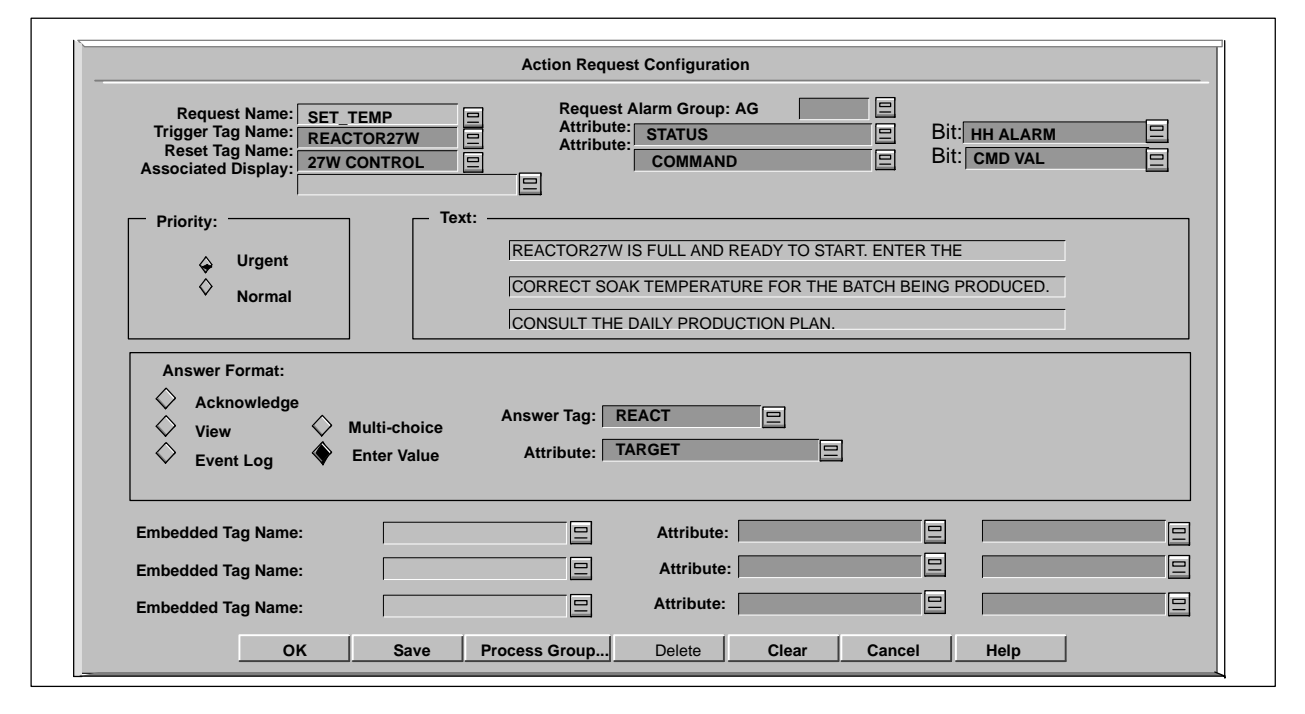

**Figure 12-9 Enter Value Action Request (SET\_TEMP)**

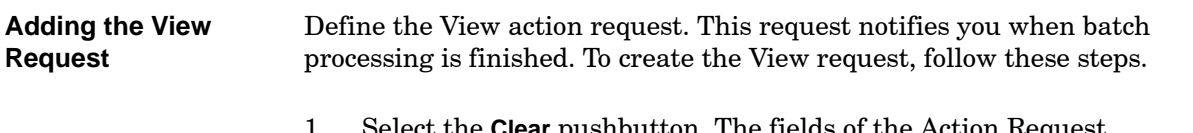

- 1. Select the **Clear** pushbutton. The fields of the Action Request Configuration screen are cleared.
- 2. Enter BATCH\_DONE in the Request Name field. This field defines the name of the action request.
- 3. Enter data in the rest of the fields so the screen looks like [Figure 12-10.](#page-377-0)
- 4. Click **Save**. OSx saves the action request.

<span id="page-377-0"></span>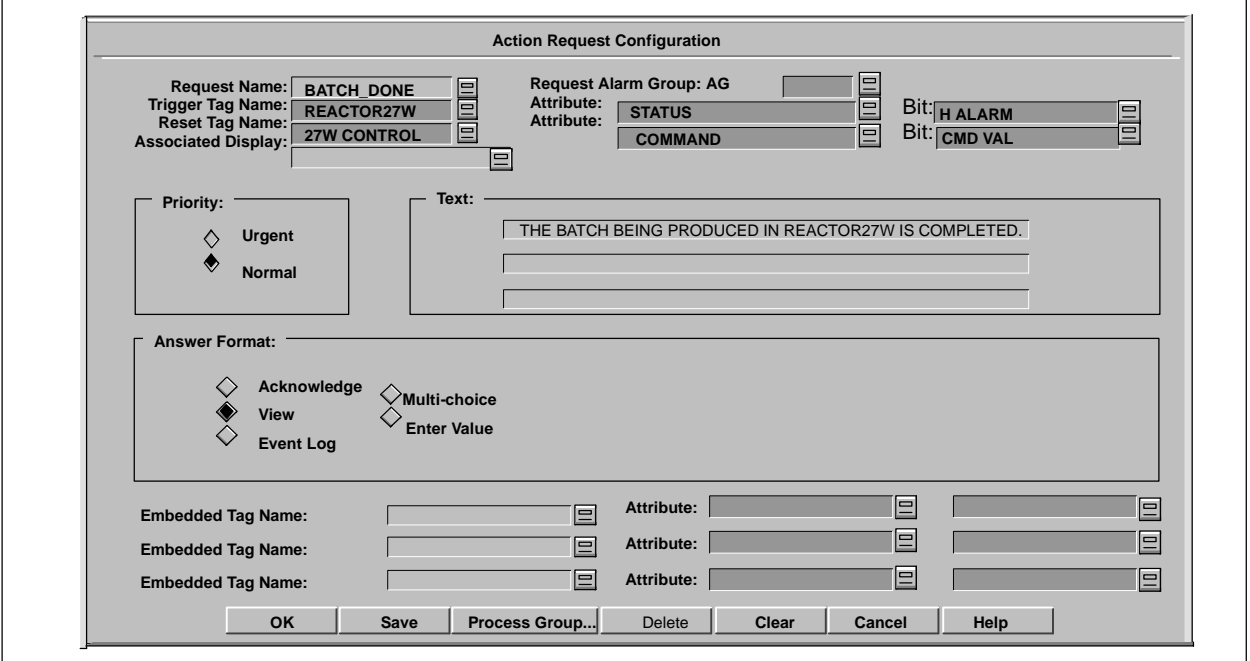

**Figure 12-10 View Action Request (BATCH\_DONE)**

## **Example of Adding an Action Request (continued)**

<span id="page-378-0"></span>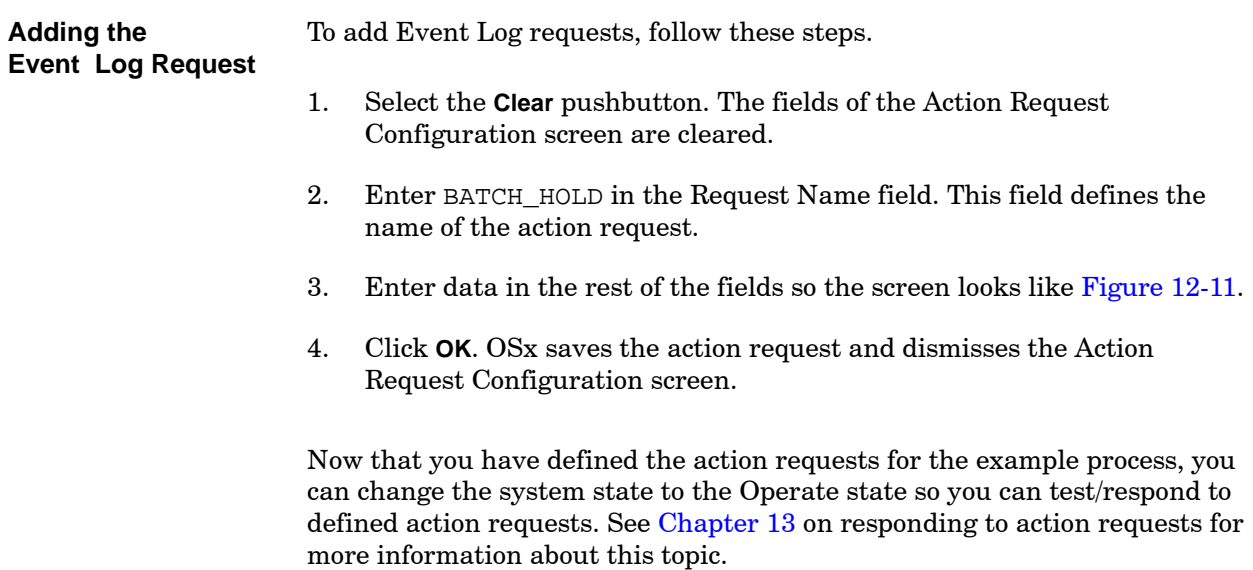

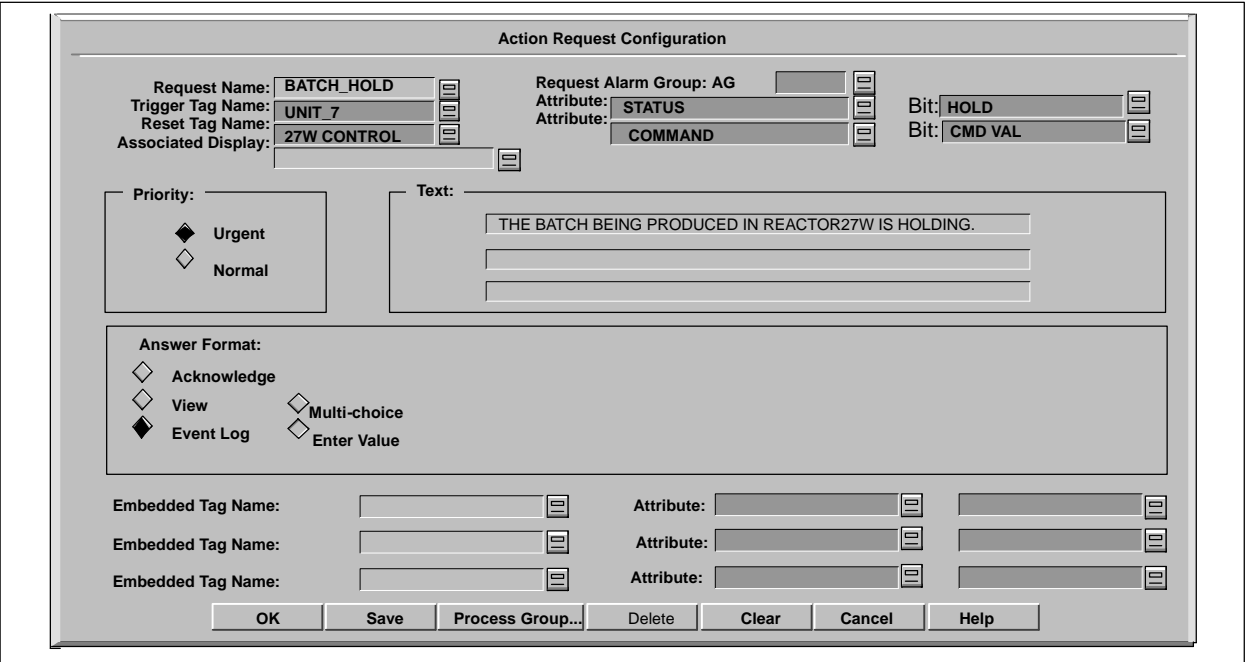

**Figure 12-11 Add Event Log Request (BATCH\_HOLD)**

#### **12.4 Printing the Action Request Configuration Report**

<span id="page-379-0"></span>**Overview of the Configuration Report**

The Action Request Configuration Report ([Figure 12-12\)](#page-379-0) lists all configuration information for all the action requests.

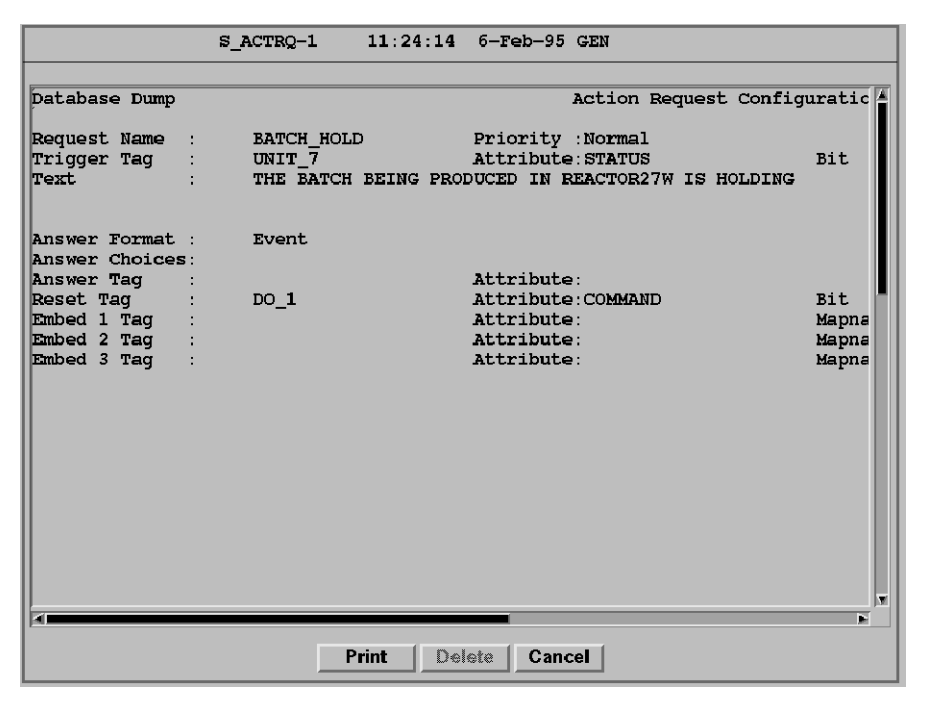

**Figure 12-12 Sample Action Request Configuration Report**

To access the Report Formats Directory, select **Data-->Report** on the main menu bar. The screen displays the Reports Directory, which contains a listing of all executable reports. The name of the Action Request Configuration Report is S\_ACTRQ. **Accessing the Report Formats Directory**

> [Figure 12-13](#page-380-0) shows the names of the standard tag configuration reports. The highlighted format is the current selection.

<span id="page-380-0"></span>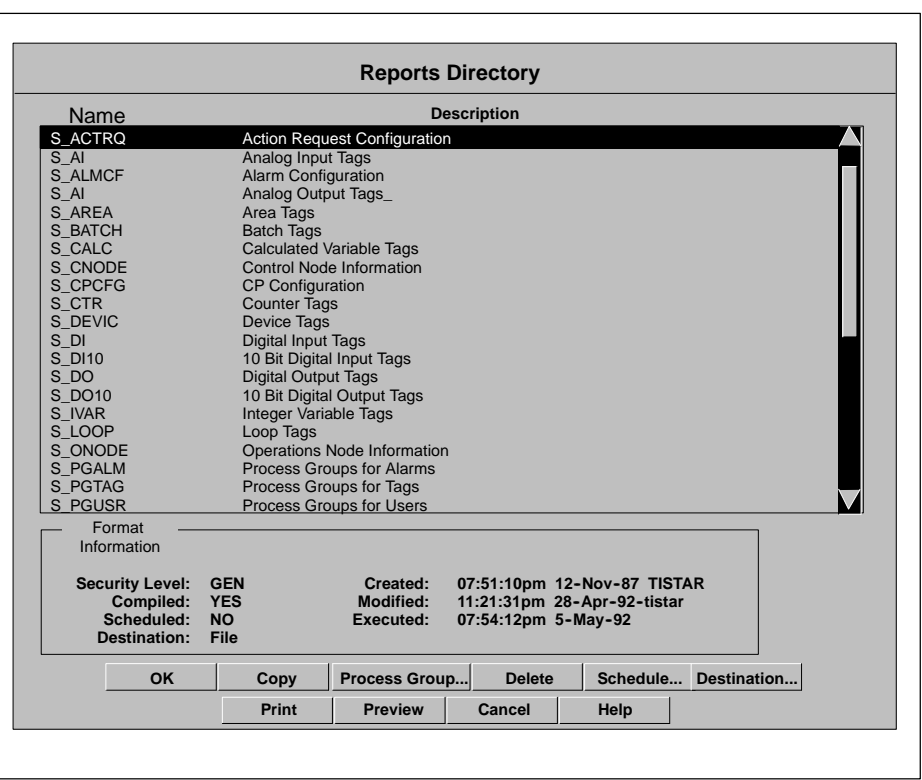

**Figure 12-13 Reports Directory**

**Printing the Configuration Report**

Like all other standard reports, you can place the Action Request Configuration Report output in a file or print it. To generate the report output, follow the steps for scheduling or previewing and printing reports outlined in the *SIMATIC PCS 7 OSx Reports Manual*. The same manual gives the steps for printing a report.

# <span id="page-381-0"></span>**12.5 Defining Embedded Formats**

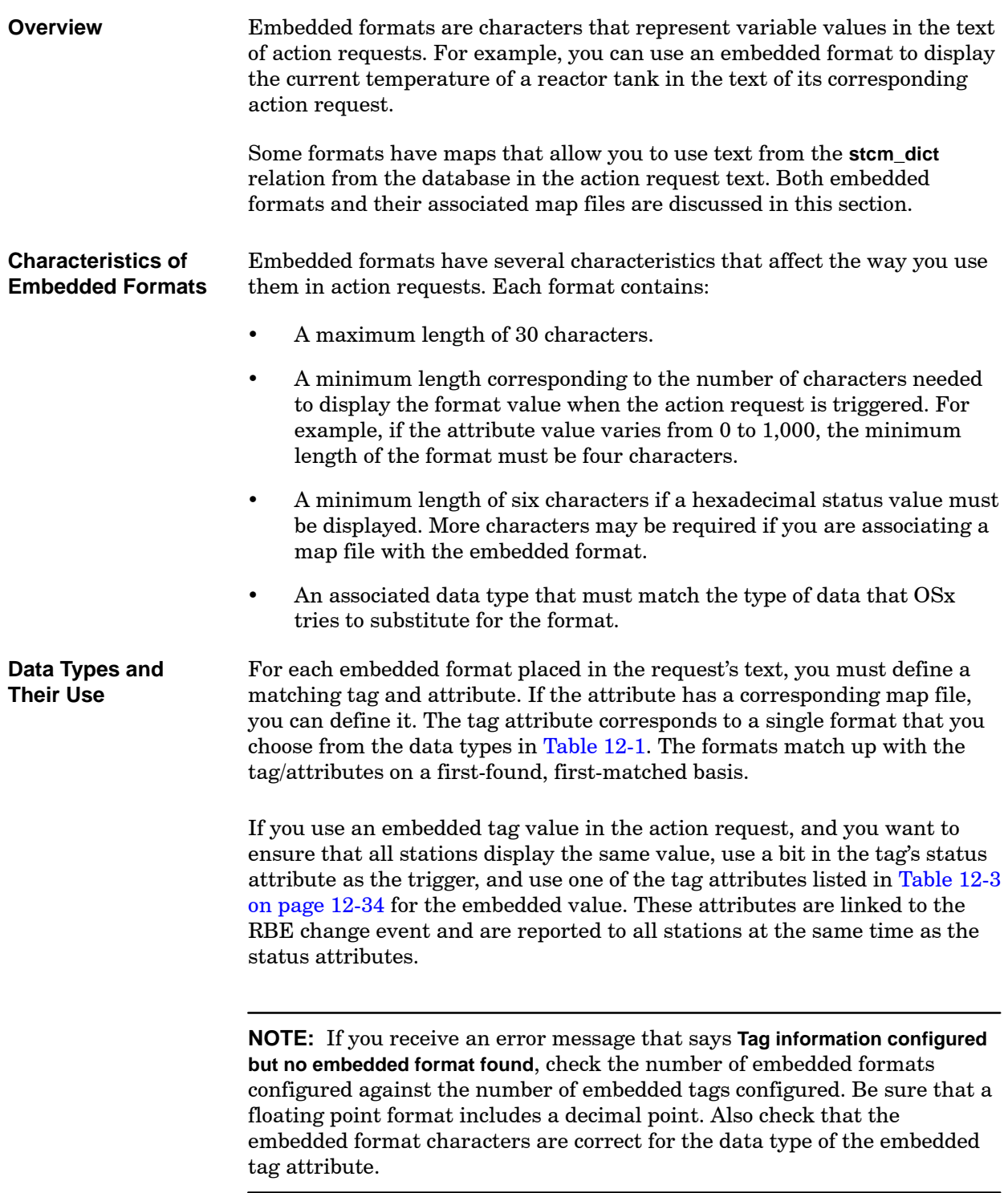

| <b>Format Type</b>                                            | <b>Character</b>  | Data Type                |  |
|---------------------------------------------------------------|-------------------|--------------------------|--|
|                                                               |                   | int                      |  |
|                                                               |                   | long                     |  |
|                                                               |                   | SINT <sub>16</sub>       |  |
|                                                               |                   | UINT16                   |  |
|                                                               |                   | ushort                   |  |
|                                                               | *                 | SINT32                   |  |
| Integer                                                       |                   | UINT32                   |  |
|                                                               |                   | <b>BIT16</b>             |  |
|                                                               |                   | <b>BIT32</b>             |  |
|                                                               |                   | SINT <sub>8</sub>        |  |
|                                                               |                   | UINT8                    |  |
|                                                               |                   | SCALAR (no map defined)  |  |
| <b>Floating Point</b><br>(not valid without<br>decimal point) | $\wedge$ $\wedge$ | FLOAT32                  |  |
| <b>Status</b>                                                 | \$                | BIT16 (status attribute) |  |
|                                                               |                   | SCALAR (map defined)     |  |
| <b>ASCII Text</b>                                             | $\omega$          | <b>STRING</b>            |  |
|                                                               |                   | <b>CISTRING</b>          |  |

**Table 12-1 Embedded Format Data Types**

The following examples demonstrate how embedded formats and their corresponding attributes are used to define action requests. **Sample Formats**

> **PV** ^^^^^.^^ Displays real values from 0.00 through 99,999.99 in the text. A floating point format without a decimal point is invalid. For example,  $\wedge \wedge$ is invalid, but  $\wedge^{\wedge}$  or . $\wedge^{\wedge}$  is valid.

**STATUS \$\$\$\$\$\$** Displays the status as 0X0000 through 0XFFFF in the text.

**UNITS @@@@@@@@** Displays the text string from the units attribute in the action request text.

**IVAR tag:VALUE \*\*\*\*\*\*\*** Displays integer values from -32,768 through +32,767 in the text.

<span id="page-383-0"></span>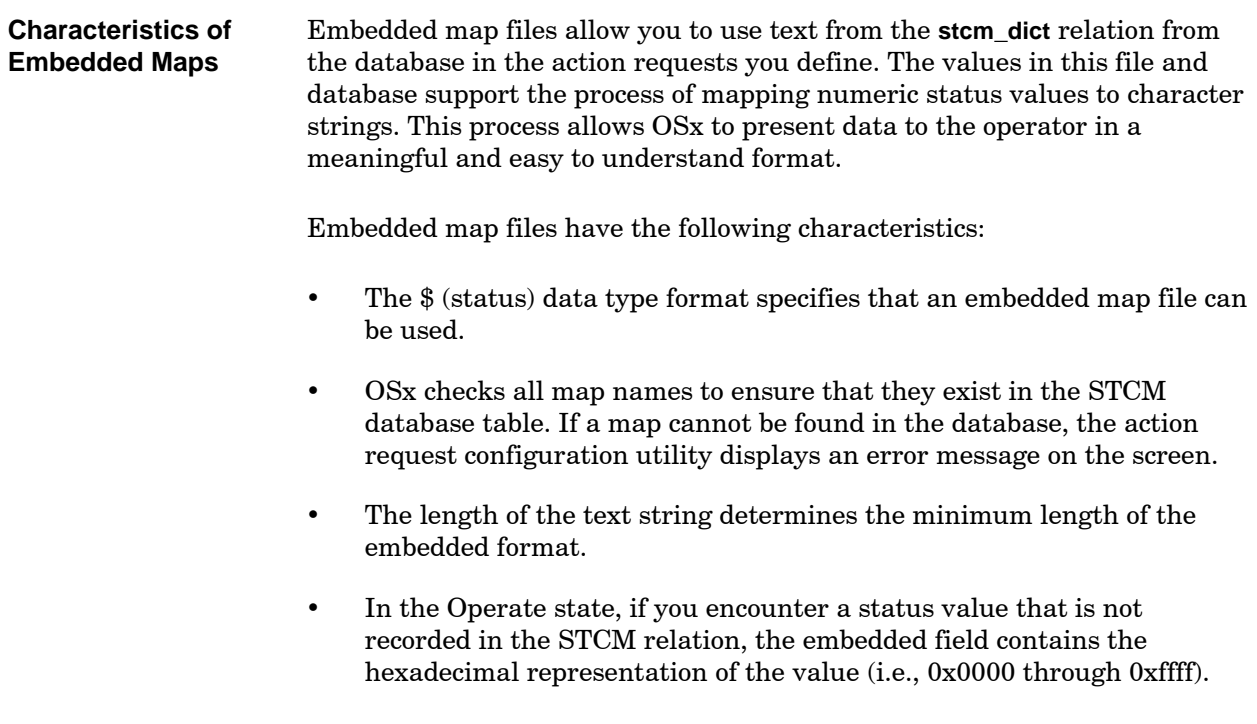

The appendix containing the **stcm\_dict** table in the *SIMATIC PCS 7 OSx Reports Manual* lists the strings available in the database.

<span id="page-384-0"></span>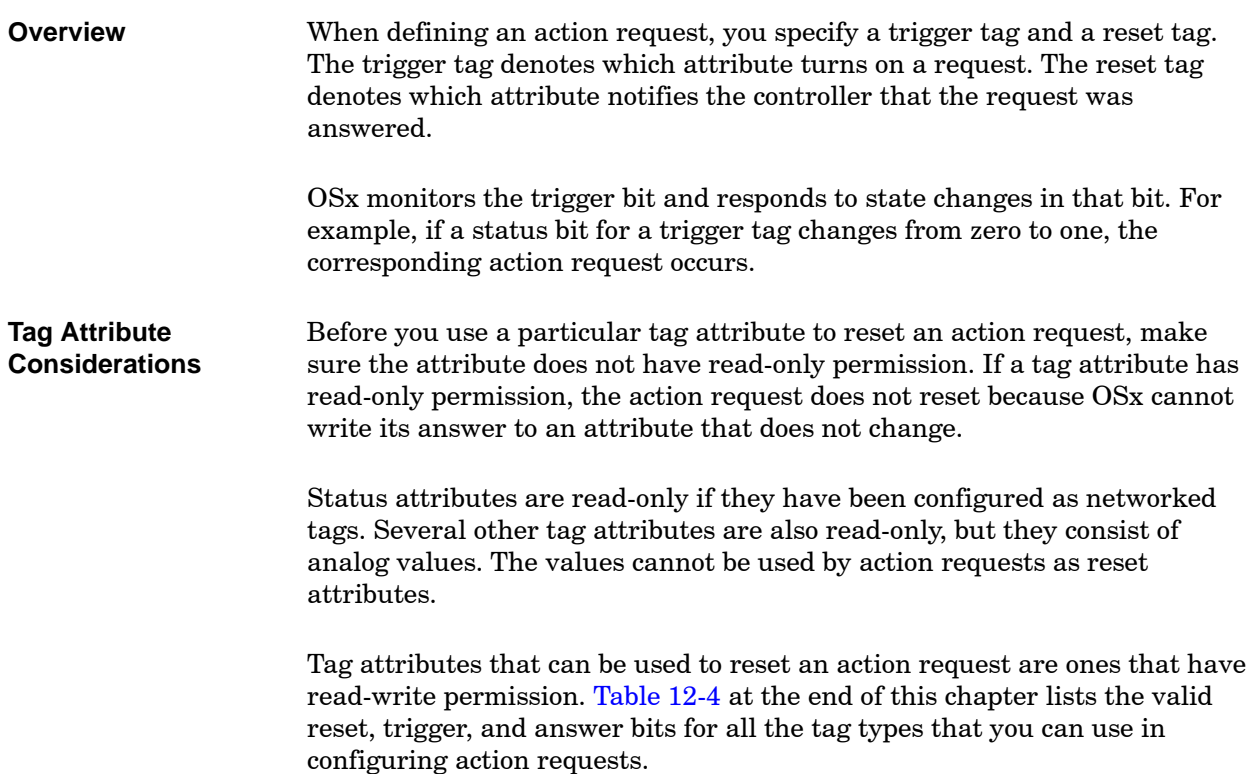

#### **Using Trigger and Reset Logic in Action Requests (continued)**

<span id="page-385-0"></span>The values of the trigger bit and the reset bit determine the actions that OSx takes. If the trigger bit for a tag is set to one by the controller, OSx triggers the appropriate action request. **Bit Logic and Action Requests**

The bit logic used in action requests appears in [Table 12-2.](#page-385-0)

| <b>Event Name</b>                | Trigger Bit      | <b>Reset Bit</b>   |
|----------------------------------|------------------|--------------------|
| Trigger Event                    | 1 (controller)   | 1 (controller)     |
| Reset Event                      | $0$ (controller) | $0$ (controller)   |
| Answer Event                     | No Action        | 0 (Action Request) |
| Controller Response to<br>Answer | $0$ (controller) | No Action          |

**Table 12-2 Bit Logic and Action Requests**

The combined logic of the controller and the action request package determines the event that takes place. Consider the following guidelines.

- The trigger event occurs when a controller program determines that some operator activity is needed and changes the state of the trigger and reset bits from zero to one. Only a specified bit in the attribute changes state and triggers the event.
- The reset event occurs when a controller determines that the trigger event is no longer valid. In this case, the controller changes the state of both the trigger bit and the reset bit from one to zero.
- The trigger and reset bits may be the same bit for the same tag attribute. If this is true, OSx automatically resets the action request when the answer event occurs. In this case a controller is not required to change the reset bit from one to zero since OSx does this automatically.
- Never use the special OSx bits (Active, Alrm UnAck, and Man Set) when configuring the trigger and reset bits.
- Be sure that each action request uses a trigger tag/attribute/bit and reset tag/attribute/bit that are not used by other action requests.

 The answer event occurs when the operator uses the action request package to successfully commit an answer. The action request changes the state of the reset bit from one to zero.

If the reset bit is networked to the controller when an answer is committed, OSx changes the reset bit in the controller as it updates the database. If the reset bit is not networked to the controller, the controller is not involved in the reset process.

• The controller detects whether an answer event has occurred by monitoring any changes in the reset bit. The controller program is responsible for changing the state of the trigger bit after an action request is answered. If the trigger and reset bits are the same, the controller program does nothing more than note that the request is ready to be triggered again.

Keep the following protocols in mind while programming a controller for action requests.

- The controller controls all trigger bit changes.
- The controller sets the trigger bit and reset bit to trigger a request.
- If the controller resets the trigger bit, it also changes the state of the reset bit to zero.
- The controller monitors the reset bit and responds to state changes. If the bit changes state from one to zero, the controller is programmed to recognize that the request/answer handshake protocol is complete.

#### **Using Trigger and Reset Logic in Action Requests (continued)**

<span id="page-387-0"></span>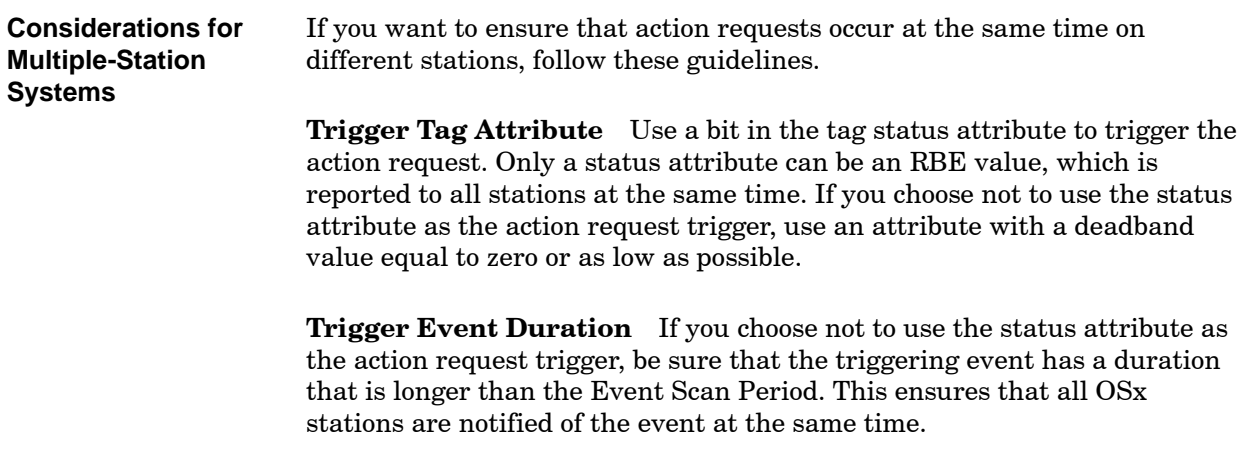

**Embedded Values** If you use an embedded tag value in the action request, and you want to ensure that all stations display the same value, use a bit in the tag's status attribute as the trigger, and use one of the attributes listed in [Table 12-3](#page-387-0) from the same tag as the trigger for the embedded value. These attributes are linked to the RBE change event and are reported to all stations at the same time as the status attribute.

| <b>Tag Type</b> | <b>Attributes</b>                      | Tag Type    | <b>Attributes</b>                             |
|-----------------|----------------------------------------|-------------|-----------------------------------------------|
| AI              | PV, Target                             | DO          | Command                                       |
| AO.             | Out, Mode                              | DO10        | Data Val1, Data Val2,<br>Data Val3, Data Val4 |
| AREA            | Plc Rep Req, Hold Req,<br>Scale Factor | <b>IVAR</b> | Value                                         |
| <b>CALC</b>     | Value                                  | <b>LOOP</b> | PV, SP, Out, Mode                             |
| <b>CTR</b>      | Preset, Current                        | <b>TEXT</b> | Text $1$ , Text $2$ , Text $3$                |
| Device<br>Tags  | Override, Mode Cmd,<br>Setpoint        | TMR         | Preset, Current                               |
| DI              | None                                   | UNIT        | Command, Mode Cmd,<br>Bch Req, Bch Req Info   |
| DI 10           | None                                   |             |                                               |

**Table 12-3 Attributes Linked to RBE Change Events**

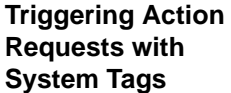

If you configure the trigger tag for an action request to be a system tag, the action request is initiated by a system tag on any station, but the action request appears only on the station where the system tag triggered. This allows you to define a station-specific action request.

For example, if you use the H\_Alarm bit of the  $\overline{OSX}$  FILSYS system tag, the action request appears only at the station on which the **hist** file system enters high alarm.

Since action request messages are logged only from the primary, the RPLOG file contains only those action requests that the primary detects. This is so that normal action requests (not triggered by system tags), do not cause other stations to report the same information to the daily log file.

**NOTE:** You can use any non-networked tag that is not shadowed to other stations as a station-specific trigger for action requests. OSx does not shadow system tags since they are intended to be unique to a given station. OSx does shadow process I/O tag types such as LOOP, IVAR, or AO, even if they are not networked.

# **! WARNING**

**Using a system tag as a reset tag in an action request causes the system tag bit to be reset when the action request is answered.**

**With the bit reset to zero, the alarm is effectively masked. This makes it possible to miss the alarm condition, which could cause serious injury or death to personnel, and/or damage to equipment.**

**Never use a system tag as the reset bit in an action request.**

[Table 12-4, beginning on](#page-389-0) page 12-36, lists the valid reset, trigger, and answer bits for all the tag types that you can use in configuring action requests. An x in a column means that you can use that tag attribute for that kind of bit.

# <span id="page-389-0"></span>**Using Trigger and Reset Logic in Action Requests (continued)**

| <b>TAG</b>                                                        | <b>ATTRIBUTE</b>              | <b>DATA TYPE</b>    | <b>RESET</b> | <b>TRIGGER</b> | <b>ANSWER</b> | <b>BIT NAME</b>       | <b>HEX</b> |  |
|-------------------------------------------------------------------|-------------------------------|---------------------|--------------|----------------|---------------|-----------------------|------------|--|
|                                                                   |                               |                     |              | $\mathbf x$    |               | HH Alarm              | 0x2000     |  |
|                                                                   |                               |                     |              | $\mathbf X$    |               | H_Alarm               | 0x1000     |  |
|                                                                   |                               |                     |              | $\mathbf X$    |               | L Alarm               | 0x0800     |  |
|                                                                   |                               |                     |              | $\mathbf X$    |               | LL_Alarm              | 0x0400     |  |
| AI                                                                | <b>STATUS</b>                 | status16            |              | $\mathbf X$    |               | L_Dev (yellow)        | 0x0200     |  |
|                                                                   |                               |                     |              | $\mathbf X$    |               | H_Dev (orange)        | 0x0100     |  |
|                                                                   |                               |                     |              | $\mathbf X$    |               | ROC Alarm             | 0x0080     |  |
|                                                                   |                               |                     |              | $\mathbf X$    |               | Bad Xmtr              | 0x0040     |  |
|                                                                   | <b>TARGET</b>                 | $\mathrm{float32}$  |              |                | $\mathbf X$   |                       |            |  |
|                                                                   | MODE <sup>1</sup>             | scalar              | $\mathbf X$  | $\mathbf X$    | $\mathbf X$   | Auto_Man              | 0x8000     |  |
| AO                                                                | <b>STATUS</b>                 | $\mathrm{status16}$ |              | $\mathbf x$    |               | Auto_Man              | 0x8000     |  |
|                                                                   | <b>OUT</b>                    | float32             |              |                | $\mathbf X$   |                       |            |  |
| CALC                                                              | $\ensuremath{\mathsf{VALUE}}$ | float32             |              |                | $\mathbf X$   |                       |            |  |
| $\ensuremath{\text{CTR}}$                                         | <b>PRESET</b>                 | float32             |              |                | $\mathbf X$   |                       |            |  |
| $\mathbf{D}\mathbf{I}$                                            | <b>STATUS</b>                 | status16            |              | $\mathbf X$    |               | Data_Val              | 0x8000     |  |
| DO                                                                | <b>COMMAND</b>                | scalar              | $\mathbf X$  | $\mathbf X$    | $\mathbf X$   | Cmd Val               | 0x8000     |  |
|                                                                   | <b>STATUS</b>                 | status16            |              | $\mathbf X$    |               | $Data$ <sub>Val</sub> | 0x8000     |  |
|                                                                   |                               | status16            |              | $\mathbf X$    |               | Data Val1             | 0x8000     |  |
|                                                                   |                               |                     |              | $\mathbf x$    |               | Data_Val <sub>2</sub> | 0x4000     |  |
|                                                                   |                               |                     |              | $\mathbf X$    |               | Data_Val3             | 0x2000     |  |
|                                                                   | <b>STATUS</b>                 |                     |              | $\mathbf X$    |               | Data Val4             | 0x1000     |  |
|                                                                   |                               |                     |              | $\mathbf X$    |               | Data_Val5             | 0x0800     |  |
| DI10                                                              |                               |                     |              | $\mathbf X$    |               | Data_Val6             | 0x0400     |  |
|                                                                   |                               |                     |              | $\mathbf X$    |               | Data_Val7             | 0x0200     |  |
|                                                                   |                               |                     |              | $\mathbf X$    |               | Data Val8             | 0x0100     |  |
|                                                                   |                               |                     |              | $\mathbf X$    |               | Data_Val9             | 0x0080     |  |
|                                                                   |                               |                     |              | $\mathbf X$    |               | Data_Val10            | 0x0040     |  |
| APT does not use the mode attribute; TISOFT does.<br>$\mathbf{1}$ |                               |                     |              |                |               |                       |            |  |
| Table continued on next page.                                     |                               |                     |              |                |               |                       |            |  |

**Table 12-4 Tag Attributes Relationship for Action Request Reset, Trigger, and Answer Bits**

| <b>TAG</b>  | <b>ATTRIBUTE</b>              | <b>DATA TYPE</b> | <b>RESET</b> | <b>TRIGGER</b> | <b>ANSWER</b> | <b>BIT NAME</b> | <b>HEX</b> |  |
|-------------|-------------------------------|------------------|--------------|----------------|---------------|-----------------|------------|--|
|             | $\textbf{DATA\_VAL}\bar{1}$   | scalar           | $\mathbf x$  | $\mathbf X$    | $\mathbf x$   | Cmd_Val 1       | 0x8000     |  |
|             | DATA_VAL2                     |                  | $\mathbf X$  | $\mathbf X$    | $\mathbf X$   | Cmd Val 2       | 0x8000     |  |
|             | DATA VAL3                     |                  | $\mathbf x$  | $\mathbf X$    | $\mathbf x$   | Cmd Val 3       | 0x8000     |  |
|             | DATA_VAL4                     |                  | $\mathbf X$  | $\mathbf X$    | $\mathbf X$   | Cmd_Val 4       | 0x8000     |  |
|             | DATA_VAL5                     |                  | $\mathbf x$  | $\mathbf x$    | $\mathbf x$   | Cmd_Val 5       | 0x8000     |  |
|             | DATA VAL6                     |                  | $\mathbf X$  | $\mathbf X$    | $\mathbf X$   | Cmd Val 6       | 0x8000     |  |
|             | DATA VAL7                     |                  | $\mathbf X$  | $\mathbf x$    | $\mathbf X$   | Cmd Val 7       | 0x8000     |  |
|             | DATA_VAL8                     |                  | $\mathbf x$  | $\mathbf X$    | $\mathbf X$   | Cmd_Val 8       | 0x8000     |  |
|             | DATA_VAL9                     |                  | $\mathbf X$  | $\mathbf X$    | $\mathbf X$   | Cmd_Val 9       | 0x8000     |  |
|             | DATA_VAL10                    |                  | $\mathbf x$  | $\mathbf X$    | $\mathbf x$   | Cmd_Val 10      | 0x8000     |  |
| DO10        | <b>STATUS</b>                 | status1          |              | $\mathbf X$    |               | Data Val1       | 0x8000     |  |
|             |                               |                  |              | $\mathbf X$    |               | Data_Val2       | 0x4000     |  |
|             |                               |                  |              | $\mathbf x$    |               | Data_Val3       | 0x2000     |  |
|             |                               |                  |              | $\mathbf x$    |               | Data_Val4       | 0x1000     |  |
|             |                               |                  |              | $\mathbf X$    |               | Data_Val5       | 0x0800     |  |
|             |                               |                  |              | $\mathbf x$    |               | Data_Val6       | 0x0400     |  |
|             |                               |                  |              | $\mathbf X$    |               | Data_Vall7      | 0x0200     |  |
|             |                               |                  |              | $\mathbf x$    |               | Data Val8       | 0x0100     |  |
|             |                               |                  |              | $\mathbf X$    |               | Data Val9       | 0x0080     |  |
|             |                               |                  |              | $\mathbf X$    |               | Data_Val10      | 0x0040     |  |
| <b>IVAR</b> | <b>VALUE</b>                  | sint16           |              |                | $\mathbf x$   |                 |            |  |
|             | Table continued on next page. |                  |              |                |               |                 |            |  |

**Table 12-4 Tag Attributes Relationship for Action Request Reset, Trigger, and Answer Bits (continued)**

# **Using Trigger and Reset Logic in Action Requests (continued)**

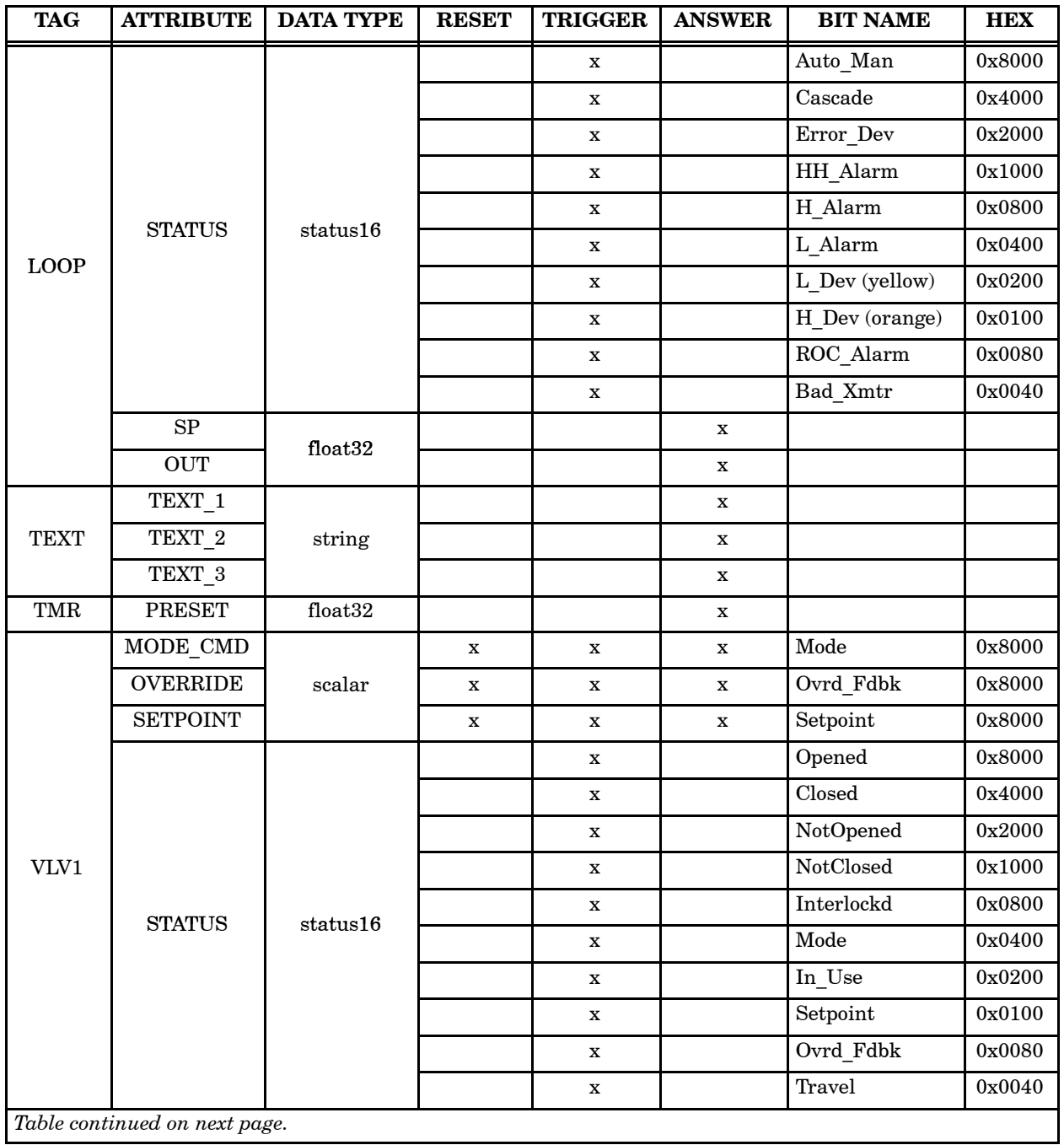

#### **Table 12-4 Tag Attributes Relationship for Action Request Reset, Trigger, and Answer Bits (continued)**

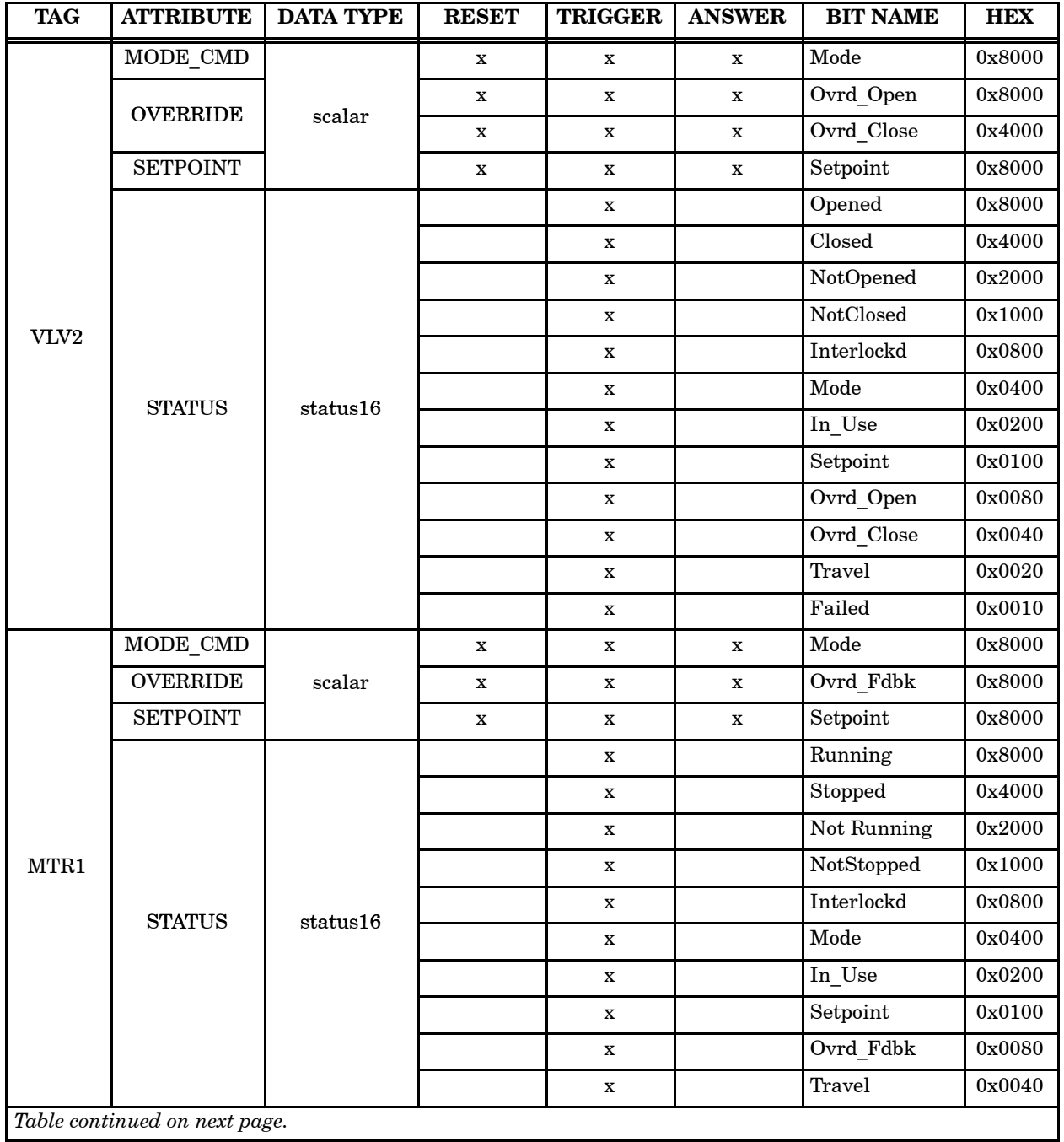

#### **Table 12-4 Attributes Relationship for Action Request Reset, Trigger, and Answer Bits (continued)**

SIMATIC PCS 7 OSx 4.1.2 Process Configuration **Configuring Action Requests** 12-39

# **Using Trigger and Reset Logic in Action Requests (continued)**

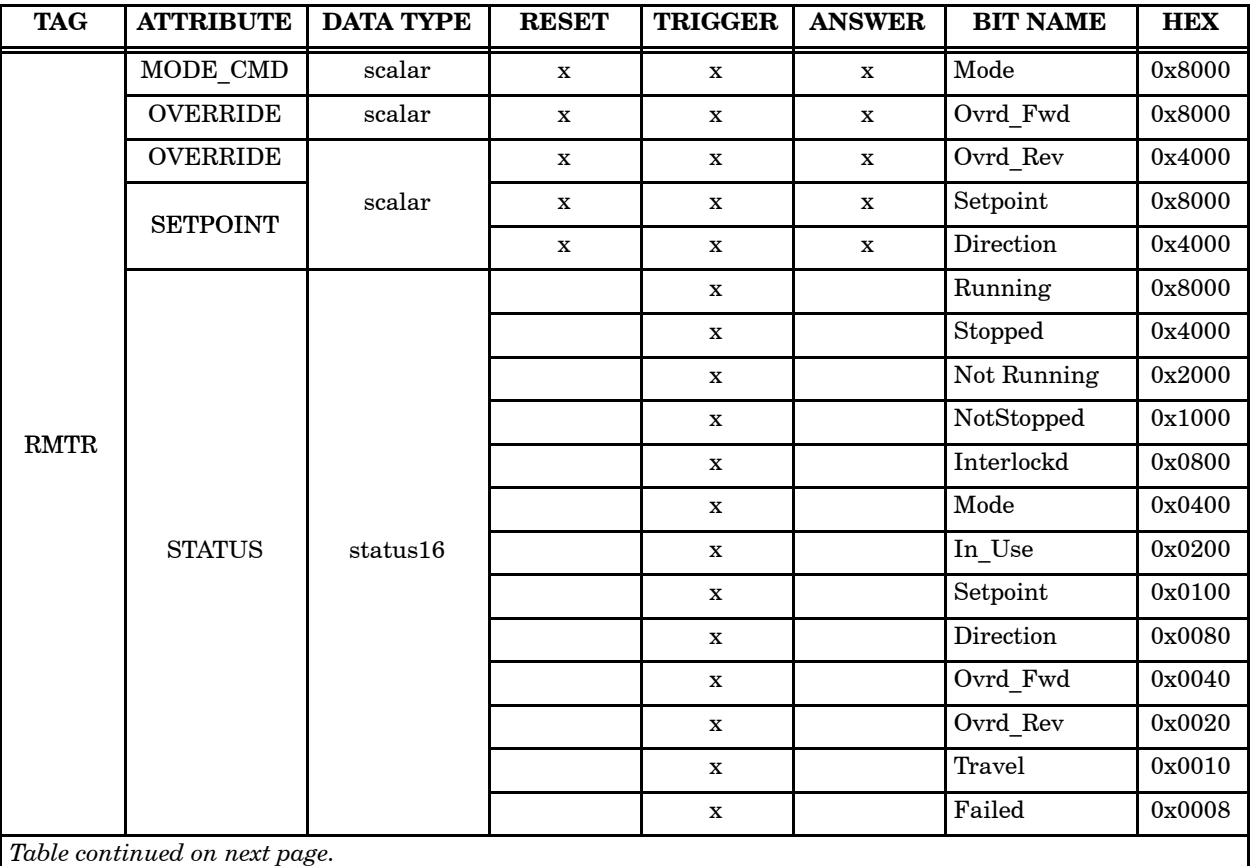

#### **Table 12-4 Attributes Relationship for Action Request Reset, Trigger, and Answer Bits (continued)**

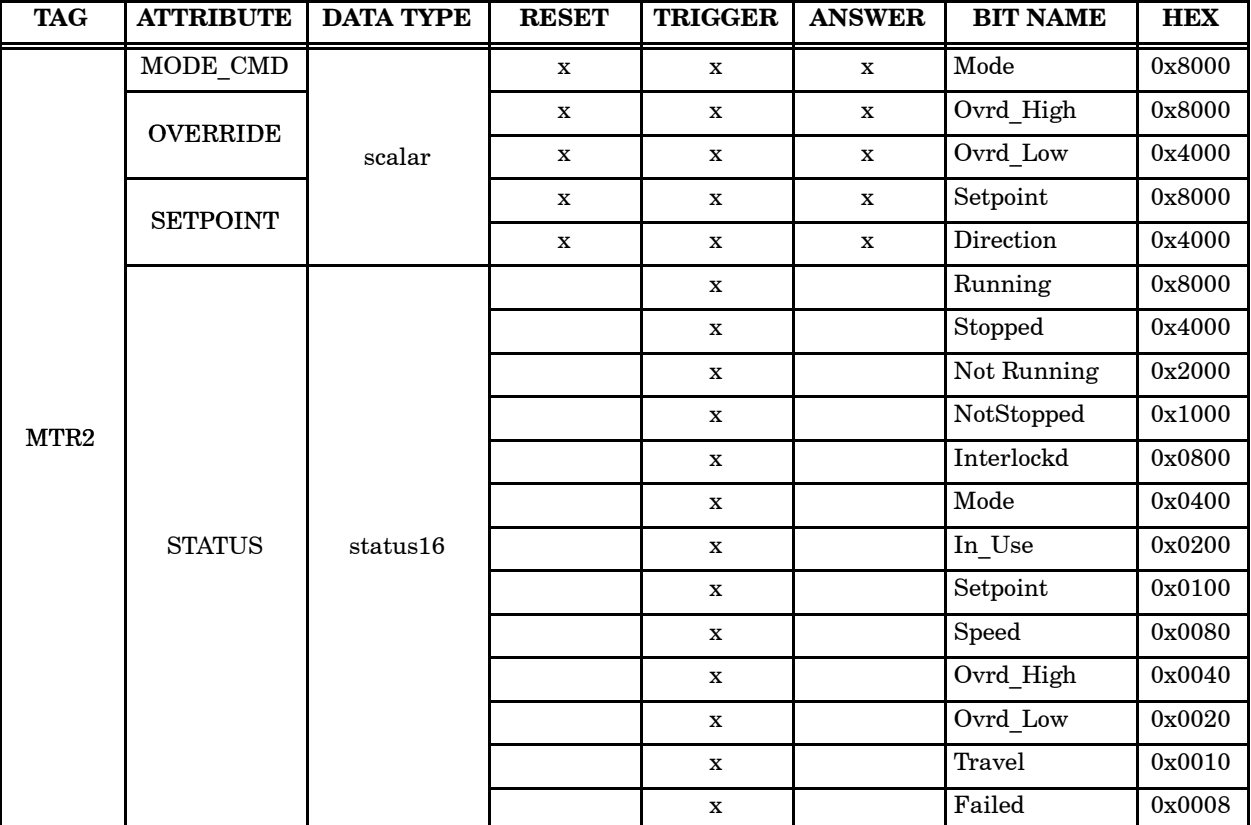

#### **Table 12-4 Attributes Relationship for Action Request Reset, Trigger, and Answer Bits (continued)**
# *Chapter 13* Responding to Action Requests

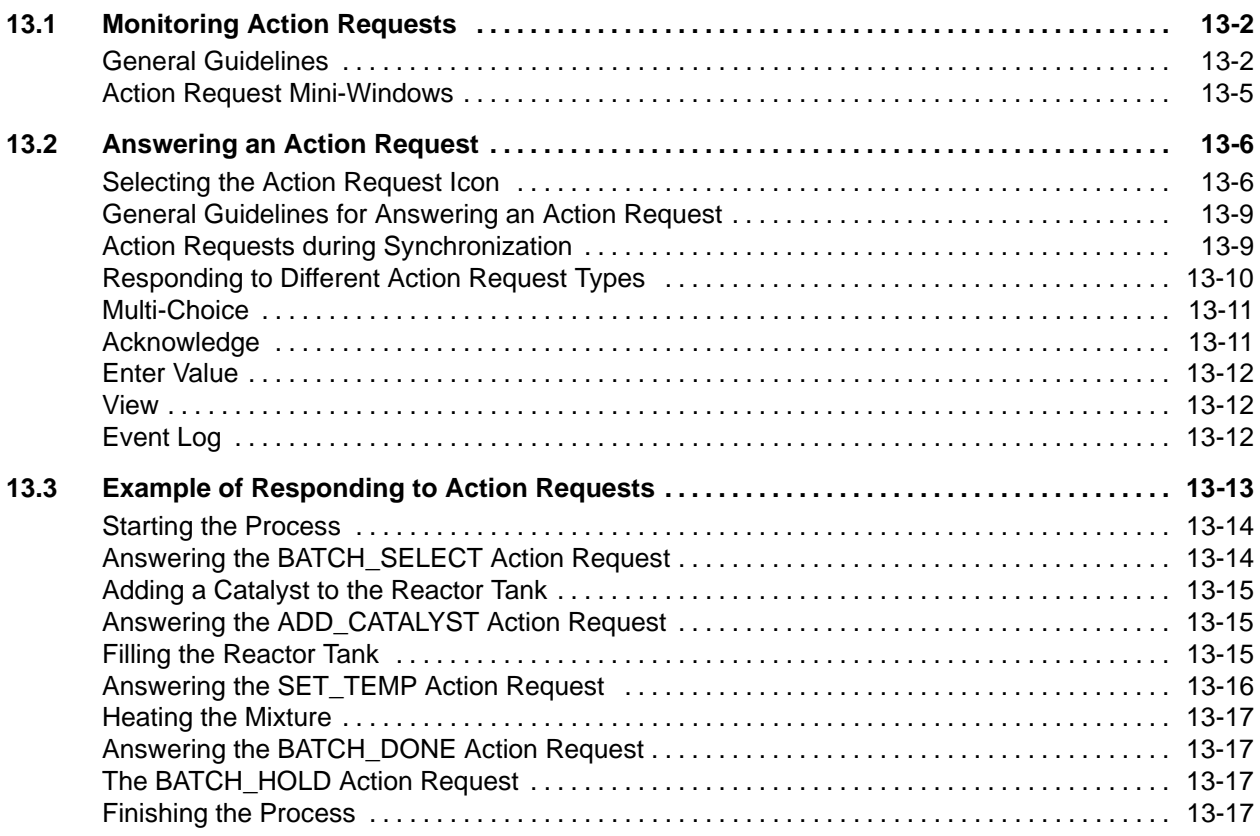

<span id="page-397-0"></span>After the action requests are defined, and the system is placed in the Operate state, the action request package begins monitoring each of the trigger tags. Any time a trigger bit for a tag attribute changes state from 0 to 1, the OSx station screen displays the action request icon in the lower righthand corner. [\(Figure 13-1\).](#page-398-0) **General Guidelines**

The icon has the following characteristics:

- It is yellow and contains the text Normal when the highest priority of any unanswered action requests is normal. The icon flashes on all OSx station monitors whose currently logged-in users have a process group in common with the triggered request until someone acknowledges it.
- It is red and contains the text Urgent when the highest priority of any unanswered action requests is urgent. It flashes on all OSx station monitors whose currently logged-in users have a process group in common with the triggered request until someone acknowledges it.
- The higher priority Urgent icon will always replace the Normal icon if an urgent request has been triggered.
- The icon stops flashing on the OSx station monitor (all monitors in a multiple-station system) when someone selects it to display the Action Request Summary.
- The icon disappears if the operating state changes from the Operate state to the Offline state or if all action requests are answered.

<span id="page-398-0"></span>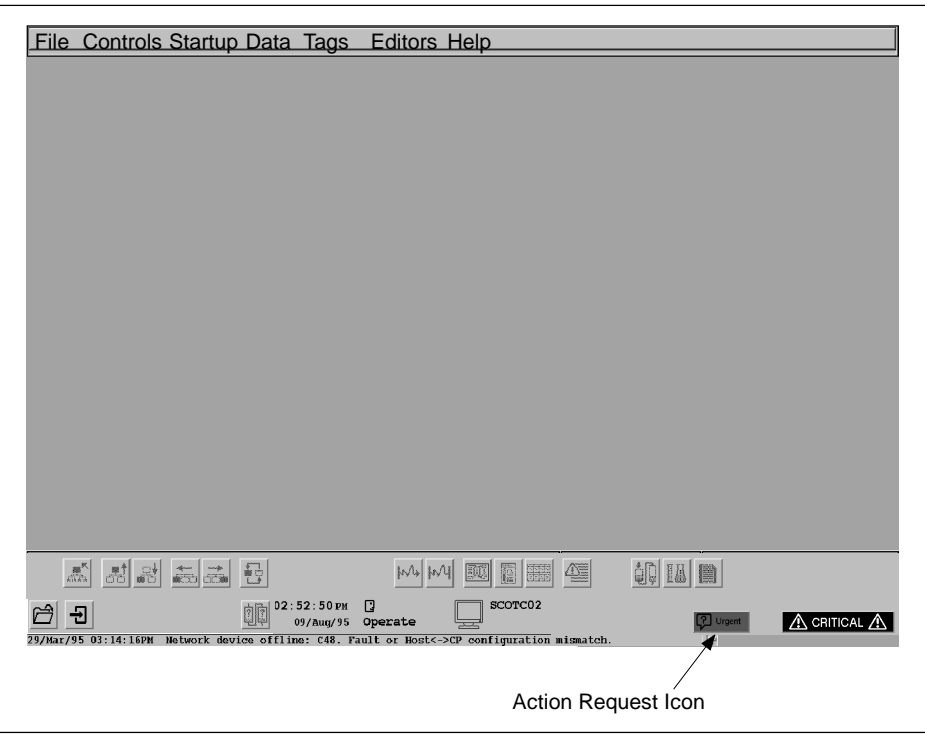

**Figure 13-1 Location of Action Request Icon**

When an operator selects the action request icon, the Action Request Summary display appears. This display allows the operator to respond to the request triggered by the process. If a new action request is triggered when this screen is displayed, the operator can select the icon to display the new request's summary in the lower left part of the scree[n \(Figure 13-2\).](#page-399-0)

<span id="page-399-0"></span>From this display an operator can answer an action request and type comments associated with it. The icon disappears when all requests are answered.

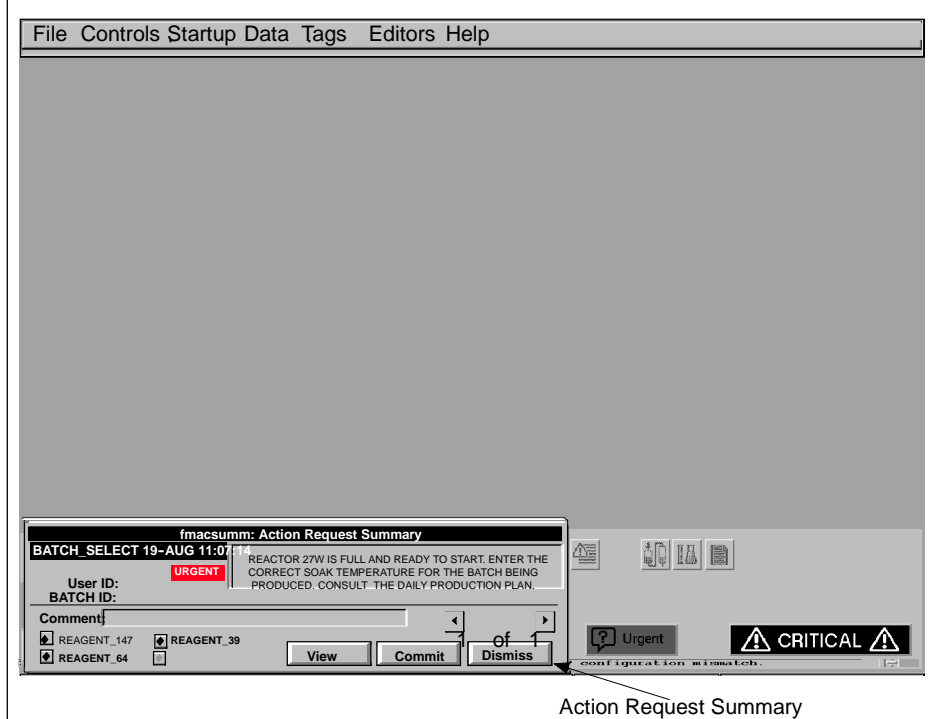

**Figure 13-2 Location of the Action Request Summary Display**

<span id="page-400-0"></span>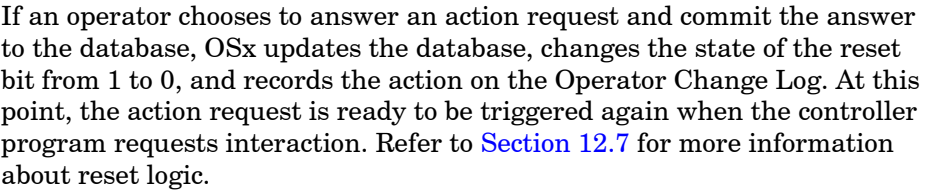

Occasionally, a controller program resets a triggered action request before the operator has answered it. In this situation, the action request software removes the request and its corresponding icon from the OSx station and makes a record of the activity on the Operator Change Log.

During normal operations, one or more action requests can be triggered at the same time. In most situations, try to configure the requests so they occur at different times.

**NOTE:** In order to answer an action request, the operator must have both the action request privilege and the privilege to modify the tag attributes involved. Refer to [Chapter 6](#page-202-0) on viewing tag information to determine which security privileges allow an operator to modify particular tag attributes.

An operator with the privilege to respond to action requests, but without the privilege to modify the tag attribute involved, can respond to view-only action requests.

#### **Action Request Mini-Windows**

You can attach an action request to a graphic using the mini-windows feature of OSx. When you enable mini-windows from the Event Preferences screen, any action request attached to a graphic is displayed in a list at the lower right of the graphic if the request has been triggered and not reset or answered. Refer to [Chapter 15](#page-430-0) to configure mini-windows for an action request.

<span id="page-401-1"></span><span id="page-401-0"></span>To select a flashing action request icon from the OSx station screen, use one of the following methods: **Selecting the Action Request Icon**

- Click the icon.
- Press the **Action Request** key on the operator keyboard.

Each choice displays the Action Request Summary in the lower left part of the OSx screen. [Figure 13-3](#page-401-1) shows the general format of the Action Request Summary. Descriptions of the fields for this display follow.

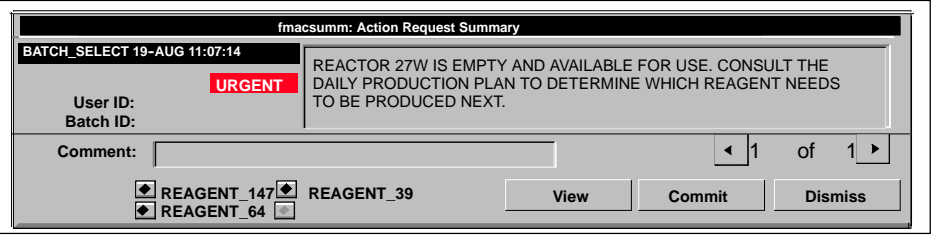

**Figure 13-3 Action Request Summary Dialog Box**

**Request Name** Name of the action request that is triggered.

Date Date the action request is triggered by an event. Format: DD-MMM, where DD=day and MMM=three letter name of the month (for example, APR for April).

**Time** Time the action request is triggered by an event. Format: HH:MM:SS, where HH=hours, MM=minutes, and SS=seconds.

**Priority** Priority status of the action request. It may have the value Urgent (red) or Normal (yellow). The Action Request Summary displays Urgent requests before Normal requests. In addition, within each urgency level, the Action Request Summary displays requests by date and time; the most recent requests are listed first. If mini-windows are enabled, the status for the View action request is displayed in blue, regardless of the urgency.

**User ID** Identity of the operator or node answering the action request. This field is displayed only after a request is answered.

**Batch ID** Batch ID of the trigger tag. If the trigger tag is not part of a batch this field is blank.

**Text** Text associated with the action request. It may include embedded values.

**Comment** The operator can enter a comment in this field. Comments are useful for documenting action request activities because they are placed on the Operator Change Log with the request answer.

 $\rightarrow$ Select this button to access the next action request in the system.

 $\blacktriangleleft$ Select this button to access the previous action request.

**# of #** Current page number and the total number of pages in the action request summary; for example, 2 of 8.

**View** Select this button to display a graphic or tag detail that you have associated with the action request. If no associated display is configured, this button is grayed out.

**Commit** Select this button to commit an answer to an action request. OSx places the answer in the database and uses that value to update the process.

**Dismiss** Select this button to cancel an answer sequence any time prior to committing the answer. This function does not cancel the request.

The following two fields appear only when the action request is the Enter Value type and the operator selects the **Enter Value** button: Last Value and New Value. [Figure 13-4](#page-403-0) shows an Action Request Summary for an Enter Value request.

**Last Value** Last value of the answer attribute for the Enter Value answer type.

<span id="page-403-0"></span>**New Value** New value entered for the answer attribute of the Enter Value answer type.

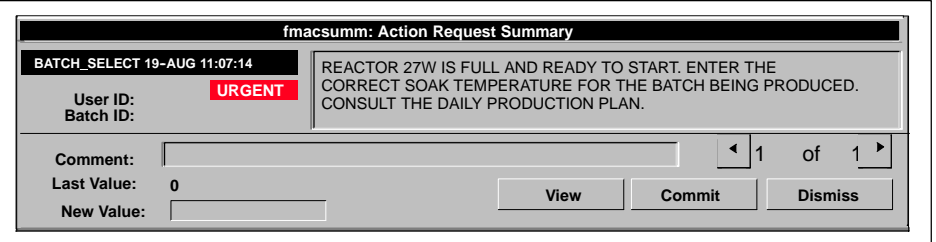

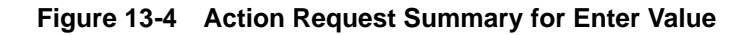

**Choices** When the action request is the Multi-Choice type, four radio buttons with the available choices are displayed at the lower left of the Action Request Summary. Buttons that have no choices configured are grayed out. [Figure 13-5](#page-403-0) shows an Action Request Summary for a Multi-Choice request.

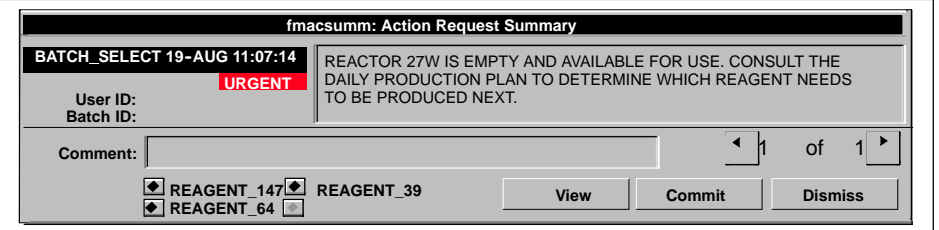

**Figure 13-5 Action Request Summary for Multi-Choice**

<span id="page-404-0"></span>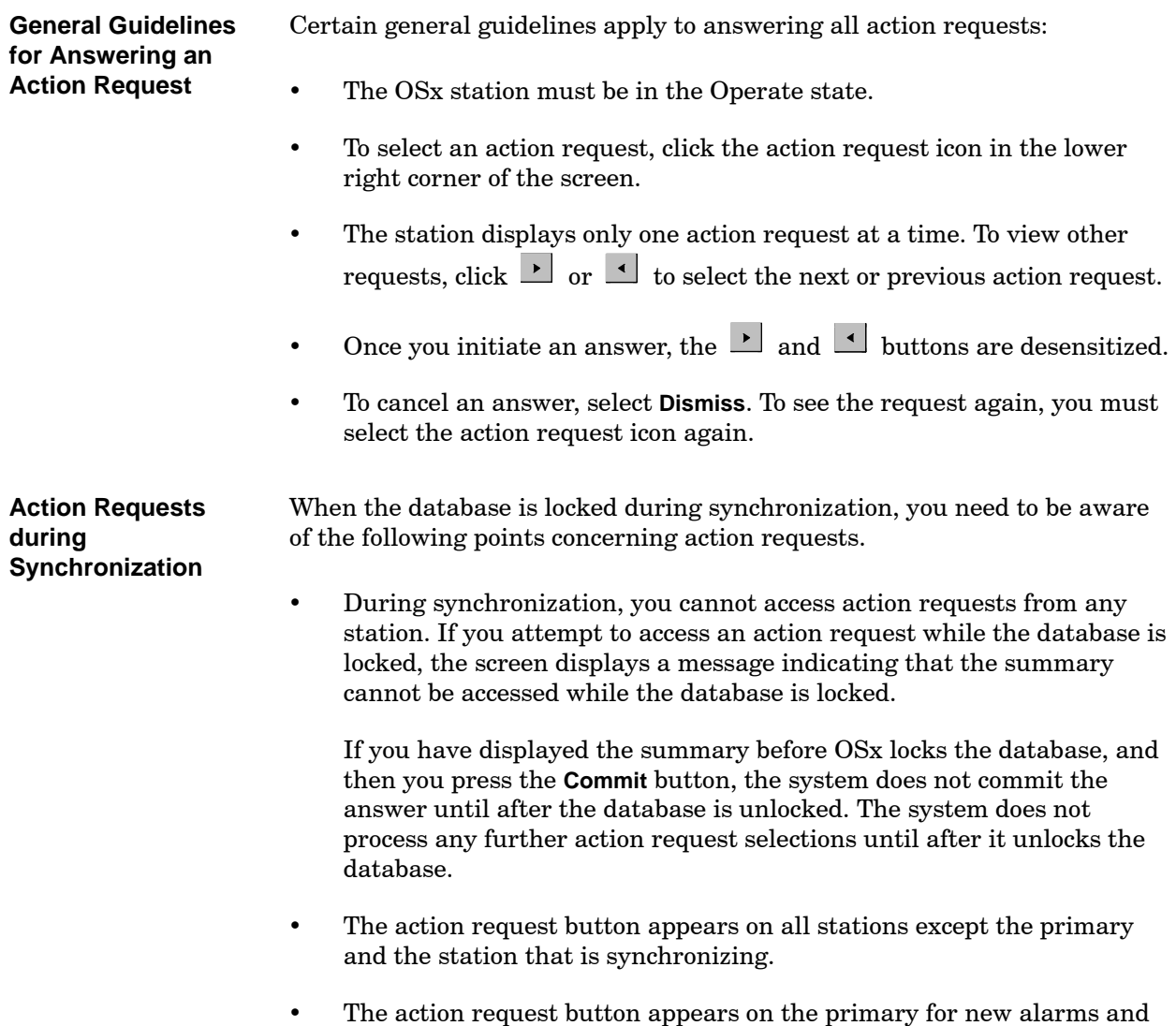

action requests after OSx unlocks the database.

## <span id="page-405-0"></span>**Answering an Action Request (continued)**

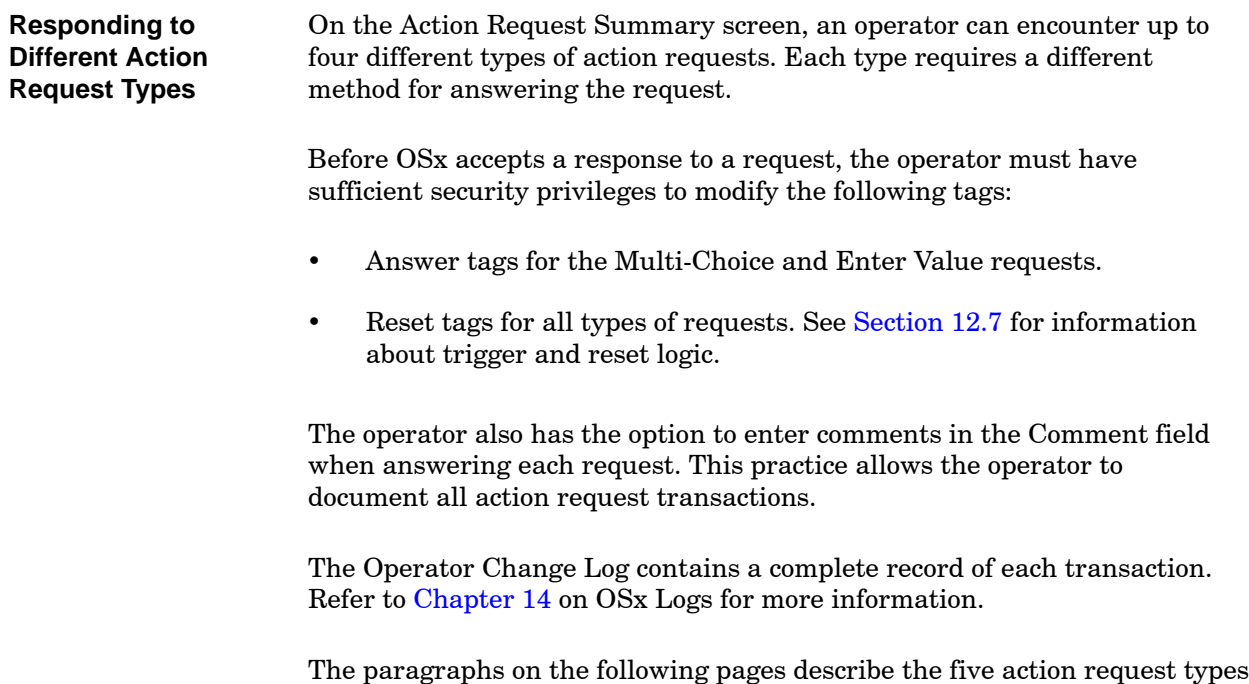

and the procedures for answering each.

<span id="page-406-0"></span>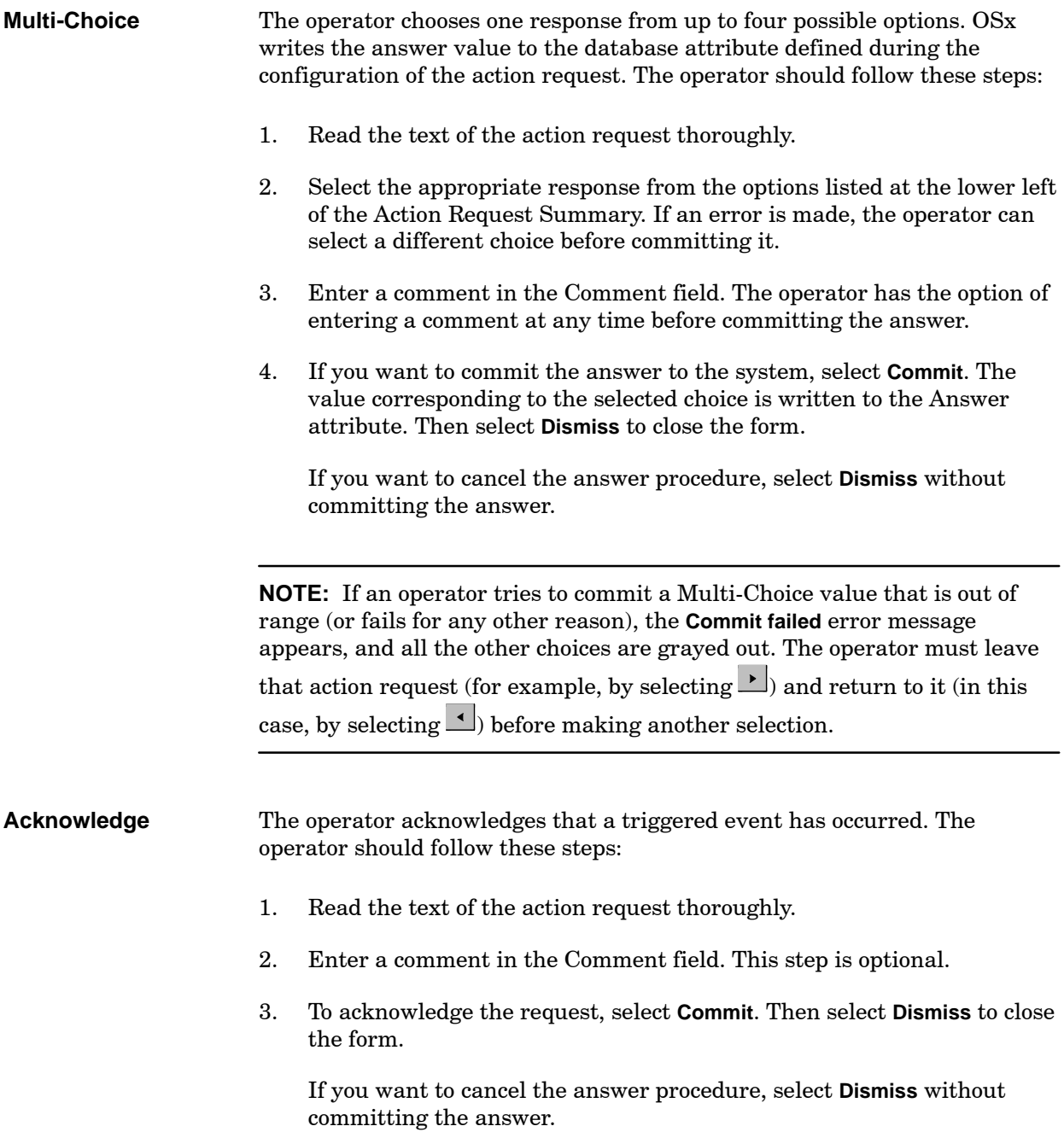

<span id="page-407-0"></span>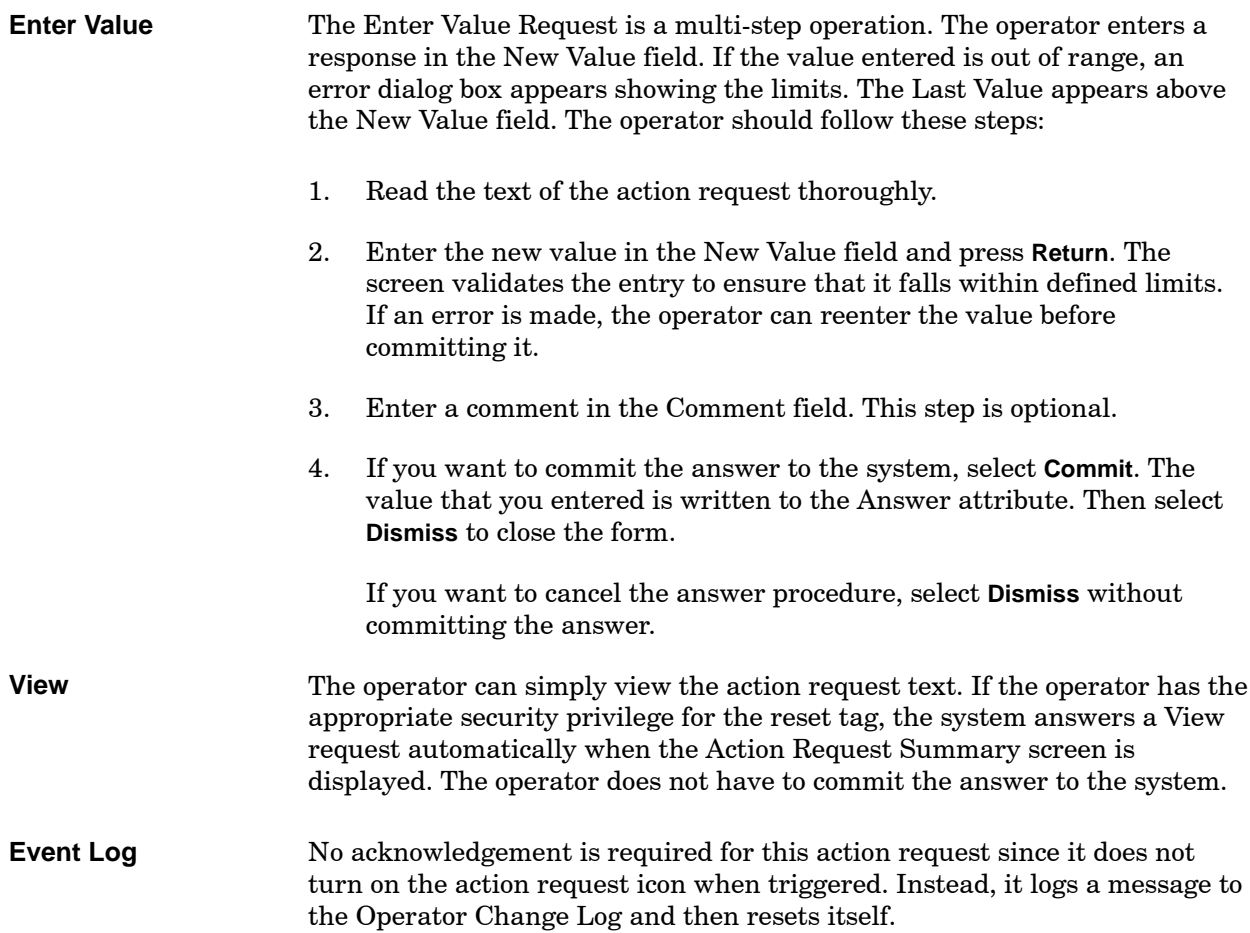

<span id="page-408-0"></span>In [Chapter 12,](#page-354-0) you created five action requests for a sample reactor process. This section describes how to respond to each type of request requiring an answer for the same example.

The example described below leads you step by step through the process. It shows where each action request is triggered in the process and lists procedures for answering each request. [Figure 13-6](#page-408-1) represents the process graphic the operator sees when the action requests are triggered.

<span id="page-408-1"></span>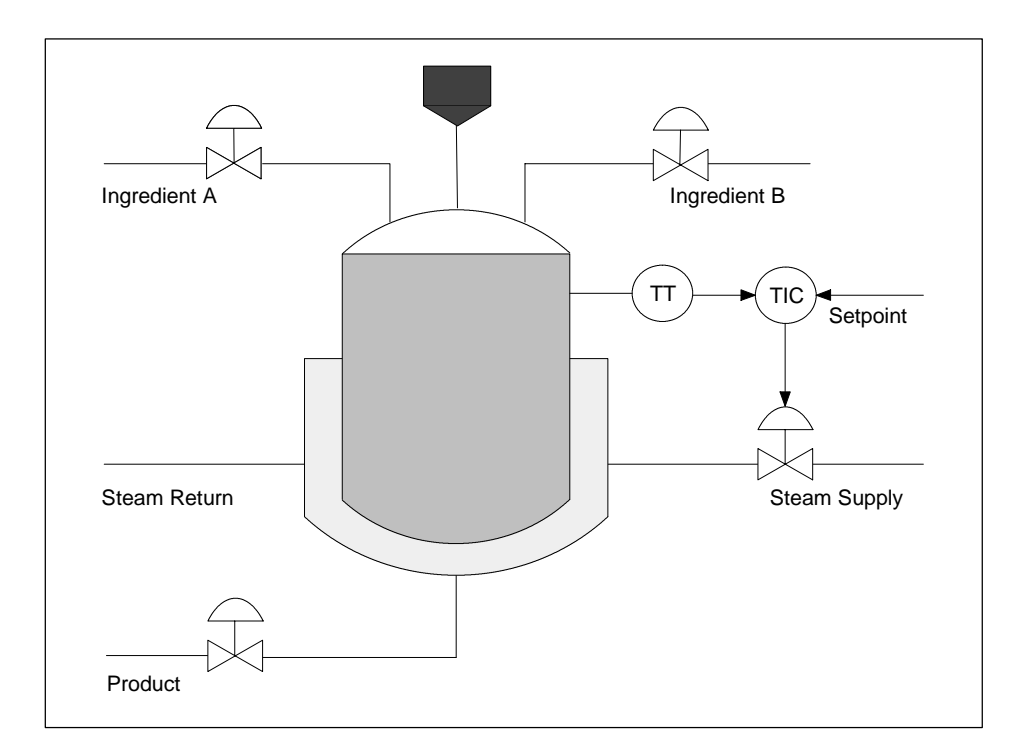

**Figure 13-6 Sample Reactor Process**

**NOTE:** Before the operator can respond to any of the requests, the system must be in the Operate state.

## <span id="page-409-0"></span>**Example of Responding to Action Requests (continued)**

<span id="page-409-1"></span>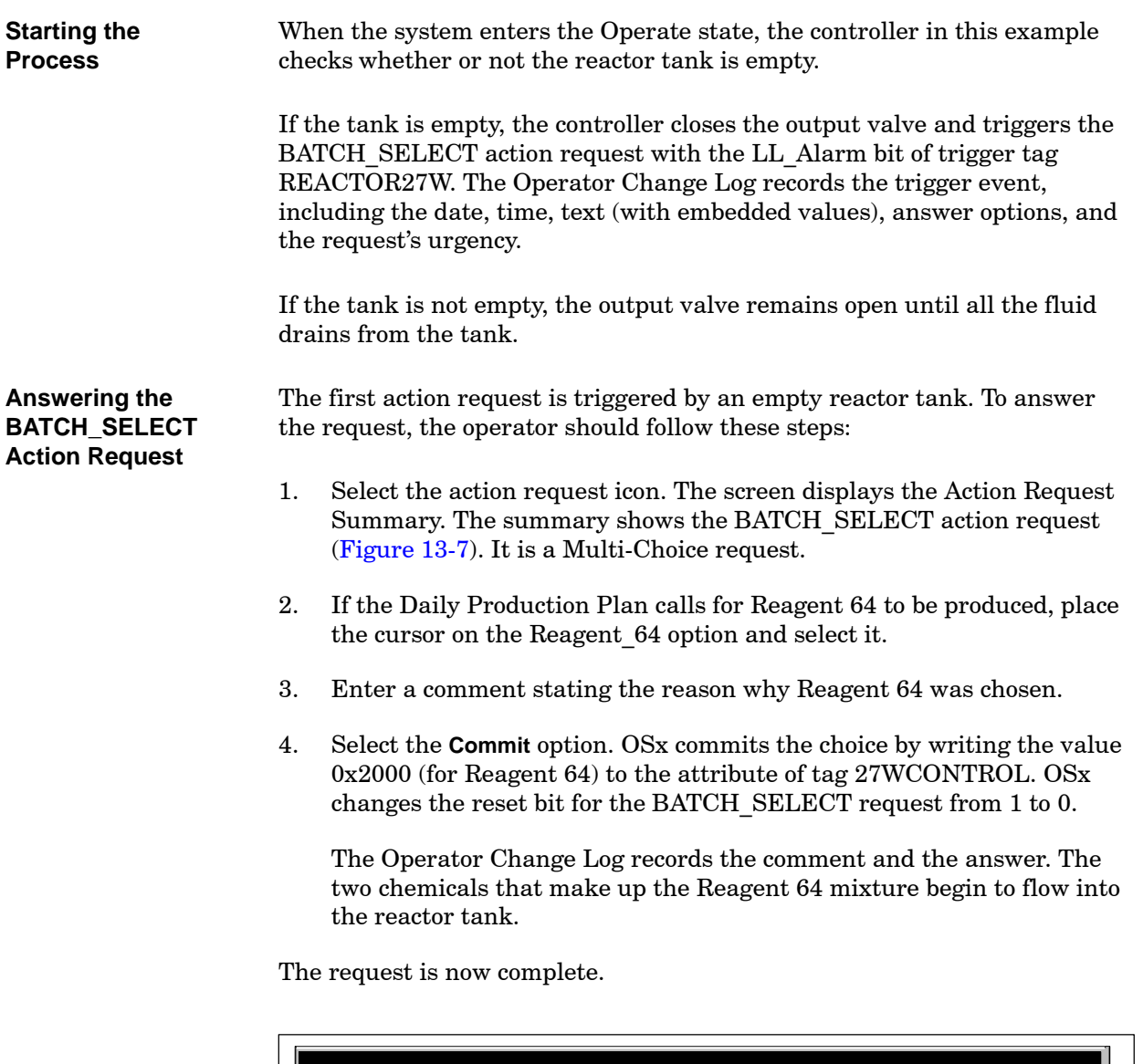

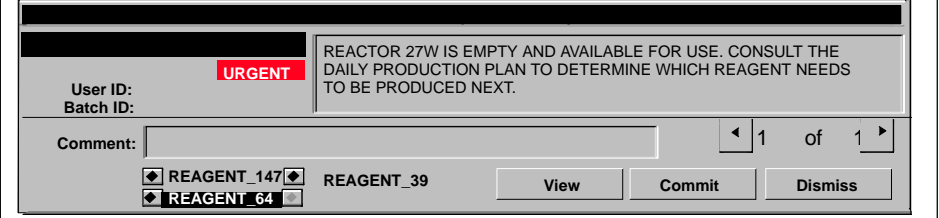

**Figure 13-7 BATCH\_SELECT Action Request**

<span id="page-410-1"></span><span id="page-410-0"></span>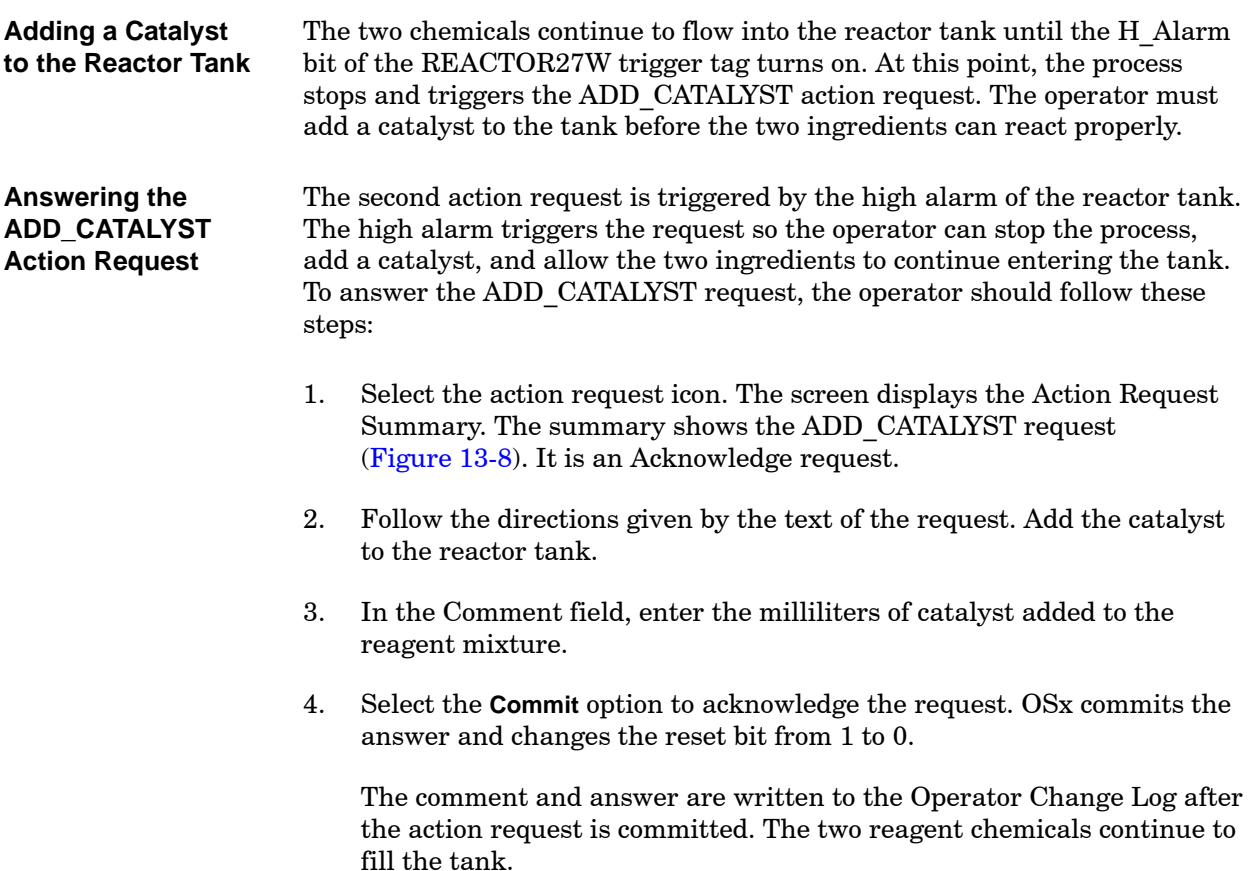

The request is now complete.

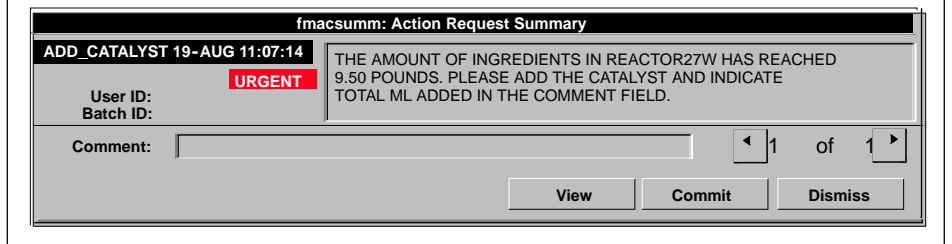

#### **Figure 13-8 ADD\_CATALYST Action Request**

The two chemicals flow into the reactor tank until the HH\_Alarm bit of the REACTOR27W trigger tag turns on. At this point, the process stops and triggers the SET\_TEMP action request. **Filling the Reactor Tank**

#### <span id="page-411-0"></span>**Example of Responding to Action Requests (continued)**

<span id="page-411-1"></span>**Answering the SET\_TEMP Action Request**

The third action request is triggered when the reagent mixture reaches the high-high alarm level. To answer the SET\_TEMP action request, the operator follows these steps:

1. Select the action request icon. The screen displays the Action Request Summary dialog box. The summary shows the SET\_TEMP action request [\(Figure 13-9\).](#page-411-1) It is an Enter Value request.

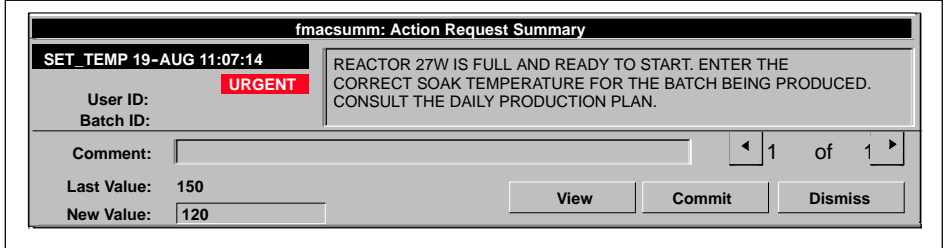

**Figure 13-9 SET\_TEMP Action Request**

2. In the New Value field at the bottom left of the Action Request Summary, enter a temperature value between  $50^{\circ}$  and  $210^{\circ}$  F.

In [Figure 13-9, t](#page-411-1)he new value is  $120^{\circ}$  F. The temperature varies according to the reagent being created. If an error is made, the operator can reenter the value before committing it.

- 3. In the Comment field, enter an appropriate comment about the choice of temperature.
- 4. Select the **Commit** option. OSx commits the value entered. The Operator Change Log records this comment. Steam begins to flow into the steam jacket and heats the mixture.

<span id="page-412-1"></span><span id="page-412-0"></span>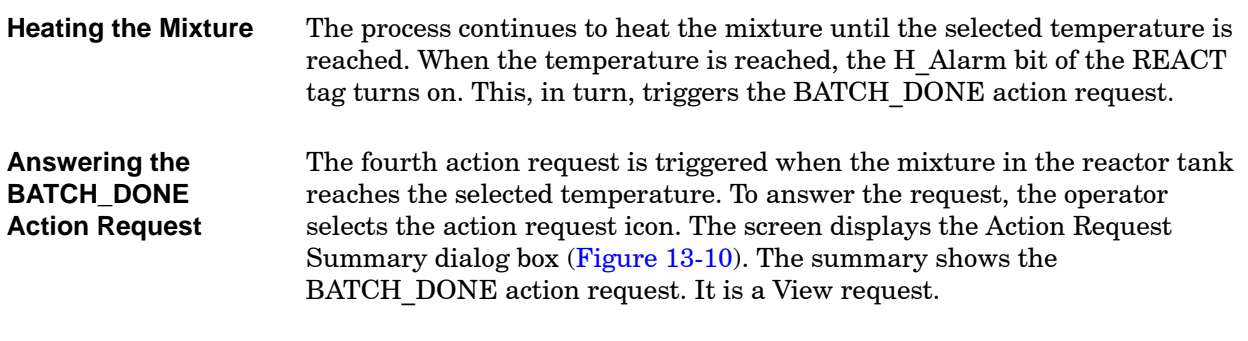

The operator does not have to commit this action request. All that is required to answer the request is to view it. The Operator Change Log records this request.

The request is now complete. The operator clicks the **Dismiss** button to dismiss the Action Request Summary.

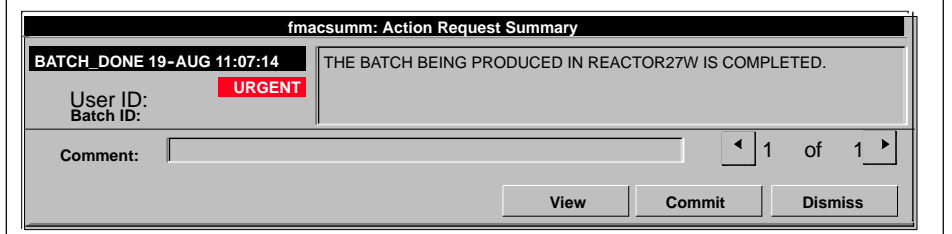

#### **Figure 13-10 BATCH\_DONE Action Request**

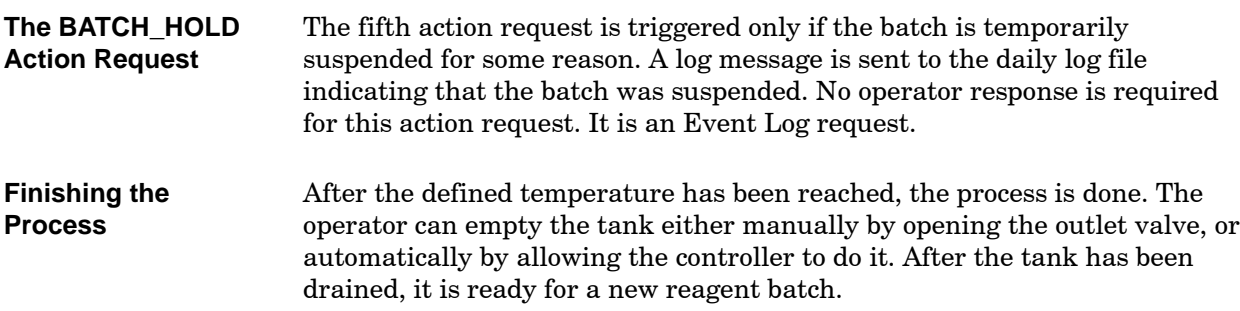

# *Chapter 14* Using OSx Logs

<span id="page-414-0"></span>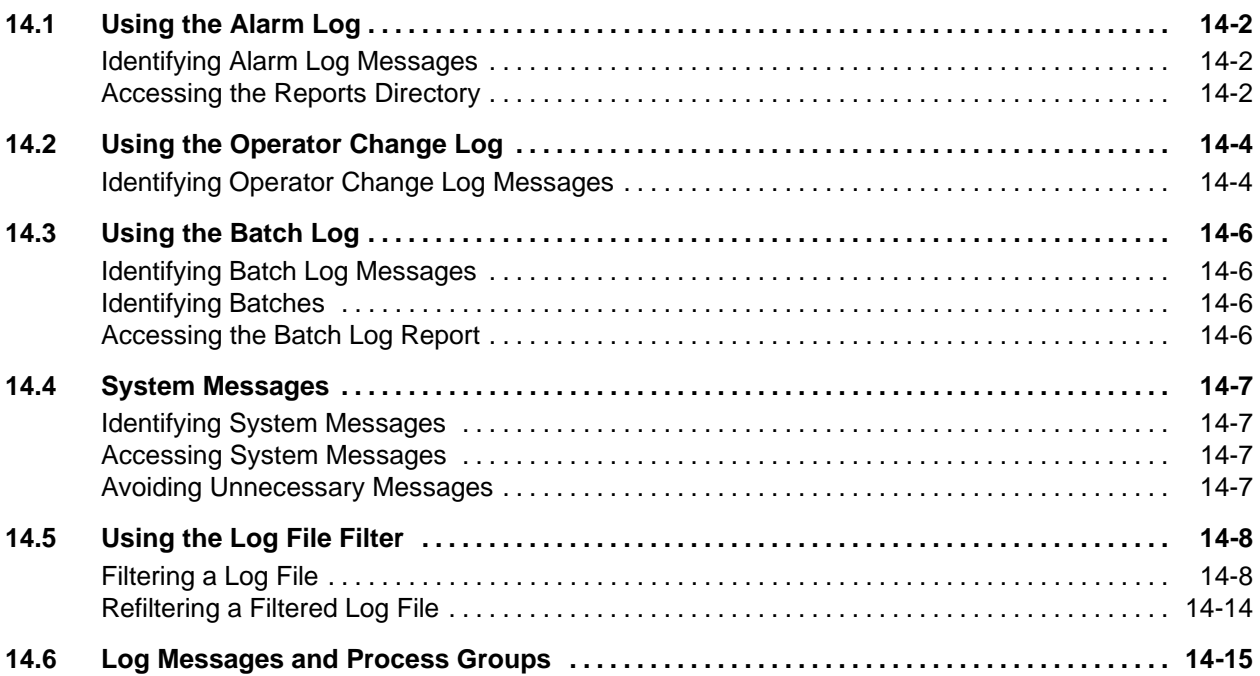

<span id="page-415-2"></span><span id="page-415-1"></span><span id="page-415-0"></span>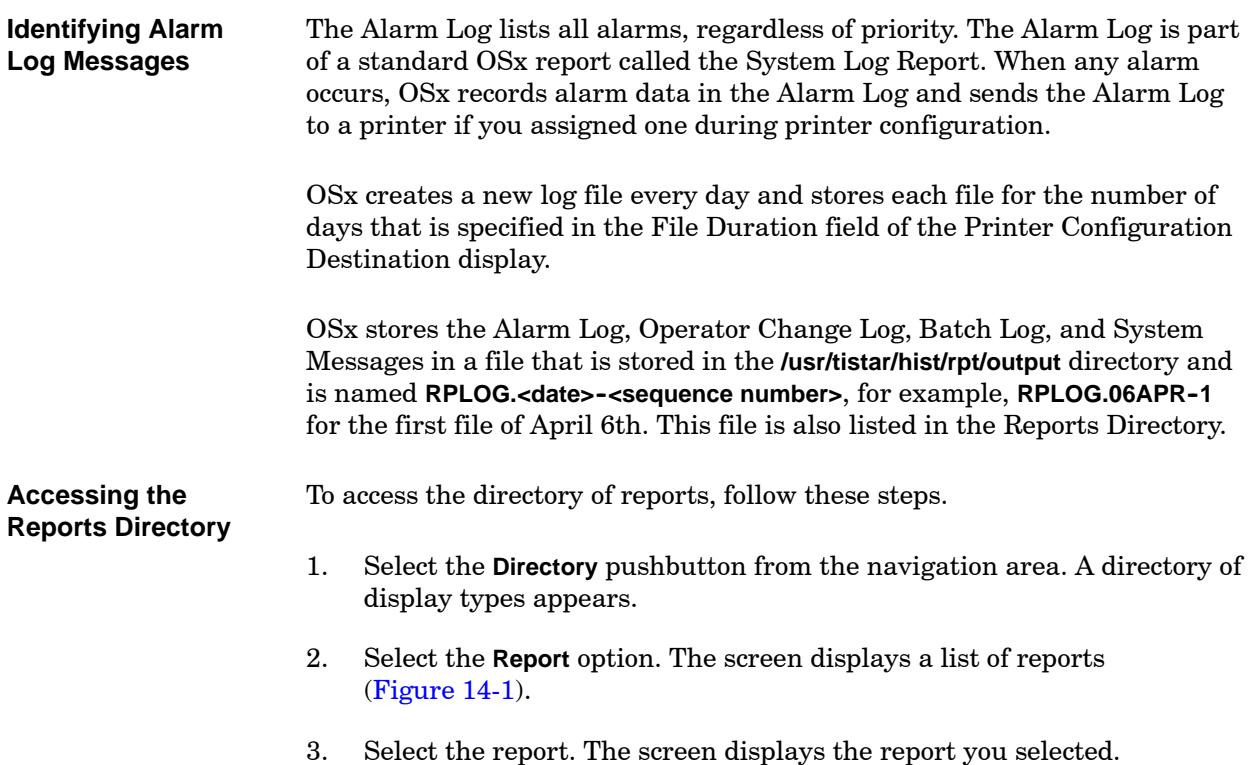

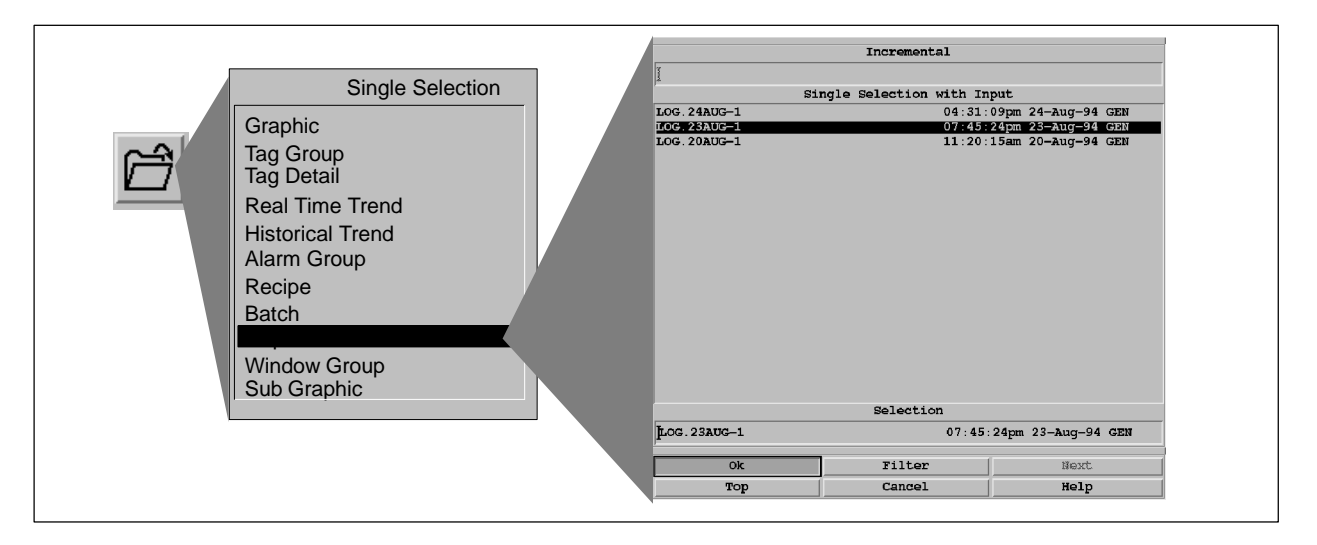

**Figure 14-1 Reports Directory Display**

[Table 14-1](#page-416-0) lists the eight alarm log entry types and the four alarm priorities. [Figure 14-2](#page-416-1) shows an example of the Alarm Log. The type of information that can appear in each column of the report varies with the log entry type. The different information types appear at the top of [Figure 14-2.](#page-416-1)

**Table 14-1 Alarm Log Entry Types and Alarm Priorities**

<span id="page-416-1"></span><span id="page-416-0"></span>

| Log Entry Type             |                                 | <b>Alarm Priorities</b> |  |
|----------------------------|---------------------------------|-------------------------|--|
| $IN = In$ Alarm            | $ST =$ Alarm Tag Enable/Disable | $CRIT = Critical$       |  |
| $OUT = Out of Alarm$       | $SEQ =$ Alarm State Sequencing  | $INFO = Information$    |  |
| $ACK =$ Alarm Acknowledged | $OOS = Out of Service$          | $WARN = Warning$        |  |
| PRI = User Priority Change | $SUP = Alarms$ Suppressed       | $MAIN = Maintenance$    |  |

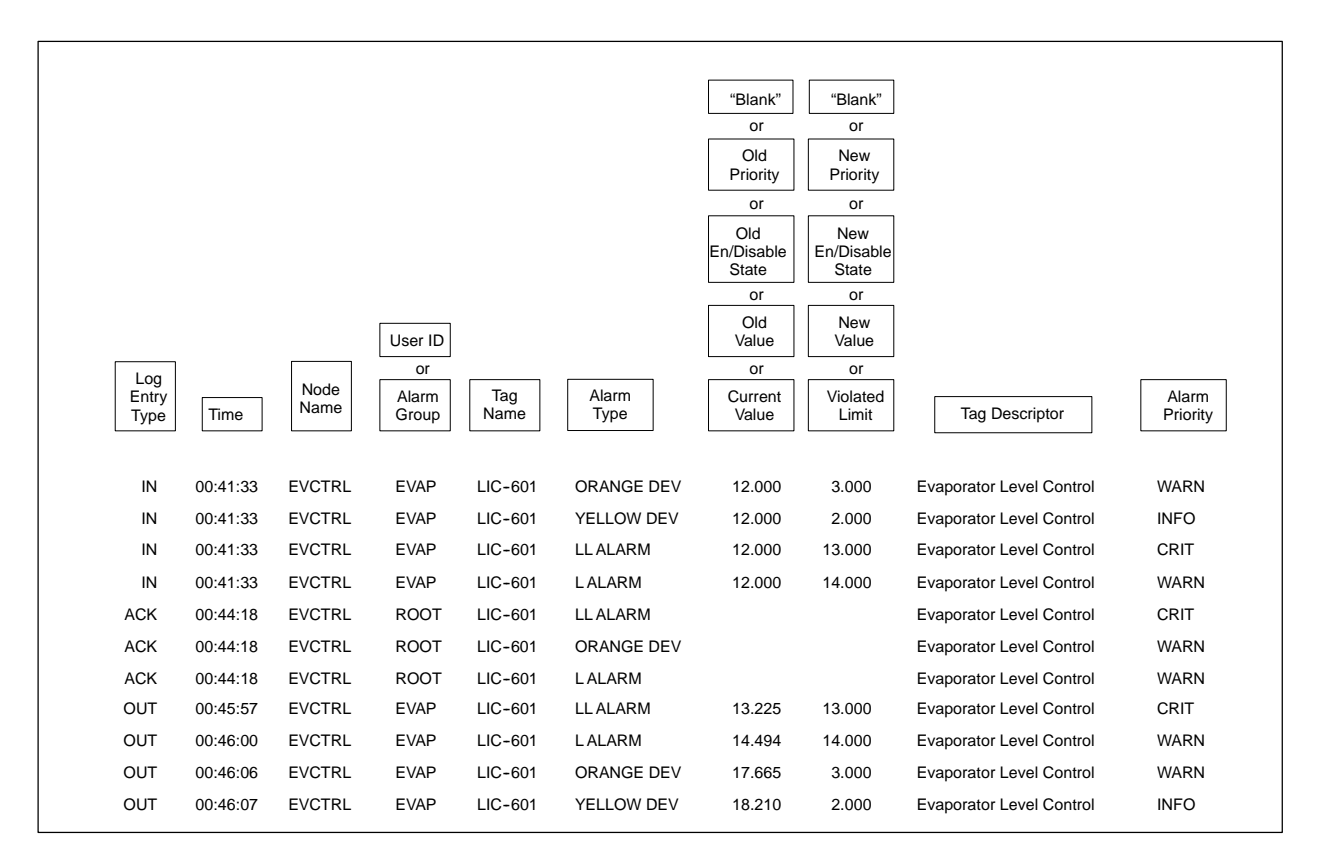

**Figure 14-2 Sample Alarm Log Information**

## <span id="page-417-0"></span>**14.2 Using the Operator Change Log**

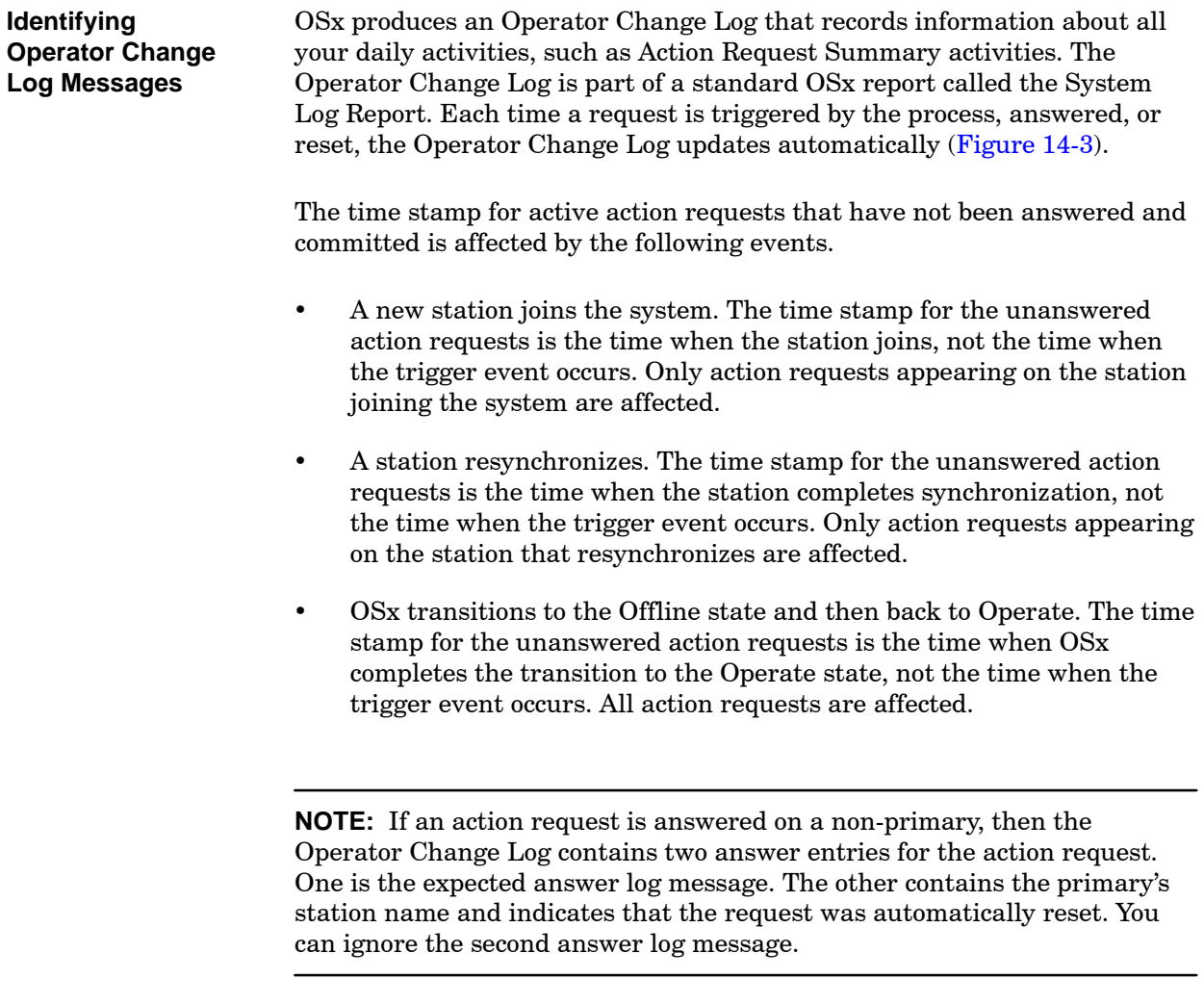

OSx records all tag value changes that are initiated by @aGlance clients with the name of the client in the place of the User ID in the Operator Change Log.

OSx stores the Operator Change Log, Alarm Log, Batch Log, and System Messages in a file that is stored in the **/usr/tistar/hist/rpt/output** directory and is named **RPLOG.<date>--<sequence number>**, for example, **RPLOG.06APR--1** for the first file of April 6th. This file is also listed in the Reports Directory. To access the directory of reports, follow the steps listed on [page 14-2.](#page-415-2)

<span id="page-418-0"></span>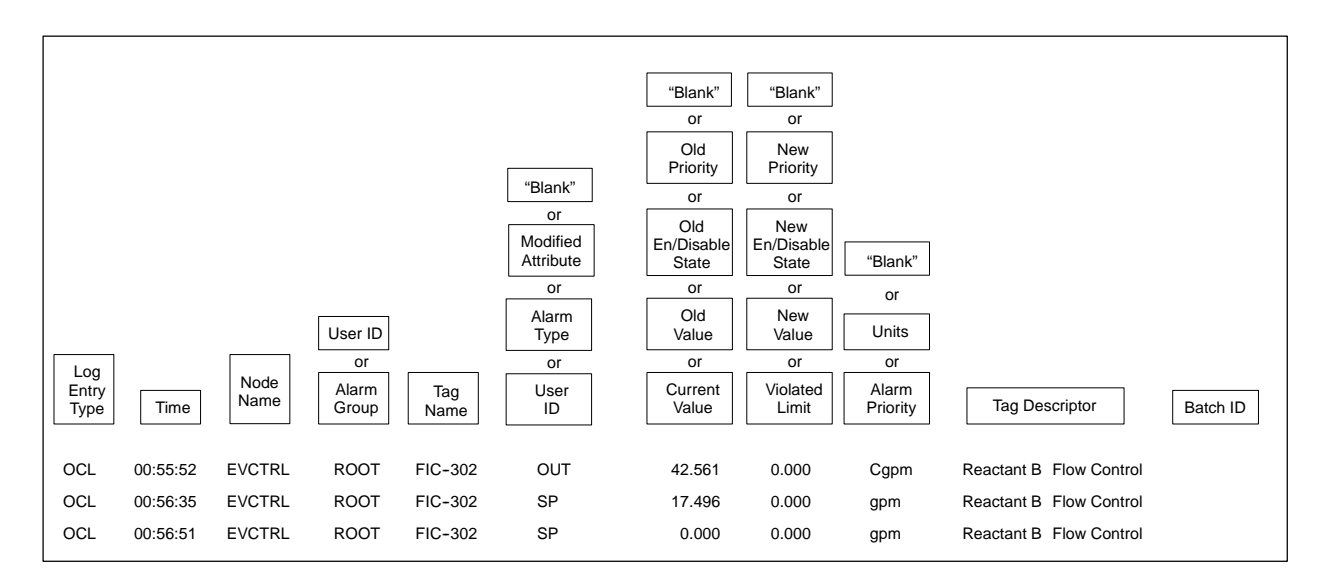

**Figure 14-3 Operator Change Log Example**

<span id="page-419-1"></span><span id="page-419-0"></span>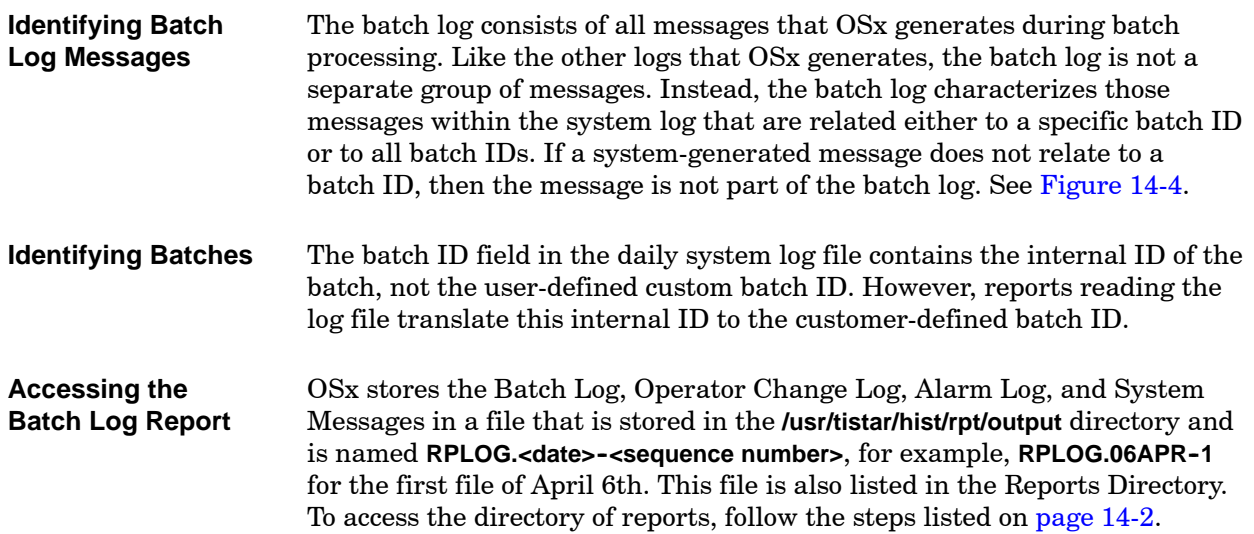

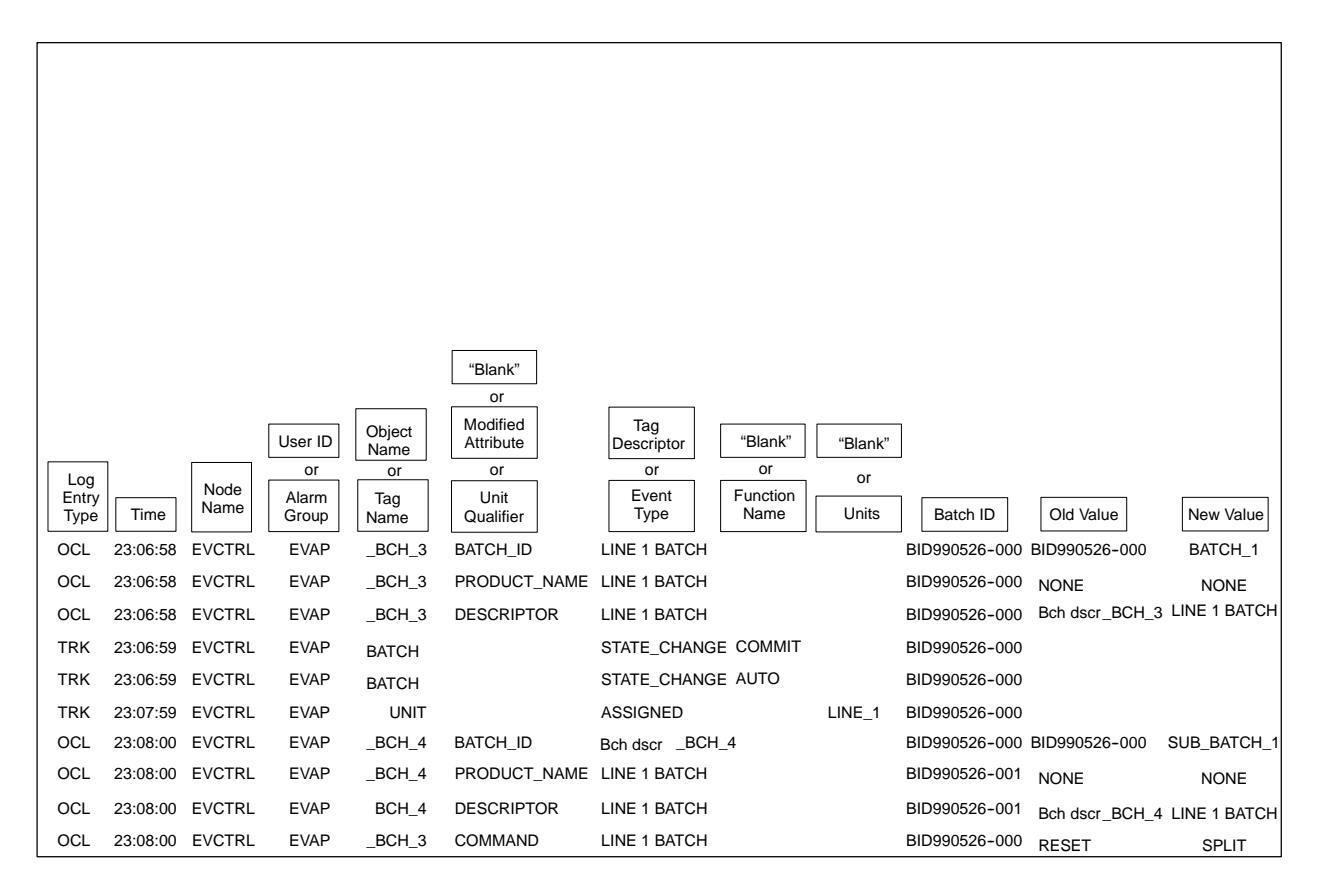

**Figure 14-4 Example of Batch ID Fields in the Batch Log**

### <span id="page-420-0"></span>**14.4 System Messages**

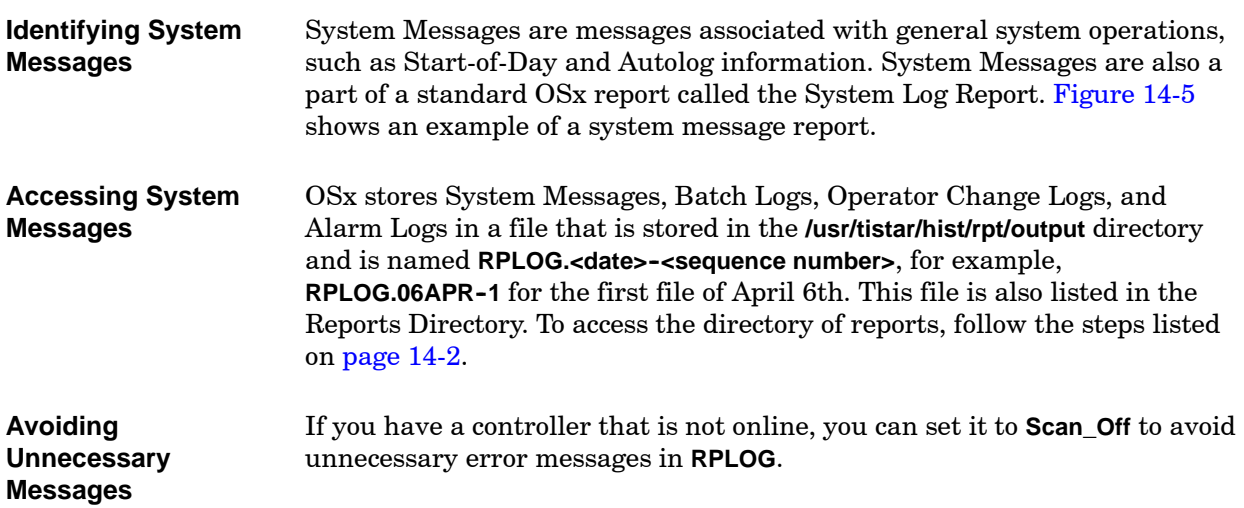

<span id="page-420-1"></span>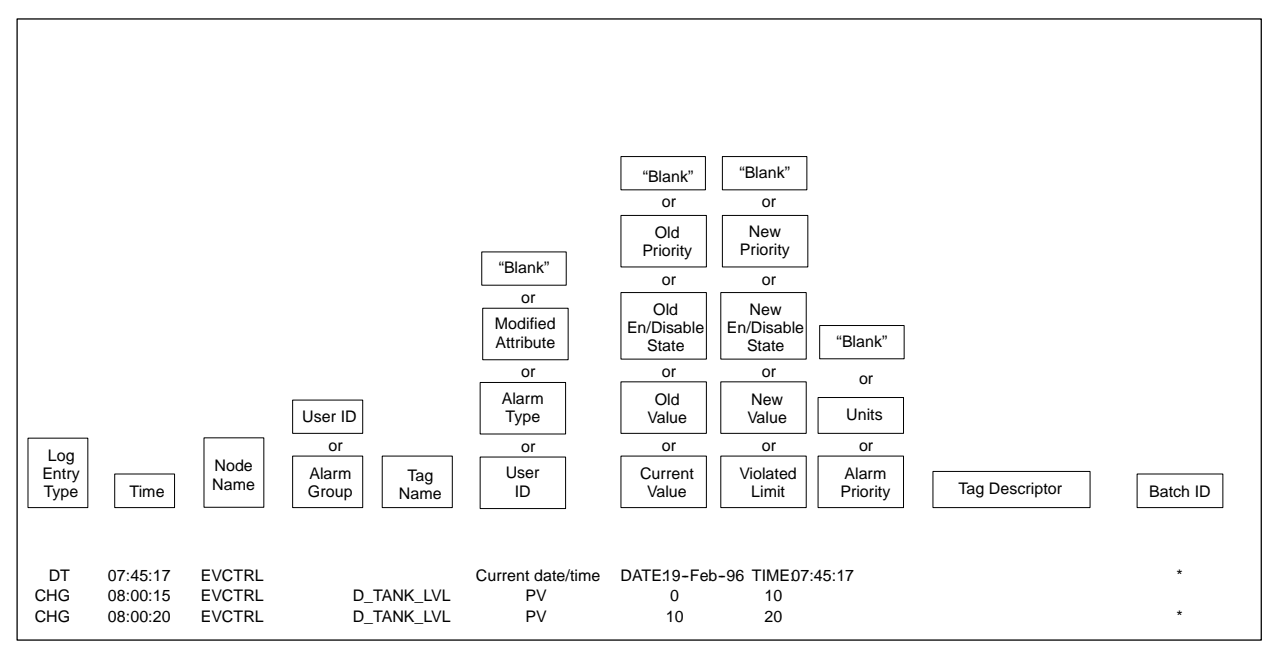

**Figure 14-5 Example of a System Message Report**

<span id="page-421-0"></span>The log file filter allows you to use several different criteria to select items from the daily log file and sort them into lists that can be viewed and saved. **Filtering a Log File**

> For example, if you wish to check all entries concerning NODE6 between 8 AM and 2 PM, you can set up the log file filter so that all data concerning that node during the specified time period can be viewed, saved, and printed in a separate list.

To use the log file filter, follow these steps.

- 1. Select the **Directory** icon from the navigation area. A directory of display types appears.
- 2. Select **Report**. The screen displays a list of reports [\(Figure 14-6\).](#page-421-1)

<span id="page-421-1"></span>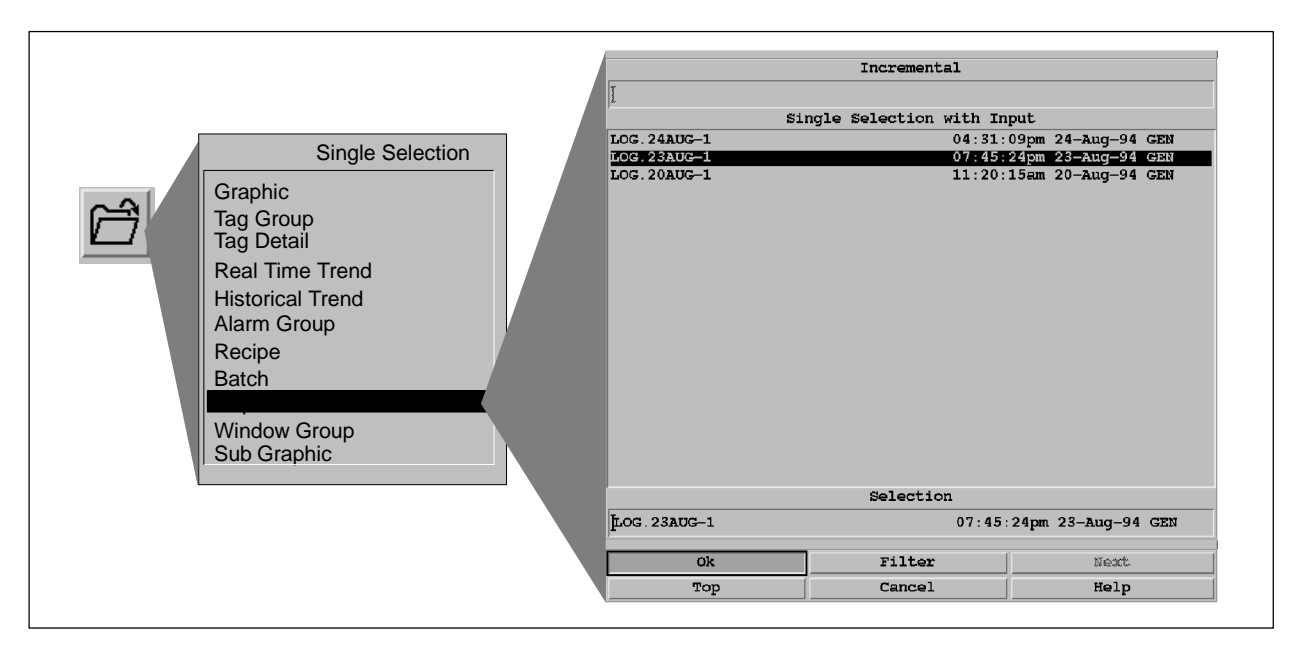

**Figure 14-6 Reports Directory Display**

<span id="page-422-1"></span><span id="page-422-0"></span>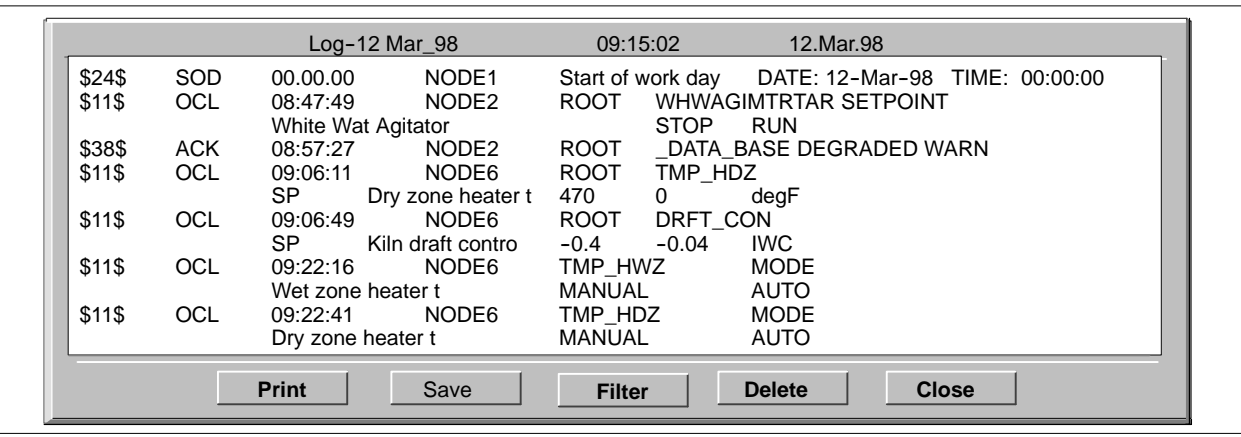

3. Select the log file that you want to filter. The screen displays the report in the Log File Browser [\(Figure 14-7\).](#page-422-0)

**Figure 14-7 Log File Browser**

4. To filter these log entries, select the **Filter** pushbutton in the Log File Browser [\(Figure 14-7\).](#page-422-0) The Filter dialog box appears [\(Figure 14-8\).](#page-422-1)

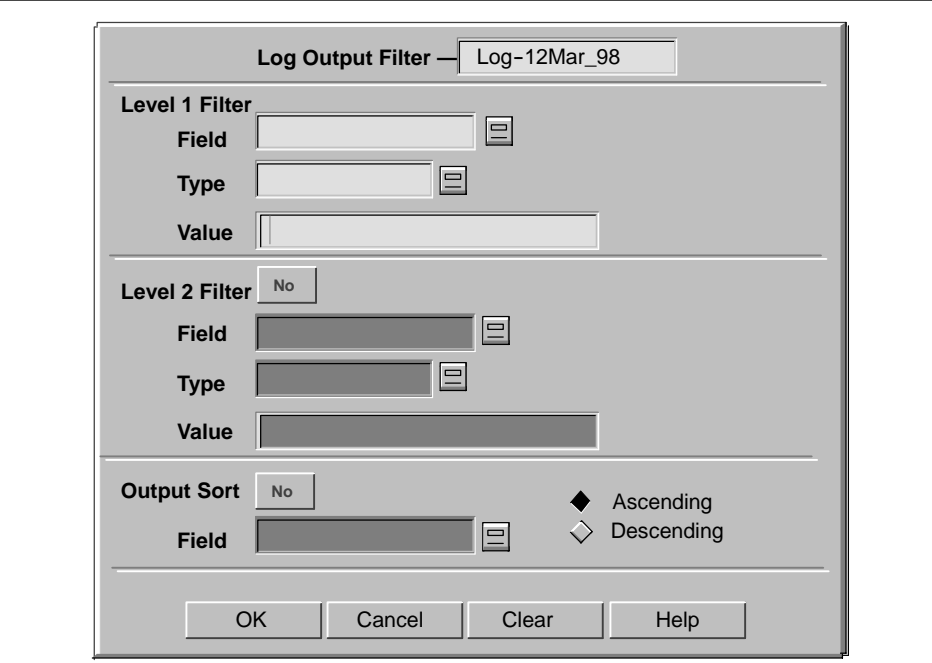

**Figure 14-8 Log File Filter**

5. In the Field box under Level 1 Filter, select the field that you want to use to filter the log file. For example, if you want to filter the log file by OSx station, use the long-list display tool to the right of the box to select **node**. If you type your entry instead of selecting it, be sure to use all lower-case letters.

[Table 14-2](#page-423-0) lists valid search fields. For a particular type of log message, some fields are applicable and others are not. For example, a start-of-day log message contains a time field, but no tag\_name or other tag-related fields.

<span id="page-423-0"></span>

| <b>Valid Search Fields</b> |             |              |                |                |
|----------------------------|-------------|--------------|----------------|----------------|
| actual_value               | component   | keyword      | old_dest       | state          |
| alarm name                 | curr_date   | keyword      | old priority   | state_num      |
| answer 1                   | curr_time   | limit value  | old role       | status_msg     |
| answer_2                   | curr_value  | line_number  | old value      | tag_name       |
| answer 3                   | description | log message  | priority name  | third line     |
| answer 4                   | err num     | message      | proc name      | time           |
| answer_attr                | err_text    | module_name  | recipe name    | uname1         |
| answer_string              | error_flag  | msec         | request name   | uname2         |
| answer_tag                 | event_type  | msg_type     | reset_attr     | uname3         |
| area_name                  | file_name   | new_dest     | reset_tag      | unit_name      |
| attr name                  | first line  | new priority | rpt name       | unit qualifier |
| batch                      | fnc name    | new role     | rpt output     | urgency        |
| batch_id                   | group name  | new_value    | second line    | user_id        |
| command name               | igt mode    | node         | secondary name |                |
| comment                    | igt number  | object_name  | start finish   |                |

**Table 14-2 Log File Fields**

- 6. In the Type box under Level 1 Filter, use the long-list display tool to the right of the box to select **MATCH**. If you type this entry instead of selecting it, be sure to use all upper-case letters. **MATCH** means that your filter will find entries that match the value that you enter in the Value box.
- <span id="page-424-0"></span>7. In the Value box under Level 1 Filter, type the name of the node that you want the filter to select; for example, NODE6. Remember that the filter is case-sensitive.
- 8. If you want to limit your search further, for example, if you want to see all log entries relating to NODE6 between the hours of 8:00 AM and 2:00 PM, use the Level 2 Filter. Toggle the box to the right of Level 2 Filter to read **Yes**.
- 9. In the Field box under Level 2 Filter, select **time**.
- 10. In the Type box under Level 2 Filter, select **RANGE**. This type means that your filter will find entries in the range between (and including) the values that you enter in the Value boxes.

[Table 14-3](#page-424-0) shows valid choices for the Type field and how they work. All comparisons are text comparisons; for example, AI\_10 is less than AI\_2.

| Type                                                                                                    | Operation                                                                                                    |  |
|----------------------------------------------------------------------------------------------------|----------------------------------------------------------------------------------------------------|--|
| <b>MATCH</b>                                                                                                    | The filter searches for entries with an exact match to the<br>value entered in the left Value box. *                                                         |  |
| $\overline{\phantom{a}}$                                                                                                    | The filter searches for entries less than the value entered in<br>the left Value box.                                                                        |  |
| $\leq$                                                                                                    | The filter searches for entries less than or equal to the<br>value entered in the left Value box.                                                            |  |
| $\geq$                                                                                                    | The filter searches for entries greater than the value<br>entered in the left Value box.                                                                     |  |
| $>=$                                                                                                    | The filter searches for entries greater than or equal to the<br>value entered in the left Value box.                                                         |  |
| $NOT =$                                                                                                    | The filter searches for entries that do not match the value<br>in the left Value box. *                                                                      |  |
| <b>RANGE</b>                                                                                                    | The filter searches for entries in the range between (and<br>including) the lower value in the left Value box and the<br>upper value in the right Value box. |  |
| $\ast$<br>With the MATCH and NOT= options, you can use a wildcard character $(*)$<br>to represent zero or more characters in the Value box. For example, DO*<br>matches DO, DO 8, and DO10. |                                                                                                    |  |

**Table 14-3 Type Options**

- 11. In the first Value box under Level 2 Filter, type 8:00:00. In the second Value box under Level 2 Filter, type 14:00:00.
- 12. If you want to view the log entries in a particular order, toggle the box to the right of the Output Sort field to read **Yes**.
- 13. In the Field box, select the field you want to use to sort the log file. For example, if you want to view the file chronologically, select **time**.
- <span id="page-425-0"></span>14. To view the file starting with 8:00 AM and working forward to 2:00 PM, click the diamond to the left of **Ascending**.

To view the file starting with 2:00 PM and working backward to 8:00 AM, click the diamond to the left of **Descending**. [Figure 14-9](#page-425-0) shows the completed Log File Filter.

15. Click **OK**. The filter creates a list of all log entries that concern NODE6 between the hours of 8:00 AM and 2:00 PM on the day of the log file that you selected. The Log File Browser displays the filtered list.

**Clear** removes all entries in all fields. **Cancel** dismisses the form. When you reenter the form, the values that you entered before the last **OK** are displayed. **Cancel** will undo a **Clear** operation and any edit operation.

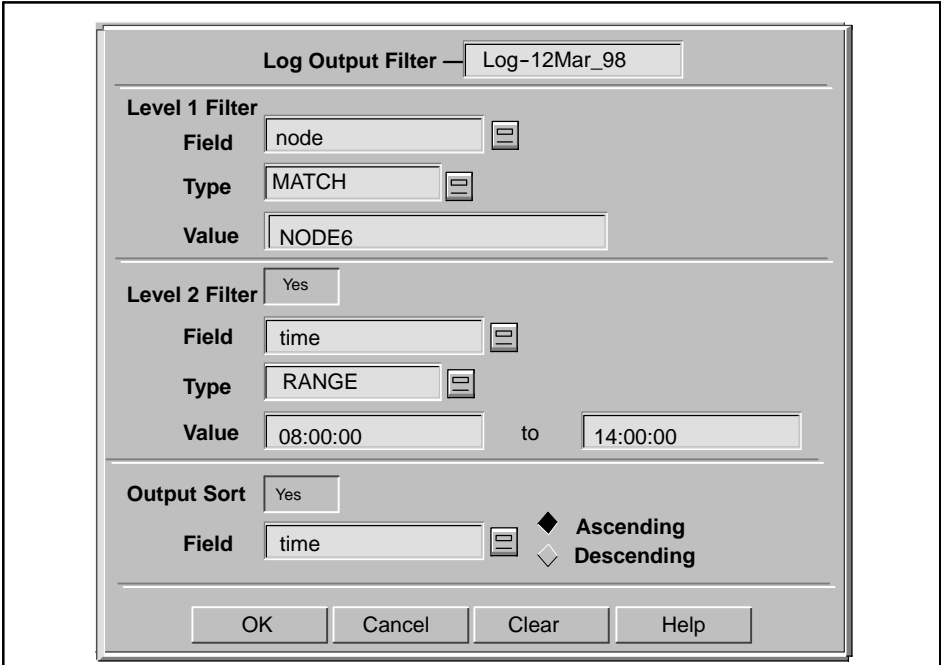

**Figure 14-9 Log File Filter Example**

You now have several options, indicated by the buttons at the bottom of the Log File Browser.

- **Print** prints the filtered log file.
- **Save** saves the filtered log file and adds it to the list of reports that you can access from the Reports Directory. The saved file is called **<original log file name>.Fxx**, where **xx** is a number from 01 to 99 indicating a specific saved filtered file; for example, **RPLOG.30AUG-1.F02.**

The only difference between this filtered log file and a standard log file is that the filtered log file is not archived at end-of-day.

 **Filter** allows you to refine your search even further. For example, if you want to see only the entries concerning temperature on NODE6 between 8:00 AM and 2:00 PM, you can refilter the filtered log file. Follow the procedure on [page 14-14.](#page-427-1)

When you select **Filter**, a prompt appears, asking if you want to save the filtered log file before refiltering it. If you do not save it, the previously filtered file is deleted and replaced by the new filtered file.

- **Delete** deletes the filtered log file and closes the Log File Browser. As long as you remain in the Operate state, however, the Log File Filter keeps the settings that you entered, so you can easily remake a filtered file that was accidentally deleted.
- **Close** dismisses the Log File Browser. If you have not saved the filtered log file, **Close** asks if you want to save it before closing. If you do not save it, the file is deleted when the Log File Browser is closed.

<span id="page-427-1"></span><span id="page-427-0"></span>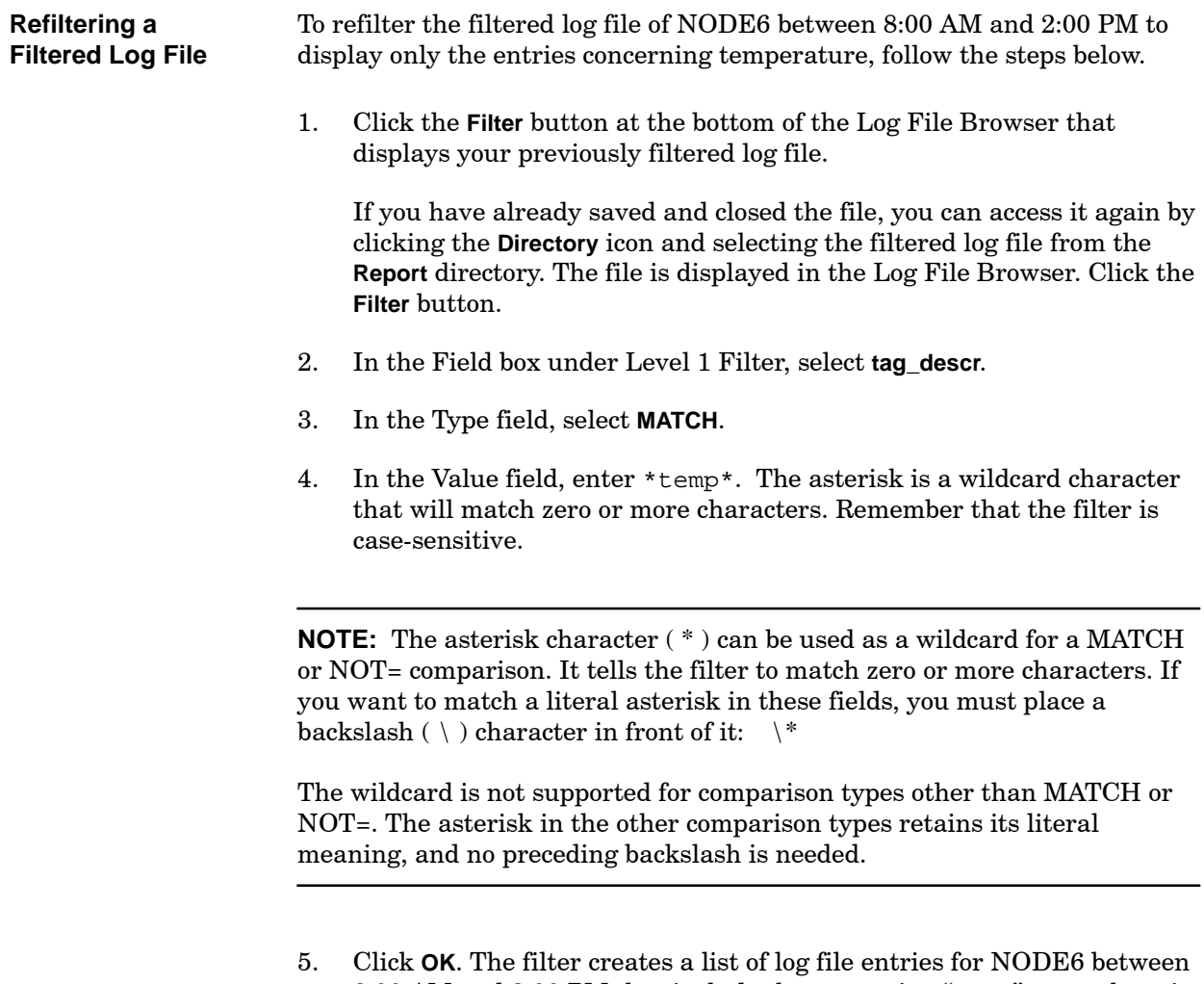

8:00 AM and 2:00 PM that include the text string "temp" somewhere in the tag description. The Log File Browser displays the filtered list and deletes the previously filtered log file unless you have saved it.

<span id="page-428-0"></span>You can use the process group feature to arrange for log messages concerning different processes or plant areas to go to different printers. You must make sure that the printer and the appropriate log messages have at least one process group in common. You can assign a printer to a process group when you configure the printer. Refer to the chapter on printers in the *SIMATIC PCS 7 OSx System Administration Manual*.

All log messages appear in the daily log file, but only those log messages that have a process group in common with a printer will print to that printer. You do not assign log messages directly to a process group. Process group membership for log messages is determined in the following ways:

- Alarm and action request messages are printed based on the alarm group or action request sharing a process group with the printer.
- Other log messages that are based on tags are printed if the tag shares a process group with the printer.
- Batch messages and any log messages that do not have tags default to "all process groups" and will always print to any printer that is configured with at least one process group.

Therefore, to send specific log messages to a printer, make sure that the printer has at least one process group in common with any alarms, action requests, and tags that generate those log messages. To configure these process groups, refer to [Chapter 10](#page-302-0) for alarms, [Chapter 12](#page-354-0) for action requests, and Chapter 5 for tags.

## *Chapter 15* Mini-Windows

<span id="page-430-0"></span>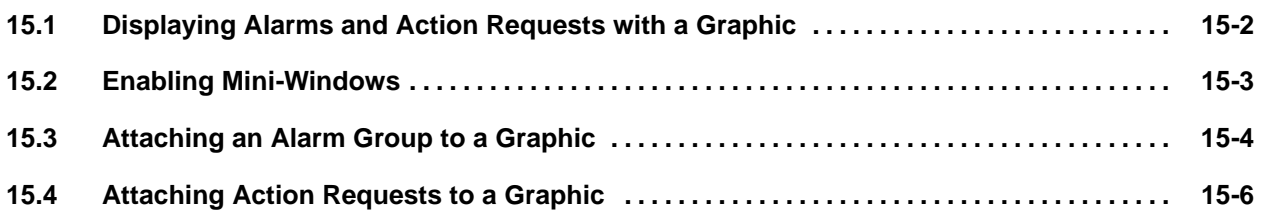

OSx allows you to display two scrollable mini-windows in the Operate state that show the alarms and action requests associated with a graphic [\(Figure 15-1\).](#page-431-1) You can enable these mini-windows from the Event Preferences dialog box. You can then configure particular alarms and action requests to appear with a graphic. As long as the mini-windows are enabled, the system displays them automatically whenever you open the graphic.

<span id="page-431-1"></span><span id="page-431-0"></span>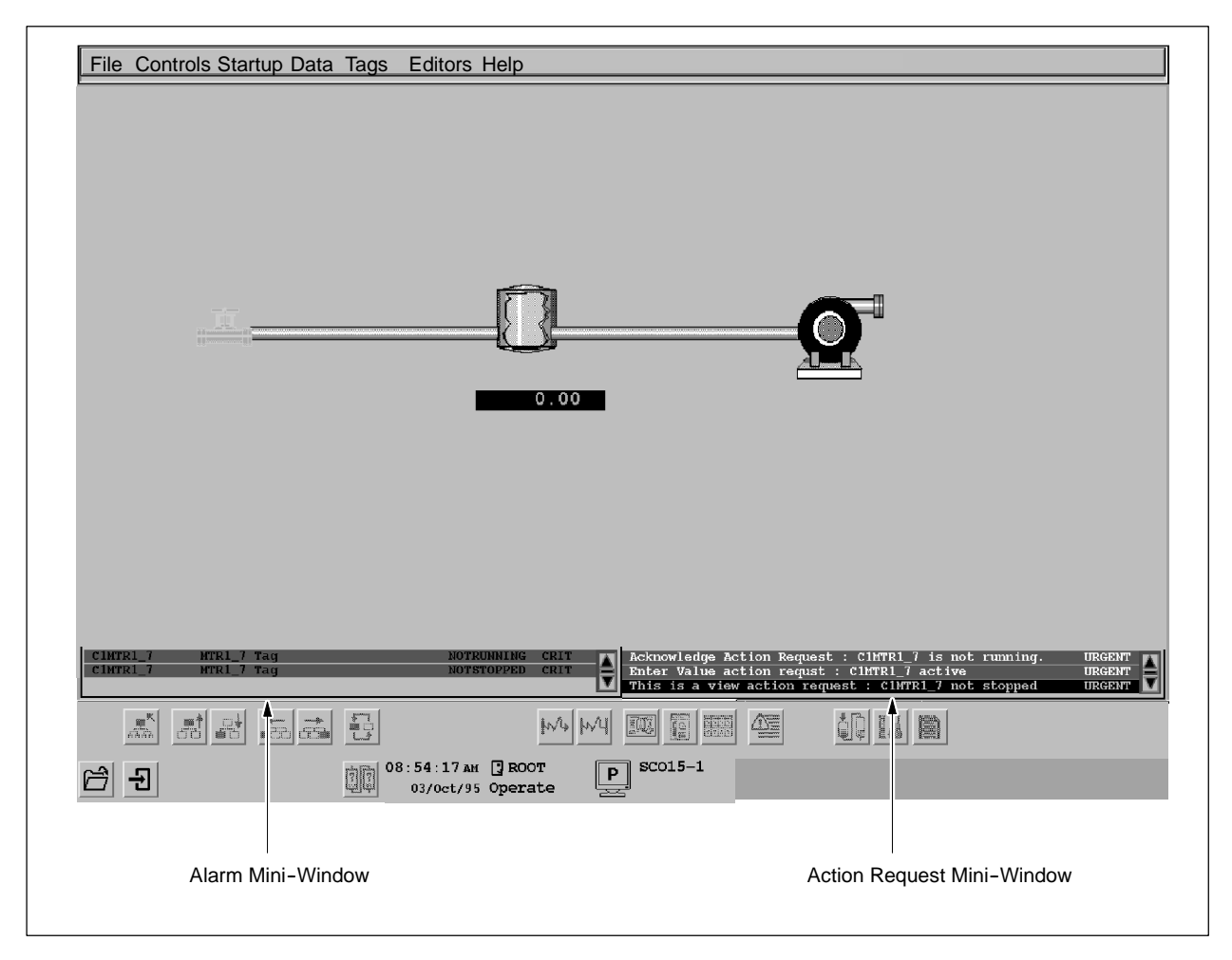

**Figure 15-1 Mini-Windows Displayed in Operate State**
<span id="page-432-2"></span><span id="page-432-1"></span>Before you can associate alarms and action requests with a graphic, you must enable the mini-windows display. Follow the steps below:

- 1. Select Startup->Event Preferences from the main menu bar. The Event Preferences dialog box appears [\(Figure 15-2\).](#page-432-0)
- 2. In the Event Preferences dialog box, toggle the Mini-Windows Display field to **Enabled**. You can now associate alarms and action requests with individual graphics. These alarms and actions requests will appear in two scrollable mini-windows whenever the graphic is displayed on the screen in the Operate state.

<span id="page-432-0"></span>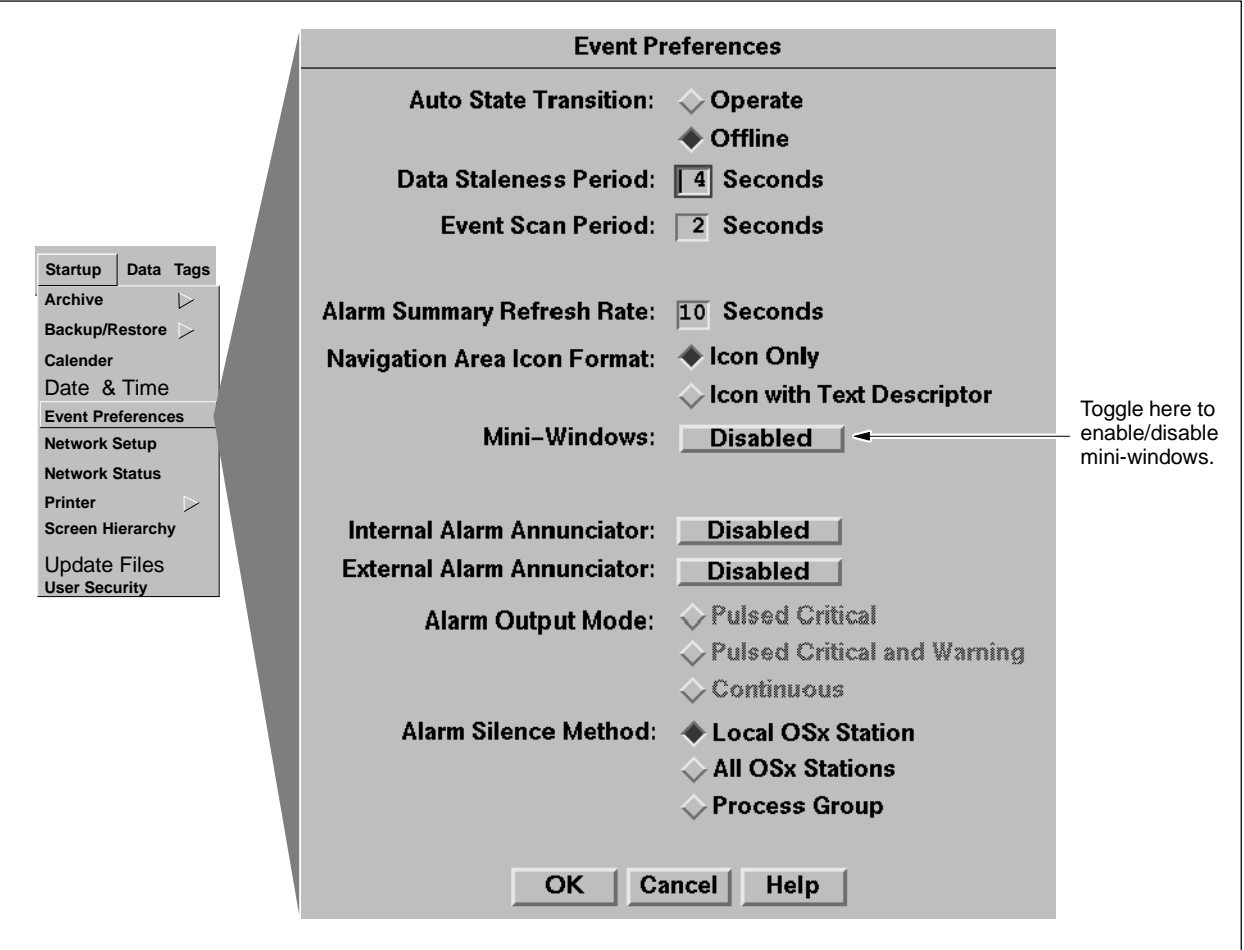

**Figure 15-2 Enabling Mini-Windows**

<span id="page-433-0"></span>You can associate an alarm group with a graphic so that the alarms in that group appear in a scrollable mini-window on the OSx screen whenever the graphic is displayed. To associate an alarm group with a graphic, follow these steps.

- 1. Be sure that you have enabled mini-windows [\(page 15-3\).](#page-432-1)
- 2. Select Startup->Screen Hierarchy from the main menu bar. The Screen Hierarchy Configuration dialog box appears [\(Figure 15-3\).](#page-434-0)
- 3. In the Display Type field, select **Graphic**.
- 4. In the Originate From field, use the long-list display tool to select the name of the graphic.
- 5. In the Alarm Group field, select the alarm group that you want to associate with the graphic. Then click on **OK**.

As long as mini-windows are enabled in the Event Preferences dialog box, the active alarms in this alarm group will appear in a scrollable mini-window whenever this graphic is displayed.

<span id="page-434-0"></span>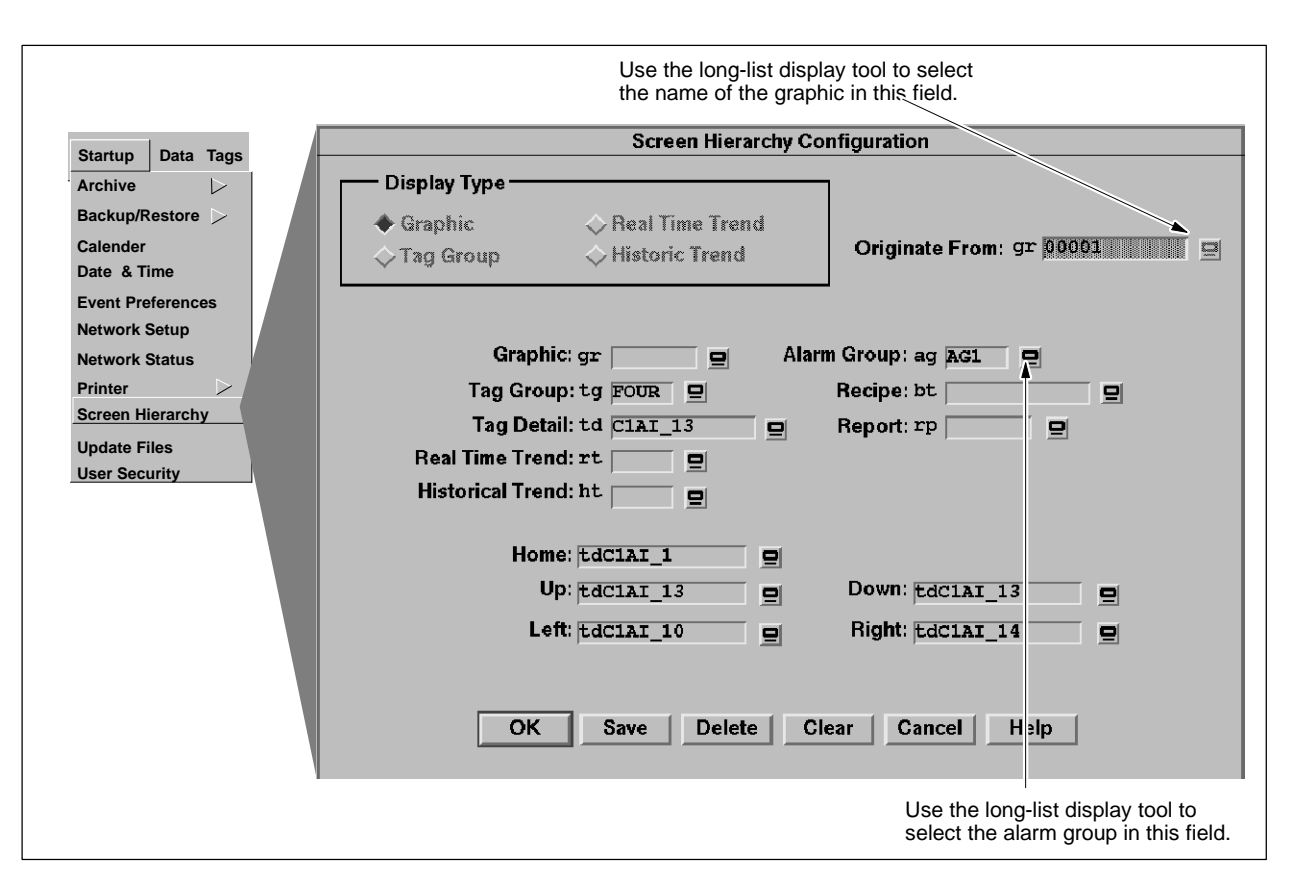

**Figure 15-3 Attaching an Alarm Group to a Graphic**

You can associate action requests with a graphic so they appear in a scrollable mini-window whenever the graphic is displayed. To associate an action request with a graphic, you must link it with an alarm group that you have attached to the graphic [\(page 15-4\).](#page-433-0) Follow these steps.

- 1. Be sure that you have enabled mini-windows [\(page 15-3\).](#page-432-2)
- 2. Select **Data**->**Action Request** from the main menu bar, and then select the **Add** button at the bottom of the Action Request Directory. The Action Request Configuration dialog box appears [\(Figure 15-4\).](#page-436-0)
- 3. Enter the name of the Action Request in the Request Name field.
- 4. In the Request Alarm Group field, use the long-list display tool to select the alarm group that is associated with the graphic for which you want to display the action request. Then click on **OK** to save your configuration.

As long as mini-windows are enabled in the Event Preferences dialog box, this action request will now appear in a scrollable mini-window, if the request has been triggered and not reset or answered, whenever the graphic is displayed.

<span id="page-436-0"></span>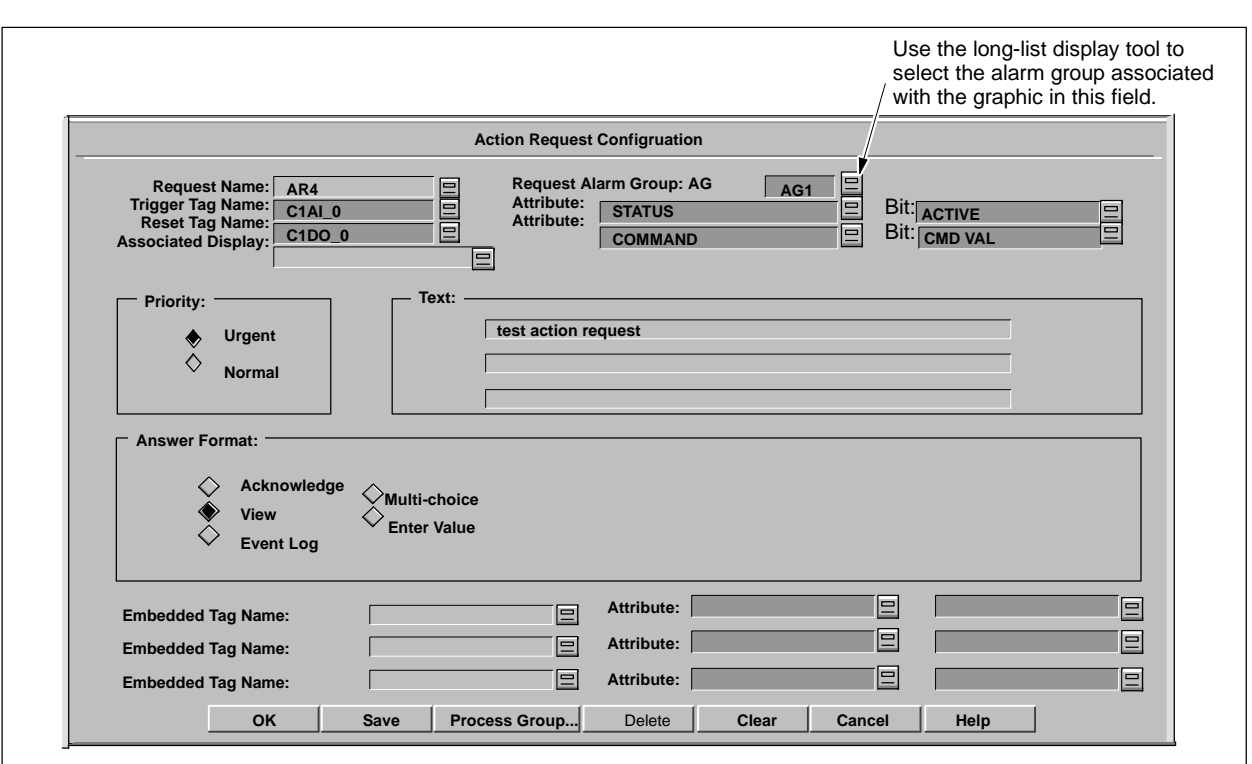

**Figure 15-4 Attaching an Action Request to a Graphic**

# *Chapter 16* Window Group Management

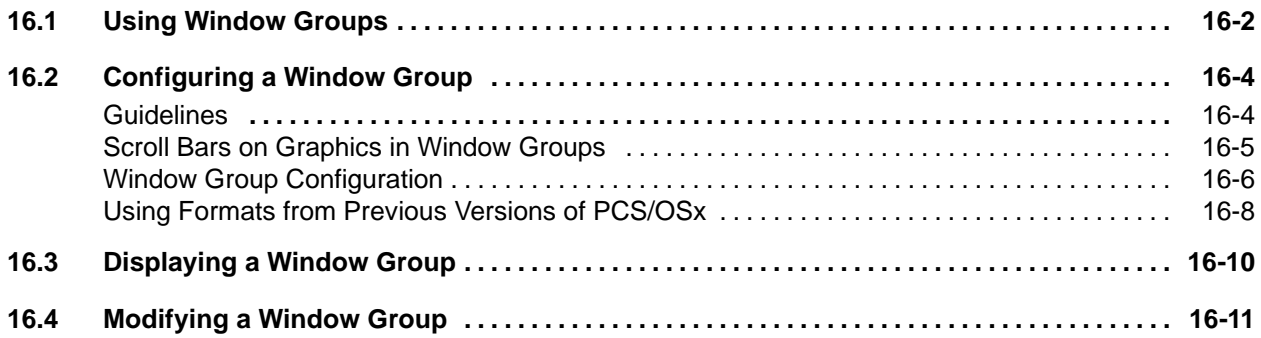

#### <span id="page-439-0"></span>**16.1 Using Window Groups**

As you work with OSx, you may find that you use certain groups of graphic windows over and over. For example, you may frequently display a particular graphic with an associated tag detail and real-time trend. Or you may need to monitor two different trends at the same time. Or you may want to show a historical trend with a tag group of the tags in the trend.

Rather than call up each graphic window and reposition it separately every time you want to show a particular layout, you can configure a combination of graphic windows in a window group. You can then access this entire window group as if it were a single graphic window [\(Figure 16-1\).](#page-440-0)

You can create as many as 256 window groups, and each window group can contain a main graphic window with up to two subgraphics, for a total of three graphic windows per window group. Only graphics, tag details, historical and real-time trends, and one tag group can be included in a window group. If a tag group is included, it must be the main graphic.

See the appendix on OSx commands in the *SIMATIC PCS 7 OSx Graphical Editor Manual* for information on how to perform the following operations from a button, menu, or select list on a graphic in the window group:

- Adding window groups
- Displaying the window group directory
- Adding and deleting subgraphics

<span id="page-440-0"></span>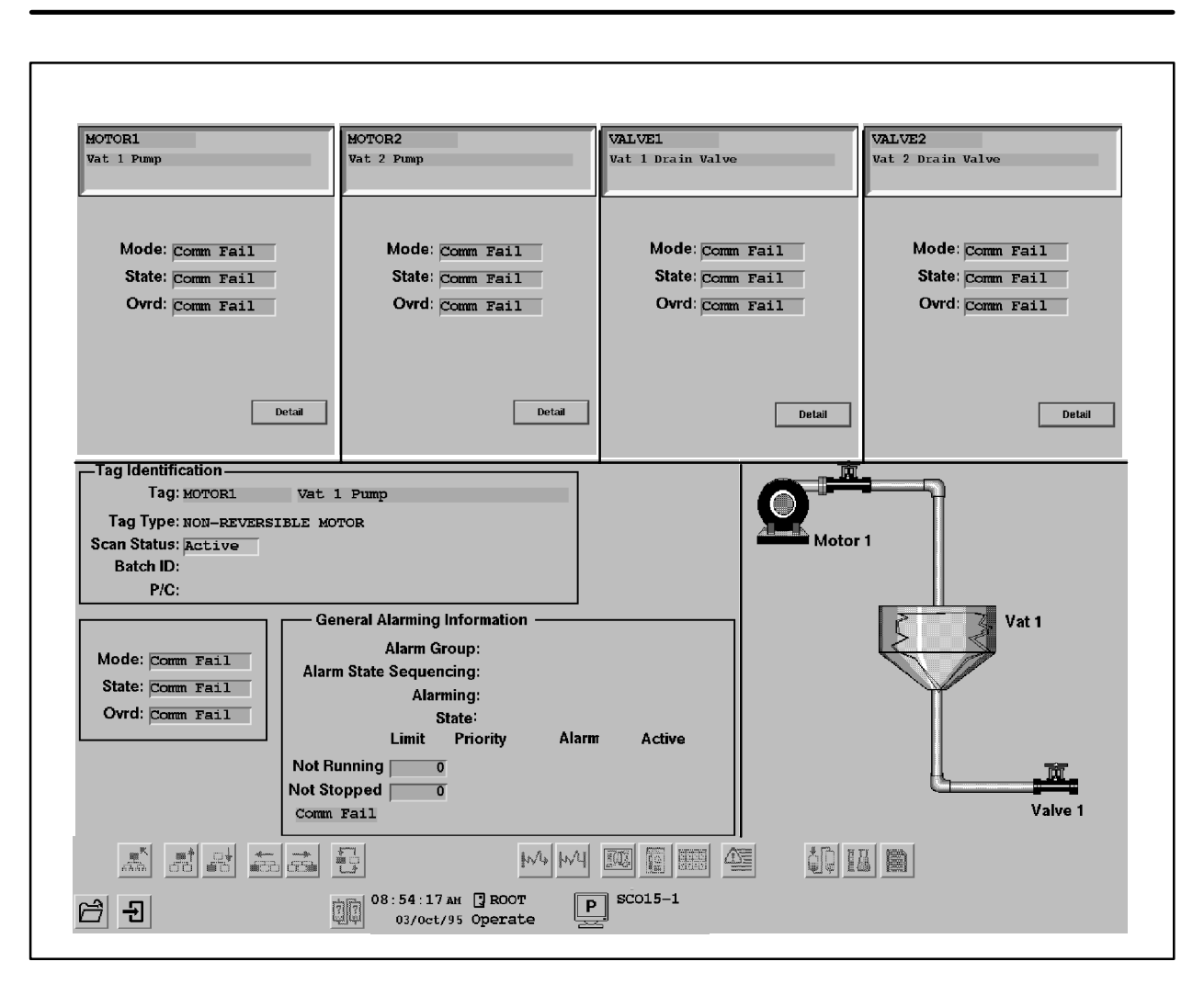

**Figure 16-1 Window Group Example**

<span id="page-441-0"></span>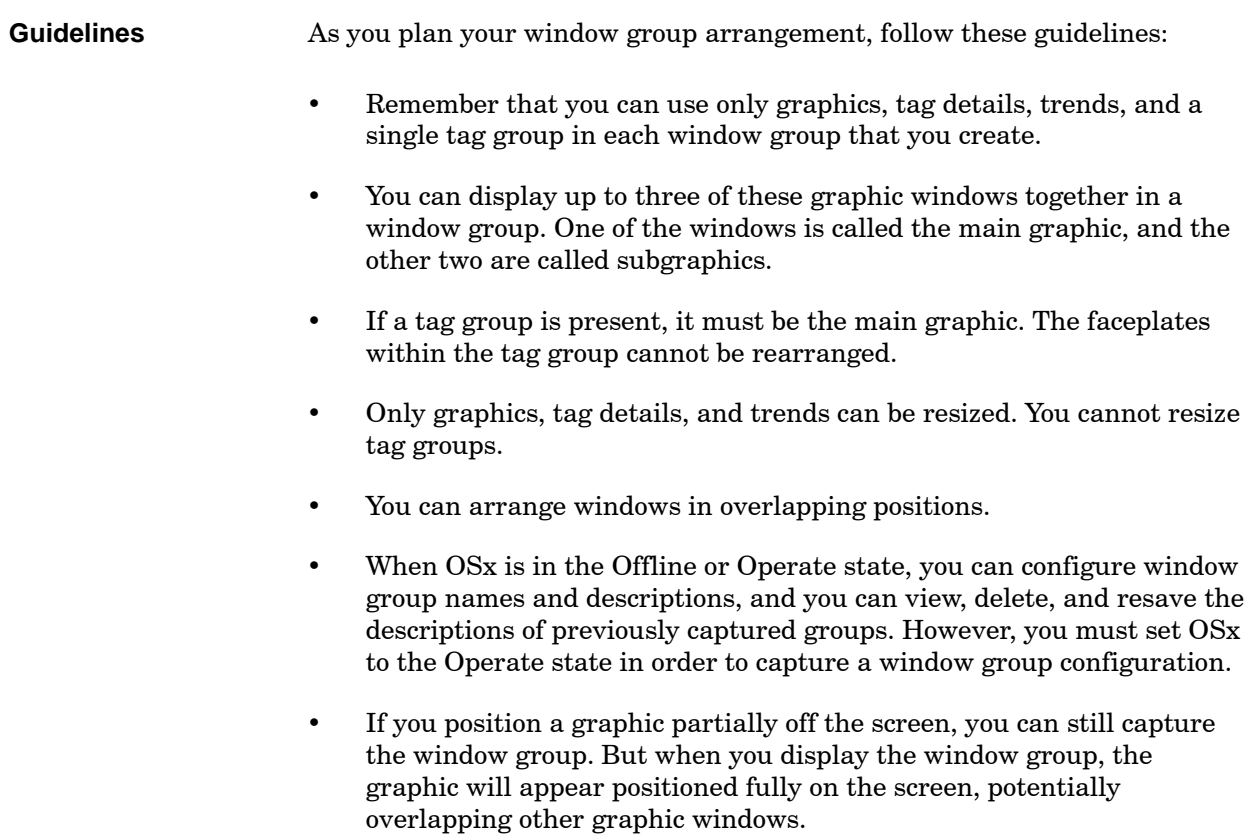

<span id="page-442-0"></span>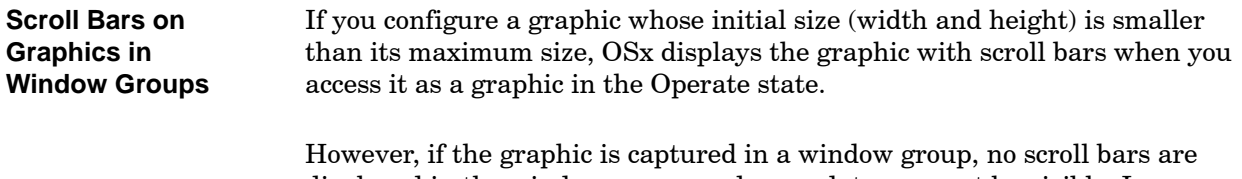

displayed in the window group, and some data may not be visible. In general, if you plan to use a graphic in a window group, do not edit its Format Properties to set its initial size smaller than its maximum size.

<span id="page-443-0"></span>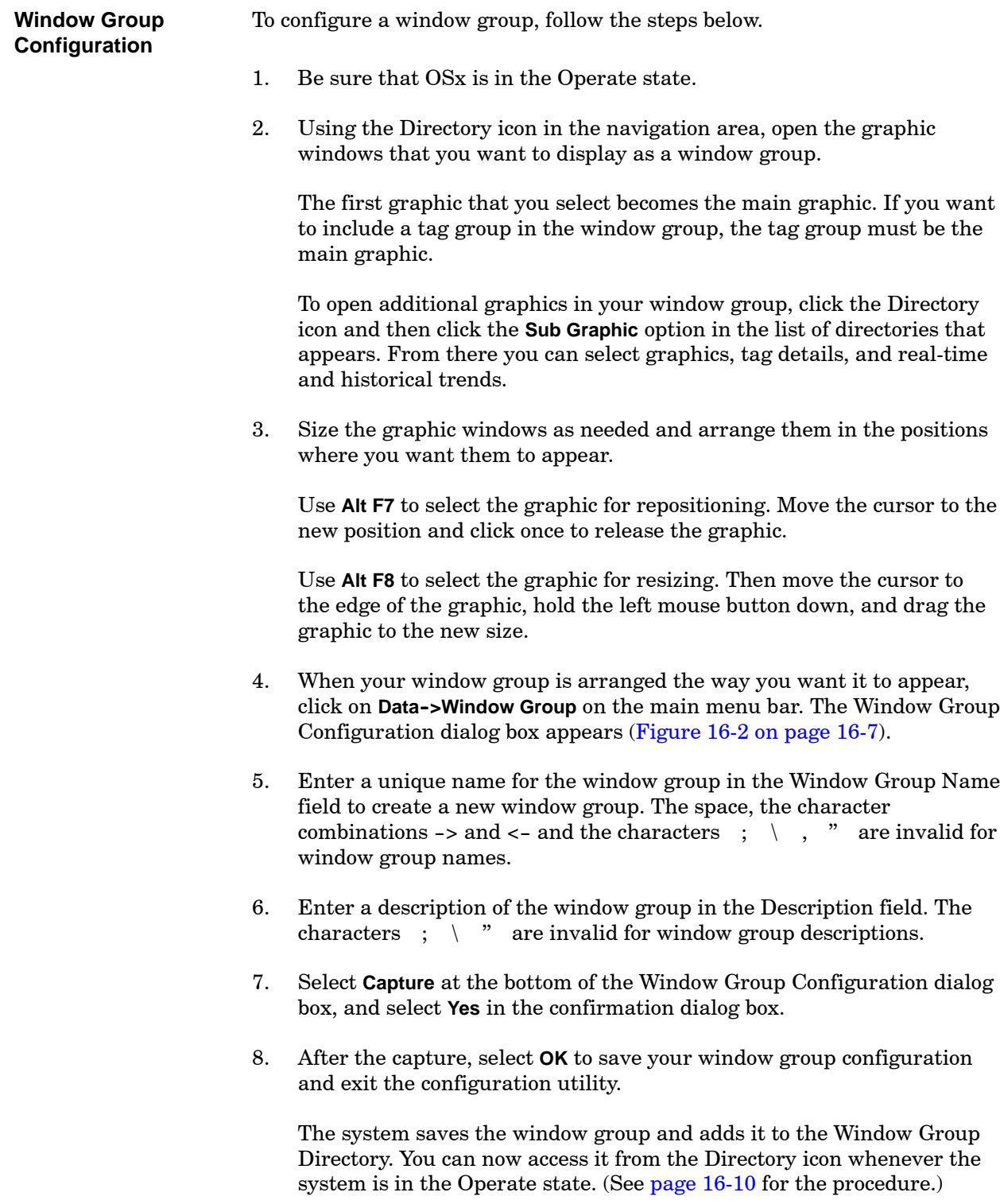

#### **Configuring a Window Group (continued)**

<span id="page-444-0"></span>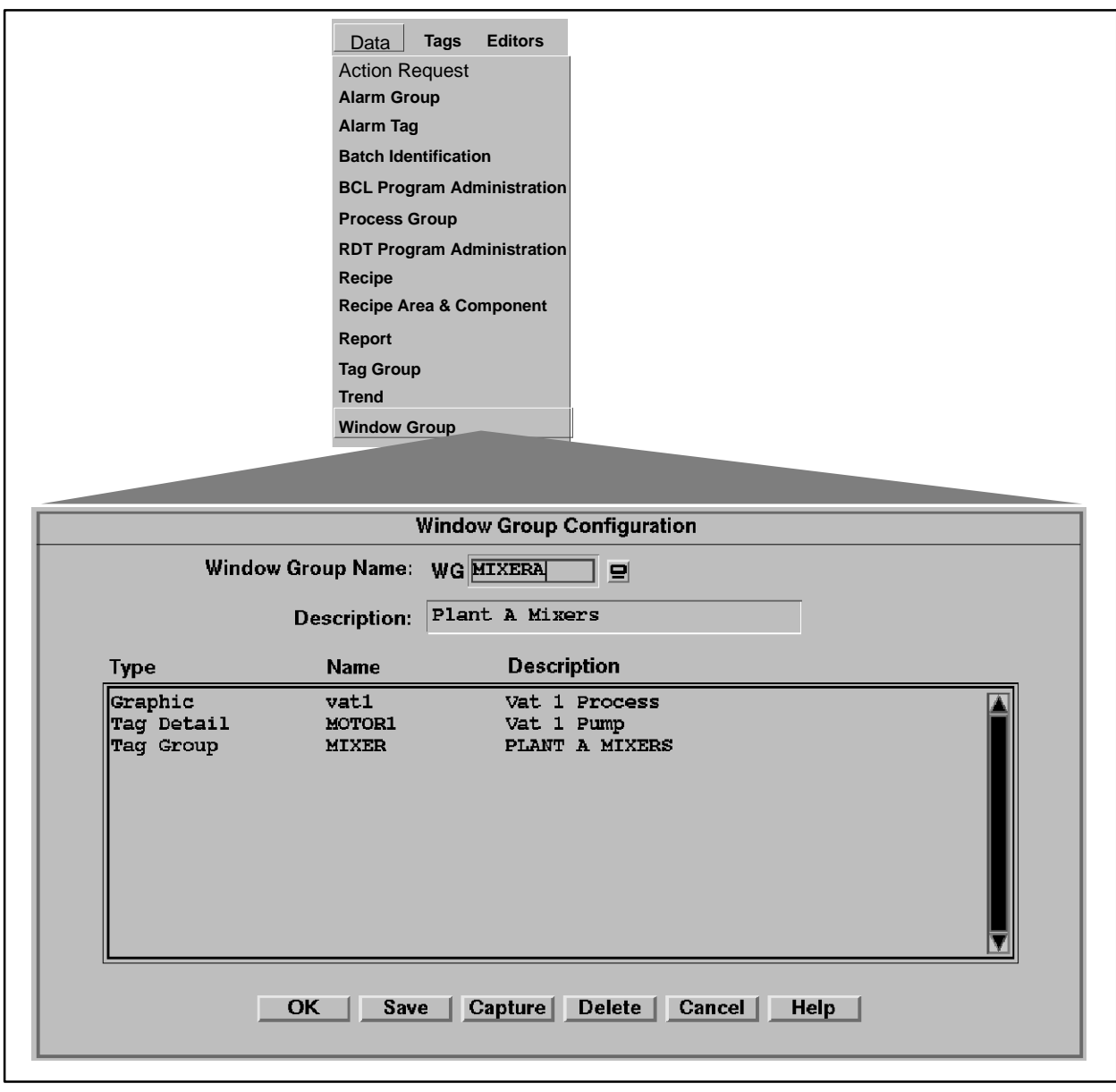

**Figure 16-2 Window Group Configuration Dialog Box**

<span id="page-445-0"></span>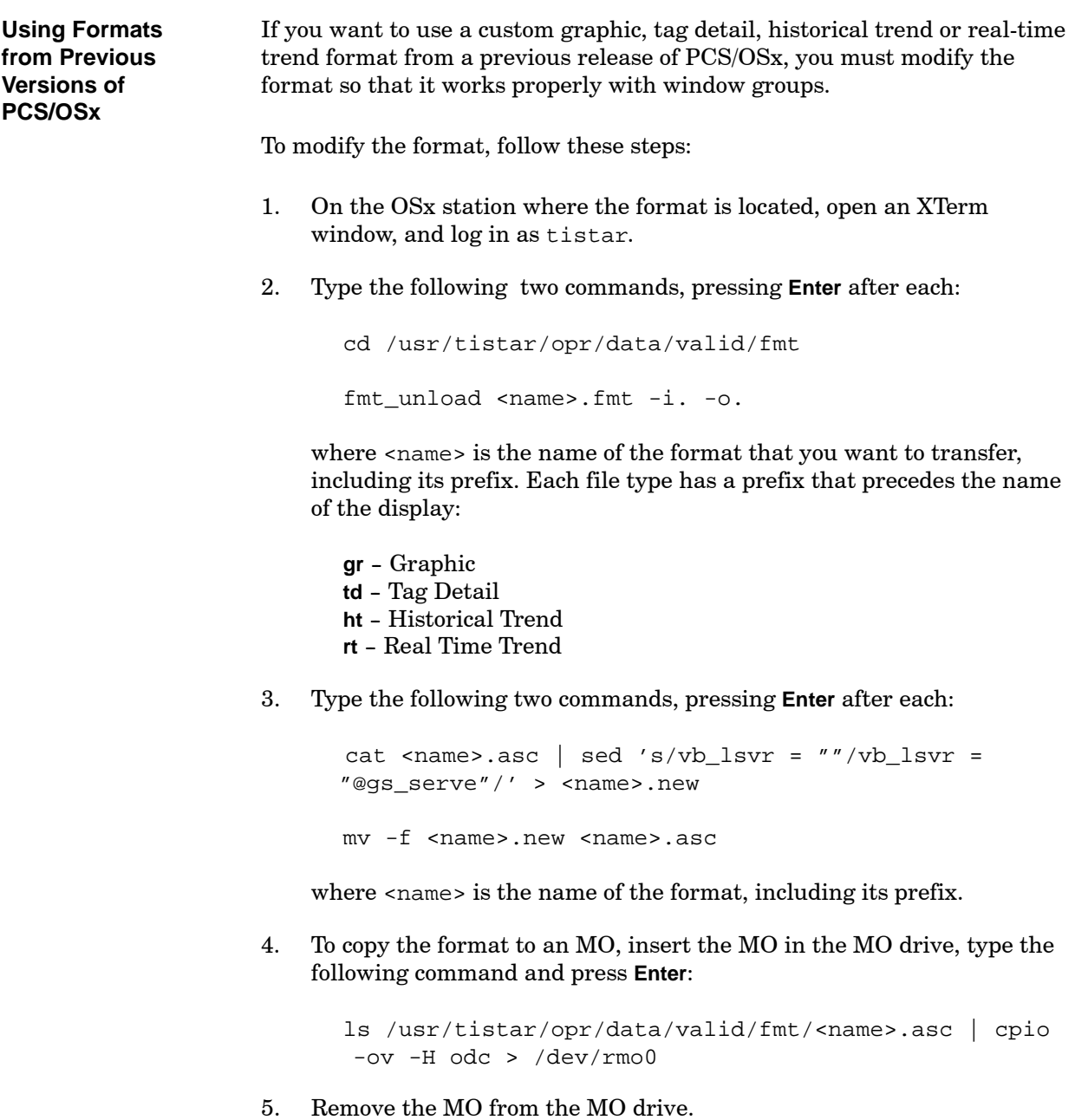

6. On the OSx station where you want to place the format, open an XTerm window, and log in as tistar.

7. To place the format in the proper directory on the new OSx station, insert the MO in the MO drive of that station, type the following command, and press **Enter**.

cpio -iv -H odc < /dev/rmo0

8. Type the following two commands, pressing **Enter** after each:

```
cd /usr/tistar/opr/data/valid/fmt
fmt_load <name>.asc -i. -o.
```
where <name> is the name of the format, including its prefix.

<span id="page-447-3"></span><span id="page-447-1"></span><span id="page-447-0"></span>To display a window group that you have configured, follow the steps below:

- 1. Be sure OSx is in the Operate state.
- 2. Click on the Directory icon in the navigation area at the bottom of the screen. A list of OSx display types appears.
- 3. Click on **Window Group** in the list of display types. A list of all the window groups that you have configured appears [\(Figure 16-3\).](#page-447-2)
- 4. Click on the name of the window group that you want to display. The window group appears exactly as you configured it.

<span id="page-447-2"></span>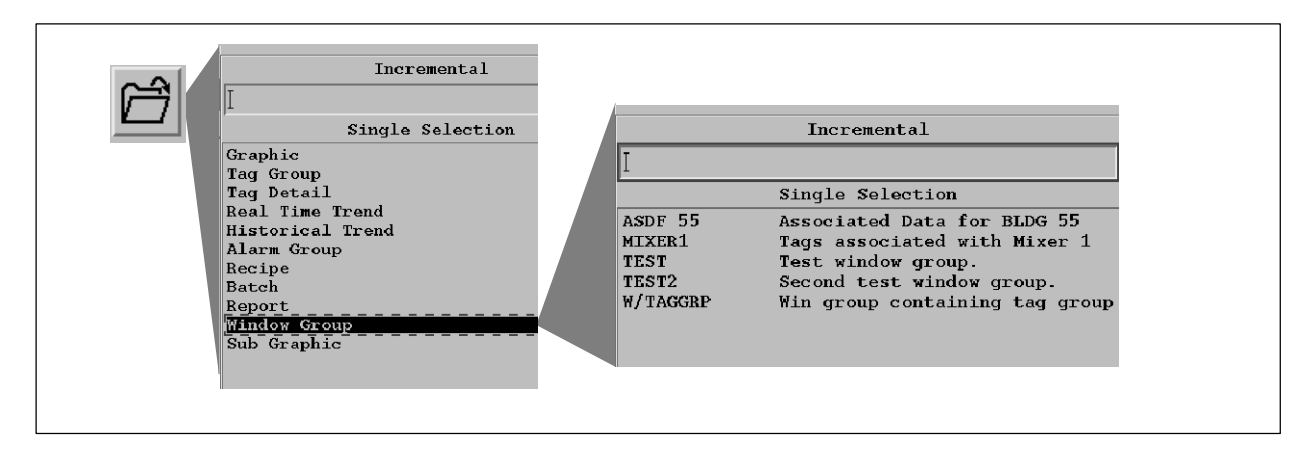

**Figure 16-3 Displaying a Window Group**

<span id="page-448-0"></span>To modify the arrangement of a previously configured window group, follow the steps below:

- 1. Be sure OSx is in the Operate state.
- 2. Display the window group that you want to modify, using the procedure on [page 16-10. R](#page-447-3)earrange the graphic windows in the positions where you want them to appear.

You can also delete a graphic, by clicking the right mouse button and selecting **Close Display** from the menu, and replace it with another.

A main graphic can only be replaced by another main graphic, and a subgraphic can only be replaced by another subgraphic.

- 3. When your window group is arranged the way you want it to appear, click **Data->Window Group** on the main menu bar. The Window Group Configuration dialog box appears [\(Figure 16-2 on page 16-7\).](#page-444-0)
- 4. In the Window Group Name field, enter the name of the window group that you are modifying. The list of graphics for the previous arrangement of this window group appears in the large box.
- 5. Select **Capture** at the bottom of the Window Group Configuration dialog box, and select **Yes** in the confirmation dialog box.
- 6. Select **OK** to confirm your new window group configuration and exit the configuration utility.

# *Appendix A* Configuration Planning Sheets

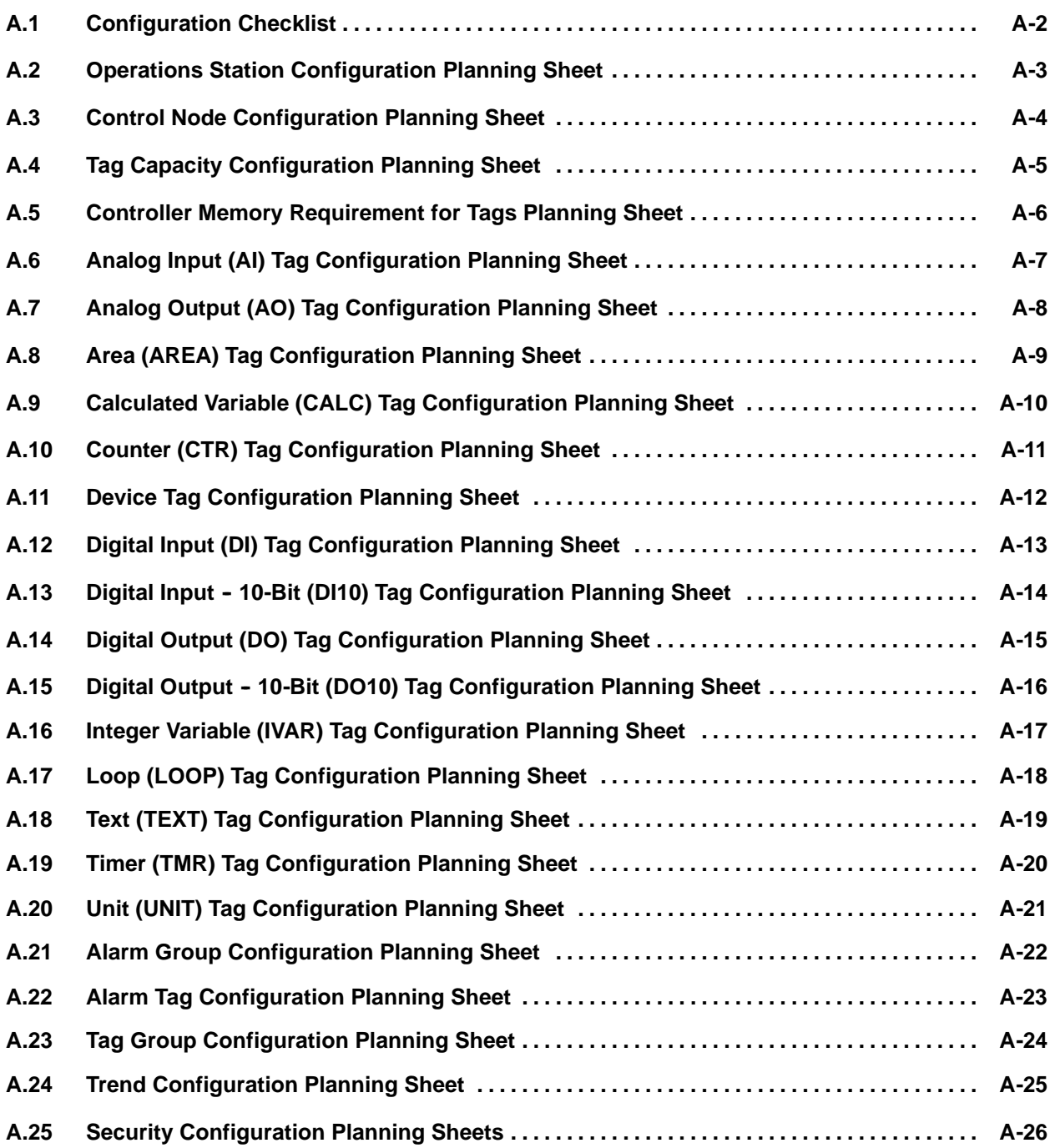

<span id="page-451-0"></span>Use the planning sheets included in the appendix to ensure a more organized, efficient configuration.

- Configure OSx stations and control nodes [\(pages A-3](#page-452-1) and [A-4\)](#page-453-1)
- Configure tag capacity  $(\text{page A-5})$
- Configure RBE tag memory requirements [\(page A-6\)](#page-455-1)
- Configure tags [\(pages A-7](#page-456-1) through [A-21\)](#page-470-1)
- Configure alarm groups [\(page A-22\)](#page-471-1)
- Configure alarms [\(page A-23\)](#page-473-1)
- Configure tag groups [\(page A-24\)](#page-473-1)
- Configure trends [\(page A-25\)](#page-474-1)
- Configure security [\(page A-26\)](#page-475-1)

# <span id="page-452-1"></span><span id="page-452-0"></span>**A.2 Operations Station Configuration Planning Sheet**

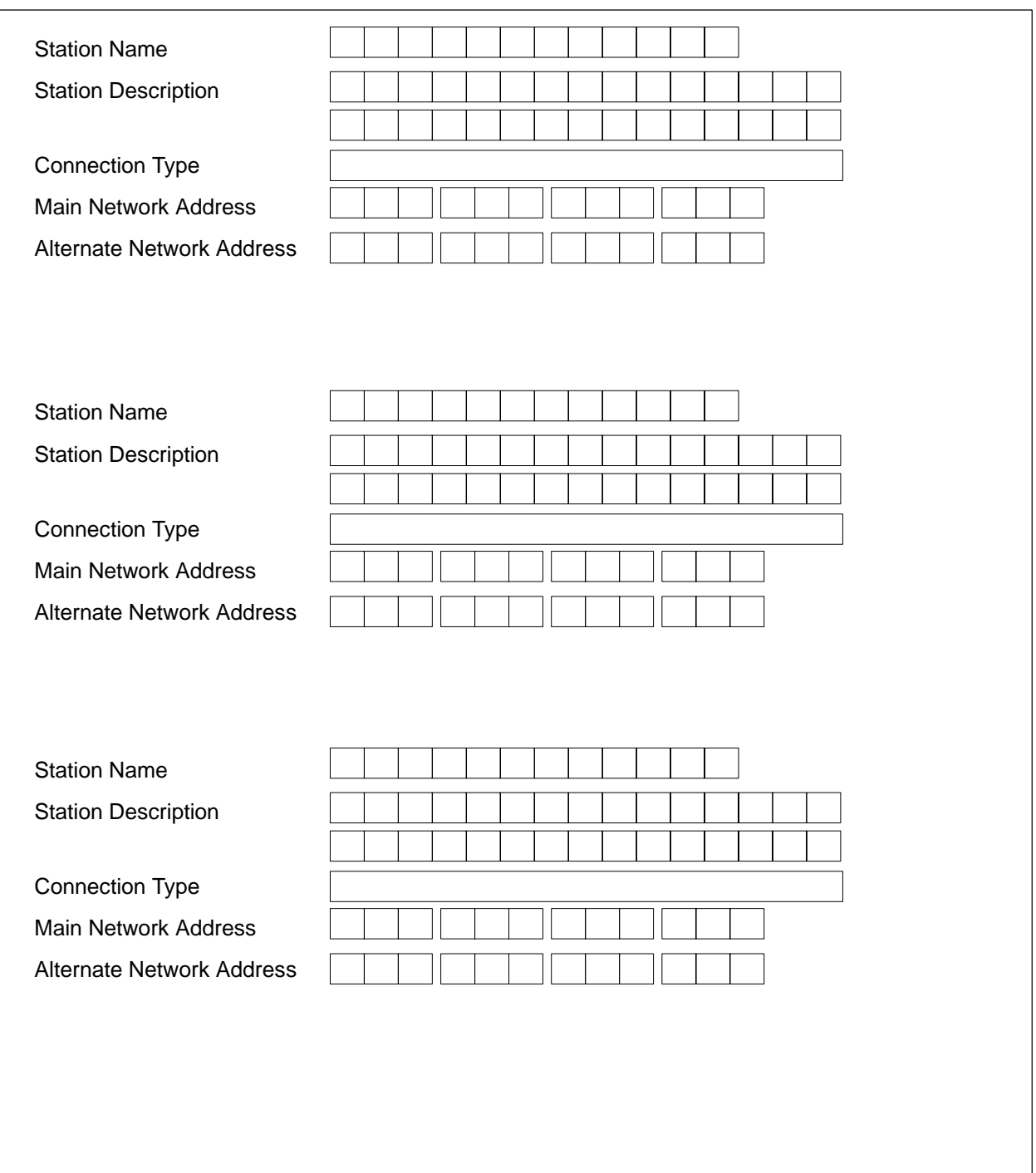

### <span id="page-453-1"></span><span id="page-453-0"></span>**A.3 Control Node Configuration Planning Sheet**

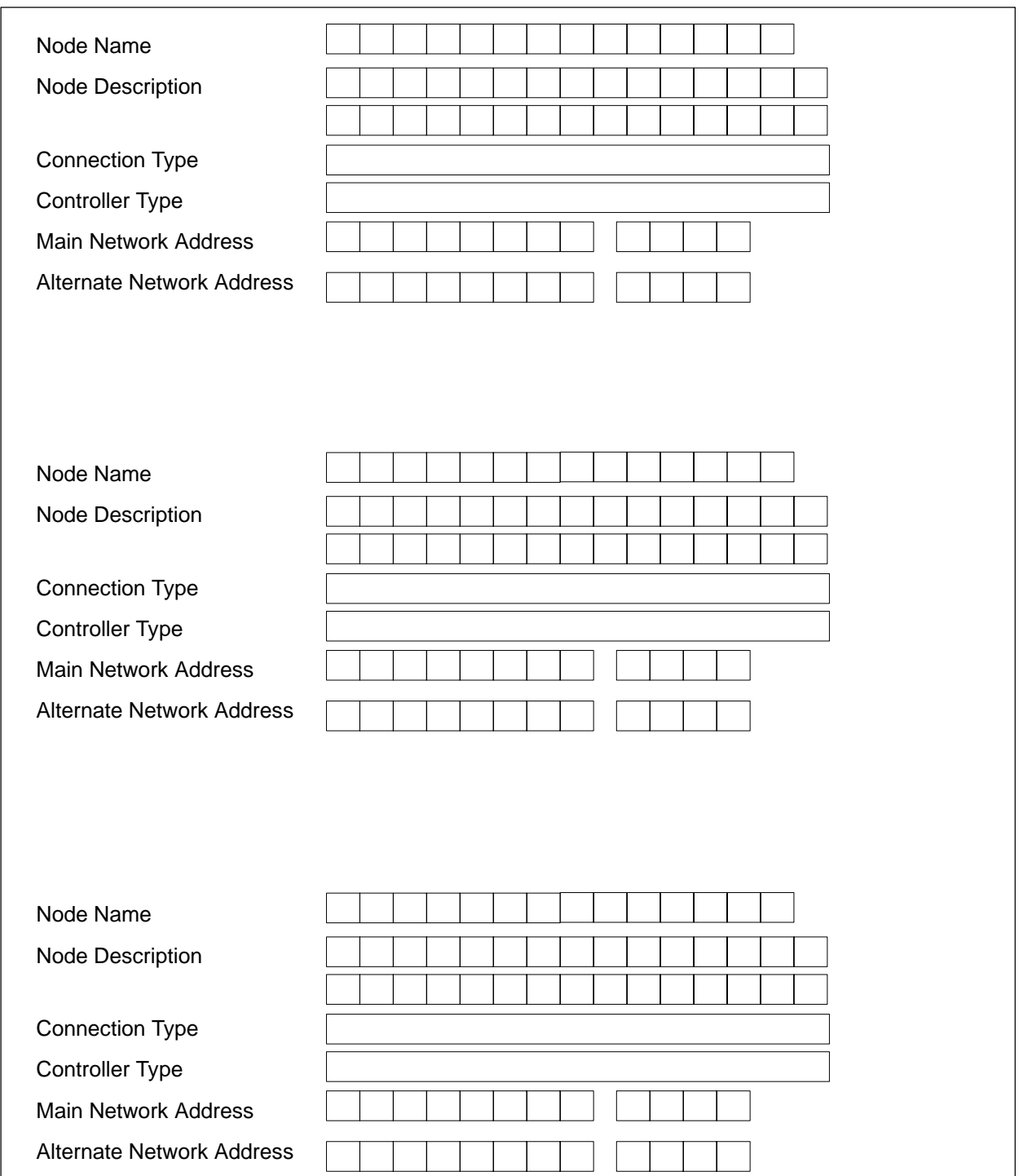

<span id="page-454-1"></span><span id="page-454-0"></span>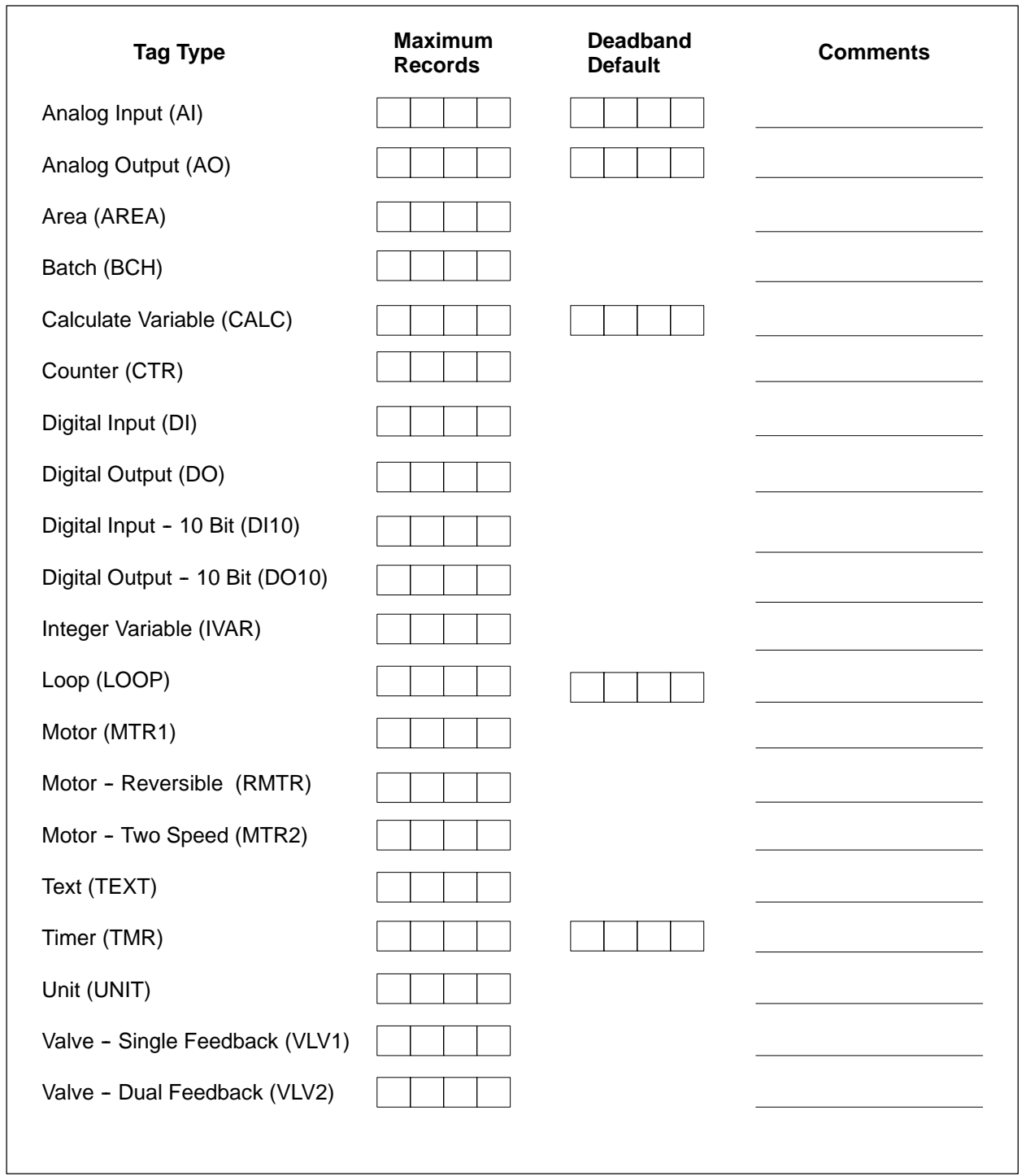

#### <span id="page-455-1"></span><span id="page-455-0"></span>**A.5 Controller Memory Requirement for Tags Planning Sheet**

You can set up this planning sheet in a spreadsheet format. After you enter the number of tags in cells D2-D17, the bytes per tag type (cells  $E2-E17$ ) are summed in cell A2.

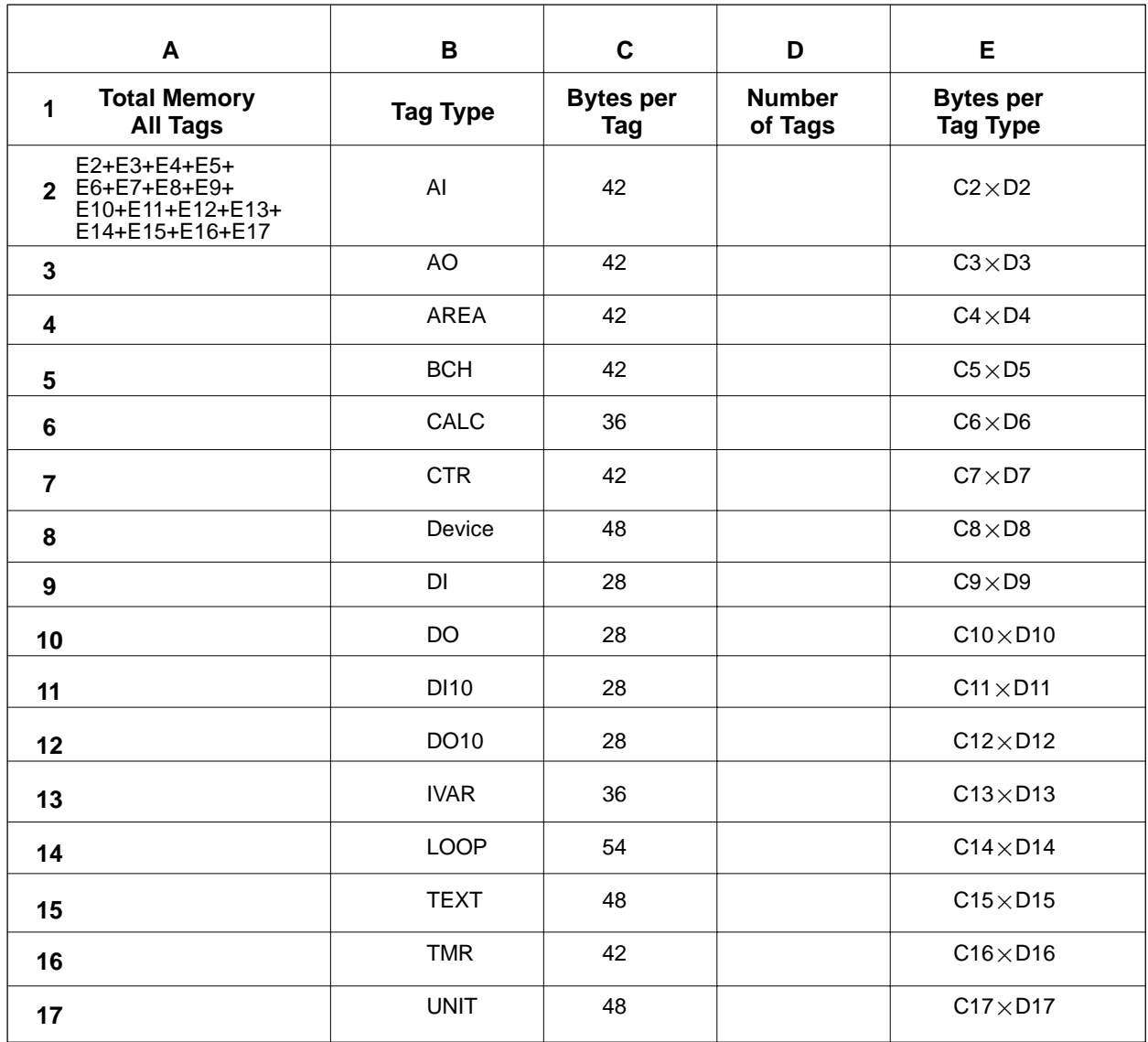

#### **A.6 Analog Input (AI) Tag Configuration Planning Sheet**

<span id="page-456-1"></span><span id="page-456-0"></span>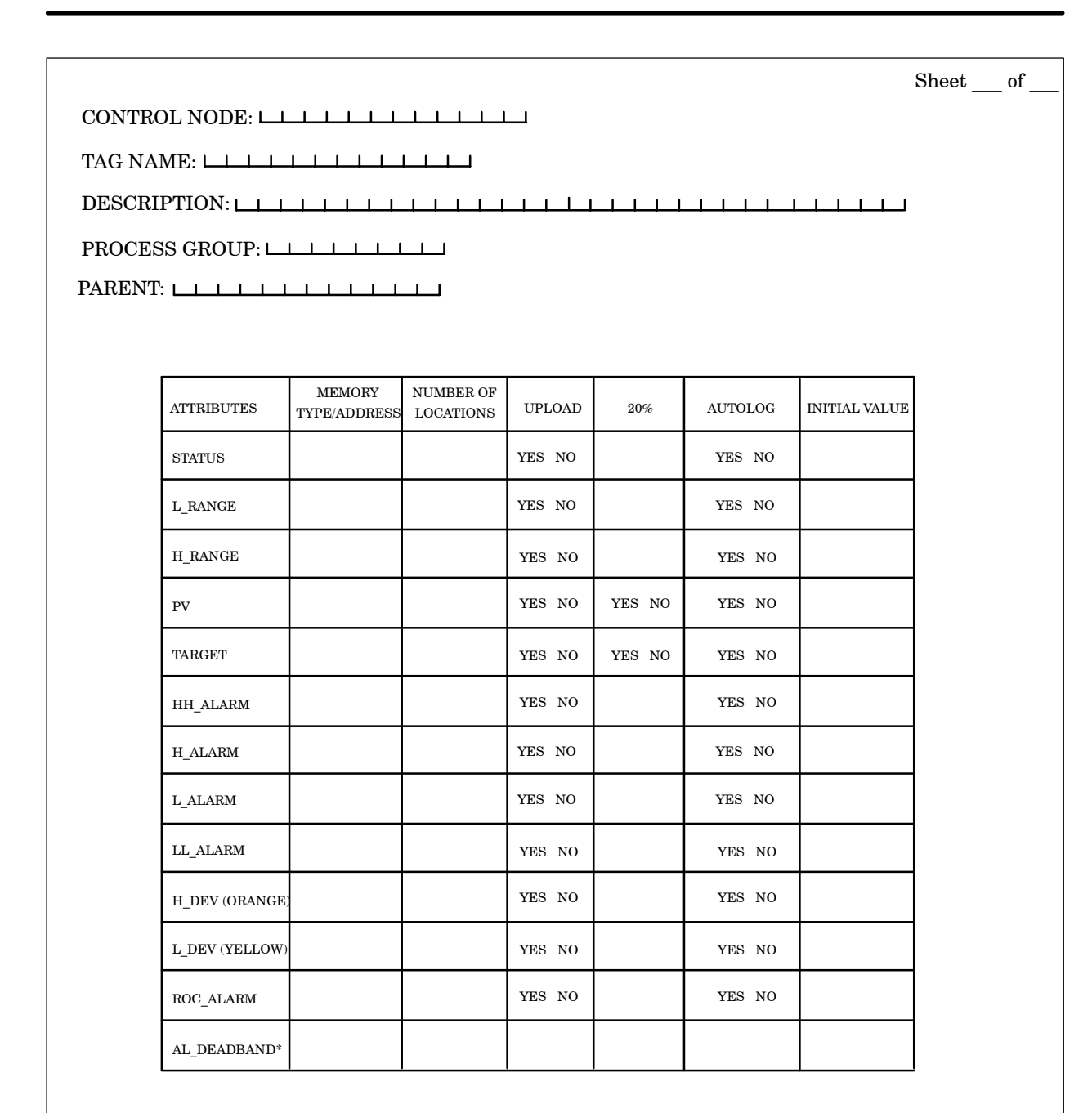

\* This attribute cannot be networked

### <span id="page-457-0"></span>**A.7 Analog Output (AO) Tag Configuration Planning Sheet**

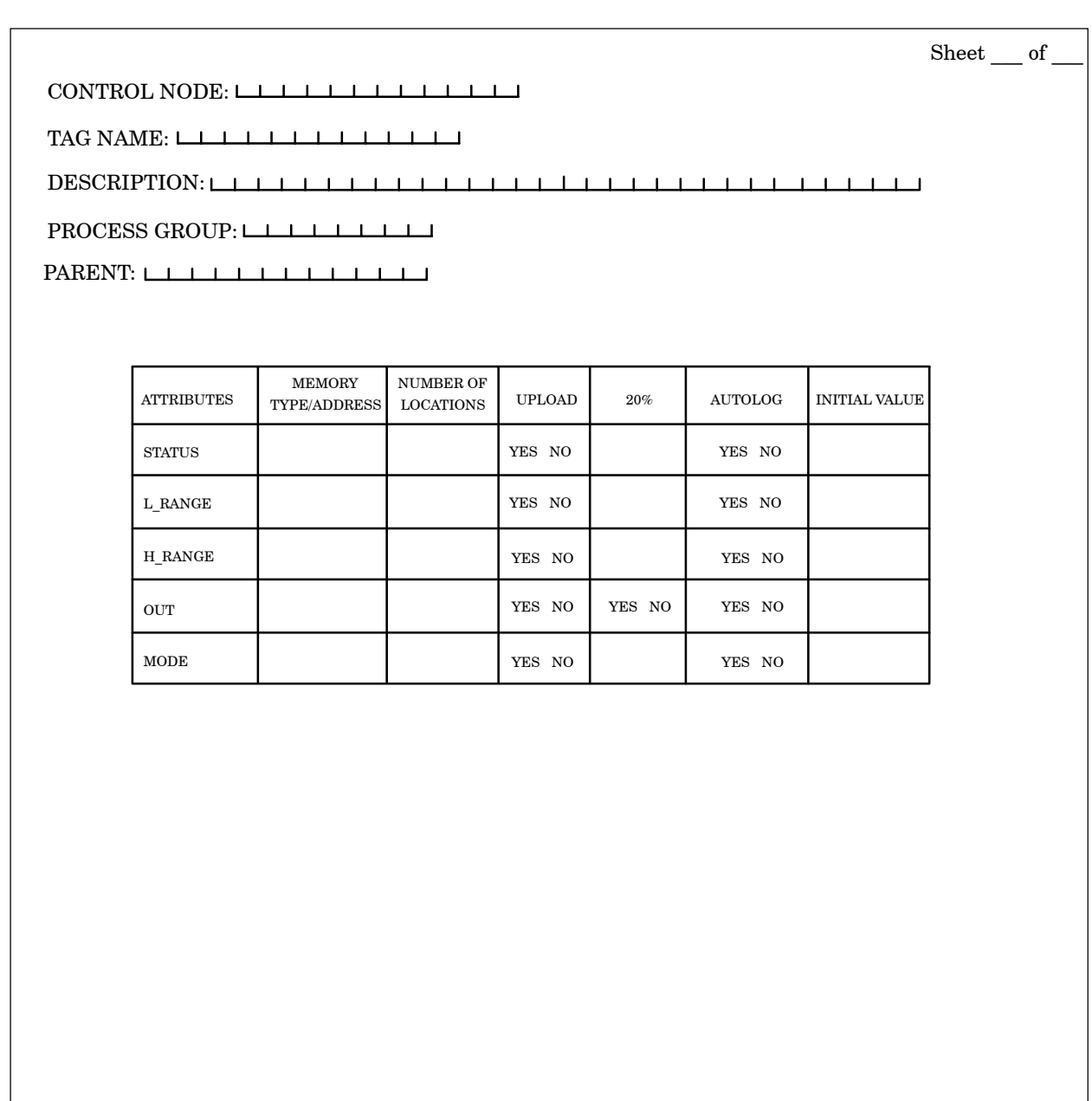

### <span id="page-458-0"></span>**A.8 Area (AREA) Tag Configuration Planning Sheet**

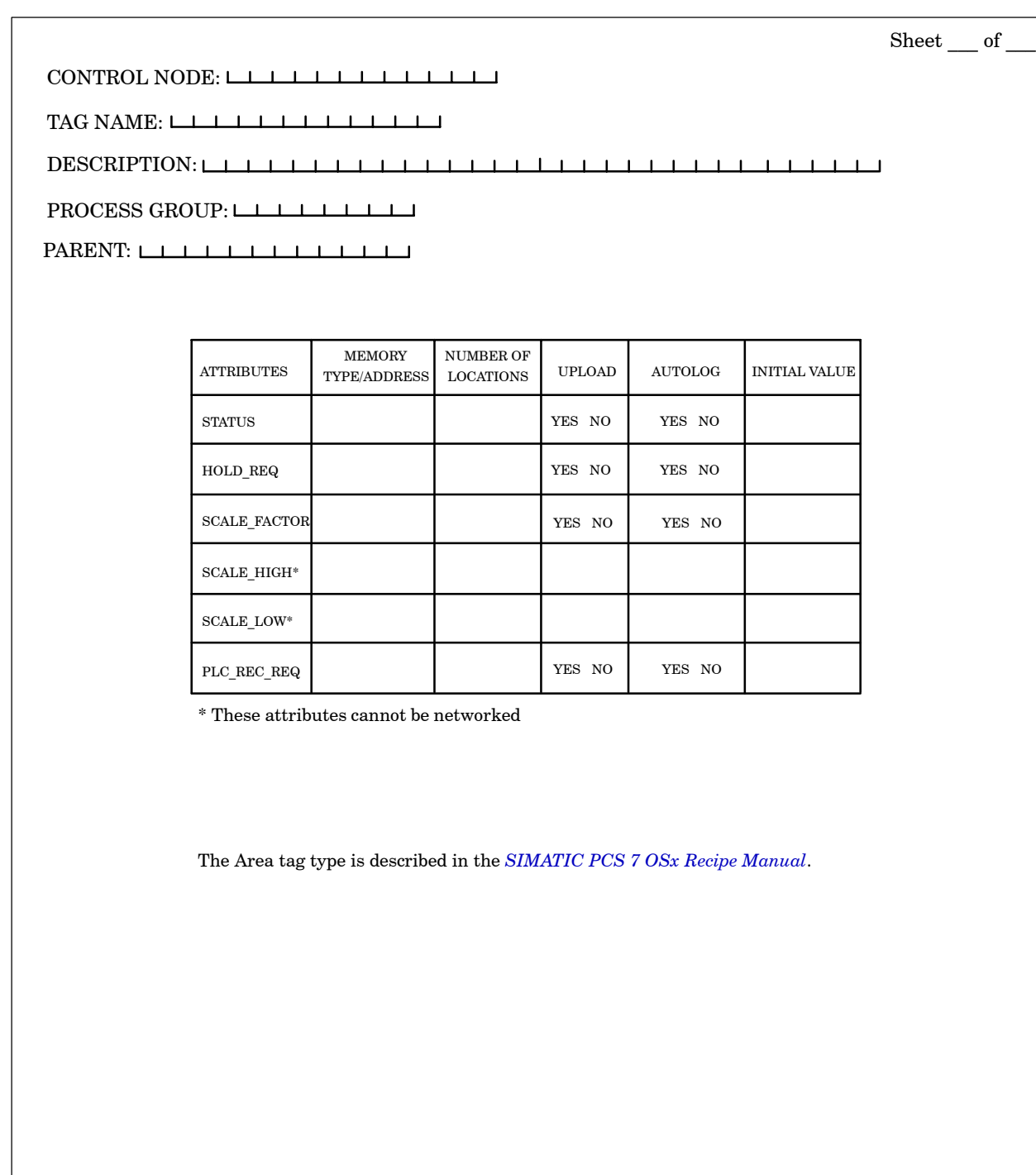

### <span id="page-459-0"></span>**A.9 Calculated Variable (CALC) Tag Configuration Planning Sheet**

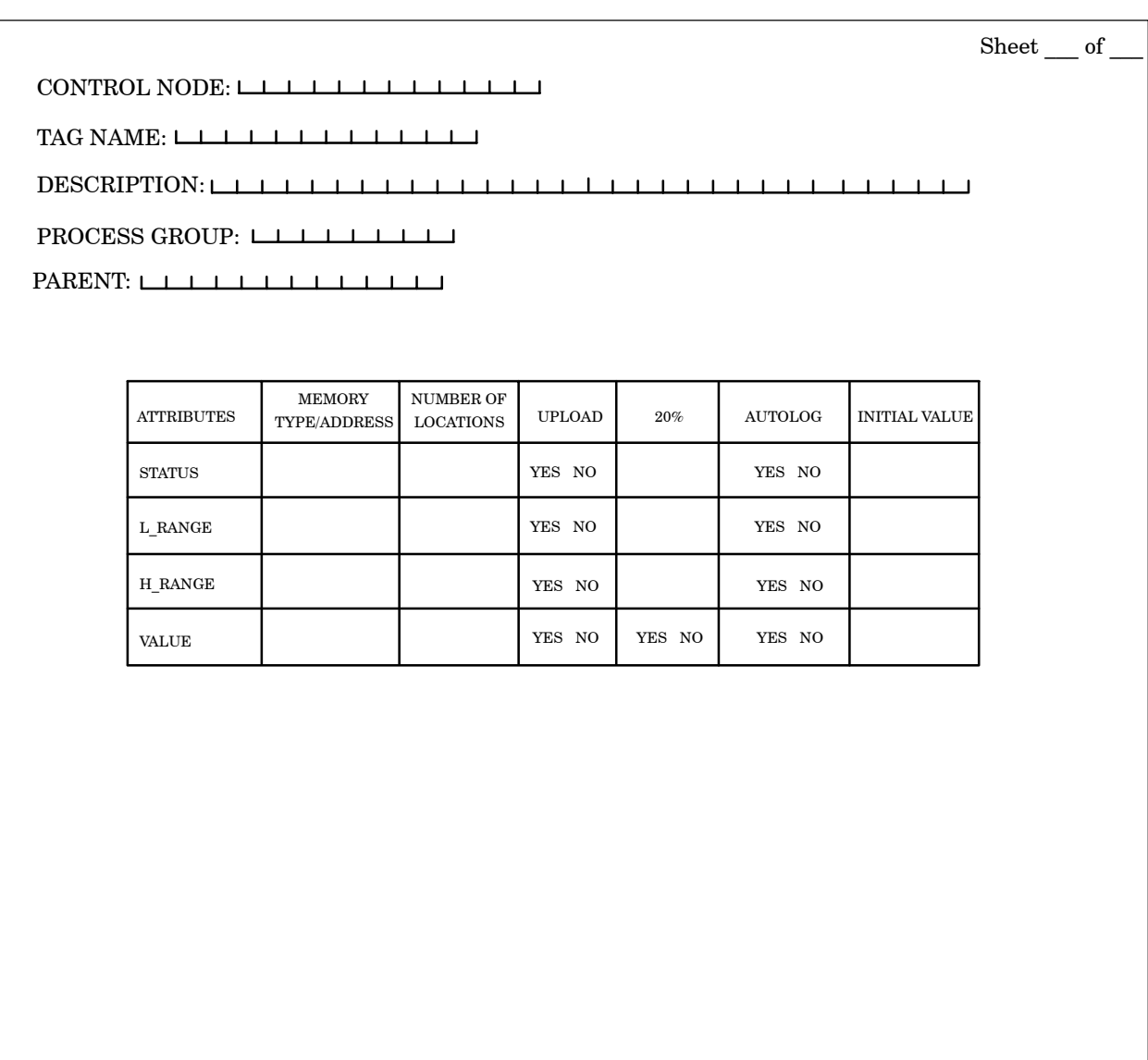

# <span id="page-460-0"></span>**A.10 Counter (CTR) Tag Configuration Planning Sheet**

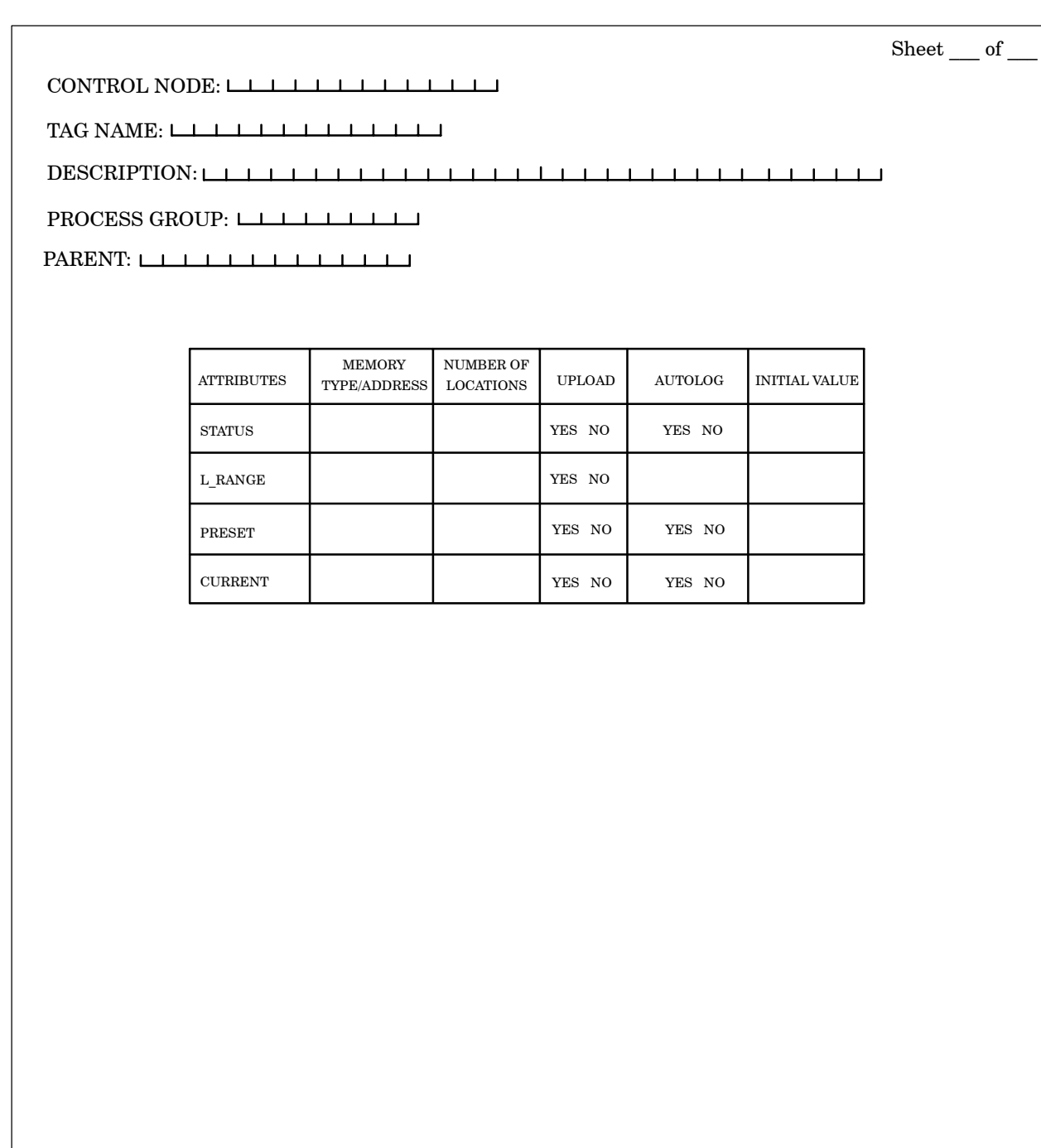

#### <span id="page-461-0"></span>**A.11 Device Tag Configuration Planning Sheet**

#### **PROCESS I/O: DEVICE DEVICE CONFIGURATION PLANNING SHEET**

VLV1 (single-feedback valve), VLV2 (dual-feedback valve), MTR1 (motor), MTR2 (two-speed motor), RMTR (reversible motor)

CONTROL NODE:

TAG NAME:

DESCRIPTION:

PROCESS GROUP: LIIIIIIIIIII

PARENT:

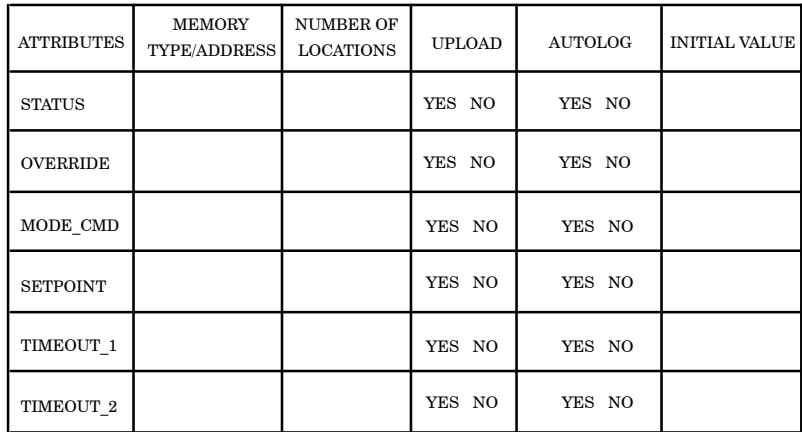

Sheet of

# <span id="page-462-0"></span>**A.12 Digital Input (DI) Tag Configuration Planning Sheet**

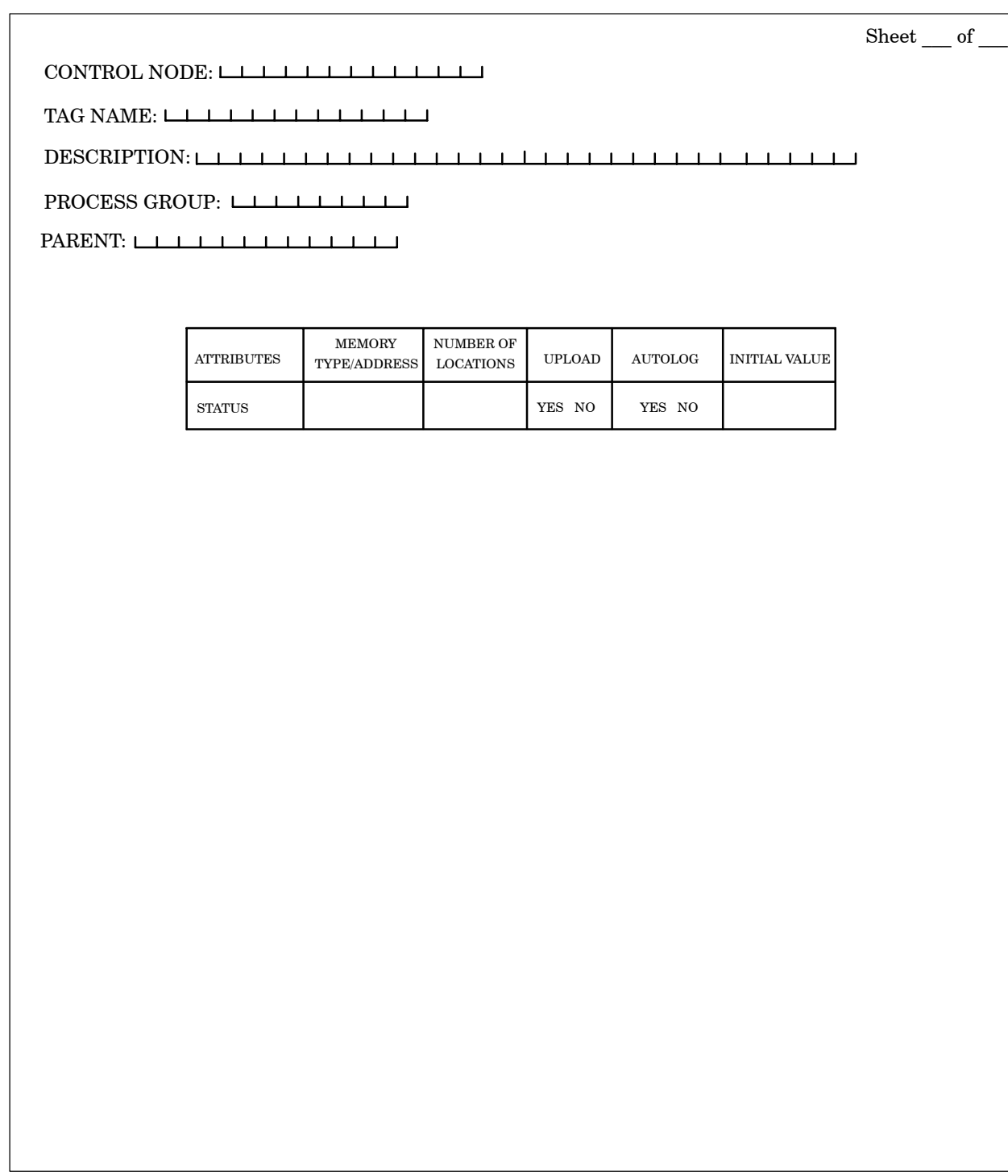

### <span id="page-463-0"></span>A.13 Digital Input - 10-Bit (DI10) Tag Configuration Planning Sheet

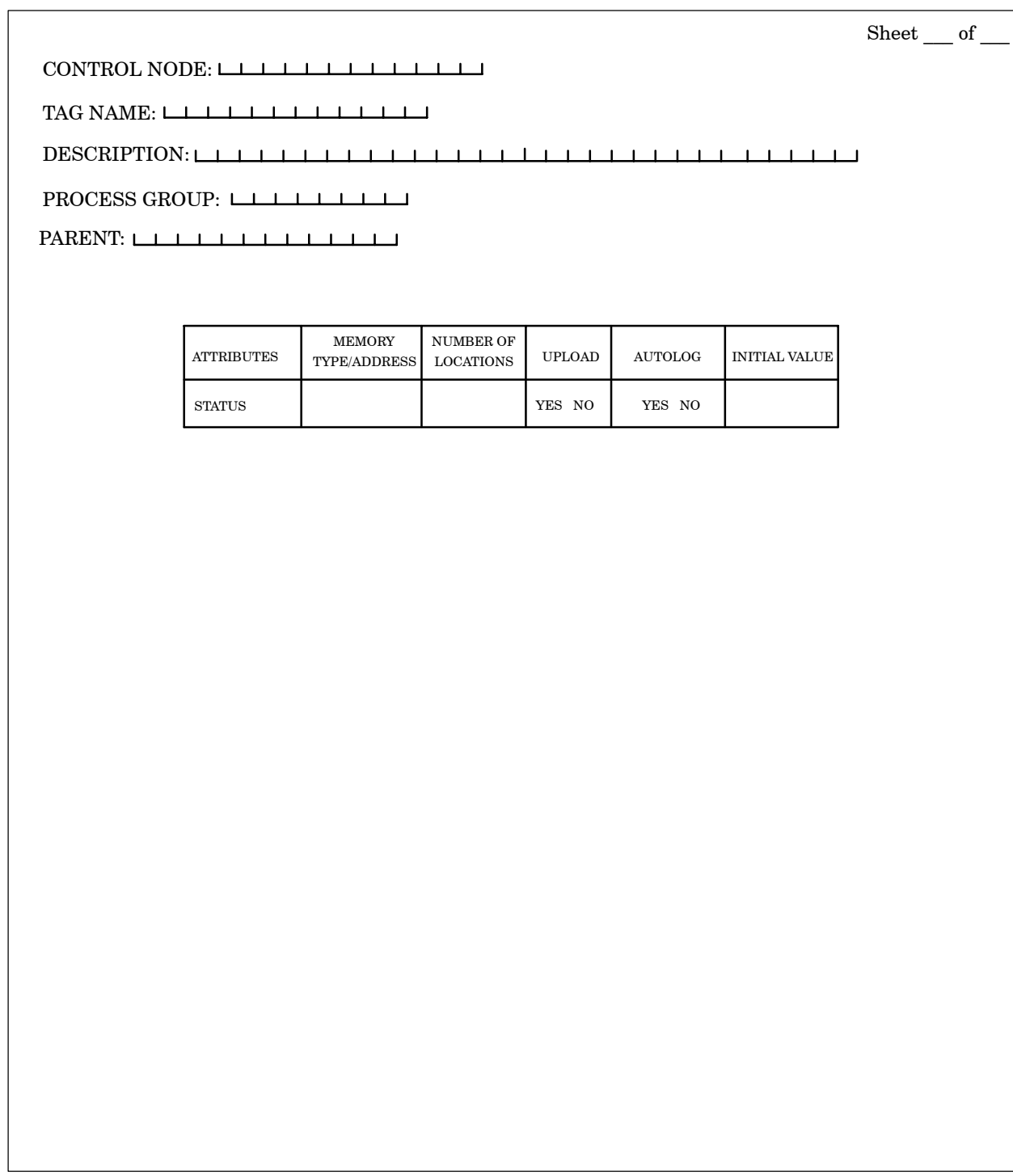

# <span id="page-464-0"></span>**A.14 Digital Output (DO) Tag Configuration Planning Sheet**

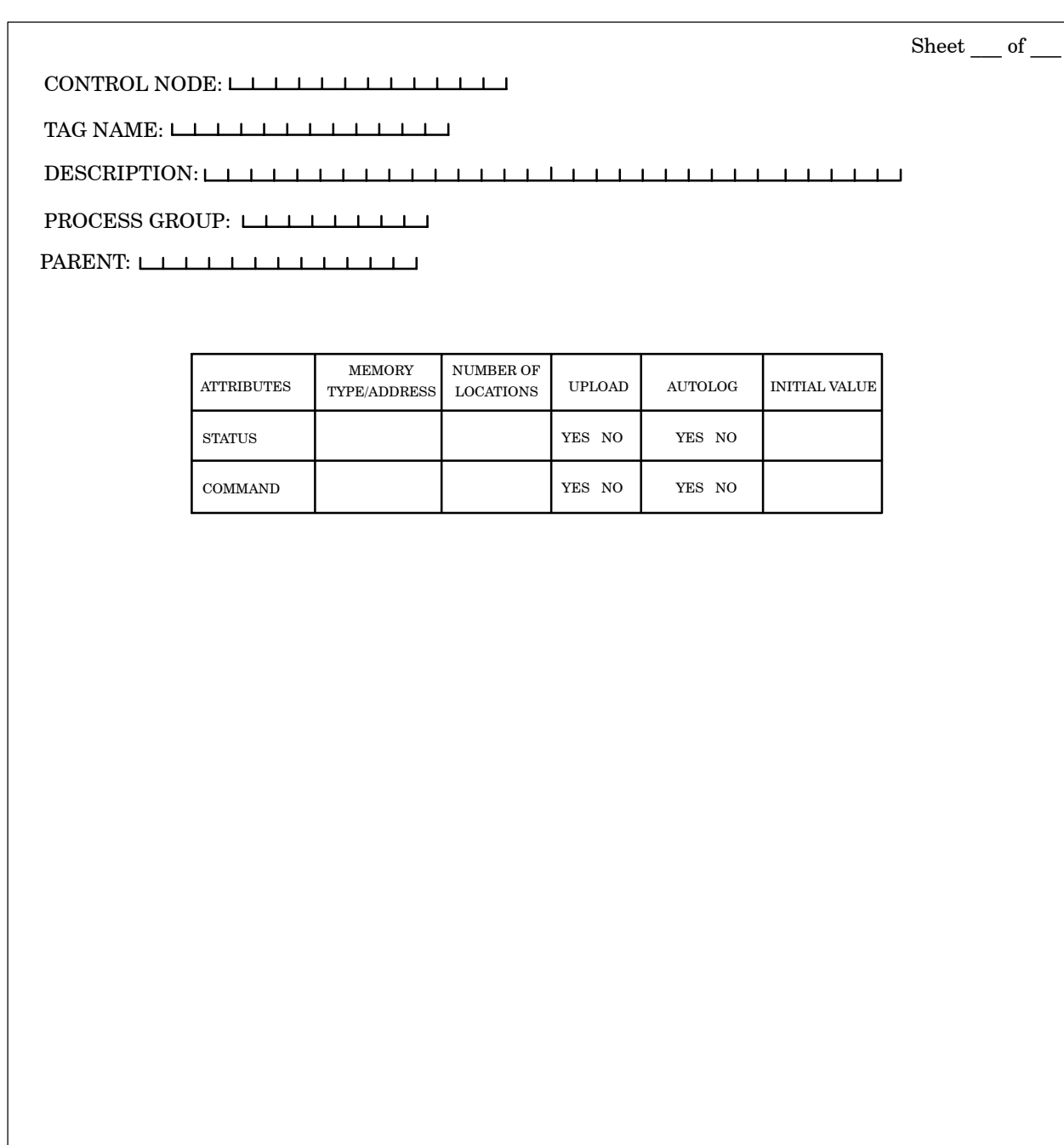

#### <span id="page-465-0"></span>**A.15 Digital Output -- 10-Bit (DO10) Tag Configuration Planning Sheet**

ATTRIBUTES TYPE/ADDRESS LOCATIONS UPLOAD AUTOLOG NITIAL VALUE STATUS DATA\_VAL1 DATA\_VAL3 DATA\_VAL4 DATA\_VAL5 TAG NAME: DESCRIPTION: CONTROL NODE: Sheet of DATA\_VAL2 PARENT: AUTOLOG YES NO YES NO YES NO YES NO YES NO YES NO MEMORY PROCESS GROUP: LILILILILILILI YES NO YES NO YES NO YES NO YES NO YES NO NUMBER OF LOCATIONS DATA\_VAL6 DATA\_VAL7 DATA\_VAL9 DATA\_VAL10 DATA\_VAL8 YES NO YES NO YES NO YES NO YES NO YES NO YES NO YES NO YES NO YES NO

### <span id="page-466-0"></span>**A.16 Integer Variable (IVAR) Tag Configuration Planning Sheet**

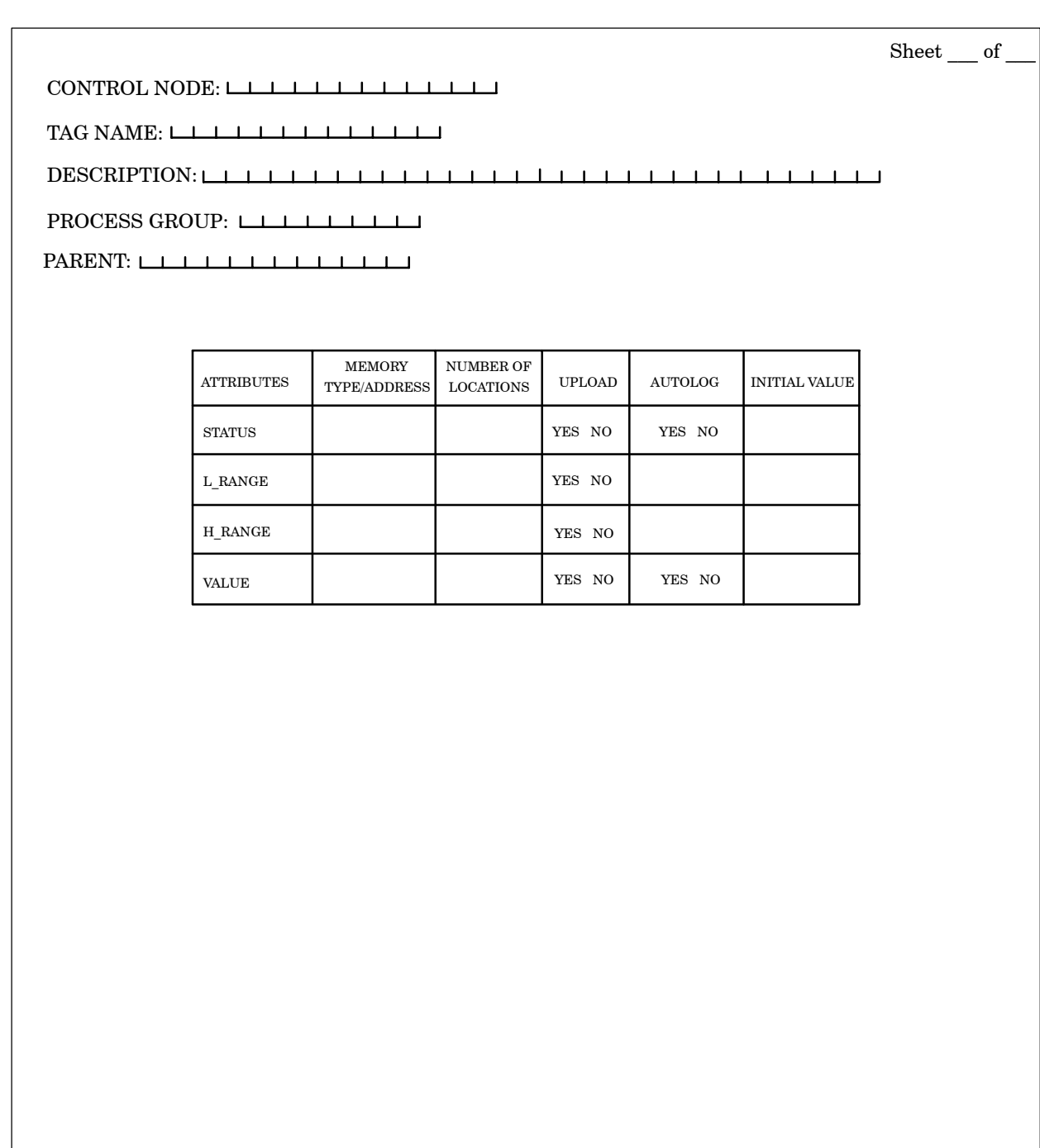

## <span id="page-467-0"></span>**A.17 Loop (LOOP) Tag Configuration Planning Sheet**

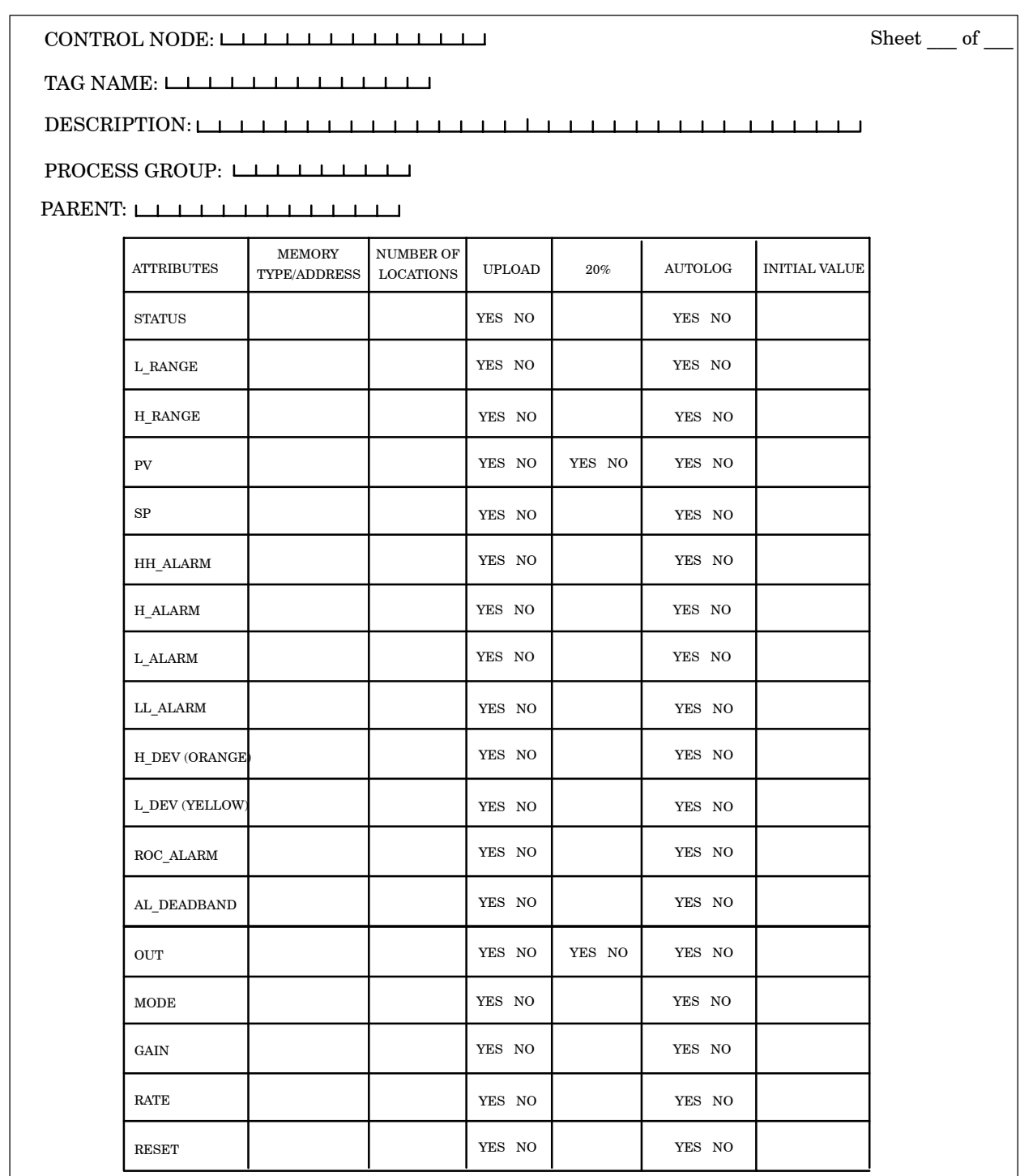
### **A.18 Text (TEXT) Tag Configuration Planning Sheet**

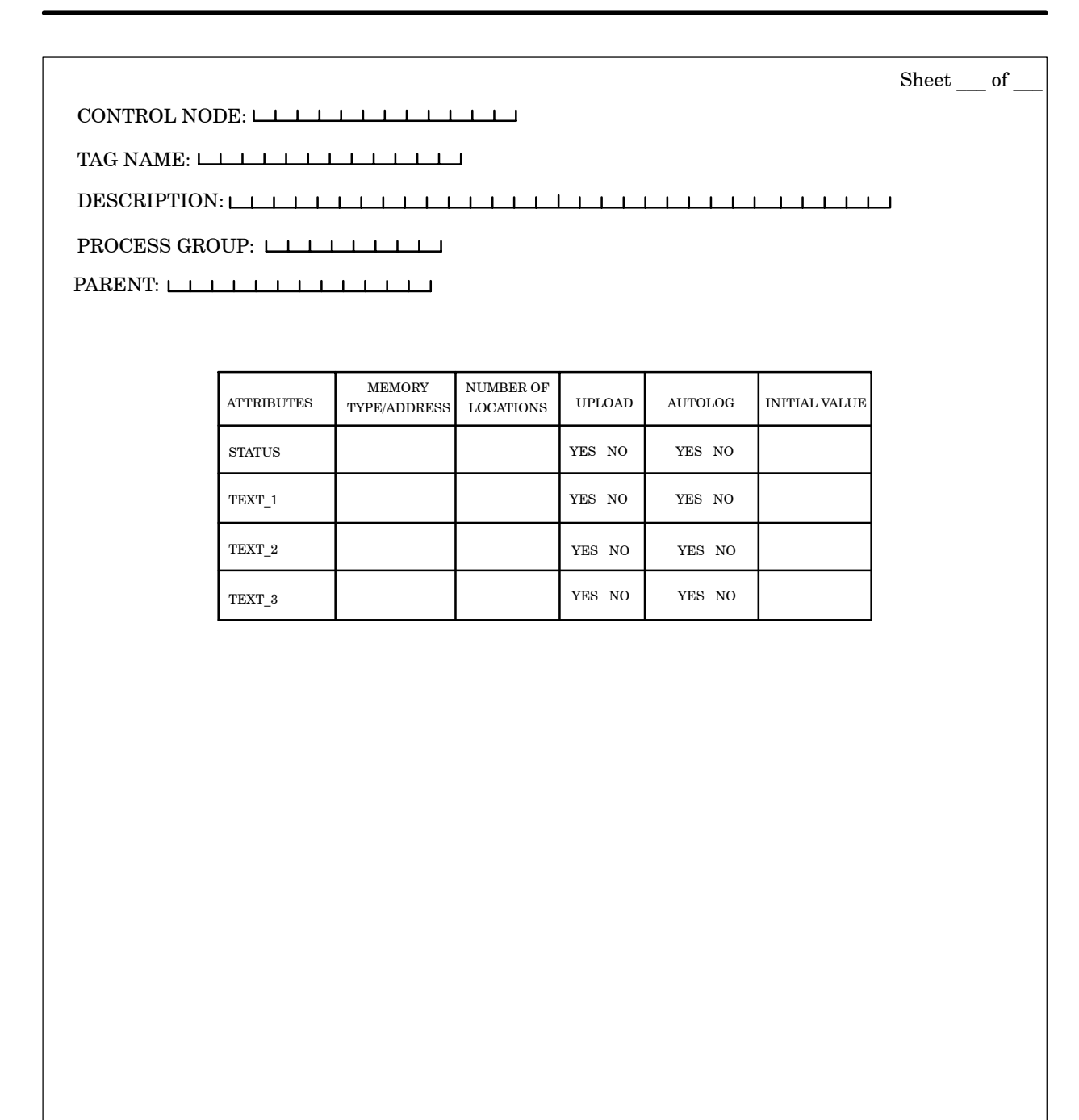

### **A.19 Timer (TMR) Tag Configuration Planning Sheet**

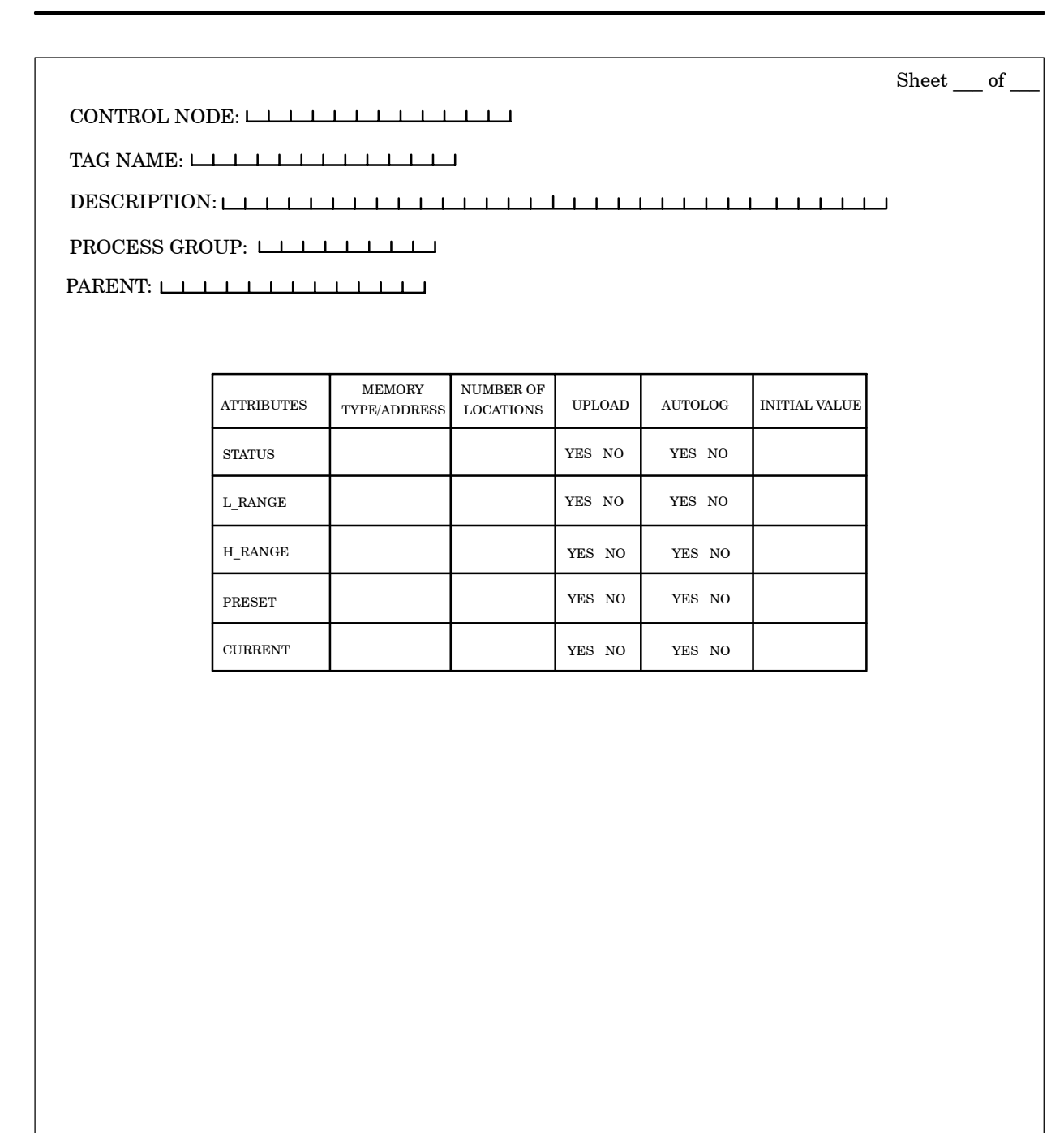

# **A.20 Unit (UNIT) Tag Configuration Planning Sheet**

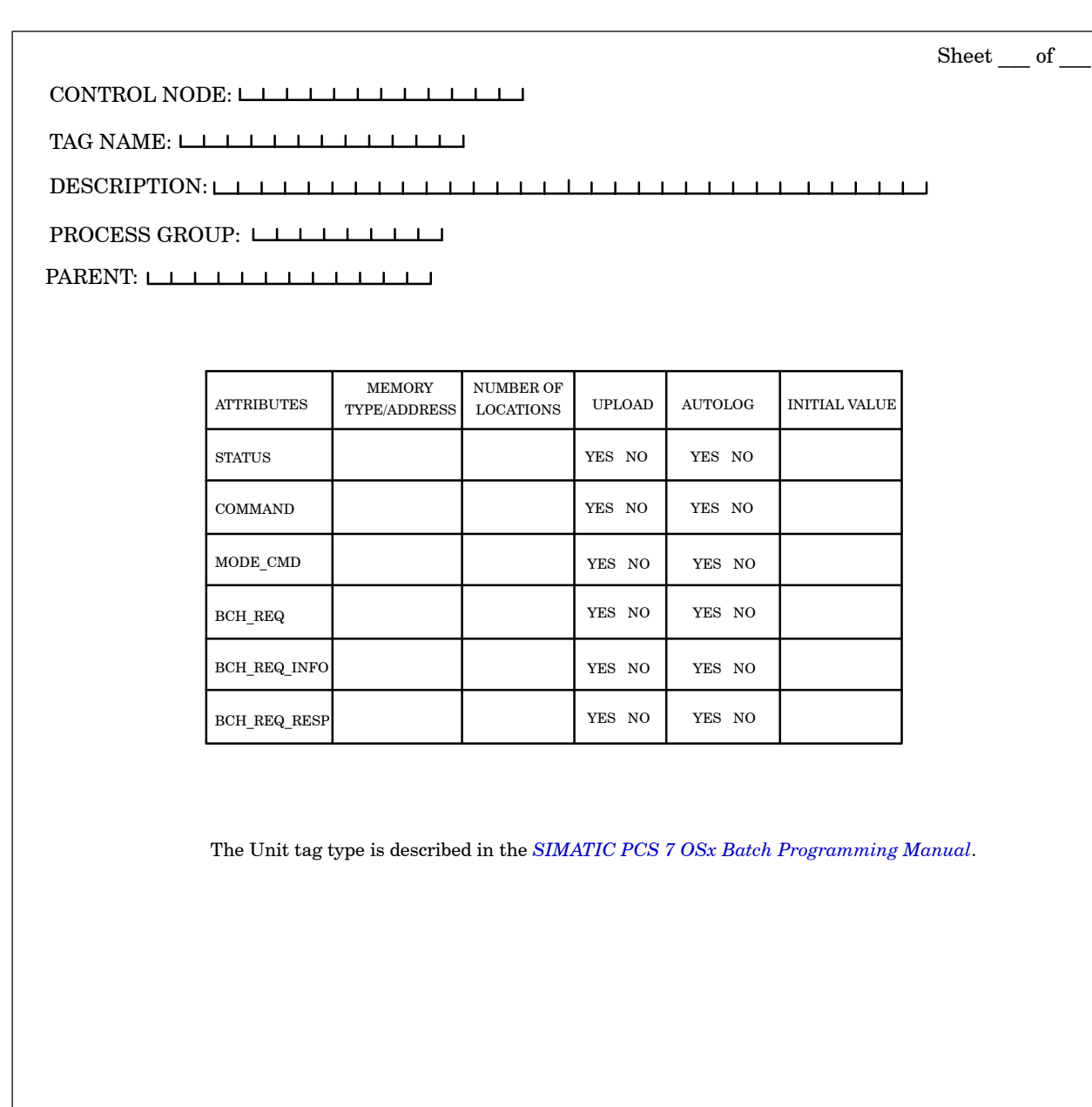

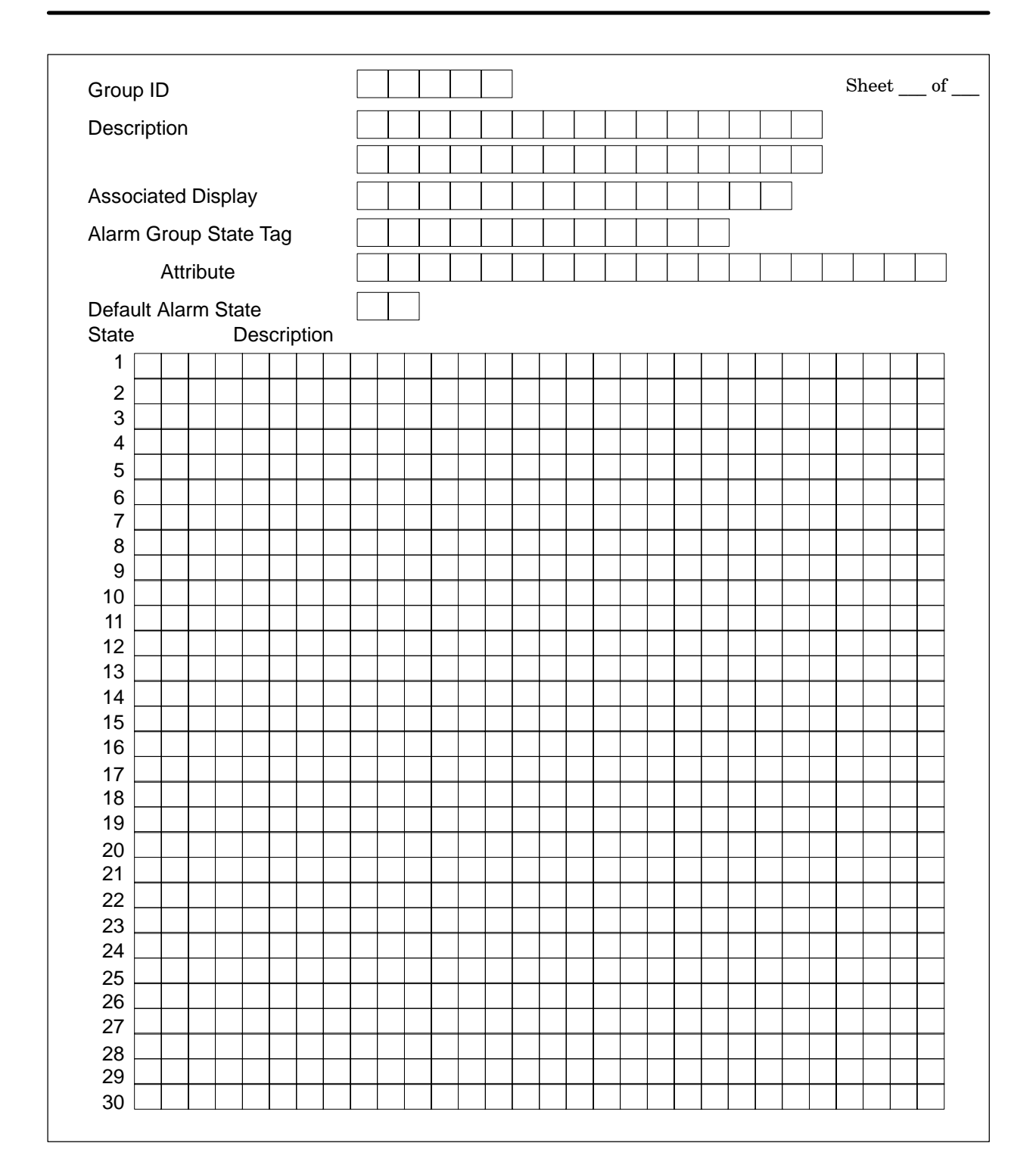

### **A.21 Alarm Group Configuration Planning Sheet**

## **A.22 Alarm Tag Configuration Planning Sheet**

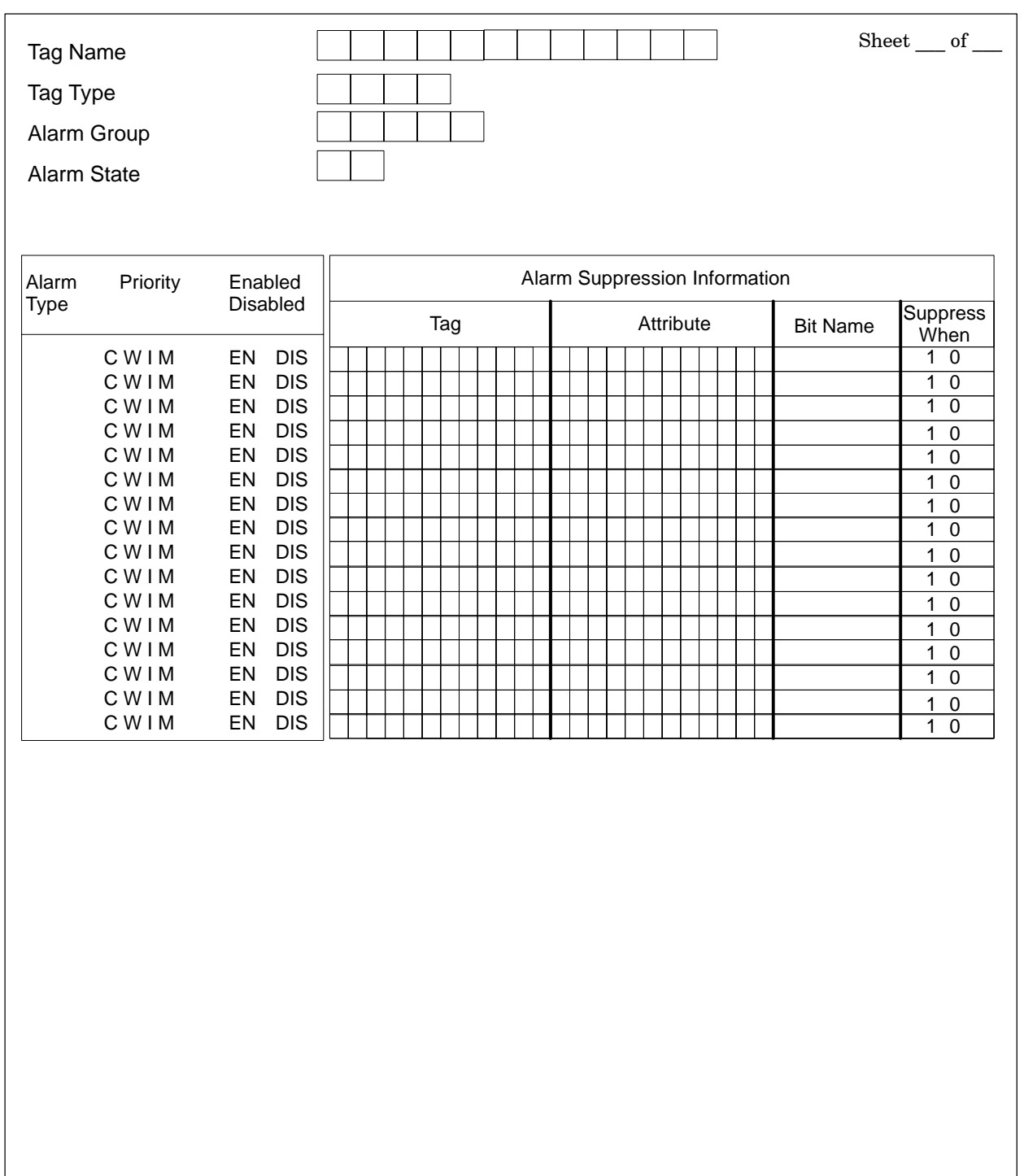

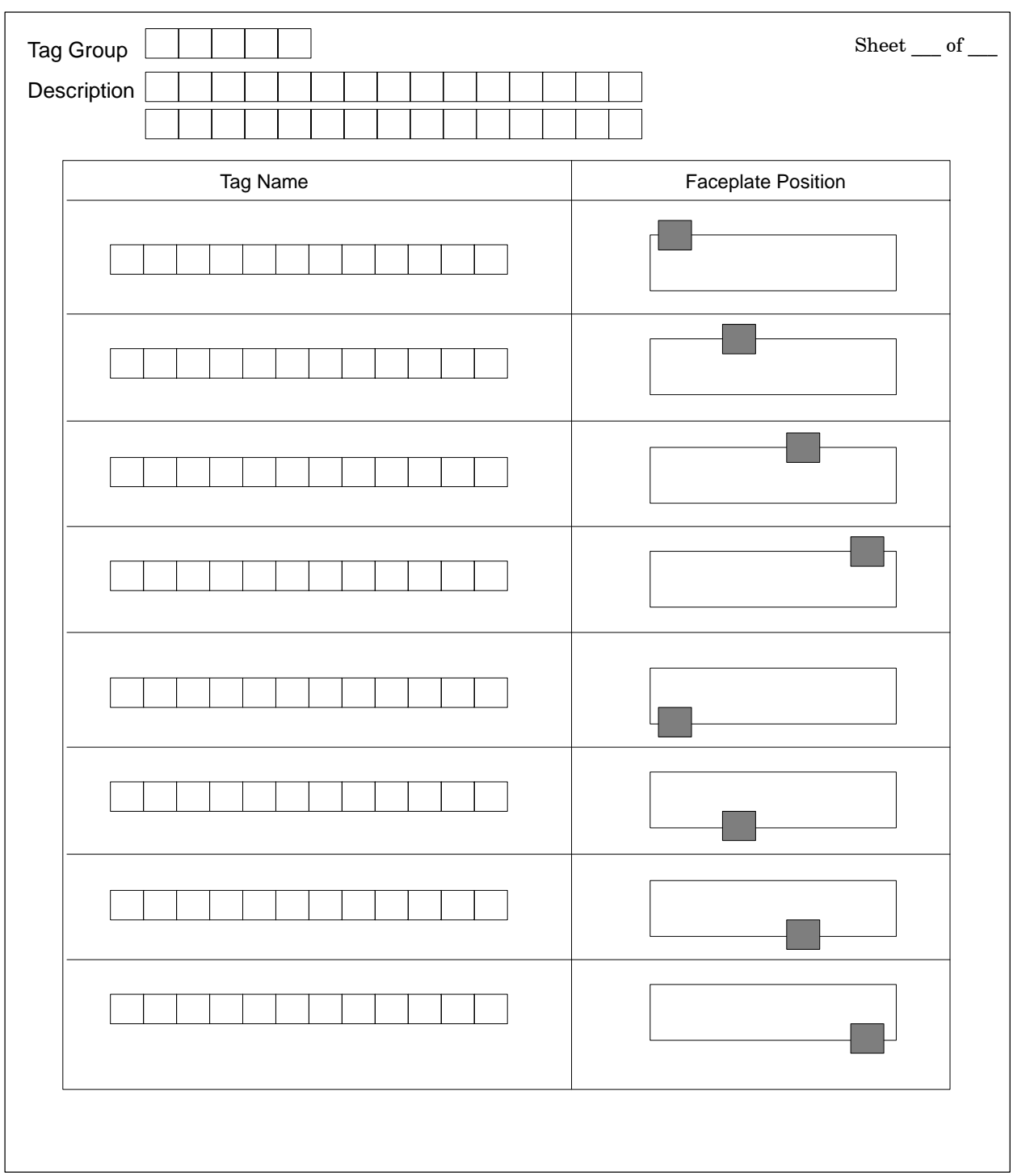

## **A.23 Tag Group Configuration Planning Sheet**

## **A.24 Trend Configuration Planning Sheet**

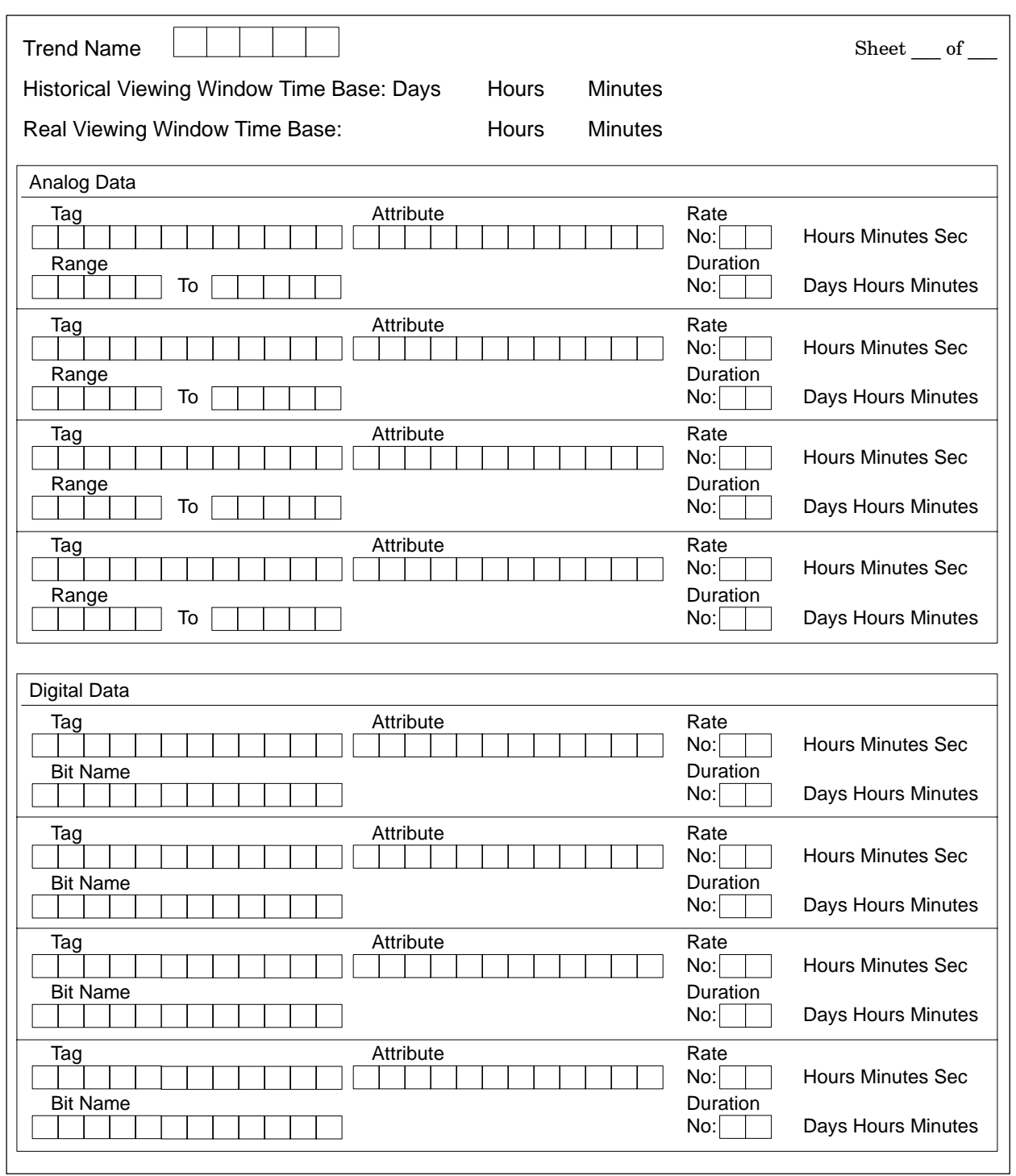

# 

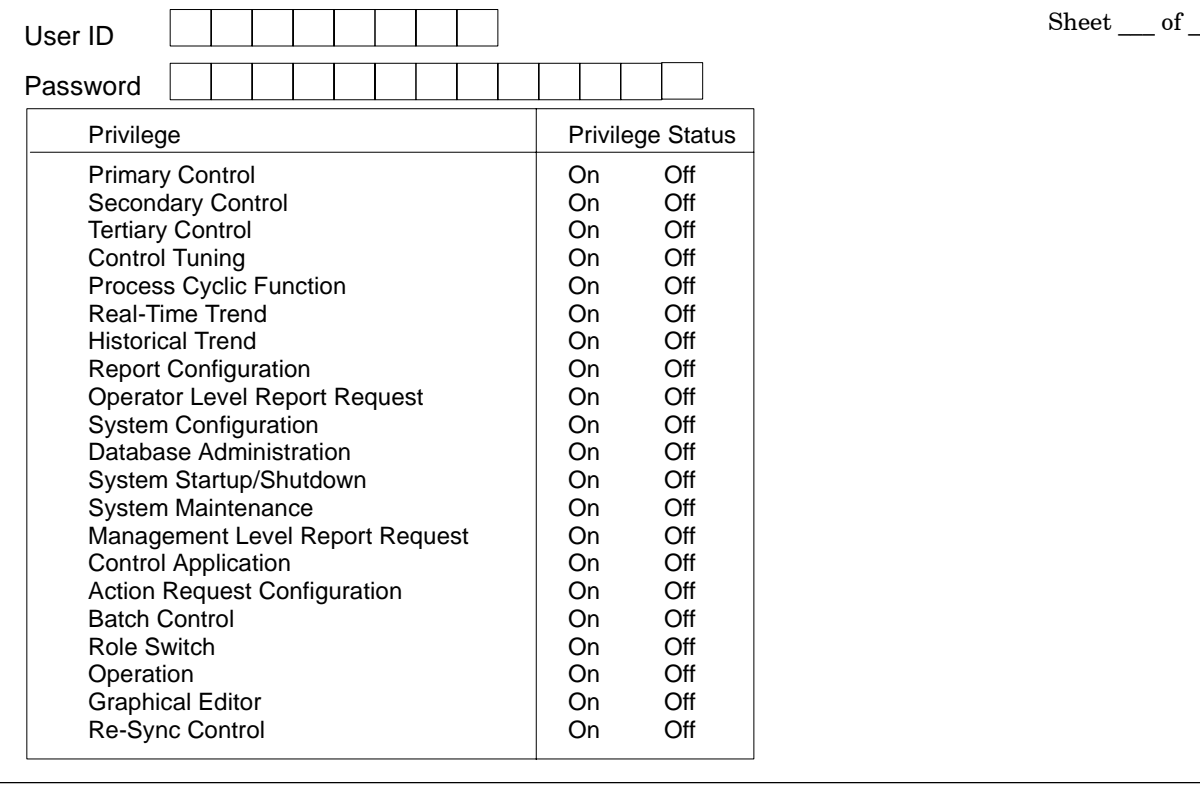

# **A.25 Security Configuration Planning Sheets**

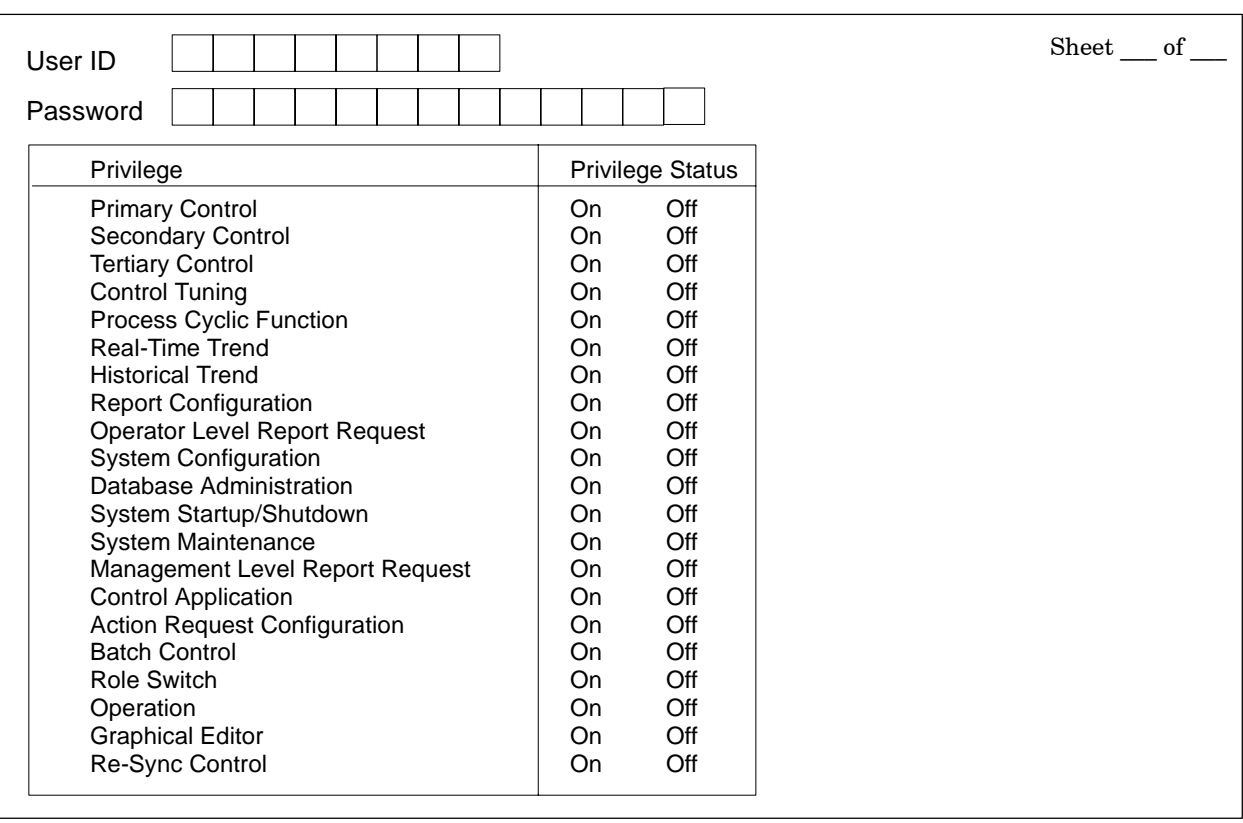

# *Appendix B* Navigating without a Mouse

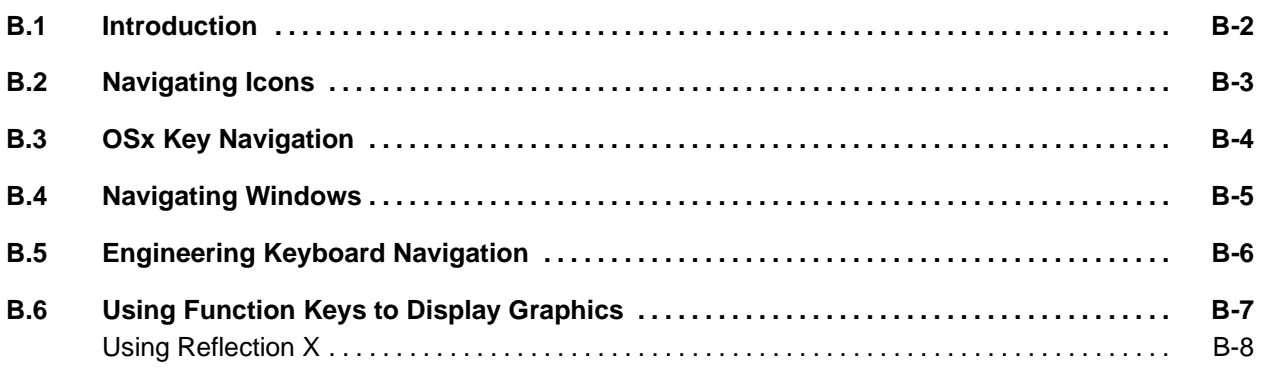

<span id="page-479-0"></span>The following tables define keystrokes that allow you to navigate without a mouse. Use these key combinations to simulate mouse commands when a mouse is inoperative or unavailable. For example, you can silence an alarm by pressing **Ctrl** and **Shift** and then **S,** instead of clicking on the alarm with the mouse button. To use the above combination, press and hold down the **Ctrl** and **Shift** keys, then press **S**.

An icon is a small graphical representation of a window. When opened, it becomes a window with all of its displayed contents. [Table B-1](#page-480-1) shows the keystrokes for icon navigation, and their associated menus. Use these keys to select an icon, display a window from an icon, iconifiy an opened window, move an icon on the screen, or delete an icon.

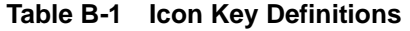

<span id="page-480-1"></span><span id="page-480-0"></span>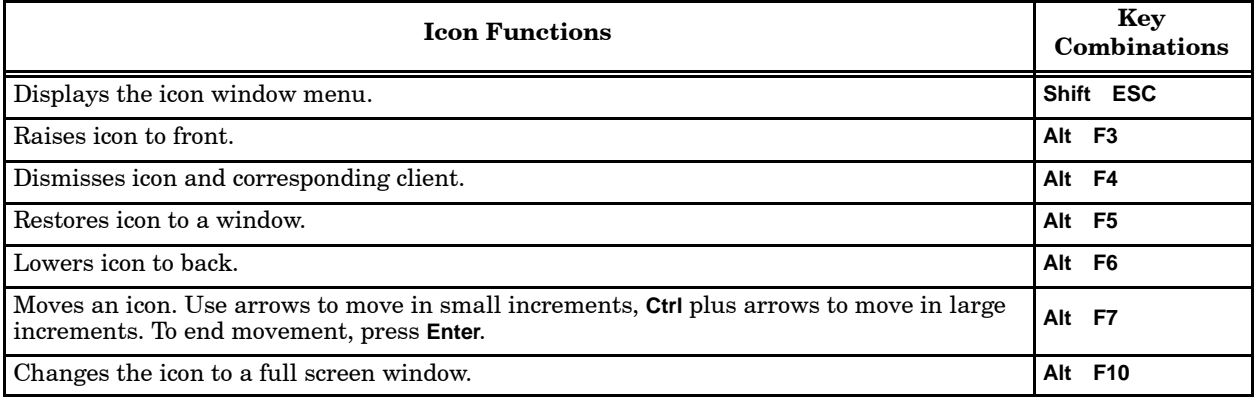

[Table B-2](#page-481-1) shows the keystroke combinations used for the OSx Windows environment. These keys are configured to simulate window button presses (such as **F3** for **SAVE**), erase fields, move within and between fields, and open pop-up lists.

<span id="page-481-1"></span><span id="page-481-0"></span>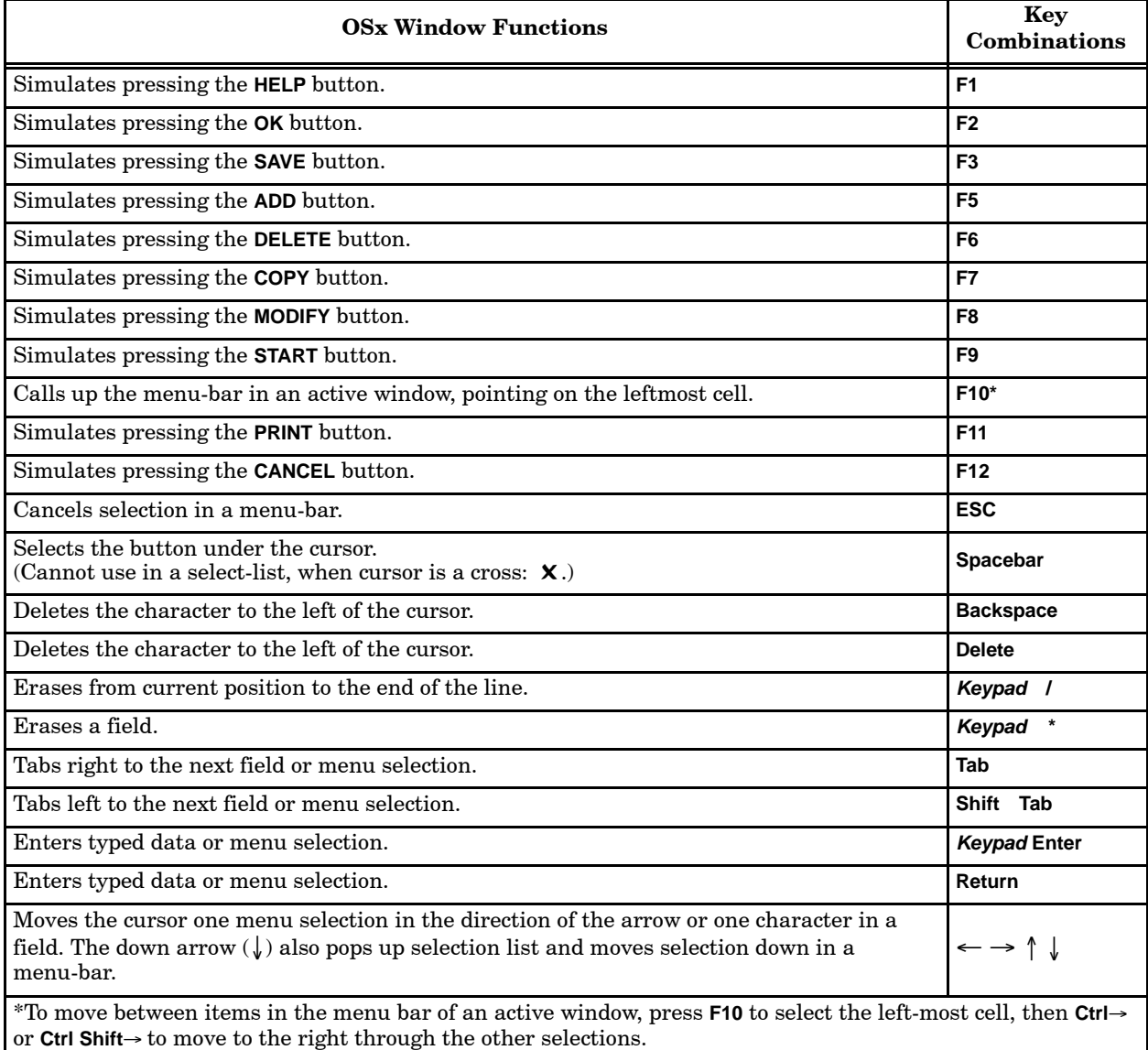

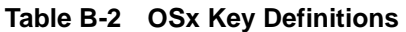

You can use keystrokes to manipulate windows on the screen without a mouse. [Table B-3](#page-482-1) shows keys you can use with XTerm Root windows and OSx application windows to access window menus, open and close windows, select windows, size windows, and move the cursor on the screen. Note that some windows do not support all the key combinations listed in [Table B-3.](#page-482-1)

<span id="page-482-1"></span><span id="page-482-0"></span>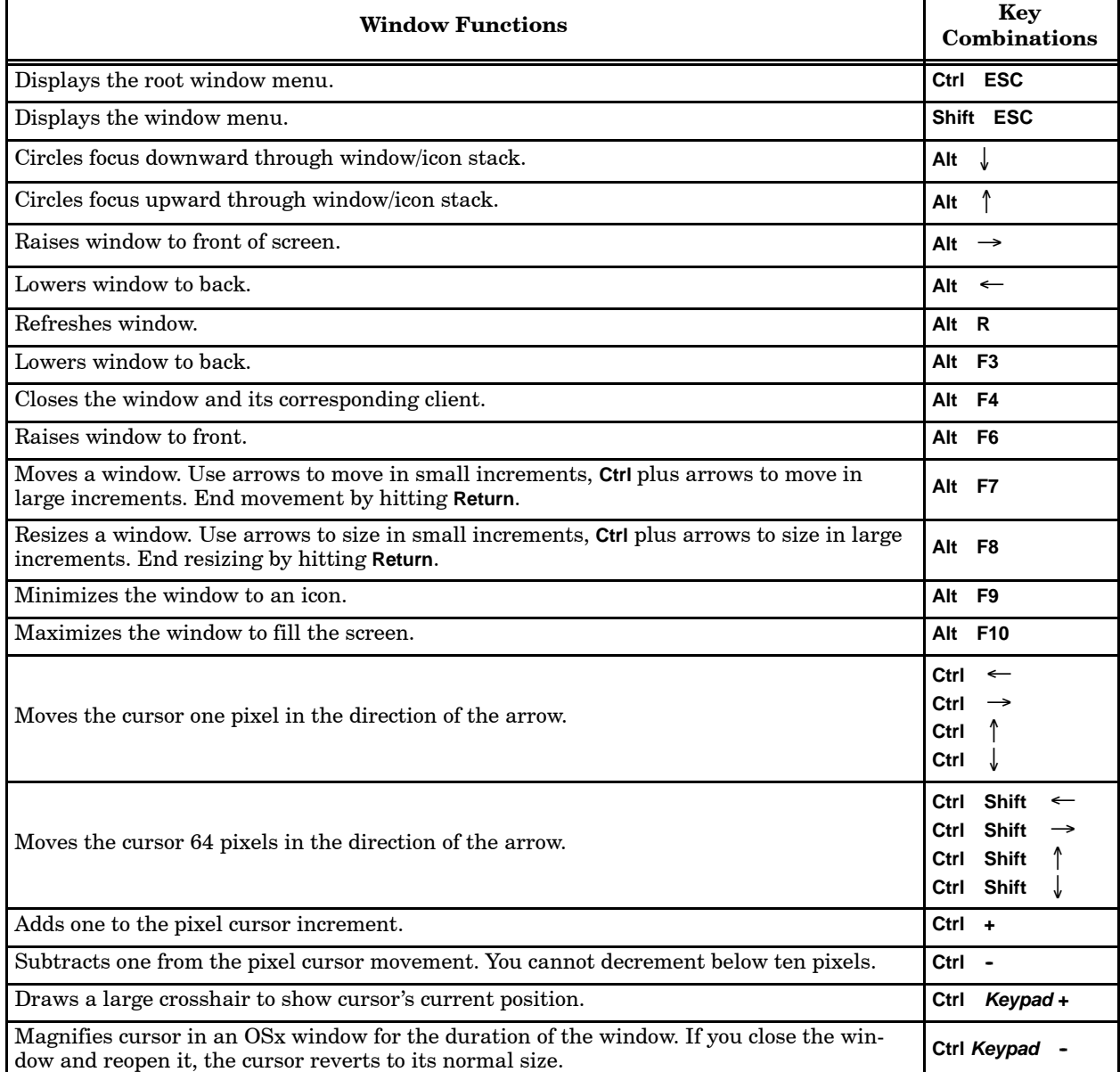

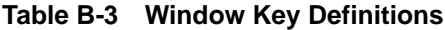

[Table B-4](#page-483-1) depicts key combinations for the Engineering Keyboard which correspond to the Operator Keyboard functions. The keys below are in addition to those key functions that directly correspond to the Operator Keyboard. For example, pressing the **A** key on the Engineering Keyboard produces the same result as pressing the **A** key on the Operator Keyboard.

<span id="page-483-1"></span><span id="page-483-0"></span>

| <b>Engineering Keyboard Functions</b>               | <b>Key Combinations</b>         |
|-----------------------------------------------------|---------------------------------|
| Accesses online help for window currently in focus. | F1                              |
| Silences alarm.                                     | Shift s<br>Ctrl                 |
| Acknowledges alarm.                                 | Ctrl Shift a                    |
| Accesses alarm group.                               | Ctrl Shift i                    |
| Accesses action request.                            | Ctrl Shift r                    |
| Accesses real time trend.                           | Ctrl Shift F1                   |
| Accesses graphic.                                   | Ctrl Shift F2                   |
| Accesses tag group.                                 | Ctrl Shift F3                   |
| Accesses batch.                                     | Shift F4<br>Ctrl                |
| Accesses reports.                                   | Shift F5<br>Ctrl                |
| Accesses historical trend.                          | Shift F6<br>Ctrl                |
| Accesses tag detail.                                | Shift F7<br>Ctrl                |
| Accesses alarm group.                               | Shift F8<br>Ctrl                |
| Accesses recipe.                                    | Ctrl Shift F9                   |
| Returns to previous display.                        | Ctrl Shift F12                  |
| Overview.                                           | Shift Keypad End<br>Ctrl        |
| Page home.                                          | Ctrl Shift Keypad Home          |
| Page up.                                            | Ctrl Shift Keypad 1             |
| Page down.                                          | Ctrl Shift Keypad $\downarrow$  |
| Page left.                                          | Ctrl Shift Keypad $\leftarrow$  |
| Page right.                                         | Ctrl Shift Keypad $\rightarrow$ |

**Table B-4 Engineering Keyboard Definitions**

<span id="page-484-1"></span><span id="page-484-0"></span>You can configure each of the keyboard function keys **F1** through **F12** to display a different graphic when that function key is pressed. Only graphics can be associated with function keys; trends, tag details, reports, and alarm screens do not support function key association.

Since function keys are also required by OSx configuration utilities, such as the Report Editor, you can enable or disable this feature as needed. OSx is shipped with this feature disabled.

You can enable or disable function key associations on a per terminal basis. If X terminals are connected to the OSx station, each X terminal, as well as the OSx station, can individually enable or disable the feature. This feature is not supported for remote terminals.

To enable function key associations, follow the steps below:

- 1. Place the cursor in the unoccupied gray area below the alarm icon in the lower right corner of the OSx screen, and click the left mouse button to access the root menu.
- 2. Click **Enable F Keys** on the root menu.
- 3. Once the feature is enabled, you must restart the Window Manager for the change to be recognized by OSx. Bring up the root menu again (as in step 1) and click **Restart**.
- 4. Click **OK** to the Restart prompt. You can now associate function keys with individual graphics and bring up these graphics in the Operate state with a single keystroke.

You can disable function key associations through a similar procedure. Once you have enabled the function keys, the root menu displays the option **Disable F Keys**. Select this option and restart the Windows Manager for the change to take effect.

<span id="page-485-0"></span>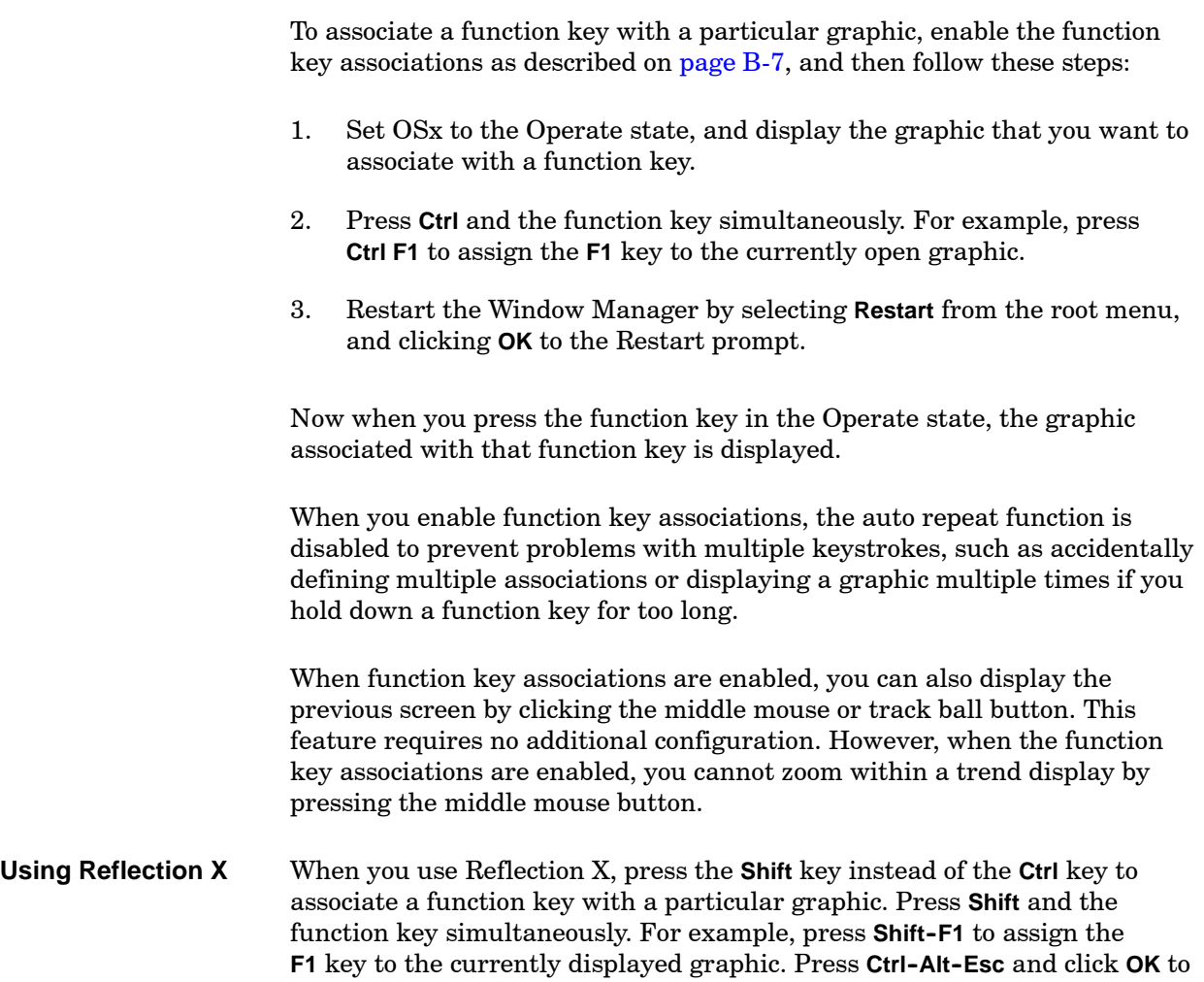

restart the Window Manager.

# *Appendix* C Number Base Conversions

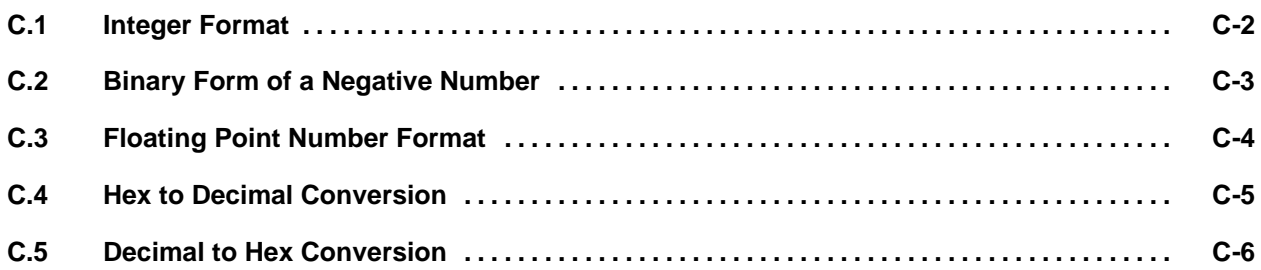

The controller stores signed integers as 16-bit words in the format shown in [Figure C-1. T](#page-487-1)he 16-bit format allows you to store values ranging from  $-32,768$  to  $+32,767$  (decimal integer values). When the most significant bit contains a one, the value is a negative number. A zero in the most significant bit indicates a positive number. Negative numbers are stored in two's complement format.

<span id="page-487-1"></span><span id="page-487-0"></span>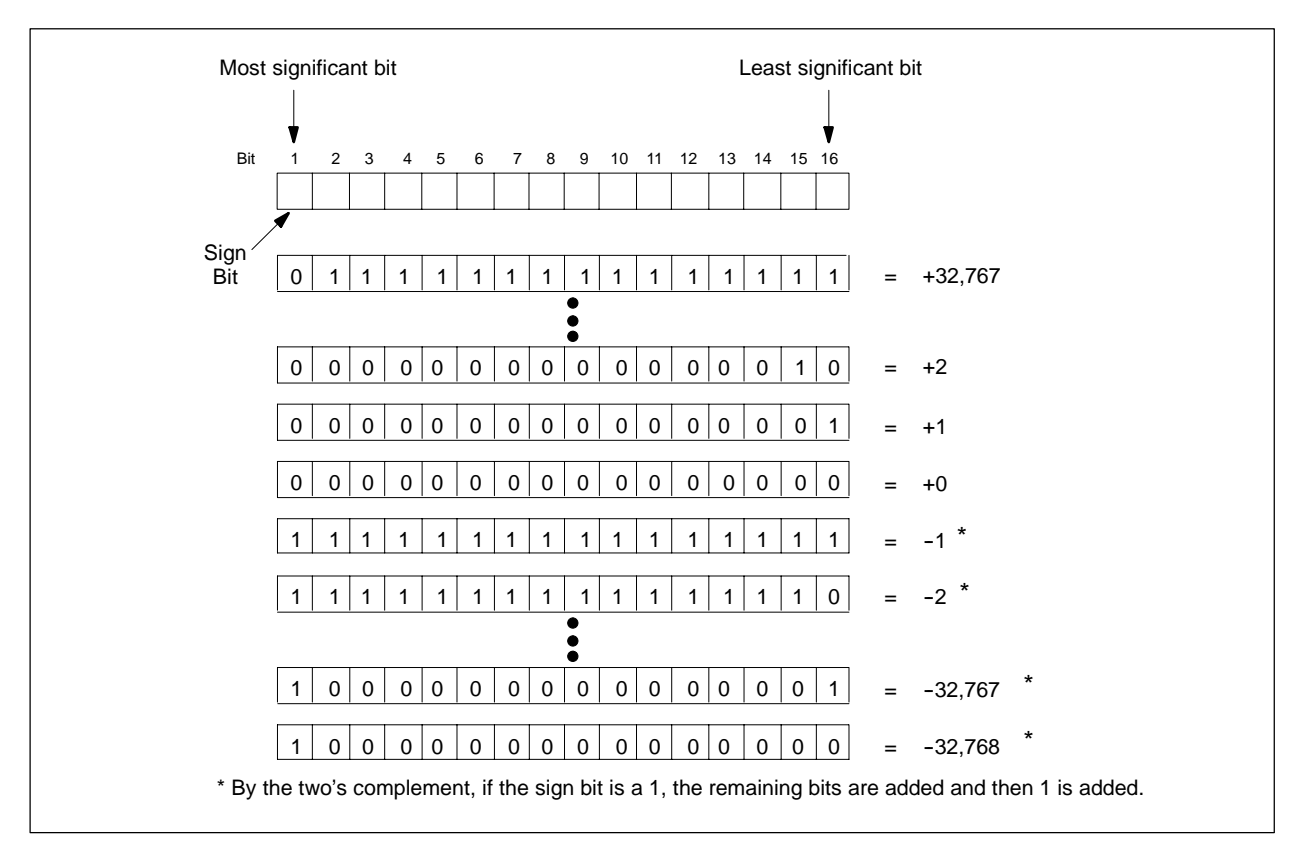

**Figure C-1 Format of Signed Integers**

<span id="page-488-0"></span>To determine the binary equivalent of a negative number, follow these steps. See [Figure C-2](#page-488-1) for an example.

- 1. Convert the number to its positive binary equivalent.
- 2. Take the one's complement of the binary form of the number. (Invert the value of every bit: 1 for 0, and 0 for 1.)
- 3. Add one.

<span id="page-488-1"></span>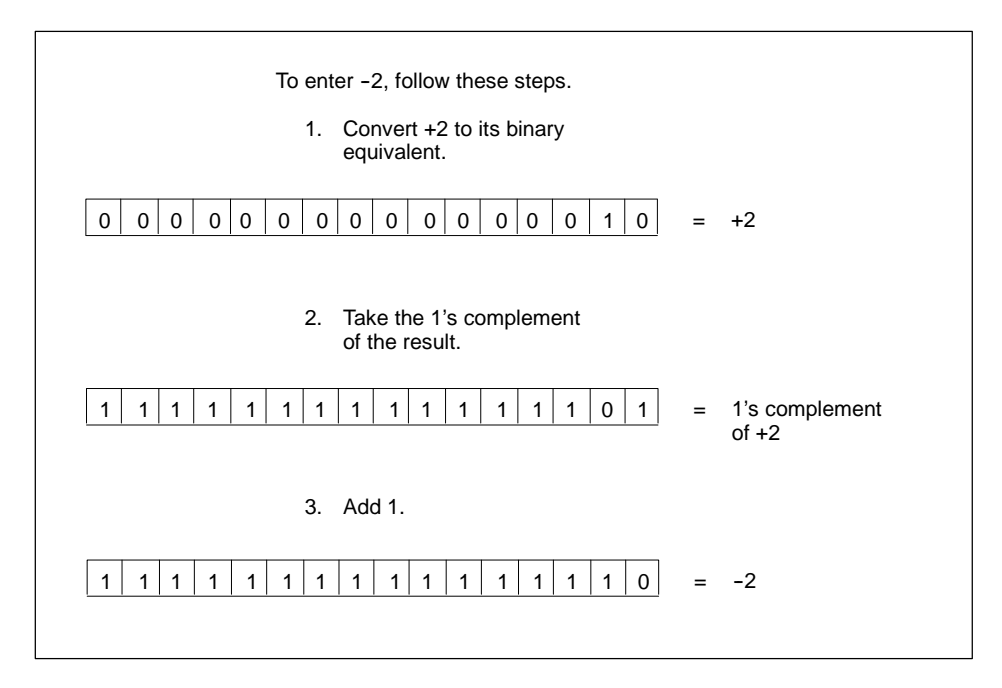

**Figure C-2 Determining Binary Form of a Negative Number**

OSx uses the I.E.E.E. floating point standard when converting controller values into floating point numbers. [Figure C-3](#page-489-1) shows the binary format.

<span id="page-489-1"></span><span id="page-489-0"></span>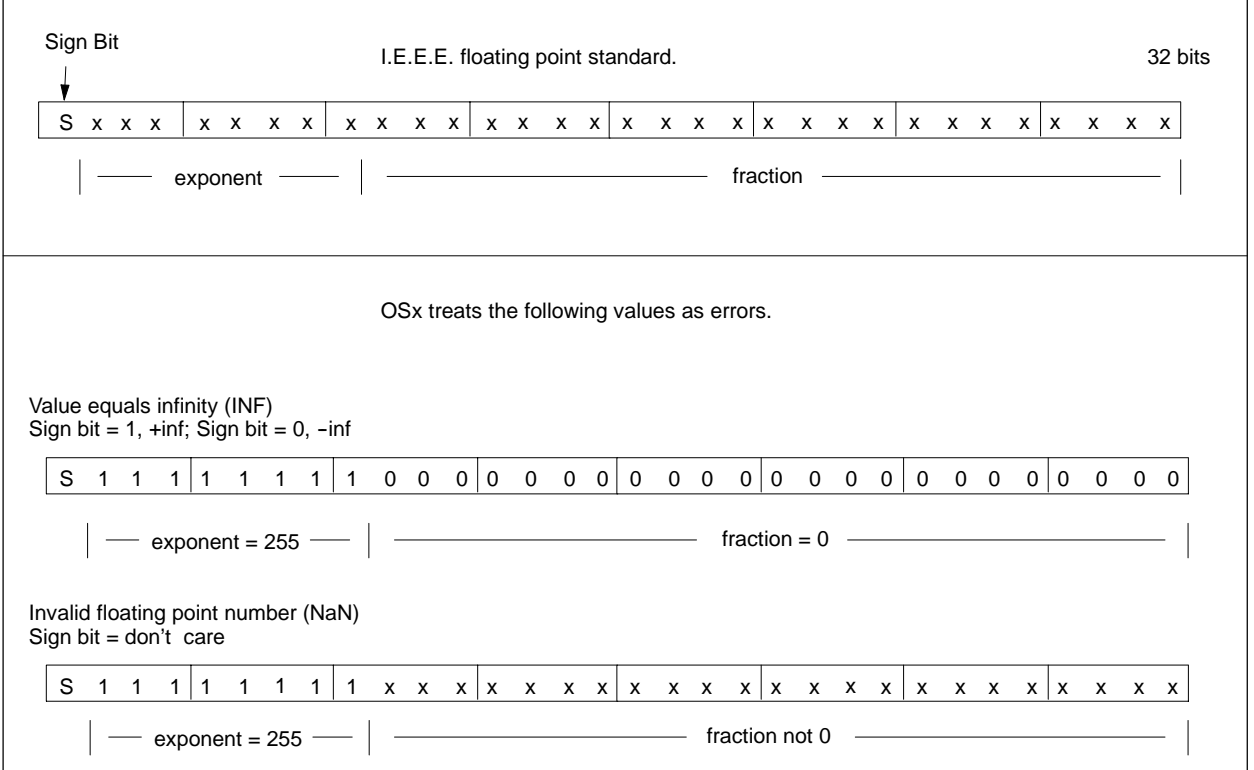

**Figure C-3 Binary Format for Converting Floating Point Numbers**

**NOTE:** When OSx encounters one of the error values shown at the bottom of [Figure C-3, a](#page-489-1)n error message is generated. The error message identifies the tag that contains the invalid value, and states, **INF | NAN, DB\_FLOAT\_NULL placed in database.** The invalid value is overwritten with the value of DB\_FLOAT\_NULL, which is -1e+38. Typically, this error occurs when the tags you have installed (for example, by compiling APT) do not match the memory locations that were expected by the program in the controller.

To determine the decimal equivalent of a four-digit signed hexadecimal number, follow the steps listed in [Figure C-4. T](#page-490-1)he digits A, B, C, D, E, and F in hexadecimal are 10, 11, 12, 13, 14, and 15 in decimal. You can also use the bc utility, described in [Section C.5.](#page-491-1)

<span id="page-490-1"></span><span id="page-490-0"></span>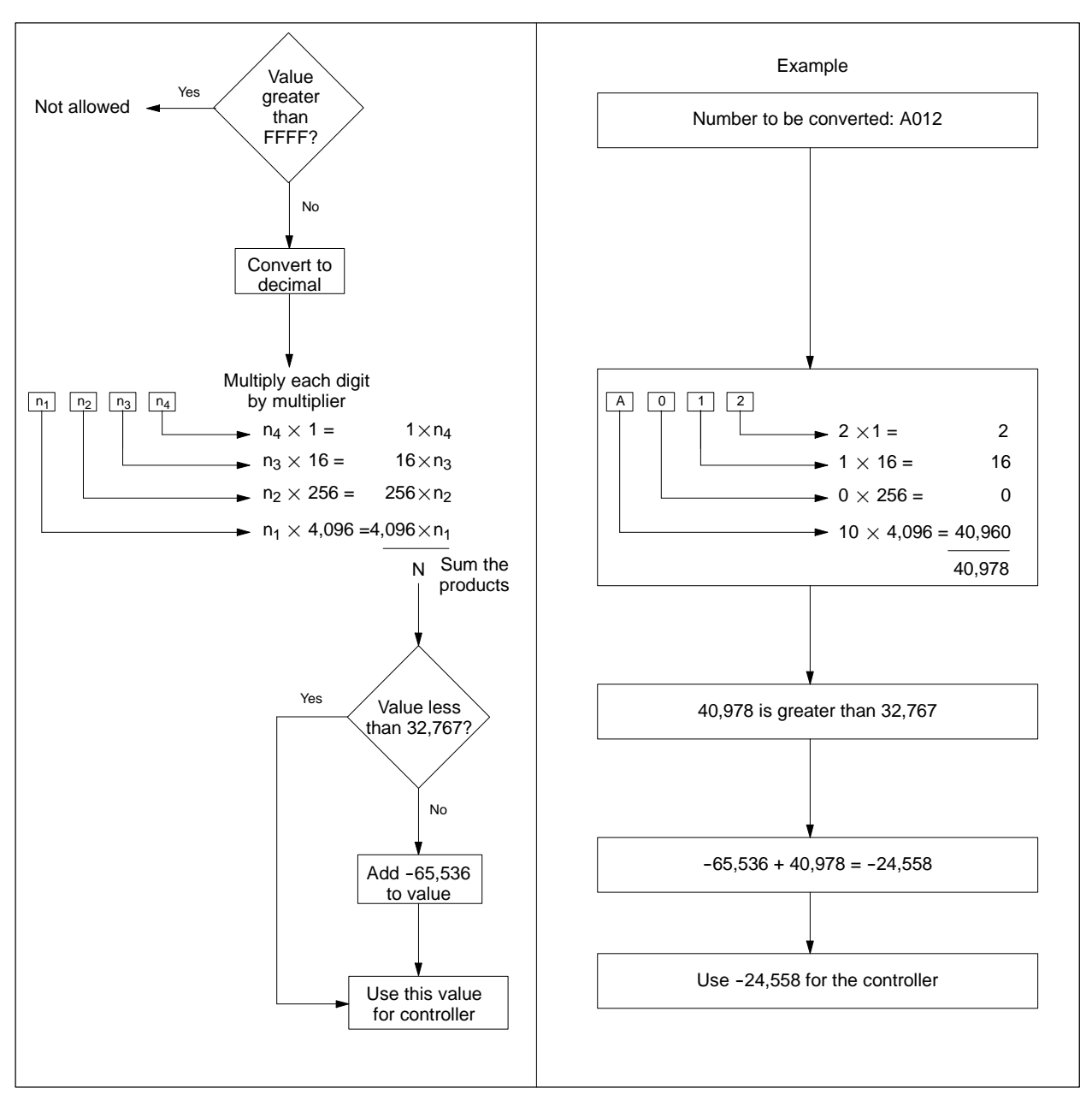

**Figure C-4 Hexadecimal to Decimal Conversion**

<span id="page-491-1"></span><span id="page-491-0"></span>You can use the bc conversion utility that comes with your system to convert numbers from decimal to hexadecimal. Follow the steps below.

- 1. Open an Xterm window and log in as tistar.
- 2. Type bc and press **Enter**.
- 3. Type obase=16 and press **Enter**. This sets the number base for the output to hexadecimal.
- 4. Type in the numbers that you want converted, separated by semicolons. Each decimal number is returned as hexadecimal.

Example: 22;14;43 is returned as **16**, **E**, and **2B**.

5. To end the program, type quit and press **Enter**.

You can also use the bc utility to convert from hex to decimal. In step 3, type ibase=16. All numbers that you input are converted to decimal. You must use upper case for the hexadecimal numbers A, B, C, D, E, and F. For more information, type man bc from the command line.

# *Appendix* D Controller Memory Types

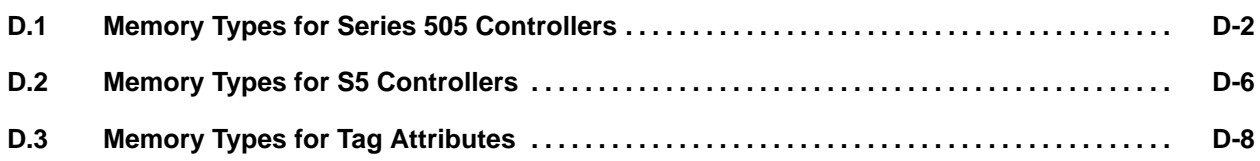

[Table D-1](#page-493-1) and [Table D-2](#page-494-0) list and describe the digital and analog memory types available in the Series 505 controllers, the class of information each memory type contains, and how the data is stored.

<span id="page-493-1"></span><span id="page-493-0"></span>

| <b>Controller</b><br><b>Memory</b>                                                                                                    | <b>Operation</b> | Number of<br>Locations | Controller<br><b>Storage</b> | <b>Database Storage</b><br>U=used for data storage<br>x= don't care                                                                                                    |
|----------------------------------------------------------------------------------------------------|------------------|------------------------|------------------------------|----------------------------------------------------------------------------------------------------|
| $\mathbf{X}$ $^*$                                                                                                    | Read             | 1<br>$\bullet$         | 1 bit                        | U<br>x   x   m   k   a<br>$X$ $X$<br>$\mathbf x$<br>$\mathbf x$<br>Ιx<br>$\mathbf{x}$<br>l x<br>$\mathbf x$<br>$\mathbf x$<br>Ιx                                              |
|                                                                                                    |                  | 13                     | 13 seq. bits                 | u u u u u u u u u u u u m k a                                                                                                    |
|                                                                                                    | Read             | 1                      | 1 bit                        | $U \vert x \vert x$<br>m k<br>a<br>$\mathbf x$<br>$\mathbf X$<br>$\mathbf x$<br>$\mathbf x$<br>$\mathbf x$<br>$\mathbf x$<br>x<br>$\mathbf x$                                 |
| $Y^*$                                                                                                    |                  | 13                     | 13 seq. bits                 | U U U U U U U U<br>UUUUUm<br>k                                                                                                    |
|                                                                                                    | Write            | $\mathbf 1$            | 1 bit                        | $U$ $x$ $x$<br>$\mathbf X$<br>$\mathbf x$<br>$\mathbf x$<br>$\boldsymbol{\mathrm{X}}$<br>$\mathbf x$<br>$\mathbf x$<br>$\mathbf{x}$<br>X<br>$\mathbf x$<br>l x<br>X<br>X<br>X |
|                                                                                                    |                  | 16                     | 16 seq. bits                 | u u u u u u u u u u u u u u u                                                                                                    |
| $\mathbf C$                                                                                                    | Read             | 1                      | 1 bit                        | U[x]x[x]x[x]x<br>x   x   m   k   a<br>l x<br>$\mathbf x$<br>$\mathbf x$<br>x                                                                                                  |
|                                                                                                    |                  | 13                     | 13 seq. bits                 | u u u u u u u u<br>UUUUmka<br>U                                                                                                    |
|                                                                                                    | Write            | $\mathbf{1}$           | 1 bit                        | $U$ x $x$ $x$ $x$ $x$ $x$ $x$<br>$x \mid x$<br>$\mathbf x$<br>$\mathbf{x}$<br>$\vert x \vert$<br>$\vert x \vert$<br>l x<br>l x                                                |
|                                                                                                    | Write            | $\overline{2}$         | 2 seq. bits                  | U U x <br>$X \mid X$<br>$\mathbf x$<br>l x<br>$\mathbf x$<br>$\mathbf x$<br>$\mathbf x$<br>$x \mid x \mid x$<br>x<br>$\mathbf{x}$                                             |
|                                                                                                    | Write            | 1                      | 1 bit                        | $U \times  X $<br>$X \mid X \mid X$<br>l x<br>$\mathbf x$<br>$x \mid x$<br>$x \mid x \mid x$<br>$x \mid x$                                                                    |
|                                                                                                    |                  | 16                     | 16 seq. bits                 | $\mathbf U$<br> u u u u u u u u u u u u u u u                                                                                                    |
| $\ast$<br>For the Series 505 controllers, X and Y memory have been combined to X/Y. The X/Y memory represents<br>the same memory, with the only distinction being made by the actual module in the I/O base. |                  |                        |                              |                                                                                                    |

**Table D-1 Digital Memory Types (Series 505 Controllers)**

OSx reserves the three least significant bits for the following data:

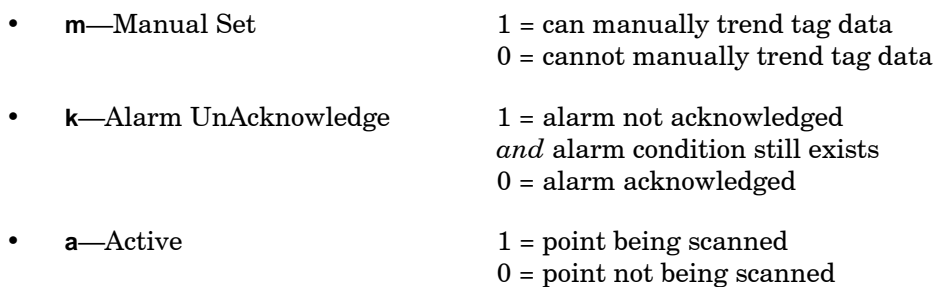

#### **Table D-2 Analog Memory Types (Series 505 Controllers)**

<span id="page-494-0"></span>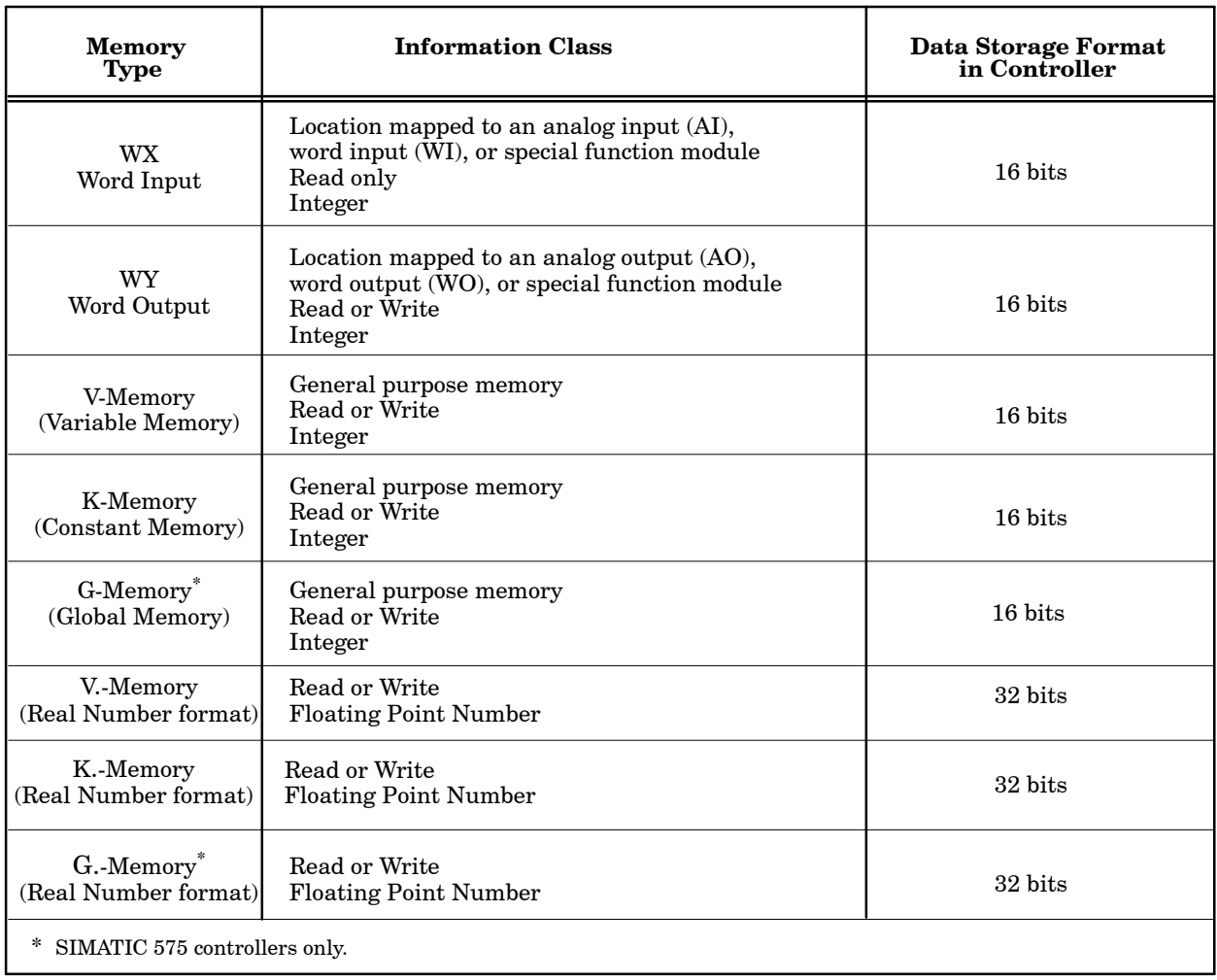

The SIMATIC 575 controller has global memory available for tag assignments. When you assign tag attributes to memory locations in the range G1-G32768, then the assignment is made to local G-Memory, the global memory in the 575 CPU in which the CP1434 is located. Assignment to one of the specific 32 Kword global memory areas, such as GA, GB, GC, etc., is also possible. If you install tags through APT, the G-Memory address is automatically provided. If you use a spreadsheet or edit the **install.tag** file to assign tags, you need to add 32768 for each global memory area. For example, install a tag for memory location GA1 as GA32769 (32768 + 1); install a tag for memory location GB1 as GB65537  $(32768 + 32768 + 1)$ .

<span id="page-495-0"></span>[Table D-3,](#page-495-0) [Table D-4,](#page-496-0) and [Table D-5](#page-496-1) list the variables used by Series 505 controllers for loops, analog alarms, timers and counters.

| <b>Controller Memory</b> | <b>Database Attribute</b> | <b>Data Storage Format</b><br>in Controller |
|--------------------------|---------------------------|---------------------------------------------|
| <b>LSTATUS</b>           | <b>STATUS</b>             | 16 bits                                     |
| <b>LPVL</b>              | L RANGE                   | 32 bits                                     |
| <b>LPVH</b>              | H RANGE                   | 32 bits                                     |
| <b>LPV</b>               | PV                        | 32 bits                                     |
| <b>LMN</b>               | <b>OUT</b>                | 32 bits                                     |
| LSP                      | SP                        | 32 bits                                     |
| <b>LMODE</b>             | <b>MODE</b>               | 32 bits                                     |
| LKC                      | <b>GAIN</b>               | 32 bits                                     |
| <b>LTD</b>               | <b>RATE</b>               | 32 bits                                     |
| LTI                      | <b>RESET</b>              | 32 bits                                     |
| LHHA                     | HH ALARM                  | 32 bits                                     |
| LHA                      | <b>H_ALARM</b>            | 32 bits                                     |
| LLA                      | <b>L_ALARM</b>            | 32 bits                                     |
| LLLA                     | LL_ALARM                  | 32 bits                                     |
| <b>LODA</b>              | H DEV (ORANGE)            | 32 bits                                     |
| LYDA                     | L_DEV (YELLOW)            | 32 bits                                     |
| <b>LRCA</b>              | ROC ALARM                 | 32 bits                                     |

**Table D-3 Loop Memory Types (Series 505 Controllers)**

<span id="page-496-1"></span><span id="page-496-0"></span>

| <b>Controller Memory</b> | Database Attribute | <b>Data Storage Format</b><br>in Controller |
|--------------------------|--------------------|---------------------------------------------|
| AVF                      | <b>STATUS</b>      | 16 bits                                     |
| <b>APVL</b>              | <b>L RANGE</b>     | 32 bits                                     |
| <b>APVH</b>              | H RANGE            | 32 bits                                     |
| <b>APV</b>               | PV                 | 32 bits                                     |
| ASP                      | <b>TARGET</b>      | 32 bits                                     |
| AHHA                     | HH ALARM           | 32 bits                                     |
| AHA                      | <b>H ALARM</b>     | 32 bits                                     |
| ALA                      | L ALARM            | 32 bits                                     |
| <b>ALLA</b>              | LL ALARM           | 32 bits                                     |
| <b>AODA</b>              | H DEV (ORANGE)     | 32 bits                                     |
| <b>AYDA</b>              | L DEV (YELLOW)     | 32 bits                                     |
| ARCA                     | ROC ALARM          | 32 bits                                     |

**Table D-4 Analog Alarm Memory Types (Series 505 Controllers)**

### **Table D-5 Timer/Counter Memory Types (Series 505 Controllers)**

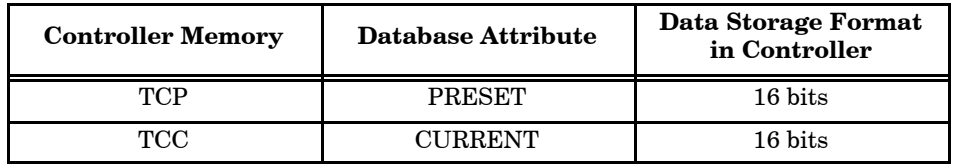

[Table D-6](#page-497-1) and [Table D-7](#page-498-0) list and describe the memory types available in the S5 controllers, the class of information each memory type may contain, and how the data is stored.

<span id="page-497-1"></span><span id="page-497-0"></span>

| Controller<br><b>Memory</b> | Operation    | Number of<br>Locations | Controller<br><b>Storage</b> | Database Storage<br>U=used for data storage<br>x= don't care         |
|-----------------------------|--------------|------------------------|------------------------------|----------------------------------------------------------------------|
| Output image                | Read<br>Only | 13                     | 1 bit<br>13 seq. bits        | U[x x x x x x x x x x x x m <br> U U U U U U U U U U U U m k a       |
| Input image                 | Read<br>Only | 13                     | 1 bit<br>13 seq. bits        | U[x x x x x x x x x x x x m k a]<br>UUUUUUUUUUUUUU<br>$U \mathbf{m}$ |
| F<br>Flag area              | Read<br>Only | 13                     | 1 bit<br>13 seq. bits        | U[x x x x x x x x x x x x m k <br>U[U]U[U]U[U]U[U]U[m]k]a            |

**Table D-6 Digital Memory Types (S5 Controllers)**

<span id="page-498-0"></span>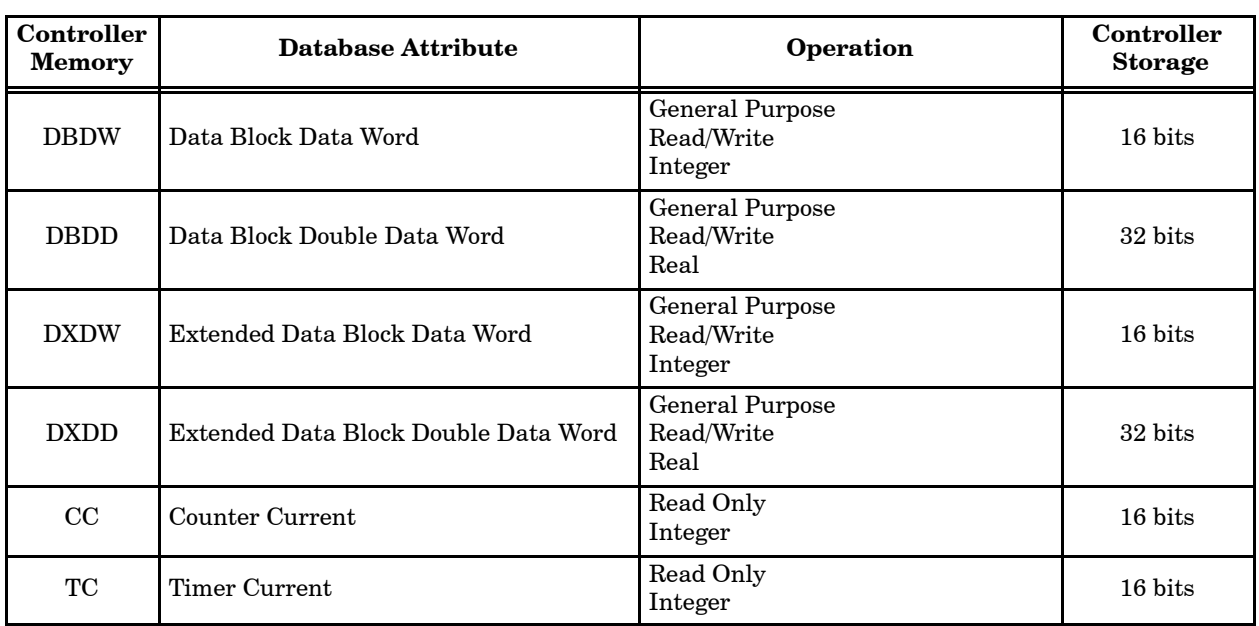

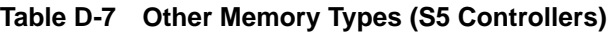

<span id="page-499-0"></span>In the **install.tag** file, which contains all tag information [\(Chapter 5\)](#page-162-0), the memory locations are typically specified by a numeric memory location appended to a memory name. For example, **V100** defines V-memory word 100. However, for the case of V, K, or G memory used as a floating point value, the memory name is **V.**, **K.**, or **G.**. For example, **V.100** defines a floating point value located in V-memory words 100 and 101.

For the case of S5 memory names DBDW, DBDD, DXDW, and DXDD, the memory name defines two values: a data block number, and a word number within the data block. The required syntax is **DBx:DWy**, where x is the data block number and y is the word number. For example, **DB100:DW10** defines data word 10 in data block 100. The S5 memory names Q, I, and F, require specification in the format **x.y** where x is byte and y is a bit, e.g., F0.7.

[Table D-8](#page-500-0) lists the memory type assignments for Series 505 and S5 controllers by tag attribute.

<span id="page-500-0"></span>

| Tag<br>Type | <b>Attribute</b>              | <b>Series 505 Memory</b><br><b>Type Assignment</b> | <b>S5 Memory Type</b><br>Assignment |
|-------------|-------------------------------|----------------------------------------------------|-------------------------------------|
|             | <b>STATUS</b>                 | K, V, G, X/Y, C, AVF                               | DXDW, DBDW                          |
|             | L RANGE                       | K., V., G., APVL                                   | DXDD, DBDD                          |
|             | H RANGE                       | K., V., G., APVH                                   | DXDD, DBDD                          |
|             | <b>PV</b>                     | K, V, G, WX/WY, K., V.,<br>$G1$ , APV              | DXDD, DBDD                          |
|             | <b>TARGET</b>                 | K, V, G, K., V., G., ASP                           | DXDD, DBDD                          |
| AI          | HH ALARM                      | K, V, G, K., V., G., AHHA                          | DXDD, DBDD                          |
|             | H ALARM                       | K, V, G, K., V., G., AHA                           | DXDD, DBDD                          |
|             | L ALARM                       | K, V, G, K., V., G., ALA                           | DXDD, DBDD                          |
|             | LL ALARM                      | K, V, G, K., V., G., ALLA                          | DXDD, DBDD                          |
|             | H DEV (ORANGE)                | K, V, G, K., V., G., AODA                          | DXDD, DBDD                          |
|             | L DEV (YELLOW)                | K, V, G, K., V., G., AYDA                          | DXDD, DBDD                          |
|             | ROC ALARM                     | K, V, G, K., V., G., ARCA                          | DXDD, DBDD                          |
|             | <b>STATUS</b>                 | K, V, G, X/Y, C                                    | DXDW, DBDW                          |
|             | L RANGE                       | K., V., G.                                         | DXDD, DBDD                          |
| AO          | H RANGE                       | K., V., G.                                         | DXDD, DBDD                          |
|             | <b>OUT</b>                    | K, V, G, WX/WY, K., V.,<br>G.                      | DXDD, DBDD                          |
|             | <b>MODE</b>                   | K, V, G, X/Y, C                                    | DXDW, DBDW                          |
| DI          | <b>STATUS</b>                 | K, V, G, X/Y, C                                    | Q, I, F, DXDW,<br><b>DBDW</b>       |
|             | Table continued on next page. |                                                    |                                     |

**Table D-8 Tag Attribute Memory Types**

| Tag<br><b>Type</b>            | <b>Attribute</b>  | <b>Series 505 Memory Type</b><br><b>Assignment</b> | <b>S5 Memory Type</b><br><b>Assignment</b> |  |
|-------------------------------|-------------------|----------------------------------------------------|--------------------------------------------|--|
| DO                            | <b>STATUS</b>     | K, V, G, X/Y, C                                    | Q, I, F, DXDW,<br><b>DBDW</b>              |  |
|                               | <b>COMMAND</b>    | X/Y, C                                             | DXDW, DBDW                                 |  |
|                               | <b>STATUS</b>     | K, V, G, X/Y, C, LSTATUS                           | DXDW, DBDW                                 |  |
|                               | ${\rm L}$ RANGE   | K., V., G., LPVL                                   | DXDD, DBDD                                 |  |
|                               | H RANGE           | K., V., G., LPVH                                   | DXDD, DBDD                                 |  |
|                               | PV                | V, G, LPV                                          | DXDD, DBDD                                 |  |
|                               | SP                | V., G., LSP                                        | DXDD, DBDD                                 |  |
|                               | <b>OUT</b>        | V., G., LMN                                        | DXDD, DBDD                                 |  |
|                               | MODE              | V, G, X/Y, C, LMODE                                | DXDW, DBDW                                 |  |
|                               | <b>GAIN</b>       | V., G., LKC                                        | DXDD, DBDD                                 |  |
| <b>LOOP</b>                   | <b>RATE</b>       | V., G., LTD                                        | DXDD, DBDD                                 |  |
|                               | <b>RESET</b>      | $\overline{V}$ , G., LTI                           | DXDD, DBDD                                 |  |
|                               | HH ALARM          | V., G., LHHA                                       | DXDD, DBDD                                 |  |
|                               | H ALARM           | V., G., LHA                                        | DXDD, DBDD                                 |  |
|                               | $\mathbf L$ ALARM | V., G., LLA                                        | DXDD, DBDD                                 |  |
|                               | LL ALARM          | V., G., LLLA                                       | DXDD, DBDD                                 |  |
|                               | H DEV (ORANGE)    | V., G., LODA                                       | DXDD, DBDD                                 |  |
|                               | L DEV (YELLOW)    | V., G., LYDA                                       | DXDD, DBDD                                 |  |
|                               | ROC ALARM         | $\overline{V}$ ., G., LRCA                         | DXDD, DBDD                                 |  |
|                               | <b>STATUS</b>     | X/Y, C                                             | <b>DXDW, DBDW</b>                          |  |
|                               | ${\rm L}$ RANGE   | K., V., G.                                         | DXDD, DBDD                                 |  |
|                               | <b>H RANGE</b>    | K., V., G.                                         | DXDD, DBDD                                 |  |
| TMR                           | <b>PRESET</b>     | K, V, G, K., V., G., TCP                           | DXDW, DBDW,<br>DXDD, DBDD                  |  |
|                               | <b>CURRENT</b>    | K, V, G, K., V., G., TCC                           | DXDW, DBDW,<br>DXDD, DBDD, TC              |  |
|                               | <b>STATUS</b>     | X/Y, C                                             | DXDW, DBDW                                 |  |
| CTR                           | <b>PRESET</b>     | K, V, G, TCP                                       | DXDW, DBDW                                 |  |
|                               | <b>CURRENT</b>    | K, V, G, TCC                                       | DXDW, DBDW, CC                             |  |
| Table continued on next page. |                   |                                                    |                                            |  |

**Table D-8 Tag Attribute Memory Types (continued)**

| Tag<br><b>Type</b>            | <b>Attribute</b> | <b>Series 505 Memory</b><br><b>Type Assignment</b> | <b>S5 Memory Type</b><br><b>Assignment</b> |  |
|-------------------------------|------------------|----------------------------------------------------|--------------------------------------------|--|
|                               | <b>STATUS</b>    | K, V, G, X/Y, C                                    | DXDW, DBDW                                 |  |
|                               | <b>L RANGE</b>   | K., V., G.                                         | DXDD, DBDD                                 |  |
| CALC                          | H RANGE          | K., V., G.                                         | DXDD, DBDD                                 |  |
|                               | <b>VALUE</b>     | K, V, G, WX/WY, K., V., G.                         | DXDD, DBDD                                 |  |
|                               | <b>STATUS</b>    | K, V, G, X/Y, C, STW                               | DXDW, DBDW                                 |  |
| <b>IVAR</b>                   | <b>VALUE</b>     | STW, K, V, G, WX/WY                                | DXDW, DBDW                                 |  |
|                               | <b>STATUS</b>    | V, G, $X/Y$ , C                                    | DXDW, DBDW                                 |  |
|                               | <b>OVERRIDE</b>  | X/Y, C                                             | DXDW, DBDW                                 |  |
| <b>DEVICE</b>                 | MODE CMD         | X/Y, C                                             | DXDW, DBDW                                 |  |
|                               | <b>SETPOINT</b>  | X/Y, C                                             | DXDW, DBDW                                 |  |
|                               | TIMEOUT 1        | <b>TCP</b>                                         | DXDW, DBDW                                 |  |
|                               | TIMEOUT 2        | <b>TCP</b>                                         | DXDW, DBDW                                 |  |
| $\overline{DI}10$             | <b>STATUS</b>    | K, V, G, X/Y, C                                    | DXDW, DBDW                                 |  |
|                               | <b>STATUS</b>    | K, V, G, X/Y, C                                    | DXDW, DBDW                                 |  |
|                               | DATA VAL 1       | X/Y, C                                             | DXDW, DBDW                                 |  |
|                               | DATA VAL 2       | X/Y, C                                             | DXDW, DBDW                                 |  |
|                               | DATA VAL 3       | X/Y, C                                             | DXDW, DBDW                                 |  |
|                               | DATA VAL 4       | X/Y, C                                             | DXDW, DBDW                                 |  |
| DO10                          | DATA VAL 5       | X/Y, C                                             | DXDW, DBDW                                 |  |
|                               | DATA VAL 6       | X/Y, C                                             | DXDW, DBDW                                 |  |
|                               | DATA VAL 7       | X/Y, C                                             | DXDW, DBDW                                 |  |
|                               | DATA VAL 8       | X/Y, C                                             | DXDW, DBDW                                 |  |
|                               | DATA VAL 9       | X/Y, C                                             | DXDW, DBDW                                 |  |
|                               | DATA VAL 10      | X/Y, C                                             | DXDW, DBDW                                 |  |
|                               | <b>STATUS</b>    | V, G, X/Y, C                                       | DXDW, DBDW                                 |  |
|                               | TEXT 1           | V, G                                               | DXDW, DBDW                                 |  |
| <b>TEXT</b>                   | TEXT 2           | V, G                                               | DXDW, DBDW                                 |  |
|                               | TEXT 3           | V, G                                               | DXDW, DBDW                                 |  |
| Table continued on next page. |                  |                                                    |                                            |  |

**Table D-8 Tag Attribute Memory Types (continued)**

| Tag<br>Type                  | <b>Attribute</b>    | <b>Series 505 Memory</b><br><b>Type Assignment</b> | <b>S5 Memory Type</b><br>Assignment |
|------------------------------|---------------------|----------------------------------------------------|-------------------------------------|
|                              | <b>STATUS</b>       | V, G, X/Y, C                                       | <b>DBDW</b>                         |
|                              | <b>COMMAND</b>      | V, G, X/Y, C                                       | <b>DBDW</b>                         |
|                              | MODE CMD            | V, G, X/Y, C                                       | <b>DBDW</b>                         |
| <b>UNIT</b>                  | <b>OPERATION</b>    | V, G                                               | <b>DBDW</b>                         |
|                              | <b>BCH REQ</b>      | V, G, X/Y, C                                       | <b>DBDW</b>                         |
|                              | <b>BCH REQ INFO</b> | V. G                                               | <b>DBDW</b>                         |
|                              | <b>BCH REQ RESP</b> | V, G, X/Y, C                                       | <b>DBDW</b>                         |
| <b>RECIPE</b><br><b>AREA</b> | <b>SCALE FACTOR</b> | K., V., G., ASP                                    | DXDD, DBDD                          |
|                              | PLC RCP REQ         | K, V, G, TCP                                       | DXDW, DBDW                          |
|                              | <b>HOLD REQ</b>     | K, V, G, X/Y, C                                    | DXDW, DBDW                          |

**Table D-8 Tag Attribute Memory Types (continued)**
# Index

#### **Numbers**

10-bit digital input tag (DI10), security privilege[, 6-13](#page-214-0)

10-bit digital output tag (DO10), security privilege[, 6-15](#page-216-0)

#### **A**

Accessing action request[, 12-18](#page-371-0) Action Request Summary[, 13-6](#page-401-0) alarm configuration report[, 10-37](#page-338-0) alarm group[, 10-6](#page-307-0) alarm group directory[, 9-24](#page-295-0) alarm log[, 9-26,](#page-297-0) [14-2,](#page-415-0) [14-8](#page-421-0) alarm summary[, 9-20](#page-291-0) Batch Log[, 14-6](#page-419-0) displays in screen hierarchy[, 11-9](#page-348-0) Operator Change Log[, 14-4](#page-417-0) OSx windows[, 11-11,](#page-350-0) [11-12](#page-351-0) Process Group Configuration list[, 2-12](#page-79-0) report formats director[y, 12-26](#page-379-0) reports directory, [14-2,](#page-415-0) [14-8](#page-421-0) runtime directory[, 1-11](#page-42-0) system messages[, 14-7](#page-420-0) Tag Detail directory[, 6-3](#page-204-0) tag group directory[, 6-30](#page-231-0) Trend Directory[, 8-18](#page-263-0) Acknowledge action request, [12-7,](#page-360-0) [12-13,](#page-366-0) [12-22,](#page-375-0) [13-11,](#page-406-0) [13-15](#page-410-0) Acknowledging alarms[, 9-22](#page-293-0) Action request and synchronization[, 13-9](#page-404-0) answer format[, 12-13](#page-366-0) associated display[, 12-12](#page-365-0) batch processing[, 12-2](#page-355-0) bit logic[, 12-32](#page-385-0) bits and tag type[s, 12-36](#page-389-0) configuration, [12-4,](#page-357-0) [12-10](#page-363-0) configuration report, printing[, 12-26](#page-379-0)

deleting[, 12-17](#page-370-0) embedded format[, 12-14,](#page-367-0) [12-28](#page-381-0) example[, 12-19,](#page-372-0) [13-13](#page-408-0) guidelines for answering[, 13-9](#page-404-0) map file[, 12-14,](#page-367-0) [12-30](#page-383-0) mini-window[, 15-6](#page-435-0) mini-windows[, 15-2](#page-431-0) modifying[, 12-17](#page-370-0) monitoring[, 13-2](#page-397-0) operator change log[, 12-3,](#page-356-0) [13-5,](#page-400-0) [14-4](#page-417-0) process group[, 2-10,](#page-77-0) [12-15](#page-368-0) reset bit[, 12-9](#page-362-0)[, 12-11,](#page-364-0) [12-31](#page-384-0) responding to[, 12-6,](#page-359-0) [13-6](#page-401-0) security privilege[, 12-8](#page-361-0) summary, [12-6,](#page-359-0) [13-4](#page-399-0) system tags[, 12-35](#page-388-0) time stamp[, 14-4](#page-417-0) tracking[, 14-4](#page-417-0) trigger bit[, 12-9,](#page-362-0) [12-11,](#page-364-0) [12-31](#page-384-0) types acknowledge, [12-7,](#page-360-0) [12-13,](#page-366-0) [12-22,](#page-375-0) [13-11,](#page-406-0) [13-15](#page-410-0) enter value[, 12-7,](#page-360-0) [12-13,](#page-366-0) [12-23,](#page-376-0) [13-12,](#page-407-0) [13-16](#page-411-0) event log[, 12-7](#page-360-0)[, 12-13,](#page-366-0) [12-25,](#page-378-0) [13-12](#page-407-0) multi-choice, [12-7,](#page-360-0) [12-13,](#page-366-0) [12-21,](#page-374-0) [13-11,](#page-406-0) [13-14](#page-409-0) view[, 12-7,](#page-360-0) [12-13,](#page-366-0) [12-24,](#page-377-0) [13-12,](#page-407-0) [13-17](#page-412-0) urgency[, 13-2](#page-397-0) viewing[, 12-18](#page-371-0) Active window[, 1-14](#page-45-0) Adding action request[, 12-10](#page-363-0) multi-choice[, 12-21](#page-374-0) tag[, 5-16](#page-177-0) Alarm acknowledgement from alarm importance list[, 9-21](#page-292-0) from alarm summary[, 9-22](#page-293-0) security privilege, [9-19,](#page-290-0) [9-20](#page-291-0) and synchronization[, 9-27](#page-298-0) annunciation, configuration[, 10-35](#page-336-0) area[, 1-9](#page-40-0)

Alarm (continued) configuration multiple process states example[, 10-24](#page-325-0) single process state exampl[e, 10-18](#page-319-0) configuration report, printing[, 10-36](#page-337-0) disabling, [9-6](#page-277-0) importance list[, 9-20](#page-291-0) log[, 9-26,](#page-297-0) [14-2](#page-415-0) mini-windows[, 15-2](#page-431-0) notification[, 9-18](#page-289-0) priority, [9-4,](#page-275-0) [9-18,](#page-289-0) [9-22](#page-293-0) process groups[, 2-7](#page-74-0) RBE and devices[, 9-12](#page-283-0) silencing[, 9-19](#page-290-0) summary, [9-21](#page-292-0) suppressing[, 9-10](#page-281-0) system[, 9-28](#page-299-0) Alarm group[, 9-14](#page-285-0) configuration[, 10-6](#page-307-0) deleting[, 10-9](#page-310-0) directory[, 9-24](#page-295-0) display[, 9-24](#page-295-0) importance list[, 9-20](#page-291-0) mini-window[, 15-4](#page-433-0) process groups[, 10-10](#page-311-0) security privilege[, 10-6](#page-307-0) state tag[, 10-4](#page-305-0) Alarm log[, 9-26,](#page-297-0) [14-2](#page-415-0) entry types, priorities[, 9-27,](#page-298-0) [14-3](#page-416-0) example[, 14-3](#page-416-0) Alarm summary, [9-21,](#page-292-0) [9-22](#page-293-0) Alarm system components alarm group[, 9-14](#page-285-0) alarm tag[, 9-16](#page-287-0) group state tag[, 9-13](#page-284-0) tag[, 9-13](#page-284-0) configuration[, 10-2](#page-303-0) Alarm tag[, 9-16](#page-287-0) configuration[, 10-12](#page-313-0) security[, 10-12](#page-313-0) suppressing alarms[, 10-15](#page-316-0) Analog input tag (AI)[, 3-9](#page-90-0) security privilege[, 6-7](#page-208-0)

Analog output tag (AO)[, 3-12](#page-93-0) security privilege[, 6-8](#page-209-0) tag detail[, 6-8](#page-209-0) Answer format, action request[, 12-13](#page-366-0) Answering action request[, 13-6](#page-401-0) APT, marking tags, [5-3,](#page-164-0) [5-8](#page-169-0) ASCII text editor configuring tags, [5-3](#page-164-0) install.tag example[, 5-29](#page-190-0) Assigning *See also* Linking alarm group to process grou[p, 10-10](#page-311-0) memory locations of tag attributes S5[, D-6](#page-497-0) Series 505[, D-2](#page-493-0) process group links[, 2-5](#page-72-0) security privileges[, 7-10](#page-243-0) tag attribute memory types[, D-8](#page-499-0) tag to process group[, 5-17](#page-178-0) user ID and password[, 7-8](#page-241-0) to process group[, 7-10](#page-243-0) Associated display, action request[, 12-12](#page-365-0) Attribute, tag[, 3-3](#page-84-0) domain, [3-4](#page-85-0) install.tag file, data type[, 5-19](#page-180-0) reading values[, 4-10](#page-159-0)

#### Autolog, install.tag file, data type[, 5-19](#page-180-0)

#### **B**

Backup role, OSx station[, 1-4](#page-35-0) Batch logs and reports[, 14-6](#page-419-0) processing, action request[, 12-2](#page-355-0) Batch ID[, 14-6](#page-419-0) Batch tag (BCH) security privilege[, 6-25](#page-226-0) tag detail[, 6-25](#page-226-0)

Binary format[, C-3](#page-488-0)

tag detail[, 6-7](#page-208-0)

#### Bit

action request reset[, 12-9,](#page-362-0) [12-11,](#page-364-0) [12-31](#page-384-0) tag attributes[, 12-36](#page-389-0) trigger, [12-9,](#page-362-0) [12-11,](#page-364-0) [12-31](#page-384-0) digital trend[, 8-7](#page-252-0)

#### **C**

Calculated variable tag (CALC)[, 3-14](#page-95-0) security privilege[, 6-16](#page-217-0) tag detail[, 6-16](#page-217-0) Changing action request[, 12-17](#page-370-0) default database deadband[, 4-10](#page-159-0) disk space usage[, 8-15](#page-260-0) password, [7-9](#page-242-0) system state[, 1-34](#page-65-0) tag capacities[, 4-8](#page-157-0) tag detail values, in operate state[, 6-4](#page-205-0) tag information[, 5-16](#page-177-0) tags to alarm tag[s, 10-12](#page-313-0) trend, time base or range[, 8-23](#page-268-0) Checking alarm summary[, 9-20](#page-291-0) disk space usage[, 8-11](#page-256-0) tag capacity, [4-6](#page-155-0) Command form, changing values, [6-4,](#page-205-0) [6-31](#page-232-0) Configuration acknowledge action request[, 12-22](#page-375-0) action request[, 12-4,](#page-357-0) [12-8,](#page-361-0) [12-10](#page-363-0) alarm annunciation[, 10-35](#page-336-0) alarm group[, 10-6](#page-307-0) alarm group state tag[, 10-4](#page-305-0) alarm system[, 10-2](#page-303-0) alarm suppression[, 9-11,](#page-282-0) [10-15](#page-316-0) guidelines[, 9-3](#page-274-0) steps[, 9-17](#page-288-0) alarm ta[g, 10-12](#page-313-0) suppressing[, 10-15](#page-316-0) checklist, [A-2](#page-451-0) historical trend window[, 8-16](#page-261-0) install.tag file, with spreadsheet[, 5-26](#page-187-0) memory for tags[, 4-2](#page-151-0) planning sheets[, 1-32,](#page-63-0) [A-2](#page-451-0)

Configuration (continued) process groups[, 2-12](#page-79-0) tasks[, 2-3](#page-70-0) screen hierarchy[, 11-6](#page-345-0) security privilege, [7-2,](#page-235-0) [7-7](#page-240-0) tag capacity, [4-5,](#page-154-0) [4-6,](#page-155-0) [4-8](#page-157-0) tag group[, 6-28](#page-229-0) tags[, 5-3](#page-164-0) tasks[, 3-67,](#page-148-0) [5-2](#page-163-0) with APT, [5-8](#page-169-0) with ASCII text editor[, 5-28](#page-189-0) with spreadsheet, [5-3,](#page-164-0) [5-12,](#page-173-0) [5-18](#page-179-0) with Tag Configurator[, 5-3](#page-164-0)[, 5-12](#page-173-0)[–5-17](#page-178-0) task order, OSx[, 1-31](#page-62-0) trend[, 8-2](#page-247-0) window group[, 16-5](#page-442-0) Control node defined[, 1-4](#page-35-0) install.tag file, data type[, 5-19](#page-180-0) Conversion binary[, C-3](#page-488-0) decimal, [C-5,](#page-490-0) [C-6](#page-491-0) hexadecimal, [C-5,](#page-490-0) [C-6](#page-491-0) scaling/unscaling values[, 3-64](#page-145-0) Counter tag (CTR)[, 3-16](#page-97-0) security privilege[, 6-19](#page-220-0) tag detail[, 6-19](#page-220-0) Creating, process group links, [2-5](#page-72-0)

#### **D**

Data entry field[, 1-18](#page-49-0) Data storage[, D-2](#page-493-0) Data type binary[, C-3](#page-488-0) decimal, [C-5,](#page-490-0) [C-6](#page-491-0) embedded format[, 12-28,](#page-381-0) [12-29](#page-382-0) floating point[, C-4](#page-489-0) hexadecimal, [C-5,](#page-490-0) [C-6](#page-491-0) signed integer format[, C-2](#page-487-0) word format[, C-2](#page-487-0) Deadband, database changing default[, 4-10](#page-159-0)

differences[, 4-11](#page-160-0)

Decimal, conversion, [C-5,](#page-490-0) [C-6](#page-491-0) Defining process group data types[, 5-22](#page-183-0) recipe components, with spreadsheet[, 5-21](#page-182-0) tags. *See* Configuration Deleting action request[, 12-17](#page-370-0) alarm group[, 10-9](#page-310-0) tags[, 5-35](#page-196-0) OSx\_Config utility[, 5-38](#page-199-0) spreadsheet[, 5-23](#page-184-0) Tag Configurator[, 5-36](#page-197-0) user ID[, 7-9](#page-242-0) Description, install.tag file, data type[, 5-19](#page-180-0) Designing screen layouts[, 11-10](#page-349-0) Device tag type[, 3-38](#page-119-0) dual-feedback valve (VLV2)[, 3-43](#page-124-0) motor (MTR1)[, 3-48](#page-129-0) reversible motor (RMTR)[, 3-52](#page-133-0) security privilege[, 6-21](#page-222-0) single-feedback valve (VLV1)[, 3-39](#page-120-0) tag detail[, 6-20](#page-221-0) two-speed motor (MTR2)[, 3-57](#page-138-0) Digital input tag (DI)[, 3-18](#page-99-0) security privilege[, 6-11](#page-212-0) tag detail[, 6-11](#page-212-0) Digital input tag, 10-bit (DI10)[, 3-20](#page-101-0) security privilege[, 6-13](#page-214-0) tag detail[, 6-13](#page-214-0) Digital output tag (DO)[, 3-22](#page-103-0) security privilege[, 6-12](#page-213-0) tag detail[, 6-12](#page-213-0) Digital output tag, 10-bit (DO10)[, 3-25](#page-106-0) security privilege[, 6-15](#page-216-0) tag detail[, 6-14](#page-215-0) **Directory** alarm group[, 9-24](#page-295-0) historical trend[, 8-18](#page-263-0) real-time trend[, 8-18](#page-263-0) report, alarm log[, 9-26,](#page-297-0) [14-2](#page-415-0) tag detail[, 6-3](#page-204-0) tag group[, 6-30](#page-231-0)

Disabling, alarms, [9-8](#page-279-0) Disk space monitoring[, 8-14](#page-259-0) trend[, 8-11](#page-256-0) Display type[, 11-7](#page-346-0) prefix[, 10-6,](#page-307-0) [11-7](#page-346-0) Display, associated, action request[, 12-12](#page-365-0) Displaying graphic with function key[, B-7](#page-484-0) window group[, 16-7](#page-444-0) Domain, tag attribute[, 3-4](#page-85-0) Dual-feedback valve tag (VLV2)[, 3-43](#page-124-0) security privilege[, 6-21](#page-222-0) tag detail[, 6-20](#page-221-0) **E**

- Embedded format action request[, 12-14,](#page-367-0) [12-28](#page-381-0) data type[, 12-28,](#page-381-0) [12-29](#page-382-0)
- Engineering node, [1-2](#page-33-0)
- Enter value action request[, 12-7,](#page-360-0) [12-13,](#page-366-0) [12-23,](#page-376-0) [13-12,](#page-407-0) [13-16](#page-411-0) Event log action request[, 12-7,](#page-360-0) [12-25,](#page-378-0) [13-12](#page-407-0)
- Event preferences, mini-windows[, 15-2](#page-431-0)

## **F**

Faceplate, tag[, 6-26](#page-227-0) Failed state[, 1-33](#page-64-0) Field, data entry[, 1-18](#page-49-0) Filtering log file[, 14-8](#page-421-0) tag lists[, 1-24](#page-55-0) Floating point format[, C-4](#page-489-0) and controller models[, 3-8](#page-89-0) Function keys, displaying graphics[, B-7](#page-484-0)

# **G**

#### Graphic associating action request[, 15-6](#page-435-0) associating alarm group[, 15-4](#page-433-0)

Graphic display, trend[, 8-26](#page-271-0)

displaying with function key[, B-7](#page-484-0)

Graphic display menu[, 1-16](#page-47-0)

Graphic window type[s, 11-10](#page-349-0)

Graphical editor, messages[, 1-9](#page-40-0)

Group state tag[, 9-13](#page-284-0) configuration[, 10-4](#page-305-0)

## **H**

Hexadecimal, conversion, [C-5,](#page-490-0) [C-6](#page-491-0)

#### **I**

ID. *See* User ID Information area, [1-9](#page-40-0) terminal number[, 1-9](#page-40-0)

InitValue, install.tag file, data type[, 5-19](#page-180-0)

Install.tag file[, 5-4](#page-165-0) ASCII example[, 5-29](#page-190-0) deleted tag data type[, 5-18,](#page-179-0) [5-23](#page-184-0) process group data type[, 5-18,](#page-179-0) [5-22](#page-183-0) recipe data type[, 5-18,](#page-179-0) [5-21](#page-182-0) spreadsheet example[, 5-24](#page-185-0) tag data type[, 5-18](#page-179-0) transferring tag data, [5-9,](#page-170-0) [5-27,](#page-188-0) [5-28](#page-189-0)

Integer format[, C-2](#page-487-0)

Integer variable tag (IVAR)[, 3-28](#page-109-0) security privilege[, 6-17](#page-218-0) tag detail[, 6-17](#page-218-0)

## **K**

```
Keyboard
 bindings, B-2
 map, B-2
 navigation, B-2
Keys
```
displaying graphics[, B-7](#page-484-0) engineering keyboard functions, [B-6](#page-483-0) icon functions[, B-2](#page-479-0) operator keyboard functions[, B-6](#page-483-0) OSx window functions[, B-4](#page-481-0) window functions[, B-5](#page-482-0)

#### **L**

Linking *See also* Assigning action request to process grou[p, 12-15](#page-368-0) action requests with users[, 2-10](#page-77-0) alarms with process groups[, 2-9](#page-76-0) objects with process group[, 2-5](#page-72-0) users with tags[, 2-6](#page-73-0)

Lists, searching, [1-23,](#page-54-0) [1-24,](#page-55-0) [1-28](#page-59-0)

Locations, install.tag file, data type[, 5-19](#page-180-0)

Log file filte[r, 14-8](#page-421-0)

Log messages, printing by process group[, 14-15](#page-428-0)

Log types alarm log[, 14-2](#page-415-0) batch log[, 14-6](#page-419-0) operator change log[, 14-5](#page-418-0) system messages[, 14-7](#page-420-0)

Logging on/off[, 1-30](#page-61-0)

Long-list display tool[, 1-21](#page-52-0)

Loop tag (LOOP)[, 3-30](#page-111-0) security privilege[, 6-10](#page-211-0) tag detail[, 6-9](#page-210-0)

#### **M**

Main screen area[, 1-8](#page-39-0) ManualSet, install.tag file, data type[, 5-19](#page-180-0) Map file action request[, 12-14,](#page-367-0) [12-30](#page-383-0) stcm\_dict relation[, 12-30](#page-383-0) Maximize-window tool[, 1-15](#page-46-0) Memory, install.tag file, data type[, 5-19](#page-180-0) Memory type analog S5 controller[, D-7](#page-498-0) Series 505[, D-3](#page-494-0) digital S5 controller[, D-6](#page-497-0) Series 505 controller[, D-2](#page-493-0) Menu cascaded[, 1-19](#page-50-0) navigation area, display types[, 11-9](#page-348-0) Menu bar, OSx[, 1-8](#page-39-0) Mini-window action request[, 15-6](#page-435-0) alarm group[, 15-4](#page-433-0) enabling[, 15-3](#page-432-0) Mini-windows display[, 15-2](#page-431-0) Minimize-window tool[, 1-15](#page-46-0) Modifying networked attributes[, 5-17](#page-178-0) window group[, 16-8](#page-445-0) Monitoring, disk space usage. *See* Checking Motor tag (MTR1)[, 3-48](#page-129-0) security privilege[, 6-21](#page-222-0) tag detail[, 6-20](#page-221-0) Multi-choice action request[, 12-7,](#page-360-0) [12-13,](#page-366-0) [12-21,](#page-374-0) [13-11,](#page-406-0) [13-14](#page-409-0)

#### **N**

Navigating, using keyboard[, B-2](#page-479-0) Navigation area[, 1-10](#page-41-0) directory icon[, 1-11](#page-42-0) screen hierarchy[, 11-4](#page-343-0) Navigational tools[, 1-18](#page-49-0) cascaded menu[, 1-19](#page-50-0) data entry field[, 1-18](#page-49-0) long-list display tool[, 1-21](#page-52-0) pushbutton[, 1-18](#page-49-0) radio button[, 1-18](#page-49-0) short-list display tool[, 1-20](#page-51-0) slider[, 1-18](#page-49-0) text browser[, 1-18](#page-49-0) toggle button[, 1-18](#page-49-0) Node control[, 1-4](#page-35-0) roles. *See* Station roles Normal role, OSx station[, 1-4](#page-35-0) Number format binary[, C-3](#page-488-0) decimal, [C-5,](#page-490-0) [C-6](#page-491-0) floating point[, C-4](#page-489-0) hexadecimal, [C-5,](#page-490-0) [C-6](#page-491-0) signed integer[, C-2](#page-487-0) word[, C-2](#page-487-0)

#### **O**

Offline state[, 1-33](#page-64-0) OK pushbutton[, 1-19](#page-50-0) Operate state[, 1-33](#page-64-0) Operator change log, action request[, 12-3,](#page-356-0) [13-5,](#page-400-0) [14-4](#page-417-0) Operator station[, 1-4](#page-35-0) OSx station[, 1-4](#page-35-0) emergency shutdown[, 1-35](#page-66-0) powering down[, 1-34](#page-65-0) powering up, [1-6,](#page-37-0) [1-7](#page-38-0)

OSx\_Config utility, deleting tags[, 5-38](#page-199-0) Out of service role, OSx station[, 1-4](#page-35-0)

#### **P**

Parent, install.tag file, data type[, 5-19](#page-180-0) Password[, 7-2](#page-235-0) assigning[, 7-8](#page-241-0) changing, [7-9](#page-242-0) Planning sheets, configuration[, 1-32,](#page-63-0) [A-2](#page-451-0) Powering down, OSx station[, 1-34](#page-65-0) Powering up, OSx station, [1-6,](#page-37-0) [1-7](#page-38-0) Powerup state[, 1-33](#page-64-0) Primary role, OSx station[, 1-4](#page-35-0) Printing action request configuration report[, 12-26,](#page-379-0) [12-27](#page-380-0) alarm configuration report[, 10-36,](#page-337-0) [10-37](#page-338-0) log messages[, 14-15](#page-428-0) Process group[, 2-2](#page-69-0) action requests[, 2-10,](#page-77-0) [12-15](#page-368-0) alarm group[, 10-10](#page-311-0) alarms[, 2-7](#page-74-0) data types[, 5-22](#page-183-0) entering descriptions[, 2-12](#page-79-0) header fields[, 5-22](#page-183-0) install.tag file, data type[, 5-19](#page-180-0) security privilege[, 2-2](#page-69-0) system alarms[, 2-9](#page-76-0) tags, [2-6,](#page-73-0) [5-17](#page-178-0) user ID[, 2-6,](#page-73-0) [2-7](#page-74-0) assigning[, 7-10](#page-243-0) Process groups, and log message[s, 14-15](#page-428-0) Process I/O table[, 3-7](#page-88-0) Pushbutton[, 1-18](#page-49-0)

#### **R**

Radio button[, 1-18](#page-49-0) RBE alarms and devices[, 9-12](#page-283-0) memory requirements 505 controllers[, 5-7](#page-168-0) S5 controllers[, 5-7](#page-168-0) tag installation, [5-6](#page-167-0) tag memory[, 5-6](#page-167-0) Recipe data types[, 5-21](#page-182-0) header fields[, 5-21](#page-182-0) Reducing, disk space usage[, 8-15](#page-260-0) Reflection [X,](#page-515-0) [B-8](#page-485-0) Refresh[, 1-14](#page-45-0) Remark feature, [6-6](#page-207-0) Report action request configuration, printing[, 12-26](#page-379-0) alarm configuration, printing[, 10-36](#page-337-0) alarm log[, 9-26,](#page-297-0) [14-2](#page-415-0) Reset bit, action request[, 12-9](#page-362-0)[, 12-11,](#page-364-0) [12-31,](#page-384-0) [12-32](#page-385-0) Resize state[, 1-33](#page-64-0) Resize-window tool[, 1-15](#page-46-0) Responding to action request[, 12-6](#page-359-0) Restart[, 1-14](#page-45-0) Reversible motor tag (RMTR)[, 3-52](#page-133-0) security privilege[, 6-21](#page-222-0) tag detail[, 6-20](#page-221-0) Role, OSx station backup[, 1-4](#page-35-0) normal[, 1-4](#page-35-0) out of service, [1-4](#page-35-0) primary, [1-4](#page-35-0) sysadmin[, 1-4](#page-35-0) Root menu callup[, 1-14](#page-45-0) new xterm[, 1-14](#page-45-0) refresh[, 1-14](#page-45-0) restart[, 1-14](#page-45-0) shuffle up/down[, 1-14](#page-45-0)

# **S**

Save pushbutton[, 1-19](#page-50-0) Saving ok pushbutton[, 1-19](#page-50-0) save pushbutton[, 1-19](#page-50-0) Scaling values[, 3-64](#page-145-0) Screen areas alarm area, [1-9](#page-40-0) graphical editor messages, [1-9](#page-40-0) information area[, 1-9](#page-40-0) main screen area[, 1-8](#page-39-0) menu bar[, 1-8](#page-39-0) navigation area[, 1-10](#page-41-0) system messages, [1-9](#page-40-0) terminal number[, 1-9](#page-40-0) Screen elements active window[, 1-14](#page-45-0) maximize window[, 1-15](#page-46-0) minimize window[, 1-15](#page-46-0) navigation icons[, 1-10](#page-41-0) resize window[, 1-15](#page-46-0) root menu callup[, 1-14](#page-45-0) scroll bar[, 1-15](#page-46-0) title bar[, 1-15](#page-46-0) window control menu callup[, 1-12](#page-43-0) Screen hierarchy[, 11-2](#page-341-0) accessing displays[, 11-9](#page-348-0) configuration[, 11-6](#page-345-0) display types[, 11-2](#page-341-0) example[, 11-8](#page-347-0) navigation area[, 11-4](#page-343-0) security privilege[, 11-6](#page-345-0) Screen layout, option[s, 11-12](#page-351-0) Screen layouts, designing[, 11-10](#page-349-0) Scroll bar[, 1-15](#page-46-0) Searching pulldown lists, [1-23,](#page-54-0) [1-28](#page-59-0) Security privilege configuration, [7-2,](#page-235-0) [7-7](#page-240-0) descriptions, [7-3](#page-236-0) functions, [7-4](#page-237-0) action request configuration[, 12-8](#page-361-0) alarm acknowledgement, [9-19,](#page-290-0) [9-20](#page-291-0) Security privilege functions (continued) alarm group configuration[, 10-6](#page-307-0) alarm tag configuration[, 10-12](#page-313-0) screen hierarchy configuration[, 11-6](#page-345-0) tag configuration[, 5-2](#page-163-0) tag detail 10-bit digital input (DI10)[, 6-13](#page-214-0) 10-bit digital output (DO10)[, 6-15](#page-216-0) analog input (AI)[, 6-7](#page-208-0) analog output (AO)[, 6-8](#page-209-0) batch (BCH)[, 6-25](#page-226-0) calculated variable (CALC)[, 6-16](#page-217-0) counter (CTR)[, 6-19](#page-220-0) device type[, 6-21](#page-222-0) digital input (DI)[, 6-11](#page-212-0) digital output (DO)[, 6-12](#page-213-0) integer variable (IVAR)[, 6-17](#page-218-0) loop (LOOP)[, 6-10](#page-211-0) motor (MTR1)[, 6-21](#page-222-0) reversible motor (RMTR)[, 6-21](#page-222-0) system type[, 6-22](#page-223-0) text (TEXT)[, 6-23](#page-224-0) timer (TMR)[, 6-18](#page-219-0) two-speed motor (MTR2)[, 6-21](#page-222-0) unit (UNIT)[, 6-24](#page-225-0) valve, dual-feedback (VLV2)[, 6-21](#page-222-0) valve, single-feedback (VLV1)[, 6-21](#page-222-0) tag group configuration[, 6-28](#page-229-0) trend configuration[, 8-2](#page-247-0) process group[, 2-2](#page-69-0) tag capacity configuration[, 4-5](#page-154-0) Short-list display tool[, 1-20](#page-51-0) Shuffle up/down[, 1-14](#page-45-0) Shutdown emergency, [1-35](#page-66-0) OSx[, 1-33](#page-64-0) OSx and UNIX[, 1-33](#page-64-0) OSx station[, 1-34](#page-65-0) Silencing alarms[, 9-19](#page-290-0) Single-feedback valve tag (VLV1)[, 3-39](#page-120-0) security privilege[, 6-21](#page-222-0) tag detail[, 6-20](#page-221-0) Slider[, 1-18](#page-49-0)

Spreadsheet configuring tags, [5-3,](#page-164-0) [5-12,](#page-173-0) [5-18](#page-179-0) terminating file[, 5-23](#page-184-0) install.tag example[, 5-24](#page-185-0) Standby state[, 1-33](#page-64-0) Starting up, OSx station, [1-6,](#page-37-0) [1-7](#page-38-0) States, system failed[, 1-33](#page-64-0) offline[, 1-33](#page-64-0) operate[, 1-33](#page-64-0) powerup[, 1-33](#page-64-0) resize[, 1-33](#page-64-0) shutdown OSx[, 1-33](#page-64-0) shutdown OSx and UNIX[, 1-33](#page-64-0) standby[, 1-33](#page-64-0) Station operator, [1-4](#page-35-0) OSx station[, 1-4](#page-35-0) supervisory, [1-4](#page-35-0) Station roles[, 1-4](#page-35-0) STCM\_DICT relation, action request map file, [12-30](#page-383-0) Storage data[, D-2](#page-493-0) tag data values[, 3-8](#page-89-0) trend[, 8-12](#page-257-0) Supervisory station[, 1-4](#page-35-0) Suppressing alarms[, 9-10](#page-281-0) Sysadmin role, OSx station[, 1-4](#page-35-0) System alarms[, 9-28](#page-299-0) process groups, [2-9](#page-76-0) multiple station[, 1-5](#page-36-0) single station[, 1-5](#page-36-0) System log, report output[, 9-26,](#page-297-0) [14-2](#page-415-0) System messages, [1-9,](#page-40-0) [14-7](#page-420-0) System tag[, 3-62](#page-143-0) alarm group[, 9-13,](#page-284-0) [10-12](#page-313-0) associated alarm[, 9-28](#page-299-0) security privilege[, 6-22](#page-223-0) tag detail[, 6-22](#page-223-0)

#### **T**

Tag alarm[, 9-13,](#page-284-0) [9-16](#page-287-0) attributes, [3-3](#page-84-0) linked to RBE event[s, 12-34](#page-387-0) memory type assignment, [3-8,](#page-89-0) [D-8](#page-499-0) configuration, filtering[, 1-24](#page-55-0) definition, [3-2](#page-83-0) deleting action request[, 12-8](#page-361-0) alarm group[, 10-4](#page-305-0) faceplate[, 6-26](#page-227-0) filter[, 1-24](#page-55-0) group state[, 9-13](#page-284-0) memory allocation, [4-2](#page-151-0) naming conventions, [3-3](#page-84-0) process groups[, 2-6](#page-73-0) process I/O table[, 3-7](#page-88-0) tag\_xref table[, 3-4](#page-85-0) types, [3-3](#page-84-0) analog input (AI)[, 3-9](#page-90-0) analog output (AO)[, 3-12](#page-93-0) calculated variable (CALC)[, 3-14](#page-95-0) counter (CTR)[, 3-16](#page-97-0) device[, 3-38](#page-119-0) dual-feedback valve (VLV2)[, 3-43](#page-124-0) motor (MTR1)[, 3-48](#page-129-0) reversible motor (RMTR)[, 3-52](#page-133-0) single-feedback valve (VLV1)[, 3-39](#page-120-0) two-speed motor (MTR2)[, 3-57](#page-138-0) digital input (DI)[, 3-18](#page-99-0) digital input, 10-bit (DI10)[, 3-20](#page-101-0) digital output (DO)[, 3-22](#page-103-0) digital output, 10-bit (DO10)[, 3-25](#page-106-0) integer variable (IVAR)[, 3-28](#page-109-0) loop (LOOP)[, 3-30](#page-111-0) system[, 3-62](#page-143-0) associated alarm[, 9-28](#page-299-0) text (TEXT)[, 3-34](#page-115-0) timer (TMR)[, 3-36](#page-117-0) Tag capacity changing, [4-8](#page-157-0) checking, [4-6](#page-155-0) configuration, [4-5](#page-154-0)

security privilege, [4-5](#page-154-0)

Tag Configurator[, 5-12](#page-173-0)[–5-17](#page-178-0) adding tag[, 5-16](#page-177-0) adding tags[, 5-16](#page-177-0) configuring tags, [5-3](#page-164-0) deleting tag[, 5-36](#page-197-0) linking tag to process group[, 5-17](#page-178-0) modifying tag[, 5-16](#page-177-0) viewing tag[, 5-16](#page-177-0) viewing tags[, 5-16](#page-177-0) Tag data file copying to removable media[, 5-32](#page-193-0) installing tags[, 5-30](#page-191-0) Tag detail changing values, [6-4](#page-205-0) command form, [6-4,](#page-205-0) [6-31](#page-232-0) definition, [6-2](#page-203-0) directory, [6-3](#page-204-0) display analog input (AI)[, 6-7](#page-208-0) analog output (AO)[, 6-8](#page-209-0) batch (BCH)[, 6-25](#page-226-0) calculated variable (CALC)[, 6-16](#page-217-0) counter (CTR)[, 6-19](#page-220-0) device type[, 6-20](#page-221-0) digital input (DI)[, 6-11](#page-212-0) digital input, 10-bit (DI10)[, 6-13](#page-214-0) digital output (DO)[, 6-12](#page-213-0) digital output, 10-bit (DO10)[, 6-14](#page-215-0) integer variable (IVAR)[, 6-17](#page-218-0) loop (LOOP)[, 6-9](#page-210-0) motor tag (MTR1)[, 6-20](#page-221-0) reversible motor tag (RMTR)[, 6-20](#page-221-0) system tag[, 6-22](#page-223-0) text (TEXT)[, 6-23](#page-224-0) timer (TMR)[, 6-18](#page-219-0) two-speed motor tag (MTR2)[, 6-20](#page-221-0) unit (UNIT)[, 6-24](#page-225-0) valve tag, dual-feedback (VLV2)[, 6-20](#page-221-0) valve tag, single-feedback (VLV1)[, 6-20](#page-221-0) remark feature security privilege 10-bit digital input (DI10)[, 6-13](#page-214-0) 10-bit digital output (DO10)[, 6-15](#page-216-0) analog input (AI)[, 6-7](#page-208-0) analog output (AO)[, 6-8](#page-209-0) batch (BCH)[, 6-25](#page-226-0) calculated variable (CALC)[, 6-16](#page-217-0)

Tag detail security privilege (continued) counter (CTR)[, 6-19](#page-220-0) device type[, 6-21](#page-222-0) digital input (DI)[, 6-11](#page-212-0) digital output (DO)[, 6-12](#page-213-0) integer variable (IVAR)[, 6-17](#page-218-0) loop (LOOP)[, 6-10](#page-211-0) motor (MTR1)[, 6-21](#page-222-0) reversible motor (RMTR)[, 6-21](#page-222-0) system type[, 6-22](#page-223-0) text (TEXT)[, 6-23](#page-224-0) timer (TMR)[, 6-18](#page-219-0) two-speed motor (MTR2)[, 6-21](#page-222-0) unit (UNIT)[, 6-24](#page-225-0) valve, dual-feedback (VLV2)[, 6-21](#page-222-0) valve, single-feedback (VLV1)[, 6-21](#page-222-0) Tag group configuration[, 6-28](#page-229-0) security privilege[, 6-28](#page-229-0) definition[, 6-26](#page-227-0) directory[, 6-30](#page-231-0) display[, 6-26](#page-227-0) example[, 6-31](#page-232-0) faceplate[, 6-26](#page-227-0) Tag type, install.tag file, data type[, 5-19](#page-180-0) Tag\_xref table, [3-4](#page-85-0) Tags assigning, process groups[, 5-8](#page-169-0) configuration, [5-3](#page-164-0) guidelines[, 5-4](#page-165-0) security privilege, [5-2](#page-163-0) Tag Configurator[, 5-12](#page-173-0)[–5-17](#page-178-0) data type, description[, 5-18](#page-179-0) deleting, [5-35,](#page-196-0) [5-36](#page-197-0) install.tag file deleted tag data type[, 5-18,](#page-179-0) [5-23](#page-184-0) process group data type[, 5-18,](#page-179-0) [5-22](#page-183-0) recipe data type[, 5-18,](#page-179-0) [5-21](#page-182-0) tag data type[, 5-18](#page-179-0) installing[, 5-27](#page-188-0) from tag data fil[e, 5-30](#page-191-0) marking with APT, [5-3,](#page-164-0) [5-8](#page-169-0) saving to removable media[, 5-32](#page-193-0)

#### Tag

data type attribute[, 5-19](#page-180-0) control node[, 5-19](#page-180-0) description[, 5-19](#page-180-0) initvalue[, 5-19](#page-180-0) locations[, 5-19](#page-180-0) manual set[, 5-19](#page-180-0) memory[, 5-19](#page-180-0) parent[, 5-19](#page-180-0) process group[, 5-19](#page-180-0) tag[, 5-19](#page-180-0) tag type[, 5-19](#page-180-0) twenty %[, 5-19](#page-180-0) upload[, 5-19](#page-180-0) header fields[, 5-19](#page-180-0) install.tag file, data type[, 5-19](#page-180-0) installing, [5-9,](#page-170-0) [5-28](#page-189-0) best methods, [5-5](#page-166-0) RBE[, 5-6](#page-167-0) troubleshooting[, 5-11](#page-172-0) RBE memory[, 5-6](#page-167-0) Terminal number, [1-9](#page-40-0) Text browser[, 1-18](#page-49-0) Text tag (TEXT)[, 3-34](#page-115-0) security privilege[, 6-23](#page-224-0) tag detail[, 6-23](#page-224-0) Time stamp, action requests[, 14-4](#page-417-0) Timer tag (TMR)[, 3-36](#page-117-0) security privilege[, 6-18](#page-219-0) tag detail[, 6-18](#page-219-0) Title bar[, 1-15](#page-46-0) Toggle button[, 1-18](#page-49-0) Transferring, install.tag file from APT to OS[x, 5-10](#page-171-0) from spreadsheet to OSx[, 5-27](#page-188-0) Trend changing time/range[, 8-23](#page-268-0) configuration, [8-2](#page-247-0) security privilege, [8-2](#page-247-0) digital, bit names[, 8-7](#page-252-0) disk space[, 8-11](#page-256-0) duration[, 8-9](#page-254-0) graphic display[, 8-26](#page-271-0)

Trend (continued) historical definition, [8-2](#page-247-0) directory[, 8-18](#page-263-0) display, [8-20](#page-265-0) viewing window, [8-2,](#page-247-0) [8-16](#page-261-0) real-time definition, [8-2](#page-247-0) directory[, 8-18](#page-263-0) display, [8-18](#page-263-0) viewing window[, 8-2](#page-247-0) storage[, 8-12](#page-257-0) zooming[, 8-22](#page-267-0) Trigger bit, action request[, 12-9](#page-362-0)[, 12-11,](#page-364-0) [12-31](#page-384-0) Troubleshooting system alarms[, 9-28](#page-299-0) tag installation[, 5-11](#page-172-0) Twenty %, install.tag file, data type[, 5-19](#page-180-0) Two-speed motor tag (MTR2)[, 3-57](#page-138-0) security privilege[, 6-21](#page-222-0) tag detail[, 6-20](#page-221-0)

#### **U**

Unit tag (UNIT) security privilege[, 6-24](#page-225-0) tag detail[, 6-24](#page-225-0) Unscaling values, [3-64,](#page-145-0) [3-66](#page-147-0) Upload, install.tag file, data type[, 5-19](#page-180-0) User ID[, 7-2](#page-235-0) assigning[, 7-8](#page-241-0) deleting, [7-9](#page-242-0) process groups, [2-6,](#page-73-0) [2-7,](#page-74-0) [7-10](#page-243-0)

#### **V**

Values database deadband[, 4-10](#page-159-0) tag detail, changing, [6-4](#page-205-0) View action request[, 12-7,](#page-360-0) [12-13,](#page-366-0) [12-24,](#page-377-0) [13-12,](#page-407-0) [13-17](#page-412-0) Viewing a tag[, 5-16](#page-177-0)

<span id="page-515-0"></span>Viewing window, trend, [8-2,](#page-247-0) [8-16](#page-261-0) changing time/range[, 8-23](#page-268-0)

### **W**

Window control menu callup[, 1-12](#page-43-0)

Window group configuration, guidelines[, 16-4](#page-441-0) configuring[, 16-5](#page-442-0) displaying[, 16-7](#page-444-0) modifying[, 16-8](#page-445-0) overview[, 16-2](#page-439-0)

## **X**

Xterm, new[, 1-14](#page-45-0)

# **Z**

Zooming, trends[, 8-22](#page-267-0)

#### Customer Response

We would like to know what you think about our user manuals so that we can serve you better. How would you rate the quality of our manuals?

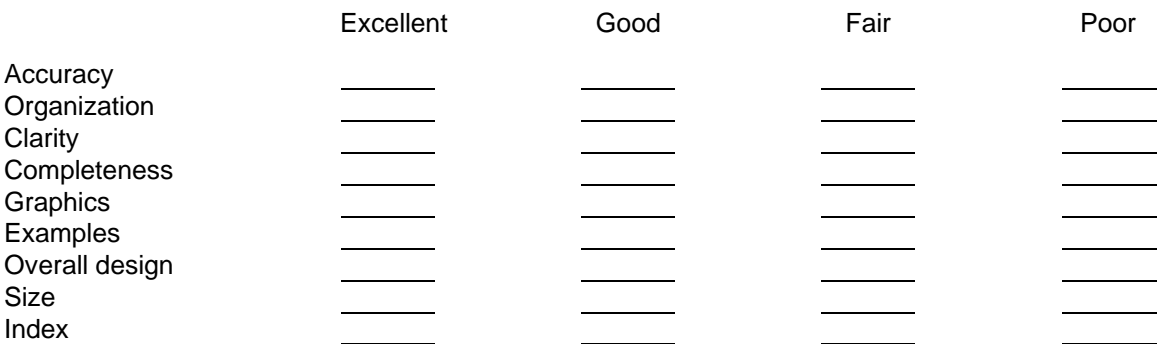

Would you be interested in giving us more detailed comments about our manuals?

**T** Yes! Please send me a questionnaire.

**No.** Thanks anyway.

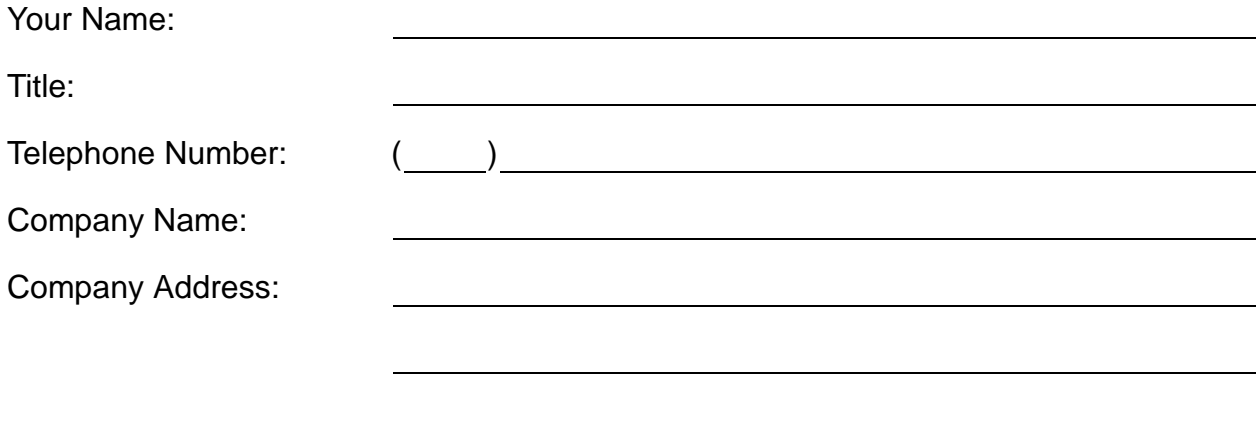

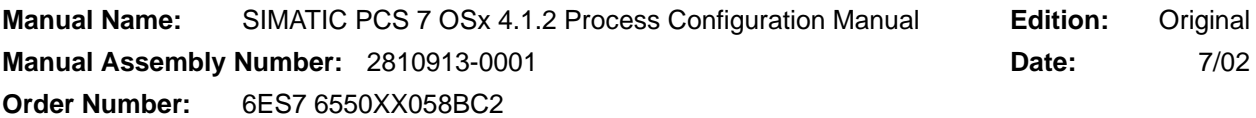

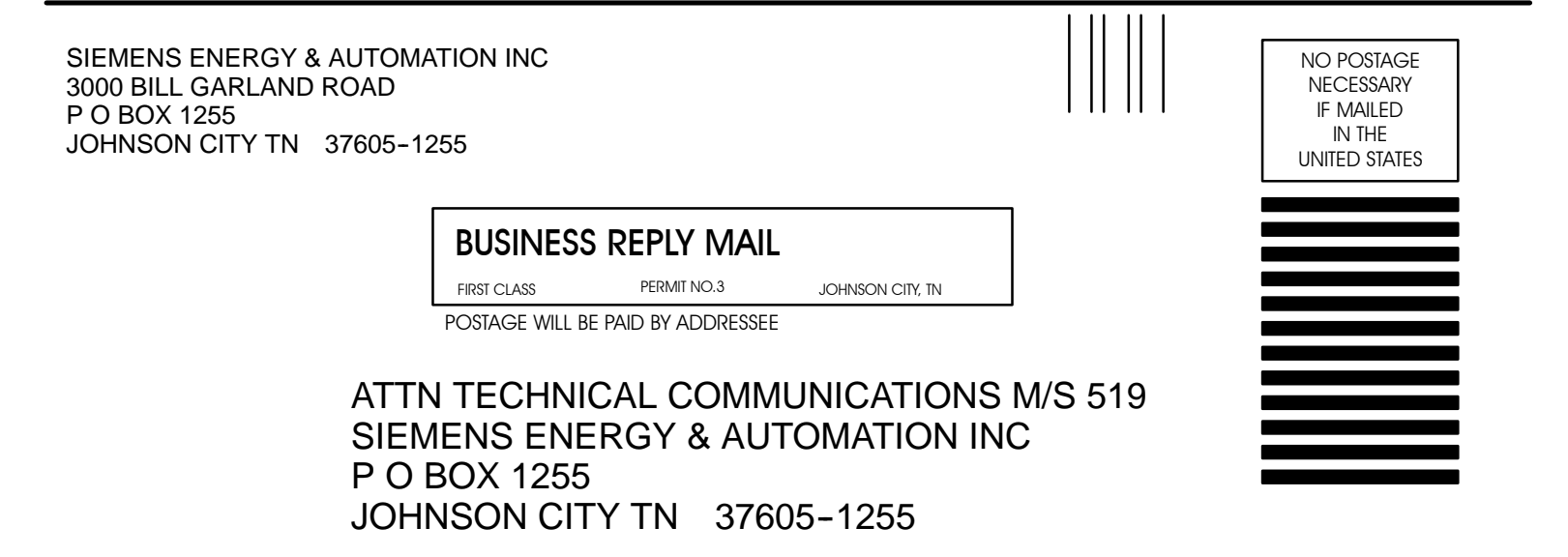

FOLD

FOLD